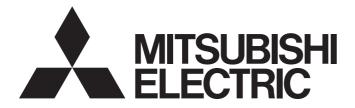

# **Programmable Controller**

MELSEG Q series

# QnUCPU User's Manual (Function Explanation, Program Fundamentals)

-Q00U(J)CPU -Q01UCPU -Q02UCPU -Q03UDVCPU -Q03UD(E)CPU -Q04UDVCPU -Q04UD(E)HCPU -Q06UDVCPU -Q06UD(E)HCPU -Q10UD(E)HCPU -Q13UDVCPU -Q13UD(E)HCPU -Q20UD(E)HCPU -Q26UDVCPU -Q26UD(E)HCPU -Q50UDEHCPU -Q100UDEHCPU

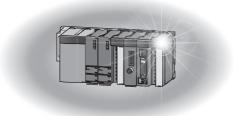

# SAFETY PRECAUTIONS

(Read these precautions before using this product.)

Before using this product, please read this manual and the relevant manuals carefully and pay full attention to safety to handle the product correctly.

In this manual, the safety precautions are classified into two levels: " A WARNING" and " CAUTION".

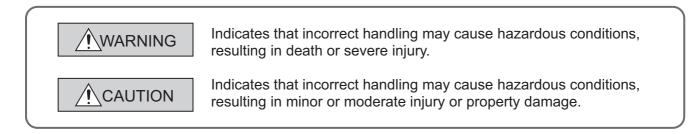

Under some circumstances, failure to observe the precautions given under "A CAUTION" may lead to serious consequences.

Observe the precautions of both levels because they are important for personal and system safety. Make sure that the end users read this manual and then keep the manual in a safe place for future reference.

## [Design Precautions]

# 

- Configure safety circuits external to the programmable controller to ensure that the entire system operates safely even when a fault occurs in the external power supply or the programmable controller.
   Failure to do so may result in an accident due to an incorrect output or malfunction.
  - (1) Configure external safety circuits, such as an emergency stop circuit, protection circuit, and protective interlock circuit for forward/reverse operation or upper/lower limit positioning.
  - (2) The programmable controller stops its operation upon detection of the following status, and the output status of the system will be as shown below.

|                                                                                                 | Q/L series module                                                      | AnS/A series module        |
|-------------------------------------------------------------------------------------------------|------------------------------------------------------------------------|----------------------------|
| Overcurrent or overvoltage protection of the power supply module is activated.                  | All outputs are turned off                                             | All outputs are turned off |
| The CPU module detects an error such as a watchdog timer error by the self-diagnostic function. | All outputs are held or turned off according to the parameter setting. | All outputs are turned off |

All outputs may turn on when an error occurs in the part, such as I/O control part, where the CPU module cannot detect any error. To ensure safety operation in such a case, provide a safety mechanism or a fail-safe circuit external to the programmable controller. For a fail-safe circuit example, refer to General Safety Requirements in the QCPU User's Manual (Hardware Design, Maintenance and Inspection).

(3) Outputs may remain on or off due to a failure of an output module relay or transistor. Configure an external circuit for monitoring output signals that could cause a serious accident.

## [Design Precautions]

## 

- In an output module, when a load current exceeding the rated current or an overcurrent caused by a load short-circuit flows for a long time, it may cause smoke and fire. To prevent this, configure an external safety circuit, such as a fuse.
- Configure a circuit so that the programmable controller is turned on first and then the external power supply.

If the external power supply is turned on first, an accident may occur due to an incorrect output or malfunction.

• For the operating status of each station after a communication failure, refer to relevant manuals for the network.

Incorrect output or malfunction due to a communication failure may result in an accident.

When changing data of the running programmable controller from a peripheral connected to the CPU module or from a personal computer connected to an intelligent function module, configure an interlock circuit in the sequence program to ensure that the entire system will always operate safely. For program modification and operating status change, read relevant manuals carefully and ensure the safety before operation.

Especially, when a remote programmable controller is controlled by an external device, immediate action cannot be taken if a problem occurs in the programmable controller due to a communication failure.

To prevent this, configure an interlock circuit in the sequence program, and determine corrective actions to be taken between the external device and CPU module in case of a communication failure.

## [Design Precautions]

## 

 Do not install the control lines or communication cables together with the main circuit lines or power cables.

Keep a distance of 100mm or more between them.

Failure to do so may result in malfunction due to noise.

• When a device such as a lamp, heater, or solenoid valve is controlled through an output module, a large current (approximately ten times greater than normal) may flow when the output is turned from off to on.

Take measures such as replacing the module with one having a sufficient current rating.

• After the CPU module is powered on or is reset, the time taken to enter the RUN status varies depending on the system configuration, parameter settings, and/or program size. Design circuits so that the entire system will always operate safely, regardless of the time.

## [Installation Precautions]

| • Use the programmable controller in an environment that meets the general specifications in the       |
|----------------------------------------------------------------------------------------------------|
| QCPU User's Manual (Hardware Design, Maintenance and Inspection).                                      |
| Failure to do so may result in electric shock, fire, malfunction, or damage to or deterioration of the |
| product.                                                                                               |
| • To mount the module, while pressing the module mounting lever in the lower part of the module, fully |
| insert the module fixing projection(s) into the hole(s) in the base unit and press the module until it |
| snaps into place.                                                                                      |
| Incorrect mounting may cause malfunction, failure, or drop of the module.                              |
| When using the programmable controller in an environment of frequent vibrations, fix the module with   |
| a screw.                                                                                               |
| Tighten the screw within the specified torque range.                                                   |
| Undertightening can cause drop of the screw, short circuit, or malfunction.                            |
| Overtightening can damage the screw and/or module, resulting in drop, short circuit, or malfunction.   |
| When using an extension cable, connect it to the extension cable connector of the base unit securely   |
| Check the connection for looseness.                                                                    |
| Poor contact may cause incorrect input or output.                                                      |
| When using a memory card, fully insert it into the memory card slot.                                   |
| Check that it is inserted completely.                                                                  |
| Poor contact may cause malfunction.                                                                    |
| When using an SD memory card, fully insert it into the SD memory card slot.                            |
| Check that it is inserted completely.                                                                  |
| Poor contact may cause malfunction.                                                                    |
| • Securely insert an extended SRAM cassette into the cassette connector of a CPU module.               |
| After insertion, close the cassette cover to prevent the cassette from coming off.                     |
| Failure to do so may cause malfunction.                                                                |
| • Shut off the external power supply (all phases) used in the system before mounting or removing a     |
| module. Failure to do so may result in damage to the product.                                          |
| A module can be replaced online (while power is on) on any MELSECNET/H remote I/O station or in        |
| the system where a CPU module supporting the online module change function is used.                    |
| Note that there are restrictions on the modules that can be replaced online, and each module has its   |
| predetermined replacement procedure.                                                                   |
| For details, refer to the relevant sections in the QCPU User's Manual (Hardware Design, Maintenance    |
| and Inspection) and in the manual for the corresponding module.                                        |
| • Do not directly touch any conductive parts and electronic components of the module, memory card,     |
| SD memory card, or extended SRAM cassette.                                                             |
| Doing so can cause malfunction or failure of the module.                                               |
| When using a Motion CPU module and modules designed for motion control, check that the                 |
| combinations of these modules are correct before applying power.                                       |
| The modules may be damaged if the combination is incorrect.                                            |
| For details, refer to the user's manual for the Motion CPU module.                                     |

## [Wiring Precautions]

## 

- Shut off the external power supply (all phases) used in the system before installation and wiring. Failure to do so may result in electric shock or damage to the product.
- After wiring, attach the included terminal cover to the module before turning it on for operation. Failure to do so may result in electric shock.

## [Wiring Precautions]

## 

- Individually ground the FG and LG terminals of the programmable controller with a ground resistance of 100Ω or less.
- Failure to do so may result in electric shock or malfunction.
- Use applicable solderless terminals and tighten them within the specified torque range. If any spade solderless terminal is used, it may be disconnected when the terminal screw comes loose, resulting in failure.
- Check the rated voltage and terminal layout before wiring to the module, and connect the cables correctly.

Connecting a power supply with a different voltage rating or incorrect wiring may cause a fire or failure.

- Securely connect the connector to the module. Failure to do so may cause malfunction.
- Connectors for external connection must be crimped or pressed with the tool specified by the manufacturer, or must be correctly soldered.

Incomplete connections could result in short circuit, fire, or malfunction.

• Do not install the control lines or communication cables together with the main circuit lines or power cables.

Keep a distance of 100mm or more between them.

Failure to do so may result in malfunction due to noise.

- Place the cables in a duct or clamp them.
   If not, dangling cable may swing or inadvertently be pulled, resulting in damage to the module or cables or malfunction due to poor contact.
- Check the interface type and correctly connect the cable. Incorrect wiring (connecting the cable to an incorrect interface) may cause failure of the module and external device.
- Tighten the terminal screw within the specified torque range.
   Undertightening can cause short circuit, fire, or malfunction.
   Overtightening can damage the screw and/or module, resulting in drop, short circuit, or malfunction.
- Prevent foreign matter such as dust or wire chips from entering the module. Such foreign matter can cause a fire, failure, or malfunction.
- A protective film is attached to the top of the module to prevent foreign matter, such as wire chips, from entering the module during wiring.

Do not remove the film during wiring.

Remove it for heat dissipation before system operation.

## [Wiring Precautions]

## 

- When disconnecting the cable from the module, do not pull the cable by the cable part. For the cable with connector, hold the connector part of the cable. For the cable connected to the terminal block, loosen the terminal screw.
   Pulling the cable connected to the module may result in malfunction or damage to the module or cable.
   Mitsubishi Electric programmable controllers must be installed in control panels.
- Connect the main power supply to the power supply module in the control panel through a relay terminal block.

Wiring and replacement of a power supply module must be performed by maintenance personnel who is familiar with protection against electric shock. For wiring methods, refer to the QCPU User's Manual (Hardware Design, Maintenance and Inspection).

## [Startup and Maintenance Precautions]

## WARNING

- Do not touch any terminal while power is on.
   Doing so will cause electric shock or malfunction.
- Correctly connect the battery connector.
   Do not charge, disassemble, heat, short-circuit, solder, or throw the battery into the fire. Also, do not expose it to liquid or strong shock.
  - Doing so will cause the battery to produce heat, explode, ignite, or leak, resulting in injury and fire.
- Shut off the external power supply (all phases) used in the system before cleaning the module or retightening the terminal screws, connector screws, or module fixing screws.
   Failure to do so may result in electric shock or cause the module to fail or malfunction.

## [Startup and Maintenance Precautions]

## 

 Before performing online operations (especially, program modification, forced output, and operation status change) for the running CPU module from the peripheral connected, read relevant manuals carefully and ensure the safety.

Improper operation may damage machines or cause accidents.

- Do not disassemble or modify the modules.
   Doing so may cause failure, malfunction, injury, or a fire.
- Use any radio communication device such as a cellular phone or PHS (Personal Handy-phone System) more than 25cm away in all directions from the programmable controller.
   Failure to do so may cause malfunction.

## [Startup and Maintenance Precautions]

## 

- Shut off the external power supply (all phases) used in the system before mounting or removing a module. Failure to do so may cause the module to fail or malfunction.
   A module can be replaced online (while power is on) on any MELSECNET/H remote I/O station or in the system where a CPU module supporting the online module change function is used.
   Note that there are restrictions on the modules that can be replaced online, and each module has its predetermined replacement procedure.
   For details, refer to the relevant sections in the QCPU User's Manual (Hardware Design, Maintenance and Inspection) and in the manual for the corresponding module.
   After the first use of the product, do not mount/remove the module to/from the base unit, and the
- terminal block to/from the module, and do not insert/remove the extended SRAM cassette to/from the CPU module more than 50 times (IEC 61131-2 compliant) respectively. Exceeding the limit of 50 times may cause malfunction.
- After the first use of the product, do not insert/remove the SD memory card to/from the CPU module more than 500 times. Exceeding the limit may cause malfunction.
- Do not drop or apply shock to the battery to be installed in the module.
   Doing so may damage the battery, causing the battery fluid to leak inside the battery.
   If the battery is dropped or any shock is applied to it, dispose of it without using.
- Before handling the module, touch a grounded metal object to discharge the static electricity from the human body.

Failure to do so may cause the module to fail or malfunction.

## [Disposal Precautions]

## 

When disposing of this product, treat it as industrial waste.
 When disposing of batteries, separate them from other wastes according to the local regulations.
 (For details of the battery directive in EU member states, refer to the QCPU User's Manual (Hardware Design, Maintenance and Inspection).)

## [Transportation Precautions]

## 

 When transporting lithium batteries, follow the transportation regulations. (For details of the regulated models, refer to the QCPU User's Manual (Hardware Design, Maintenance and Inspection).)

# **CONDITIONS OF USE FOR THE PRODUCT**

(1) Mitsubishi programmable controller ("the PRODUCT") shall be used in conditions;

i) where any problem, fault or failure occurring in the PRODUCT, if any, shall not lead to any major or serious accident; and

ii) where the backup and fail-safe function are systematically or automatically provided outside of the PRODUCT for the case of any problem, fault or failure occurring in the PRODUCT.

(2) The PRODUCT has been designed and manufactured for the purpose of being used in general industries.

MITSUBISHI SHALL HAVE NO RESPONSIBILITY OR LIABILITY (INCLUDING, BUT NOT LIMITED TO ANY AND ALL RESPONSIBILITY OR LIABILITY BASED ON CONTRACT, WARRANTY, TORT, PRODUCT LIABILITY) FOR ANY INJURY OR DEATH TO PERSONS OR LOSS OR DAMAGE TO PROPERTY CAUSED BY the PRODUCT THAT ARE OPERATED OR USED IN APPLICATION NOT INTENDED OR EXCLUDED BY INSTRUCTIONS, PRECAUTIONS, OR WARNING CONTAINED IN MITSUBISHI'S USER, INSTRUCTION AND/OR SAFETY MANUALS, TECHNICAL BULLETINS AND GUIDELINES FOR the PRODUCT. ("Prohibited Application")

Prohibited Applications include, but not limited to, the use of the PRODUCT in;

- Nuclear Power Plants and any other power plants operated by Power companies, and/or any other cases in which the public could be affected if any problem or fault occurs in the PRODUCT.
- Railway companies or Public service purposes, and/or any other cases in which establishment of a special quality assurance system is required by the Purchaser or End User.
- Aircraft or Aerospace, Medical applications, Train equipment, transport equipment such as Elevator and Escalator, Incineration and Fuel devices, Vehicles, Manned transportation, Equipment for Recreation and Amusement, and Safety devices, handling of Nuclear or Hazardous Materials or Chemicals, Mining and Drilling, and/or other applications where there is a significant risk of injury to the public or property.

Notwithstanding the above, restrictions Mitsubishi may in its sole discretion, authorize use of the PRODUCT in one or more of the Prohibited Applications, provided that the usage of the PRODUCT is limited only for the specific applications agreed to by Mitsubishi and provided further that no special quality assurance or fail-safe, redundant or other safety features which exceed the general specifications of the PRODUCTs are required. For details, please contact the Mitsubishi representative in your region.

# INTRODUCTION

This manual, "QnUCPU User's Manual (Function Explanation, Program Fundamentals)" describes the memory maps, functions, programs, I/O number assignment, and devices of the Universal model QCPU.

Before using this product, please read this manual and the relevant manuals carefully and develop familiarity with the functions and performance of the Q series programmable controller to handle the product correctly. When applying the program examples introduced in this manual to the actual system, ensure the applicability and confirm that it will not cause system control problems.

#### Relevant CPU module

| CPU module           | Model                                                                                                    |
|----------------------|----------------------------------------------------------------------------------------------------|
| Universal model QCPU | Q00U(J)CPU, Q01UCPU, Q02UCPU, Q03UD(E)CPU, Q03UDVCPU, Q04UD(E)HCPU,<br>Q04UDVCPU, Q06UD(E)HCPU, Q06UDVCPU, Q10UD(E)HCPU, Q13UD(E)HCPU,<br>Q13UDVCPU, Q20UD(E)HCPU, Q26UD(E)HCPU, Q26UDVCPU, Q50UDEHCPU,<br>Q100UDEHCPU |

Remark

This manual does not describe the specifications of the power supply modules, base units, extension cables, memory cards, SD memory cards, extended SRAM cassettes, batteries as well as the lists of error codes, special relay, and special register. For details, refer to the following.

QCPU User's Manual (Hardware Design, Maintenance and Inspection)

For multiple CPU systems, refer to the following.

QCPU User's Manual (Multiple CPU System)

## Memo

| SAFETY PRECAUTIONS 1              |
|-----------------------------------|
| CONDITIONS OF USE FOR THE PRODUCT |
| INTRODUCTION                      |
| MANUALS                           |
| MANUAL PAGE ORGANIZATION          |
| TERMS                             |

## PART 1 PROGRAMMING

| CHAPTER <sup>·</sup> | 1 BAS | SIC PROCEDURE FOR PROGRAMMING          | 26 |
|----------------------|-------|----------------------------------------|----|
| 1.1                  | Syste | em Configuration Example               |    |
| 1.2                  | Crea  | iting a Project                        |    |
| 1.3                  | Crea  | ating a Program                        |    |
|                      | 1.3.1 | Prior knowledge for creating a program |    |
|                      | 1.3.2 | How to create a program                |    |
| 1.4                  | Conv  | verting a Program                      |    |
| 1.5                  | Writi | ng a Project to the CPU Module         |    |
|                      | 1.5.1 | Formatting a memory                    |    |
|                      | 1.5.2 | Writing to the CPU module              |    |
| 1.6                  | Cheo  | cking an Operation of the CPU Module   |    |
| 1.7                  | Savi  | ng a Project                           |    |
|                      |       |                                        |    |

35

#### CHAPTER 2 APPLICATION OF PROGRAMMING

| 2.1 | Mem   | ory and Files                                              |
|-----|-------|------------------------------------------------------------|
|     | 2.1.1 | Memory configuration and storable data                     |
|     | 2.1.2 | Parameter-valid drive                                      |
|     | 2.1.3 | Files                                                      |
| 2.2 | Base  | Unit Assignment                                            |
|     | 2.2.1 | Base mode                                                  |
|     | 2.2.2 | Base unit assignment setting                               |
| 2.3 | I/O N | lumber Assignment                                          |
|     | 2.3.1 | Concept of I/O number assignment                           |
|     | 2.3.2 | Setting I/O numbers                                        |
|     | 2.3.3 | I/O number setting example                                 |
|     | 2.3.4 | Checking I/O numbers                                       |
| 2.4 | Scan  | Time Structure                                             |
|     | 2.4.1 | Initial Processing                                         |
|     | 2.4.2 | I/O Refresh (Refresh Processing with Input/Output Modules) |
|     | 2.4.3 | Program Operation                                          |
|     | 2.4.4 | END Processing                                             |
| 2.5 | Oper  | ation Processing in the RUN, STOP, or PAUSE Status         |
| 2.6 | Oper  | ation Processing during Momentary Power Failure            |
| 2.7 | Data  | Clear Processing                                           |
| 2.8 | I/O P | rocessing and Response Delay74                             |
|     | 2.8.1 | Refresh mode                                               |

|      | 2.8.2  | Direct mode                                     |     |
|------|--------|-------------------------------------------------|-----|
| 2.9  | Interr | upt Program                                     | 80  |
| 2.10 | Settir | ngs When Program is Divided                     |     |
|      | 2.10.1 | Initial execution type program                  | 90  |
|      | 2.10.2 | Scan execution type program                     |     |
|      | 2.10.3 | Stand-by type program                           | 93  |
|      | 2.10.4 | Fixed scan execution type program               | 96  |
|      | 2.10.5 | Changing the program execution type             | 100 |
| 2.11 | Boot   | Operation                                       | 102 |
| 2.12 | Progr  | ramming Language                                | 105 |
| 2.13 | Comr   | munications with Intelligent Function Modules   | 106 |
| 2.14 | Acce   | ss to the AnS/A Series Special Function Modules | 108 |

## PART 2 FUNCTIONS

CHAPTER 3 FUNCTIONS

| _ |      |         |                                                                                           |  |
|---|------|---------|-------------------------------------------------------------------------------------------|--|
|   | 3.1  | Funct   | ion List                                                                                  |  |
|   | 3.2  | Cons    | ant Scan                                                                                  |  |
|   | 3.3  | Latch   | Function                                                                                  |  |
|   | 3.4  | Outpu   | It Mode at Operating Status Change (STOP to RUN)                                          |  |
|   | 3.5  | Clock   | Function                                                                                  |  |
|   | 3.6  | Remo    | te Operation                                                                              |  |
|   | 3    | 6.1     | Remote RUN/STOP                                                                           |  |
|   | 3    | .6.2    | Remote PAUSE                                                                              |  |
|   | 3    | .6.3    | Remote RESET                                                                              |  |
|   | 3    | 6.4     | Remote latch clear                                                                        |  |
|   | 3    | 6.5     | Relationship between remote operation and RUN/STOP status of the CPU module $\ldots .136$ |  |
|   | 3.7  | Q Sei   | ies-compatible Module Input Response Time Selection (I/O Response Time) 137               |  |
|   | 3.8  | Error   | Time Output Mode Setting                                                                  |  |
|   | 3.9  | H/W I   | Error Time PLC Operation Mode Setting140                                                  |  |
|   | 3.10 | Intelli | gent Function Module Switch Setting141                                                    |  |
|   | 3.11 | Monit   | or Function                                                                               |  |
|   | 3    | 5.11.1  | Monitor condition setting                                                                 |  |
|   | 3    | 5.11.2  | Local device monitor/test                                                                 |  |
|   | 3    | .11.3   | External input/output forced on/off                                                       |  |
|   | 3    | 5.11.4  | Executional conditioned device test                                                       |  |
|   | 3.12 | Writin  | g Programs While CPU Module is in RUN Status                                              |  |
|   | 3    | .12.1   | Online change (ladder mode)                                                               |  |
|   | 3    | .12.2   | Online change (files)                                                                     |  |
|   | 3    | .12.3   | Precautions for online change                                                             |  |
|   | 3.13 | Execu   | ition Time Measurement                                                                    |  |
|   | 3    | .13.1   | Program monitor list                                                                      |  |
|   | 3    | .13.2   | Interrupt program monitor list                                                            |  |
|   | 3    | .13.3   | Scan time measurement                                                                     |  |
|   | 3.14 | Samp    | ling Trace Function                                                                       |  |

| 3.15 Debu   | Ig from Multiple Programming Tools                                      | 187 |
|-------------|-------------------------------------------------------------------------|-----|
| 3.15.1      | Simultaneous monitoring from multiple programming tools                 | 188 |
| 3.15.2      | Online change from multiple programming tools                           | 190 |
| 3.16 Wate   | hdog Timer (WDT)                                                        | 191 |
| 3.17 Self-  | diagnostic Function                                                     | 193 |
| 3.17.1      | LEDs indicating errors                                                  | 199 |
| 3.17.2      | Clearing errors                                                         | 199 |
| 3.18 Error  | · History                                                               |     |
| 3.19 Secu   | rity Function                                                           | 203 |
| 3.19.1      | Password registration.                                                  | 203 |
| 3.19.2      | File password 32                                                        | 205 |
| 3.19.3      | File access control by security key                                     |     |
| 3.19.4      | Remote password                                                         | 215 |
| 3.20 LED    | Indication                                                              | 218 |
| 3.20.1      | Methods for turning off the LEDs                                        | 218 |
| 3.20.2      | LED indication priority                                                 | 219 |
| 3.21 High   | -Speed Interrupt Function                                               |     |
| 3.21.1      | High-speed interrupt program execution function                         | 222 |
| 3.21.2      | High-speed I/O refresh function and high-speed buffer transfer function | 223 |
| 3.21.3      | Precautions                                                             | 225 |
| 3.22 Inter  | rupt from Intelligent Function Module                                   |     |
| 3.23 Seria  | al Communication Function                                               | 229 |
| 3.24 Serv   | ice Processing.                                                         | 237 |
| 3.24.1      | Service processing setting                                              | 237 |
| 3.25 Initia | I Device Value                                                          |     |
| 3.26 Batte  | ery Life-prolonging Function                                            |     |
| 3.27 Mem    | ory Check Function                                                      |     |
| 3.28 Prog   | ram Cache Memory Auto Recovery Function                                 |     |
| 3.29 Latch  | Data Backup to Standard ROM.                                            |     |
| 3.30 Writi  | ng/Reading Device Data to/from Standard ROM                             |     |
| 3.31 CPU    | Module Change Function with Memory Card.                                | 256 |
| 3.31.1      | Data backup for the CPU module change function                          |     |
| 3.31.2      | Restoration for the CPU module change function                          |     |
| 3.32 CPU    | Module Data Backup/restoration Function                                 |     |
| 3.32.1      | Backup function                                                         |     |
| 3.32.2      | Restoration function                                                    |     |
| 3.33 Modu   | ule Model Name Read                                                     |     |
|             | ule Error Collection                                                    |     |
|             | I Device Batch Read Function                                            |     |
|             | Points Extension Function (CC-Link IE Controller Network Module)        |     |
|             | ensor Solution Function                                                 |     |
|             |                                                                         |     |

## PART 3 DEVICES, CONSTANTS

| 4.1   | Devic  | e List                                                                                   | 304 |
|-------|--------|------------------------------------------------------------------------------------------|-----|
| 4.2   | Interr | nal User Devices                                                                         | 313 |
|       | 4.2.1  | Input (X)                                                                                | 316 |
|       | 4.2.2  | Output (Y)                                                                               | 318 |
|       | 4.2.3  | Internal relay (M)                                                                       | 319 |
|       | 4.2.4  | Latch relay (L)                                                                          | 320 |
|       | 4.2.5  | Annunciator (F)                                                                          | 321 |
|       | 4.2.6  | Edge relay (V)                                                                           | 325 |
|       | 4.2.7  | Link relay (B)                                                                           | 326 |
|       | 4.2.8  | Link special relay (SB)                                                                  | 327 |
|       | 4.2.9  | Step relay (S)                                                                           | 328 |
|       | 4.2.10 | Timer (T)                                                                                | 328 |
|       | 4.2.11 | Counter (C)                                                                              | 337 |
|       | 4.2.12 | Data register (D)                                                                        | 341 |
|       | 4.2.13 | Link register (W)                                                                        | 342 |
|       | 4.2.14 | Link special register (SW)                                                               | 344 |
| 4.3   | Interr | nal System Devices                                                                       | 345 |
|       | 4.3.1  | Function devices (FX, FY, FD)                                                            | 345 |
|       | 4.3.2  | Special relay (SM)                                                                       | 347 |
|       | 4.3.3  | Special register (SD)                                                                    | 347 |
| 4.4   | Link [ | Direct Device                                                                            | 348 |
| 4.5   | Modu   | Ile Access Devices                                                                       | 352 |
|       | 4.5.1  | Intelligent function module device                                                       |     |
|       | 4.5.2  | Cyclic transmission area device                                                          |     |
| 4.6   | Index  | Register (Z)/Standard Device Resister (Z)                                                |     |
|       | 4.6.1  | Index register (Z)                                                                       |     |
|       | 4.6.2  | Standard device register (Z)                                                             |     |
|       | 4.6.3  | Switching from the scan execution type to the interrupt/fixed scan execution type progra |     |
|       |        |                                                                                          |     |
| 4.7   | File F | Register (R)                                                                             | 360 |
|       | 4.7.1  | Storage location                                                                         |     |
|       | 4.7.2  | File register size                                                                       |     |
|       | 4.7.3  | Differences in available accesses by storage memory                                      |     |
|       | 4.7.4  | Registration procedure for the file register                                             |     |
|       | 4.7.5  | Specification methods of the file register                                               |     |
|       | 4.7.6  | Precautions for using the file register                                                  |     |
| 4.8   | Exter  | nded Data Register (D) and Extended Link Register (W)                                    |     |
| 4.9   |        | ing (N)                                                                                  |     |
| 4.10  |        | er (P)                                                                                   |     |
| 4.10  | 4.10.1 | Local pointer                                                                            |     |
|       |        | Common pointer.                                                                          |     |
| 4.11  |        | upt Pointer(I).                                                                          |     |
| -7.11 | 4.11.1 | List of interrupt pointer numbers and interrupt factors                                  |     |
| 1 10  |        |                                                                                          |     |
| 4.12  | 4.12.1 | SFC block device (BL)                                                                    |     |
|       |        | Network No. specification device (J)                                                     |     |
|       | 4.12.2 |                                                                                          |     |
|       | 4.12.3 |                                                                                          |     |

385

388

400

#### **CHAPTER 5 CONSTANTS**

| 5.1 | Decimal Constant (K)     | .385 |
|-----|--------------------------|------|
| 5.2 | Hexadecimal Constant (H) | .385 |
| 5.3 | Real Number (E)          | .386 |
| 5.4 | Character String (" ")   | .387 |

#### CHAPTER 6 CONVENIENT USAGE OF DEVICES

| 6.1 | Global Device | .388 |
|-----|---------------|------|
| 6.2 | Local Device  | .390 |

#### APPENDICES

| Appendix 1 Parameters . |                                                    |
|-------------------------|----------------------------------------------------|
| Appendix 1.1 List o     | f parameter numbers                                |
| Appendix 1.2 PLC p      | parameters                                         |
| Appendix 1.2.1          | PLC name                                           |
| Appendix 1.2.2          | PLC system                                         |
| Appendix 1.2.3          | PLC file                                           |
| Appendix 1.2.4          | PLC RAS                                            |
| Appendix 1.2.5          | Boot file                                          |
| Appendix 1.2.6          | Program                                            |
| Appendix 1.2.7          | SFC                                                |
| Appendix 1.2.8          | Device                                             |
| Appendix 1.2.9          | I/O assignment                                     |
| Appendix 1.2.10         | Multiple CPU setting                               |
| Appendix 1.2.11         | Built-in Ethernet port setting                     |
| Appendix 1.2.12         | Serial communication                               |
| Appendix 1.2.13         | Acknowledge XY assignment                          |
| Appendix 1.3 Netwo      | ork Parameters                                     |
| Appendix 1.3.1          | CC-Link IE Controller Network setting              |
| Appendix 1.3.2          | CC-Link IE Field Network setting                   |
| Appendix 1.3.3          | MELSECNET/H setting                                |
| Appendix 1.3.4          | Ethernet setting                                   |
| Appendix 1.3.5          | CC-Link setting                                    |
| Appendix 1.4 Remo       | te Password                                        |
| Appendix 2 Functions Ac | Ided or Changed by Version Upgrade434              |
| Appendix 3 CPU Module   | Processing Time                                    |
| Appendix 3.1 Scan       | time structure                                     |
| Appendix 3.2 Time       | required for each processing included in scan time |
| Appendix 3.3 Facto      | rs that increase the scan time                     |
| Appendix 4 Data Used in | Sequence Programs                                  |
| Appendix 4.1 BIN (I     | Binary Code)                                       |
| Appendix 4.2 HEX        | (Hexadecimal)                                      |
| Appendix 4.3 BCD        | (Binary-coded Decimal)                             |

| Appendix 4.4       | Real r   | number (Floating-point data)                                                 |
|--------------------|----------|------------------------------------------------------------------------------|
| Appendix 4.5       | Chara    | cter string data                                                             |
| Appendix 5 Replace | cing Ba  | sic Model QCPU or Qn(H)CPU with QnUCPU468                                    |
| Appendix 5.1       | Repla    | cement precautions                                                           |
| Appendix 8         | 5.1.1    | Replacing Basic model QCPU with Universal model QCPU                         |
| Appendix 8         | 5.1.2    | Replacing High Performance model QCPU with Universal model QCPU $472$        |
| Appendix 5.2       | Applic   | able devices and software                                                    |
| Appendix 5.3       | Instru   | ctions                                                                       |
| Appendix §         | 5.3.1    | Instructions not supported in the Universal model QCPU and replacing methods |
|                    |          |                                                                              |
| Appendix 8         | 5.3.2    | Replacing programs using multiple CPU transmission dedicated instructions    |
|                    |          |                                                                              |
| Appendix 8         | 5.3.3    | Program replacement examples                                                 |
| Appendix 5.4       | Functi   | ons                                                                          |
| Appendix 8         | 5.4.1    | Floating-point operation instructions                                        |
| Appendix 8         | 5.4.2    | Error check processing for floating-point data comparison instructions       |
|                    |          | (excluding High-speed Universal model QCPU)                                  |
| Appendix §         | 5.4.3    | Range check processing for index-modified devices                            |
| Appendix §         | 5.4.4    | Device latch function                                                        |
| Appendix §         | 5.4.5    | File usability setting                                                       |
| Appendix §         | 5.4.6    | Parameter-valid drive and boot file setting                                  |
| Appendix 5         | 5.4.7    | External input/output forced on/off function                                 |
| Appendix 5.5       | Specia   | al Relay and Special Register                                                |
| Appendix 5         | 5.5.1    | Special relay list                                                           |
| Appendix 5         | 5.5.2    | Special register list                                                        |
| Appendix 6 Preca   | utions f | or Replacing QnUD(E)(H)CPU with QnUDVCPU                                     |
| Appendix 6.1       | Preca    | utions                                                                       |
| Appendix 7 Preca   | utions f | or Using GX Works2 and Differences with GX Developer                         |
| Appendix 8 Ways    | to Use   | Different Types of the Backup/restoration Function                           |
| Appendix 9 Device  | e Point  | Assignment Sheet                                                             |
|                    |          |                                                                              |

#### INDEX

| REVISIONS | 544   |
|-----------|-------|
| WARRANTY  | . 547 |

# MANUALS

To understand the main specifications, functions, and usage of the CPU module, refer to the basic manuals. Read other manuals as well when using a different type of CPU module and its functions. Order each manual as needed, referring to the following list.

• :Basic manual, O :Other CPU module manuals/Use them to utilize functions.

#### (1) CPU module user's manual

| Manual name<br><manual (model="" code)="" number=""></manual>                                                    | Description                                                                                                    |   |
|----------------------------------------------------------------------------------------------------|----------------------------------------------------------------------------------------------------|---|
| QCPU User's Manual (Hardware Design,<br>Maintenance and Inspection)<br><sh-080483eng (13jr73)=""></sh-080483eng> | Specifications of the hardware (CPU modules, power supply modules, base units, extension cables, memory cards, SD memory cards, extended SRAM cassettes, and batteries), system maintenance and inspection, troubleshooting, and error codes | • |
| QCPU User's Manual (Multiple CPU System)<br><sh-080485eng (13jr75)=""></sh-080485eng>                            | Information on building multiple CPU systems (system configurations, I/O numbers, communications between CPU modules, and communications with I/O modules and intelligent function modules)                                                  | ٠ |
| QnUCPU User's Manual (Communication via Built-in<br>Ethernet Port)<br><sh-080811eng (13jz29)=""></sh-080811eng>  | Detailed description of communication via the built-in Ethernet ports of the CPU module                                                                                                    | 0 |
| QnUDVCPU/LCPU User's Manual (Data Logging<br>Function)<br><sh-080893eng (13jz39)=""></sh-080893eng>              | Detailed description of the data logging function of the CPU module                                                                                                    | 0 |

#### (2) Programming manual

| Manual name<br><manual (model="" code)="" number=""></manual>                                                                 | Description                                                                                               | Manual<br>type |
|----------------------------------------------------------------------------------------------------|----------------------------------------------------------------------------------------------------|----------------|
| QCPU/LCPU Programming Manual (Common<br>Instruction)<br><sh-080809eng (13jw10)=""></sh-080809eng>                             | Detailed description and usage of instructions used in programs                                           | •              |
| MELSEC-Q/L/QnA Programming Manual (SFC)<br><sh-080041 (13jf60)=""></sh-080041>                                                | System configuration, specifications, functions, programming, and error codes for SFC (MELSAP3) programs  | 0              |
| MELSEC-Q/L Programming Manual (MELSAP-L)<br><sh-080076 (13jf61)=""></sh-080076>                                               | System configuration, specifications, functions, programming, and error codes for SFC (MELSAP-L) programs | 0              |
| MELSEC-Q/L Programming Manual (Structured Text)<br><sh-080366e (13jf68)=""></sh-080366e>                                      | System configuration and programming using structured text language                                       | 0              |
| MELSEC-Q/L/QnA Programming Manual (PID<br>Control Instructions)<br><sh-080040 (13jf59)=""></sh-080040>                        | Dedicated instructions for PID control                                                                    | 0              |
| MELSEC-Q Programming/Structured Programming<br>Manual (Process Control Instructions)<br><sh-080316e (13jf67)=""></sh-080316e> | Dedicated instructions for process control                                                                | 0              |

## (3) Operating manual

| Manual name<br><manual (model="" code)="" number=""></manual>                             | Description                                                                                                    |   |
|-------------------------------------------------------------------------------------------|----------------------------------------------------------------------------------------------------|---|
| GX Works2 Version1 Operating Manual (Common)<br><sh-080779eng (13ju63)=""></sh-080779eng> | System configuration, parameter settings, and online operations of GX Works2, which are common to Simple projects and Structured projects | • |
| GX Developer Version 8 Operating Manual<br><sh-080373e (13ju41)=""></sh-080373e>          | Operating methods of GX Developer, such as programming, printing, monitoring, and debugging                                               | 0 |

## (4) I/O module and intelligent function module manual

| Manual name<br><manual (model="" code)="" number=""></manual>                                                              | Description                                                                                                    | Manual<br>type |  |
|----------------------------------------------------------------------------------------------------|----------------------------------------------------------------------------------------------------|----------------|--|
| MELSEC-Q CC-Link IE Controller Network Reference<br>Manual<br><sh-080668eng (13jv16)=""></sh-080668eng>                    | Specifications, procedures and settings before system operation,<br>parameter setting, programming, and troubleshooting of the CC-Link<br>IE Controller Network module                                                                                                    | 0              |  |
| MELSEC-Q CC-Link IE Field Network Master/Local<br>Module User's Manual<br><sh-080917eng (13jz47)=""></sh-080917eng>        | Specifications, procedures and settings before system operation,<br>parameter setting, programming, and troubleshooting of the CC-Link<br>IE Field Network module                                                                                                    | 0              |  |
| Q Corresponding MELSECNET/H Network System<br>Reference Manual (PLC to PLC network)<br><sh-080049 (13jf92)=""></sh-080049> | Specifications, procedures and settings before system operation,<br>parameter setting, programming, and troubleshooting of a<br>MELSECNET/H network system (PLC to PLC network)                                                                                                    | 0              |  |
| Q Corresponding MELSECNET/H Network System<br>Reference Manual (Remote I/O network)<br><sh-080124 (13jf96)=""></sh-080124> | Specifications, procedures and settings before system operation,<br>parameter setting, programming, and troubleshooting of a<br>MELSECNET/H network system (remote I/O network)                                                                                                    | 0              |  |
| Q Corresponding Ethernet Interface Module User's<br>Manual (Basic)<br><sh-080009 (13jl88)=""></sh-080009>                  | Specifications, procedures for data communication with external devices, line connection (open/close), fixed buffer communication, random access buffer communication, and troubleshooting of the Ethernet module                                                                                            | 0              |  |
| MELSEC-Q/L Ethernet Interface Module User's<br>Manual (Application)<br><sh-080010 (13jl89)=""></sh-080010>                 | E-mail function, programmable controller CPU status monitoring<br>function, communication via CC-Link IE Field Network, CC-Link IE<br>Controller Network, MELSECNET/H, or MELSECNET/10,<br>communication using the data link instructions, and file transfer<br>function (FTP server) of the Ethernet module | 0              |  |
| MELSEC-Q CC-Link System Master/Local Module<br>User's Manual<br><sh-080394e (13jr64)=""></sh-080394e>                      | System configuration, performance specifications, functions, handling, wiring, and troubleshooting of the QJ61BT11N                                                                                                    | 0              |  |
| Q Corresponding Serial Communication Module<br>User's Manual (Basic)<br><sh-080006 (13jl86)=""></sh-080006>                | Overview, system configuration, specifications, procedures before<br>operation, basic data communication method with external devices,<br>maintenance and inspection, and troubleshooting for using the serial<br>communication module                                                                       | 0              |  |
| MELSEC-Q/L Serial Communication Module User's<br>Manual (Application)<br><sh-080007 (13jl87)=""></sh-080007>               | Special functions (specifications, usage, and settings) and data<br>communication method with external devices of the serial<br>communication module                                                                                                    | 0              |  |
| MELSEC Communication Protocol Reference Manual<br><sh-080008 (13jf89)=""></sh-080008>                                      | Communication method using the MC protocol, which reads/writes data to/from the CPU module via the serial communication module or Ethernet module                                                                                                    | 0              |  |

## (5) Others

| Manual name<br><manual (model="" code)="" number=""></manual>                                | Description                                                                                                    | Manual<br>type |
|----------------------------------------------------------------------------------------------|----------------------------------------------------------------------------------------------------|----------------|
| iQ Sensor Solution Reference Manual<br><sh-081133eng (13jv28)=""></sh-081133eng>             | Operating methods of iQ Sensor Solution, such as programming and monitoring                                                                                                | 0              |
| CC-Link IE Field Network Basic Reference Manual<br><sh-081684eng (13jx62)=""></sh-081684eng> | Specifications, procedures before operation, system configuration,<br>programming, functions, parameter settings, and troubleshooting of<br>CC-Link IE Field Network Basic | 0              |

# MANUAL PAGE ORGANIZATION

In this manual, pages are organized and the symbols are used as shown below. The following page illustration is for explanation purpose only, and is different from the actual pages.

| "" is used for screen names and items.  1. shows operating | (1) Setting par<br>(a) Operating<br>1. Open ti<br>T.               | ig method ameters                                                                                                    | TER 7. JARIOUS SETTINGS                                                                                                    |   | <ul> <li>The chapter of<br/>the current page is shown.</li> </ul> |
|------------------------------------------------------------|--------------------------------------------------------------------|----------------------------------------------------------------------------------------------------|----------------------------------------------------------------------------------------------------|---|-------------------------------------------------------------------|
| Shows mouse<br>operations. <sup>*1</sup>                   | Loo                                                                |                                                                                                    | 7                                                                                                    | h |                                                                   |
| the project window.                                        | Type<br>Model Name<br>Ports<br>Bart XY<br>Isata Yeng<br>Isata Seng | Select the type of the connected module.  Select the model name of the connected module.  Select the model of model name of the connected module.  Select the number of model names to the connected module.  Select the number of model names that connected module.  Select the following the full has 10 or intelligent function modules.  Select the following connected model names that the following the full the full of the full has 10 or intelligent function modules.  Select the following connected model names that the full the full names that the full names that t | Beference           Page 74, Section 7.1.2           Page 74, Section 7.1.3           Page 74, Section 7.1.5           Page 74, Section 7.1.5           Page 74, Section 7.1.5           Page 75, Section 7.1.7           Page 76, Section 7.1.7 |   | The section of<br>the current page is shown.                      |
| Ex. shows setting or operating examples.                   | Ex When "10<br>range of an inpu<br>For details, refe               | Y" enables modification on the start I/O numbers assigned to connecter<br>000" is specified in "Start X/Y" to the slot where a 16-point module is con<br>it module is changed to X1000 to X100F.<br>I to the following.<br>L CPU Module User's Manual (Function Explanation, Program Fundam                                                                                                    | nected, the assignment                                                                                                    |   |                                                                   |
| েঁঈ shows<br>reference pages.                              | Set the type or<br>Footbanneling<br>Remark •••<br>When an intel    | The concredent module in "Tipp". Setting a different type results in "SPUNIT LA<br>ent function module, the I/O points must also be the same in addition to the I/O a<br>(0, Section 4.2.2)<br>right module is connected, I/O assignment can be omitted by selecting connects<br>of in the Project window.                                                                                                    | ssignment setting.                                                                                                    |   | Point Pshows notes that<br>requires attention.                    |
|                                                            |                                                                    |                                                                                                    | 73                                                                                                    |   |                                                                   |

\*1 The mouse operation example is provided below. (For GX Works2)

|                                                                   | MELSOFT Series GA Worl                                                                                                    | KS2 (Unset Project) = [[PRG] MAIN]                                         |
|-------------------------------------------------------------------|----------------------------------------------------------------------------------------------------|----------------------------------------------------------------------------|
|                                                                   | <u>Project</u> Edit Find/Replace                                                                                                    | <u>C</u> ompile <u>V</u> iew <u>O</u> nline De <u>b</u> ug <u>D</u> iagnos |
| Menu bar                                                          | i 🗅 🖻 💾 🖕 i 🔏 🖻 🖆 🗠                                                                                                    | 🗠 📴 🖷 🖼 💵 🖉 👧 🌄 🔡                                                          |
| Ex. (Online) (Write to PLC)                                       | 1                                                                                                    | à•   ∰ <sub>₹</sub> {†† 47 \$† \$† \$† \$† }; } ; ] — s                    |
| Select [Online] on the menu bar,                                  |                                                                                                    |                                                                            |
| and then select [Write to PLC].                                   | Navigation                                                                                                    | ₽ × 🔂 [PRG] MAIN 🗵                                                         |
| A window selected in the view selection area is displayed.<br>Ex. | Project Project Parameter Global Device Comment Global Device Comment Cogram Setting Program Local Device Comment Color Device Memory Device Initial Value Project User Library Connection Destination |                                                                            |
|                                                                   |                                                                                                    | Unlabeled                                                                  |
|                                                                   |                                                                                                    |                                                                            |

G

| Icon<br>Universal model QCPU | Description                                                                        |
|------------------------------|------------------------------------------------------------------------------------|
| Universal                    | Icons indicate that specifications described on the page contain some precautions. |

# TERMS

Unless otherwise specified, this manual uses the following generic terms and abbreviations.

\*□ indicates a part of the model or version.

(Example): Q33B, Q35B, Q38B, Q312B  $\rightarrow$  Q3 $\Box$ B

| Generic term/abbreviation                                                                                                    | Description                                                                                                    |
|----------------------------------------------------------------------------------------------------|----------------------------------------------------------------------------------------------------|
| CPU module type                                                                                                    |                                                                                                    |
| CPU module                                                                                                    | Generic term for the Universal model QCPU                                                                                                    |
| High Performance model QCPU                                                                                                    | Generic term for the Q02CPU, Q02HCPU, Q06HCPU, Q12HCPU, Q25HCPU                                                                                                    |
| Process CPU                                                                                                    | Generic term for the Q02PHCPU, Q06PHCPU, Q12PHCPU, Q25PHCPU                                                                                                    |
| Universal model QCPU                                                                                                    | Generic term for the Q00UJCPU, Q00UCPU, Q01UCPU, Q02UCPU, Q03UDCPU,<br>Q03UDVCPU, Q03UDECPU, Q04UDHCPU, Q04UDVCPU, Q04UDEHCPU, Q06UDHCPU<br>Q06UDVCPU, Q06UDEHCPU, Q10UDHCPU, Q10UDEHCPU, Q13UDHCPU,<br>Q13UDVCPU, Q13UDEHCPU, Q20UDHCPU, Q20UDEHCPU, Q26UDHCPU,<br>Q26UDVCPU, Q26UDEHCPU, Q50UDEHCPU, and Q100UDEHCPU |
| Built-in Ethernet port QCPU                                                                                                    | Generic term for the Q03UDVCPU, Q03UDECPU, Q04UDVCPU, Q04UDEHCPU, Q06UDVCPU, Q06UDEHCPU, Q10UDEHCPU, Q13UDVCPU, Q13UDEHCPU, Q20UDEHCPU, Q26UDVCPU, Q26UDEHCPU, Q50UDEHCPU, and Q100UDEHCPU                                                                                                    |
| High-speed Universal model QCPU                                                                                                    | Generic term for the Q03UDVCPU, Q04UDVCPU, Q06UDVCPU, Q13UDVCPU, and Q26UDVCPU                                                                                                    |
| Motion CPU                                                                                                    | Generic term for the Mitsubishi Electric motion controllers: Q172CPUN, Q173CPUN, Q172HCPU, Q173HCPU, Q172CPUN-T, Q173CPUN-T, Q172HCPU-T, Q172DCPU, Q173DCPU, Q172DCPU-S1, Q173DCPU-S1, Q172DSCPU, and Q173DSCPU                                                                                                    |
| PC CPU module                                                                                                    | Abbreviation for the MELSEC-Q series-compatible PC CPU module manufactured by CONTEC Co., Ltd., PPC-CPU852(MS)-512                                                                                                    |
| C Controller module                                                                                                    | Generic term for the C Controller modules: Q06CCPU-V, Q06CCPU-V-B, Q12DCCPU-V, Q24DHCCPU-V, and Q24DHCCPU-LS                                                                                                    |
| CPU module model                                                                                                    |                                                                                                    |
| Qn(H)CPU                                                                                                    | Generic term for the Q02CPU, Q02HCPU, Q06HCPU, Q12HCPU, Q25HCPU                                                                                                    |
| QnPHCPU                                                                                                    | Generic term for the Q02PHCPU, Q06PHCPU, Q12PHCPU, Q25PHCPU                                                                                                    |
| QnU(D)(H)CPU                                                                                                    | Generic term for the Q00UJCPU, Q00UCPU, Q01UCPU, Q02UCPU, Q03UDCPU, Q04UDHCPU, Q06UDHCPU, Q10UDHCPU, Q13UDHCPU, Q20UDHCPU, and Q26UDHCPU                                                                                                    |
| QnUD(H)CPU                                                                                                    | Generic term for the Q03UDCPU, Q04UDHCPU, Q06UDHCPU, Q10UDHCPU, Q13UDHCPU, Q20UDHCPU, and Q26UDHCPU                                                                                                    |
| QnUDVCPU                                                                                                    | Generic term for the Q03UDVCPU, Q04UDVCPU, Q06UDVCPU, Q13UDVCPU, and Q26UDVCPU                                                                                                    |
| QnUDE(H)CPU                                                                                                    | Generic term for the Q03UDECPU, Q04UDEHCPU, Q06UDEHCPU, Q10UDEHCPU, Q13UDEHCPU, Q20UDEHCPU, Q26UDEHCPU, Q50UDEHCPU, and Q100UDEHCPU                                                                                                    |
| QnUD(E)(H)CPU                                                                                                    | Generic term for the Q03UDCPU, Q03UDECPU, Q04UDHCPU, Q04UDEHCPU, Q06UDHCPU, Q06UDEHCPU, Q10UDHCPU, Q10UDEHCPU, Q13UDHCPU, Q13UDEHCPU, Q20UDEHCPU, Q26UDHCPU, Q26UDEHCPU, Q26UDEHCPU, Q50UDEHCPU, and Q100UDEHCPU                                                                                                    |
| Base unit type                                                                                                    |                                                                                                    |
| Generic term for the main base unit, extension base unit, slim type main base unit         Base unit         power main base unit, redundant power extension base unit, and multiple CPU main base unit |                                                                                                    |
| Main base unit                                                                                                    | Generic term for the Q3□B, Q3□SB, Q3□RB, and Q3□DB                                                                                                    |

| Generic term/abbreviation              | Description                                                                                                    |
|----------------------------------------|----------------------------------------------------------------------------------------------------|
| Extension base unit                    | Generic term for the Q5□B, Q6□B, Q6□RB, QA1S5□B, QA1S6□B,<br>QA1S6ADP+A1S5□B/A1S6□B, QA6□B, and QA6ADP+A5□B/A6□B                                                                   |
| Slim type main base unit               | Another name for the Q3□SB                                                                                                    |
| Redundant power main base unit         | Another name for the Q3□RB                                                                                                    |
| Redundant power extension base unit    | Another name for the Q6□RB                                                                                                    |
| Multiple CPU high speed main base unit | Another name for the Q3□DB                                                                                                    |
| Base unit model                        |                                                                                                    |
| Q3□B                                   | Generic term for the Q33B, Q35B, Q38B, and Q312B main base units                                                                                                    |
| Q3□SB                                  | Generic term for the Q32SB, Q33SB, and Q35SB slim type main base units                                                                                                    |
| Q3DRB                                  | Another name for the Q38RB main base unit for redundant power supply system                                                                                                    |
| Q3DB                                   | Generic term for the Q35DB , Q38DB and Q312DB multiple CPU high speed main base unit                                                                                               |
| Q5□B                                   | Generic term for the Q52B and Q55B extension base units                                                                                                    |
| Q6□B                                   | Generic term for the Q63B, Q65B, Q68B, and Q612B extension base units                                                                                                    |
| Q6□RB                                  | Another name for the Q68RB extension base unit for redundant power supply system                                                                                                   |
| QA1S5□B                                | Another name for the QA1S51B extension base unit                                                                                                    |
| QA1S6□B                                | Generic term for the QA1S65B and QA1S68B extension base units                                                                                                    |
| QA6DB                                  | Generic term for the QA65B and QA68B extension base units                                                                                                    |
| A5□B                                   | Generic term for the A52B, A55B, and A58B extension base units                                                                                                    |
| A6DB                                   | Generic term for the A62B, A65B, and A68B extension base units                                                                                                    |
| QA6ADP+A5□B/A6□B                       | Abbreviation for A large type extension base unit where the QA6ADP is mounted                                                                                                    |
| QA1S6ADP+A1S5□B/A1S6□B                 | Abbreviation for A small type extension base unit where the QA1S6ADP is mounted                                                                                                    |
| Power supply module                    |                                                                                                    |
| Power supply module                    | Generic term for the Q series power supply module, slim type power supply module, and redundant power supply module                                                                |
| Q series power supply module           | Generic term for the Q61P-A1, Q61P-A2, Q61P, Q61P-D, Q62P, Q63P, Q64P, and Q64PN power supply modules                                                                              |
| Slim type power supply module          | Abbreviation for the Q61SP slim type power supply module                                                                                                    |
| Redundant power supply module          | Generic term for the Q63RP and Q64RP power supply modules for redundant power supply system                                                                                        |
| Network module                         |                                                                                                    |
| CC-Link IE module                      | Generic term for the CC-Link IE Controller Network module and CC-Link IE Field Network module                                                                                      |
| MELSECNET/H module                     | Abbreviation for the MELSECNET/H network module                                                                                                    |
| Ethernet module                        | Abbreviation for the Ethernet interface module                                                                                                    |
| CC-Link module                         | Abbreviation for the CC-Link system master/local module                                                                                                    |
| Network                                |                                                                                                    |
| CC-Link IE                             | Generic term for the CC-Link IE Controller Network and CC-Link IE Field Network                                                                                                    |
| MELSECNET/H                            | Abbreviation for the MELSECNET/H network system                                                                                                    |
| Memory extension                       |                                                                                                    |
| Memory card                            | Generic term for the SRAM card, Flash card, and ATA card                                                                                                    |
| SRAM card                              | Generic term for the Q2MEM-1MBS, Q2MEM-2MBS, Q3MEM-4MBS, and Q3MEM-8MBS SRAM cards                                                                                                 |
| Flash card                             | Generic term for the Q2MEM-2MBF and Q2MEM-4MBF Flash cards                                                                                                    |
| ATA card                               | Generic term for the Q2MEM-8MBA, Q2MEM-16MBA, and Q2MEM-32MBA ATA cards                                                                                                    |
| SD memory card                         | Generic term for the NZ1MEM-2GBSD, NZ1MEM-4GBSD, NZ1MEM-8GBSD, NZ1MEM-<br>16GBSD, L1MEM-2GBSD, and L1MEM-4GBSD Secure Digital memory cards.<br>This is a non-volatile memory card. |

| Generic term/abbreviation | Description                                                                                                    |
|---------------------------|----------------------------------------------------------------------------------------------------|
| Extended SRAM cassette    | Generic term for the Q4MCA-1MBS, Q4MCA-2MBS, Q4MCA-4MBS, and Q4MCA-8MBS extended SRAM cassettes                                                                                                    |
| Software package          |                                                                                                    |
| Programming tool          | Generic term for GX Works2 and GX Developer                                                                                                    |
| GX Works2                 | Draduct name for MELSEC programmable controller opfiliere pockage                                                                                                    |
| GX Developer              | <ul> <li>Product name for MELSEC programmable controller software package</li> </ul>                                                                                                    |
| Others                    |                                                                                                    |
| MC protocol               | Abbreviation for the MELSEC communication protocol. The MELSEC communication protocol is a communication method to access from an external device to the CPU module according to the communication procedure for the Q series programmable controller (such as a serial communication module, Ethernet module). |
| QA6ADP                    | Abbreviation for the QA6ADP QA conversion adapter module                                                                                                    |
| QA1S6ADP                  | Generic term for the QA1S6ADP and QA1S6ADP-S1 Q-AnS base unit conversion adapters                                                                                                    |
| Extension cable           | Generic term for the QC05B, QC06B, QC12B, QC30B, QC50B, and QC100B extension cables                                                                                                    |
| Battery                   | Generic term for the Q6BAT, Q7BAT, and Q8BAT CPU module batteries, Q2MEM-BAT SRAM card battery, and Q3MEM-BAT SRAM card battery                                                                                                    |
| GOT                       | Generic term for Mitsubishi Electric Graphic Operation Terminal, GOT-A*** series, GOT-F*** series, GOT1000 series, and GOT2000 series                                                                                                    |

# PART 1 PROGRAMMING

In this part, fundamental knowledge of programming is described.

| CHAPTER 1 BASIC PROCEDURE FOR PROGRAMMING | 26 |
|-------------------------------------------|----|
| CHAPTER 2 APPLICATION OF PROGRAMMING.     | 35 |

# CHAPTER 1 BASIC PROCEDURE FOR PROGRAMMING

This chapter describes the basic procedure for programming.

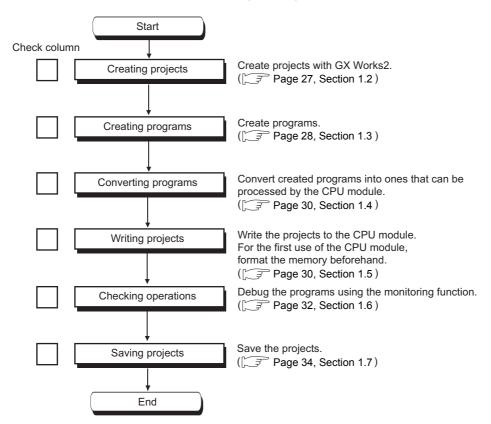

# **1.1** System Configuration Example

The following system configuration is used for description throughout this chapter.

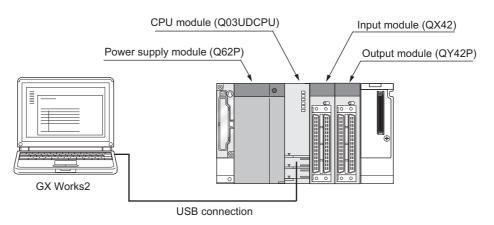

Wiring of the power supply module and I/O modules are omitted in this illustration.

# **1.2** Creating a Project

A project is a set of information, such as programs and parameters, which is necessary to operate a programmable controller.

The following two projects are available.

- · Simple project
- · Structured project

Create a new project using GX Works2.

♥♥ [Project] ♥ [New...]

| New Project         | _                   |   |        |
|---------------------|---------------------|---|--------|
| Project Type:       |                     |   | ОК     |
| Simple Project      |                     | - | Cancel |
|                     | 🔲 Use <u>L</u> abel |   |        |
| PLC <u>S</u> eries: |                     |   |        |
| QCPU (Q mode)       |                     | - |        |
| PLC <u>T</u> ype:   |                     |   |        |
| Q03UD               |                     | - |        |
| Language:           |                     |   |        |
| Ladder              |                     | - |        |

| Item         | Description                                                                                                    |
|--------------|----------------------------------------------------------------------------------------------------|
| Project Type | Select a type of project to create. In this chapter, "Simple Project" is selected.                              |
| Use Label    | Select this checkbox when using a label for programming. In this chapter, this is not selected.                 |
| PLC Series   | Select a series of the CPU module to use in the project. In this chapter, "QCPU (Q mode)" is selected.          |
| PLC Type     | Select a type of the CPU module (CPU module model) to use in the project. In this chapter, "Q03UD" is selected. |
| Language     | Select a language of the program data to use for the new project. In this chapter, "Ladder" is selected.        |

Point *P* 

When perform communication between a programming tool and a CPU module through GOT or a network module, check the PLC type because the modules could be connected with wrong model names. If the modules are connected with wrong model names, data may not be written or read properly.

## **1.3.1** Prior knowledge for creating a program

#### (1) Device and constants

Devices and constants, such as shown below, are used for creating a program.

(Frage 304, CHAPTER 4)

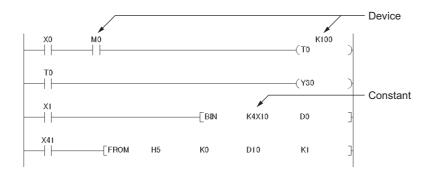

#### (2) Concept of I/O numbers

I/O numbers are automatically assigned.

| Power<br>supply<br>module | CPU<br>module | Input<br>module      | Output<br>module     | Empty |
|---------------------------|---------------|----------------------|----------------------|-------|
|                           |               | 64<br>points         | 64<br>points         |       |
|                           |               | X0000<br>to<br>X003F | Y0040<br>to<br>Y007F |       |

Users can also assign I/O numbers according to their purposes. ([] Page 50, Section 2.2)

#### (3) Program configuration

A main routine program, subroutine program, ( Page 67, Section 2.4.3), and interrupt program ( Page 80, Section 2.9) can be included in a program.

## **1.3.2** How to create a program

\min [PRG] MAIN

0

Enter Symbol

-|/|-+| |+ +|/|+ ▼ ×10

This section shows how to create the following sample program.

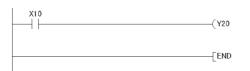

OK Exit

When X10 is turned on, Y20 turns on.

- **1.** To enter X10, type X10 at the original cursor position and select the contact shown in the left figure.
- 2. To enter Y20, type Y20 and select the coil shown in the left figure.

| [PRG] MAII | 1              |     |      |          |
|------------|----------------|-----|------|----------|
|            | ×10<br>        |     |      |          |
| 0          | Enter Symbol   |     |      | ×        |
|            | j 🖗 -[ ]-      | y20 | OK E | xit Help |
|            | -   -<br>- / - |     |      |          |
|            | +  +<br>+ / +  |     |      |          |
|            | -01-           |     |      |          |

 $\downarrow$ 

| 🖬 [PRG] 🛚 | AIN |         |   |
|-----------|-----|---------|---|
|           |     | <br>Y20 | ) |
| 0         |     | <br>END | } |

The program has been created. In the next procedure, convert the program.

# **1.4** Converting a Program

Operation of a program is defined after converting its ladder.

Ѷ [Compile]⇔[Build]

The program has been converted. In the next procedure, write the program to a CPU module.

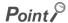

- To use a label, the program must be compiled.
   GX Works2 Version 1 Operating Manual (Common)
- After modifying a program, it must be compiled.

## **1.5** Writing a Project to the CPU Module

Write a project to the CPU module. Note that, if the project is new, the memory ( Page 35, Section 2.1.1) needs to be formatted first.

## 1.5.1 Formatting a memory

To format a memory, open the "Format PLC Memory" dialog box. In this chapter, a program memory is formatted so that a program can be written to it.

| Format PLC Memory                                                                                |                              |
|--------------------------------------------------------------------------------------------------|------------------------------|
| Connection Channel List<br>Connection Interface USB<br>Target PLC Network No. D Station No. Host | <> PLC Module PLC Type Q03UD |
| Target Memory Program Memory                                                                     |                              |
| Format Type                                                                                      |                              |
| • Do not create a user setting system area (the required)                                        | ired system area only)       |
| C ⊆reate a user setting system area                                                              |                              |
| High speed monitor area from other station                                                       | 0 K Steps<br>(015K Steps)    |
| Online change area of multiple blocks                                                            | K Steps                      |
|                                                                                                  |                              |
|                                                                                                  | Execute Close                |

<sup>™</sup> [Online] ⇔ [PLC Memory Operation] ⇔ [Format PLC Memory...]

To check the capacity of the memory after formatting, open the "Online Data Operation" dialog box.

## 1.5.2 Writing to the CPU module

Open the "Online Data Operation" dialog box. In this chapter, a project is written to the program memory.

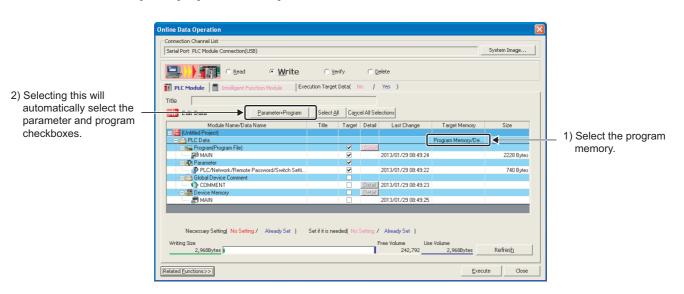

<sup>™</sup> [Online] ⇔ [Write to PLC...]

The project has been written. In the next procedure, execute the program.

Point /

Note that parameter setting is required to operate CPU modules. In this chapter, the procedure for parameter setting is not introduced since default values are used. (Figure 400, Appendix 1)

# **1.6** Checking an Operation of the CPU Module

To check an operation, execute the program written to the CPU module. In this chapter, operation is checked through the monitoring screen of GX Works2.

#### (1) Executing a program

Before operating the CPU module, data written to the CPU module must be validated. To validate, power off and then on or reset the CPU module.

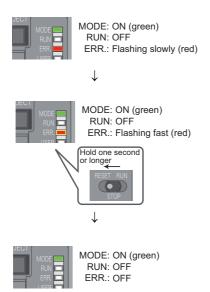

- **1.** Before resetting the CPU module, check the current LED status.
- 2. Move the switch on the front of the CPU module to the RESET position. (One second or longer)
- **3.** Hold the switch until the ERR. LED turns off after flashing.

In the next procedure, run the CPU module. To run, use the switch on the CPU module.

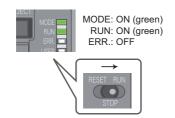

4. Move the switch to the RUN position.

When the RUN LED is lit green, the program is being executed successfully.

Point *P* 

By remote operation, CPU modules can be operated without using switches. (

#### (2) Checking operation

Conductivity and power distribution status of contacts and coils can be checked by switching GX Works2 to the monitor mode.

℃ [Online] ⇒ [Monitor] ⇒ [Start Monitoring]

| 🖬 [PRG] MA | AIN     |                |         |                           |   |      |   |
|------------|---------|----------------|---------|---------------------------|---|------|---|
| 0          |         |                |         |                           |   | (Y10 | ) |
| 3          | ×2<br>/ | ,<br>          |         |                           |   | Y1E  | ß |
|            |         | Monitor Status | 0.50Dms | Local Device not Executed | • | Y1F  | B |
| 6          |         |                |         |                           |   | END  | 1 |

When X0 and X1 are turned on, Y10 turns on. (to turn on X0 and X1, place the cursor on them and double-click while holding the <u>Shift</u> key.) While contacts and coils are conducting, they are shown in blue.

Debug can be performed by forcibly turn on or off devices in the "Modify Value" dialog box.

<sup>™</sup> [Debug]⇔[Modify Value...]

|                                           | Modify Value                                                                                      | × |
|-------------------------------------------|---------------------------------------------------------------------------------------------------|---|
| Enter a device to<br>be turned on or off. | Device/Label Buffer Memory Device/Label                                                           |   |
|                                           | Device/Label     Data Type     Setting Value       Reflect to Input Column     Delete( <u>C</u> ) |   |

For details on current value changing, refer to the following.

GX Works2 Version 1 Operating Manual (Common)

If a program is edited during debugging, the program can be written to the CPU module even while the CPU module is in the RUN status. (Figure Page 166, Section 3.12)

# **1.7** Saving a Project

To save a project, open the "Save As" dialog box.

| Save As                                          |            |
|--------------------------------------------------|------------|
| Save Location:                                   |            |
| C:\Program Files                                 | Brows      |
| Workspace/Project List:                          |            |
| Workspace                                        |            |
|                                                  |            |
|                                                  |            |
|                                                  |            |
|                                                  |            |
| 1                                                |            |
|                                                  | Workspace1 |
| Workspace Name:                                  |            |
| <u>W</u> orkspace Name:<br><u>P</u> roject Name: | project1   |
|                                                  | project1   |
| Project Name:                                    |            |
| Project Name:                                    |            |
| Project Name:                                    |            |

| Item                   | Description                                                                                                    |
|------------------------|----------------------------------------------------------------------------------------------------|
| Save Location          | Enter the storage destination folder (drive or path) of the workspace. Folders can be browsed for selection by |
|                        | clicking the Browse button.                                                                                    |
| Workspace/Project List | Select a workspace. Double-click "Workspace" to display a project list.                                        |
| Workspace Name         | Enter a name for the workspace.                                                                                |
| Project Name           | Enter a name for the project.                                                                                  |
| Title <sup>*1</sup>    | Enter a title for the project.                                                                                 |

\*1 Projects can also be saved without titles.

# CHAPTER 2 APPLICATION OF PROGRAMMING

# 2.1 Memory and Files

# **2.1.1** Memory configuration and storable data

Memory configuration differs depending on the CPU module (refer to the following).

| CPU module                       | Memory configuration                                                                         |
|----------------------------------|----------------------------------------------------------------------------------------------|
| Q00UJCPU                         | Program memory, standard ROM                                                                 |
| Q00UCPU, Q01UCPU                 | Program memory, standard RAM, standard ROM                                                   |
| Q02UCPU, QnUD(H)CPU, QnUDE(H)CPU | Program memory, standard RAM, standard ROM, memory card (SRAM card, Flash card, or ATA card) |
| QnUDVCPU                         | Program memory, standard RAM, standard ROM, SD memory card                                   |

#### (1) Program memory

This memory stores programs and parameters required in processing of the CPU module.

#### (a) Processing a program

When a program is executed, data in the program memory are transferred to the program cache memory<sup>\*1</sup> at the following timings.

- Initial processing at power-on
- · Initial processing at reset
- \*1 The program cache memory is used for program operations.

#### (b) Writing to the program memory

When a program is written to the program memory, it is temporarily written to the program cache memory, and then automatically transferred back to the program memory.

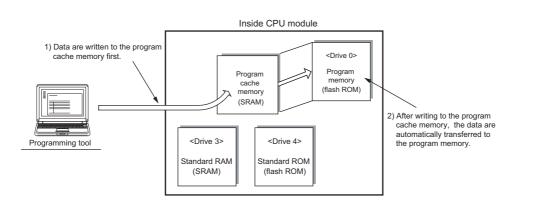

#### Point /

While the CPU module is in the RUN status, automatic data transfer to the program memory can be disabled by setting. ([] Page 171, Section 3.12.3)

#### (c) Transfer confirmation to the program memory

Program transfer to the program memory can be checked by the following.

• Checking the status in the progress screen The following figure is the progress screen in a programming tool.

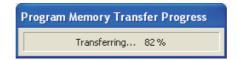

• Checking with the special relay and the special register The status can be checked using SM681 and SD681.

#### (d) Checking whether data are transferred to the program memory PNote 2.1

Whether data are transferred from the program cache memory to the program memory can be checked using SM165.

#### (2) Standard RAM

This memory stores file register files, local device files, sampling trace files, and module error history files. For the High-speed Universal model QCPU, the size of standard RAM is extended by installing an extended SRAM cassette.

#### (3) Standard ROM

This memory stores data such as device comments and PLC user data.

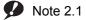

ote 2.1 Universal

When checking the data transfer status with the Q02UCPU, Q03UDCPU, Q04UDHCPU, or Q06UDHCPU, check the versions of the CPU module and programming tool used. (

#### (4) Memory card

This memory is used to extend memory in a CPU module. Three types of memory cards are applicable.

- SRAM card
- Flash card
- ATA card

#### (a) SRAM card

Data can be read from or written to a file register file stored in an SRAM card by sequence programs. This card is used when:

- · the number of file register points is greater than the standard RAM capacity, or
- the sampling trace function is used. (FP Page 182, Section 3.14)

When storing file registers to the SRAM card, the file registers can be written or read by the sequence program up to 4086K points.

#### (b) Flash card

This card is used when changing data is not required. Data are written to the card using a programming tool and read from the card by sequence programs. (Data cannot be written to the card by sequence programs.) Up to 2039K points of file register data can be stored.

#### (c) ATA card

This card is used for PLC user data (general-purpose data).

With the file access instruction (such as the SP. FWRITE instruction) in the sequence program, access the PLC user data in the ATA card in CSV format/binary format.

#### (5) SD memory card

This memory stores programs and parameters. To execute programs stored in an SD memory card, perform boot operation. ([] Page 102, Section 2.11) To execute the data logging function, this card must be inserted.

#### (6) Memory capacities and necessity of formatting

The following tables list the memory capacities and necessity of formatting of each memory. Format a memory that requires formatting using a programming tool before use.

| Mem<br>devi                                                                                                    | •                              | Q00UJCPU                  | Q00UCPU                                  | Q01UCPU                                                                                     | Q02UCPU                  | Q02UCPU         Q03UD/Q03         Q04UDH/Q0         Q06UDH/Q0           UDECPU         4UDEHCPU         6UDEHCPU |             |                           |                                        |
|----------------------------------------------------------------------------------------------------|--------------------------------|---------------------------|------------------------------------------|---------------------------------------------------------------------------------------------|--------------------------|----------------------------------------------------------------------------------------------------|-------------|---------------------------|----------------------------------------|
| Program memory         40K bytes<br>(10K steps)         40K bytes<br>(10K steps)         60K bytes<br>(10K steps)         80K bytes<br>(20K steps) |                                | 120K bytes<br>(30K steps) | 160K bytes<br>(40K steps)<br>1024K bytes | 240K bytes<br>(60K steps)                                                                   | Necessary                |                                                                                                    |             |                           |                                        |
| Standard<br>Standard                                                                                                    | -                              | 256K bytes<br>-           | 512K bytes<br>128K bytes                 | 512K bytes<br>128K bytes                                                                    | 512K bytes<br>128K bytes | 512K bytes1024K bytes128K bytes192K bytes                                                                        |             | 1024K bytes<br>768K bytes | Unnecessary<br>Necessary <sup>*1</sup> |
| Mamoni                                                                                                    | SRAM<br>card                   |                           | -                                        | Q2MEM-1MBS: 1M byte<br>Q2MEM-2MBS: 2M bytes<br>Q3MEM-4MBS: 4M bytes<br>Q3MEM-8MBS: 8M bytes |                          |                                                                                                    |             |                           |                                        |
| card                                                                                                    | Memory<br>card Flash<br>card - |                           |                                          |                                                                                             |                          |                                                                                                    | Unnecessary |                           |                                        |
|                                                                                                    | ATA<br>card                    |                           | -                                        |                                                                                             |                          | Necessary                                                                                                    |             |                           |                                        |

|                                |               | Q26UDH/Q26<br>UDEHCPU      | Q50UDEHCPU                                                                                  | Q100UDEHCPU                | Formatting                                        |                             |                                        |           |  |  |
|--------------------------------|---------------|----------------------------|---------------------------------------------------------------------------------------------|----------------------------|---------------------------------------------------|-----------------------------|----------------------------------------|-----------|--|--|
| Program memory<br>Standard ROM |               | 400K bytes<br>(100K steps) | 520K bytes<br>(130K steps)                                                                  | 800K bytes<br>(200K steps) | 1040K bytes<br>(260K steps)                       | 2000K bytes<br>(500K steps) | 4000K bytes<br>(1000K steps)           | Necessary |  |  |
| Standard                       | -             | , , ,                      |                                                                                             | 4096K bytes<br>1280K bytes | 8192K bytes<br>1536K bytes                        | 16384K bytes<br>1792K bytes | Unnecessary<br>Necessary <sup>*1</sup> |           |  |  |
| Memory                         | SRAM<br>card  |                            | Q2MEM-1MBS: 1M byte<br>Q2MEM-2MBS: 2M bytes<br>Q3MEM-4MBS: 4M bytes<br>Q3MEM-8MBS: 8M bytes |                            |                                                   |                             |                                        |           |  |  |
| card                           | Flash<br>card |                            | Q2MEM-2MBF: 2M bytes<br>Q2MEM-4MBF: 4M bytes                                                |                            |                                                   |                             |                                        |           |  |  |
|                                | ATA<br>card   |                            |                                                                                             | Q2MEM-16                   | MBA: 8M bytes<br>MBA: 16M bytes<br>MBA: 32M bytes |                             |                                        | Necessary |  |  |

| Memory device                       | Q03UDVCPU   | Q04UDVCPU     | Q06UDVCPU              | Q13UDVCPU    | Q26UDVCPU    | Formatting              |
|-------------------------------------|-------------|---------------|------------------------|--------------|--------------|-------------------------|
| Program memory                      | 120K bytes  | 160K bytes    | 240K bytes             | 520K bytes   | 1040K bytes  | Necessary               |
| Flogrammentory                      | (30K steps) | (40K steps)   | (60K steps)            | (130K steps) | (260K steps) | Necessary               |
| Standard ROM                        |             | 1025.5K bytes | •                      | 2051K bytes  | 4102K bytes  | Unnecessary             |
| Standard RAM <sup>*2</sup>          | 192K bytes  | 256K bytes    | 768K bytes             | 1024K bytes  | 1280K bytes  |                         |
| With an extended SRAM cassette (1M) | 1216K bytes | 1280K bytes   | 1792K bytes            | 2048K bytes  | 2304K bytes  |                         |
| With an extended SRAM cassette (2M) | 2240K bytes | 2304K bytes   | 2816K bytes            | 3072K bytes  | 3328K bytes  | Necessary <sup>*1</sup> |
| With an extended SRAM cassette (4M) | 4288K bytes | 4352K bytes   | 4864K bytes            | 5120K bytes  | 5376K bytes  |                         |
| With an extended SRAM cassette (8M) | 8384K bytes | 8448K bytes   | 8960K bytes            | 9216K bytes  | 9472K bytes  |                         |
| SD memory card                      |             | Capaci        | ty of the SD memory ca | ard used     | •            | Necessary               |

\*1 When the memory contents become indefinite in initial status or due to the end of battery life, the memory is automatically formatted after the CPU module is powered off and then on or is reset.

\*2 This is the capacity when an extended SRAM cassette is not used.

Point *P* 

- When files are written to each memory, the unit of stored file size depends on the target CPU module and memory area. ([ 3 Page 48, Section 2.1.3 (4))
- In memory capacity calculation, 1 step is equal to 4 bytes.

#### (7) Memory and data to be stored

The following table lists data that can be stored in each memory.

| ◎ :Required, O :Storable, × :Not stora                                                     |                                                                        |                       |                       |                       |                     |                   | Not storable          |                                          |                      |
|--------------------------------------------------------------------------------------------|------------------------------------------------------------------------|-----------------------|-----------------------|-----------------------|---------------------|-------------------|-----------------------|------------------------------------------|----------------------|
|                                                                                            | CPU module built-in memory CPU module built-in memory Card (RAM) (ROM) |                       |                       | -                     | Memory<br>card (SD) |                   |                       |                                          |                      |
| Item                                                                                       | Program<br>memory                                                      | Standard<br>RAM       | Standard<br>ROM       | SRAM card             | Flash<br>card       | ATA<br>card       | SD memory<br>card     | File name and extension                  | Remarks              |
|                                                                                            | Drive 0 <sup>*1</sup>                                                  | Drive 3 <sup>*1</sup> | Drive 4 <sup>*1</sup> | Drive 1 <sup>*1</sup> | Drive               | e 2 <sup>*1</sup> | Drive 2 <sup>*1</sup> |                                          |                      |
| Parameter                                                                                  | 0                                                                      | O *14                 | 0                     | 0                     | 0                   | 0                 | 0                     | PARAM.QPA                                | 1 data/drive         |
| Intelligent function<br>module parameter* <sup>2</sup>                                     | 0                                                                      | O *14                 | 0                     | 0                     | 0                   | 0                 | 0                     | IPARAM.QPA                               | 1 data/drive         |
| Program                                                                                    | Ø                                                                      | O *14                 | O *3                  | O *4                  | O *4                | O*4               | O*4                   | ***.QPG                                  | -                    |
| Device comment                                                                             | O *5                                                                   | O *14                 | O *6                  | O *6                  | O *6                | O *6              | O *6                  | ***.QCD                                  | -                    |
| Initial device value                                                                       | 0                                                                      | O *14                 | 0                     | 0                     | 0                   | 0                 | 0                     | ***.QDI                                  | -                    |
| File register                                                                              | ×                                                                      | O *7*8                | ×                     | 0                     | O *9                | ×                 | ×                     | ***.QDR                                  | -                    |
| Local device                                                                               | ×                                                                      | O *7                  | ×                     | 0                     | ×                   | ×                 | ×                     | ***.QDL                                  | 1 data/CPU<br>module |
| Sampling trace file                                                                        | ×                                                                      | O *7                  | ×                     | 0                     | ×                   | ×                 | ×                     | ***.QTD                                  | -                    |
| Device data storage file                                                                   | ×                                                                      | ×                     | 0                     | ×                     | ×                   | ×                 | ×                     | DEVSTORE.QST                             | -                    |
| Module error collection file                                                               | ×                                                                      | O *7                  | ×                     | ×                     | ×                   | ×                 | ×                     | IERRLOG.QIE                              | -                    |
| Boot setting file                                                                          | 0                                                                      | O *14                 | 0                     | 0                     | 0                   | 0                 | 0                     | AUTOEXEC.QBT                             | -                    |
| Remote password                                                                            | 0                                                                      | O *14                 | 0                     | 0                     | 0                   | 0                 | 0                     | 00000000.QTM                             | -                    |
| Latch data backup file                                                                     | ×                                                                      | ×                     | 0                     | ×                     | ×                   | ×                 | ×                     | LCHDAT00.QBP                             | -                    |
| Backup data file                                                                           | ×                                                                      | ×                     | ×                     | 0                     | 0                   | 0                 | 0                     | MEMBKUP0.QBP                             | -                    |
| Data logging setting file                                                                  | ×                                                                      | ×                     | 0                     | ×                     | ×                   | ×                 | 0                     | LOGCOM.QLG,<br>LOG01.QLG to<br>LOG10.QLG | -                    |
| Data logging file                                                                          | ×                                                                      | ×                     | O *13                 | ×                     | ×                   | ×                 | 0                     | ***.CSV                                  | -                    |
| PLC user data                                                                              | ×                                                                      | ×                     | 0                     | ×                     | ×                   | O <sup>*10</sup>  | O <sup>*10</sup>      | ***.CSV/BIN                              | -                    |
| Symbolic<br>information <sup>*11</sup>                                                     | 0                                                                      | O <sup>*14</sup>      | 0                     | 0                     | ×                   | 0                 | 0                     | *12                                      | -                    |
| Drive heading                                                                              | 0                                                                      | O <sup>*14</sup>      | 0                     | 0                     | 0                   | 0                 | 0                     | QN.DAT                                   | -                    |
| System file for the iQ<br>Sensor Solution<br>function (data<br>backup/restoration)         | ×                                                                      | ×                     | ×                     | ×                     | ×                   | ×                 | 0                     | SSBRINF.QSI                              | -                    |
| Backup data file for<br>the iQ Sensor<br>Solution function<br>(data<br>backup/restoration) | ×                                                                      | ×                     | x                     | ×                     | ×                   | ×                 | 0                     | ***.QBR <sup>*15</sup>                   | -                    |
| Predefined protocol setting file                                                           | ×                                                                      | ×                     | 0                     | ×                     | ×                   | ×                 | 0                     | ECPRTCL.QPT                              | -                    |

2

|                                                                         | CPU module built-in memory |                       |                       | Memory<br>card (RAM)  | Memory card<br>(ROM)  |             | Memory<br>card (SD)   |                         |         |
|-------------------------------------------------------------------------|----------------------------|-----------------------|-----------------------|-----------------------|-----------------------|-------------|-----------------------|-------------------------|---------|
| Item                                                                    | Program<br>memory          | Standard<br>RAM       | Standard<br>ROM       | SRAM card             | Flash<br>card         | ATA<br>card | SD memory<br>card     | File name and extension | Remarks |
|                                                                         | Drive 0 <sup>*1</sup>      | Drive 3 <sup>*1</sup> | Drive 4 <sup>*1</sup> | Drive 1 <sup>*1</sup> | Drive 2 <sup>*1</sup> |             | Drive 2 <sup>*1</sup> |                         |         |
| System information<br>file for CPU module<br>data<br>backup/restoration | ×                          | ×                     | ×                     | ×                     | ×                     | ×           | 0                     | BKUPINF.QSL             | -       |
| System data file for<br>CPU module data<br>backup/restoration           | ×                          | ×                     | ×                     | ×                     | ×                     | ×           | 0                     | BKUPDAT.QBK             | -       |
| Device data file for<br>CPU module data<br>backup/restoration           | ×                          | ×                     | ×                     | ×                     | ×                     | ×           | 0                     | DEVDATA.QDT             | -       |

\*1 A drive number is used to specify memory where data are written or read by external devices using a sequence program or MC protocol. Since memory names are used to specify memory using a programming tool, drive numbers do not need to be considered.

\*2 Store the intelligent function module parameters in the same drive with the parameters. The intelligent function module parameters stored in a different drive are not valid.

- \*3 A program stored in the standard ROM cannot be executed. Store the program to the program memory before execution.
- \*4 To execute a program stored in a memory card or SD memory card, make the setting in the Boot file tab of the PLC parameter dialog box.
- \*5 The device comments cannot be read by instructions in a sequence program.
- \*6 Several scans are required to read device comments using a sequence program.
- \*7 CPU modules other than the High-speed Universal model QCPU store only one file for each item. The High-speed Universal model QCPU stores more than one file for each item.
- \*8 For the number of storable file register points, refer to Page 360, Section 4.7.
- \*9 A sequence program allows reading only. No data can be written from the sequence program.
- \*10 Data can be written or read with the following instructions.

•SP.FREAD (batch-reads data from the specified file in the memory card.)

- •SP.FWRITE (batch-writes data to the specified file in the memory card.)
- \*11 This is the data in which the information of label program configuration is stored.
  - GX Works2 Version 1 Operating Manual (Common)
- \*12 CPU modules other than the High-speed Universal model QCPU: The file name and extension will be SRCINF1M.CAB or SRCINF2M.CAB for Simple projects (with a label), and SRCINF1I.CAB or SRCINF2I.CAB for Structured projects. High-speed Universal model QCPU: The file name and extension will be SRCINF1M.C32 or SRCINF2M.C32 for Simple projects (with a label), and SRCINF1I.C32 or SRCINF2I.C32 for Structured projects.
- \*13 This file cannot be specified as a data storage file when the data logging function is used. To write data to the file, execute the write PLC user data function.
- \*14 Only the High-speed Universal model QCPU can store these data in the memory.
- \*15 This file name depends on the connection type of the iQ Sensor Solution data backup/restoration function. ( 🛄 iQ Sensor Solution Reference Manual)

Point P

For methods for writing data to each memory (online operation), refer to the following.

# 2.1.2 Parameter-valid drive

CPU modules operate according to parameter settings. Systems automatically select parameters from those stored in the drives for CPU module operation, according to the following priority order. A user does not have to select them.

#### (1) Priority of the parameter-valid drives

The CPU module operates according to parameters stored in a higher priority drive.

#### • Q00U(J)CPU, Q01UCPU

| Priority      |   | Drive where parameters are stored |
|---------------|---|-----------------------------------|
| High          | 1 | Drive 0 (program memory)          |
| ↑<br>↓<br>Low | 2 | Drive 4 (standard ROM)            |

• Q02UCPU, QnUD(H)CPU, QnUDE(H)CPU

| Pric         | ority | Drive where parameters are stored |
|--------------|-------|-----------------------------------|
| High         | 1     | Drive 0 (program memory)          |
| Č<br>↑       | 2     | Drive 1 (memory card RAM)         |
| $\downarrow$ | 3     | Drive 2 (memory card ROM)         |
| Low          | 4     | Drive 4 (standard ROM)            |

#### QnUDVCPU

| Pric         | ority | Drive where parameters are stored      |
|--------------|-------|----------------------------------------|
| High         | 1     | Drive 0 (program memory)               |
| ÷            | 2     | Drive 2 (memory card SD) <sup>*1</sup> |
| $\downarrow$ | 3     | Drive 3 (standard RAM)                 |
| Low          | 4     | Drive 4 (standard ROM)                 |

\*1 When the CPU module is locked with a security key and parameters are stored in a memory card (SD) (no parameters stored in the program memory), "MISSING PARA" (error code: 2200) occurs.

#### Point P

- If a parameter file with a boot setting exists in a memory card or SD memory card, the file will be transferred according to the setting. If the transfer target memory is set to the program memory, the file will be transferred to the program cache memory as well.
- To check the parameter file that the CPU module uses, see "Parameter Valid Drive Information" of "PLC Status Information" on the PLC Diagnostics window. (

℃ [Diagnostics] ⇔ [PLC Diagnostics]

#### (2) When to determine valid parameters

The CPU module automatically searches for parameters in the following timing and operates by the settings of the parameters stored in the drives:

- · the CPU module is powered off and then on, or
- it is reset.

When storing parameters to a drive by executing the write to PLC function from a programming tool, the timing for validating the parameters differs depending on the drive.

# (a) When parameters are stored to the drive different from the one that stores the parameters in operation

The parameters are validated according to the priority set to the drive after the CPU module is powered off and then on or is reset.

# (b) When parameters are stored to the drive same as the one that stores the parameters in operation

Only the setting made in the Device tab of the PLC parameter dialog box is validated after "Write to PLC" is performed.

To validate all parameter settings, power off and then on or reset the CPU module.

# 2.1.3 Files

The files written to the CPU module have information such as a file name, file size, and written date. These information can be checked on the window displayed by selecting [Read from PLC] from the menu of a programming tool.

| line Data Operation                         |                           |             |                |                     |              |                 |
|---------------------------------------------|---------------------------|-------------|----------------|---------------------|--------------|-----------------|
| Connection Channel List                     |                           |             |                |                     |              |                 |
| Serial Port PLC Module Connection(USB)      |                           |             |                |                     |              | System Image    |
|                                             |                           |             |                |                     |              |                 |
| Eead C Write                                | C ⊻erify                  | C           | <u>D</u> elete |                     |              |                 |
| PLC Module                                  | Execution Target Data     | No          | Yes            | )                   |              |                 |
| 774                                         | ·                         |             | -              |                     |              |                 |
| Title                                       |                           |             |                | ,                   |              |                 |
| Module Data Parameter+Pro                   | gram Select <u>A</u> ll C | ancel All 9 | election       | 8                   |              |                 |
| Module Name/Data Name                       | Title/Project Name        | Target      | Detail         | Last Change         | Target Mem   | ory Size        |
|                                             |                           |             |                |                     |              |                 |
| 🖵 🔄 PLC Data                                |                           |             |                |                     | Program Memo | iry/            |
|                                             |                           | <b>V</b>    | Detail         |                     |              |                 |
| MAIN                                        |                           | ✓           |                | 2013/01/29 08:50:06 |              | 2228 Bytes      |
| 🖓 Parameter                                 |                           | <b>V</b>    |                |                     |              |                 |
| PLC/Network/Remote Password/Swit            |                           | ✓           |                | 2013/01/29 08:50:06 |              | 740 Bytes       |
|                                             |                           |             | Detail         |                     |              |                 |
| 📖 續 Device Data                             |                           |             |                |                     |              |                 |
| Necessary Setting( No Setting / Already Set | ) Set if it is needed(    | No Setting  | V Alre         | adySet )            | -            |                 |
| Writing Size                                |                           |             | Free V         | olume Use Volun     | ne           |                 |
| OBytes                                      |                           |             | L              |                     | 2,968Bytes   | Refres <u>h</u> |
|                                             |                           |             |                |                     |              |                 |
|                                             |                           |             |                |                     | -            | - l du          |
| elated <u>Functions&gt;&gt;</u>             |                           |             |                |                     | Exe          | cute Close      |

| C | [Online] => [Read from PLC] |
|---|-----------------------------|
|---|-----------------------------|

| Item        | Description                                                                                                    |
|-------------|----------------------------------------------------------------------------------------------------|
| File name   | <ul> <li>File name structure and file specification<br/>Each file name is composed of a name (up to 8 characters in one byte/4 characters in double bytes) and an<br/>extension (3 characters in one byte). Create a file name with upper-case characters only. An extension is<br/>automatically appended according to the type set when the file was created.</li> <li>Characters that cannot be used for a file name<br/>The following reserved words for Microsoft<sup>®</sup> Windows<sup>®</sup> cannot be used as a file name.<br/>COM1 to COM9, PRN, LPT1 to LPT9, NULL, AUX, CLOCK\$, CON</li> <li>How to specify a file name in the sequence program<br/>Since the sequence program is not case-sensitive in one-byte characters, the file can be named by both upper-case<br/>and lower-case characters. (Both "ABC" and "abc" are treated as "ABC".)<br/>In double-byte characters, an upper-case character and lower-case character are distinguished. Name a file by an<br/>upper-case character. ("ABC" and "abc" are distinguished.)</li> </ul> |
| Last Change | The date and time when a file was written to the CPU module is shown. The date and time are based on the clock set on the programming tool (personal computer) side.                                                                                                    |
| Size        | The size of a file when it was written from a programming tool to the CPU module is shown in units of bytes. To display the latest data, click the <u>Refresh</u> button. At least 64 bytes (136 bytes for a program) are added to the file created by a user except a file register file. (                                                                                                    |

#### (1) Precautions for handling files

#### (a) Power-off or reset during file operation

If the CPU module is powered off or is reset during file operation, files in each memory remain as is. (To hold files in the memory card or SD memory card used, do not remove the card during power-off. Power off and on the CPU module with the card being inserted.)

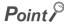

When the programmable controller is powered off during an operation in which a file is moved, the data in operation are held in the internal memory of the CPU module. The held data are recovered at power-on. To hold the internal memory data, battery backup is required.

#### (b) Simultaneous write from multiple programming tools to the same file

While data are being written to a file using a programming tool, another programming tool cannot access to the file until the writing ends. Also, a file is being accessed by a programming tool, another programming tool cannot write data to the file until the access ends. To write data to the same file from multiple programming tools, wait until the current processing ends and perform the processing one at a time.

#### (c) Simultaneous write from multiple programming tools to different files

Up to 10 programming tools can simultaneously access to different files in a CPU module.

#### (d) Access to the SD memory card

Accessing the SD memory card by using the SP.FREAD or SP.FWRITE instruction may cause the scan time to increase as the number of files stored in the SD memory card increases.

#### (2) File size

The size of a file used in the CPU module depends on the file type. When a file is written to the memory area, the unit of the stored file size depends on the CPU module and memory area to be written.

(FP Page 48, Section 2.1.3 (4)) Calculate the rough size of each file with reference to the following table.

|               | File type                                | File size (unit: byte)                                                                                                    |                                                                                       |                                                                   |                                                  |                       |  |  |
|---------------|------------------------------------------|----------------------------------------------------------------------------------------------------|---------------------------------------------------------------------------------------|-------------------------------------------------------------------|--------------------------------------------------|-----------------------|--|--|
| Drive headin  | g                                        | 72                                                                                                    |                                                                                       |                                                                   |                                                  |                       |  |  |
|               | Default <sup>*1</sup>                    | CPU modules other tha     High-speed Universal n                                                                                           |                                                                                       |                                                                   | sal model QCPU: 464                              |                       |  |  |
|               | With boot setting <sup>*2</sup>          | 84 + (18 × (number of files                                                                                                    | s))                                                                                   |                                                                   |                                                  |                       |  |  |
|               |                                          | 72 + (total parameter sizes of each module) + (size of the routing setting) + (size of the data link                                       |                                                                                       |                                                                   |                                                  |                       |  |  |
|               |                                          | transfer setting)                                                                                                    |                                                                                       |                                                                   |                                                  |                       |  |  |
|               | With CC-Link IE<br>Controller Network    | Parameter size of each                                                                                                    | module                                                                                |                                                                   | 68 (When only LB/LW(<br>f refresh transfer point | , , ,                 |  |  |
|               | setting                                  | Size of the routing settin                                                                                                    | g                                                                                     | 6 + 8 × (ni                                                       | umber of routing settin                          | gs)                   |  |  |
|               |                                          | Size of the data link tran                                                                                                    | sfer setting                                                                          | 6 + 12 × (number of transfer settings) + 86 × (number of modules) |                                                  |                       |  |  |
|               |                                          | 72 + (total parameter sizes of each module) + (size of the routing setting) + (size of the data link transfer setting)                     |                                                                                       |                                                                   |                                                  |                       |  |  |
|               |                                          | Parameter size of each                                                                                                    | module                                                                                | Up to 130                                                         | 74                                               |                       |  |  |
| Developmenter | With CC-Link IE Field<br>Network setting | Size of the routing settin                                                                                                    | g                                                                                     | 6 + 8 × (number of routing settings)                              |                                                  |                       |  |  |
| Parameter     | Network Setting                          | Size of the data link tran                                                                                                    | 6 + 16 × (number of RX transfer settings) + 16 × (number<br>of RWr transfer settings) |                                                                   |                                                  |                       |  |  |
|               | With MELSECNET/H setting                 | Increase up to 6180/module                                                                                                    |                                                                                       |                                                                   |                                                  |                       |  |  |
|               | With Ethernet setting                    | Increase up to 922/module                                                                                                    |                                                                                       |                                                                   |                                                  |                       |  |  |
|               | With CC-Link setting                     | Increase up to the values in the following table (The values indicate an increase per module.)                                             |                                                                                       |                                                                   |                                                  |                       |  |  |
|               |                                          | CC Link cotting                                                                                                    |                                                                                       | Mode setting                                                      |                                                  |                       |  |  |
|               |                                          | CC-Link setting                                                                                                    | Ver.1 mode                                                                            |                                                                   | Ver.2 mode                                       | Ver.2 additional mode |  |  |
|               |                                          | 1st module                                                                                                    | 550 bytes                                                                             |                                                                   | 572 bytes                                        | 624 bytes             |  |  |
|               |                                          | 2nd to 4th modules                                                                                                    | 536 bytes                                                                             |                                                                   | 558 bytes                                        | 610 bytes             |  |  |
|               |                                          | 5th module                                                                                                    | 550 b                                                                                 | -                                                                 | 566 bytes                                        | 618 bytes             |  |  |
|               |                                          | 6th to 8th modules                                                                                                    | 536 b                                                                                 | ytes                                                              | 558 bytes                                        | 610 bytes             |  |  |
|               | With remote<br>password setting          | 92 + (number of target mo                                                                                                    | odules × 10),                                                                         | increase up                                                       | to 172/module                                    |                       |  |  |
|               | ·                                        | CPU modules other than the High-speed Universal model QCPU:                                                                                |                                                                                       |                                                                   |                                                  |                       |  |  |
| Sequence pr   | ogram                                    | 148 <sup>*3</sup> + (4 × ((number of steps) + (number of steps of reserved area for online change)))<br>• High-speed Universal model QCPU: |                                                                                       |                                                                   |                                                  |                       |  |  |
|               |                                          | 224 <sup>*3</sup> + (4 × ((number o                                                                                                    | of steps) + (nu                                                                       | umber of ste                                                      | ps of reserved area fo                           | r online change)))    |  |  |
|               |                                          | CPU modules other that                                                                                                    | n the High-sp                                                                         | beed Univer                                                       | sal model QCPU:                                  |                       |  |  |
|               |                                          | 74 + 8 + (total commen                                                                                                    |                                                                                       |                                                                   | e)                                               |                       |  |  |
|               |                                          | High-speed Universal n                                                                                                    |                                                                                       |                                                                   |                                                  |                       |  |  |
| Device comm   | nent                                     | 74 + 72 + 8 + (total com                                                                                                    | nment data si                                                                         | ze of each o                                                      | levice)                                          |                       |  |  |
|               |                                          | Comment data size per de                                                                                                    | evice = 10 + 1                                                                        | 10240 x a +                                                       | 40 × b                                           |                       |  |  |
|               |                                          | a: Quotient of ((number                                                                                                    |                                                                                       |                                                                   |                                                  |                       |  |  |
|               |                                          | <ul> <li>b: Remainder of ((number)</li> </ul>                                                                                              |                                                                                       |                                                                   | 1                                                |                       |  |  |

| File type                                                                            | File size (unit: byte)                                                                                                    |
|--------------------------------------------------------------------------------------|----------------------------------------------------------------------------------------------------|
| Initial device value                                                                 | <ul> <li>CPU modules other than the High-speed Universal model QCPU: 66 + 44 × n + 2 × m + 8</li> <li>High-speed Universal model QCPU: 66 + 44 × n + 2 × m + 72 + 8</li> </ul>                                                                                                    |
|                                                                                      | <ul> <li>m: Total number of device points set to the initial device value</li> <li>n: Number of settings of the initial device value</li> </ul>                                                                                                    |
| User setting area                                                                    | Setting value when formatted (0 to 15K)                                                                                                    |
| File register                                                                        | 2 × (number of file register points)                                                                                                    |
| Sampling trace file                                                                  | <ul> <li>362 + (number of word device points + number of bit device points) × 12 + (N1 + N2 + N3 + number of word device points × 2 + (number of bit device points/16) × 2) × the number of traces (total number of executions)</li> <li>Apply the following values to N1 to N3 according to the items selected under "Trace additional Information" on the Trace condition settings window. ( Page 185, Section 3.14 (8) (b))</li> <li>N1: When "Time" is selected, apply "4".</li> <li>N2: When "Step no." is set, apply "10".</li> <li>N3: When "Program name" is selected, apply "8".</li> </ul>                                                                                                    |
| Device data backup file                                                              | Setting value when formatted (2 to 1024K)                                                                                                    |
| Module error collection file                                                         | 76 + (64 × (value set for the number of storable errors))                                                                                                    |
| Local device <sup>*4</sup>                                                           | <ul> <li>70 + 6 × (set device type) + (Am + Av + B + Ct + Cst + Cc) × n</li> <li>Am, Av = (((a1 + a2) ÷ 16) - ((a1 + 1) ÷ 16) + 1) × 2</li> <li>B = b × 2</li> <li>Ct, Cst, Cc = ((((c1 + c2) × 2) ÷ 16 - ((c1 × 2 + 1) ÷ 16) + 1) × 2 + c2 × 2</li> <li>Am, Av: Save area sizes of M (internal relay) and V (edge relay), respectively a1: Start device number of M or V</li> <li>a2: Number of points of M or V</li> <li>B: Save area size of D (data register) and Z (index register)</li> <li>b: Total number of points of D and Z</li> <li>Ct, Cst, Cc: Save area sizes of T (timer), ST (retentive timer), and C (counter), respectively c1: Start device number of T, ST, or C</li> <li>a2: Number of points of T, ST, or C</li> <li>Number of programs (only the ones using local devices<sup>*5</sup>)</li> </ul> |
| Data logging setting file                                                            | Refer to the following. QnUDVCPU/LCPU User's Manual (Data Logging Function)                                                                                                    |
| System file for the iQ Sensor Solution function (data backup/restoration)            | Refer to the following.                                                                                                    |
| Backup data file for the iQ Sensor<br>Solution function (data<br>backup/restoration) | iQ Sensor Solution Reference Manual                                                                                                    |
| Predefined protocol setting file                                                     | 65532                                                                                                    |
| System information file for CPU module data backup/restoration                       | <ul> <li>68 + (34 × (N + 1) + 34 × M) + L</li> <li>N: Number of target drives</li> <li>M: Number of target files</li> <li>L: Total size of file names of target files (including punctuation mark (.) and extension)</li> </ul>                                                                                                    |

| File type                            | File size (unit: byte)                                                                                                    |  |  |  |  |
|--------------------------------------|----------------------------------------------------------------------------------------------------|--|--|--|--|
|                                      | 64 + (6+ (a × 34)) + (6 + (a × (336 + (12 × b) + (12 × c))) + (6 + (d × 198)) + 22 + 5440 + (6 + e × 6418))                                                 |  |  |  |  |
| System data file for CPU module data | <ul> <li>a: Sampling trace registration status</li> <li>b: Number of word device points of sampling trace information</li> </ul>                            |  |  |  |  |
| backup/restoration                   | <ul> <li>c: Number of bit device points of sampling trace information</li> </ul>                                                                            |  |  |  |  |
| buokup/restoration                   | d: Data logging registration status                                                                                                    |  |  |  |  |
|                                      | • e: Module error collection setting status                                                                                                    |  |  |  |  |
|                                      | • For the status of a, d, and e, put "1" when they are registered/set and put "0" when they are not registered/set to obtain the above calculation formula. |  |  |  |  |
|                                      | 64 + 2 + 4 + 72 + (N × 8) + 11328 + ((a + (b ÷ 16) + (c × 2 ÷ 16)) × 2)                                                                                     |  |  |  |  |
|                                      |                                                                                                    |  |  |  |  |
| Device data file for CPU module data | N: Number of target devices (for the timer, retentive timer, and counter, the contact and coil are                                                          |  |  |  |  |
| backup/restoration                   | counted as one device.                                                                                                    |  |  |  |  |
|                                      | a: Number of word device points     b: Number of hit device points                                                                                          |  |  |  |  |
|                                      | • b: Number of bit device points (except for the timer, retentive timer, and counter)                                                                       |  |  |  |  |
|                                      | c: Number of bit device points (the timer, retentive timer, and counter)                                                                                    |  |  |  |  |
|                                      | djusted by the system so that the total number of bytes of PLC parameters and network parameters                                                            |  |  |  |  |
| becomes multiple o                   |                                                                                                    |  |  |  |  |
|                                      | djusted by the system so that the total number of bytes becomes multiple of four.<br>alues. (Values differ depending on the parameter setting).             |  |  |  |  |
|                                      | bint of a value obtained by a division part in the formula is rounded up.                                                                                   |  |  |  |  |
| •                                    | Q03UDCPU, Q04UDHCPU, or Q06UDHCPU whose serial number (first five digits) is "10011" or                                                                     |  |  |  |  |
|                                      | imber of execution programs.                                                                                                    |  |  |  |  |
| Remark ••••••                        |                                                                                                    |  |  |  |  |
| For a calculation examp              | ble of memory capacity, refer to Page 49, Section 2.1.3 (4) (c).                                                                                            |  |  |  |  |
|                                      |                                                                                                    |  |  |  |  |

#### (3) Program file structure

A program file consists of a file header, execution program, and reserved area for online change.

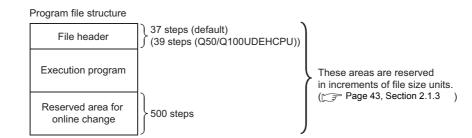

The sizes of the programs stored in the CPU module program memory are the total of above three areas.

| ltem                            | Description                                                                                                    |
|---------------------------------|----------------------------------------------------------------------------------------------------|
| File header                     | This area stores data such as the name, size, and created date of files. The file header size ranges from 25 to 41 steps (100 to 164 bytes) depending on the setting made in the Device tab of the PLC Parameter dialog box.                                                                                                    |
| Execution program               | This area stores the created program.                                                                                                    |
| Reserved area for online change | This area is used when the number of steps is increased after writing data in the RUN status.<br>(Default: 500 steps (2000 bytes) The setting value can be changed in the "Program Detail Setting"<br>dialog box. (It can be changed while online change is performed.) After the online change is<br>complete, remaining number of steps for this area is displayed. |

2.1 Memory and Files 2.1.3 Files

#### (4) Memory capacity

When a file is written to the memory area, the unit of the stored file depends on the CPU module and memory area to be written. This unit is referred to as a file size unit.

#### (a) File size unit for each memory area

The following table lists the file size unit of the CPU module and memory area to be written.

| CDU medule medel                                    | Memory area     |              |                         |                          |  |  |  |
|-----------------------------------------------------|-----------------|--------------|-------------------------|--------------------------|--|--|--|
| CPU module model                                    | Program memory  | Standard RAM | standard ROM            | Flash card <sup>*1</sup> |  |  |  |
| Q00UJCPU                                            |                 | -            | 64 steps/256 bytes      |                          |  |  |  |
| Q00UCPU, Q01UCPU                                    |                 |              | 129 atops/512           | -                        |  |  |  |
| Q02UCPU, Q03UD(E)CPU,<br>Q04UD(E)HCPU, Q06UD(E)HCPU |                 |              | 128 steps/512<br>bytes  |                          |  |  |  |
| Q10UD(E)HCPU, Q13UD(E)HCPU                          |                 |              | 256 steps/1024<br>bytes | 128 steps/512<br>bytes   |  |  |  |
| Q20UD(E)HCPU, Q26UD(E)HCPU,                         | 1 step/4 bytes  |              | 512 steps/2048          |                          |  |  |  |
| Q50UDEHCPU, Q100UDEHCPU                             | i otopi + byteo | 512 bytes    | bytes                   |                          |  |  |  |
| Q03UDVCPU, Q04UDVCPU,                               |                 |              | 128 steps/              |                          |  |  |  |
| Q06UDVCPU                                           |                 |              | 512 bytes               |                          |  |  |  |
| Q13UDVCPU                                           |                 |              | 256 steps/              |                          |  |  |  |
|                                                     |                 |              | 1024 bytes              | -                        |  |  |  |
| Q26UDVCPU                                           |                 |              | 512 steps/              |                          |  |  |  |
|                                                     |                 |              | 2048 bytes              |                          |  |  |  |

\*1 The file size unit of the Flash card is applied when a file is written to the Flash card by "Export to ROM Format".

#### (b) File size unit for each memory card or SD memory card

The following table lists the file size unit for each memory card or SD memory card.

|             | Туре                     | Model         | File size unit (cluster size) |
|-------------|--------------------------|---------------|-------------------------------|
|             |                          | Q2MEM-1MBS    | 512 bytes                     |
|             | SRAM card                | Q2MEM-2MBS    | 1024 bytes                    |
|             | SRAIVICAIU               | Q3MEM-4MBS    | 1024 bytes                    |
|             |                          | Q3MEM-8MBS    | 4096 bytes                    |
| Memory card | Flash card <sup>*1</sup> | Q2MEM-2MBF    | 1024 bytes                    |
|             | Flash card               | Q2MEM-4MBF    | 1024 bytes                    |
|             |                          | Q2MEM-8MBA    | 4096 bytes                    |
|             | ATA card                 | Q2MEM-16MBA   | 4096 bytes                    |
|             |                          | Q2MEM-32MBA   | 2048 bytes                    |
|             |                          | NZ1MEM-2GBSD  | 32K bytes                     |
|             | Γ                        | NZ1MEM-4GBSD  | 32K bytes                     |
| 6D ma       | mony cord                | NZ1MEM-8GBSD  | 32K bytes                     |
| SD me       | mory card                | NZ1MEM-16GBSD | 32K bytes                     |
|             | F                        | L1MEM-2GBSD   | 32K bytes                     |
|             | F                        | L1MEM-4GBSD   | 32K bytes                     |

\*1 The file size unit of the Flash card is applied when:

- A file is written to the Flash card by Write to PLC (Flash ROM).
- A file is written to the Flash card using a programming tool without accessing the CPU module.

#### (c) Calculation example of memory capacity

**Ex.** The following describes a calculation example of memory capacity when parameters and a program are written to the program memory.

#### Conditions

1) CPU module to be written: Q26UDHCPU

2) Writing file: Table below

| File name                   | File size <sup>*1</sup> |
|-----------------------------|-------------------------|
| PARAM.QPA (parameter file)  | 464 bytes               |
| MAIN.QPG (sequence program) | 525 steps / 2100 bytes  |

\*1 For file size, refer to Page 48, Section 2.1.3 (4) (a).

3) Reserved area for online change: 500 steps/2000 bytes

#### · Memory capacity calculation

The memory capacity is calculated in units of file sizes of the CPU module to be written. The file size unit of the Q26UDHCPU in this example is 1 step/4 bytes. ([] Page 48, Section 2.1.3 (4) (a))

#### **1.** Calculation of parameter file size

Since the parameter file size is 464 bytes, 116 steps/464 bytes is occupied on the program memory.

#### 2. Calculation of program size

The program size is found by: Program size + reserved area for online change. Since a program is stored in units of file sizes (1 step), only the amount equal to the program size is occupied.

#### 3. Result

The calculation results of the memory capacities are as shown below.

| File name | File si                         | Memory capacity       |                         |
|-----------|---------------------------------|-----------------------|-------------------------|
| PARAM.QPA | 464 byt                         | 116 steps (464 bytes) |                         |
|           | Sequence program size           | 525 steps             |                         |
| MAIN.QPG  | Reserved area for online change | 500 steps             | 1025 steps (4100 bytes) |
|           | Total                           | 1                     |                         |
|           | Total memory capacity           |                       | 1141 steps (4564 bytes) |

#### 2.2 **Base Unit Assignment**

#### 2.2.1 **Base mode**

Use this mode when assigning the number of available slots to the main base unit and extension base units. The following two modes are available.

- · Auto mode
- Detail mode

#### (1) Auto mode

Use this mode when assigning the number of slots equal to that on the base unit used.

#### (2) Detail mode

Use the detail mode when assigning the number of slots for each base unit. Any number of slots can be assigned irrespective of the actual number of slots on the base unit to be used.

#### (a) Setting the number of slots greater than the actual one

Slots are occupied by the number of slots set. The slots after actually used ones are regarded as empty slots.

Ex. Three slots will be the empty slots when a 5-slot base unit is used and the number of available slots are set to eight.

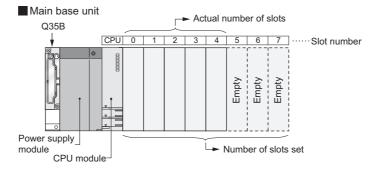

The number of points for the empty slots will be either value set on the PLC system tab, or on the I/O Assignment tab in the PLC parameter dialog box. (The default is 16 points.)

#### (b) Setting the number of slots smaller than the actual one

Set the smaller number than the actual number of slots when slots with no module mounted need not be recognized.

**Ex.** Four slots from the right end of the base unit will be the prohibited slots when using a 12-slot base unit and setting the number of available slots to eight. (Mounting a module on a prohibited slot causes "SP.UNIT LAY ERR.".)

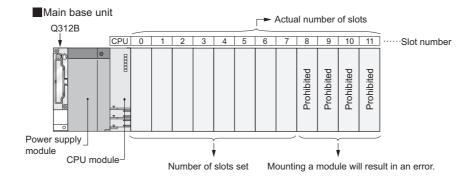

# **2.2.2** Base unit assignment setting

| DLC         PLC         V           10(*-0)         V         V           21(*-1)         V         V           32(*-2)         V         V           43(*-3)         V         V           54(*-6)         V         V           76(*-6)         V         V                                                                                                    | Detailed Setting<br>Select PLC type<br>Select module |
|----------------------------------------------------------------------------------------------------|------------------------------------------------------|
| 3 2 <sup>(2+2)</sup>                                                                                                    |                                                      |
| 4         3(*.3)         ▼         ▼           5         4(*.4)         ▼         ▼           6         5(*.5)         ▼         ▼           7         6(*.6)         ▼         ▼           vsigning the I/O address is not necessary as the CPU does it automatically.         ▼         ▼                                                                                                    |                                                      |
| 5 (4*-4) • • • • • • • • • • • • • • • • • • •                                                                                                    | Select module                                        |
| 6 (\$(*.5)                                                                                                    |                                                      |
| 7 (d <sup>46</sup> -6) • • • • • • • • • • • • • • • • • • •                                                                                                    |                                                      |
| ssigning the I/O address is not necessary as the CPU does it automatically.                                                                                                    |                                                      |
|                                                                                                    |                                                      |
| Main Base Model Name Power Model Name Extension Cable Slots                                                                                                    | Auto                                                 |
| Base Model Name Power Model Name Extension Cable Slots                                                                                                    | Auto                                                 |
| Ext.Base1                                                                                                    | C Detail                                             |
| Ext.Base2                                                                                                    |                                                      |
| Ext.Base3                                                                                                    | 8 Slot Default                                       |
| Ext.Base4                                                                                                    | 12 Slot Default                                      |
| Ext.Base5                                                                                                    | 12 DIOC Der adic                                     |
| Ext.Base6                                                                                                    | Select                                               |
| Ext.Base7                                                                                                    | module name                                          |
|                                                                                                    | ad PLC Data                                          |
| (#1)Setting should be set as some when using multiple CD11 Except by CC11 Element Multiple CD11 Except by CC11 Element by CC11 Element by CC11 | au PLC Data                                          |
| (*1)Setting should be set as same when using multiple CPU. Export to CSV File Import Multiple CPU Parameter Re                                                                                                    |                                                      |
| (*1)Setting should be set as same when using multiple CPU. Export to CSV File Import Multiple CPU Parameter Re                                                                                                    |                                                      |
| (*1)Setting should be set as same when using multiple CPU. Export to CSV File Import Multiple CPU Parameter Re                                                                                                    |                                                      |
| (*1)Setting should be set as same when using multiple CPU. Export to CSV File Import Multiple CPU Parameter Re                                                                                                    |                                                      |
| (*1)Setting should be set as same when using multiple CPU. Export to CSV File Import Multiple CPU Parameter Re                                                                                                    |                                                      |
| (*1)Setting should be set as same when using multiple CPU. Export to CSV File Import Multiple CPU Parameter Re                                                                                                    |                                                      |

Set base units on the I/O Assignment tab of the PLC parameter dialog box.

|                        | Item             | Description                                                                                |
|------------------------|------------------|--------------------------------------------------------------------------------------------|
| Base Mode              | Auto             | Select a mode for base unit assignment either from auto mode or detail mode.               |
| Dase Mode              | Detail           |                                                                                            |
|                        | Base Model Name  | Enter the model names of base units, power supply modules, and extension cables to         |
| Page Sotting           | Power Model Name | be used within 16 characters for reference or when printing out parameters. CPU            |
| Base Setting           | Extension Cable  | modules do not use the entered model names.                                                |
|                        | Slots            | When "Detail" is set, select the number of slots on the base unit used.                    |
| 8 Slot Default button  |                  | When "Detail" is set, select either of these items for batch-setting the base units to the |
| 12 Slot Default button |                  | specified number of slots                                                                  |

Point P

- In auto mode, when any extension base unit number is skipped at the setting using the base number setting connector, an empty extension base unit cannot be reserved. To reserve empty extension base units for future extension, select detail mode.
- In detail mode, set the number of slots to all base units used. Failure to do so may result in incorrect I/O assignment setting.

# 2.3 I/O Number Assignment

The I/O number indicates addresses used for sequence programs in the following cases.

- · Input of on/off data to the CPU module
- · Output of on/off data from the CPU module to the external device

#### (1) Input and output of on/off data

The input (X) is used to input on/off data to the CPU module, and the output (Y) is used to output on/off data from the CPU module.

#### (2) I/O number representation

The I/O numbers are represented in hexadecimal. When a 16-point I/O module is used, the I/O number for each slot will be 16 point-sequence number from  $\Box\Box$  0 to  $\Box\Box$  F as shown in the following figure. "X" and "Y" is prefixed to the I/O number of input modules and the I/O number of output modules, respectively.

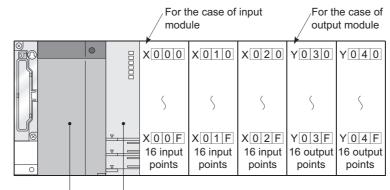

Power supply module

CPU module

# 2.3.1 Concept of I/O number assignment

The CPU module assigns I/O numbers at power on or reset, according to the I/O assignment setting.

#### (1) I/O number assignment

The following figure shows an example of I/O number assignment to base units in the system where the CPU module is mounted on the main base unit.

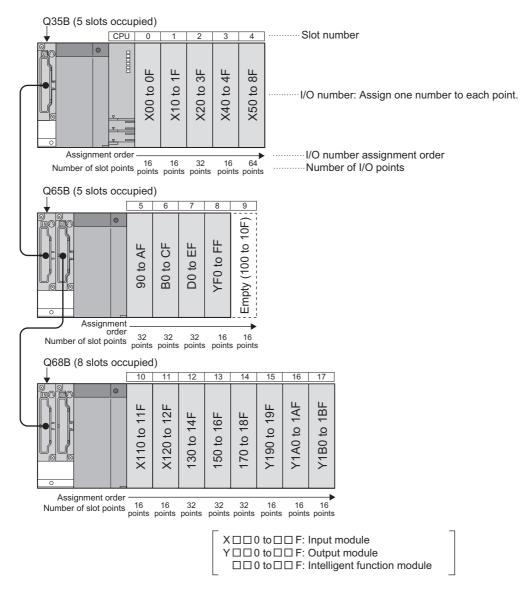

#### (a) Assignment order

For the main base unit, the I/O numbers are assigned to the modules from left to right in a sequential order, starting from  $0_H$  assigned to the module on the right of the CPU module. For extension base units, the I/O numbers are continued from the last number of the I/O number of the main base unit.

#### (b) I/O number of each slot

Each slot on the base unit occupies I/O numbers by the number of I/O points of the mounted modules.

#### (2) I/O assignment on a remote I/O stations

The devices of input (X) and output (Y) in the CPU module can be assigned to I/O modules and intelligent function modules, which allows to control the modules in the remote I/O system such as CC-Link IE Field Network, MELSECNET/H remote I/O network and CC-Link.

Also, the input (X) and output (Y) devices can be used as refresh-target devices for the link I/O (LX, LY) of CC-Link IE Field Network master/local modules and MELSECNET/H modules.

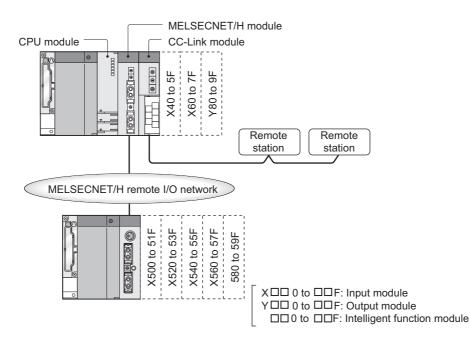

#### (a) I/O numbers available on remote I/O stations

When the input (X) and output (Y) of the CPU module are used for the I/O numbers in the remote station, assign the I/O numbers later than those used for the I/O modules and intelligent function modules on the CPU module side.

Ex.

When X/Y0 to X/Y3FF (1024 points) are used for the I/O modules and intelligent function modules on the CPU module side, X/Y400 and later can be used in the remote stations.

#### (b) Precautions for using remote station I/O numbers

Setting for future extension

When the input (X) and output (Y) of the CPU module are used for the I/O numbers on the remote station, consider future extension of I/O modules and/or intelligent function modules on the CPU module side.

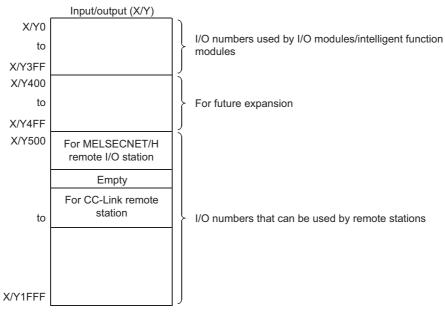

When X/Y0 to 3FF (1024 points) are used by I/O modules and/or intelligent function modules and X/Y400 to 4FF (256 points) are secured for future extension

· When CC-Link IE Field Network, MELSECNET/H, or CC-Link is used

Assign I/O numbers for the refresh-target devices (in the CPU module) of CC-Link IE Field Network or MELSECNET/H so that they do not overlap with those for the CC-Link remote stations.

Point P

- When network parameter setting has not been made in the CC-Link system, X/Y 1000 to 17FF (2048 points) are assigned to the CC-Link system master/local modules of lower numbers.
- There are no restrictions on the I/O number assignment order for the CC-Link IE Field Networks, MELSECNET/H remote I/O networks, CC-Link.
- Free space can be provided in the area for the CC-Link IE Field Network remote station, MELSECNET/H remote I/O station, and CC-Link remote station.

### 2.3.2 Setting I/O numbers

Set the I/O numbers on the I/O Assignment tab.

#### (1) Purpose of I/O number assignment

#### (a) Reserving points for future module changes

The number of points can be flexibly set so that the I/O number modification can be avoided when changing the current module to another in the future.

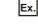

32 points can be assigned for future use to the slot where an input module with 16 points is currently mounted.

#### (b) Preventing I/O numbers from changing

The change in the I/O numbers can be prevented when an I/O module or intelligent function module, whose occupied I/O points are other than 16, is removed due to failure.

#### (c) Changing the I/O numbers to those used in the program

When the I/O numbers used in the actual system differ from those in the designed program, the I/O numbers of each module on the base unit can be changed to the ones in the designed program.

Point /

- If any of the I/O modules whose number of I/O points are other than 16 fails without I/O assignment setting, the I/O numbers assigned following to the failed module may change, leading to a malfunction. For this reason, making the I/O assignment setting is recommended.
- I/O assignment setting allows the following settings as well. (The I/O assignment is required for the input response time and switch settings.)
  - Input response time setting (I/O response time) ( Page 137, Section 3.7)
  - Error time output mode setting ( Page 139, Section 3.8)
  - CPU module operation setting during a hardware error of intelligent function modules ( Page 140, Section 3.9)
  - Switch setting of intelligent function modules and interrupt modules (FP Page 141, Section 3.10)

#### (2) I/O assignment

The I/O assignment is set on the I/O Assignment tab of the PLC parameter dialog box. On the I/O Assignment tab, the following items can be set for each slot on the base unit.

- "Type" (module type)
- "Points" (I/O points)
- "Start XY" (start I/O number)

**Ex.** To change the I/O number of the specified slot, setting is allowed only to the number of points. For other items that are not set, settings are completed based on the installation status of the base unit.

| lo. |                  |                   | -              |             |                   |        |                   |              |       | Switch Setting   |
|-----|------------------|-------------------|----------------|-------------|-------------------|--------|-------------------|--------------|-------|------------------|
| 0   | Slc<br>PLC       | E PLC             | Туре           | -           | Model Name        |        | Points            | Start X      | Y 🔺   | Switch Setting   |
|     | 0(*-0)           | FLC               |                | •           |                   |        |                   | -            |       | Detailed Setting |
| 2   | 1(*-1)           |                   |                | *           |                   |        |                   | *            | _     |                  |
|     | 2(*-2)           |                   |                | -           |                   |        |                   | -            | _     | Select PLC type  |
| 4   | 3(*-3)           |                   |                | -           |                   |        |                   | -            | _     | Select module    |
|     | 4(*-4)           |                   |                | -           |                   |        |                   | •            |       | Select module    |
|     | 5(*-5)           |                   |                | -           |                   |        |                   | -            |       |                  |
| 7   | 6(*-6)           |                   |                | -           |                   |        |                   | •            | -     |                  |
|     | 1ain             |                   |                |             |                   |        |                   |              | -     | Auto             |
|     | Setting(*1)      | Base Moo          | del Mamo       |             | Power Model Name  |        | Extension Cable   |              | Slots | Base Mode        |
| M   | 1ain             |                   |                |             |                   |        |                   |              | -     |                  |
|     | .Base1           |                   |                |             |                   |        |                   |              | -     | 🔿 Detail         |
|     | Base2            |                   |                | _           |                   | _      |                   |              | -     |                  |
|     | .Base3<br>.Base4 |                   |                | -           |                   |        |                   |              |       | 8 Slot Default   |
|     | .Base4<br>.Base5 |                   |                | -           |                   |        |                   |              | Ţ     | 12 Slot Default  |
|     | .Base6           |                   |                |             |                   |        |                   |              | -     | Select           |
|     | .Base7           |                   |                |             |                   |        |                   |              | -     | module name      |
|     |                  |                   |                |             |                   |        |                   |              |       |                  |
| (   | (*1)Setting :    | hould be set as s | same when usir | ig multiple | CPU. Export to CS | V File | Import Multiple C | PU Parameter | Re    | ead PLC Data     |
|     |                  |                   |                |             |                   |        |                   |              |       |                  |
|     |                  |                   |                |             |                   |        |                   |              |       |                  |
|     |                  |                   |                |             |                   |        |                   |              |       |                  |
|     |                  |                   |                |             |                   |        |                   |              |       |                  |

| ltem       | Description                                                                                                    |
|------------|----------------------------------------------------------------------------------------------------|
| Slot       | The slot number and location of the slot are displayed. When the base unit is set to auto mode, the base unit number is |
|            | indicated in "*", and the slot number is counted from slot 0 of the main base unit.                                     |
|            | Select the type of the mounted module from the following:                                                               |
| Туре       | • Empty (empty slot) • Input (input module) • Hi. Input (high-speed input module) • Output (output module) • I/O Mix    |
| Type       | (I/O combined module) • Intelligent (intelligent function module) • Interrupt (interrupt module)                        |
|            | When the type is not specified for a slot, the type of the actually mounted module applies.                             |
| Model Name | Enter the model names of mounted modules within 16 characters. CPU modules do not use entered model names.              |
| Model Name | (Use the entered model names for reference.)                                                                            |
|            | When changing the number of I/O points for each slot, select the points from the following:                             |
|            | O Point • 16 Points • 32 Points • 48 Points • 64 Points • 128 Points • 256 Points • 512 Points • 1024 Points            |
| Points     | When the number of points is not specified for a slot, the number of points of the actually mounted module applies. For |
|            | empty slots, the number of points set on the PLC System tab of the PLC parameter dialog box is assigned (default: 16    |
|            | Points).                                                                                                    |
|            | When changing the I/O number of each slot, enter a new start I/O number.                                                |
| Start XY   | When this item is not specified for a slot, the I/O number counting from the last number of the current setting is      |
|            | assigned.                                                                                                    |

#### (3) Precautions

#### (a) Type setting

The type set in the I/O Assignment tab must be the same as that of the mounted module. Setting a different type may cause incorrect operation. For an intelligent function module, the number of I/O points must also be the same to the I/O assignment setting. The following table lists the operations when the mounted module type differs from the one set in the I/O Assignment tab.

| Mounted module                                      | I/O assignment<br>setting                                                                                             | Result                                                                                                    |
|-----------------------------------------------------|----------------------------------------------------------------------------------------------------|----------------------------------------------------------------------------------------------------|
| Input module, output module,<br>I/O combined module | <ul><li>Intelligent</li><li>Interrupt</li></ul>                                                                       | Error (SP.UNIT.LAY.ERR.)                                                                                                    |
| Intelligent function module                         | <ul> <li>Input</li> <li>Hi. Input</li> <li>Output</li> <li>I/O Mix</li> </ul>                                         | Error (SP.UNIT.LAY.ERR.)                                                                                                    |
| Empty slot                                          | <ul> <li>Input</li> <li>Hi. Input</li> <li>Output</li> <li>I/O Mix</li> <li>Intelligent</li> <li>Interrupt</li> </ul> | Empty slot                                                                                                    |
| All modules                                         | Empty                                                                                                    | Empty slot                                                                                                    |
| Other combinations                                  | -                                                                                                    | Error does not occur but incorrect operation may<br>be caused. Or, error (PARAMETER ERROR (error<br>code: 3000)) is detected. |

#### (b) I/O points of slots

The number of I/O points set in the I/O Assignment tab takes priority to that of mounted modules.

- When the number of I/O points is set to the number which is less than that of mounted I/O modules The available number of I/O points for the mounted I/O modules will be reduced.
- **Ex.** When the number of I/O points is set to 16 points in the I/O Assignment tab of the PLC parameter dialog box for the slot where a 32-point input module is mounted, the second half 16 points of the module becomes unavailable.
  - When the number of I/O points is set to the number which is exceeding that of mounted I/O modules The exceeded number of points will not be used in the I/O modules.
  - Last I/O number

Set the last I/O number within the maximum number of I/O points. Failure to do so may cause an error ("SP. UNIT LAY ERR."). ("\*\*\*" is displayed in "I/O Address" on the System Monitor screen.)

· When setting 0 points for empty slots

Setting "Empty" for Type and "0 Point" for Points even occupies one slot. To set slots after the specific slot number unoccupied, set the number of slots in detail mode.

(Page 50, Section 2.2.1)

#### (c) Start XY setting

When the start XY has not been entered, the CPU module automatically assigns it. For this reason, the start XY setting of each slot may be duplicated with the one assigned by the CPU module in the case of 1) or 2) below.

**1.** Start XY values are not in the correct order.

#### 2. Slots with and without the start XY setting (automatically assigned slot) are mixed

The following figure shows an example of start XY duplication.

| о. | Slot   | Туре        |   | Model Name     | Points   |   | Start XY 🔄 📥 | <u>.</u> | Switch Setting  |
|----|--------|-------------|---|----------------|----------|---|--------------|----------|-----------------|
| 0  | PLC    | PLC         | - |                |          | - | _            |          |                 |
| 1  | 0(*-0) | Input       | Ŧ | Input module   | 32Points | • | 0040         |          | Detailed Settin |
| 2  | 1(*-1) | Input       | • | Input module   | 32Points | • | 0020         |          |                 |
| 3  | 2(*-2) | Intelligent | Ŧ | Inteli, module | 32Points | - |              |          | Select PLC typ  |
| ł  | 3(*-3) |             | Ŧ |                |          | - |              |          | Select modul    |
| 5  | 4(*-4) |             | • |                |          | • |              |          |                 |
| 5  | 5(*-5) |             | Ŧ |                |          | • |              |          |                 |
| ,  | 6(*-6) |             | • |                |          | • |              | ·        |                 |
|    |        |             |   |                |          |   |              | _        |                 |

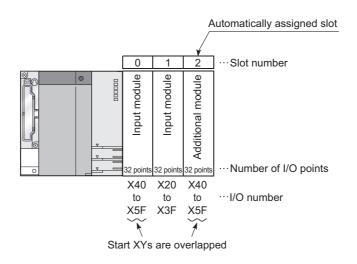

Do not set duplicated start XY for each slot.

Specify start XY in the additional module to prevent the duplication of start XY.

Ex. Input "0060" to "start XY" in slot2.

Duplication of start XY will result in "SP. UNIT LAY ERR." (An error occurs even the module is not mounted.)

#### (d) When using AnS/A series compatible extension base units

When using the Q5 $\square$ B/Q6 $\square$ B in combination with the AnS/A series compatible extension base units, QA1S5 $\square$ B, QA1S6 $\square$ B, and QA6 $\square$ B, take the following precautions.

- Connect the extension base units in the order of the Q5□B/Q6□B, QA1S5□B/QA1S6□B, QA6□B from the closest position to the main base unit.
- The QA1S51B does not have an extension cable connector (OUT) and therefore cannot be used in combination with the QA6□B.
- Batch-assign I/O numbers of the modules mounted on the base units for each series: Q series → A series or Aseries → Q series. Failure to do so will result in "SP.UNITLAY ERR.".

When the QA6ADP+A1S5DB/A1S6DB is used, refer to the following.

QA6ADP QA Conversion Adapter Module User's Manual

When the QA1S6ADP+A1S5DB/A1S6DB is used, refer to the following.

- QA1S6ADP Q-AnS Base Unit Conversion Adapter User's Manual
- QA1S6ADP-S1 Q-AnS Base Unit Conversion Adapter User's Manual

I/O number setting examples are provided as follows.

#### (1) Changing the number of points of an empty slot from 16 to 32

Reserve 32 points for the currently empty slot (Slot 3) so that the I/O numbers of Slot No. 4 and later do not change when a 32-point input module is mounted there in the future.

#### (a) System configuration and I/O number assignment before I/O assignment setting

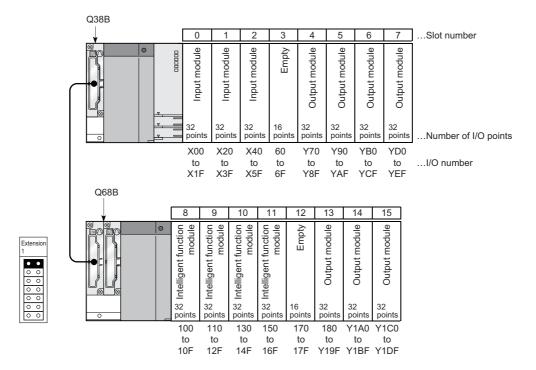

#### (b) I/O assignment

Select "32 Points" for "Points" of the slot 3 in the I/O Assignment tab of the PLC parameter dialog box. (When "Type" is not specified, the type of the mounted module will be set.)

| No. | Slot   | Туре    | Model Name | Points     | Start XY 🔺 | Switch Setting  |
|-----|--------|---------|------------|------------|------------|-----------------|
| 0   | PLC    | PLC •   | <b>*</b>   | -          |            |                 |
| 1   | 0(*-0) | •       | -          | -          |            | Detailed Settin |
| 2   | 1(*-1) |         | -          | -          |            |                 |
| 3   | 2(*-2) |         | -          | -          |            | Select PLC type |
| 4   | 3(*-3) | Empty · | • QX41     | 32Points 💌 |            | Select module   |
| 5   | 4(*-4) |         | ·          | •          |            | Delecemodale    |
| 6   | 5(*-5) |         | ·          | •          |            |                 |
| 7   | 6(*-6) |         | •          | •          | •          |                 |

Leaving this setting blank will not cause an error to occur.

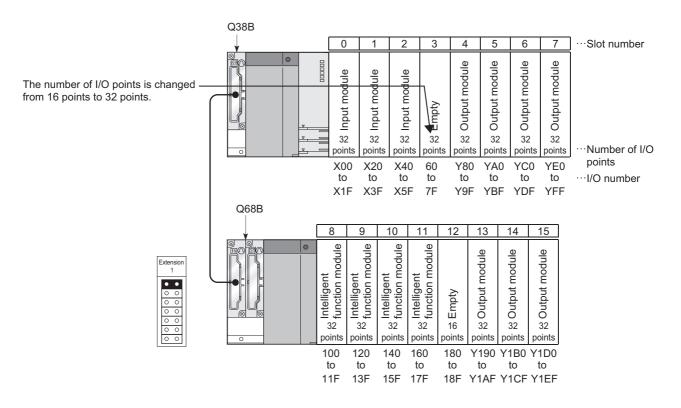

#### (c) I/O number assignment after the I/O assignment setting

#### (2) Changing the I/O number of an empty slot

Change the I/O number of the currently empty slot (Slot 3) to X200 through 21F so that the I/O numbers of Slot 4 and later do not change when a 32-point input module is mounted there in the future.

#### (a) System configuration and I/O number assignment before I/O assignment setting

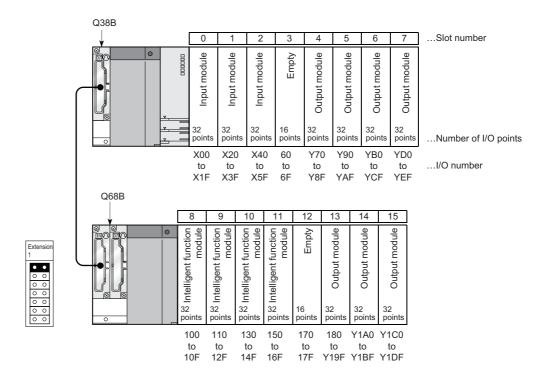

#### (b) I/O assignment

Set "200" for "Start XY" of the slot 3 and "70" for "Start XY" of the slot 4 in the I/O Assignment tab of the PLC parameter dialog box. (When the start I/O number is not set, the I/O number following the slot 3 will be set.)

| No.                                                                                                    | Slot   | Туре  | Model Name | Points | Start XY 🔺 | Switch Setting   |  |
|----------------------------------------------------------------------------------------------------|--------|-------|------------|--------|------------|------------------|--|
| 0                                                                                                    | PLC    | PLC 🔹 |            | -      |            |                  |  |
| 1                                                                                                    | 0(*-0) |       |            |        |            | Detailed Setting |  |
| 2                                                                                                    | 1(*-1) |       |            | -      |            |                  |  |
| 3                                                                                                    | 2(*-2) |       |            | •      |            | Select PLC type  |  |
| 4                                                                                                    | 3(*-3) |       |            | -      | 0200       | Select module    |  |
| 5                                                                                                    | 4(*-4) |       |            | •      | 0070       |                  |  |
| 6                                                                                                    | 5(*-5) |       |            | •      |            |                  |  |
| 7                                                                                                    | 6(*-6) |       |            | -      | -          |                  |  |
| Assigning the I/O address is not necessary as the CPU does it automatically.<br>Leaving this setting blank will not cause an error to occur. |        |       |            |        |            |                  |  |

#### (c) I/O number assignment after the I/O assignment setting

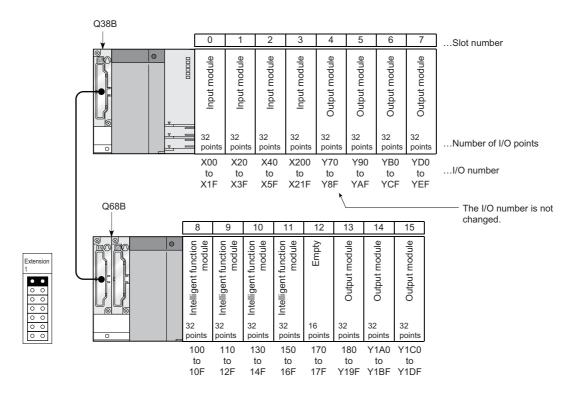

### 2.3.4 Checking I/O numbers

Information on mounted modules and their I/O numbers can be checked on the System Monitor screen in a programming tool.

# 2.4 Scan Time Structure

A CPU module sequentially performs the following processing in the RUN status. Scan time is the time required for all processing and executions to be performed.

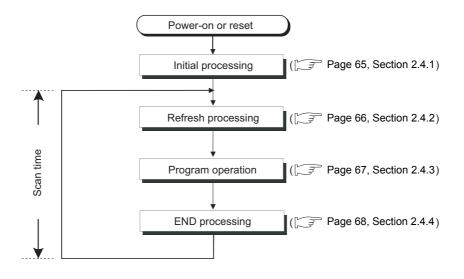

### 2.4.1 Initial Processing

The CPU module performs pre-processing required for program operations. The processing is performed only once when any of the operations described in the following table is performed. When initial processing is completed, the CPU module will enter the status set using the RUN/STOP/RESET switch. (

| O : Performed, × : Not                                                              |                   |       |                                        |  |  |
|-------------------------------------------------------------------------------------|-------------------|-------|----------------------------------------|--|--|
|                                                                                     | CPU module status |       |                                        |  |  |
| Initial processing item                                                             | Powered-on        | Reset | Changed from STOP to RUN <sup>*1</sup> |  |  |
| The I/O module initialization                                                       | 0                 | 0     | ×                                      |  |  |
| Boot from a memory card or SD memory card                                           | 0                 | 0     | ×                                      |  |  |
| PLC parameter check                                                                 | 0                 | 0     | 0                                      |  |  |
| Multiple CPU system parameter consistency check                                     | 0                 | 0     | 0                                      |  |  |
| Initialization of devices outside the latch range (bit device: off, word device: 0) | 0                 | 0     | ×                                      |  |  |
| Automatic I/O number assignment of mounted modules                                  | 0                 | 0     | 0                                      |  |  |
| CC-Link IE and MELSECNET/H information setting                                      | 0                 | 0     | ×                                      |  |  |
| Intelligent function module switch setting                                          | 0                 | 0     | ×                                      |  |  |
| CC-Link information setting                                                         | 0                 | 0     | ×                                      |  |  |
| Ethernet information setting                                                        | 0                 | 0     | ×                                      |  |  |
| Initial device value setting                                                        | 0                 | 0     | 0                                      |  |  |
| Serial communication function setting                                               | 0                 | 0     | ×                                      |  |  |

\*1 The operation indicates that the status is changed back to RUN without resetting the module after any parameter or program was changed in the STOP status. (The RUN/STOP/RESET switch is set from STOP to RUN (the RUN LED will flash), then back to STOP and to RUN again.) Note that the PLS,  $\Box$ P instruction (instruction for pulse conversion) may not be executed properly with the above operation. This is because the previous information may not be inherited depending on the program changes.

2.4 Scan Time Structure 2.4.1 Initial Processing

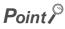

If any parameter or program is changed in the STOP status, reset the CPU module using the RUN/STOP/RESET switch.

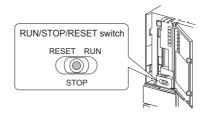

# 2.4.2 I/O Refresh (Refresh Processing with Input/Output Modules)

The CPU module performs the following before sequence program operations.

- · On/off data input from the input module or intelligent function module to the CPU module
- On/off data output from the CPU module to the output module or intelligent function module

When the constant scan time is set, I/O refresh is performed after the constant scan waiting time has elapsed. (I/O refresh is performed at each constant scan cycle.)

### 2.4.3 Program Operation

The CPU module repeatedly executes the program stored in the module from step 0 to the END or FEND instruction. This program is referred to as a main routine program. This program is executed from step 0 in every scan.

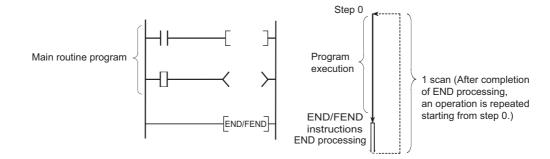

A main routine program can be divided into subroutine programs. A subroutine program is from a pointer ( $P^{\Box}$ ) to the RET instruction, and is created between the FEND and END instructions. This program is executed only when called by an instruction, such as CALL(P) and FCALL(P), from a main routine program.

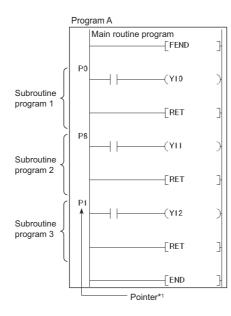

2

\*1 Pointer numbers do not need to be specified in ascending order.

Use a subroutine program for purposes such as the following:

- To organize a program executed several times in one scan as a subroutine program so that the entire number of steps can be reduced
- To organize programs executed under the specific condition as a subroutine program so that the scan time can be reduced

Point *P* 

- Subroutine programs can be managed as one separate program (standby type program). (
- Subroutine programs can be configured with the nesting. ( Page 375, Section 4.9)
- Using an interrupt pointer in a subroutine program changes the program to an interrupt program.
   () Page 80, Section 2.9)

# 2.4.4 END Processing

The CPU module performs refresh processing with network modules and communication with external devices. END processing includes the following.

- · Refresh with network modules
- Refresh with CC-Link IE Field Network Basic
- · Auto refresh with intelligent function module
- · Intelligent function module dedicated instruction processing
- Device data latch processing
- Service processing
- · Watchdog timer reset
- Auto refresh between multiple CPU modules
- Device data collection using the sampling trace function (only when trace point is set to every scan (after END instruction execution))
- · Self-diagnostics processing
- · Special relay/special register value setting (only for those that should be set during END processing)

Point *P* 

When the constant scan function ( Page 116, Section 3.2) is used, the results of processing performed in END processing are held for the period between after END processing is completed and until the next scan starts.

# **2.5** Operation Processing in the RUN, STOP, or PAUSE Status

There are three types of operating status of the CPU module.

- RUN status
- STOP status
- PAUSE status

This section describes program operation processing in the CPU module based on its operating status.

#### (1) Operation processing in the RUN status

RUN status is a status where sequence program operations are repeatedly performed in a loop between the step 0 and the END (FEND) instruction.

#### (a) Output status when entering the RUN status

The CPU module outputs either of the following according to the output mode parameter setting when its status

is changed to RUN. (F Page 123, Section 3.4)

- Output (Y) status saved in the STOP status
- · Result of operations performed after one scan

#### (b) Processing time required before operations

The processing time required for the CPU module to start sequence program operations after its operating status is changed from STOP to RUN varies depending on the system configuration and/or parameter settings. (It takes one to three seconds normally.)

#### (2) Operation processing in the STOP status

STOP status is a status where sequence program operations are stopped by the RUN/STOP/RESET switch or the remote STOP function.

The CPU module status will be changed to STOP when a stop error occurs.

#### (a) Output status when entering the STOP status

When entering the STOP status, the CPU module saves data in the output (Y) and turns off all outputs. The device memory other than that of the output (Y) will be held.

#### (3) Operation processing in the PAUSE status

PAUSE status is a status where sequence program operations are stopped by the remote PAUSE function after operations are performed for one scan, holding the output and device memory status.

#### (4) Operation processing when operating status of the CPU module changed

|                | CPU module operation processing                                                   |                                                                                                    |                                                                                                    |                                                                                                    |  |  |  |
|----------------|-----------------------------------------------------------------------------------|----------------------------------------------------------------------------------------------------|----------------------------------------------------------------------------------------------------|----------------------------------------------------------------------------------------------------|--|--|--|
| RUN/STOP       | Sequence                                                                          |                                                                                                    | Device memory                                                                                                    |                                                                                                    |  |  |  |
| status         | program operation processing                                                      | External output                                                                                                    | M, L, S, T, C, D                                                                                                    | Y                                                                                                    |  |  |  |
| $RUN \to STOP$ | The CPU module<br>executes the program<br>until the END<br>instruction and stops. | The CPU module saves the<br>output (Y) status<br>immediately before its<br>status is changed to STOP<br>and turns off all the outputs.                                   | The CPU module holds the device<br>memory status immediately before<br>its status is changed to STOP.                                                                                                    | The CPU module saves the<br>output (Y) status<br>immediately before its<br>status is changed to STOP<br>and turns off all the outputs.                                                                                                    |  |  |  |
| $STOP\toRUN$   | The CPU module<br>executes the program<br>from the step 0.                        | The CPU module outputs<br>data according to the output<br>mode parameter setting.<br>( $\begin{bmatrix} \neg \overrightarrow{z} \end{bmatrix}$ Page 123, Section<br>3.4) | The CPU module holds the device<br>memory status immediately before<br>its status is changed to STOP.<br>Note that the CPU module uses<br>initial device values if those values<br>are preset.<br>Local device data are cleared. | The CPU module outputs<br>data according to the output<br>mode parameter setting.<br>( $\begin{bmatrix} \hline  &  &  &  &  &  &  &  &  &  &  &  &  &  &  &  &  &  &  &  &  &  &  &  &  &  &  &  &  &  &  &  &  &  &  &  &  &  &  &  &  &  &  &  &  &  &  &  &  &  &  &  &  &  &  &  &  &  &  &  &  &  &  &  &  &  &  &  &  &  &  &  &  &  &  &  &  &  &  &  &  &  &  &  &  &  &  &  &  &  &  &  &  &  &  &  &  &  &  &  &  &  &  &  &  &  &  &  &  &  &  &  &  &  &  &  &  &  &  &  &  &  &  &  &  &  &  &  &  &  &  &  &  &  &  &  &  &  &  &  &  &  &  &  &  &  &  &  &  &  &  &  &  &  &  &  &  &  &  &  &  &  &  &  &  &  &  &  &  &  &  &  &  &  &  &  &  &  &  &  &  &  &  &  &  &  &  &  &  &  &  &  &  &  &  &  &  &  &  &  &  &  &  &  &  &  &  &  &  &  &  &  &  &  &  &  &  &  &  &  &  &  &  &  &  &  &  &  &  &  &  &  &  &  &  &  &  &  &  &  &  &  &  &  &  &  &  &  &  &  &  &  &  &  &  &  &  &  &  &  &  &  &  &  &  &  &  &  &  &  &  &  &  &  &  &  &  &  &  &  &  &  &  &  &  &  &  &  &  &  &  &  &  &  &  &  &  &  &  &  &  &  &  &  &  &  &  &  &  &  &  &  &  &  &  &  &  &  &  &  &  &  &  &  &  &  &  & \overrightarrow$ |  |  |  |

#### Point P

The CPU module performs the following in any of the RUN, STOP, or PAUSE status.

- Refresh processing with I/O modules
- · Refresh processing with network modules
- Refresh processing with CC-Link IE Field Network Basic
- Auto refresh processing with intelligent function modules
- Self-diagnostics processing
- Service processing
- Intelligent function module dedicated instruction processing (completion processing only)
- Operation processing of Multiple CPU high speed transmission function
- Setting values for special relay/special register (only for those that should be set during END processing)

Even if the CPU module is in the STOP or PAUSE status, the following operations can be executed.

- I/O monitor or test operation from a programming tool
- Read/Write data from/to external devices using the MC protocol
- · Communication with other stations using CC-Link IE or MELSECNET/H
- · Communication with CC-Link remote stations

## **2.6** Operation Processing during Momentary Power Failure

When the input voltage supplied to the power supply module drops below the specified range, the CPU module detects a momentary power failure and performs the following operation.

# (1) When a momentary power failure occurs for a period shorter than the allowable power failure time

The CPU module registers error data and suspends the operation processing. The CPU module, however, continues measurement in the timer device and holds the output status.

#### (a) When resume start is specified for the SFC program

Data in the system is saved.

(b) When power is recovered after a momentary power failure

The CPU module restarts its operation processing.

#### (c) Watchdog timer (WDT) measurement during a momentary power failure

Even if operation processing is suspended due to a momentary power failure, the CPU module continues the measurement of the watchdog timer (WDT).

**Ex.** When the WDT setting of PLC parameter is 200ms and the scan time is 190ms, if a momentary power failure occurs for 15ms, "WDT ERROR" occurs.

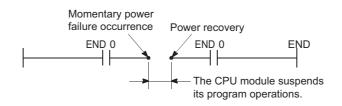

# (2) When a momentary power failure occurs for a period longer than the allowable power failure

The CPU module starts its operations initially.

Operation processing will be the same as that when any of the following is performed.

- · Programmable controller is powered on.
- · The CPU module is reset by the RUN/STOP/RESET switch.
- · The CPU module is reset by a programming tool (the remote reset operation).

Point /

- In a redundant power supply system, the CPU module does not suspend its operations if a momentary power failure occurs in either of the power supply modules. However, if a momentary power failure occurs under the condition where the power is supplied to only one of the power supply modules, operations are suspended.
- Information of a momentary power failure occurred in a redundant power supply system will be stored in SM1782 to SM1783 and SD1782 to SD1783. On the other hand, information of a momentary power failure occurred in a single power supply system will be stored in SM53 and SD53.

## 2.7 Data Clear Processing

This section describes how to clear data in the CPU module and settings required for clearing latch data.

## (1) Clearing data

Data in the CPU module are cleared when the reset operation (using the RUN/STOP/RESET switch or by powering off and on the module) is performed. However, the following data cannot be cleared by these operations:

- · Data in the program memory
- Data in the standard ROM
- · Data in a memory card or SD memory card
- Data in latch-specified devices ( Page 73, Section 2.7 (4))

### (2) Clearing data that cannot be cleared by the reset operation

#### (a) Data in the program memory

Clear the data by:

- Selecting the "Clear Program Memory" checkbox in the Boot File tab of the PLC parameter dialog box.
- Configuring settings on the screen opened by selecting [Online] → [Delete PLC Data] in a programming tool.

#### (b) Data in the standard ROM

Data stored on the standard ROM are automatically cleared when new data is written on it.

#### (c) Data in a memory card or SD memory card

Clear the data by configuring settings on the screen opened by selecting [Online]  $\rightarrow$  [Delete PLC Data] in a programming tool.

#### (d) Data in latch-specified devices

Refer to Page 73, Section 2.7 (4).

#### (3) Device latch specification

Set a latch range for each latch-target device in the Device tab of the PLC parameter dialog box.

([ Page 120, Section 3.3 (4))

#### (a) Latch range setting

Two different types of latch ranges can be set using a programming tool:

• Latch clear operation enable range (Latch (1) Start/End)

- This is a range within which data can be cleared by a latch clear operation.
- Latch clear operation disable range (Latch (2) Start/End) This is a range within which data cannot be cleared by a latch clear operation.

## (4) Clearing latch data

### (a) Data in the latch clear operation enable range (Latch (1) Start/End)

Perform either of the following.

Remote latch clear

Perform the operation using a programming tool. (FP Page 135, Section 3.6.4)

- Latch clear by using the special relay and special register areas PNote 2.2
  - 1. Change the operating status of the CPU module to STOP.
  - **2.** Set "5A01<sub>H</sub>" in SD339.
  - **3.** Turn on SM339.
- (b) Data in the latch clear operation disable range (Latch (2) Start/End) and in the file register

Perform any of the following.

- Reset data by using the RST instruction.
- Transfer K0 by using the MOV or FMOV instruction. ( I MELSEC-Q/L Programming Manual (Common Instruction))
- Set parameters ("Clear Device's whole Memory" or "Clear all File Registers").
  - ℃ [Online] ⇔ [PLC Memory Operation] ⇔ [Clear PLC Memory] ⇔ "Clear Device's whole Memory"/"Clear all File Registers"

| Clear PLC Memory Connection Channel List Connection Interface USB | <> IPLC Module                                                                                                    |
|-------------------------------------------------------------------|----------------------------------------------------------------------------------------------------|
| Target PLC Network No.                                            | Station No. Host PLC Type Q06UDV                                                                                                    |
| Device Memory<br>Clear Device's whole Memory<br>Include Latch     | [Point]<br>Program local device selected in monitor status "local device monitor<br>target select column" will be cleared when executing device memory<br>all clear during local device monitor. |
| File Register                                                     |                                                                                                    |
| Clear all <u>Fi</u> le Registers                                  | Target Memory Standard RAM                                                                                                    |
| 💿 <u>A</u> ll Files                                               |                                                                                                    |
| C Specific File MAIN                                              | <b>*</b>                                                                                                    |
|                                                                   |                                                                                                    |

## Point P

Latching device data increases the scan time. When latching device data, consider the increase in scan time. (

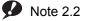

### 2.2 Universal

Only the High-speed Universal model QCPU supports latch clear operation by using the special relay and special register areas. Before executing the function, check the version of the CPU module used. (

# **2.8** I/O Processing and Response Delay

The CPU module performs I/O processing in the refresh mode.

Using the direct access input/output in a sequence program, however, allows the CPU module to perform I/O processing in the direct mode at the time of each instruction execution.

This section describes these I/O processing modes of the CPU module and response delays.

## (a) Refresh mode ( Page 75, Section 2.8.1)

Refresh mode is a mode for the CPU module to access input/output modules and perform I/O processing collectively before the start of sequence program operations.

### (b) Direct mode ( Page 78, Section 2.8.2)

Direct mode is a mode for the CPU module to access input/output modules and perform I/O processing at the timing when each instruction is executed in a sequence program.

To access input/output modules in the direct mode, use the direct access input or direct access output in a sequence program.

## (1) Differences between refresh mode and direct mode

The direct mode directly accesses I/O modules at execution of an instruction. Therefore, data is input faster than when it is input in refresh mode. Processing time required for each instruction, however, takes longer. The following table lists the availability of the refresh mode and the direct mode for each input and output.

| Item                                                                                       | Refresh mode | direct mode   |  |
|--------------------------------------------------------------------------------------------|--------------|---------------|--|
| Input/output modules                                                                       |              |               |  |
| Input/output of intelligent function modules                                               | Available    | Available     |  |
| Input/output of MELSEC-I/O LINK Remote I/O System Master                                   | Available    |               |  |
| Module (AJ51T64/A1SJ51T64) <sup>*1</sup>                                                   |              |               |  |
| Remote input/output in CC-Link IE, CC-Link IE Field Network Basic, MELSECNET/H, or CC-Link | Available    | Not available |  |

\*1 The module must be mounted on the AnS/A series compatible extension base unit (QA1S5□B, QA1S6□B, QA6□B, QA6ADP+A5□B/A6□B, or QA1S6ADP+A1S5□B/A1S6□B). (The CPU module whose serial number (first five digits) is "13102" or later must be used.)

## 2.8.1 Refresh mode

In a refresh mode, the CPU module batch-performs I/O processing before the start of sequence program operations.

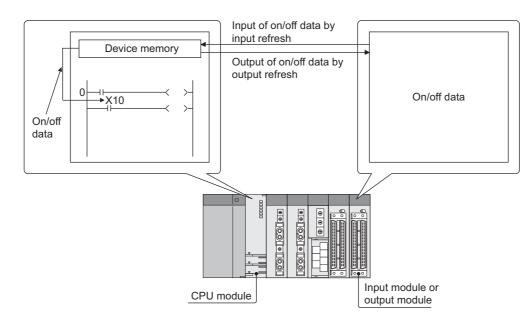

## (1) Outline of the processing

The following describes the details of the refresh processing.

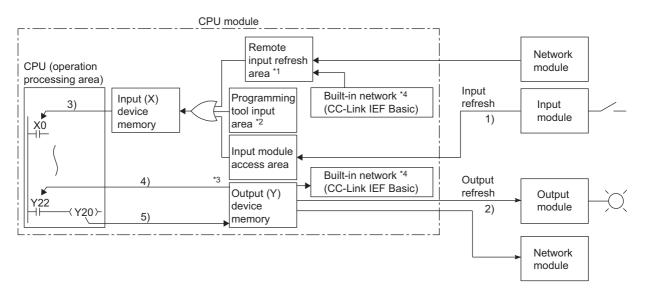

- \*1 The remote input refresh area indicates the area to be used when auto refresh is set to the input (X) in the CC-Link IE, CC-Link IE Field Network Basic, MELSECNET/H, or CC-Link. Data in the remote input refresh area will be refreshed automatically during END processing.
- \*2 Data in the programming tool input area can be turned on or off by the following:
  - •Test operation of a programming tool
  - •Writing data from the network module
  - •Writing data from an external device using the MC protocol
- \*3 Data in the output (Y) device memory can be turned on or off by the following:
  - •Test operation of a programming tool
  - •Writing data from an external device using the MC protocol
  - •Writing data from the network module
- \*4 This applies only to the QnUDVCPU.

| ltem                                         | Description                                                                                                    |
|----------------------------------------------|----------------------------------------------------------------------------------------------------|
| Input refresh                                | Before program operation, input data are collectively read out from the input modules (1), the OR processing with the programming tool input area and remote input refresh area is executed, and then the data are stored in the input (X) device memory. |
| Output refresh                               | Before program operation, data in the output (Y) device memory (2) are collectively output to the output module.                                                                                                    |
| Execution of an input<br>contact instruction | Input data in the input (X) device memory (3) are read out and the program is executed.                                                                                                    |
| Execution of an output contact instruction   | Output data in the output (Y) device memory (4) are read out and the program is executed.                                                                                                    |
| Execution of the OUT instruction             | The operation result of the program (5) are stored to the output (Y) device memory.                                                                                                    |

## (a) Input

On/off data of an input module are batch-input to the area for communication with the input module in the CPU module before the start of sequence program operations.

The CPU module performs sequence program operations using the on/off data stored in the input (X) device memory.

## (b) Output

The operation results of the sequence program is output to the output (Y) device memory in the CPU module every time program operation is performed. Then, the CPU module batch-outputs the on/off data in the output (Y) device memory to an output module before the start of sequence program operations.

## (2) Response delay

An output response which corresponds to the status change in the input module delays for two scans (maximum) depending on the on timing of an external contact.

[Example]

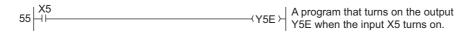

· Y5E turns on the earliest

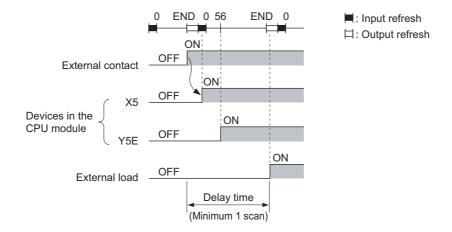

· Y5E turns on the latest

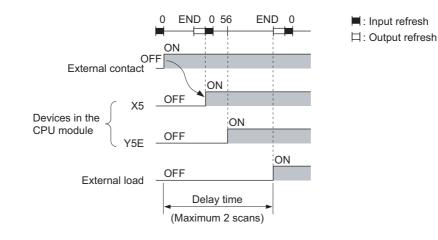

2

## 2.8.2 Direct mode

In a direct mode, the CPU module performs I/O processing when each instruction is executed in a sequence program.

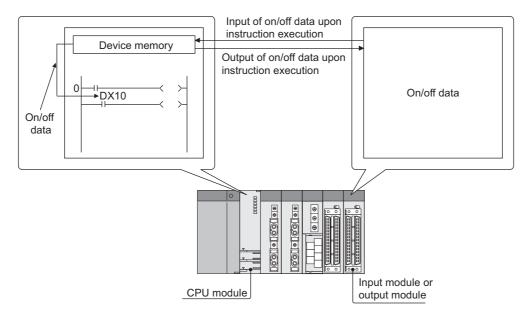

With this mode, the CPU module uses the direct access input (DX) and direct access output (DY) to perform I/O processing.

## (1) Outline of the processing

The following describes the details of the Direct processing.

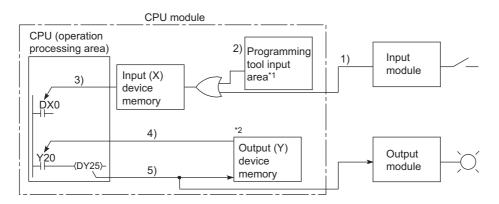

- \*1 Data in the programming tool input area can be turned on or off by the following:
  - •Test operation of a programming tool
  - •Writing data from the network module
  - •Writing data from an external device using the MC protocol
- \*2 Data in the output (Y) device memory can be turned on or off by the following:
  - •Test operation of a programming tool
  - •Writing data from an external device using the MC protocol
  - •Writing data from the network module

| Item                                          | Description                                                                                                    |
|-----------------------------------------------|----------------------------------------------------------------------------------------------------|
| Execution of an input contact instruction     | The OR processing is performed with the input information of the input module (1)) and the input data of the programming tool input area (2)) or remote input refresh area. The result is stored in the input (X) device memory and is used as input data (3)) to execute the program. |
| Execution of an output<br>contact instruction | Output data in the output (Y) device memory (4)) are read out and the program is executed.                                                                                                    |
| Execution of the OUT instruction              | The operation result of the program (5)) are output to the output module, and stored in the output (Y) device memory.                                                                                                    |

## (2) Response delay

An output response which corresponds to the status change in the input module delays for one scans (maximum) depending on the on timing of an external contact.

[Example]

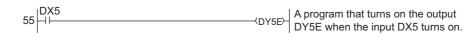

· DY5E turns on the earliest

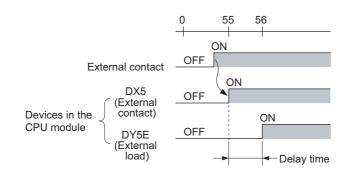

· DY5E turns on the latest

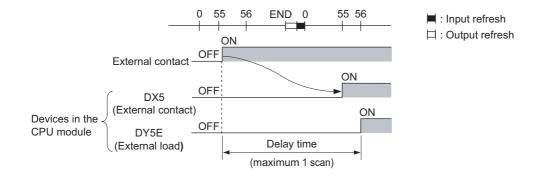

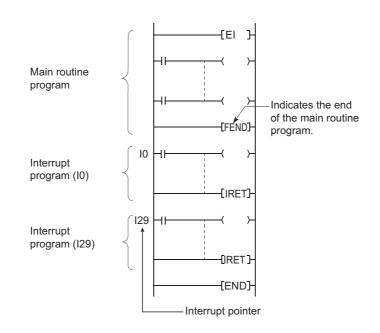

An interrupt program is from an interrupt pointer (I<sup>(i)</sup>) to the IRET instruction.

The interrupt pointer (I<sup>III</sup>) number varies depending on the interrupt factor. ([ Page 380, Section 4.11)

When an interrupt factor occurs, the interrupt program of the interrupt pointer number corresponding to that factor is executed. (Interrupt programs are executed only when the interrupt factor occurs.

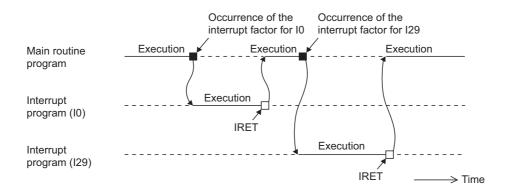

## Point P

Only one interrupt program can be created with one interrupt pointer number.

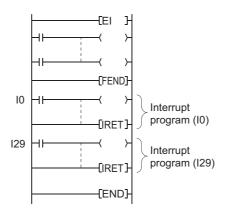

## (1) Programming of interrupt programs

Create interrupt programs between the FEND and END instructions in the main routine program.

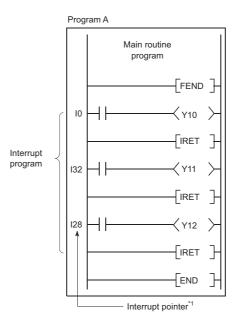

\*1 The pointer numbers do not need to be specified in ascending order.

Point P

Interrupt programs can be managed as one separate program (stand-by type program). (FP Page 93, Section 2.10.3)

### (a) Before executing an interrupt program

Before executing the interrupt programs of the interrupt pointers I0 to I15, I28 to I31, I45, I49, and I50 to I255, enable interrupts with the EI instruction. For details on the EI instruction, refer to the following.

MELSEC-Q/L Programming Manual (Common Instruction)

#### (b) Restrictions on programming

· PLS and PLF instructions

The PLS and PLF instructions perform off processing in the next scan after the instruction is executed. Therefore, the device which is turned on by the instruction remains on until the same instruction is reexecuted.

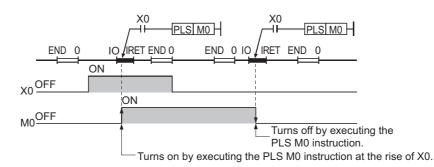

#### · EI and DI instructions

During execution of an interrupt program, interrupts are disabled (DI) so that any other interrupt processing will not be executed. Do not execute the EI or DI instruction during interrupt program execution.

• Timer (T) and counter (C)

Do not use the timer (T) and counter (C) in interrupt programs. If more than one interrupts occur in one scan, the timer (T) and counter (C) in the interrupt program cannot measure the time correctly. The OUT

C instruction status causes the counter (C) measure the number of interrupts incorrectly.

Instructions not available in interrupt programs

Refer to sections corresponding to each instruction in the following.

MELSEC-Q/L Programming Manual (Common Instruction)

## (2) Operation when an interrupt factor occurs

There are restrictions on interrupt programs depending on the interrupt factor occurrence timing.

# (a) When an interrupt factor occurs before the interrupt program execution status is enabled

The CPU module stores the interrupt factor occurred.

As soon as the interrupt program execution status is enabled, the CPU module executes the interrupt program corresponding to the stored interrupt factor.

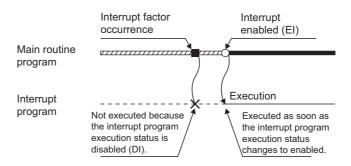

When the same interrupt factor occurs more than one time before the interrupt program execution status is enabled, the interrupt factors of I0 to I15, I28 to I31, I45, I50 to I255 and fixed scan execution type programs are stored only once. For details on the IMASK instruction, refer to the following.

However, the factors occurred by IMASK instruction at mask status are all discarded.

MELSEC-Q/L Programming Manual (Common Instruction)

### (b) When an interrupt factor occurs in the STOP or PAUSE status

The CPU module executes the interrupt program as soon as the interrupt program execution status is enabled after the CPU module status is changed to RUN.

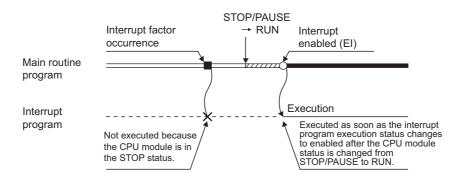

# (c) When multiple interrupt factors occur simultaneously in the interrupt program execution enabled status

The interrupt programs are executed in the order of interrupt pointers (I□) with high priority.

( Page 381, Section 4.11.1)

Other interrupt programs have to wait until processing of the interrupt program being executed is completed.

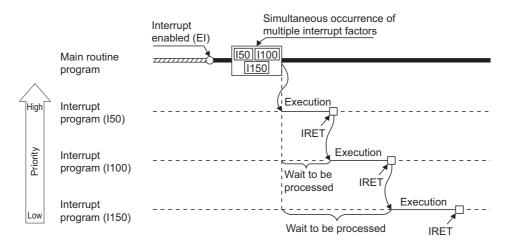

# (d) When the same interrupt factor as that of the interrupt program being executed occurs

When the same interrupt factor as that of the interrupt program being executed occurs more than one time before completion of interrupt program processing, the interrupt factors of I0 to I15, I45, and I50 to I255 are stored only once, and then the interrupt program corresponding to each stored interrupt factor is executed after completion of current interrupt program execution.

The interrupt factors of I28 to I31 and fixed scan execution type programs are all stored, and then all the interrupt programs corresponding to interrupt factors are executed after completion of current interrupt program execution.

#### (e) When an interrupt factor occurs during link refresh

The link refresh is suspended and an interrupt program is executed.

Even if the Block data assurance per station setting is enabled in the CC-Link IE or MELSECNET/H network, this setting does not work when a device set as a refresh target is used in the interrupt program. In the interrupt program, do not use any refresh target device.

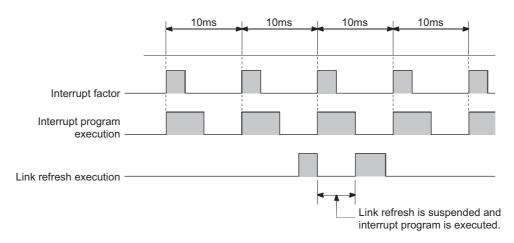

For the Block data assurance per station setting, refer to the following.

Manual for each network module

### (f) Interrupt during END processing

When the constant scan function is used and an interrupt factor occurs during the waiting time in END processing, an interrupt program corresponding to the interrupt factor is executed.

#### (g) When an interrupt factor occurs during access to another module

When an interrupt factor occurs during access to another module (during service processing or instruction processing), the interrupt program becomes standby status until the service processing or the instruction in execution is completed.

To shorten the wait time of the interrupt, reduce the amount of data that access to other modules.

#### (3) Processing at program execution type change

When the program execution type is changed from the scan execution type to the interrupt, the CPU module saves and restores the following data. (FFP Page 358, Section 4.6.3)

- Data in the index register
- · File register block number

Whether to save and restore the data above can be set in the PLC parameter dialog box.

If the data is not saved or restored, the overhead time of the corresponding interrupt program can be shortened.

([ Page 440, Appendix 3.2 (3))

### (4) Precautions

#### (a) When the same device is used

During execution of an instruction in a main routine program, an interrupt program may be executed, suspending the processing of the instruction being executed.

If the same device is used for the main routine program and interrupt program, device data may become inconsistent. In this case, take the following measures to prevent device data inconsistency.

- Moving device data to another device Do not directly specify the device where the data is written by the interrupt program in the main routine program. Use the data in another device by moving the data with the transfer instruction.
- · Disabling interrupts with the DI instruction

Disable interrupts with the DI instruction if instructions that may cause inconvenience for the main routine program are used. However, interrupts do not occur during access to the device of the corresponding argument of the instruction. For this reason, data inconsistency will not occur in units of arguments.

# 2.10 Settings When Program is Divided

When one sequence program is divided into multiple programs, execution conditions, such as executing a program only once at start-up or executing a program at fixed intervals, can be set for each program.

## (1) Control by multiple programs dividing one program

The CPU module can store multiple programs divided on the basis of each control unit. This enables programming of one sequence program by two or more designers.

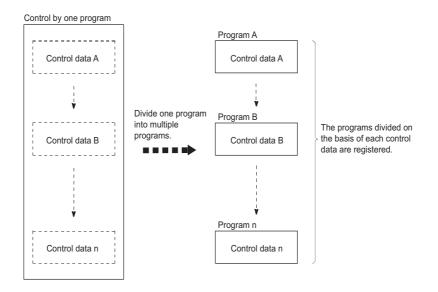

## (2) Settings required for execution of multiple programs

To execute multiple programs, names (file names) and execution conditions of the programs must be set. Set them in the Program tab of the PLC parameter dialog box.

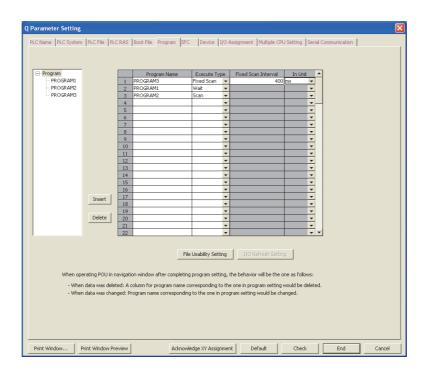

| Item |                                    | Description                                                                                                    |  |  |  |  |
|------|------------------------------------|----------------------------------------------------------------------------------------------------|--|--|--|--|
| Pro  | ogram Name                         | Enter the name (file name) of the program to be executed in the CPU module. The programs are executed according to the setting order.                                   |  |  |  |  |
| Ex   | ecute Type                         | Select an execution type of the program set under "Program Name". The CPU module executes programs whose execute type has been set here according to the setting order. |  |  |  |  |
|      | Initial execution type ("Initial") | This program is executed only once when the CPU module is powered on or its status is                                                                                   |  |  |  |  |
|      |                                    | switched from STOP to RUN. (                                                                                                    |  |  |  |  |
|      | Scan execution type ("Scan")       | This program is executed once in every scan, starting in the scan following the scan in which                                                                           |  |  |  |  |
|      | Scan execution type ( Scan )       | an initial execution type program is executed. (                                                                                                    |  |  |  |  |
|      | Standby type ("Wait")              | This program is executed only when its execution is requested. (                                                                                                    |  |  |  |  |
|      |                                    | This program is executed at the intervals specified under "Fixed Scan Interval" and "In Unit". (                                                                        |  |  |  |  |
|      |                                    | Fixed Scan Interval                                                                                                    |  |  |  |  |
|      | Fixed scan execution type ("Fixed  | Enter the execution interval of fixed scan execution type program. The setting range depends on the setting unit.                                                       |  |  |  |  |
|      | Scan")                             | • When the unit is "ms" : 0.5 to 999.5ms (in increments of 0.5ms)                                                                                                    |  |  |  |  |
|      |                                    | • When the unit is "s" : 1 to 60s (in increments of 1s)                                                                                                    |  |  |  |  |
|      |                                    | • In Unit                                                                                                    |  |  |  |  |
|      |                                    | Select the unit ("ms" or "s") of the fixed scan interval.                                                                                                    |  |  |  |  |

## (a) File usability setting PNote 2.3

For each program, determine whether to use the file specified for the local device in the PLC file tab of the PLC parameter dialog box.

|    | Program Name | Execute    | File Register        |   | Device Initial Value |   | Comment              |   | Local Device         |   |
|----|--------------|------------|----------------------|---|----------------------|---|----------------------|---|----------------------|---|
| 1  | PROGRAM3     | Fixed Scan | Use PLC File Setting | - | Use PLC File Setting | • | Use PLC File Setting | - | Use PLC File Setting |   |
| 2  | PROGRAM1     | Wait       | Use PLC File Setting | - | Use PLC File Setting | • | Use PLC File Setting | - | Use PLC File Setting |   |
| 3  | PROGRAM2     | Scan       | Use PLC File Setting | - | Use PLC File Setting | - | Use PLC File Setting | - | Not Used             | _ |
| 4  |              |            |                      | • |                      | • |                      | Ŧ |                      | - |
| 5  |              |            |                      | - |                      | • |                      | Ŧ |                      | - |
| 6  |              |            |                      | - |                      | • |                      | - |                      | - |
| 7  |              |            |                      | • |                      | • |                      | Ŧ |                      | - |
| 8  |              |            |                      | - |                      | • |                      | Ŧ |                      | - |
| 9  |              |            |                      | - |                      | • |                      | • |                      | - |
| 10 |              |            |                      | • |                      | • |                      | • |                      | • |
| 11 |              |            |                      | • |                      | • |                      | • |                      | • |
| 12 |              |            |                      | • |                      | • |                      | • |                      | • |
| 13 |              |            |                      | • |                      | • |                      | • |                      | • |
| 14 |              |            |                      | • |                      | • |                      | • |                      | • |
| 15 |              |            |                      | - |                      | • |                      | Ŧ |                      | • |

The default is set to "Use PLC File Setting".

When "Not Used" is selected, data in the local device is not saved or restored when the program execution type is changed.

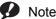

Note 2.3 Universal

The Q00UJCPU does not support the file usability setting. When using the setting for the Q02UCPU, Q03UDCPU, Q04UDHCPU, Q06UDHCPU, Q13UDHCPU, or Q26UDHCPU, check the versions of the CPU module and programming

tool used. ( Page 434, Appendix 2)

## (3) Program sequence in the CPU module

The following figure shows the program sequence after the CPU module is powered on or its status is changed from STOP to RUN.

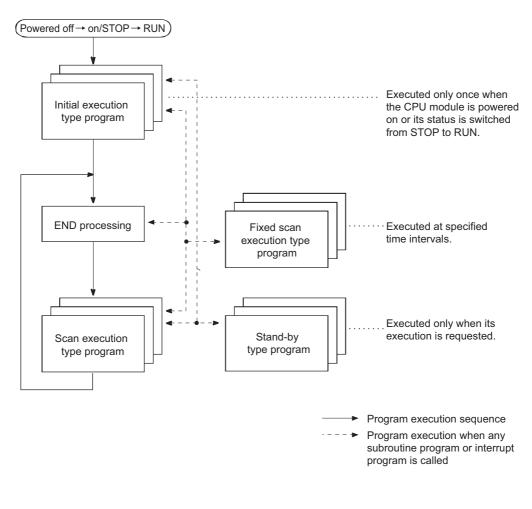

Point P -

Use initial execution type program, stand-by type program, and fixed scan execution type program as required.

## 2.10.1 Initial execution type program

Initial execution type program is executed only once when the CPU module is powered on or its operating status is changed from STOP to RUN. This type of program can be used as a program that need not be executed from the next scan and later once it is executed, like initial processing to an intelligent function module.

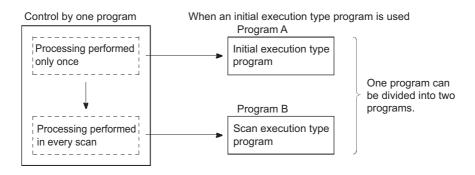

## (1) Processing

### (a) Execution order

After completion of all the initial execution type program execution, END processing is performed. In the next scan and later, scan execution type programs are executed.

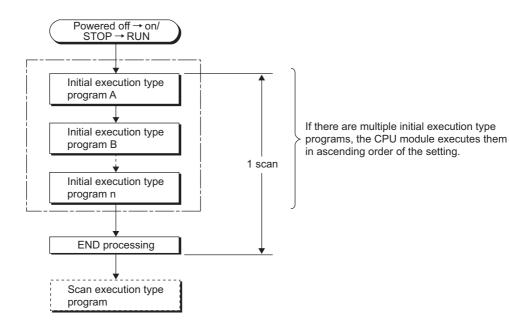

#### (b) Initial scan time

Initial scan time is the sum of the execution time of initial execution type program and the END processing time. When multiple programs are executed, the initial scan time will be the sum of the time required for completing all the initial execution type program execution and the END processing time.

#### · Initial scan time storage location

The CPU module measures the initial scan time and stores it into the special register (SD522 and SD523). The initial scan time can be checked by monitoring SD522 and SD523.

SD522 SD523 Stores the initial scan time of 1ms or less (unit: µs). Stores the initial scan time. (unit: ms).

If the stored values in SD522 and SD523 are 3 and 400 respectively, the initial scan time is 3.4ms. **F**x

- · Accuracy and measurement of the initial scan time Accuracy of the initial scan time stored in the special register is ±0.1ms. Even if the WDT instruction (instruction that resets the watchdog timer) is executed in the sequence program, the measurement of the initial scan time continues.
- · Execution of an interrupt program or fixed scan execution type program When an interrupt program or fixed scan execution type program is executed before completion of the initial execution type program execution, the execution time of the executed program will be added to the initial scan time.

### (2) Precautions on programming

Initial execution type programs do not support the instructions that require several scans (instructions with completion device).

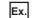

Ex. SEND, RECV, and similar instructions

#### (3) Initial execution monitoring time setting

Initial execution monitoring time is a timer for monitoring initial scan time. Set a time value in the PLC RAS tab of the PLC parameter dialog box. The setting range is 10 to 2000ms (in increments of 10ms). No default value is set.

| WDT(Watchdog Timer)Setting             |     |                 |  |  |  |  |
|----------------------------------------|-----|-----------------|--|--|--|--|
| WDT Setting                            | 200 | ms (10ms2000ms) |  |  |  |  |
| Initial Execution<br>Monitoring Time   | 30  | ms (10ms2000ms  |  |  |  |  |
| Low Speed Execution<br>Monitoring Time |     | ms (10ms2000ms) |  |  |  |  |

#### (a) When the initial scan time exceeds the preset initial execution monitoring time

"WDT ERROR" occurs and the CPU module stops program operations.

Set a time value so that the initial execution monitoring time becomes longer than actual initial scan time.

## Point *P*

An error of the measurement value is 10ms for the initial execution monitoring time setting. If the initial execution monitoring time (t) parameter is set to 10ms, "WDT ERROR" occurs when actual initial scan time is within the range of 10ms < t < 20ms.

# **2.10.2** Scan execution type program

Scan execution type program is executed once in every scan, starting in the next scan of which the initial execution type program is executed and later.

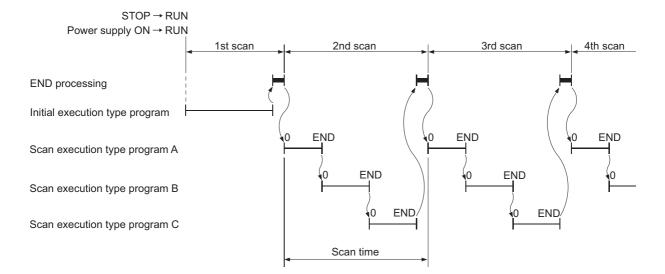

When multiple scan execution type programs are executed, the scan time will be the time required for completing all the scan execution type program execution. If an interrupt program or fixed scan execution type program is executed, execution time of the executed program will be added to the scan time.

## 2.10.3 Stand-by type program

Stand-by type program is executed only when its execution is requested. This type of program can be changed to any desired execution type by a sequence program instruction.

## (1) Application

## (a) Program library

Stand-by type program is used as a program library, a collection of subroutine programs and/or interrupt programs, and managed separately from a main routine program.

Multiple subroutine programs and/or interrupt programs can be created and managed in a single stand-by type program.

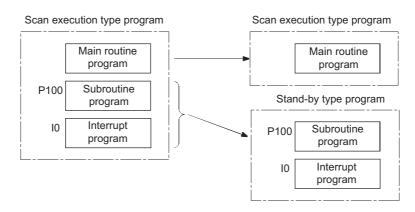

## (b) Program type change

Stand-by type program is used to create and store programs available in all systems. Only required programs will be executed. For example, a program preset as a stand-by ("Wait") type program in the PLC parameter dialog box can be changed to a scan execution type program and executed in the sequence program.

## (2) Execution method

Execute stand-by type programs in either of the following methods.

- Create subroutine and/or interrupt programs in a stand-by type program and call them using a pointer or when an interrupt occurs.
- Change a stand-by type program to any other execution type using instructions.

#### (a) Creating subroutine and/or interrupt programs in a single stand-by type program

When creating subroutine and/or interrupt programs in a single stand-by type program, start the program from the step 0. The FEND instruction used in creation of a subroutine or interrupt program is not required after a main routine program.

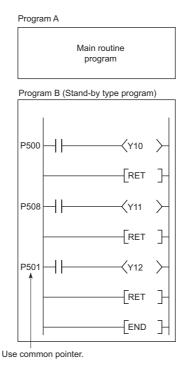

After execution of the standby type program, the CPU module re-executes the program that called a program in the standby type program. The following figure shows the operation when the subroutine and interrupt programs in the standby type program are executed.

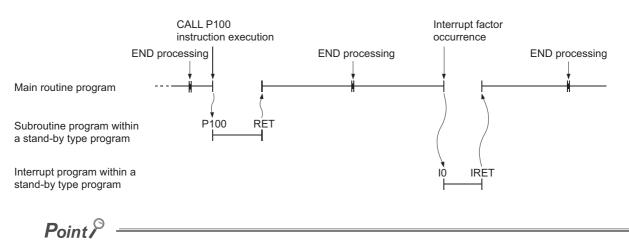

- For restrictions on programming of subroutine and interrupt programs, refer to the following.
  - Subroutine program: Page 67, Section 2.4.3
  - Interrupt program: Page 80, Section 2.9
- Use common pointers. (FF Page 379, Section 4.10.2) If local pointers are used, subroutine programs in a stand-by type program cannot be executed from any other program.

### (b) Changing the program execution type using instructions

Use the PSCAN, PSTOP, or POFF instruction to change a program execution type. (

**Ex.** • The PSCAN instruction changes the program "DEF" to a scan execution type program.

• The PSTOP instruction changes the program "ABC" to a standby type program.

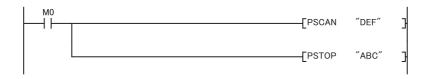

The program execution type is changed in END processing. Therefore, the execution type will not be changed in the middle of program execution. If different types are set to the same program in the same scan, the program will be changed to the type specified by the last instruction executed.

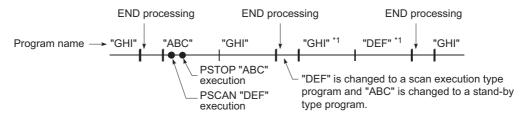

\*1 The programs "GHI" and "DEF" are executed in the order set in the Program tab of the PLC parameter dialog box.

## (3) Precautions on programming

#### (a) Unavailable devices

Unavailable devices depend on the program type (subroutine program or interrupt program) or the execution type changed by an instruction.

#### (b) Use of local devices

For execution of a subroutine program using a local device, refer to Page 390, Section 6.2.

## **2.10.4** Fixed scan execution type program

Fixed scan execution type program is a program executed at specified time intervals. This type of programs, unlike interrupt programs, can be interrupted in units of files without interrupt pointers or the IRET instruction. For the restrictions on programming, refer to Page 82, Section 2.9 (1) (b). (The restrictions on programming are the same as those for interrupt programs.)

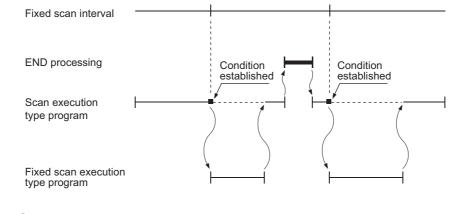

Point P

To execute a fixed scan execution type program, execute the EI instruction in the initial execution type program or scan execution type program to enable interrupts.

## (1) Processing

### (a) When two or more fixed scan execution type programs exist

Each fixed scan execution type program is executed at specified time intervals. If two or more fixed scan execution type programs reach the specified time at the same timing, programs will be executed in ascending order of the numbers set in the Program tab of the PLC parameter dialog box.

### (b) When both fixed scan execution type program and interrupt program exist

When a fixed scan execution type program and an interrupt program (I28 to I31) reach the specified time at the same timing, the interrupt program will be given priority.

### (c) When the execution condition is established during link refresh

The link refresh is suspended and a fixed scan execution type program is executed. Even if the Block data assurance per station setting is enabled in the CC-Link IE or MELSECNET/H network,

this setting does not work when a device set as a refresh target is used in the fixed scan execution type program.

In the fixed scan execution type program, do not use any refresh target device.

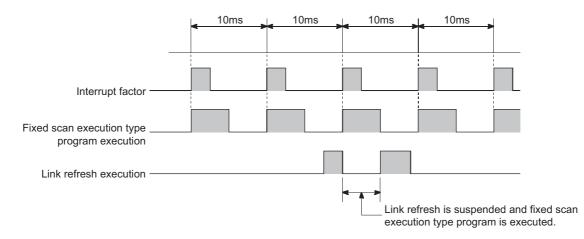

For the Block data assurance per station setting, refer to the following.

Manual for each network module

## (d) When the execution condition is established during END processing

When the execution condition is established during the constant scan execution or the waiting time of the END instruction, a fixed scan execution type program is executed.

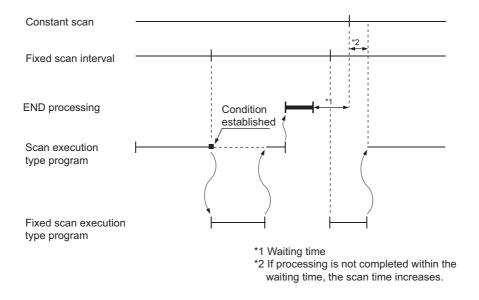

## (2) Processing at program execution type change

For how to save and restore data in the index register when the program execution type is changed, refer to Page 85, Section 2.9 (3). (The method is the same as that for interrupt programs.)

## (3) Precautions

#### (a) Execution interval of a fixed scan execution type program

Execution interval of a fixed scan execution type program may increase from the preset interval depending on the time set for disabling interrupts by the DI instruction (interrupt disabled time).

If the interrupt disabled time by the DI instruction becomes too long, use an interrupt program by fixed scan interrupt (I28 to I31) instead of a fixed scan execution type program.

Highest common factor of fixed scan execution interval<sup>\*1</sup> < Interrupt disabled time ••• Condition 1) \*1 This is the highest common factor of execution interval set to multiple fixed scan execution type programs When the condition 1) is satisfied, the actual execution interval of a fixed scan execution type program may increase from the preset interval by the time shown in the expression below.

> Interrupt disabled time Highest common factor of fixed scan execution interval

Fixed scan execution interval set to the corresponding program

The following shows an example of the increase in execution time of a fixed scan execution type program.

Ex. • Fixed scan execution interval ••• 10ms, 5ms, 1ms, 0.5ms

• Highest common factor of fixed scan execution interval ••• 0.5ms

• Interrupt disabled time (DI) ••• 5ms (Interrupt enabled time (EI) ••• less than 0.5ms)

With the settings above, the condition 1) will be 0.5ms < 5ms.

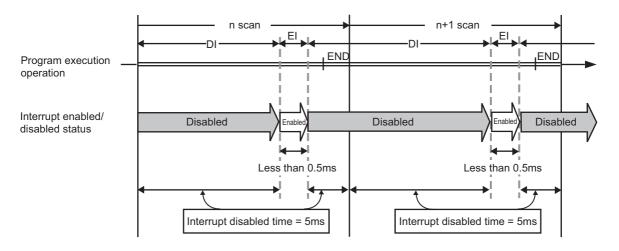

The execution time of a fixed scan execution type program whose execution interval is set to 10ms increases 100ms ( $5 \div 0.5 \times 10 = 100$ ) at the most.

## 2.10.5 Changing the program execution type

## (1) Changing the execution type using instructions

## (a) Instructions used to change the execution type

The execution type of sequence programs can be changed using instructions even during execution. Use the PSCAN, PSTOP, or POFF instruction to change the execution type.

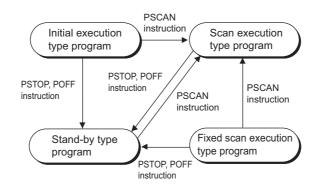

| Execution type before     | Instruction                         |                               |                                                                                            |  |  |  |  |
|---------------------------|-------------------------------------|-------------------------------|--------------------------------------------------------------------------------------------|--|--|--|--|
| change                    | PSCAN                               | PSTOP                         | POFF                                                                                       |  |  |  |  |
| Scan execution type       | Remains unchanged.                  | Changes to the stand-by type. | Turns off outputs in the next scan.<br>Changes to the stand-by type in two scans<br>later. |  |  |  |  |
| Initial execution type    | Changes to the scan execution type. | Changes to the stand-by type. | Turns off outputs in the next scan.<br>Changes to the stand-by type in two scans<br>later. |  |  |  |  |
| Stand-by type             | Changes to the scan execution type. | Remains unchanged.            | No processing                                                                              |  |  |  |  |
| Fixed scan execution type | Changes to the scan execution type. | Changes to the stand-by type. | Turns off outputs in the next scan.<br>Changes to the stand-by type in two scans<br>later. |  |  |  |  |

## Point P

Once the fixed scan execution type program is changed to another execution type, the type cannot be returned to the fixed scan execution type.

#### (b) Execution type change example

In a control program, a standby type program matching the preset condition is changed to a scan execution type program in the course of program execution.

An unused scan execution type program can also be changed to a standby type program.

The following figure shows an example where the execution type of the standby type programs "ABC", "DEF", "GHI", and "JKL" are changed in the control program.

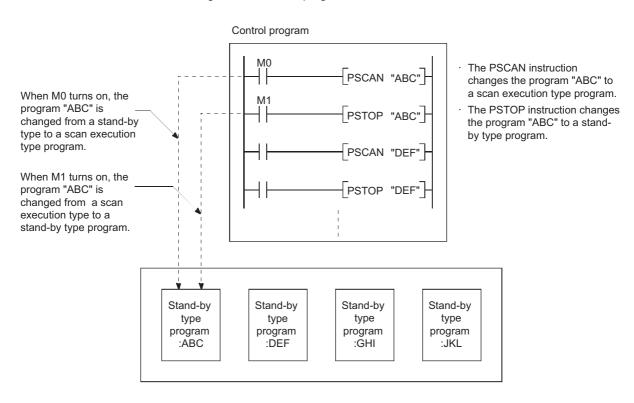

# 2.11 Boot Operation PNote 2.4

This section describes methods for executing the program stored in a memory card or SD memory card.

## (1) Executing the program in a memory card or SD memory card

To execute the program in a memory card or SD memory card, boot the program into the program memory. To execute the boot operation, set the boot target program in the Boot file tab of the PLC parameter dialog box.

(F Page 103, Section 2.11 (3))

The program set in parameter is booted into the program memory when the CPU module is powered off and then on or is reset.

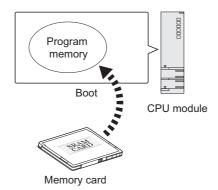

## (2) Bootable files, transfer source, and transfer destination

The following table lists combinations of bootable file, transfer source, and transfer destination.

O : Bootable, × : Cannot be booted.

| File type               | Transfer source                              | Transfer destination |              |  |
|-------------------------|----------------------------------------------|----------------------|--------------|--|
| File type               |                                              | Program memory       | Standard ROM |  |
| Parameter <sup>*1</sup> | Memory card,<br>SD memory card <sup>*2</sup> | 0                    | 0            |  |
| Sequence program        |                                              | 0                    | ×            |  |
| Device comment          |                                              | 0                    | 0            |  |
| Initial device value    |                                              | 0                    | 0            |  |
| Label program           |                                              | 0                    | 0            |  |

\*1 The intelligent function module parameter is included.

\*2 If the boot operation is performed while the CPU module is locked with a security key, "BOOT ERROR" (error code: 2214) occurs.

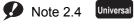

The Q00UJCPU, Q00UCPU, and Q01UCPU do not support the boot operation.

## (3) Procedure before boot operation

The following is the procedure to store files to be booted in a memory card or SD memory card before the boot operation.

**1.** Create a program.

### **2.** Configure the setting for a boot operation.

Set the names of files to be booted to the program memory in the Boot File tab of the PLC parameter dialog box.

| Boot File Setting    |    |               |   |           |                               |                           |
|----------------------|----|---------------|---|-----------|-------------------------------|---------------------------|
| 🖃 Program            |    | Туре          |   | Data Name | Transfer From                 | Transfer To 📃 📥           |
| MAIN                 | 1  | Sequence 🗸 🗸  | - | MAIN2     | Memory Card (RAM) (Drive 1) 🔻 |                           |
| - MAIN1              | 2  | Sequence 🗸 🗸  | - | MAIN1     | Memory Card (RAM) (Drive 1) 🔻 | Program Memory (Drive 0 💌 |
| MAIN2                | 3  | Parameter 🗸 🗸 | - | PARAM     | Memory Card (RAM) (Drive 1) 🔻 |                           |
| 🖃 Global Comment     | 4  | Sequence 🗸 🗸  | - | MAIN      | Memory Card (RAM) (Drive 1) 💌 | Program Memory (Drive 0 💌 |
| COMMENT              | 5  | •             | - |           | -                             | -                         |
| Local Comment        | 6  | •             | - |           |                               | <b></b>                   |
| Parameter            | 7  | -             | - |           | -                             | <b></b>                   |
| PARAM                | 8  | -             | - |           | -                             | -                         |
| Device Initial Value | 9  | •             | - |           |                               | <b></b>                   |
|                      | 10 | •             | - |           |                               | <b>•</b>                  |
|                      | 11 | -             | - |           | -                             |                           |
|                      | 12 | •             | - |           | -                             | <b></b>                   |
|                      | 13 |               | - |           | -                             | <u> </u>                  |
|                      | 14 | •             | - |           |                               | <b>•</b>                  |
|                      | 15 | •             | - |           | -                             | <b>•</b>                  |
|                      | 16 | -             | - |           | •                             | <b>• •</b>                |
| Insert Delete        |    |               |   |           |                               |                           |

- **3.** Insert a memory card or SD memory cart into the CPU module.
- 4. Write the parameter file and other files set in parameter to the memory card or SD memory card.
- 5. Execute the program.

Power on or reset the CPU module. The BOOT LED turns on after a boot operation from the specified memory is completed.

#### 6. Check that the boot operation has completed successfully.

The following status indicates normal completion of boot operation.

- The BOOT LED turns on.
- The special relay (SM660) turns on.
- The data written in the transfer source memory and the one in the program memory are compared and confirmed their match by "Verify with PLC".

### (4) Stopping the boot operation

To stop boot operation and operate the CPU module by the parameters and program files written to the program memory, perform the following operations.

- **1.** Remove the memory card or SD memory card, and write parameters without boot file setting to the program memory.
- 2. Power off and then on the programmable controller or rest the CPU module.

## (5) Precautions

### (a) Storage location of parameters

- Store the parameter file set in the Boot file tab of the PLC parameter dialog box to the memory card or SD memory card. If it is stored in the program memory or standard ROM, the CPU module ignores the settings. (Figure Page 41, Section 2.1.2)
- The CPU module operates using the parameters in the program memory, not those in the memory card or SD memory card, if the following conditions are both met.
  - 1) A parameter file exists in the program memory.
  - 2) The parameter file in a memory card or SD memory card is not set for boot target in parameter.

### (b) Online change during boot operation

If the program in the program memory is overwritten online while the boot operation is being performed, the change is not reflected to the program in the memory card or SD memory card. Write the same program file to the memory card or SD memory card.

### (c) Maximum number of settable boot files

Set the maximum number of settable boot files in the Boot file tab of the PLC parameter dialog box so that it may be the same with the number of files storable to the program memory.

However, the number of boot files decreases by one when:

- The parameter file (with boot settings) stored in the memory card or SD memory card is booted.
- A heading is set.

#### (d) Boot operation when the ATA card is used

When data are booted from the ATA card, the processing time of maximum 200ms may be required per 1K step (4K bytes).

## (e) When data in the program memory are changed after the CPU module is powered off and then on or is reset

If the program memory data are changed after the sequence program is written to the program memory and the CPU module is powered off and then on or is reset, a boot operation may be active. While the BOOT LED on the front of the CPU module is on, the boot operation is active. Refer to Page 103,

Section 2.11 (4) and stop the boot operation.

#### (f) File size before and after the boot operation

The size unit of a file stored in each memory differs. (FFP Page 48, Section 2.1.3 (4)) Note that files transferred from the memory card or SD memory card to the program memory differ in size before and after the transfer.

#### (g) Program written to the memory card or SD memory card

Set the programmable controller type (model name of the CPU module) for the program written to the memory card (program set in the Boot file tab) and the model name of the CPU module to be booted to the same. Set the type (model) of the CPU module that actually performs the boot operation to the program (with boot settings) written to the memory card or SD memory card.

# 2.12 Programming Language

Programming tools support the following programming languages.

- Ladder
- Structured text
- SFC
- · Structured ladder

## (1) Ladder

A graphical programming language used for contacts and coils. For a project with a label, the inline ST function can be used in the ladder editor which allows a user to edit structured text programs.

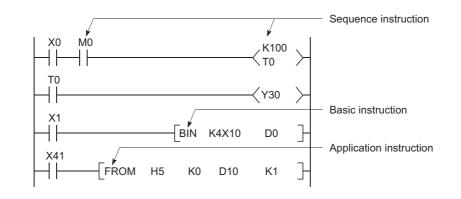

## Point P

Data indicating the execution status of an operation in a sequence program step is referred to as "signal flow".

### (2) Structured text

A text language such as C language, and is preferred by computing engineers.

## (3) SFC

A graphical programming language where the execution order and conditions are clearly defined for the program.

## (4) Structured ladder

A graphical programming language that is used contacts and coils.

Remark ••

For the projects that support these programming languages, refer to the following.

## 2.13 Communications with Intelligent Function Modules

The intelligent function module allows the CPU module to process analog quantity and high-speed pulses that cannot be processed by the I/O modules. The following is some of the intelligent function modules.

- Serial communication module
- · Analog module

The intelligent function module is equipped with a memory (buffer memory) to store the data taken in from or output to external devices. The CPU module writes or reads data to or from the buffer memory of the intelligent function module.

### (1) Setting method of intelligent function module parameters

Open the "New Module" dialog box.

| $\mathcal{O}$ | Project window <> [Intelligent function module] <> | > Right-click <>[New Module] |
|---------------|----------------------------------------------------|------------------------------|
|               |                                                    |                              |

| New Module                |                                               |
|---------------------------|-----------------------------------------------|
| Module Selection -        |                                               |
| Module Type               | Analog Module                                 |
| Module Name               | Q64AD 💌                                       |
| Mount Position<br>Base No | Mounted Slot No. 0 Acknowledge I/O Assignment |
| 🔽 Specify start )         | Y address 0000 (H) 1 Slot Occupy [16 points]  |
| Title Setting             |                                               |
| Iitle                     |                                               |
|                           |                                               |
|                           | OK Cancel                                     |

| Item             |                            | Description                                                                 |
|------------------|----------------------------|-----------------------------------------------------------------------------|
| Module Selection | Module Type                | Select a type of the CPU module.                                            |
|                  | Module Name                | Select a model name of the CPU module.                                      |
| Mount Position   | Base No.                   | Select a base No. where the CPU module is connected.                        |
|                  | Mounted Slot No.           | Select a slot No. where the CPU module is connected.                        |
|                  | Acknowledge I/O Assignment | The I/O assignment settings in the PLC Parameter dialog box can be checked. |
|                  | Specify start X/Y address  | Enter the start I/O number.                                                 |
| Title Setting    | Title                      | Enter a title.                                                              |

Upon completion of the setting above, parameters for the intelligent function module appear in the "Project" window.

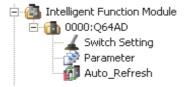

To set the intelligent function module parameters, refer to the following.

#### (2) Communications with the FROM and TO instructions

The FROM instruction stores data read from the buffer memory of the intelligent function module to the specified device.

The TO instruction writes data stored in the specified device to the buffer memory of the intelligent function module.

For details on the FROM and TO instructions, refer to the following.

MELSEC-Q/L Programming Manual (Common Instruction)

#### (3) Communications using the intelligent function module device

The intelligent function module device represents the buffer memory of the intelligent function module as one of the CPU module devices. (SP Page 352, Section 4.5.1)

The difference from the FROM and TO instructions is that, with this device, both reading and writing data from and to the intelligent function module can be processed with one instruction.

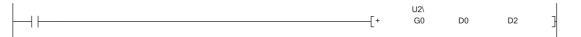

#### (4) Communications using the intelligent function module dedicated instruction

This instruction enables easy programming for the use of functions of the intelligent function module.

Ex. Serial communication module dedicated instruction (OUTPUT instruction) The OUTPUT instruction allows communications with external device by nonprocedural protocol regardless of the buffer memory address of the serial communication module.

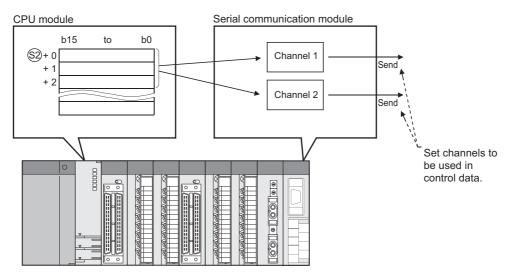

#### (a) Processing of the intelligent function module dedicated instruction

When using multiple intelligent function module dedicated instructions to one intelligent function module, execute the dedicated instructions one by one after the completion device turns on. This completion device turns on for one scan when an instruction is completed. If the CPU module status is changed from RUN to STOP before the completion device turns on, the completion device does not turn on until one scan after the next RUN of CPU module.

For details on the intelligent function module dedicated instructions and the completion device, refer to the following.

Manual for the intelligent function module used

# 2.14 Access to the AnS/A Series Special Function

#### Modules 9 Note 2.5

#### (1) Effect of high-speed access to the special function module

Processing time in the Q series CPU module has been speeded up so that the scan time is shortened. If the FROM or TO instruction is frequently executed to a special function module in short scan, processing in the special function module may not be completed correctly.

#### (2) Measures for high-speed access to the special function module

- Adjust execution intervals of the FROM and TO instructions to the processing time and conversion time using the timer and constant scan of the CPU module.
- Adjust execution intervals of the FROM and TO instructions using SM415 (2n (ms) clock) or SD415 (2nms clock setting).

If SM415 is used as an interlock for the FROM or TO instruction, the instruction is executed every 120ms since the initial value of SD415 has been set to "30".

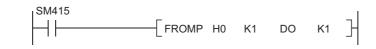

### Point P

When changing the SM415 clock, store the changed value in SD415. For details of SM415 and SD415, refer to the following.

CF QCPU User's Manual (Hardware Design, Maintenance and Inspection)

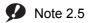

Universal

Before using the AnS/A series-compatible special function modules, check the version of the CPU module used. (FFP Page 434, Appendix 2)

# PART 2 FUNCTIONS

In this part, functions of the CPU module are described.

| <b>CHAPTER 3 FUNCTIONS</b> | · | 110 |
|----------------------------|---|-----|
|                            |   |     |

# CHAPTER 3 FUNCTIONS

This chapter describes the functions of the Universal model QCPU.

# 3.1 Function List

The following table lists the functions of the Universal model QCPU.

|                                                                        |                                                                                                    |              |                     | 0 : S       | upported, ⊿    | △ : Partly sup  | ported, × :  | Not supported              |
|------------------------------------------------------------------------|----------------------------------------------------------------------------------------------------|--------------|---------------------|-------------|----------------|-----------------|--------------|----------------------------|
| Function                                                               | Description                                                                                                    | Q00U<br>JCPU | Q00UCPU,<br>Q01UCPU | Q02U<br>CPU | QnUD(H)<br>CPU | QnUDE(H)<br>CPU | QnUDV<br>CPU | Reference                  |
| Boot operation                                                         | Transfers data stored in a<br>memory card or SD memory card<br>to the program memory or the<br>standard ROM at power-on or<br>reset.                                                                                             | ×            | ×                   | 0           | 0              | 0               | 0            | Page 102,<br>Section 2.11  |
| Constant scan                                                          | Executes a program in a set time interval regardless of its scan time.                                                                                                    | 0            | 0                   | 0           | 0              | 0               | 0            | Page 116,<br>Section 3.2   |
| Latch function                                                         | Holds the device data even at power-off or reset.                                                                                                    | 0            | 0                   | 0           | 0              | 0               | 0            | Page 119,<br>Section 3.3   |
| Output status selection<br>when the status changed<br>from STOP to RUN | Selects the output (Y) status<br>(outputting the same status prior<br>to STOP or clearing the status)<br>when the operating status of the<br>CPU module is switched from<br>STOP to RUN.                                         | 0            | 0                   | 0           | 0              | 0               | 0            | Page 123,<br>Section 3.4   |
| Clock function                                                         | Reads the internal clock data of<br>the CPU module to use it for time<br>management.                                                                                                    | 0            | 0                   | 0           | 0              | 0               | 0            | Page 125,<br>Section 3.5   |
| Remote RUN/STOP                                                        | Runs or stops the program<br>operations in the CPU module<br>externally.                                                                                                    | 0            | 0                   | 0           | 0              | 0               | 0            | Page 129,<br>Section 3.6.1 |
| Remote PAUSE                                                           | Stops the program operations in<br>the CPU module externally,<br>holding the status of outputs (Y).                                                                                                    | 0            | 0                   | 0           | 0              | 0               | 0            | Page 132,<br>Section 3.6.2 |
| Remote RESET                                                           | Resets the CPU module<br>externally when the CPU module<br>is in the STOP status.                                                                                                    | 0            | 0                   | 0           | 0              | 0               | 0            | Page 134,<br>Section 3.6.3 |
| Remote latch clear                                                     | Clears the latch data in the CPU<br>module when the CPU module is<br>in the STOP status.                                                                                                    | 0            | 0                   | 0           | 0              | 0               | 0            | Page 135,<br>Section 3.6.4 |
| Input response time selection                                          | Selects input response time<br>values for the Q series-compatible<br>input modules, I/O combined<br>modules, high-speed input<br>modules, and interrupt modules.                                                                 | 0            | 0                   | 0           | 0              | 0               | 0            | Page 137,<br>Section 3.7   |
| Error time output mode setting                                         | Sets whether to clear or retain the<br>output to the Q series-compatible<br>output modules, I/O combined<br>modules, intelligent function<br>modules, and interrupt modules at<br>the time of a stop error of the CPU<br>module. | 0            | 0                   | 0           | 0              | 0               | 0            | Page 139,<br>Section 3.8   |
| H/W error time PLC operation mode setting                              | Sets whether to stop or continue<br>operations in the CPU module<br>when a hardware error has<br>occurred in an intelligent function<br>module or interrupt module.                                                              | 0            | 0                   | 0           | 0              | 0               | 0            | Page 140,<br>Section 3.9   |

| Function                                       | Description                                                                                                    | Q00U<br>JCPU | Q00UCPU,<br>Q01UCPU | Q02U<br>CPU | QnUD(H)<br>CPU | QnUDE(H)<br>CPU | QnUDV<br>CPU | Reference                      |
|------------------------------------------------|----------------------------------------------------------------------------------------------------|--------------|---------------------|-------------|----------------|-----------------|--------------|--------------------------------|
| Intelligent function module switch setting     | Makes settings for the intelligent<br>function modules and interrupt<br>modules. (Refer to manuals of<br>intelligent function modules and<br>interrupt modules for setting<br>details.) | 0            | 0                   | 0           | 0              | 0               | 0            | Page 141,<br>Section 3.10      |
| Monitor function                               | Reads the status of programs and devices in the CPU module using a programming tool.                                                                                                    | 0            | 0                   | 0           | 0              | 0               | 0            | Page 143,<br>Section 3.11      |
| Monitor condition setting                      | Specifies the monitoring timing of the CPU module with device condition or step number.                                                                                                 | ×            | ×                   | ∆*1         | ∆*1            | 0               | 0            | Page 144,<br>Section<br>3.11.1 |
| Local device<br>monitor/test                   | Monitors and/or tests the local devices of the specified program using a programming tool.                                                                                              | ×            | 0                   | 0           | ∆*1            | 0               | 0            | Page 149,<br>Section<br>3.11.2 |
| External input/output forced on/off            | Forcibly turns on/off the external input/output of the CPU moduleusing a programming tool.                                                                                              | 0            | 0                   | ∆*1         | ∆*1            | 0               | 0            | Page 152,<br>Section<br>3.11.3 |
| Executional conditioned device test            | Changes a device value within the specified step of a sequence program.                                                                                                    | 0            | 0                   | ∆*1         | ∆*1            | 0               | 0            | Page 157,<br>Section<br>3.11.4 |
| Online change                                  | Writes programs when the CPU module is in the RUN status.                                                                                                    | 0            | 0                   | 0           | 0              | 0               | 0            | Page 166,<br>Section 3.12      |
| Program monitor list                           | Displays the scan time and<br>execution status of the program<br>being executed.                                                                                                    | 0            | 0                   | 0           | 0              | 0               | 0            | Page 178,<br>Section<br>3.13.1 |
| Interrupt program monitor<br>list              | Displays the number of executions of interrupt programs.                                                                                                    | 0            | 0                   | 0           | 0              | 0               | 0            | Page 178,<br>Section<br>3.13.2 |
| Scan time measurement                          | Measures the execution time of<br>the area specified by the steps in<br>a program.                                                                                                    | 0            | 0                   | ∆*1         | ∆*1            | 0               | 0            | Page 179,<br>Section<br>3.13.3 |
| Sampling trace function                        | Continuously samples the specified device data at a preset timing.                                                                                                    | ×            | 0                   | 0           | 0              | 0               | 0            | Page 182,<br>Section 3.14      |
| Debug function from multiple programming tools | Enables simultaneous debugging by multiple programming tools.                                                                                                    | 0            | 0                   | 0           | 0              | 0               | 0            | Page 187,<br>Section 3.15      |
| Watchdog timer                                 | Monitors operational delays<br>caused by hardware failure or<br>program error of the CPU module.                                                                                        | 0            | 0                   | 0           | 0              | 0               | 0            | Page 191,<br>Section 3.16      |
| Self-diagnostic function                       | Self-diagnoses the CPU module<br>to see whether an error exists or<br>not.                                                                                                    | 0            | 0                   | 0           | 0              | 0               | 0            | Page 193,<br>Section 3.17      |
| Error history                                  | Stores the result of self-<br>diagnostics to the memory as<br>error history data.                                                                                                    | 0            | 0                   | 0           | 0              | 0               | 0            | Page 202,<br>Section 3.18      |

| Function                                   | Description                                                                                                    | Q00U<br>JCPU | Q00UCPU,<br>Q01UCPU | Q02U<br>CPU     | QnUD(H)<br>CPU | QnUDE(H)<br>CPU | QnUDV<br>CPU | Reference                                                 |
|--------------------------------------------|----------------------------------------------------------------------------------------------------|--------------|---------------------|-----------------|----------------|-----------------|--------------|-----------------------------------------------------------|
| Security function                          | Protects data in the CPU module against tampering and theft by unauthorized persons.                                                                                                    | 0            | 0                   | 0               | 0              | 0               | 0            | Page 203,<br>Section 3.19                                 |
| Password registration                      | Prohibits writing/reading data<br>to/from each file in the CPU<br>module using a programming tool.                                                                                      | 0            | 0                   | 0               | 0              | 0               | ×            | Page 203,<br>Section<br>3.19.1                            |
| File password 32                           | Prohibits writing/reading data<br>to/from each file in the CPU<br>module using a programming tool.<br>Sets a read password and write<br>password for each file.                         | x            | x                   | ×               | ×              | ×               | 0            | Page 205,<br>Section<br>3.19.2                            |
| File access control by security key        | Protects unauthorized access to<br>the files in the CPU module by<br>writing a security key to the<br>module. (The CPU module is<br>locked with a security key.)                        | ×            | ×                   | ×               | ×              | ×               | 0            | Page 210,<br>Section<br>3.19.3                            |
| Remote password                            | Prevents unauthorized access from external devices.                                                                                                    | 0            | 0                   | 0               | 0              | 0               | 0            | Page 215,<br>Section<br>3.19.4                            |
| Block password                             | Prevents access to program<br>contents by setting a block<br>password for each POU.                                                                                                    | 0            | 0                   | 0               | 0              | 0               | 0            | GX Works2<br>Version 1<br>Operating<br>Manual<br>(Common) |
| LED indication                             | Displays the operating status of<br>the CPU module with LEDs on the<br>front of the module.                                                                                             | 0            | 0                   | 0               | 0              | 0               | 0            | Page 218,<br>Section 3.20                                 |
| LED indication priority                    | Sets whether to indicate an error<br>with LED according to the priority<br>of each error.                                                                                               | 0            | 0                   | 0               | 0              | 0               | 0            | Page 219,<br>Section<br>3.20.2                            |
| High-speed interrupt function              | Executes an interrupt program at fixed intervals of 0.1 to 1.0ms using the high-speed interrupt pointer (I49).                                                                          | ×            | ×                   | ×               | ×              | ×               | 0            | Page 221,<br>Section 3.21                                 |
| Interrupt from intelligent function module | Executes an interrupt program at the time of interrupt request from the intelligent function module.                                                                                    | 0            | 0                   | 0               | 0              | 0               | 0            | Page 228,<br>Section 3.22                                 |
| Serial communication function              | Communicates data using the MC<br>protocol by connecting the RS-<br>232 interface of the CPU module<br>and a personal computer or HMI<br>from other companies using an<br>RS-232 cable. | 0            | 0                   | ۵ <sup>*1</sup> | ۵*۱            | ×               | 0            | Page 229,<br>Section 3.23                                 |
| Service processing setting                 | Specifies the service processing count or time to be executed in END processing.                                                                                                    | 0            | 0                   | 0               | 0              | 0               | 0            | Page 237,<br>Section<br>3.24.1                            |
| Initial device value                       | Registers data used in a program<br>to the device of the CPU module<br>or the buffer memory of the<br>intelligent function module and<br>special function module without a<br>program.  | 0            | 0                   | 0               | 0              | 0               | 0            | Page 243,<br>Section 3.25                                 |
| Battery life-prolonging function           | Extends the life of a battery by holding only clock data using the battery.                                                                                                    | 0            | 0                   | 0               | 0              | 0               | 0            | Page 246,<br>Section 3.26                                 |
| Memory check function                      | Checks whether data in the<br>memories of the CPU module are<br>not changed due to excessive<br>electric noise.                                                                         | 0            | 0                   | 0               | 0              | 0               | 0            | Page 247,<br>Section 3.27                                 |

| Function                                                                    | Description                                                                                                    | Q00U<br>JCPU    | Q00UCPU,<br>Q01UCPU | Q02U<br>CPU     | QnUD(H)<br>CPU  | QnUDE(H)<br>CPU | QnUDV<br>CPU    | Reference                 |
|-----------------------------------------------------------------------------|----------------------------------------------------------------------------------------------------|-----------------|---------------------|-----------------|-----------------|-----------------|-----------------|---------------------------|
| Program cache memory<br>auto recovery function                              | Restores the error location<br>automatically by using data in the<br>program memory, which are<br>stored in the flash ROM, when the<br>memory check function detects an<br>error in the program cache<br>memory.                   | ∆*1             | ∆*1                 | ۵*۱             | ∆*1             | ∆*1             | 0               | Page 248,<br>Section 3.28 |
| Latch data backup to standard ROM                                           | Backs up latch data such as device<br>data and error history to the standard<br>ROM without using a battery.                                                                                                    | 0               | 0                   | 0               | 0               | 0               | 0               | Page 250,<br>Section 3.29 |
| Writing/reading device data to/from standard ROM                            | Writes/reads device data to/from the standard ROM.                                                                                                    | 0               | 0                   | 0               | 0               | 0               | 0               | Page 255,<br>Section 3.30 |
| CPU module change<br>function with memory card                              | Backs up all the data (only the file<br>register files and latch-target<br>device data) in a CPU module to a<br>memory card or SD memory card.<br>The data backed up can be<br>restored to a replaced CPU<br>module. <sup>*2</sup> | x               | ×                   | ۵ <sup>*1</sup> | ∆*1             | ∆*1             | 0               | Page 256,<br>Section 3.31 |
| CPU module data backup/restoration function                                 | Backs up data such as program<br>files, a parameter file, and device<br>data including file registers in a<br>CPU module to an SD memory<br>card. The data backed up can be<br>restored as necessary.* <sup>2</sup>                | ×               | ×                   | ×               | ×               | x               | ۵ <sup>*1</sup> | Page 272,<br>Section 3.32 |
| Module model name read                                                      | Reads the model name of a module on a base unit.                                                                                                    | ∆*1             | ∆ <sup>*1</sup>     | ∆*1             | ∆*1             | ∆*1             | 0               | Page 293,<br>Section 3.33 |
| Module error collection                                                     | Collects errors occurred in the<br>connected intelligent function<br>modules in the CPU module.                                                                                                    | ∆*1             | ۵ <sup>*1</sup>     | ∆*1             | ∆*1             | ∆*1             | 0               | Page 294,<br>Section 3.34 |
| Local device batch read function                                            | Batch-reads local device data in the CPU module and stores them in a CSV file.                                                                                                    | ×               | ∆ <sup>*1</sup>     | ∆*1             | ∆*1             | ∆*1             | 0               | Page 298,<br>Section 3.35 |
| Send points extension<br>function (CC-Link IE<br>Controller Network module) | Extends the maximum number of<br>link points per CC-Link IE<br>Controller Network module.                                                                                                    | ∆ <sup>*1</sup> | ∆*1                 | ∆*1             | ∆ <sup>*1</sup> | ∆ <sup>*1</sup> | 0               | Page 300,<br>Section 3.36 |

| Function                                                                                                    | Description                                                                                                    | Q00U<br>JCPU | Q00UCPU,<br>Q01UCPU | Q02U<br>CPU | QnUD(H)<br>CPU | QnUDE(H)<br>CPU | QnUDV<br>CPU    | Reference                                                          |
|----------------------------------------------------------------------------------------------------|----------------------------------------------------------------------------------------------------|--------------|---------------------|-------------|----------------|-----------------|-----------------|--------------------------------------------------------------------|
| Built-in Ethernet function                                                                                    | Enables MC protocol<br>communications and the following<br>functions by using built-in<br>Ethernet ports.                                                                                                    | ×            | ×                   | ×           | ×              | 0               | 0               |                                                                    |
| File transfer function<br>(FTP)                                                                               | Enables the use of FTP (File<br>Transfer Protocol) server function,<br>which transfers files between the<br>CPU module and external devices.<br>External devices with a FTP client<br>function can directly access to the<br>files in the CPU module.                                                                                                    | ×            | ×                   | x           | ×              | 0               | 0               |                                                                    |
| Predefined protocol function                                                                                  | Sends and receives packets<br>predefined by using GX Works2,<br>enabling easy communications<br>with external devices (such as<br>measuring instruments and bar<br>code readers)                                                                                                    | ×            | ×                   | ×           | x              | ×               | ∆*1             |                                                                    |
| Socket communication function                                                                                 | Communicates data (using<br>TCP/UDP) with external devices<br>connected on the Ethernet<br>network. The function is executed<br>by dedicated instructions.                                                                                                    | ×            | ×                   | ×           | ×              | ∆ <sup>*1</sup> | 0               |                                                                    |
| IP address change function                                                                                    | Changes an IP address of a built-<br>in Ethernet port by storing it in the<br>special relay and special register,<br>not in the built-in Ethernet port<br>setting parameter.                                                                                                    | ×            | ×                   | ×           | ×              | ۵ <sup>*1</sup> | 0               | QnUCPU<br>User's<br>Manual<br>(Communica-                          |
| IP packet transfer<br>function                                                                                | Communications can be<br>performed with a device which<br>supports the following IP<br>addresses, which have been<br>specified via a CC-Link IE<br>Controller Network module or CC-<br>Link IE Field Network module,<br>using a protocol such as the FTP<br>or HTTP via a built-in Ethernet<br>port from an Ethernet device such<br>as a personal computer.<br>• External devices on the CC-<br>Link IE Controller Network or<br>CC-Link IE Field Network<br>• External devices on the Ethernet<br>network, which are connected<br>through the built-in Ethernet ports | ×            | ×                   | ×           | ×              | ∆*1             | 0               | tion via Built-<br>in Ethernet<br>Port)                            |
| Reading/writing device<br>data from/to the CPU<br>module on another<br>station by specifying an<br>IP address | Reads/writes device data from/to<br>the CPU module on another<br>station by using the dedicated<br>instructions.                                                                                                    | ×            | ×                   | ×           | ×              | ×               | ∆*1             |                                                                    |
| SLMP frame send instruction                                                                                   | Sends MC protocol messages<br>(QnA-compatible 3E frame and<br>4E frame) from the CPU module<br>to external devices connected on<br>the Ethernet network.                                                                                                    | ×            | ×                   | ×           | ×              | ×               | ۵ <sup>*1</sup> |                                                                    |
| Writing/reading data to/from<br>refresh devices with the<br>specified station number                          | Writes/reads data by specifying<br>the station number of the target<br>station, without considering the<br>assignment of refresh devices.                                                                                                    | ×            | x                   | ×           | ∆*1            | ∆*1             | ∆*1             | MELSEC-<br>Q/L<br>Programming<br>Manual<br>(Common<br>Instruction) |

| Function                                   | Description                                                                                                    | Q00U<br>JCPU | Q00UCPU,<br>Q01UCPU | Q02U<br>CPU | QnUD(H)<br>CPU | QnUDE(H)<br>CPU | QnUDV<br>CPU | Reference                                                        |
|--------------------------------------------|----------------------------------------------------------------------------------------------------|--------------|---------------------|-------------|----------------|-----------------|--------------|------------------------------------------------------------------|
| Data logging function                      | Collects data from the specified<br>device of a CPU module at a<br>specified timing. The data logging<br>file can be transferred from a CPU<br>module to the FTP server using<br>the data logging file transfer<br>function.       | ×            | ×                   | ×           | ×              | ×               | 0            | QnUDVCPU/<br>LCPU User's<br>Manual (Data<br>Logging<br>Function) |
| Q Sensor Solution function                 | The functions can be used in the iQ Sensor Solution.                                                                                                    |              |                     |             |                |                 |              |                                                                  |
| Automatic detection of<br>connected device | Detects devices supporting iQ<br>Sensor Solution connected to the<br>CPU module, and automatically<br>displays them on "List of devices"<br>and "Device map area" using a<br>programming tool.                                     |              |                     |             |                |                 |              |                                                                  |
| System configuration check                 | Compares the system<br>configuration information<br>displayed on a programming tool<br>with the actual system<br>configuration, and checks if they<br>match.                                                                       |              |                     |             |                |                 |              |                                                                  |
| Communication setting reflection           | Reflects the communication<br>settings (such as IP addresses) of<br>devices supporting iQ Sensor<br>Solution on "Device map area" to<br>the devices connected over<br>Ethernet in the system.                                      | ×            | ×                   | ×           | ×              | ×               | ∆*1          | Page 302,<br>Section 3.37,<br>iQ Sensor<br>Solution<br>Reference |
| Sensor parameter read/write                | Reads/writes parameters from/to<br>devices supporting iQ Sensor<br>Solution.                                                                                                    |              |                     |             |                |                 |              | Manual                                                           |
| Monitoring                                 | Monitors the current values (such<br>as measurement values and<br>input/output values), status (error<br>existence), and error information<br>of devices supporting iQ Sensor<br>Solution graphically using a<br>programming tool. |              |                     |             |                |                 |              |                                                                  |
| data backup/restoration                    | Backs up setting data (such as<br>parameters) in a device<br>supporting iQ Sensor Solution to<br>an SD memory card. The data<br>backed up can be restored as<br>necessary. <sup>*2</sup>                                           |              |                     |             |                |                 |              |                                                                  |
| C-Link IE Field Network<br>asic function   | A set of functions that can be<br>used in CC-Link IE Field Network<br>Basic                                                                                                    | ×            | ×                   | ×           | ×              | ×               | ۵*۱          | CC-Link IE<br>Field<br>Network<br>Basic<br>Reference<br>Manual   |

\*1 Availability depends on the version of the CPU module. (

\*2 For details, refer to  $\bigcirc$  Page 537, Appendix 8.

Remark

For details on the special relay (SM) and special register (SD) used for each function, refer to the following.

Scan time differs depending on the execution status of instructions used in sequence programs. This function repeatedly executes sequence programs keeping their scan time constant.

#### (1) Application

I/O refresh is performed before every sequence program execution.

This function is used to maintain I/O refresh intervals constant even if the execution time of each sequence program differs.

· Scan time without constant scan setting

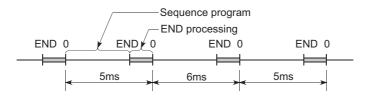

· Scan time with constant scan setting (7ms)

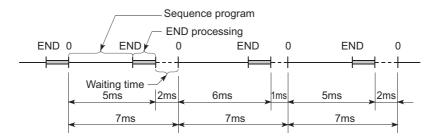

· Scan time for multiple programs with constant scan setting (10ms)

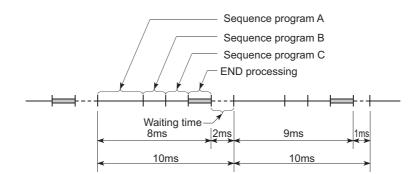

#### (2) Constant scan time setting

Set a constant scan time value in the PLC RAS tab of the PLC parameter dialog box. (FF Page 411, Appendix 1.2.4)

When not executing the constant scan function, leave the constant scan time setting box blank.

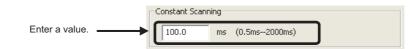

#### (a) Condition

The constant scan time needs to satisfy the following relational expression.

(WDT setting time) > (Constant scan setting time) > (Sequence program maximum scan time)

If the sequence program scan time is longer than the constant scan setting time, the CPU module detects "PRG. TIME OVER" (error code: 5010).

In this case, the constant scan setting will be ignored and the sequence program scan time will be applied.

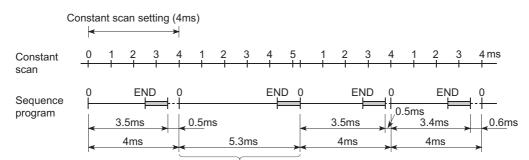

Scan where the constant scan setting is not applied

If the sequence program scan time is longer than the WDT setting time, the CPU module detects "WDT ERROR".

In this case, the program execution will be stopped.

#### (3) Waiting time from when END processing is executed until next scan starts

Sequence program processing is stopped during the waiting time from when END processing of a sequence program is executed until next scan starts.

#### (a) When an interrupt factor occurs during waiting time

Either of the following programs is executed.

- Interrupt program
- · Fixed scan execution type program

#### (b) When a service processing parameter is set

The communication service processing with peripherals (such as programming tools) and intelligent function modules is enabled during the waiting time by setting a service processing parameter. (Figure 237, Section 3.24.1)

#### (4) Constant scan accuracy

The constant scan accuracy is 0.01ms.

However, the constant scan time may increase in the following cases.

#### (a) When interrupt program or fixed scan execution type program is executed

Interrupts are disabled while an interrupt program or fixed scan execution type program is executed. Even if the constant scan time runs out during execution of an interrupt program or fixed scan execution type program, the constant scan cannot be finished.

In this case, the constant scan time may exceed the time set and increase by the time of the program executed.

#### (b) When service processing is performed just before the end of constant scan

The constant scan time may exceed the time set and increase.

# **3.3** Latch Function

This function holds data in each device of the CPU module when:

- the CPU module is powered off and then on,
- · the CPU module is reset, or
- · power failure occurs exceeding the allowable momentary power failure time.

Data in devices of the CPU module are cleared and set back to their default (bit device: off, word device: 0) if the latch function is not used.

#### (1) Application

This function is used to hold the data managed by sequential control and continue control operation especially when the CPU module is powered off and then on.

#### (2) Program operation when the latch function is used

Program operation is the same, regardless of the latch status.

#### (3) Devices that can be latched

The following devices can be latched. (By default, only the latch relay is latched.)

- · Latch relay (L)
- Link relay (B)
- Annunciator (F)
- Edge relay (V)
- Timer (T)
- Retentive timer (ST)
- Counter (C)
- Data register (D)
- Link register (W)

The following devices also can be latched when the file register is set to be used in parameter (PLC file tab).

- · File register (R, ZR)
- Extended data register (D)
- Extended link register (W)

#### Point P

When the battery life-prolonging function (FP Page 246, Section 3.26) is set, the latch relay cannot be latched.

#### (4) Latch interval setting

Data are latched at each scan or at set intervals. Latch timing is set in parameter.

#### (a) Each scan

Latch data processing is performed during END processing of each scan. Since device data is latched every scan, the CPU module holds the latest device data at all times.

#### (b) Time setting PNote 3.1

Latch data processing starts during the first END processing after a preset time has elapsed. Since the latch data processing is performed asynchronous to the sequence program, an increase in scan time is reduced.

### Point P

If the latch interval is shorter than a scan time, the latch timing occurs more than once within one scan. However, the latch processing is performed only once during the END processing.

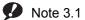

ote 3.1 Universal

Only the High-speed Universal model QCPU can select "Time Setting" in parameter. The latch interval setting is fixed to "Each Scan" for other CPU modules.

#### (5) Latch setting

To latch data, a latch range and timing need to be set.

#### (a) Latch range setting

Latch-target devices and ranges are set. There are two range settings: the latch clear operation enable range setting (Latch (1)) and the latch clear operation disable range setting (Latch (2)).

♥ Project window ⇔ [Parameter] ⇔ [PLC Parameter] ⇒ "Device" tab

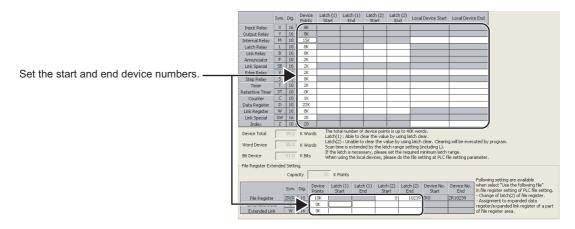

### Point P

- If "Use the same file name as the program" is selected in the PLC File tab of the PLC parameter dialog box, latch ranges of the file register (ZR), extended data register (D), and extended link register (W) cannot be set. (All data in the file register (ZR) will be held.) The data outside the latch range will be cleared when the CPU module is powered off and on or is reset.
- When the file register file used is switched with the QDRSET instruction, the latch range setting of the file register will be disabled. After switching, regardless of the latch range setting, all data in the file register will be held.

#### (b) Latch interval setting (High-speed Universal model QCPU only)

A latch timing is set. ( Page 416, Appendix 1.2.8)

♥♥ Project window ⇔ [Parameter] ⇔ [PLC Parameter] ⇔ "Device" tab

| Catch Interval Setting Time Setting 10 ms (1 to 2000ms) | When time setting is selected, latch by<br>END processing after the specified time<br>has passed. |
|---------------------------------------------------------|---------------------------------------------------------------------------------------------------|
| 🔘 Per Scan                                              |                                                                                                   |

#### (6) Device data latch method and influence on the scan time

Data latch processing is performed during END processing.

For this reason, the scan time increases.

Consider an influence on the scan time when latching devices. (FP Page 445, Appendix 3.2 (6))

Point *P* 

To minimize the scan time increase due to latch<sup>\*1</sup>, reduce the number of latch points (latch (1) setting, latch (2) setting, and latch relay) as much as possible by performing the following.

- Move latch-target data to the file register.
- Store device data that is less frequently updated in the standard ROM using the SP.DEVST instruction. (The data stored in the standard ROM can be read using the S(P).DEVLD instruction.) ( Page 255, Section 3.30)
- Set the latch interval parameter to "Time Setting". ( Page 121, Section 3.3 (5) (b))
- \*1 With the file register (including the extended data register (D) and extended link register (W)), the scan time is not increased due to latch.

#### (7) Device data latch clear

The following table lists the status of device data when the latch clear operation is performed.

| Latch setting                        | Status of data     |
|--------------------------------------|--------------------|
| Device data without latch setting    | Cleared            |
| Device data in the "Latch (1)" range | Cleared            |
| Device data in the "Latch (2)" range | Held <sup>*1</sup> |

\*1 For the clearing method, refer to Page 73, Section 2.7 (4).

#### (8) Precautions

#### (a) When a local device or initial device value is specified

Even data of the latch-specified devices cannot be latched.

#### (b) Use of battery

Device data in the latch range are held with the battery installed to the CPU module.

- Even for the boot operation, the battery is required to latch device data.
- Note that if the battery connector is disconnected from the connector of the CPU module while the power supply for the programmable controller is off, device data in the latch range will not be held and will become undefined.

# **3.4** Output Mode at Operating Status Change (STOP to RUN)

When the operating status is switched from RUN to STOP, the CPU module internally stores the outputs (Y) in the RUN status and turns off all the outputs (Y). The status of the outputs (Y) when the CPU module is changed from STOP to RUN can be selected from the following two options in the parameter setting.

- Output the output (Y) status prior to STOP. ("Previous state")
- Clear the output (Y) status. ("Recalculate (output is 1 scan later)")

#### (1) Application

This function is used to determine the status of outputs (whether to resume the outputs from the previous status or not) when the operating status is changed from STOP to RUN in the holding circuit.

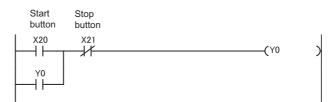

· When outputting the output (Y) status prior to STOP

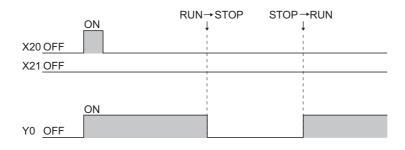

· When clearing the output (Y) status

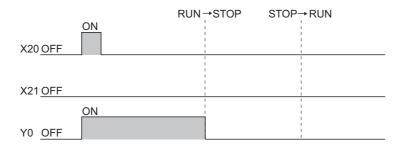

#### (2) Operation when the operating status is changed from STOP to RUN

#### (a) Previous state (Default)

The CPU module outputs the output (Y) status immediately before changed to the STOP status and then performs sequence program operations.

#### (b) Recalculate (output is 1 scan later)

All outputs are turned off.

The CPU module outputs the output (Y) status after sequence program operations are completed. For the operation of the CPU module when the output (Y) status is forcibly turned on in the STOP status, refer to Page 124, Section 3.4 (4).

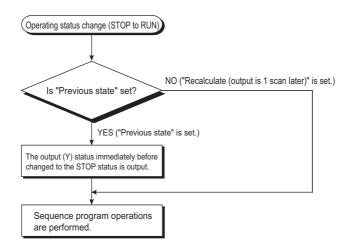

# (3) Setting the output mode when the operating status is changed from STOP to RUN

Set the output mode when the operating status is changed from STOP to RUN in the PLC system tab of the PLC parameter dialog box.

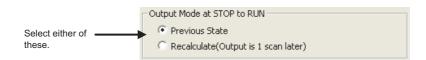

#### (4) Precautions

The following tables shows the output status of the CPU module when the operating status is changed from STOP to RUN after the outputs (Y) are forcibly turned on in the STOP status.

| Output mode ("Output Mode at<br>STOP to RUN") selected | Output status                                                                                                    |
|--------------------------------------------------------|----------------------------------------------------------------------------------------------------|
| Previous State                                         | The output status prior to STOP is output. The on status is not held if the output status prior to STOP was off. |
| Recalculate (Output is 1 scan later)                   | The on status is held and output.                                                                                |

# 3.5 Clock Function

This function reads the internal clock data of the CPU module by a sequence program and uses it for time management. The clock data is used for time management required for some functions in the system, such as storing date into the error history.

Remark
The Built-in Ethernet port QCPU can set the time in the CPU module automatically by using the time setting function (SNTP client).

QnUCPU User's Manual (Communication via Built-in Ethernet Port)

#### (1) Clock operation at power off and momentary power failure

. . . . . . . . . . . . . . . .

Clock operation continues by the internal battery of the CPU module even when the programmable controller is powered off or power failure occurs exceeding the allowable momentary power failure time.

#### (2) Clock data

The following table lists the details of clock data in the CPU module.

| Data name                    | Description                                   |                         |  |  |  |
|------------------------------|-----------------------------------------------|-------------------------|--|--|--|
| Year                         | Four digits <sup>*1</sup> (from 1980 to 2079) |                         |  |  |  |
| Month                        | 1                                             | to 12                   |  |  |  |
| Day                          | 1 to 31 (Automat                              | ic leap year detection) |  |  |  |
| Hour                         | 0 to 23                                       | 3 (24 hours)            |  |  |  |
| Minute                       | (                                             | ) to 59                 |  |  |  |
| Second                       | 0 to 59                                       |                         |  |  |  |
|                              | 0                                             | Sunday                  |  |  |  |
|                              | 1                                             | Monday                  |  |  |  |
|                              | 2                                             | Tuesday                 |  |  |  |
| Day of the week              | 3                                             | Wednesday               |  |  |  |
|                              | 4                                             | Thursday                |  |  |  |
|                              | 5                                             | Friday                  |  |  |  |
|                              | 6                                             | Saturday                |  |  |  |
| 1/1000 seconds <sup>*2</sup> | 0                                             | to 999                  |  |  |  |

\*1 Storing in SD213 for the first two digits and SD210 for the last two digits of the year

\*2 Can be read using Expansion clock data read (S(P).DATERD) instruction.

MELSEC-Q/L Programming Manual (Common Instruction)

#### (3) Changing and reading clock data

#### (a) Changing clock data

Clock data can be changed using either a programming tool or a program.

Changing clock data by programming tool
 Open the "Set Clock" dialog box.

<sup>™</sup> [Online] ⇒ [Set Clock...]

| Connection Channel List<br>Connection Interface USB                 |                  | <> PLC Module   |                                |
|---------------------------------------------------------------------|------------------|-----------------|--------------------------------|
| arget PLC Network No.                                               | Station No. Host | PLC Type Q26UDH |                                |
|                                                                     | 1                | 2               | Get Time from PC               |
| <ul> <li>April, 2012</li> <li>In Mon Tue Wed Thu Fri Sat</li> </ul> |                  | -               | Specify Execution Target       |
| 5 26 27 28 29 30 31                                                 | 9 ~              | 3               | Currently Specified Station 💌  |
| l 2 3 🕢 5 6 7<br>3 9 10 11 12 13 14                                 | . /              |                 | C Specify Module No.           |
| 5 9 10 11 12 13 14<br>5 16 17 18 19 20 21                           |                  | 6               | 🖸 Specify Net <u>w</u> ork No. |
| 2 23 24 25 26 27 28                                                 |                  |                 | 1                              |
| 9 30 1 2 3 4 5<br>Today: 4/4/2012                                   |                  |                 |                                |
|                                                                     |                  |                 | Specify <u>G</u> roup No.      |
| 4/ 4/2012 6:33:                                                     | 9 PM             |                 | 1                              |
| •                                                                   |                  |                 | Execute                        |
|                                                                     |                  |                 |                                |

· Changing clock data by a program

Use the DATEWR instruction (instruction for writing clock data) to change the clock data. The following shows a program example that writes clock data set D0 to D6.

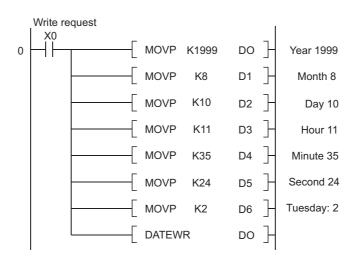

For details of the DATEWR instruction, refer to the following.

MELSEC-Q/L Programming Manual (Common Instruction)

Point P

- When clock data is changed, the clock of 1/1000 seconds is reset to 0.
- Year data settable by programming tool is up to 2037.

#### (b) Reading clock data

To read clock data to the data register, use either of the following instructions in the program.

- DATERD (instruction for reading clock data)
- S(P).DATERD (instruction for reading extended clock data)

The following figure shows a program for storing clock data that are read using the DATERD instruction to D10 to D16.

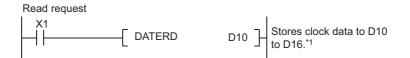

\*1 The following figure shows the clock data stored in D10 to D16.

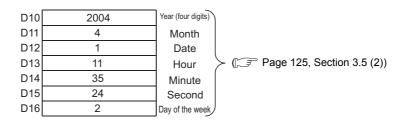

For details of the DATERD and S(P).DATERD instructions, refer to the following.

MELSEC-Q/L Programming Manual (Common Instruction)

Point P

Clock data can also be written or read by the special relay (SM210 to SM213) and special register (SD210 to SD213). For details of the special relay and special register, refer to the following.

QCPU User's Manual (Hardware Design, Maintenance and Inspection).

#### (4) Precautions

#### (a) Initial clock data setting

No clock data is set at the factory.

Clock data is required for some functions of the CPU module used in the system, such as error history data storage, or for intelligent function modules.

Before using the CPU module for the first time, set the time correctly.

#### (b) Clock data correction

If clock data is corrected, rewrite all clock data to the CPU module.

#### (c) Clock data setting range

When changing clock data, write data within the range given in Page 125, Section 3.5 (2). If data outside of clock range is written to the CPU module, the clock function does not operate normally. However, the CPU module does not detect an error if the clock data is within the range.

|                  | Write operation to the CPU module | CPU module operation                                                                                                    |
|------------------|-----------------------------------|----------------------------------------------------------------------------------------------------|
| February 30      | Executed                          | An error is not detected.                                                                                                    |
| 32th of month 13 | Not executed                      | <ul> <li>When the DATEWR instruction is executed, "OPERATION ERROR"<br/>(error code: 4100) is detected.</li> <li>When SM210 is on, SM211 turns on.</li> </ul> |

#### (d) Use for clock data of 1/1000 sec.

• Function that clock data of 1/1000 sec. can be used

Only the following instructions can use the clock data of 1/1000 sec. Other instructions cannot use data of 1/1000 sec. (such as data read using SM/SD, data indicating error occurrence time stored as error history data, data read using a programming tool, and data read using dedicated instructions for other modules.)

- S(P).DATERD
- S(P).DATE+
- S(P).DATE-
- · When clock data is changed

When clock data is changed using a programming tool or instructions (including dedicated instructions for other modules), the clock data of 1/1000 sec. is reset to 0.

#### (5) Clock data accuracy

Accuracy of the clock data varies depending on the ambient temperature as shown below.

| Ambient temperature (°C) | Accuracy (Day difference, S) |
|--------------------------|------------------------------|
| 0                        | -2.96 to +3.74 (TYP.+1.42)   |
| + 25                     | -3.18 to +3.74 (TYP.+1.50)   |
| + 55                     | -13.20 to +2.12 (TYP3.54)    |

#### (6) Clock data comparison

To compare clock data in a sequence program, read the clock data with the DATERD instruction (instruction for reading clock data).

Since the DATERD instruction reads the year data in four digits, the data can be compared by the comparison instruction without any modifications.

# **3.6** Remote Operation

The remote operation can change the operating status of the CPU module externally (using a programming tool, external devices in the MC protocol, link dedicated instructions for a CC-Link IE module or a MELSECNET/H module, or remote contacts). Four types of remote operations are available:

- Remote RUN/STOP ( Page 129, Section 3.6.1)
- Remote PAUSE (F Page 132, Section 3.6.2)
- Remote RESET ( Page 134, Section 3.6.3)
- Remote latch clear ( Page 135, Section 3.6.4)

### 3.6.1 Remote RUN/STOP

This operation changes the operating status of the CPU module externally to RUN or STOP, keeping the RUN/STOP/RESET switch of the CPU module in the RUN position.

#### (1) Application

This operation is useful to run or stop the CPU module remotely when:

- the CPU module is inaccessible, or
- the CPU module is in a control panel.

#### (2) Program operation

The program operation will be as follows when the remote RUN/STOP operation is performed.

#### (a) Remote STOP

The CPU module executes a program until the END instruction and changes its operating status to STOP.

#### (b) Remote RUN

The CPU module changes its operating status to RUN and executes a program from the step 0.

#### (3) Executing method

#### (a) Using a RUN contact

Set a RUN contact in the PLC system tab of the PLC parameter dialog box. The settable device range is X0 to 1FFF.

The remote RUN/STOP operation can be performed by turning on/off the set RUN contact.

- When the RUN contact is turned off, the CPU module status changes to RUN.
- · When the RUN contact is turned on, the CPU module status changes to STOP.

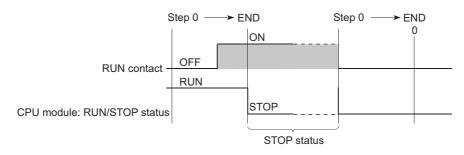

#### (b) Using a programming tool

Select [Online]  $\rightarrow$  [Remote Operation]  $\rightarrow$  "RUN" or "STOP".

#### (c) Using an external device in the MC protocol

Use MC protocol commands. For commands, refer to the following.

MELSEC-Q/L MELSEC Communication Protocol Reference Manual

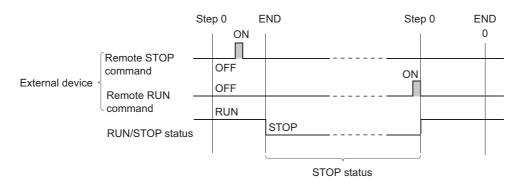

#### (d) With link dedicated instructions of the CC-Link IE module or MELSECNET/H module

The remote RUN/STOP operation by link dedicated instructions of the CC-Link IE module or MELSECNET/H module can change the RUN/STOP status of the CPU module.

For details, refer to the following.

Manual for each network module

#### (4) Precautions

Pay attention to the following since the STOP status is given priority over other status.

#### (a) Timing of changing to the STOP status

The operating status of the CPU module is changed to STOP when the remote STOP operation is performed from any one of the following: RUN contact, programming tool, or an external device using the MC protocol.

#### (b) When changing the status back to RUN

To change the operating status back to RUN after the CPU module status was changed to STOP by the remote STOP operation, perform the remote RUN operation in the same order for the remote STOP operation.

Point P

- The definitions of the RUN/STOP status are described below.
  - RUN status: Status where program operations are repeatedly performed in a loop between the step 0 and the END or FEND instruction.
  - STOP status: Status where program operations are stopped. All outputs (Y) turn off.
- After the CPU module is reset, the operating status of the CPU module becomes the one set using the RUN/STOP/RESET switch.

# 3.6.2 Remote PAUSE

This operation changes the operating status of the CPU module externally to PAUSE, keeping the RUN/STOP/RESET switch of the CPU module in the RUN position. PAUSE status is status where sequence program operations in the CPU module are stopped, holding the status (on or off) of all outputs (Y).

#### (1) Application

This operation is useful, especially during the process control, to hold the on status of outputs (Y) even after the operating status of the CPU module is switched from RUN to STOP.

#### (2) Executing method

#### (a) Using a PAUSE contact

Set a PAUSE contact in the PLC system tab of the PLC parameter dialog box. The settable device range is X0 to 1FFF.

 The PAUSE contact (SM204) turns on during END processing of the scan where both the PAUSE contact and PAUSE enable coil (SM206) turn on.

The CPU module executes one more scan until the END instruction after the scan where the PAUSE contact turns on, and then changes its operating status to PAUSE. In the PAUSE status, the program operations are stopped.

• When the PAUSE contact or SM206 is turned off, the PAUSE status will be canceled and the CPU module will restart the sequence program operation from the step 0.

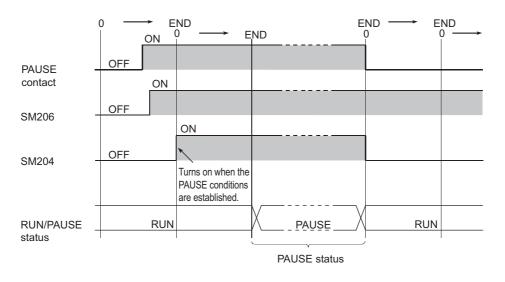

#### Point P

Setting of only a PAUSE contact is not allowed. (When setting a PAUSE contact, set a RUN contact as well.)

#### (b) Using a programming tool

Select [Online]  $\rightarrow$  [Remote Operation]  $\rightarrow$  "PAUSE".

#### (c) Using an external device in the MC protocol

Use MC protocol commands. For commands, refer to the following.

MELSEC-Q/L MELSEC Communication Protocol Reference Manual

• The PAUSE contact (SM204) turns on during END processing of the scan where the remote PAUSE command is executed.

The CPU module executes one more scan until the END instruction after the scan where the PAUSE contact turns on, and then changes its operating status to PAUSE. In the PAUSE status, the program operations are stopped.

• Upon execution of the remote RUN command, the CPU module will restart the sequence program operations from the step 0.

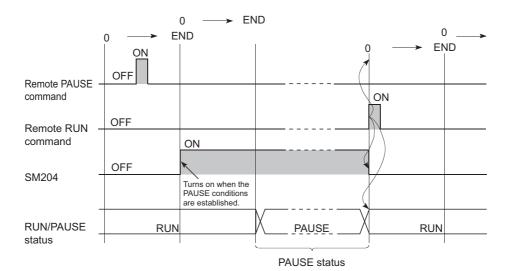

#### (3) Precautions

#### (a) When forcibly keeping output status (on or off)

To forcibly keep the output status (on or off) in the PAUSE status, provide an interlock with the PAUSE contact (SM204).

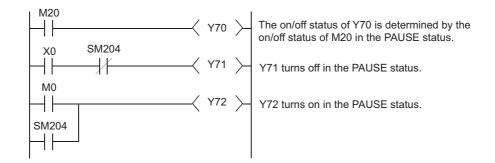

### 3.6.3 Remote RESET

This operation resets the CPU module externally when the CPU module is in the STOP status. Even if the RUN/STOP/RESET switch is in the RUN position, this operation can be performed when the module is stopped due to an error detected by the self-diagnostics function.

#### (1) Application

This operation is useful to reset the CPU module remotely when an error occurs in the CPU module placed in an inaccessible location.

#### (2) Executing method

#### (a) Using a programming tool

Select [Online]  $\rightarrow$  [Remote Operation]  $\rightarrow$  "RESET".

#### (b) Using an external device in the MC protocol

Use the MC protocol command. For the commands, refer to the following.

MELSEC-Q/L MELSEC Communication Protocol Reference Manual

Point P

Before performing the remote RESET operation, select the "Allow" checkbox for the remote RESET operation in the PLC System tab of the PLC parameter dialog box, and write the parameter setting to the CPU module. Without the preset parameter setting, the operation cannot be performed.

#### (3) Precautions

#### (a) Remote RESET in the RUN status

When the CPU module is in the RUN status, the remote RESET operation cannot be performed. To perform the operation, change the operating status of the CPU module to STOP by the remote STOP.

#### (b) Status after reset processing

After reset processing of the remote RESET operation is completed, the CPU module will be placed in the operating status set by the RUN/STOP/RESET switch.

If the RUN/STOP/RESET switch is set to STOP, the CPU module will be in the STOP status. If the switch is set to RUN, the CPU module will be in the RUN status.

#### Point P

- If the remote RESET operation is performed to the CPU module which is stopped due to an error, note that the CPU module will be placed in the operating status set by the RUN/STOP/RESET switch after reset processing is completed.
- If the CPU module cannot be reset by the remote RESET operation from a programming tool, check if the remote RESET operation is set to "Allow" under the PLC System tab in the PLC parameter dialog box.
   If the "Allow" checkbox is not selected, the CPU module cannot be reset even after the remote RESET processing from a programming tool is completed.

#### (c) When an error occurs due to noise

Note that the CPU module may not be reset by the remote RESET operation. In this case, reset the CPU module using the RUN/STOP/RESET switch or power off and then on the CPU module.

# 3.6.4 Remote latch clear

This function resets the latched device data from a programming tool when the CPU module is in the STOP status.

#### (1) Application

This function is useful in the following cases if used together with the remote RUN/STOP operation.

- · When the CPU module is inaccessible
- · To clear latched device data in the CPU module in a control panel externally

#### (2) Executing method

#### (a) Using a programming tool

Select [Online]  $\rightarrow$  [Remote Operation]  $\rightarrow$  "Latch clear".

#### (b) Using an external device in the MC protocol

Use the MC protocol command. For the commands, refer to the following.

To perform the remote latch clear operation, follow the following steps.

- **1.** Change the operating status of the CPU module to STOP by the remote STOP operation.
- 2. Clear the latched device data in the CPU module by the remote latch clear operation.
- **3.** After remote latch clear processing is completed, perform the remote RUN operation to return the operating status to RUN.

#### (3) Precautions

#### (a) Latch clear in the RUN status

The latch clear operation cannot be performed when the CPU module is in the RUN status.

#### (b) Latch clear enabled range

There are two kinds of latch range can be set in the Device tab of the PLC parameter dialog box: latch clear operation enable and disable range.

Remote latch clear operation resets only the data set in the "Latch (1)" (latch clear operation enable range). For the method for resetting the device data in the latch clear operation disable range, refer to Page 73, Section 2.7 (4) (b).

#### (c) Devices that are reset by the remote latch clear operation

Devices that are not latched are also reset when the remote latch clear operation is performed.

# **3.6.5** Relationship between remote operation and RUN/STOP status of the CPU module

# (1) Relationship between remote operation and RUN/STOP status of the CPU module

The following table lists the operating status of the CPU module according to the combination of remote operation and RUN/STOP status of the CPU module.

| RUN/STOP |                   |      | Remote op           | eration                          |                                  |
|----------|-------------------|------|---------------------|----------------------------------|----------------------------------|
| status   | RUN <sup>*1</sup> | STOP | PAUSE <sup>*2</sup> | RESET <sup>*3</sup>              | Latch clear                      |
| RUN      | RUN               | STOP | PAUSE               | Operation disabled <sup>*4</sup> | Operation disabled <sup>*4</sup> |
| STOP     | STOP              | STOP | STOP                | RESET <sup>*5</sup>              | Latch clear                      |

\*1 When performing the operation using a RUN contact, "RUN-PAUSE contact" must be set in the PLC system tab of the PLC parameter dialog box.

\*2 When performing the operation using a PAUSE contact, "RUN-PAUSE contact" must be set in the PLC system tab of the PLC parameter dialog box.

In addition, the PAUSE enable coil (SM206) must be turned on.

\*3 The "Allow" checkbox for the remote RESET operation must be selected in the PLC system tab of the PLC parameter dialog box.

\*4 The remote RESET and remote latch clear operations are enabled if the CPU module status is changed to STOP by the remote STOP operation.

\*5 The status includes a case where the CPU module is stopped due to an error.

#### (2) Remote operations from a single programming tool

When remote operations are performed from a single programming tool, the operating status of the CPU module will be the status of the last remote operation performed.

#### (3) Remote operations from multiple programming tools

Any remote operation from other programming tools via other stations cannot be performed to the CPU module where remote operations are being performed from a programming tool connected. To perform any remote operations from other programming tools, cancel the remote operation by performing the remote RUN operation from the same programming tool that is performing the current remote operation.

For example, even if the remote STOP or RUN operation is performed from the other programming tool to the CPU module where the remote PAUSE operation has been performed by the programming tool connected, the CPU module remains in the PAUSE status. Once after the remote operation is canceled by performing the remote RUN operation from the same programming tool that is performing the remote PAUSE operation, remote operations from the other programming tool will be enabled.

# **3.7** Q Series-compatible Module Input Response Time Selection (I/O Response Time)

This function is used to change the input response time for each Q series-compatible module. The following table lists the modules available for input response time change and selectable time settings.

| Module name             | Туре        | Settable time                                    |
|-------------------------|-------------|--------------------------------------------------|
| Input module            | "Input"     | 1ms, 5ms, 10ms, 20ms, 70ms (Default: 10ms)       |
| I/O combined module     | "I/O Mix"   | This, sins, tonis, zons, rons (Delaut. tonis)    |
| High-speed input module | "Hi Input"  | 0.1ms, 0.2ms, 0.4ms, 0.6ms, 1ms (Default: 0.2ms) |
| Interrupt module        | "Interrupt" |                                                  |

The Q series-compatible modules in the table above take in external inputs within the set input response time.

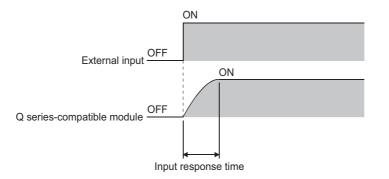

#### (1) Input response time setting

Set input response time values in the I/O Assignment tab of the PLC parameter dialog box.

| No. | Slot            | Тура                    |                     | Model Name         | Points            | Start >      | 7 <b>*</b> | Switch Settin     |
|-----|-----------------|-------------------------|---------------------|--------------------|-------------------|--------------|------------|-------------------|
|     | PLC<br>0(*-0)   | PLC                     | -                   |                    |                   | -            |            | Detailed Setti    |
|     | 1(*-1)          | input                   | *                   |                    |                   | -            | _          | Decareo Jetta     |
|     | 2(*-2)          |                         | ÷                   |                    |                   |              | _          | Select PLC to     |
|     | 3(*-3)          |                         | -                   |                    |                   | -            | _          |                   |
|     | 4(*-4)          |                         |                     |                    |                   | *            | _          | Select modul      |
|     | 5(*-5)          |                         | *                   |                    |                   | -            | _          |                   |
|     | 6(*-6)          |                         | *                   |                    |                   | -            | -          |                   |
|     | .Base2          |                         |                     |                    |                   |              | *          |                   |
|     | Main<br>Base1   | Base Model Name         |                     | r Model Nerre      | Extension Cable   |              | Slots      | Auto     C Detail |
|     |                 |                         |                     |                    |                   |              | *          |                   |
|     | Base3           |                         |                     |                    |                   |              |            | 8 Slot Defaul     |
|     | .Base5          |                         |                     |                    |                   |              | *          | 12 Slot Defau     |
| Ext | Base6           |                         |                     |                    |                   |              | -          | Select            |
| Est | .Base7          |                         |                     |                    |                   |              | *          | module name       |
|     | (*1)Setting sho | uld be set as same when | using multiple CPU. | Export to CSV File | Import Multiple C | PU Parameter | R          | iead PLC Data     |

|    | Slot              | Туре                     | Model Name | Error Time<br>Output Mode | PLC Operation<br>Mode at H/W<br>Error | I/O Response<br>Time | Control<br>PLC(*1) |
|----|-------------------|--------------------------|------------|---------------------------|---------------------------------------|----------------------|--------------------|
|    | PLC               | PLC                      |            | -                         | -                                     | -                    |                    |
|    | 0(*-0)            | Input                    |            | ¥                         | <b>*</b>                              | 10ms 💌               |                    |
|    | 1(*-1)            |                          |            | Y                         | ¥                                     | 1ms                  |                    |
|    | 2(*-2)            |                          |            |                           | -                                     | Sms<br>10ms          |                    |
|    | 3(*-3)            |                          |            | -                         | -                                     | 20ms                 |                    |
|    | 4(*-4)            |                          |            | v.                        | <b>*</b>                              | 70ms                 |                    |
|    | 5(*-5)            |                          |            | Ψ                         | <b>v</b>                              | -                    |                    |
|    | 6(*-6)            |                          |            | Ψ.                        |                                       |                      |                    |
|    | 7(*-7)            |                          |            |                           |                                       |                      |                    |
|    | 8(*-8)            |                          |            | v                         | <b>*</b>                              | *                    |                    |
| 3  | 9(*-9)            |                          |            | Ψ                         | <b>v</b>                              | *                    |                    |
|    | 10(*-10)          |                          |            | -                         | -                                     | -                    |                    |
| 2  | 11(*-11)          |                          |            |                           |                                       | -                    |                    |
| 3  | 12(*-12)          |                          |            | v.                        | ¥                                     | *                    |                    |
| 4  | 13(*-13)          |                          |            | ¥                         | <b>.</b>                              | *                    |                    |
| 5  | 14(*-14)          |                          |            | -                         | -                                     | -                    |                    |
| *1 | Setting should be | set as same when using m | white CB1  |                           |                                       |                      |                    |

**1.** Set I/O assignment.

2. Click the Detailed Setting button.

**3.** Select an input response time.

#### (2) Precautions

#### (a) When input response time is shortened

The shorter the input response time is, the more the CPU module is susceptible to noise. Consider the operating environment when setting input response time values.

#### (b) When an AnS/A series-compatible module is used

The input response time cannot be changed.

Even if the input response time is set to the slot of the input module or interrupt module (AnS/A seriescompatible), the setting is not valid.

#### (c) Enabling the setting

The input response time setting will be enabled when:

· the CPU module is powered off and then on, or

• the CPU module is reset.

# **3.8** Error Time Output Mode Setting

This function determines the output mode (clear or hold) from the CPU module to the Q series-compatible output modules, I/O combined modules, intelligent function modules, and/or interrupt module when a stop error occurs in the CPU module.

#### (1) Error time output mode setting

Set the error time output mode in the I/O Assignment tab of the PLC parameter dialog box.

| No.       | Slot Type       |   | Nodel Name       | Points      |      | Start XY 🔺 | Switch Setting   |
|-----------|-----------------|---|------------------|-------------|------|------------|------------------|
| 0 PLC     | PLC             | * |                  |             | *    |            |                  |
| 1 0(*-0)  | Output          | - |                  | 16Points    | -    |            | Detailed Setting |
| 2 1(*-1)  | I/O Mix         | * |                  | 16Points    | *    |            |                  |
| 3 2(*-2)  | Intelligent     | * |                  | 16Points    | *    |            | Select PLC type  |
| 4 3(*-3)  | Interrupt       | - |                  | 32Points    | -    |            | Select module    |
| 5 4(*-4)  |                 | * |                  |             | *    |            | Select module    |
| 6 5(*-5)  |                 | * |                  |             | -    |            |                  |
| 7 6(*-6)  |                 | * |                  |             | -    | -          |                  |
| Ext.Base1 |                 |   |                  |             |      | *          | C Detail         |
|           | Base Model Name | 1 | Power Model Name | Extension C | able | Slobs      | Base Mode        |
| Main      |                 |   |                  |             |      | *          | ( Auto           |
|           |                 |   |                  |             |      |            | C Detai          |
| Ext.Base2 |                 |   |                  |             |      | *          |                  |
| Ext.Base3 |                 | _ |                  |             |      | *          | 8 Slot Default   |
| Ext.Base4 |                 | _ |                  |             |      | *          | 12 Slot Default  |
| Ext.Base5 |                 | _ |                  |             |      |            |                  |
| Ext.Base6 |                 |   |                  |             |      |            | Select           |
| Ext.Base7 |                 |   |                  |             |      | •          | module name      |
|           |                 |   |                  |             |      |            |                  |

| Slot     | Туре        | Model Name | Error 1<br>Output |   | PLC Operat<br>Mode at Hi<br>Error | ion<br>W | I/O Respond<br>Time | e | Control<br>PLC(*1) |   |
|----------|-------------|------------|-------------------|---|-----------------------------------|----------|---------------------|---|--------------------|---|
|          | PLC         |            |                   | Ŧ |                                   | Ŧ        |                     | * | *                  | 1 |
| 0(*-0)   | Output      |            | Clear             | - |                                   | -        |                     | - | -                  | 1 |
| 1(*-1)   | I/O Mix     |            | Clear             |   |                                   | Ŧ        | 10ms                | - |                    | ľ |
| 2(*-2)   | Intelligent |            | Clear             |   | Stop                              | ¥        |                     | Ŧ | v                  | 1 |
| 3(*-3)   | Interrupt   |            | Clear             |   | Stop                              | +        | 0.2ms               | + |                    | 1 |
| 4(*-4)   |             |            | Clear             |   |                                   | +        |                     | - | -                  | 1 |
| 5(*-5)   |             |            | Hold              | _ |                                   | -        |                     | - | -                  | 1 |
| 6(*-6)   |             |            |                   | Ŧ |                                   | ¥        |                     | Ŧ | *                  | 1 |
| 7(*-7)   |             |            |                   | Ŧ |                                   | ¥        |                     | Ŧ | *                  | 3 |
| 8(*-8)   |             |            |                   | Ŧ |                                   | Ŧ        |                     | - | -                  | ł |
| 9(*-9)   |             |            |                   | - |                                   | -        |                     | - | -                  | 1 |
| 10(*-10) |             |            |                   | Ŧ |                                   | Ŧ        |                     | Ŧ | *                  |   |
| 11(*-11) |             |            |                   | ¥ |                                   | ¥        |                     | Ŧ | *                  | 1 |
| 12(*-12) |             |            |                   | Ŧ |                                   | Ŧ        |                     | Ŧ | *                  | 8 |
| 13(*-13) |             |            |                   | Ŧ |                                   | -        |                     | - | -                  |   |
| 14(*-14) |             |            |                   | - |                                   | -        |                     | - | -                  |   |
|          |             |            |                   |   |                                   |          |                     |   |                    |   |

1. Set I/O assignment.

2. Click the Detailed Setting button.

**3.** Select "Clear" or "Hold" for the slot where the error time output mode is set. (Default: "Clear")

#### (2) Precautions

The error time output setting will be enabled when:

- · the CPU module is powered off and then on, or
- the CPU module is reset.

This setting determines whether to stop or continue the CPU module operation when a hardware error (CPU module detects SP.UNIT DOWN) occurs in the intelligent function module or the interrupt module.

#### (1) H/W error time PLC operation mode setting

Set the H/W error time PLC operation mode in the I/O Assignment tab of the PLC parameter dialog box.

| ystem PLCPile PLCRAS ( 4(*1) - Sist PLC - Intelligent - U(0 address is not necessary - ttmg blank will not cause an e | v<br>v<br>v<br>v<br>v<br>s the CPU does it aut                                                                                                    | Model Name                                                                                                    | Points Points                                    | Start XY    | ▲ 5m<br>Det<br>Sel | witch Setting  <br>tailed Setting  <br>lect PLC type  <br>slect module |
|----------------------------------------------------------------------------------------------------|----------------------------------------------------------------------------------------------------|----------------------------------------------------------------------------------------------------|--------------------------------------------------|-------------|--------------------|------------------------------------------------------------------------|
| t(*1)<br>Slot PLC<br>Intelligent                                                                                      | v<br>v<br>v<br>v<br>v<br>s the CPU does it aut                                                                                                    | Model Name                                                                                                    | Points<br>V<br>S2Points<br>V<br>V<br>V<br>V<br>V |             | ▲ 5m<br>Det<br>Sel | tailed Setting                                                         |
| Slot. Type<br>PLC<br>Intelligent<br>I/O address is not necessary                                                      | v      v      v |                                                                                                    | 32Points v                                       | Start XY    | Det                | tailed Setting                                                         |
| Slot. Type<br>PLC<br>Intelligent<br>I/O address is not necessary                                                      | v      v      v |                                                                                                    | 32Points v                                       | Start XY    | Det                | tailed Setting                                                         |
| PLC<br>Intelligent                                                                                                    | v      v      v |                                                                                                    | 32Points v                                       | Start XY    | Det                | tailed Setting                                                         |
| Intelligent                                                                                                    | v<br>v<br>v<br>v<br>as the CPU does it aut                                                                                                    | maticalic                                                                                                    | 32Points v                                       |             | Sek                | lect PLC type                                                          |
| I/O address is not necessary -                                                                                        | v<br>v<br>v<br>as the CPU does it aut                                                                                                    | matralic                                                                                                    | 22Points •                                       |             | Sek                | lect PLC type                                                          |
| I/O address is not necessary -                                                                                        | v<br>v<br>v<br>as the CPU does it aut                                                                                                    | matralic                                                                                                    | 32Points                                         |             |                    |                                                                        |
| I/O address is not necessary -                                                                                        | *<br>*<br>*<br>*                                                                                                    | matrak                                                                                                    | *                                                |             |                    |                                                                        |
|                                                                                                    | s the CPU does it aut                                                                                                    | matrak                                                                                                    | *                                                |             | >                  |                                                                        |
|                                                                                                    | es the CPU does it aut                                                                                                    | matiraliz                                                                                                    |                                                  |             |                    | Neur Inclus                                                            |
|                                                                                                    | as the CPU does it aut                                                                                                    | maticalic                                                                                                    | ¥                                                |             |                    |                                                                        |
|                                                                                                    |                                                                                                    | maticalic                                                                                                    |                                                  |             |                    |                                                                        |
|                                                                                                    | 0.0                                                                                                    | Madaliliana                                                                                                    | Francisco Cable                                  |             | Ba                 | ise Mode                                                               |
| 1)                                                                                                    |                                                                                                    |                                                                                                    |                                                  |             |                    |                                                                        |
| Base Model Name                                                                                                    | Por                                                                                                    | ver Model Name                                                                                                    | Extension Cable                                  | Sk          |                    | ise Mode                                                               |
|                                                                                                    |                                                                                                    |                                                                                                    |                                                  |             |                    |                                                                        |
|                                                                                                    |                                                                                                    |                                                                                                    |                                                  |             |                    | Detai                                                                  |
|                                                                                                    |                                                                                                    |                                                                                                    |                                                  |             | *                  |                                                                        |
|                                                                                                    |                                                                                                    |                                                                                                    |                                                  |             |                    | Slot Default                                                           |
|                                                                                                    |                                                                                                    |                                                                                                    |                                                  |             |                    | Slot Default                                                           |
| -                                                                                                    |                                                                                                    |                                                                                                    |                                                  |             |                    | Select                                                                 |
|                                                                                                    |                                                                                                    |                                                                                                    |                                                  |             |                    | Select<br>odule name                                                   |
|                                                                                                    |                                                                                                    |                                                                                                    |                                                  |             |                    | 01011010                                                               |
| on should be set as same whe                                                                                          | o usino multiple CPU                                                                                                    | Expert to CSN Ella                                                                                                    | Incort Multiple CRU                              | Daramater   | Dead D             | C Data                                                                 |
|                                                                                                    |                                                                                                    | Coport to Corrie                                                                                                    | anport numper or o                               | - aranetter | Trood The          | .c. butu                                                               |
|                                                                                                    |                                                                                                    | Base Model Harme Proceedings of the Model Harme Proceedings of the Model Harme Proceedings of the Model Harmer Proceedings of the Model Harmer Proceedings of |                                                  |             |                    | Texe Hold Your New Hold Yours Forein Calin State                       |

| Slot     | Туре        | Model Name | Error Tin<br>Output M |   | PLC Operatio<br>Mode at H/W<br>Error | I/O Response<br>Time | Control<br>PLC(*1) |
|----------|-------------|------------|-----------------------|---|--------------------------------------|----------------------|--------------------|
|          | PLC         |            |                       | Ŧ |                                      |                      | +                  |
| 0(*-0)   |             |            |                       | Ŧ |                                      | · ·                  | -                  |
| 1(*-1)   |             |            |                       | ¥ |                                      | · ·                  | *                  |
| 2(*-2)   | Intelligent |            | Clear                 |   |                                      |                      | -                  |
| 3(*-3)   |             |            |                       |   | Stop                                 | -                    | -                  |
| 4(*-4)   |             |            |                       | Ŧ | Continue                             | - ·                  |                    |
|          |             |            |                       | Ŧ |                                      | · ·                  | *                  |
| 6(*-6)   |             |            |                       | Ŧ |                                      |                      | -                  |
| 7(*-7)   |             |            |                       | Ŧ | -                                    |                      | *                  |
| 8(*-8)   |             |            |                       | Ŧ | 1                                    | · •                  |                    |
| 9(*-9)   |             |            |                       | Ŧ |                                      | · •                  |                    |
| 10(*-10) |             |            |                       | + |                                      |                      |                    |
| 11(*-11) |             |            |                       | - |                                      |                      | *                  |
| 12(*-12) |             |            |                       | ¥ |                                      | r 🗸                  | *                  |
| 13(*-13) |             |            |                       | Ŧ |                                      | · •                  |                    |
| 14(*-14) |             |            |                       | - |                                      | -                    | -                  |
|          |             |            |                       |   |                                      |                      |                    |

1. Set I/O assignment.

2. Click the Detailed Setting button.

 Select "Stop" or "Continue" for the slot where the H/W error time PLC operation mode is set. (Default: "Stop")

#### (2) Precautions

The H/W error time PLC operation setting will be enabled when:

- · the CPU module is powered off and then on, or
- the CPU module is reset.

# 3.10 Intelligent Function Module Switch Setting

Switches of a Q series-compatible intelligent function module or an interrupt module can be set in a programming tool.

#### (1) Writing the switch settings

The switch settings will be written from the CPU module to each intelligent function module and interrupt module when:

- · the CPU module is powered off and then on, or
- the CPU module is reset.

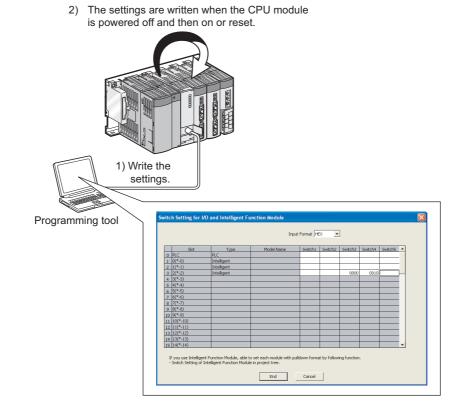

#### (2) Switch setting for an intelligent function module or an interrupt module

Set the switch details in the I/O Assignment tab of the PLC parameter dialog box.

| No.                                                                                                    | signment                                                                                                    |                                |                                                              |        |                        |          |          |         |           |          |                       |
|----------------------------------------------------------------------------------------------------|----------------------------------------------------------------------------------------------------|--------------------------------|--------------------------------------------------------------|--------|------------------------|----------|----------|---------|-----------|----------|-----------------------|
|                                                                                                    |                                                                                                    | Slot                           | Туре                                                         | _      | Model Name             |          | Poin     | H I     | Start XY  | -        | Switch Setting        |
| 0                                                                                                    | PLC                                                                                                    |                                | AC .                                                         | *      | PADDecreation          |          |          |         | 2001.01   |          |                       |
| 1                                                                                                    | 0(*-0)                                                                                                    |                                | ntelligent                                                   | *      |                        |          | 32Points | -       |           |          | Detailed Settin       |
| 2                                                                                                    |                                                                                                    |                                | ntelligent                                                   | *      |                        |          | 32Points | *       |           | - 11     | Select PLC type       |
| 3                                                                                                    | 3(*-3)                                                                                                    | _                              | ntelligent                                                   | -      |                        |          | 32Points | *       |           | - 1      | Select module         |
| 5                                                                                                    | 4(*-4)                                                                                                    |                                |                                                              | ¥      |                        |          |          | *       |           |          | Select module         |
|                                                                                                    | 5(*-5)<br>6(*-6)                                                                                                    |                                |                                                              | *      |                        |          |          | *       |           | -        |                       |
| Leavin                                                                                                   | ig this se                                                                                                    | tting blank wil                | not necessary as th<br>not cause an error                    |        | es it automatically.   |          |          |         |           |          |                       |
| Base S                                                                                                   | ietting(*:                                                                                                    |                                |                                                              |        |                        |          |          |         |           |          | Base Mode             |
| м                                                                                                    | lain                                                                                                    | Bas                            | e Model Name                                                 | -      | Power Model Name       |          | Extensio | 1.03018 | Sk        | ots<br>• | @ Auto                |
| Ext.I                                                                                                    | Base1                                                                                                    |                                |                                                              | 1      |                        |          |          |         |           | -        | C Detail              |
| Ext.                                                                                                    | Base2                                                                                                    |                                |                                                              | -      |                        |          |          |         |           | ×        |                       |
|                                                                                                    | Base3<br>Base4                                                                                                    |                                |                                                              |        |                        |          |          |         |           |          | 8 Slot Default        |
|                                                                                                    | Base5                                                                                                    |                                |                                                              |        |                        | -        |          |         |           | *        | 12 Slot Default       |
| Ext.I                                                                                                    | Base6                                                                                                    |                                |                                                              |        |                        |          |          |         |           | *        | Select<br>module name |
| Ext.I                                                                                                    | Base7                                                                                                    |                                |                                                              |        |                        |          |          |         |           | ٣        | module name           |
| int Wi                                                                                                   | ndow                                                                                                    | Print Wir                      | dow Preview                                                  |        | Acknowledge XV Assign  | nent     | Default  | Che     | *         | End      | Canc                  |
|                                                                                                    |                                                                                                    |                                | ,                                                            | ent Fu | nction Module          |          |          | Che     | *         | End      | Canc                  |
|                                                                                                    |                                                                                                    | ing for 1/                     | ) and Intellige                                              | ent Fu | nction Module<br>Input | Format H | ex 💌     |         |           |          | [                     |
| Swite                                                                                                    | ch Sett                                                                                                    |                                | ) and Intellige                                              | ent Fu | nction Module          | Format H |          |         | s Switch4 | End      | [                     |
| Swrite                                                                                                   | ch Sett                                                                                                    | ting for 1/1<br>Slot           | D and Intellige                                              | ent Fu | nction Module<br>Input | Format H | ex 💌     |         |           |          | [                     |
| Swrite                                                                                                   | ch Sett                                                                                                    | ting for 1/1<br>Slot           | D and Intellige<br>Type<br>PLC<br>Intelligent<br>Intelligent | ent Fu | nction Module<br>Input | Format H | ex 💌     | Switch3 | Switch4   | Switch   | [                     |
| Swite                                                                                                    | PLC<br>P(*-0)<br>1(*-1)<br>2(*-2)                                                                                                    | ing for 1/4                    | D and Intellige                                              | ent Fu | nction Module<br>Input | Format H | ex 💌     |         | Switch4   | Switch   | [                     |
| Swite                                                                                                    | PLC<br>0(*-0)<br>1(*-1)<br>2(*-2)                                                                                                    | ing for 1/4<br>Slot            | D and Intellige<br>Type<br>PLC<br>Intelligent<br>Intelligent | ent Fu | nction Module<br>Input | Format H | ex 💌     | Switch3 | Switch4   | Switch   | [                     |
| Swite                                                                                                    | PLC<br>0(*-0)<br>1(*-1)<br>2(*-2)<br>3(*-3)<br>4(*-4)                                                                                                    | ing for 1/1<br>Slot            | D and Intellige<br>Type<br>PLC<br>Intelligent<br>Intelligent | ent Fu | nction Module<br>Input | Format H | ex 💌     | Switch3 | Switch4   | Switch   | [                     |
| Swite                                                                                                    | PLC<br>0(*-0)<br>1(*-1)<br>2(*-2)<br>3(*-3)<br>4(*-4)<br>5(*-5)                                                                                                    | slot                           | D and Intellige<br>Type<br>PLC<br>Intelligent<br>Intelligent | ent Fu | nction Module<br>Input | Format H | ex 💌     | Switch3 | Switch4   | Switch   | [                     |
| Swite                                                                                                    | PLC<br>0(*-0)<br>1(*-1)<br>2(*-2)<br>3(*-3)<br>4(*-4)<br>5(*-6)<br>6(*-6)                                                                                                    | slot                           | D and Intellige<br>Type<br>PLC<br>Intelligent<br>Intelligent | ent Fu | nction Module<br>Input | Format H | ex 💌     | Switch3 | Switch4   | Switch   | [                     |
| 0<br>1<br>2<br>3<br>4<br>5<br>6<br>6<br>7<br>8                                                           | ch Seti<br>PLC<br>0(*-0)<br>1(*-1)<br>2(*-2)<br>3(*-3)<br>4(*-4)<br>5(*-5)<br>6(*-5)<br>6(*-5)<br>7(*-7)                                                                                                    | slot                           | D and Intellige<br>Type<br>PLC<br>Intelligent<br>Intelligent | ent Fu | nction Module<br>Input | Format H | ex 💌     | Switch3 | Switch4   | Switch   | [                     |
| Swrite<br>0<br>1<br>2<br>3<br>4<br>5<br>6<br>6<br>7<br>7<br>8<br>9<br>9                                  | PLC<br>0(*-0)<br>1(*-1)<br>2(*-2)<br>2(*-5)<br>6(*-6)<br>7(*-7)<br>8(*-8)<br>8(*-8)<br>8(*-8)<br>8(*-8)                                                                                                    | slot                           | D and Intellige<br>Type<br>PLC<br>Intelligent<br>Intelligent | ent Fu | nction Module<br>Input | Format H | ex 💌     | Switch3 | Switch4   | Switch   | [                     |
| Swrite<br>0<br>1<br>2<br>3<br>4<br>5<br>6<br>6<br>7<br>7<br>8<br>9<br>9<br>10                            | PLC<br>0(*-0)<br>1(*-1)<br>2(*-2)<br>3(*-3)<br>6(*-6)<br>7(*-7)<br>8(*-8)<br>9(*-9)<br>9(*-9)<br>9(*-9)                                                                                                    | Slot                           | D and Intellige<br>Type<br>PLC<br>Intelligent<br>Intelligent | ent Fu | nction Module<br>Input | Format H | ex 💌     | Switch3 | Switch4   | Switch   | [                     |
| 0<br>1<br>2<br>3<br>4<br>5<br>6<br>7<br>8<br>9<br>10<br>11                                               | ch Sett<br>PLC<br>0(*-0)<br>1(*-1)<br>2(*-2)<br>2(*-2)<br>8(*-8)<br>9(*-9)<br>10(*-1)<br>11(*-1)                                                                                                    | 5lot                           | D and Intellige<br>Type<br>PLC<br>Intelligent<br>Intelligent | ent Fu | nction Module<br>Input | Format H | ex 💌     | Switch3 | Switch4   | Switch   | [                     |
| 0<br>1<br>2<br>3<br>4<br>5<br>6<br>7<br>8<br>9<br>100<br>111<br>12<br>13                                 | PLC<br>PLC<br>(*-0)<br>1(*-1)<br>2(*-2)<br>3(*-3)<br>5(*-5)<br>5(*-5)<br>9(*-9)<br>10(*-1)<br>11(*-1)<br>11(*-1)<br>12(*-2)<br>11(*-1)<br>12(*-2)<br>12(*-2)<br>1 | 5lot<br>5lot<br>0)<br>11<br>2) | D and Intellige<br>Type<br>PLC<br>Intelligent<br>Intelligent | ent Fu | nction Module<br>Input | Format H | ex 💌     | Switch3 | Switch4   | Switch   | [                     |
| Swrite<br>0<br>1<br>2<br>3<br>4<br>5<br>5<br>6<br>6<br>7<br>7<br>8<br>9<br>9<br>100<br>111<br>1213<br>14 | PLC<br>0(*-0)<br>2(*-2)<br>2(*-2)<br>2(*-3)<br>6(*-6)<br>6(*-6)<br>7(*-7)<br>8(*-8)<br>9(*-8)<br>10(*-7)<br>11(*-7)<br>11(*-7)<br>12(*-7)<br>12(*-7)   | slot<br>0)<br>1)<br>2)<br>3)   | D and Intellige<br>Type<br>PLC<br>Intelligent<br>Intelligent | ent Fu | nction Module<br>Input | Format H | ex 💌     | Switch3 | Switch4   | Switch   | 5                     |
| Swrite<br>0<br>1<br>2<br>3<br>4<br>5<br>5<br>6<br>6<br>7<br>7<br>8<br>9<br>9<br>100<br>111<br>1213<br>14 | PLC<br>PLC<br>(*-0)<br>1(*-1)<br>2(*-2)<br>3(*-3)<br>5(*-5)<br>5(*-5)<br>9(*-9)<br>10(*-1)<br>11(*-1)<br>11(*-1)<br>12(*-2)<br>11(*-1)<br>12(*-2)<br>12(*-2)<br>1 | slot<br>0)<br>1)<br>2)<br>3)   | D and Intellige<br>Type<br>PLC<br>Intelligent<br>Intelligent | ent Fu | nction Module<br>Input | Format H | ex 💌     | Switch3 | Switch4   | Switch   | [                     |

1. Set I/O assignment.

2. Click the Switch Setting button.

**3.** Set the switch details for an intelligent function module or an interrupt module.

#### (3) Precautions

#### (a) When an AnS/A series-compatible module is used

Do not set the switch details for AnS/A series-compatible special function modules. Even if values are input, the setting is ignored.

#### (b) Switch setting details of each module

For the switch setting details of each intelligent function module or interrupt module, refer to the manual for the intelligent function module or interrupt module used.

#### (c) Enabling the setting

The switch settings of each intelligent function module or interrupt module will be enabled when:

- · the CPU module is powered off and then on, or
- the CPU module is reset.

O : Available,  $\triangle$  : Available with restrictions, × : Not available

# 3.11 Monitor Function

Programs and device data of the CPU module, and intelligent function module status can be read from a programming tool using this function.

|                                     | ,            |                     |                 |                 |                                   |                                                      |  |
|-------------------------------------|--------------|---------------------|-----------------|-----------------|-----------------------------------|------------------------------------------------------|--|
|                                     |              |                     |                 |                 |                                   |                                                      |  |
| Monitor function                    | Q00UJ<br>CPU | Q00UCPU,<br>Q01UCPU | Q02UCPU         | QnUD(H)<br>CPU  | Built-in<br>Ethernet<br>port QCPU | Reference                                            |  |
| Monitor <sup>*1</sup>               | 0            | 0                   | 0               | 0               | 0                                 | Operating manual for<br>the programming tool<br>used |  |
| Monitor condition setting           | ×            | ×                   | ∆ <sup>*2</sup> | △*2             | 0                                 | Page 144, Section<br>3.11.1                          |  |
| Local device monitor/test           | ×            | 0                   | 0               | 0               | 0                                 | Page 149, Section<br>3.11.2                          |  |
| External input/output forced on/off | 0            | 0                   | ∆*2             | ∆*2             | 0                                 | Page 152, Section<br>3.11.3                          |  |
| Executional conditioned device test | 0            | 0                   | ∆ <sup>*2</sup> | ∆ <sup>*2</sup> | 0                                 | Page 157, Section<br>3.11.4                          |  |

\*1 This includes a ladder monitor, device batch monitor, entry data monitor, entry ladder monitor and local device monitor.

\*2 Availability depends on the version of the CPU module. (F Page 434, Appendix 2)

#### (1) Monitor request timing and displayed data

The CPU module processes monitor requests from a programming tool during END processing. For this reason, the data in the CPU module at the time of END processing will be displayed in the programming tool.

#### (2) Monitor with monitor condition settings

By setting a monitor condition in a programming tool during debugging, the program operation status in the CPU module can be monitored under the specified condition. Also, by setting a monitoring stop condition, a monitoring status can be held under the specified condition.

#### (3) Local device monitor

If multiple programs are executed and local devices are used, data in local devices of each program can also be monitored.

## 3.11.1 Monitor condition setting PNote 3.2

This setting is used to monitor data in the CPU module under a specified condition.

#### (1) Setting method

There are two kinds of monitor condition setting.

- · Monitor execution condition setting
- · Monitor stop condition setting

For the setting method, refer to the following.

Derating manual for the programming tool used

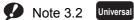

The Q00UJCPU, Q00UCPU, and Q01UCPU do not support this function. Before executing the function with the Q02UCPU, Q03UDCPU, Q04UDHCPU, Q06UDHCPU, Q13UDHCPU, or Q26UDHCPU, check the versions of the CPU module and programming tool used. (

#### (a) When only a step number is specified

Monitor data is collected when the status immediately before execution of the specified step becomes the specified status.

The following status can be specified.

- When the operation of the specified step changes from the non-execution status to the execution status:
   <</li>
- · Always only when the operation of the specified step is in execution: <ON>
- · Always only when the operation of the specified step is in non-execution: <OFF>
- · Always regardless of the status of the operation of the specified step: <Always>

Point

If a step between the AND/OR blocks is specified as a monitor condition, monitor data is collected when the status
previous to execution of the specified step is specified by the LD instruction. The monitor timing depends on the ladder of
step specified as a monitor condition. The following shows examples of monitoring when the step 2 is on (Step No. [2] =
<ON>).

| Condition                                                                                                    | Description                                                                                                    |                                                         |
|----------------------------------------------------------------------------------------------------|----------------------------------------------------------------------------------------------------|---------------------------------------------------------|
| When the step 2 is connected by the AND instruction                                                             | The monitor execution condition is established when<br>are on.<br>Ladder mode<br>Step 2<br>0 X0 X1 X2<br>0 Y20 -                                                                                                    | List mode                                               |
| When the step 2 is connected in the middle of the AND/OR block                                                  | The monitor execution condition is established when<br>on/off status of X0 does not affect the establishmen<br>execution condition.)<br>Ladder mode                                                                                                    | t of the monitor                                        |
| When the start of a ladder block other than the step 0 is specified for the step number as a detailed condition | Monitor data is collected when the execution status<br>right before execution becomes the specified status<br>$\langle ON \rangle$ ) is specified in the following ladder, monitor of<br>when OUT Y10 turns on.<br>Ladder mode<br>0 + 1 + 2 + 10 + 2 + 10 + 2 + 10 + 10 + | i. If (Step No. [2] =<br>lata is collected<br>List mode |

When "0" is specified as the step No., set the condition to "Always".

• With the High-speed Universal model QCPU, only the first data which satisfies the specified conditions is collected if the step between the FOR and NEXT instructions is specified.

#### (b) When only a device is specified

Either word device or bit device can be specified.

When a word device is specified

Monitor data is collected when the current value of the specified word device becomes the specified value. Enter the current value (in decimal or hexadecimal).

• When a bit device is specified

Monitor data is collected when the execution status of the specified bit device becomes the specified status. Select the execution condition (on the rising edge or falling edge).

#### (c) When a step number and device are specified

Monitor data is collected when the status previous to execution of the specified status or the status (current value) of the specified bit device (word device) becomes the specified value.

Point P

When "Step No.[100]=<^>, Word device [D1]=[K5]" is specified as an execution condition, a monitor execution condition is established on the rising edge of the step 100 and also D1=5.

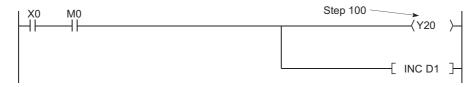

The monitor interval of a programming tool depends on the processing speed of the programming tool. For the monitor execution conditions established at the interval shorter than the monitor interval of the programming tool, monitor is executed only when the monitor execution condition is established at the monitor timing of the programming tool.

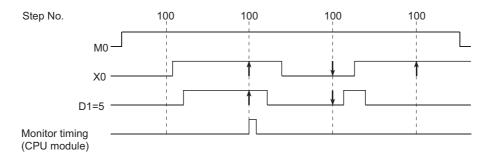

• With the High-speed Universal model QCPU, only the first data which satisfies the specified conditions is collected if the step between the FOR and NEXT instructions is specified.

#### (2) Precautions

#### (a) Files to be monitored

When monitor conditions are set, a programming tool monitors the file displayed on the screen. Select [Online]  $\rightarrow$  [Read from PLC] in the programming tool and read data from the CPU module so that the file name in the CPU module to be monitored matches the file name displayed on the screen of the programming tool.

#### (b) No file register setting

If the file register is monitored when there is no file register used, "FFFF<sub>H</sub>" is displayed.

#### (c) Device assignment

For a monitor operation, the device assignment in the CPU module and the programming tool must be the same.

#### (d) Monitoring the buffer memory of an intelligent function module

When monitoring the buffer memory of an intelligent function module, the scan time increases for the same reason for execution of the FROM/TO instructions.

#### (e) Monitoring by multiple users

When multiple users are performing monitoring at the same time, pay attention to the following.

- High speed monitor can be performed by increasing 1K step per monitor file of other stations in the system area when formatting the program memory or setting a parameter in the Boot file tab of the PLC parameter dialog box. Up to 15 stations can be set as the station monitor file, but the program space will be reduced.
- If the monitor condition or monitor stop condition is set, only one user can perform monitoring.

#### (f) Setting a monitor stop condition

A monitor stop condition can be set only in the ladder monitor.

#### (g) Specifying the same device as a condition

When specifying the same device as a monitor condition or monitor stop condition, set the on/off status as well.

#### (h) Specifying a step number as a monitor condition

If an instruction in the specified step is not executed in such cases described below, the monitor condition will not be established.

- The specified step is skipped with the CJ, SCJ, or JMP instruction.
- The specified step is the END instruction and never be executed because the FEND instruction also exists in the program.

#### (i) During monitor condition registration

Do not reset the CPU module while monitoring conditions are being registered.

#### (j) Monitor operation with monitor condition setting

When monitor operation with monitor condition setting is performed, other applications on the same personal computer cannot execute any online function using the same route for the monitor operation. The following applications must be noted.

- Programming tool
- Application using MX Component
- MX Sheet

If any online function is executed by other applications using the same route for the monitor operation, the following situations may occur.

- No response is returned from the CPU module for the online function executed. (An online communication function time-out occurs.)
- The CPU module detects an error (error code: 4109) for the online function executed.
- Even when the monitor condition is established in the CPU module, monitoring results cannot be updated for the monitor operation with monitor condition setting.

# 3.11.2 Local device monitor/test PNote 3.3

This operation is useful for debugging a program, monitoring local devices ( Page 390, Section 6.2) in the program monitored by a programming tool.

#### (1) Monitoring a local device

The following table lists the monitor operation when the CPU module executes three programs "A", "B", and "C" and D0 to D99 are set as a local device.

(Three programs are to be executed in the order of  $A \rightarrow B \rightarrow C \rightarrow (END \text{ processing}) \rightarrow A \rightarrow B....)$ 

| Setting                         | Monitored device                             |                                       |  |  |  |
|---------------------------------|----------------------------------------------|---------------------------------------|--|--|--|
| Setting                         | D0 (Local device)                            | D100 (Global device)                  |  |  |  |
| Local dovice menitor is get     | The D0 value in the specified program (local | The D100 value after execution of the |  |  |  |
| Local device monitor is set     | device for a program) is monitored.*1        | specified program is monitored.*2     |  |  |  |
| Local device monitor is not set | The D0 value after execution of the program  | The D100 value after execution of the |  |  |  |
| Local device monitor is not set | "C" is monitored.                            | program "C" is monitored.             |  |  |  |

\*1 When "Not Used" is set for "Local device" in File Usability Setting of the Program tab, the D0 value after execution of the specified program is monitored.

\*2 When local devices are monitored using the built-in Ethernet ports of the QnUDE(H)CPU whose serial number (first five digits) is "11013" to "12051", the value in D100 after execution of the program "C" is monitored.

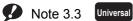

The Q00UJCPU does not support the use of local devices.

**Ex.** When local devices are set to be monitored and the program "B" is displayed for monitoring, the local device(s) used in the program "B" can be monitored.

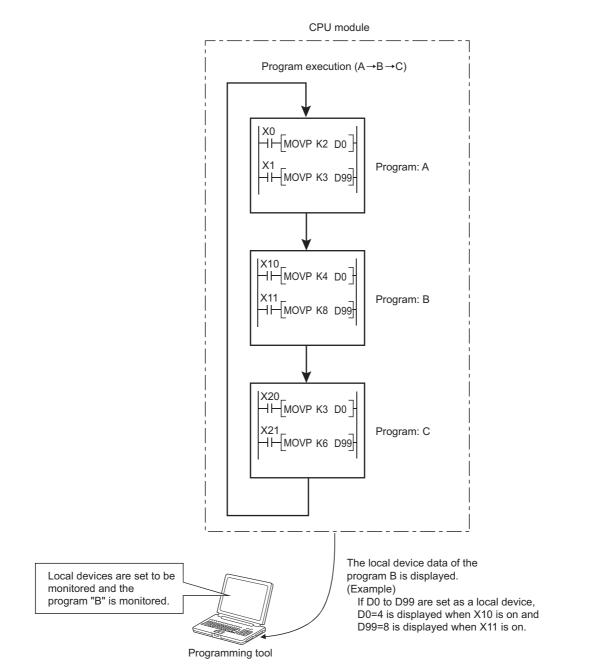

#### (2) Monitoring procedure

The following shows the local device monitoring procedure.

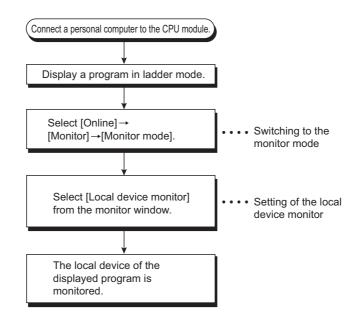

#### (3) Precautions

#### (a) Local devices that can be monitored/tested by a single programming tool

One programming tool can monitor or test local devices in one program at a time. Local devices in multiple programs cannot be monitored or tested simultaneously.

#### (b) Number of programs that can be monitored/tested

Local devices in 16 programs can be monitored or tested simultaneously from multiple programming tools connected to the RS-232 interface of the CPU module or the serial communication module.

#### (c) Monitoring local devices in a stand-by type program

When local devices in a stand-by type program are monitored, data in local devices are saved and restored. For this reason, the scan time increases. ([] Page 390, Section 6.2)

#### (d) Monitoring local devices in a fixed scan execution type program

When local devices in a fixed scan execution type program are monitored, data in local devices cannot be acquired and "0" is displayed.

#### (e) Clearing the PLC memory during local device monitoring

Local devices of monitoring programs are the target for the PLC memory clear operation during local device monitoring.

The external input/output can forcibly be turned on/off using a programming tool. The information registered for forced on/off can be cancelled by an operation from a programming tool.

#### (1) Input/output operation when a forced on/off operation is performed

There are three kinds of forced on/off operations: forced on ("Set forced ON"), forced off ("Set forced OFF"), and forced on/off cancellation ("Cancel it"). The following table lists the CPU module operation of when a forced on/off operation is performed.

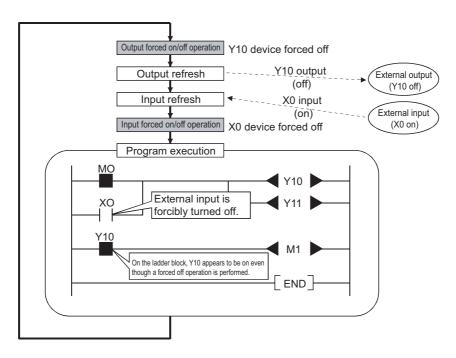

| Operation                                       | Input (X) operation                                                                      | Output (Y) operation                                                                                    |
|-------------------------------------------------|------------------------------------------------------------------------------------------|----------------------------------------------------------------------------------------------------|
| Forced on/off<br>cancellation (no<br>operation) | The CPU module performs sequence program operations using external inputs.               | The CPU module outputs the results of sequence program operations externally.                           |
| Forced on                                       | The CPU module performs sequence program<br>operations using inputs forcibly turned on.  | The CPU module outputs "on" externally regardless of the results of sequence program operations.        |
| Forced off                                      | The CPU module performs sequence program<br>operations using inputs forcibly turned off. | The CPU module outputs "off" externally<br>regardless of the results of sequence program<br>operations. |

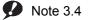

3.4 Universal

Before executing the function with the Q02UCPU, Q03UDCPU, Q04UDHCPU, Q06UDHCPU, Q13UDHCPU, or Q26UDHCPU, check the versions of the CPU module and programming tool used.

( Page 434, Appendix 2)

#### (2) Specifications

#### (a) CPU module status where input/output can forcibly be turned on/off

Forced on/off can be registered regardless of the operating status (RUN/STOP) of the CPU module. Note, however, that only input can be forcibly turned on/off during a stop error. The CPU module outputs on/off data only to Y device.

#### (b) Devices that can be registered

Forced on/of can be registered as many as the number of I/O device points in the CPU module.

#### (c) Target input/output

The following input/output are targeted for a forced on/off operation.

- Input (X) and output (Y) of modules mounted on the base unit
- Input (X) and output (Y) of the CPU module to be refreshed from LX/LY of a CC-Link IE Controller Network
  module or MELSECNET/H module
- Input (X) and output (Y) of the CPU module to be refreshed from RX/RY of a CC-Link IE Field Network
  master/local module or CC-Link module
- Input (X) and output (Y) of the CPU module to be refreshed from RX/RY of CC-Link IE Field Network Basic

When forcibly turning on/off the devices outside the above refresh ranges (for example, empty slots), only input/output in the CPU module device memory are turned on/off and the results are not output externally.

Point /

In multiple CPU systems, inputs and outputs of control modules can forcibly turned on/off. Even when inputs and outputs of non-control modules are registered for forced on/off, the input/output devices in other CPU modules and inputs and outputs of modules controlled by other CPU modules cannot be forcibly turned on/off. (The input/output devices in the own CPU module can forcibly turned on/off.)

#### (d) External input/output forced on/off timing

The following table lists the external input/output forced on/off timing.

| Refresh area                                                                                                    | Input                                                                                                    | Output                                                                                                    |
|----------------------------------------------------------------------------------------------------|----------------------------------------------------------------------------------------------------|----------------------------------------------------------------------------------------------------|
| Input and output of modules mounted on the base unit                                                                                          | <ul> <li>During END processing (input refresh)</li> <li>At execution of the COM instruction (input refresh)</li> <li>At execution of an instruction using direct access<br/>input (DX) (LD, LDI, AND, ANI, OR, ORI, LDP, LDF,<br/>ANDP, ANDF, ORP, ORF)</li> <li>At execution of the RFS or MTR instruction</li> <li>At execution of an instruction used for a system<br/>interrupt (UDCNT1, UDCNT2, SPD)</li> </ul> | <ul> <li>During END processing (output refresh)</li> <li>At execution of the COM instruction (output refresh)</li> <li>At execution of an instruction using direct access input (DX) (OUT, SET, DELTA, RST, PLS, PLF, FF, MC, SFT)</li> <li>At execution of the RFS or MTR instruction</li> <li>At execution of an instruction used for a system interrupt (PLSY, PWM)</li> </ul> |
| Input and output of the CPU<br>module to be refreshed from<br>LX/LY of a CC-Link IE<br>Controller Network module<br>or MELSECNET/H module     | <ul> <li>During END processing (refresh via CC-Link IE Con</li> <li>At execution of the COM instruction</li> <li>At execution of the ZCOM instruction</li> </ul>                                                                                                    | troller Network or MELSECNET/H)                                                                                                    |
| Input and output of the CPU<br>module to be refreshed from<br>RX/RY of a CC-Link IE Field<br>Network master/local<br>module or CC-Link module | <ul> <li>During END processing (auto refresh)</li> <li>At execution of the COM instruction (auto refresh)</li> <li>At execution of the ZCOM instruction (auto refresh)</li> </ul>                                                                                                    |                                                                                                    |
| Input and output of the CPU<br>module to be refreshed from<br>RX/RY of CC-Link IE Field<br>Network Basic                                      | <ul> <li>During END processing (auto refresh)</li> <li>At execution of the COM instruction (auto refresh)</li> </ul>                                                                                                    |                                                                                                    |

#### (e) Cancelling on/off registration data

The registered forced ON/OFF data can be canceled by a programming tool. Once the registered data is canceled, the status of the forced on/off registered devices will be as follows.

|        | Forced on/off registered device                                                                                            | Sequence program operations<br>(on/off) performed                                                    | Sequence program operations<br>(on/off) not performed |  |  |
|--------|----------------------------------------------------------------------------------------------------|----------------------------------------------------------------------------------------------------|-------------------------------------------------------|--|--|
|        | Input from modules mounted on the base unit                                                                                | Uses the on/off status input from modules.                                                           |                                                       |  |  |
| Input  | Input of the CPU module to be refreshed from<br>LX of a CC-Link IE Controller Network module<br>or MELSECNET/H module      | Used the on/off status refreshed via C or MELSECNET/H module.                                        | CC-Link IE Controller Network module                  |  |  |
|        | Input of the CPU module to be refreshed from<br>RX of a CC-Link IE Field Network master/local<br>module or CC-Link module  | Uses the on/off status refreshed via CC-Link IE Field Network master/local module or CC-Link module. |                                                       |  |  |
|        | Input of the CPU module to be refreshed from RX of CC-Link IE Field Network Basic                                          | Uses the on/off status refreshed from<br>Field Network Basic is used)                                | the CPU module (when CC-Link IE                       |  |  |
|        | Input other than above (outside of the refresh range)                                                                      | Uses the results of sequence program operations.                                                     | Holds the forced on/off status.                       |  |  |
|        | Output from modules mounted on the base unit                                                                               |                                                                                                    | Holds the registered on/off status.                   |  |  |
|        | Output of the CPU module to be refreshed from<br>LY of a CC-Link IE Controller Network module<br>or MELSECNET/H module     | Outputs the results of sequence program operations.                                                  |                                                       |  |  |
| Output | Output of the CPU module to be refreshed from<br>RY of a CC-Link IE Field Network master/local<br>module or CC-Link module | program operations.                                                                                  |                                                       |  |  |
|        | Output of the CPU module to be refreshed from RY of CC-Link IE Field Network Basic                                         | Outputs the results of sequence program operations.*1                                                |                                                       |  |  |
|        | Output other than above (outside of the refresh range)                                                                     | Outputs the results of sequence<br>program operations. (The results are<br>not output externally.)   | Holds the forced on/off status.                       |  |  |

\*1 The result is output for one scan in accordance with the registered on/off state even after forced on/off registration data are canceled.

Forced on/off setting can be cleared by:

- powering off and then on the CPU module,
- · resetting the CPU module by the RUN/STOP/RESET switch, or
- resetting the CPU module by the remote RESET operation.

#### (f) Number of devices that can be registered

Forced on/off can be registered for 32 devices in total.

#### (g) When output Y contact is used in a sequence program

On/off operations in a sequence program are given priority.

#### (h) Checking forced on/off execution status

The execution status can be checked by:

- reading the forced on/off registration status of a programming tool.
- flashing of the MODE LED (green), (The MODE LED flashes in green when at least one forced on/off is registered.) or
- the on status of the 1st bit in SD840 (Debug function usage).

### Point P

- The MODE LED also flashes in green when the executional conditioned device test function is used. To check the registration status using the MODE LED, check the status of the executional conditioned device test function as well.
   () Page 158, Section 3.11.4 (3))
- When using SD840 to check the registration or cancellation status, remind that SD840 is used to check the status of the executional conditioned device test function as well.

#### (i) Forcibly turning input or output on/off from multiple programming tools

Forced on/off can be registered to a single CPU module from multiple programming tools connected via network. If forced on/off is registered to the same device, the last registration will be enabled. Therefore, the forced on/off status different from the actual status in the CPU module may be displayed on the programming tool that registered forced on/off earlier. When the forced on/off registration is performed from multiple programming tools, click the "Update status" button to update the registered data and execute the function.

#### (3) Operating procedure

For the operating procedure of forced input output registration/cancellation, refer to the following.

Operating manual for the programming tool used

## **3.11.4** Executional conditioned device test PNote 3.5

This function changes a device value within the specified step of a program.

This enables debugging of the specified ladder block without modifying the program.\*1

\*1 The executional conditioned device test is not available for the SFC program.

#### (1) Operation of the executional conditioned device test

A device value will be changed based on the registration data once after the executional conditioned device test setting is registered.

The changed device value becomes enabled in the ladder blocks of the specified step number and later.

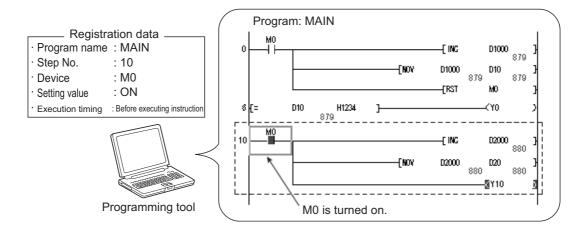

Note that a device value is changed within the specified step regardless of an execution status of the instruction in the specified step.

<Operation>

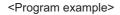

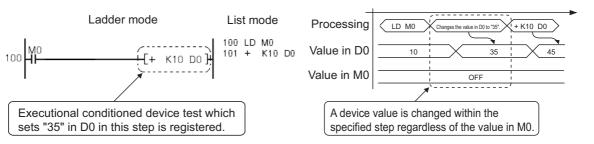

Note 3.5 Universal

Before executing the function with the Q02UCPU, Q03UDCPU, Q04UDHCPU, Q06UDHCPU, Q13UDHCPU, or Q26UDHCPU, check the versions of the CPU module and programming tool used.

( Page 434, Appendix 2)

#### (2) Available devices and number of settable devices

| Туре        | Available device                                                                                                    | Number of settable devices |
|-------------|----------------------------------------------------------------------------------------------------|----------------------------|
| Bit device  | X, Y, M, L, B, F, SB, V, SM, T (contact), ST (contact), C (contact), J⊡\X, J⊡\Y, J⊡\Y, J⊡\B, J⊡\SB, FX, FY, DX, and DY                                |                            |
|             | T (current value), ST (current value), C (current value), D <sup>*1</sup> , SD, W <sup>*2</sup> , SW, R, ZR, Z, UO\GO, U3EO\GO, JO\WO, JO\SWO, and FD | Up to 32 (in total)        |
| Word device | Digit-specified bit device:<br>X, Y, M, L, F, SM, V, B, SB, J□\X, J□\Y, J□\B, and J□\SB                                                               |                            |
|             | Indirect specification (@D0): D, SD, W, SW, R, and ZR (devices specified with @)                                                                      |                            |

The following table lists available devices and the number of settable devices.

\*1 The extended data register (D) is included.

\*2 The extended link register (W) is included.

#### (3) How to check the execution status

The execution status of registered executional conditioned device test can be checked in three different ways:

- By the display on the screen for checking the registration status in a programming tool
- By the flash of the MODE LED in green
- By the on status of the first bit of SD840 (Debug function usage)

Point P

- The MODE LED also flashes in green when the external input/output forced on/off function is used. To check the execution status using the MODE LED, check the status of the external input/output forced on/off function as well.
   () Page 156, Section 3.11.3 (2) (h))
- When using SD840 to check the execution status, remind that SD840 is used to check the status of the external input/output forced on/off function as well.

#### (4) Registering executional conditioned device test settings

For how to register executional conditioned device test settings, refer to the following manual.

C Operating manual for the programming tool used

(a) Multiple executional conditioned device test registrations for the same step number

Multiple executional conditioned device test settings can be registered for one step number.

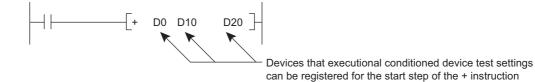

However, if multiple executional conditioned device test settings with same device name and same execution timing are registered for the same step number, the registration data will be overwritten. (Even though the same device is specified, if the execution timing differs, two settings can be registered for one step.)

## Point P

- When setting a word device with a different data type, a device is regarded as the same device.
  - **Ex.** When a word device is set in the order of "D100 (16 bit integer)" and then "D100 (Real number (single precision))", "D100 (Real number (single precision))" is registered.
- When setting a device with a different modification method (such as a bit-specified word device, digit-specified bit device, or index-modified device), a device is regarded as a different device.

**Ex.** When a word device is set in the order of "D100.F" and then "D100Z0 (Real number (single precision)), both devices are registered.

#### (b) Step to be specified for executional conditioned device test registration

Any step number (0 to step number for the END instruction) in a sequence program can be specified.

Point P

Be sure to specify the start step of each instruction.

#### (c) Execution timing

Timing to change a device value can be specified. A device value can be changed either before or after an instruction of the specified step is executed. The following figure shows the module operation based on the execution timing.

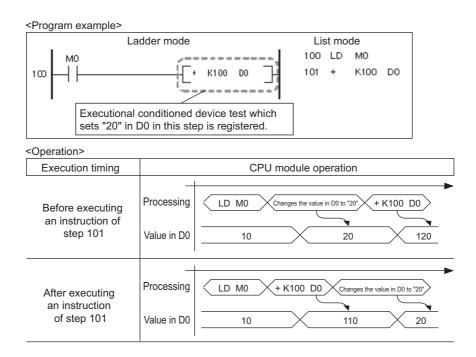

Note that there may be a case where a device value will not be changed depending on the execution timing even though the specified step is executed. The following instructions need to be noted when registering executional conditioned device test settings.

Instructions that do not change device values<sup>\*1</sup>

A device value will not be changed by executing the executional conditioned device test when the execution timing has been set to "After executing instruction", specifying the step for instructions that do not execute the next step, such as branch instructions.

\*1 If the execution condition of an instruction is not satisfied, a device value will be changed based on the registration data.

The following table lists the instructions that do not change device values.

| No. | Classification                 | Instruction | Operation                                                            |
|-----|--------------------------------|-------------|----------------------------------------------------------------------|
| 1   | Stop                           | STOP        |                                                                      |
| 2   |                                | CJ          |                                                                      |
| 3   | Jump                           | SCJ         | When the execution condition for an instruction is<br>satisfied.     |
| 4   |                                | GOEND       | A device value will not be changed even when the                     |
| 5   | Repeat (Loop)                  | BREAK(P)    | specified step is executed.                                          |
| 6   |                                | CALL(P)     | When execution condition for an instruction is not                   |
| 7   | Subroutine program call        | FCALL(P)    | satisfied.                                                           |
| 8   |                                | ECALL(P)    | A device value will be changed after the specified step is executed. |
| 9   |                                | EFCALL(P)   |                                                                      |
| 10  |                                | XCALL       |                                                                      |
| 11  | End                            | FEND        |                                                                      |
| 12  | Jump                           | JMP         | A device value will not be changed even when the specified           |
| 13  | Return from subroutine program | RET         | step is executed.                                                    |
| 14  | Return from interrupt program  | IRET        |                                                                      |

• FOR/NEXT instructions

When the executional conditioned device test setting is registered specifying the step for the FOR or NEXT instruction, timing of device value change is different from the timing when steps for other instructions are specified. The following table lists the device value change timing based on the execution timing.

| Instruction of the | Execu                                                                                                    | tion timing                                                                                                    |
|--------------------|----------------------------------------------------------------------------------------------------|----------------------------------------------------------------------------------------------------|
| specified step     | Before executing instruction                                                                                                    | After executing instruction                                                                                                    |
| FOR                | Executed once before the start of loop processing.                                                                                                    | Executed once after the start of loop processing.<br>(Device values are changed before the execution of<br>the program between the FOR and NEXT<br>instructions.) |
| NEXT               | <ul> <li>CPU modules other than the High-speed<br/>Universal model QCPU:<br/>Executed in every loop processing. (Device<br/>values are changed after the execution of<br/>the program between the FOR and NEXT<br/>instructions.)</li> <li>High-speed Universal model QCPU:<br/>Executed once after the start of loop<br/>processing. (Device values are changed<br/>after the execution of the program between<br/>the FOR and NEXT instructions.)</li> </ul> | Executed once after the start of loop processing.                                                                                                    |

END instruction

When the executional conditioned device test setting is registered specifying the step for the END instruction, the execution timing is restricted to "Before executing instruction" only. If "After executing instruction" is set, the CPU module sends a registration error to the programming tool.

#### (d) Number of settings that can be registered simultaneously in one scan

Eight executional conditioned device test settings can be registered into the CPU module simultaneously in one scan. When nine or more executional conditioned device test settings are to be registered simultaneously, they will be registered over multiple scans.

#### (5) Checking/disabling executional conditioned device test settings

For how to check/disable executional conditioned device test settings, refer to the following.

Derating manual for the programming tool used

#### (a) Usage of the executional conditioned device test

Usage of the executional conditioned device test can be checked in the special register (SD840).

#### (b) Number of settings that can be disabled simultaneously in one scan

Eight executional conditioned device test settings can be disabled simultaneously in one scan. When nine or more executional conditioned device test settings are to be disabled simultaneously, they will be disabled over multiple scans.

#### (6) Batch-disabling executional conditioned device test settings

For how to batch-disable executional conditioned device test settings, refer to the following.

#### (7) Cases where executional conditioned device test settings cannot be registered or disabled

In the following cases, executional conditioned device test setting cannot be registered or disabled. When multiple settings are to be registered, no setting can be registered if any of the settings applies to the cases below.

#### (a) Executional conditioned device test settings cannot be registered

- · Specified program does not exist.
- Specified step does not exist.
- Specified device does not exist.
- The number of registered executional conditioned device test settings exceeds 32.

#### (b) Executional conditioned device test settings cannot be disabled

- · Specified program does not exist.
- · Specified step does not exist.
- · Specified device does not exist.
- · No executional conditioned device test setting has been registered.

#### (8) Precautions

#### (a) Operations from multiple programming tools

Executional conditioned device test settings can be registered in the same CPU module from multiple programming tools connected via network. Note, however, that if multiple executional conditioned device test settings are registered with the same device name in the same step, the registration data will be overwritten. When registering executional conditioned device data settings from multiple programming tools, update the data first by clicking the Read File... button, and register the settings.

#### (b) Priority

If any of the following functions is set in the same step number that is specified by the executional conditioned device test setting, the executional conditioned device test is given the priority to other functions.

- · Monitor condition setting
- · Sampling trace function (trace point)
- Sampling trace function (trigger point)
- Scan time measurement (start step)
- Scan time measurement (end step)

#### (c) Disabling executional conditioned device test settings

Executional conditioned device test setting can be disabled by any of the following operations, in addition to the operation of a programming tool.

- · Powering off and then on the CPU module
- · Resetting the CPU module
- · Writing program files to the program memory while the CPU module is in the STOP status
- · Clearing the program memory data while the CPU module is in the STOP status
- · Formatting the program memory while the CPU module is in the STOP status

#### (d) Writing data while the CPU module is in the RUN status

The CPU module operation will be as follows if the executional conditioned device test and the online change function are executed simultaneously.

 When the executional conditioned device test is executed during execution of the online change function The online change function completes normally. However, the executional conditioned device test cannot be executed. The following message box will appear. Execute the executional conditioned device test again after the online change has completed.

| MELS     | OFT application                                                                                                    |
|----------|----------------------------------------------------------------------------------------------------|
| <b>(</b> | It is not possible to execute it, because, the online change function is executing now.<br>Please execute it again after completed online change function. |
|          | <es:010a410a></es:010a410a>                                                                                                    |
|          | ОК                                                                                                    |

 When the online change function is executed during execution of the executional conditioned device test The online change function completes normally. If any executional conditioned device test setting has been registered in the program to be changed online, the corresponding setting will be disabled.
 () Page 164, Section 3.11.4 (8) (e))

# (e) Online change of the CPU module with executional conditioned device test registration

Online change (ladder mode)

If any executional conditioned device test setting has been registered in the ladder block to be changed online, the CPU module disables the corresponding setting.

Example 1) Step numbers of registrations 1 to 3 are specified in the executional conditioned device test settings. When the ladder block including the registration 2 is changed online, the registration 2 is disabled during execution of the online change function. Since the registrations 1 and 3 are not included in the change target program, they are not disabled.

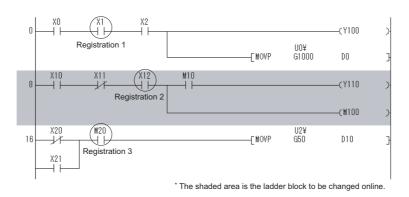

Example 2) When multiple ladder blocks are changed online, ladder blocks between the change target ladder blocks will be included in the change target. For this reason, if the online change function is executed as follows, all registrations 1 to 3 are disabled.

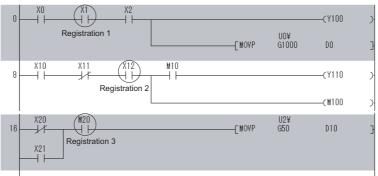

\* The shaded area is the ladder block to be changed online.

Example 3) When a ladder block is added online, the executional conditioned device test setting included in the ladder block followed after the added ladder block will be disabled. For this reason, if the online change function is executed as follows, the registration 2 is disabled.

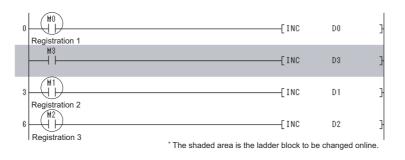

#### · Online change (files)

All executional conditioned device test settings registered to the program in the online change target file are disabled.

#### (f) Precautions for specifying an index-modified device

If an index-modified device name is specified to register the executional conditioned device test setting, the CPU module does not check whether the specified device is within the setting range.

If the index-modified device is out of the device range or on the boundary of devices, a device value will not be changed within the specified step.

#### (g) Precautions for specifying an indirectly-specified device

If indirectly-specified device name is specified to register the executional conditioned device test setting, the CPU module does not check whether the specified device is within the setting range.

If the indirectly-specified device is out of the device range or on the boundary of devices, a device value will not be changed within the specified step.

#### (h) Precautions for specifying the file register

If the file register is specified to register the executional conditioned device test setting, the CPU module does not check the file register file assignment and the file register number range.

A file register value will not be changed within the specified step in the following cases.

- The file register file is not assigned.
- The specified file register number is out of the file register range.

# 3.12 Writing Programs While CPU Module is in RUN Status

There are two ways of writing programs in the RUN status.

- Online change (ladder mode) : F Page 166, Section 3.12.1
- Online change (files) : Page 169, Section 3.12.2

Data can also be written in the RUN status using a pointer. ([ Page 190, Section 3.15.2)

# 3.12.1 Online change (ladder mode)

This function writes programs to the CPU module in the RUN status. This function enables the program in ladder mode to be changed without stopping the program operation in the CPU module.

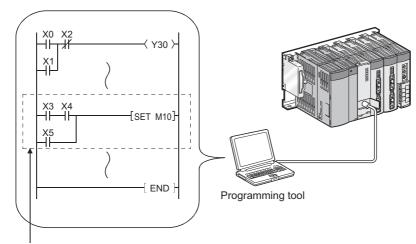

Change a program with programming tool and write it to the CPU module in the RUN status.

Also, programs can be written in the RUN status from a programming tool connected to another station on the network.

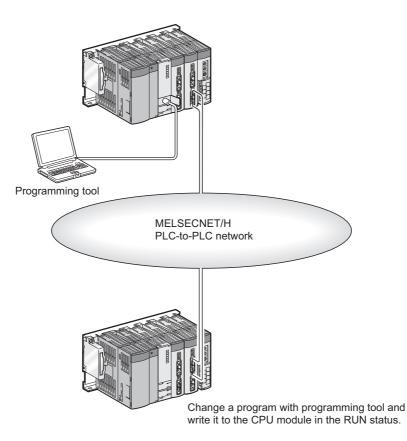

(1) Memory for online change

A program cache memory (program memory) is available.

#### (2) Number of steps that can be batch-written by online change

Up to 512 steps can be batch-written.

#### (3) Changing the reserved area for online change

A program file has an area designated as reserved area for online change to support the online change that changes program file size.

The following provides precautions when the size of reserved area for online change is changed.

#### (a) Size of a program file

The size of a program file is addition of created program size and reserved area for online change.

#### (b) When program file size is increased from the secured capacity

If the size secured for the program file (size including reserved area for online change) is exceeded after a program is written in the RUN status, the reserved area for online change can be reset before the writing if the user memory area has space.

#### (c) Increase in the scan time

The scan time is increased when reserved area for online change is reset when programs are written in the RUN status.

For increase in the scan time, refer to Page 452, Appendix 3.3 (7).

- (4) Operations prohibited when programs are written to the CPU module in the RUN status, T/C setting value is changed, or data are transferred from a program cache memory to a program memory Refer to Page 171, Section 3.12.3 (2).
- (5) Instructions that do not operate normally when programs are written to the CPU module in the RUN status

Refer to Page 172, Section 3.12.3 (3).

# 3.12.2 Online change (files)

This function batch-writes files listed in the following table to the CPU module in the RUN status by online operation from a programming tool.

| File name                                | CPU mod           | lule built-in r | nemory          | Memory<br>card (RAM) | Memory ca  | ard (ROM) | Memory card<br>(SD) |
|------------------------------------------|-------------------|-----------------|-----------------|----------------------|------------|-----------|---------------------|
|                                          | Program<br>memory | Standard<br>RAM | Standard<br>ROM | SRAM card            | Flash card | ATA card  | SD memory<br>card   |
| Parameter                                | ×                 | ×               | ×               | ×                    | ×          | ×         | ×                   |
| Intelligent function<br>module parameter | ×                 | ×               | ×               | ×                    | ×          | ×         | ×                   |
| Program                                  | 0                 | ×               | 0               | 0                    | ×          | 0         | 0                   |
| Device comment                           | 0                 | ×               | Δ               | Δ                    | ×          | Δ         | Δ                   |
| Initial device value                     | ×                 | ×               | ×               | ×                    | ×          | ×         | ×                   |
| File register                            | ×                 | Δ               | ×               | Δ                    | ×          | ×         | ×                   |
| Local device                             | ×                 | ×               | ×               | ×                    | ×          | ×         | ×                   |
| Sampling trace file                      | ×                 | 0               | ×               | 0                    | ×          | ×         | ×                   |
| Programmable controller user data        | ×                 | ×               | 0               | ×                    | ×          | 0         | 0                   |

O : Can be written,  $\bigtriangleup$  : Cannot be written while being accessed,  ${\sf x}$  : Cannot be written

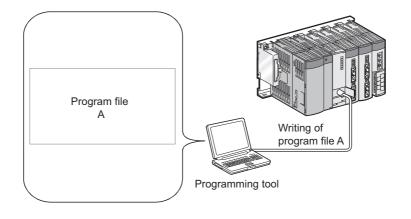

#### (1) Availability

#### (a) For the Q00UJCPU, Q00UCPU, and Q01UCPU

The function cannot be performed in the following cases.

- A program memory does not have enough area for storing a program file to be written.
- A program memory stores the maximum number of files that can be stored.

#### (b) For the Q02UCPU, QnUD(H)CPU, and Built-in Ethernet port QCPU

Files can be written in the RUN status, regardless of free space in the program memory and the number of files to be stored.

#### (2) Increase in the scan time

The scan time increases when a program file is written to the CPU module in the RUN status. For increase in the scan time, refer to Page 452, Appendix 3.3 (7).

#### (3) Online change (files) from multiple locations

Do not simultaneously write files to one CPU module in the RUN status from multiple locations. Doing so may delete program files.

#### (4) Online change (files) of SFC programs

SFC programs cannot be written in units of files to the CPU module in the RUN status.

(5) Operations prohibited when programs are written to the CPU module in the RUN status, T/C setting value is changed, or data are transferred from a program cache memory to a program memory

Refer to Page 171, Section 3.12.3 (2).

# (6) Instructions that do not operate normally when files are written to the CPU module in the RUN status

Refer to Page 172, Section 3.12.3 (3).

# **3.12.3** Precautions for online change

The following shows precautions for online change.

#### (1) Online change during boot operation

When data are written to the CPU module in the RUN status during boot operation, the status of boot source program is not changed.

# (2) Operations prohibited when programs are written to the CPU module in the RUN status, T/C setting value is changed, or data are transferred from a program cache memory to a program memory

Do not perform the following operations.

#### (a) Power-off or reset

The following operations are not normally completed if they are performed during online change, TC setting value change, or data transfer from the program cache memory to the program memory. If performed, write the data to the CPU module again.

- Power-off
- Reset

#### (b) Operations from a programming tool

The following operations cannot be performed during online change, TC setting value change, or data transfer from the program cache memory to the program memory. If performed, an error is displayed on the programming tool. Perform the following operations after online change.

• Online change (ladder mode), online change (files)

- TC setting value change
- Data transfer to the program memory
   Mote 3.6
- Write to PLC (Flash ROM)

3

**D** Note 3.6

e 3.6 Universal

With the Universal model QCPU whose serial number (first five digits) is "12012" or later, this function can be executed while data are being transferred from the program cache memory to the program memory.

#### (3) Instructions that do not operate normally during online change

When data are written to the CPU module in the RUN status, the following instructions do not operate normally.

- Rise instruction
- SCJ instruction
- STMR instruction

#### (a) Rise instruction

The rise instruction is not executed when the instruction is in the data written to the CPU module in the RUN status, even if the execution condition (off  $\rightarrow$  on) is met.

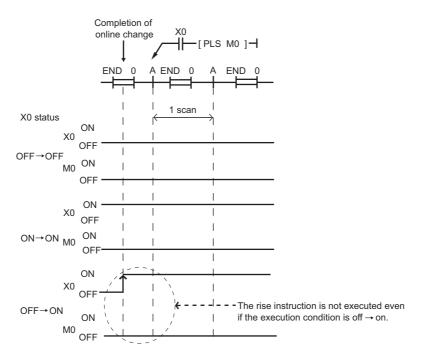

The corresponding rise instructions are PLS and □P.

#### (b) SCJ instruction

When the SCJ instruction is in the data written to the CPU module in the RUN status and the execution condition is on at completion of the writing, a jump to the specified pointer is made without a wait of one scan.

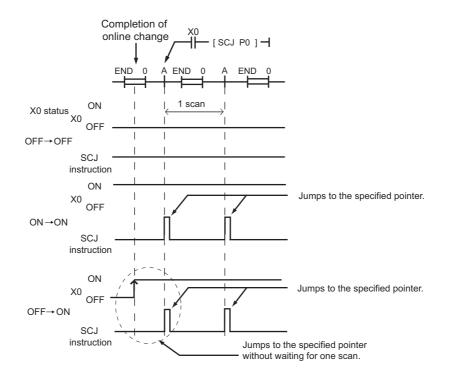

#### (c) STMR instruction

Note that the STMR instruction operates when the instruction is used within the range written data by the online program change.

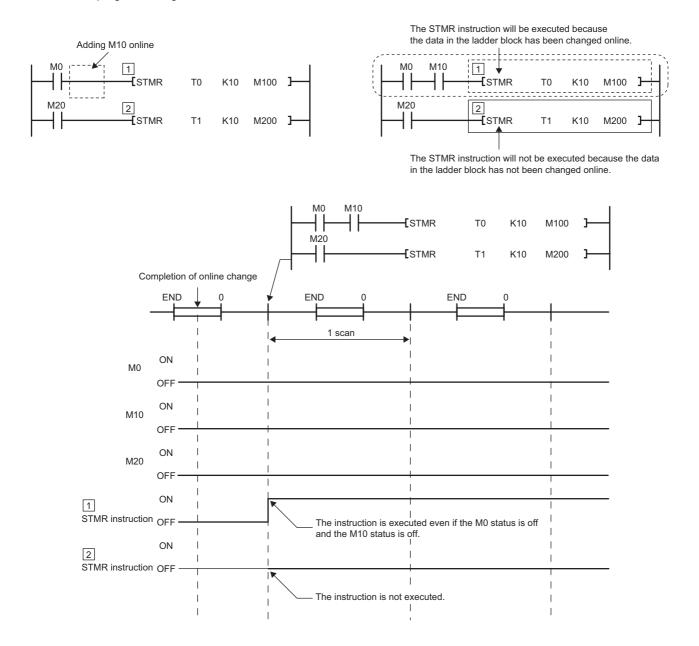

## Point P

When "Execute fall instruction" is checked in the "Options" window of a programming tool, the fall instruction is executed when the instruction is in the data written to the CPU module in the RUN status, even if the execution condition (on  $\rightarrow$  off) is not met. (Same operation as the High Performance model QCPU)

| Options - (Untitled Project)                                                                                                    |                                                                                                    | × |
|----------------------------------------------------------------------------------------------------|----------------------------------------------------------------------------------------------------|---|
| Project     Common Setting     Automatic Save     Change History     Program Editor     Device Comment Editor     Parameter     Monitor     PLC Read/Write     Online Change     Intelligent Function Module     iQ Works Interaction | Operational Setting  Execute fall instruction  * Only applies to the QCPU and LCPU  Transfer program cache memory to program memory  * Only applies to the QCPU and LCPU  Execute online change based on relative step No.  * Ladder Only  * Only applies to the QCPU and LCPU  Execute online change by Compile  * Enabled when 'Switch the Ladder Edit Mode' is set  Explanation Select whether to execute fall instruction (LDF, LDFI, ANDF, ANDFI, ORF, ORFI, MEF, PLF, FCALLP, EFCALLP) at online change. |   |
| Back to System Default Back to User                                                                                                    | Default Set as User Default OK Cancel                                                                                                    |   |

The corresponding fall instructions are LDF, ANDF, ORF, MEF, PLF, FCALLP, and EFCALLP. The following describes the operation with and without "Execute fall instruction" selected.

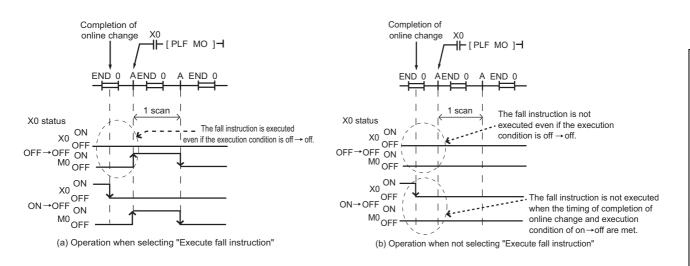

# (4) Writing to the program memory during online change and T/C setting value change

Due to automatic data transfer to the program memory, the time takes to write data to the CPU module during the RUN status and to change T/C setting value extends by the time shown in the following table.

|                                         | Ts: Scan time (s)    |
|-----------------------------------------|----------------------|
| CPU module                              | Transfer time        |
| Q00UJCPU, Q00UCPU, Q01UCPU, Q02UCPU     | Ts × 320 + 4.8 (s)   |
| Q03UD(E)CPU, Q04UD(E)HCPU, Q06UD(E)HCPU | Ts × 260 + 4.7 (s)   |
| Q10UD(E)HCPU                            | Ts × 439 + 6.2 (s)   |
| Q13UD(E)HCPU                            | Ts × 600 + 8.0 (s)   |
| Q20UD(E)HCPU                            | Ts × 839 + 11.4 (s)  |
| Q26UD(E)HCPU                            | Ts × 1100 + 15.0 (s) |
| Q50UDEHCPU                              | Ts × 2450 + 17.0 (s) |
| Q100UDEHCPU                             | Ts × 4550 + 9.0 (s)  |
| Q03UDVCPU                               | Ts × 5 + 0.65 (s)    |
| Q04UDVCPU                               | Ts × 5 + 0.85 (s)    |
| Q06UDVCPU                               | Ts × 5 + 1.25 (s)    |
| Q13UDVCPU                               | Ts × 5 + 1.85 (s)    |
| Q26UDVCPU                               | Ts × 5 + 3.7 (s)     |

Since the number of writes to the program memory (Flash ROM) is limited (up to 100,000 times), set the automatic transfer to the program memory to be disabled when data are written to the CPU module in the RUN status and changing T/C setting value frequently.

## Point P

Automatic data transfer to the program memory can be disabled in the "Options" window of the programming tool.

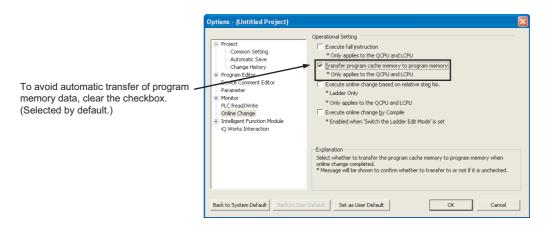

When the automatic data transfer is disabled, the following message appears after online change.

| MELSOF | T Series GX Works2                                                                                                    |  |
|--------|----------------------------------------------------------------------------------------------------|--|
|        | Online change completed.<br>Do you want to transfer data in the program cache memory to the program memory?                                                                                                    |  |
|        | Caution<br>- It might take a few seconds to transfer.<br>- Do not turn OFF the PLC or reset until the transfer completes.<br>- Please execute the program memory batch transfer later if you don't transfer the data now. |  |
|        | <u>Y</u> es <u>N</u> o                                                                                                    |  |

Selecting "Yes" transfers data to the program memory. When selecting "No", execute "Program Memory Batch Download" from the programming tool.

Program transfer status can be checked in the special relay (SM165). Program transfer status can be checked in the special relay (SM165).

When SM165 is on, the program memory batch transfer has not completed. When SM165 is off, the program memory batch transfer has completed.

3

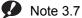

7 Universal When checking the transfer status with

When checking the transfer status with the Q02UCPU, Q03UDCPU, Q04UDHCPU, or Q06UDHCPU, check the versions of the CPU module and programming tool used. (

# 3.13 Execution Time Measurement

This function displays the processing time of the program being executed.

#### (1) Applications and types

This function can be used to know the effect of processing time of each program on the total scan time when the system is adjusted.

There are following three types.

- Program monitor list : F Page 178, Section 3.13.1
- Interrupt program list monitor : Page 178, Section 3.13.2
- Scan time measurement : F Page 179, Section 3.13.3

## 3.13.1 Program monitor list

The scan time, number of execution times, and processing time by item can be displayed for each program.

#### (1) Execution

For how to execute the program monitor list, refer to the following.

Derating manual for the programming tool used

#### (2) Precaution

#### (a) When the POFF instruction is in the program

When the POFF instruction is executed, a non-execution processing is performed for one scan. The number of executions includes the executions of non-execution processing. For details of the POFF instruction, refer to the following.

MELSEC-Q/L Programming Manual (Common Instruction)

# 3.13.2 Interrupt program monitor list

This function displays the number of interrupt program executions. This function is used to check the execution status of an interrupt program.

#### (1) Execution

For how to execute the interrupt program monitor list, refer to the following.

Derating manual for the programming tool used

# 3.13.3 Scan time measurement PNote 3.8

This function displays the processing time of set program section during ladder monitoring. The time required for the subroutine and interrupt programs can be measured.

### (1) Range specification of scan time measurement

There are following two types for specifying a scan time measurement range.

- Setting on the ladder monitor screen
- · Setting on the scan time measurement screen

#### (2) When the subroutine program call instruction is in the measurement range

When the subroutine program call instruction (CALL) is in the range of scan time measurement, the scan time includes the time required for processing a subroutine program.

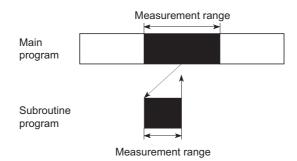

# (3) When interrupt programs/fixed scan execution type programs are executed in the scan time measurement range

The execution time of interrupt programs and fixed scan execution type programs are added.

#### (4) Execution

For how to execute the scan time measurement, refer to the following.

C Operating manual for the programming tool used

3

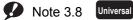

Before executing the function with the Q02UCPU, Q03UDCPU, Q04UDHCPU, Q06UDHCPU, Q13UDHCPU, or Q26UDHCPU, check the versions of the CPU module and programming tool used. (

# (5) Precautions

#### (a) Measurement range setting

Set the measurement range so that "Start step < End step" is satisfied.

#### (b) Minimum unit of measurement time

The minimum unit of measurement time is 0.01ms. If the measurement time is less than 0.01ms, 0.000ms is displayed.

#### (c) When steps are specified between the FOR and NEXT instructions

Scan time required to execute the program between the specified steps is measured.

#### (d) When only the start step is specified between the FOR and NEXT instructions

· CPU modules other than the High-speed Universal model QCPU Since the start step is executed repeatedly, scan time cannot be measured. (Time values are not updated on the Scan Time Measurement window of a programming tool.)

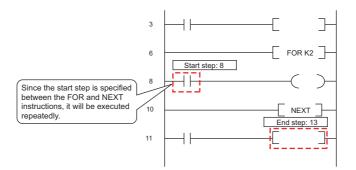

· High-speed Universal model QCPU

The High-speed Universal model QCPU recognizes only the first start step and ignores the second and later start steps. Scan time required to execute the program between the first start step and the end step is measured.

#### (e) When scan time cannot be measured

Scan time cannot be measured for scans executed across multiple program files.

Scan time is not updated on the Scan Time Measurement screen in the following case.

· When the branch instruction is specified to the end step

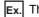

Ex. The JMP instruction is specified to the end step.

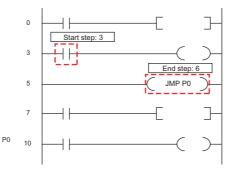

· When only the start step is executed

**Ex.** The specified end step is not executed by the JMP instruction.

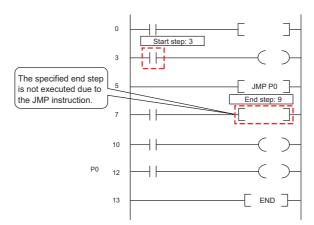

· When the end step is executed before the start step

Ex. The start step is specified as the next step of the CALL instruction and the end step is specified in a subroutine program executed by the CALL instruction.

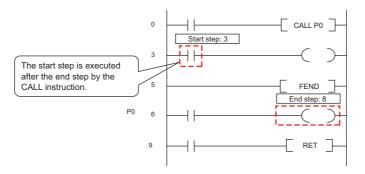

- · When the IRET instruction, FEND instruction, BREAK instruction, or RET instruction is specified for the end step

Ex. In an interrupt program by I31, the IRET instruction is specified for the end step.

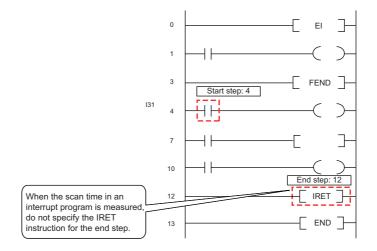

# 3.14 Sampling Trace Function PNote 3.9

This function samples the data of the specified device at a preset timing and at a preset interval (sampling cycle), and then stores the trace results in the sampling trace file.

# (1) Application

The change in the device data used in the program during debugging can be checked at a specified timing. Also, this function is used to read the device data at trigger condition establishment.

## (2) Sampling trace file

This file stores the trace setting necessary for executing the function and trace results. A sampling trace file is stored in the following memory.

| CPU module                       | Memory                    |
|----------------------------------|---------------------------|
| Q00UCPU, Q01UCPU, QnUDVCPU       | Standard RAM              |
| Q02UCPU, QnUD(H)CPU, QnUDE(H)CPU | Standard RAM or SRAM card |

# (3) Sampling trace operation

#### (a) Operation of the CPU module

When a sampling trace trigger is issued by a programming tool, the CPU module executes traces for the preset number of times. The number of traces will be a value of which the number of bytes for the sampling trace area divided by the number of bytes of the specified device (N1 + N2 + N3 + word device points × 2 + (bit device points/16) × 2).<sup>\*1 \*2</sup>

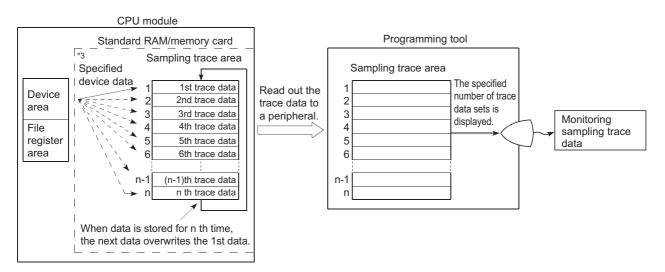

- \*1 Round up the result of "bit device points/16" in the expression to the right of the decimal point.
- \*2 Add the following values to N1 to N3 according to the items selected under the trace additional information of the trace condition setting.
  - N1: When "Time(sec)" is selected, add "4".
  - N2: When "Step no." is selected, add "10".
  - N3: When "Program name" is selected, add "8".
- \*3 When the trigger is issued, the CPU module samples data for the preset number of times and latches the data in the sampling trace area.

#### Note 3.9 Universal

The Q00UJCPU does not support this function.

### (b) Operation of the special relay

When the sampling trace is executed normally

The execution status of the sampling trace can be checked in the special relays below.

| Number | Name                           | Description                                                                                                    |
|--------|--------------------------------|----------------------------------------------------------------------------------------------------|
| SM800  | Trace preparation              | Turns on when the trace setting in a programming tool is written to the CPU module. The relay is used to check whether the sampling trace execution is enabled or not.                                                                                                    |
| SM801  | Trace start                    | Turns on when the sampling trace is started.                                                                                                    |
| SM802  | Trace execution in<br>progress | Turns on during sampling trace execution.<br>The relay is used to check the sampling trace execution status.                                                                                                    |
| SM803  | Trace trigger                  | A trigger turns on upon the status change of the relay (off $\rightarrow$ on).                                                                                                    |
| SM804  | After trace trigger            | <ul> <li>Turns on when any of the following conditions is met. The relay is used to check the status of trigger condition.</li> <li>A trigger is issued by a programming tool</li> <li>The TRACE instruction is executed.</li> <li>SM803 turns on.</li> <li>Detailed setting (Device and Step No.)</li> </ul> |
| SM805  | Trace completed                | Turns on when the sampling trace is completed.                                                                                                    |
| SM826  | Trace error                    | Turns on when an error occurs during sampling trace execution.                                                                                                    |

The following figure shows the operation flow of the special relays for sampling trace execution.

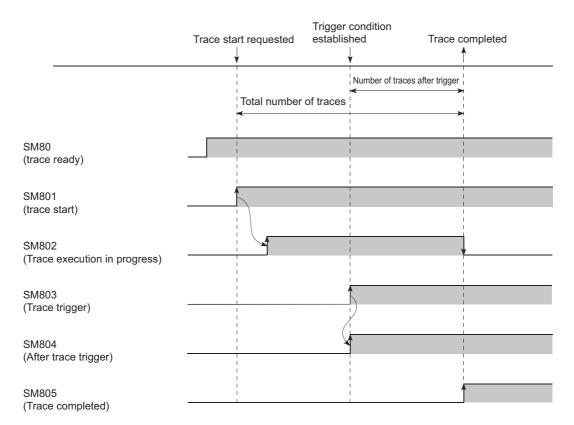

#### · When the sampling trace is interrupted

If SM801 (Trace start) is turned off during sampling trace, execution of the sampling trace will be suspended. When the sampling trace is suspended, the trace count is cleared. The sampling trace restarts by turning on SM801.

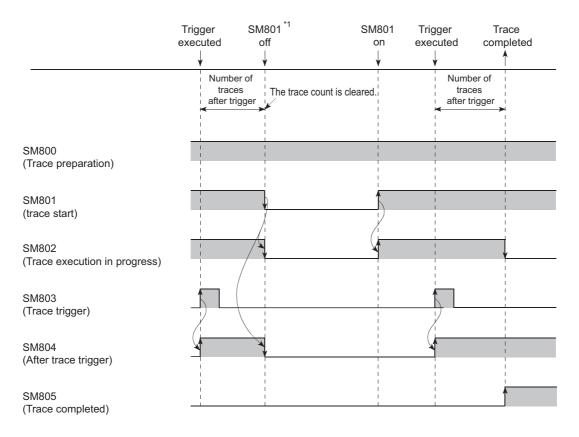

\*1 SM800 also turns off when the sampling trace is suspended by programming tool.

#### (4) Device/label that can be set with the sampling trace

For the device/label that can be set with the sampling trace, refer to the following.

#### (5) Setting method

For how to execute the trace and set the storage location of trace data, refer to the following.

#### (6) Execution method

For how to execute the sampling trace, refer to the following.

Derating manual for the programming tool used

#### (7) Storage method of trace data

The settings and results of trace can be stored in the CSV file format in a personal computer. For how to store the trace data, refer to the following.

C Operating manual for the programming tool used

### (8) Precautions

#### (a) Areas where sampling trace can be performed

The sampling trace can be performed from other stations on the network or serial communication module. However, it cannot be performed from multiple devices simultaneously. It can be performed from one device to the CPU module.

#### (b) Holding and clearing the trace setting

The trace setting (sampling trace file) registered with the CPU module is latched.

Even if the CPU module is powered off and then on or is reset, the sampling trace can be performed again with the trace setting at registration.

However, the previous trace result cannot be read.

Also in the following cases of 1) to 4), even when the trigger condition of the sampling trace is established, the latched trace setting will be cleared since the condition is not recognized as the trigger condition (SM800 (Trace preparation) turns off).

Register the trace setting again through a programming tool.

- When selecting "Standard RAM" in "Target memory", configuring the setting that changes the local device size in the standard RAM<sup>\*1</sup>, writing parameters to the CPU module, and then performing any of the following operations
  - The CPU module is powered off and then on.
  - The CPU module is reset.
  - The CPU module is set from STOP to RUN.
- \*1 The operation includes when a local device is created.
  - 2) When selecting "Standard RAM" in "Target memory" and the sampling trace file is corrupt, either of the following operations were performed.
    - The CPU module is powered off and then on.
    - The CPU module is reset.
  - 3) When selecting "Memory card (RAM)" in "Target memory" while the SRAM card where the sampling trace file has been registered is not mounted, either of the following operations were performed.
    - The CPU module is powered off and then on.
    - The CPU module is reset.
  - 4) When selecting "Memory card (RAM)" in "Target memory" and the sampling trace file is corrupt, either of the following operations were performed.
    - The CPU module is powered off and then on.
    - The CPU module is reset.

#### (c) Clearing trace execution status

The trace execution status can be cleared by either of the following operations.

- Remote latch clear ( Page 135, Section 3.6.4)
- Latch clear by using the special relay and special register areas (FP Page 73, Section 2.7 (4) (a))

#### (d) Reading trace result in the STOP status

The trace result cannot be read while the CPU module is in the STOP status. Read the trace result while the CPU module is in the RUN status.

#### (e) Sampling trace registration while the trigger condition is met

Even if a trigger condition is met, the sampling trace setting can be registered by the following procedure.

- 1. Turn on SM829 (Forced registration specification of trace setting).
- **2.** Enable the forced execution registration.

C [Debug] 🗇 [Sampling Trace] 🗢 [Forced Execution Registration Effective]

For the above case, start the trace in the status where the trigger condition is not met. If the trigger condition is met, the trigger may not be normally executed.

#### (f) When a file register is selected

When a file register is selected as a specified device for a trace setting, do not change the file register file and the block number of file register after trace registration. If doing so, trace data may not be normally collected.

#### (g) Data acquisition timing setting

When the data acquisition timing setting is set to "Specified Interval" or "Each Multiple CPU High Speed Transfer Cycle", pay attention to the sampling interval and sampling processing time for one sampling because the sampling trace is performed as interrupt processing. If the processing time for one sampling is long, "WDT ERROR" may occur.

#### (h) Performing sampling trace during execution of another sampling trace

The first sampling trace is performed normally. The second sampling trace cannot be performed.

#### (i) Executing online change

When sampling trace and online change are performed simultaneously, they operate as follows.

- Performing sampling trace during online change
  - When the trace point or trigger point is specified by the step number:
  - The online change is completed normally but the sampling trace is not performed.
  - When the trace point and trigger point are specified by setting other than the step number: Both the online change and sampling trace can be performed.
- · Performing online change during execution of sampling trace
  - When the trace point or trigger point is specified by the step number: The sampling trace is suspended but the online change is normally performed.
  - When the trace point and trigger point are specified by setting other than the step number: Both the online change and sampling trace can be performed.
- (j) Latch clear by using the special relay and special register areas during execution of sampling trace

The latch clear operation is performed normally. However, the sampling trace will be stopped.

# **3.15** Debug from Multiple Programming Tools

This function allows simultaneous debugging from multiple programming tools connected to modules (such as a CPU module and serial communication module). This function is useful when debugging multiple files divided according to processes or functions.

# (1) Description

The following table lists the combinations of functions that can be executed simultaneously using this function.

| O : Can be simultaneously performed, $	riangle$ : Partially restricted, × : Can not be simultaneously performed |
|----------------------------------------------------------------------------------------------------|
|----------------------------------------------------------------------------------------------------|

|                                     |               |                            |                                         | Function e                      | xecuted la       | iter                         |                   |                                           |  |
|-------------------------------------|---------------|----------------------------|-----------------------------------------|---------------------------------|------------------|------------------------------|-------------------|-------------------------------------------|--|
| Function in execution               | Monitor<br>*1 | Program<br>monitor<br>list | Interrupt<br>program<br>monitor<br>list | Monitor<br>condition<br>setting | Online<br>change | Scan time<br>measure<br>ment | Sampling<br>trace | Executional<br>conditioned<br>device test |  |
| monitor <sup>*1</sup>               | 0             | 0                          | 0                                       | 0                               | 0                | 0                            | 0                 | 0                                         |  |
| Program monitor list                | 0             | ×                          | 0                                       | 0                               | 0 0 0            |                              | 0                 | 0                                         |  |
| Interrupt program monitor<br>list   | 0             | 0                          | ×                                       | 0                               | 0                | 0                            | 0                 | 0                                         |  |
| Monitor condition setup             | 0             | 0                          | 0                                       | ×                               | △*2              | 0                            | 0                 | 0                                         |  |
| Online change                       | 0             | 0                          | 0                                       | ×                               | ×                | ×                            | ×                 | ×                                         |  |
| Scan time measurement               | 0             | 0                          | 0                                       | 0                               | ×                | ×                            | 0                 | 0                                         |  |
| Sampling trace                      | 0             | 0                          | 0                                       | 0                               | △*3              | 0                            | ×                 | 0                                         |  |
| Executional conditioned device test | 0             | 0                          | 0                                       | 0                               | $\triangle^{*4}$ | 0                            | 0                 | 0                                         |  |

\*1 This includes a ladder monitor, device batch monitor, entry data monitor, entry ladder monitor, and local device monitor.
 \*2 Cannot be performed simultaneously when the step number, or the step number and device number, are set in the monitor condition.

\*3 Cannot be performed simultaneously unless the step number is set to the trace point or the trigger point.

\*4 Cannot be performed simultaneously in the following cases.

•The data to be changed online includes the registration of an executional conditioned device test.

•When adding a ladder block by online change, registration of an executional conditioned device test is included in the ladder block immediately after the one where the ladder block is to be added.

•The program to be changed online includes registration of an executional conditioned device test.

# 3.15.1 Simultaneous monitoring from multiple programming tools

This function allows simultaneous monitoring from multiple programming tools connected to modules (such as a CPU module and serial communication module). Creating a user setting system area allows high-speed monitoring from multiple programming tools. (Setting a monitoring file for the host station is not required.)

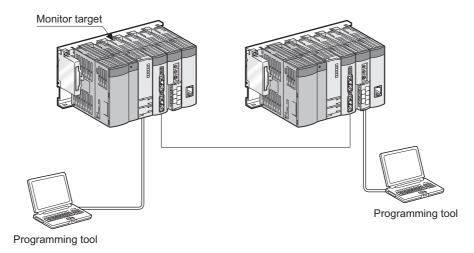

### (1) Setting for simultaneous monitoring from multiple programming tools

Create a user setting system area by the following procedure.

1. Open the "Format PLC Memory" screen.

| C [Online] ⇔ [PLC Memory Operation] ⇔ [Format PLC Memor |
|---------------------------------------------------------|
|---------------------------------------------------------|

| Format PLC Memory                                    | ×                         |
|------------------------------------------------------|---------------------------|
| Connection Channel List                              |                           |
| Connection Interface USB                             | <> PLC Module             |
| Target PLC Network No. D Station No. Host            | PLC Type Q03UD            |
| Target Memory Program Memory                         | ]                         |
| Format Type                                          |                           |
| O Do not create a user setting system area (the requ | uired system area only)   |
| Create a user setting system area                    |                           |
| High speed monitor area from other station           | 0 K Steps<br>(015K Steps) |
| Online change area of multiple blocks                | K Steps                   |
|                                                      |                           |
|                                                      | Execute Close             |

- 2. Select "Program Memory" for "Target Memory".
- 3. Select "Create a user setting system area" in "Format Type".
- **4.** Set the number of steps for the system area (in increments of 1K step) within the following range. Only 1K step is available for each monitoring file from another station.

| Maximum size of settable step | System area for monitoring from another station |
|-------------------------------|-------------------------------------------------|
| Maximum 15K steps             | Maximum 15                                      |

## (2) Precautions

#### (a) Monitoring condition setting

The monitoring conditions can be set from one programming tool.

#### (b) Necessity of system area setting

A programming tool connected to another station can simultaneously monitor a CPU module without a user setting system area. However, the monitor speed will be slow. Since the system area is set in the program memory, the area for storing programs in the memory decreases by the size of the system area.

#### (c) Number of programming tools for which high-speed monitoring can be set

The number of programming tools that can simultaneously monitor a CPU module at high-speed is "the number of user setting system areas (the number of K steps) + 1".

**Ex.** When a user setting system area is created for 15K steps, maximum 16 programming tools can simultaneously monitor a CPU module at high-speed.

# **3.15.2** Online change from multiple programming tools

This function allows online change from multiple programming tools.

## (1) Operating procedure

Select [Tool]  $\rightarrow$  [Options]  $\rightarrow$  "Online Change" in the programming tool, and check the "Execute online change based on relative step No." checkbox. Set a pointer for online change in advance.

| Options - (Untitled Project)        |                                                                                                    | X |
|-------------------------------------|----------------------------------------------------------------------------------------------------|---|
| Project     Common Setting          | Operational Setting         Execute fall instruction         * Only applies to the QCPU and LCPU         ✓ Iransfer program cache memory to program memory         * Only applies to the QCPU and LCPU         ✓ Execute online change based on relative steg No.         * Ladder Only         * Only applies to the QCPU and LCPU         ✓ Execute online change by Compile         * Enabled when 'Switch the Ladder Edit Mode' is set         Explanation         Select whether to execute online change based on relative step No. from pointer. |   |
| Back to System Default Back to User | Even if real step No. is different, online change is available as long as relative step No. from the pointer is corresponding.         Default       Set as User Default         OK       Cancel                                                                                                    |   |

Display the ladder including the specified pointer and write the changed ladder to the CPU module during RUN.

### (2) Precautions

Precautions for online change from multiple programming tools are the same as those for standard online change. (

# 3.16 Watchdog Timer (WDT)

This function serves as a CPU module internal timer to detect errors of CPU module hardware and sequence programs.

# (1) Setting and resetting

#### (a) Setting

The watchdog timer setting can be changed in the PLC RAS setting of PLC parameter. The default is set to 200ms.

The setting range is 10 to 2000ms (in increments of 10ms).

#### (b) Reset

The CPU module resets the watchdog timer during END processing.

- The watchdog timer does not time up when the CPU module operates normally and the END/FEND instruction is executed within the setting value of watchdog timer.
- The watchdog timer times up when the scan time of the sequence program is extended and the END/FEND instruction could not be executed within the setting value of watchdog timer due to the hardware failure of the CPU module or execution of an interrupt program/fixed scan execution type program.

#### (2) When the watchdog timer times up

"WDT ERROR" is detected and the following status occurs:

- The CPU module turns off all outputs.
- The RUN LED on the front of the CPU module turns off and the ERR. LED starts flashing.
- SM1 turns on and the error code 5000 or 5001 is stored in SD0.

#### (3) Precautions

#### (a) Watchdog timer error

An error is observed within the range of 0 to 10ms. Set a watchdog timer while considering such an error.

# (b) Resetting a watchdog timer when a program is repeatedly executed between the FOR and NEXT instructions

The watchdog timer can be reset by executing the WDT instruction in the sequence program. To avoid the time up of watchdog timer while a program is repeatedly executed between the FOR and NEXT instructions, reset the watchdog timer by the WDT instruction.

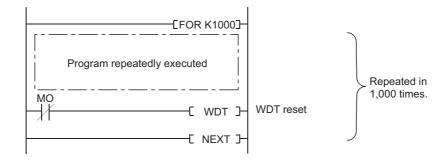

### (c) Scan time when using the WDT instruction

The scan time value is not reset even if the watchdog timer is reset in the sequence program. The scan time is measured up to the END instruction.

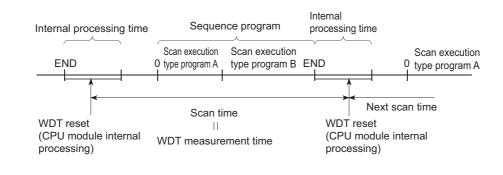

Point P

- A scan time is time required for the CPU module to operate the sequence program from step 0 and return to the step 0 in the sequence program with the same file name.
  - The scan time depends on the execution status of the following:
    - Instructions used in the program
    - Interrupt program and fixed scan execution type program
- To execute the same scan time in every scan, use the constant scan function. (FF Page 116, Section 3.2)

# 3.17 Self-diagnostic Function

This function allows the CPU module to diagnose itself to check for errors. This function aims to preventive measures and prevention of malfunction of the CPU module.

# (1) Self-diagnostic timing

When an error occurs at power-on or during the RUN or STOP status of the CPU module, the error is detected and displayed by the self-diagnostic function, and the CPU module stops an operation. Note that errors cannot be detected by the function depending on error status or an instruction executed. When the operation is not stopped by the function, configure a safety circuit external to the programmable controller so that the entire system operates safely.

# (2) Checking errors

#### (a) LED status

When the CPU module detects an error, the ERR. LED turns on.

#### (b) Storage location of error information and error check

When the CPU module detects an error, the special relays (SM0, SM1) turn on and the error information (error code) is stored in the special register (SD0).

When several errors are detected, the latest error code is stored in SD0.

Use the special relays and special register in a program as an interlock for the programmable controller and mechanical system.

## (3) Checking error history

The latest error code can be checked under "Error History" on the "PLC Diagnostics" screen.

♥ [Diagnostics] ⇒ [PLC Diagnostics]

The error history data is backed up using a battery even after the programmable controller is powered off.

#### (4) CPU module operation at error detection

#### (a) Mode at error detection

When an error is detected by the self-diagnostic function, the CPU module enters either of the following modes.

· Mode that stops CPU module operation

When an error is detected, the CPU module stops an operation and turns off all external outputs of the module set to "Clear" in "Error Time Output Mode" in "Detailed setting" of the I/O Assignment tab of the PLC parameter dialog box (Outputs (Y) in the device memory are held). Note that the external outputs of the module set to "Hold" in "Error time output mode" are held (Outputs (Y) in the device memory are held).

Mode that continues CPU module operation
 When an error is detected, the CPU module operates programs other than the one (instruction) where an error occurred.

#### (b) Errors whether to continue or stop an operation can be selected

Whether to continue or stop an operation can be selected in the following errors.

- Errors whether to continue or stop an operation can be selected in the PLC RAS tab of the PLC parameter dialog box
  - · Computation error (including SFC program)
  - Expanded command error (setting for future extension)
  - Fuse blown
  - Module verify error
  - Intelligent module program execution error
  - File access error
  - Memory card operation error
  - External power supply OFF (setting for future extension)

Ex. When "Module verify error" is set to "Continue", an operation is continued from the I/O number before an error. For details of errors, refer to "Self-diagnostics list". (FFP Page 195, Section 3.17 (6))

• Error whether to continue or stop an operation can be selected in "Detailed setting" in the I/O Assignment tab of the PLC parameter dialog box.

Intelligent function module error

# (5) Error check options

Whether to check the following errors or not can be selected in the PLC RAS tab of the PLC parameter dialog box (All the options are selected (executed) by default).

- Carry Out Battery Check
- Carry Out Fuse Blown Check
- Verify Module
- Check Device Range at Indexing
- Diagnose Redundant Power Supply System PNote 3.10

#### Note 3.10 Universal

Before setting the diagnostic function of the redundant power supply system for the Q02UCPU, Q03UDCPU, Q04UDHCPU, Q06UDHCPU, Q13UDHCPU, or Q26UDHCPU, check the versions of the CPU module and programming

tool used. (

# (6) Self-diagnostics list

The following table lists the self-diagnostics performed by the CPU module. The error messages in the "Error message" column can be checked on the screen displayed by selecting [Diagnostics]  $\rightarrow$  [PLC Diagnostics] in the programming tool.

|                     |                                                    |                      |                                                                                                    | CPU               | LED    | status          |              | Q00U                |             |                | Built-in                 |  |
|---------------------|----------------------------------------------------|----------------------|----------------------------------------------------------------------------------------------------|-------------------|--------|-----------------|--------------|---------------------|-------------|----------------|--------------------------|--|
| Dia                 | Diagnostics                                        |                      | Diagnostic<br>timing                                                                                                    | module<br>status  | RUN    | ERR.            | Q00UJ<br>CPU | CPU,<br>Q01U<br>CPU | Q02U<br>CPU | QnUD<br>(H)CPU | Ethernet<br>port<br>QCPU |  |
|                     | CPU error                                          | MAIN CPU<br>DOWN     | • Always                                                                                                    | Stop              | Off    | Flashing        | 0            | 0                   | 0           | 0              | 0                        |  |
|                     | END instruction<br>not executed                    | END NOT<br>EXECUTE   | Execution of the END instruction                                                                                                    | Stop              | Off    | Flashing        | 0            | 0                   | 0           | 0              | 0                        |  |
|                     | SFC program<br>execution error                     | SFCP. END<br>ERROR   | <ul> <li>Execution of a<br/>SFC program</li> </ul>                                                                                                    | Stop              | Off    | Flashing        | 0            | 0                   | 0           | 0              | 0                        |  |
|                     | RAM check                                          | RAM ERROR            | Power-on/reset                                                                                                    | Stop              | Off    | Flashing        | 0            | 0                   | 0           | 0              | 0                        |  |
|                     | Operation circuit check                            | OPE.CIRCUIT<br>ERR.  | <ul> <li>Power-on/reset</li> <li>Execution of the<br/>END instruction</li> </ul>                                                                                                    | Stop              | Off    | Flashing        | 0            | 0                   | 0           | 0              | 0                        |  |
|                     | Fuse blown*1*2                                     | FUSE BREAK<br>OFF    | • Always                                                                                                    | Stop/<br>continue | Off/on | Flashing<br>/on | 0            | 0                   | 0           | 0              | 0                        |  |
|                     | I/O interrupt error                                | I/O INT.<br>ERROR    | <ul> <li>Occurrence of<br/>an interrupt</li> </ul>                                                                                                    | Stop              | Off    | Flashing        | 0            | 0                   | 0           | 0              | 0                        |  |
|                     | LAN controller<br>failure                          | LAN CTRL.<br>DOWN    | Power-on/reset                                                                                                    | Stop              | Off    | Flashing        | 0            | 0                   | 0           | 0              | 0                        |  |
| Hardware<br>failure | Intelligent function<br>module error* <sup>1</sup> | SP.UNIT<br>DOWN      | <ul> <li>Power-on/reset</li> <li>Execution of the<br/>FROM/TO<br/>instructions</li> <li>Execution of the<br/>intelligent<br/>function module<br/>dedicated<br/>instruction</li> <li>Execution of the<br/>END instruction</li> </ul> | Stop/<br>continue | Off/on | Flashing<br>/on | 0            | 0                   | 0           | 0              | 0                        |  |
|                     | Control bus error                                  | CONTROL-<br>BUS ERR. | Power-on     Execution of     END     processing     Execution of the     FROM/TO     instructions     Execution of the     intelligent     function module     dedicated     instruction     Always                                | Stop              | Off    | Flashing        | 0            | 0                   | 0           | 0              | 0                        |  |
|                     | Momentary power failure                            | AC/DC DOWN           | Always                                                                                                    | Continue          | On     | Off             | 0            | 0                   | 0           | 0              | 0                        |  |
|                     | Multiple CPU high speed bus error                  | MULTI-C.BUS<br>ERR.  | Power-on/reset                                                                                                    | Stop              | Off    | Flashing        | ×            | ×                   | ×           | 0              | 0                        |  |

O: Self-diagnostics is performed. ×: Self-diagnostics is not performed.

|                     |                                                               |                     |                                                                                                    | CPU               | LED    | status          |              | Q00U                |             |                 | Built-in                 |
|---------------------|---------------------------------------------------------------|---------------------|----------------------------------------------------------------------------------------------------|-------------------|--------|-----------------|--------------|---------------------|-------------|-----------------|--------------------------|
| Dia                 | agnostics                                                     | Error<br>message    | Diagnostic<br>timing                                                                                   | module<br>status  | RUN    | ERR.            | Q00UJ<br>CPU | CPU,<br>Q01U<br>CPU | Q02U<br>CPU | QnUD<br>(H)CPU  | Ethernet<br>port<br>QCPU |
|                     | Voltage drop of<br>power supply for<br>redundant base<br>unit | SINGLE PS.<br>DOWN  | • Always                                                                                               | Continue          | On     | On              | ×            | 0                   | O *5        | O <sup>*5</sup> | 0                        |
| Hardware<br>failure | Redundant power<br>supply module<br>failure                   | SINGLE PS.<br>ERROR | • Always                                                                                               | Continue          | On     | On              | ×            | 0                   | O *5        | O *5            | 0                        |
|                     | Flash ROM error                                               | FLASH ROM<br>ERROR  | Writing to ROM                                                                                         | Continue          | On     | On              | 0            | 0                   | 0           | 0               | 0                        |
|                     | Module<br>verification <sup>*1*2</sup>                        | UNIT VERIFY<br>ERR. | Execution of the END instruction                                                                       | Stop/<br>continue | Off/on | Flashing<br>/on | 0            | 0                   | 0           | 0               | 0                        |
| Handling<br>error   | Base assignment<br>error                                      | BASE LAY<br>ERROR   | Power-on/reset                                                                                         | Stop              | Off    | Flashing        | 0            | 0                   | 0           | 0               | 0                        |
|                     | Intelligent function<br>module<br>assignment error            | SP.UNIT LAY<br>ERR. | <ul> <li>Power-on/reset</li> <li>Switching from<br/>STOP to RUN</li> </ul>                             | Stop              | Off    | Flashing        | 0            | 0                   | 0           | 0               | 0                        |
|                     | Intelligent<br>program<br>execution error <sup>*1</sup>       | SP.UNIT<br>ERROR    | Execution of the<br>FROM/TO<br>instructions                                                            | Stop/<br>continue | Off/on | Flashing<br>/on | 0            | 0                   | 0           | 0               | 0                        |
|                     | Intelligent function<br>module version<br>error               | SP.UNIT<br>VER.ERR  | Power-on/reset                                                                                         | Stop              | Off    | Flashing        | 0            | 0                   | 0           | 0               | 0                        |
|                     | No parameter                                                  | MISSING<br>PARA.    | <ul> <li>Power-on/reset</li> <li>Switching from<br/>STOP to RUN</li> </ul>                             | Stop              | Off    | Flashing        | 0            | 0                   | 0           | 0               | 0                        |
|                     | Boot error                                                    | BOOT<br>ERROR       | Power-on/reset                                                                                         | Stop              | Off    | Flashing        | 0            | 0                   | 0           | 0               | 0                        |
|                     | Backup error                                                  | RESTORE<br>ERROR    | Power-on/reset                                                                                         | Stop              | Off    | Flashing        | 0            | 0                   | 0           | 0               | 0                        |
|                     | Memory card operation error <sup>*1</sup>                     | ICM.OPE.<br>ERROR   | <ul> <li>Mounting/<br/>removal of the<br/>memory card</li> </ul>                                       | Stop/<br>continue | Off/on | Flashing<br>/on | ×            | ×                   | 0           | 0               | 0                        |
|                     | File setting error                                            | FILE SET<br>ERROR   | <ul> <li>Power-on/reset</li> <li>Writing to<br/>programmable<br/>controller</li> </ul>                 | Stop              | Off    | Flashing        | 0            | 0                   | 0           | 0               | 0                        |
|                     | File access error*1                                           | FILE OPE.<br>ERROR  | Execution of an instruction                                                                            | Stop/<br>continue | Off/on | Flashing<br>/on | 0            | 0                   | 0           | 0               | 0                        |
|                     | Instruction<br>execution<br>disabled                          | CAN'T<br>EXE.PRG.   | <ul> <li>Power-on/reset</li> <li>Switching from<br/>STOP to RUN</li> </ul>                             | Stop              | Off    | Flashing        | 0            | 0                   | 0           | 0               | 0                        |
|                     | Parameter setting<br>check                                    | PARAMETER<br>ERROR  | Power-on/reset     Switching from     STOP to RUN     Writing to     programmable     controller       | Stop              | Off    | Flashing        | 0            | 0                   | 0           | 0               | 0                        |
| Parameter           | Link parameter<br>error                                       | LINK<br>PARA.ERROR  | <ul> <li>Power-on/reset</li> <li>Switching from<br/>STOP to RUN</li> </ul>                             | Stop              | Off    | Flashing        | 0            | 0                   | 0           | 0               | 0                        |
| error               | SFC parameter<br>error                                        | SFC PARA.<br>ERROR  | <ul> <li>Switching from<br/>STOP to RUN</li> <li>Writing to<br/>programmable<br/>controller</li> </ul> | Stop              | Off    | Flashing        | 0            | 0                   | 0           | 0               | 0                        |
|                     | Intelligent function<br>module parameter<br>error             | SP.PARA.<br>ERROR   | Power-on/reset                                                                                         | Stop              | Off    | Flashing        | 0            | 0                   | 0           | 0               | 0                        |

|                        |                                                                     |                         |                                                                                                    | CPU               | LED    | status          |              | Q00U                |             |                | Built-in                 |
|------------------------|---------------------------------------------------------------------|-------------------------|----------------------------------------------------------------------------------------------------|-------------------|--------|-----------------|--------------|---------------------|-------------|----------------|--------------------------|
| Dia                    | agnostics                                                           | Error<br>message        | Diagnostic<br>timing                                                                                                | module<br>status  | RUN    | ERR.            | Q00UJ<br>CPU | CPU,<br>Q01U<br>CPU | Q02U<br>CPU | QnUD<br>(H)CPU | Ethernet<br>port<br>QCPU |
| Password e             | rror                                                                | REMOTE<br>PASS.ERR      | <ul> <li>Power-on/reset</li> <li>Switching from<br/>STOP to RU</li> </ul>                                           | Stop              | Off    | Flashing        | 0            | 0                   | 0           | 0              | 0                        |
| Instruction code check |                                                                     | INSTRUCT.<br>CODE ERR   | <ul> <li>Power-on/reset</li> <li>Switching from<br/>STOP to RUN</li> <li>Execution of an<br/>instruction</li> </ul> | Stop              | Off    | Flashing        | 0            | 0                   | 0           | 0              | 0                        |
| No END ins             | truction                                                            | MISSING<br>END INS.     | <ul> <li>Power-on/reset</li> <li>Switching from<br/>STOP to RUN</li> </ul>                                          | Stop              | Off    | Flashing        | 0            | 0                   | 0           | 0              | 0                        |
| Dointor oott           | ing orror                                                           | CAN'T SET(P)            | <ul> <li>Power-on/reset</li> <li>Switching from<br/>STOP to RUN</li> </ul>                                          | Stop              | Off    | Flashing        | 0            | 0                   | 0           | 0              | 0                        |
| Pointer sett           | ing enor                                                            | CAN'T SET(I)            | <ul> <li>Power-on/reset</li> <li>Switching from<br/>STOP to RUN</li> </ul>                                          | Stop              | Off    | Flashing        | 0            | 0                   | 0           | 0              | 0                        |
|                        | Operation<br>error <sup>*1 *4</sup>                                 | OPERATION<br>ERROR      | <ul> <li>Execution of an<br/>instruction</li> </ul>                                                                 | Stop/<br>continue | Off/on | Flashing<br>/on | 0            | 0                   | 0           | 0              | 0                        |
|                        | FOR to NEXT<br>instructions<br>structure error                      | FOR NEXT<br>ERROR       | Execution of an instruction                                                                                         | Stop              | Off    | Flashing        | 0            | 0                   | 0           | 0              | 0                        |
|                        | CALL to RET<br>instructions<br>structure error                      | CAN'T<br>EXECUTE(P)     | Execution of an instruction                                                                                         | Stop              | Off    | Flashing        | 0            | 0                   | 0           | 0              | 0                        |
|                        | Interrupt program<br>error                                          | CAN'T<br>EXECUTE(I)     | Execution of an instruction                                                                                         | Stop              | Off    | Flashing        | 0            | 0                   | 0           | 0              | 0                        |
|                        | Instruction<br>execution<br>disabled                                | INST.<br>FORMAT<br>ERR. | • Execution of an instruction                                                                                       | Stop              | Off    | Flashing        | 0            | 0                   | 0           | 0              | 0                        |
| Program<br>error       | Dedicated<br>instruction of<br>multiple CPU high<br>speed bus error | MULTI<br>COM.ERROR      | Execution of an instruction                                                                                         | Stop              | Off    | Flashing        | ×            | ×                   | ×           | 0              | 0                        |
|                        | SFC block<br>configuration<br>error                                 | CAN' SET(BL)            | Switching from<br>STOP to RUN                                                                                       | Stop              | Off    | Flashing        | 0            | 0                   | 0           | 0              | 0                        |
|                        | SFC step<br>configuration<br>error                                  | CAN'SET(S)              | Switching from<br>STOP to RUN                                                                                       | Stop              | Off    | Flashing        | 0            | 0                   | 0           | 0              | 0                        |
|                        | SFC execution<br>error                                              | SFC EXE.<br>ERROR       | Switching from<br>STOP to RUN                                                                                       | Stop              | Off    | Flashing        | 0            | 0                   | 0           | 0              | 0                        |
|                        | SFC syntax error                                                    | SFCP.<br>FORMAT<br>ERR. | Switching from<br>STOP to RUN                                                                                       | Stop              | Off    | Flashing        | 0            | 0                   | 0           | 0              | 0                        |
|                        | SFC block<br>execution error                                        | BLOCK<br>EXE.ERROR      | Execution of an instruction                                                                                         | Stop              | Off    | Flashing        | 0            | 0                   | 0           | 0              | 0                        |
| •                      | SFC step<br>execution error                                         | STEP<br>EXE.ERROR       | <ul> <li>Execution of an<br/>instruction</li> </ul>                                                                 | Stop              | Off    | Flashing        | 0            | 0                   | 0           | 0              | 0                        |
| CDLLorrot              | Watchdog error supervision                                          | WDT ERROR               | • Always                                                                                                    | Stop              | Off    | Flashing        | 0            | 0                   | 0           | 0              | 0                        |
|                        | Program time-out                                                    | PRG.TIME<br>OVER        | • Always                                                                                                    | Continue          | On     | On              | 0            | 0                   | 0           | 0              | 0                        |

| Diagnostics                         |                                              |                    |                                                                                                    | CPU              | LED | status                      |              | Q00U                |             |                | Built-in                 |
|-------------------------------------|----------------------------------------------|--------------------|----------------------------------------------------------------------------------------------------|------------------|-----|-----------------------------|--------------|---------------------|-------------|----------------|--------------------------|
|                                     |                                              | Error<br>message   | Diagnostic<br>timing                                                                                                    | module<br>status | RUN | ERR.                        | Q00UJ<br>CPU | CPU,<br>Q01U<br>CPU | Q02U<br>CPU | QnUD<br>(H)CPU | Ethernet<br>port<br>QCPU |
|                                     | Another CPU<br>major error                   | MULTI CPU<br>DOWN  | <ul><li>Always</li><li>Power-on/reset</li></ul>                                                                                | Stop             | Off | Flashing                    | ×            | 0                   | 0           | 0              | 0                        |
| Multiple<br>CPU<br>systems<br>error | Multiple CPU<br>systems<br>execution error   | MULTI<br>EXE.ERROR | Power-on/reset                                                                                                    | Stop             | Off | Flashing                    | ×            | 0                   | 0           | 0              | 0                        |
|                                     | Multiple CPU<br>systems<br>consistency error | CPU LAY.<br>ERROR  | Power-on/reset                                                                                                    | Stop             | Off | Flashing                    | ×            | 0                   | 0           | 0              | 0                        |
|                                     | Another CPU<br>minor error                   | MULTI CPU<br>ERROR | • Always                                                                                                    | Continue         | On  | On                          | ×            | 0                   | 0           | 0              | 0                        |
| File diagnostic check               |                                              | INCORRECT<br>FILE  | <ul> <li>Power-on/reset</li> <li>Switching from<br/>STOP to RUN</li> <li>Writing to<br/>programmable<br/>controller</li> </ul> | Stop             | Off | Off                         | 0            | 0                   | 0           | 0              | 0                        |
| Annunciator check                   |                                              | F****              | Execution of an instruction                                                                                                    | Continue         | On  | USER<br>LED<br>turns<br>on. | 0            | 0                   | 0           | 0              | 0                        |

\*1 The operating status can be set to "Continue" in parameter. (Default: "Stop")

\*2 The check status can be selected in parameter. Also, this error is not checked when SM251 is on. (Default: Checkbox selected)

\*3 The check status can be selected in parameter. (Default: Checkbox selected)

\*4 The error includes an operation error when a device range is checked at index modification.

\*5 Only the CPU module whose serial number (first five digits) is "10042" or later performs this self-diagnostic item.

# 3.17.1 LEDs indicating errors

When an error occurs, the LEDs on the front of the CPU module turns on/flashes. (F Page 218, Section 3.20)

# 3.17.2 Clearing errors

Continuation errors can be cleared. The High-speed Universal model QCPU can clear those errors by types.

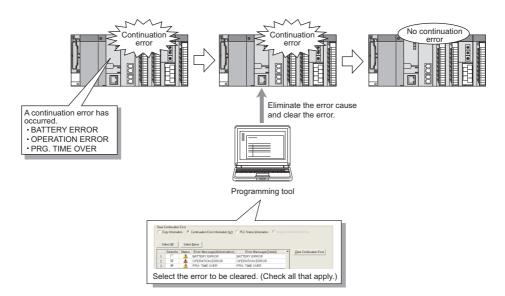

# (1) Errors that can be cleared

The following errors can be cleared.

- SP.UNIT DOWN
- FLASH ROM ERROR
- FILE OPE.ERROR
- OPERATION ERROR
- FUSE BREAK OFF
- UNIT VERIFY ERR.

- AC/DC DOWN
- SP.UNIT ERROR
- REMOTE PASS.FAIL
- PRG.TIME OVER
- SINGLE PS.DOWN
- MULTI CPU ERROR
- BATTERY ERROR
  - ICM.OPE.ERROR
  - SNTP OPE.ERROR
  - F\*\*\* (Annunciator)
  - SINGLE PS.ERROR
  - PID ERROR

# (2) Clearing method

Errors are cleared in two ways.

- Using a programming tool PNote 3.11
- Using the special relay (SM) and special register (SD)

Note 3.11 Universal

Only the High-speed Universal model QCPU can clear errors using a programming tool.

(a) Clearing errors using a programming tool (High-speed Universal model QCPU only) Perform the following procedure.

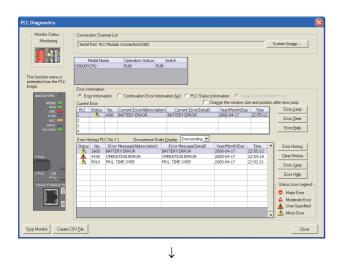

**1.** Check the continuation errors detected on the PLC Diagnostics window.

- 2. Eliminate the error causes of the detected errors.
- 3. Select the "Continuation Error Information" radio button and check the checkboxes of errors to be cleared. Then, click the Clear Continuation Error button.

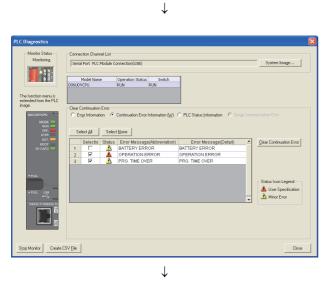

Selected continuation errors will be cleared. Do you want to continue?

No

<u>Y</u>es

MELSOFT Series GX Works2

1

- **4.** Click the <u>Yes</u> button to clear the errors.
- **5.** Check that the specified errors are no longer displayed on the PLC Diagnostics window.<sup>\*1</sup>

\*1 The specified errors are not deleted from error history data.

#### (b) Clearing errors using the special relay (SM) and special register (SD)

Perform the following procedure.

- CPU modules other than the High-speed Universal model QCPU
  - **1.** Eliminate the error cause.
  - 2. Store the error code corresponding to the error to be cleared in SD50.
  - **3.** Turn off and then on SM50.
  - **4.** The error is cleared.

# Point P

When the latest error (the error stored in SD0) is cleared, error information (stored in SM0, SM1, SM5, SM16, SD0 to SD26) are cleared. If more than one error has been detected, information on other errors are also cleared and no longer obtained. To clear other errors, obtain the past error data from the error history.

- High-speed Universal model QCPU
  - **1.** Check the continuation error(s) detected in SD81 and SD82. (For the bit pattern, refer to the QCPU User's Manual (Hardware Design, Maintenance and Inspection).)
  - **2.** Eliminate the error cause(s).
  - **3.** Specify the error(s) to be cleared in SD84 and SD85.
  - 4. Turn off and then on SM84.
  - 5. Check the bit(s) corresponding to the cleared error(s) in SD81 and SD82 is off.

Point P

The High-speed Universal model QCPU can clear errors by storing an error code in SD50. In this case, however, error types cannot be specified.

#### (3) Status after error clear

When the CPU module is recovered from errors, the related special relay, special register, and LEDs return to the status before the errors occurred. If the same error occurs after clearing an error, it is registered in the error history again.

#### (4) Precautions

- Since errors with the same message are batch-cleared regardless of their error codes, error codes not intended may also be cleared.
- To clear more than one annunciator, perform the same number of error clear operations as that of annunciators that are on.

# Point *P*

- When the clear-target error code is stored in the special register, the units digit of the code is ignored.
   Ex. When the error codes 2410, 2411, and 2412 occur and 2412 is stored in SD50 to clear, other two error codes 2410 and 2411 are also cleared.
- Only errors occurred in a CPU module can be cleared.

**Ex.** Since "SP. UNIT DOWN" is an error occurred in the Q bus, the error cause will not be eliminated with the error clear methods explained in this section. To eliminate the error cause, refer to the following.

QCPU User's Manual (Hardware Design, Maintenance and Inspection)

# 3.18 Error History

This function stores an error detected by the self-diagnostic function and the detection time as error history data in a memory. The error history data can be checked on the screen displayed by selecting [Diagnostics]  $\rightarrow$  [PLC Diagnostics] in the programming tool.

Point *P* 

The detection time is based on the clock in the CPU module. Make sure to set the correct time before the first use of the CPU module. (

# (1) Storage area

All stored logs are saved to the storage memory for error history of the CPU module.

| Storage area                              | Number of storable logs |
|-------------------------------------------|-------------------------|
| System memory in CPU module <sup>*1</sup> | Up to 100 <sup>*2</sup> |

\*1 The memory is managed inside the system.

\*2 When the number of storable logs are exceeded, the latest error log is stored by deletion of the oldest error log.

# (2) How to clear error history

To clear the error history data stored in the memory and error history file, select [Diagnostics]  $\rightarrow$  [PLC

Diagnostics] in the programming tool and click the clear History button. When the button is clicked, all the error history data stored in the storage memory of the CPU module and the error history file in a memory card are cleared.

# 3.19 Security Function

This function protects data in the CPU module against tampering and theft by unauthorized persons. There are four security functions available. Use those functions according to your applications and needs.

| Function                                          | Purpose                                                     | Reference                                           |
|---------------------------------------------------|-------------------------------------------------------------|-----------------------------------------------------|
| Password registration <sup>*1</sup>               | To limit access to each file in the CPU module              | Page 203, Section 3.19.1                            |
| File password 32 <sup>*2</sup>                    |                                                             | Page 205, Section 3.19.2                            |
| File access control by security key <sup>*2</sup> | To limit devices that can access to files in the CPU module | Page 210, Section 3.19.3                            |
| Remote password                                   | To limit access to the CPU module from external devices     | Page 215, Section 3.19.4                            |
| Block password                                    | To limit access to each POU                                 | GX Works2 Version 1<br>Operating Manual<br>(Common) |

\*1 The High-speed Universal model QCPU does not support this function.

\*2 Only the High-speed Universal model QCPU support these functions.

# 3.19.1 Password registration PNote 3.12

This function disables reading and writing data, such as programs and device comments, in the CPU module using a programming tool.

### (1) Password target files

A password can be set to the following files.

- Program
- Device comment
- · Initial device value

#### (2) Operations that are controlled and the number of characters

A password can be set to the following operations. The number of characters in the password should be four (one-byte).

- · Reading files
- Writing files

Remark

| Ð | • | • | • | • | • | • | • | • | • | • | • | • | • | • | • | • | • | • | • | • | • | • | • | • | • | • | • | • | • | • | • | • | • | • | • | • | • | • | • | • |
|---|---|---|---|---|---|---|---|---|---|---|---|---|---|---|---|---|---|---|---|---|---|---|---|---|---|---|---|---|---|---|---|---|---|---|---|---|---|---|---|---|
|   |   |   |   |   |   |   |   |   |   |   |   |   |   |   |   |   |   |   |   |   |   |   |   |   |   |   |   |   |   |   |   |   |   |   |   |   |   |   |   |   |

For characters allowed in passwords, refer to "Explanation of Registration Conditions" on the Input Password window.

3

The High-speed Universal model QCPU does not support this function.

## (3) Online operations that require authentication

Authentication is required to execute the following operations to password-protected files. For the authentication method, refer to Page 207, Section 3.19.2.

- Write to PLC (data writing)
- Read from PLC (data reading)
- Online change (data writing)
- Change TC setting value (data writing)
- Verify with PLC (data reading)
- · Create/Change or Delete of a password (data reading and writing)
- Write to PLC (flash ROM)
- · Delete PLC data (data writing)

#### (4) Operating procedure

For the password registration procedure, refer to the following.

Derating manual for the programming tool used

Remark

To change, delete, or unlock the password, refer to the following.

## (5) Precautions

#### (a) Password management

A password registered with a file cannot be read from the file. Forgetting the registered password disables the following operations.

- Program memory or memory card: Format PLC memory
- · Standard ROM: Batch write

Record the registered password on paper and securely store the paper.

#### (b) Operations that overwrite files

The following operations overwrite files in the target drives (program memory and standard ROM) regardless of the password registration setting.

- · Boot operation from a memory card
- · CPU module change function with memory card (Backup data restoration)

# 3.19.2 File password 32 PNote 3.13

This function sets a read password and write password for each file stored in the CPU module so that files are protected against tampering and theft by unauthorized persons.

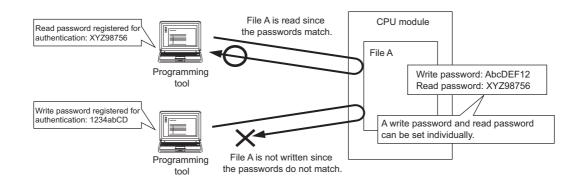

# (1) File protection timing

File protection is enabled immediately after the passwords are registered, and it is disabled immediately after the passwords are deleted.

# (2) Password target files

A password can be set to the following files.

- Program
- Device comment
- · Initial device value
- Parameter
- · Symbolic information

### (3) Operations that are controlled and the number of characters

A password can be set to the following operations. The minimum number of characters in the password should be 4, and the maximum number should be 32.

- · Reading files
- Writing files
- · Reading/writing files

Remark For characters allowed in passwords, refer to "Explanation of Registration Conditions" on the Input Password window. 3

Only the High-speed Universal model QCPU supports this function.

## (4) Online operations that require authentication

Authentication is required to execute the following operations to password-protected files. (FP Page 207, Section 3.19.2)

- Write to PLC (data writing)
- Read from PLC (data reading)
- Online change (data writing)
- Change TC setting value (data writing)
- Verify with PLC (data reading)
- · Create/Change or Delete of a password (data reading and writing)
- Delete PLC data (data writing)

#### (5) Operating procedure

For the password setting procedure, refer to the following.

GX Works2 Version 1 Operating Manual (Common)

Remark ••••••

To change, delete, or unlock the password, refer to the following.

# (6) Precautions

#### (a) Boot from an SD memory card

The following table shows the relationship between the boot operation availability and file password 32 setting.

| Transfer  | source file | Transfer d | estination file | Password status | Post operation |  |  |
|-----------|-------------|------------|-----------------|-----------------|----------------|--|--|
| File      | Password    | File       | Password        | Passworu status | Boot operation |  |  |
|           |             |            | Set             | Matched         | Enabled        |  |  |
|           | Set         | Exist      | Sei             | Not matched     | Disabled       |  |  |
|           | Set         |            | Not set         | -               | Disabled       |  |  |
| Exist     |             | Not exist  | -               | -               | Enabled        |  |  |
|           |             | Exist      | Set             | -               | Disabled       |  |  |
|           | Not set     | EXIST      | Not set         | -               | Enabled        |  |  |
|           |             | Not exist  | -               | -               | Enabled        |  |  |
| Not exist | -           | -          | -               | -               | -              |  |  |

-: No combination available

If boot file settings are configured to more than one file, the files can be transferred only when all the passwords match. If all the passwords do not match, data in the SD memory card are not transferred and "BOOT ERROR" (error code: 2213) occurs.

#### (b) When "Clear Program Memory" is selected in parameter (Boot File tab)

Even though a password is registered, files will be formatted.

### (7) Authentication method

Passwords are authenticated in three ways.

- By a programming tool
- By the FTP server
- By the MC protocol

#### (a) Authentication by a programming tool

| isable Password<br>Disable passwords for | data in the programm | able controller. | ×         |
|------------------------------------------|----------------------|------------------|-----------|
| Target Data Target <u>M</u> emo          | Program Memor        | y/Device Memory  | Ţ         |
| Data Type                                | Data Name            | Write Protection |           |
| Program                                  | MAIN                 | Registered       |           |
| Parameter                                | PARAM                | € Registered     |           |
|                                          |                      | Setting          | OK Cancel |
|                                          |                      | $\downarrow$     |           |

| Input Disable Password                                                                           | × |
|--------------------------------------------------------------------------------------------------|---|
| Disable password for the selected file.                                                          |   |
| Disable Condition                                                                                |   |
| Disable Password ( <u>R</u> ead Protection)                                                      |   |
| ]<br>Disable Password ( <u>W</u> rite Protection)                                                |   |
| Explanation of Registration Conditions                                                           |   |
| [Registration Conditions] Read protection, Write protection, Read protection/Write<br>protection |   |
| OK Cancel                                                                                        |   |

Point P

The entered password is valid until the project is closed.

 Whenever an online operation requiring password authentication is executed, the "Disable Password" window appears.

Select an authentication target file, and click the "Setting" button.

**2.** Enter a password in the "Input Disable Password" window.

#### (b) Authentication by the FTP server

To access a password-protected file from external devices using the FTP server function, password authentication is required for each file. Authentication is required whenever files are accessed.

|                                                                |             |                         | •         |  |  |  |
|----------------------------------------------------------------|-------------|-------------------------|-----------|--|--|--|
| Operation                                                      | FTP command | Password authentication |           |  |  |  |
| Operation                                                      | FTF command | Data write              | Date read |  |  |  |
| Deleting a file in a CPU module                                | delete      | 0                       | -         |  |  |  |
| Reading a file from a CPU module                               | get         | -                       | 0         |  |  |  |
| Deleting a file in a CPU module                                | mdelete     | 0                       | -         |  |  |  |
| Reading a file from a CPU module                               | mget        | -                       | 0         |  |  |  |
| Changing the name of a file in a CPU module                    | rename      | 0                       | -         |  |  |  |
| Changing or displaying the attribute of a file in a CPU module | change      | 0                       | -         |  |  |  |

O: Authentication required, -: Authentication not required

To authenticate a password, use FTP commands for password authentication. Once the password is authenticated, it is valid until the accessed external device logs out from the FTP server or the network line is disconnected. (A password does not need to be authenticated every time the authentication target FTP commands are executed.)

| FTP command for password<br>authentication | Operation                                                                             |
|--------------------------------------------|---------------------------------------------------------------------------------------|
| quote passwd-rd <password></password>      | Setting, displaying, and clearing a read password (file password 32) in a CPU module  |
| quote passwd-wr <password></password>      | Setting, displaying, and clearing a write password (file password 32) in a CPU module |
| quote keyword-set <password></password>    | Setting, displaying, and clearing a file access password in a CPU module              |

The executability of FTP commands for password authentication differs depending on the access path to the CPU module.

O: Executable, ×: Not executable

| FTP command for password                | Access path                                                     |                                                                  |  |  |  |  |  |  |  |
|-----------------------------------------|-----------------------------------------------------------------|------------------------------------------------------------------|--|--|--|--|--|--|--|
| authentication                          | Via Ethernet module supporting the<br>file password 32 function | Via Ethernet module not supporting the file password 32 function |  |  |  |  |  |  |  |
| quote passwd-rd <password></password>   | 0                                                               | ×                                                                |  |  |  |  |  |  |  |
| quote passwd-wr <password></password>   | 0                                                               | ×                                                                |  |  |  |  |  |  |  |
| quote keyword-set <password></password> | ×                                                               | 0                                                                |  |  |  |  |  |  |  |

# Point P -

If the Ethernet module that does not support the file password 32 function is used, observe the following points.
 Set the same password for a read password and writ password.

- The number of characters in the password must be four.
- For details of FTP commands, refer to the following.
   QnUCPU User's Manual (Communication via Built-in Ethernet Port)

#### (c) Authentication by the MC protocol

To access a password-protected file from external devices using the MC protocol, the request message format of the MC protocol needs to be changed and a command for the file password 32 must be specified.

- 1. Add "Keyword" at the end of a request message, and set a password in the added area.
- **2.** Authenticate the password using the one set in the added area.
- **3.** For the commands requiring password authentication, specify 0004 (for file password 32) in the "Subcommand" area of a request message.

| Function                         | Command (subcommand) |
|----------------------------------|----------------------|
| Deleting a file                  | 1822 (0004)          |
| Copying a file                   | 1824 (0004)          |
| Changing the attribute of a file | 1825 (0004)          |
| Opening a file                   | 1827 (0004)          |

The executability of commands for password authentication differs depending on the access path to the CPU module.

O: Executable, ×: Not executable (Command is not supported.)

|                             |             | Access path                                                                    |                                                                                    |  |  |  |  |  |  |
|-----------------------------|-------------|--------------------------------------------------------------------------------|------------------------------------------------------------------------------------|--|--|--|--|--|--|
| Function                    | Command     | Via serial communication<br>module supporting the file<br>password 32 function | Via serial communication<br>module not supporting the file<br>password 32 function |  |  |  |  |  |  |
| Deleting a file             | 1822 (0000) | O *1                                                                           | O*1                                                                                |  |  |  |  |  |  |
| Deleting a file             | 1822 (0004) | ×                                                                              | 0                                                                                  |  |  |  |  |  |  |
| Copying a file              | 1824 (0000) | O *1                                                                           | O*1                                                                                |  |  |  |  |  |  |
|                             | 1824 (0004) | ×                                                                              | 0                                                                                  |  |  |  |  |  |  |
| Changing the attribute of a | 1825 (0000) | O *1                                                                           | O*1                                                                                |  |  |  |  |  |  |
| file                        | 1825 (0004) | ×                                                                              | 0                                                                                  |  |  |  |  |  |  |
| Opening a file              | 1827 (0000) | O *1                                                                           | O*1                                                                                |  |  |  |  |  |  |
|                             | 1827 (0004) | ×                                                                              | 0                                                                                  |  |  |  |  |  |  |

\*1 The commands are executable only when no password is registered with the access-target file or the number of characters in the registered password is four.

# Point P

- If the serial communication module that does not support the file password 32 function is used, observe the following points.
  - Set the same password for a read password and writ password.
  - The number of characters in the password must be four.
- For details of commands, refer to the following.
   MELSEC-Q/L MELSEC Communication Protocol Reference Manual

# 3.19.3 File access control by security key PNote 3.14

This function protects unauthorized access to the files in the CPU module by writing a security key<sup>\*1</sup> to the module. The CPU module is locked with a security key and the files in the module can only be accessed from a programming tool where the same security key is registered.

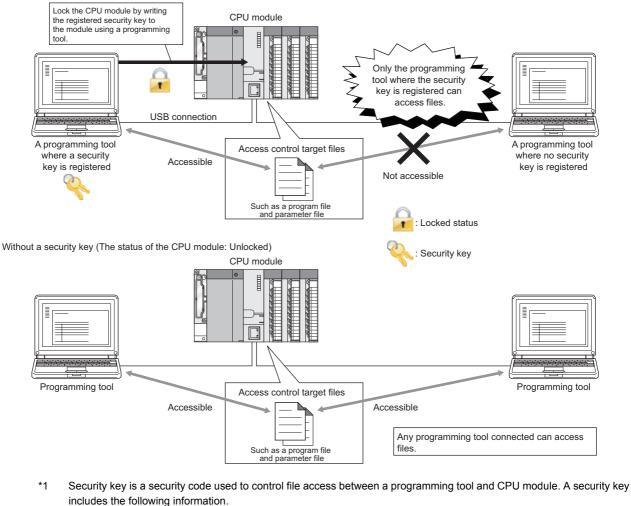

With a security key (The status of the CPU module: Locked)

- Name: A name of the security key. The number of characters used is 1 to 128.
- Date and time: Date and time when a security key is generated. The display format is [yyyy/mm/dd hh:mm].

If the security key used to lock a project or CPU module cannot be imported from a personal computer to a programming tool, the security key cannot be unlocked and the project data cannot be accessed permanently. When using a security key, note that we take no responsibility for any loss caused to the user, individual, or company resulting from lost data.

### Note 3.14 Universal

Remark

Only the High-speed Universal model QCPU supports this function.

### (1) Access control target files

With a security key, access to the following files is controlled.

- Program
- Device comment
- Parameter
- Symbolic information

#### (2) Access control target drives

With a security key, access to the following drives is controlled.

O: Available, ×: Not available

| Drive                                                        | Read/write availability |
|--------------------------------------------------------------|-------------------------|
| Program memory (drive 0)                                     | 0                       |
| SD memory card (drive 2)                                     | ×                       |
| Standard RAM (including an extended SRAM cassette) (drive 3) | 0                       |
| Standard ROM (drive 4)                                       | 0                       |

# Point P

- Do not execute the Write to PLC, Read from PLC, or Verify with PLC function to the access control target files in the SD
  memory card. If executed, an error is displayed on the programming tool.
- If the CPU module is locked, device comments cannot be written to the SD memory card. Do not specify the SD memory card as a device comment storage location in the QCDSET instruction or in parameter (PLC file setting).

#### (3) Online operations that require authentication

Authentication is required to execute the following operations to access control target files. ( Page 213, Section 3.19.3 (5))

- · Write to PLC
- Read from PLC
- Verify with PLC
- Delete PLC data
- · Create/Change or Delete a password
- · Online change
- Change T/C setting

# (4) Procedure

To control file access, register a security key in the programming tool. Then, using the registered security key, lock the CPU module.

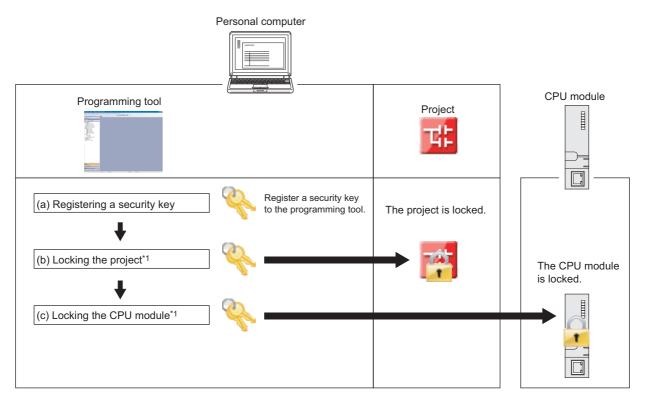

\*1 The steps (b) and (c) do not need to be proceeded in particular order.

Remark
For setting details, refer to the following.
Derating manual for the programming tool used

#### (a) Registering a security key

Register a security key in the programming tool.

#### (b) Locking the project

Lock the project using the registered security key.

#### (c) Locking the CPU module

Lock the CPU module using the registered security key. The CPU module can be locked while it is in the STOP or PAUSE status. The locked status is kept even during power failure and cannot be unlocked even when the PLC memory format or PLC memory clear function is executed.

# Point *P*

To lock the CPU module, use a USB device is recommended to avoid communications being intercepted.

#### (d) Checking the security key information

The information (name, date, and time) of the security key can be checked using a programming tool.

#### (e) Unlocking the CPU module

To unlock the CPU module, use the security key set with the project. Even if the security keys set with the CPU module and the project do not match, the CPU module can be unlocked. In this case, the system formats the drives (access control target drives) in the CPU module. The CPU module can be unlocked while it is in the STOP or PAUSE status.

#### (5) Authentication method

To read/write files from/to the locked CPU module, a security key needs to be authenticated between the CPU module and the programming tool.

#### (a) Writing files

To write files to the locked CPU module, the security keys set with the CPU module and the project need to match.

#### (b) Reading files

- To read files from the locked CPU module and create a new project, the same security key used to lock the CPU module needs to be registered in the programming tool.
- To read files from the locked CPU module to an existing project, the security keys set with the CPU module and the project need to match.

# (6) Precautions

#### (a) Functions with restrictions

Some restrictions apply to the following functions when the CPU module is locked.

| Function                                                                          |                              | Restrictions                                             | Reference                                                       |
|-----------------------------------------------------------------------------------|------------------------------|----------------------------------------------------------|-----------------------------------------------------------------|
| CPU module change function with<br>memory card                                    |                              | The function cannot be used.                             | Page 256, Section 3.31                                          |
| Boot operation                                                                    |                              | The function cannot be used.                             | Page 102, Section 2.11                                          |
| Parameter-valid drive                                                             |                              | Parameters stored in a memory card (SD) are not valid.   | Page 41, Section 2.1.2                                          |
| Data logging function                                                             |                              | Device comments are not output to the data logging file. | QnUDVCPU/LCPU User's Manual<br>(Data Logging Function)          |
| Accessing files<br>from an external<br>device other than<br>a programming<br>tool | File transfer function (FTP) | Access control target files are not accessed.            | QnUCPU User's Manual (Communication via Built-in Ethernet Port) |
|                                                                                   | MC protocol                  |                                                          | -                                                               |
|                                                                                   | GOT, EZSocket                |                                                          | -                                                               |

### (b) Power-off or reset of the CPU module

Do not power off or reset the CPU module during the lock or unlock processing.

#### (c) Operations from multiple programming tools

If the lock or unlock processing is performed simultaneously from multiple programming tools, the first operation is executed, and the second and later operations are ignored.

#### (d) Online operations from a different programming tool

Even if an online operation is performed from a different programming tool where the security key is registered during the lock or unlock processing, the operation is not executed.

# (e) During the execution of the CPU module change function with memory card

The CPU module cannot be locked.

#### (f) Number of connectable programming tools

The number of programming tools that can read/write files from/to the CPU module simultaneously while the module is locked is 32.

#### (g) Files that are not targeted for access control

If an operation is performed from a programming tool to the initial device value and device memory files, which are not targeted for access control, while the CPU module is locked, the security key needs to be authenticated.

#### (h) Writing a drive heading to the program memory

A drive heading is not written to the program memory if the security key in the programming tool and the CPU module does not match.

## 3.19.4 Remote password

This function prevents unauthorized remote access to the CPU module.

If a remote password has been set and the CPU module is remotely accessed, entering a remote password is required.

#### (1) Settable modules and the number of settable modules

The following table lists the modules for which the remote password can be set and the number of settable modules.

| Settable module             | Number of settable modules |  |
|-----------------------------|----------------------------|--|
| Built-in Ethernet port QCPU | 1                          |  |
| Ethernet module             | 4                          |  |
| Serial communication module | 0                          |  |
| Modem interface module      | 8                          |  |

Point P

• The number of settable modules in the above table indicates the number of modules for which the remote password can be set, not the number of mountable modules in the system including a CPU module. For the number of mountable modules in the system, refer to the following.

QCPU User's Manual (Hardware Design, Maintenance and Inspection)

• For details of the remote password set for intelligent function modules, refer to the manuals for each module used.

### (2) Function overview

Set a remote password in parameter ( Page 432, Appendix 1.4), and write it to the CPU module. The remote password is transferred to the target module ( Page 215, Section 3.19.4 (1)) when the CPU module is powered off and then on or is reset.

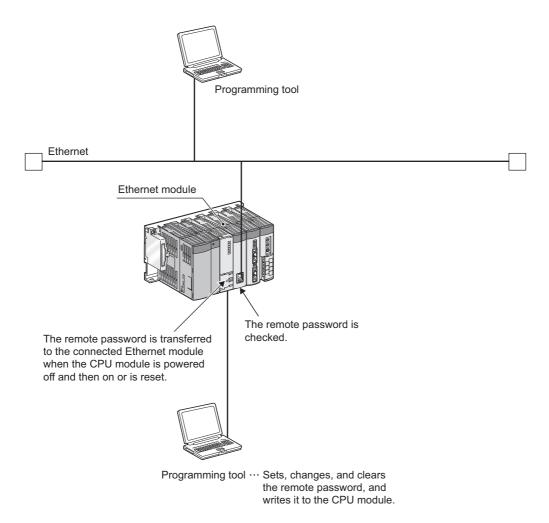

#### (3) Locking/unlocking the remote password

Unlock the remote password of a serial communication module via a modem or the password of an Ethernet module over Ethernet. When the entered password matches the registered password, the module is allowed to access the CPU module.

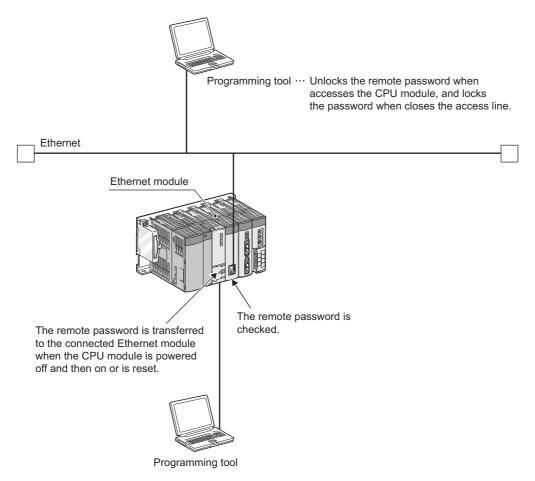

#### (4) Setting/changing/clearing a remote password

#### (a) Setting a remote password

Set a password in the Remote Password Setting window. (FP Page 432, Appendix 1.4)

♥ Project window ⇔ [Parameter] ⇔ [Remote Password]

Write the remote password setting to the CPU module. In a multiple CPU system, write the setting to the control CPU of the target module.

#### (b) Changing a remote password

Change the password in the Remote Password Setting window, and write the new remote password setting to the CPU module.

#### (c) Clearing a remote password

Click the <u>Clear</u> button in the Remote Password Setting window, and write the remote password setting to the CPU module.

## 3.20 LED Indication

Operating status of the CPU module can be checked by the LEDs on the front of the CPU module. For details of LED indications, refer to the following.

QCPU User's Manual (Hardware Design, Maintenance and Inspection)

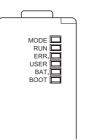

## **3.20.1** Methods for turning off the LEDs

The LEDs can be turned off by the following operations (except for reset operation).

O: Enabled, ×: Disabled

|                                                                                                    |      | 0.2.0  | ,      | 2.00.0.00 |
|----------------------------------------------------------------------------------------------------|------|--------|--------|-----------|
| Method for turning off the LED                                                                                                    |      | Releva | nt LED |           |
|                                                                                                    | ERR. | USER   | BAT.   | BOOT      |
| Execute the LEDR instruction after resolving the error.                                                                                           | 0    | 0      | 0      | ×         |
| After resolving the error, clear the error by the special relay SM50 and special register SD50 <sup>*1</sup> (operation continuation error only). | 0    | 0      | 0      | ×         |
| Turn off the LED by the special relay SM202 and special register SD202.*1                                                                         | ×    | 0      | ×      | 0         |

\*1 Description of special relays and special registers

- SM50 : Clears an error of the error code stored in SD50 when the CPU module is powered off and then on.
- SD50 : Stores a code of a error to be cleared. For details of error codes, refer to the following.

QCPU User's Manual (Hardware Design, Maintenance and Inspection)

- SM202 : Turns off the LED corresponding to each bit of SD202 when the CPU module is powered off and then on.
- SD202 : Set an LED to be turned off.

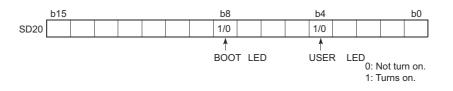

Configure setting to turn off each LED as follows:

- Turning off both the BOOT LED and USER LED: SD202 =  $110_{H}$
- Turning off only the BOOT LED: SD202 =  $100_{H}$
- Turning off only the USER LED: SD202 =  $10_{H}$

There is a priority in indications of the ERR.LED, USER LED, and BAT.LED.

When a cause number of an LED is deleted in the priority, the LED will not turn on even if an error with the cause number occurs. (

## 3.20.2 LED indication priority

This section describes a priority for error messages stored in the LED display data (SD220 to SD227) in case of an error.

#### (1) Displayed error messages and their priorities

In case of multiple errors, the error messages are displayed with the following conditions.

- A stop error is always set to the LED display data (SD220 to SD227).
- An operation continuation error is displayed according to the priority cause number described in this section.
   Whether to indicate an error according to its priority using LED can be selected. (Set the priority using special registers, SD207 to SD209.)
- When errors having the same priority occur simultaneously, the error detected first is displayed.

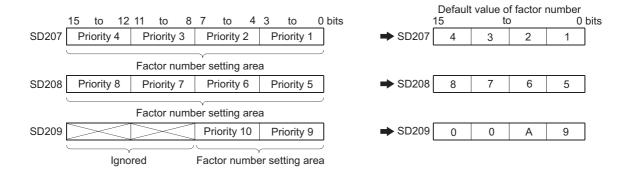

The priority is determined with the special registers SD207 to SD209 as follows.

### (2) Priorities and cause numbers

The following table lists the description and priority of the cause numbers set to the special registers SD207 to SD209.

| Priority | Cause<br>number<br>(hexadecimal) | Displayed error message                                                     | Remarks                                                                                                    |
|----------|----------------------------------|-----------------------------------------------------------------------------|----------------------------------------------------------------------------------------------------|
| 1        | 1                                | • AC/DC DOWN                                                                | Power-off                                                                                                    |
| 2        | 2                                | • UNIT VERIFY ERR.<br>• FUSE BREAK OFF<br>• SP.UNIT ERROR<br>• SP.UNIT DOWN | <ul> <li>I/O module verification error</li> <li>Fuse blown</li> <li>Intelligent function module verification error</li> </ul> |
| 3        | 3                                | OPERATION ERROR     SFCP OPE.ERROR     SFCP EXE.ERROR                       | <ul> <li>Operation error</li> <li>SFC instruction operation error</li> <li>SFC program execution error</li> </ul>             |
| 4        | 4                                | ICM.OPE.ERROR <sup>*1</sup> FILE OPE.ERROR     FLASH ROM ERROR              | Memory card operation error     File access error     Flash ROM access count over error                                       |
|          |                                  | PRG.TIME OVER                                                               | Constant scan setting time-out error                                                                                          |
| 5        | 5                                | • MULTI CPU ERROR <sup>*2</sup>                                             | Another CPU error in multiple CPU systems                                                                                     |
| 6        | 6                                | PID ERROR                                                                   | PID control instruction error                                                                                                 |
| 7        | 7                                | Annunciator                                                                 | -                                                                                                    |
| 8        | 8                                | -                                                                           | -                                                                                                    |
| 9        | 9                                | BATTERY ERROR                                                               | -                                                                                                    |
| 10       | A                                | -                                                                           | -                                                                                                    |

\*1 The Q00UJCPU, Q00UCPU, and Q01UCPU cannot display the error message.

\*2 The Q00UJCPU cannot display the error message.

Point P

• To remain the LED off even in case of an error, set the cause number setting area (each 4 bits) of SD207 to SD209 that stores the corresponding cause number to "0".

Ex. To remain the ERR. LED off even when a fuse blown error is detected, set the cause number setting area where the cause number "2" is stored to "0".

| - | - SE | 020 - |   | < | - SE | 020 - |   | - | - SE | 020 - |   | • |
|---|------|-------|---|---|------|-------|---|---|------|-------|---|---|
| 0 | 0    | А     | 9 | 8 | 7    | 6     | 5 | 4 | 3    | 0     | 1 |   |

Because the cause number "2" is not set, the ERR.LED remains off even if a fuse blown is detected. In this case, even if another error with the cause number "2" (I/O module verification error or intelligent function module verification error) is detected, the ERR.LED remains off.

If "0" is set to the cause number setting area (setting that does not turn on the LED), SM0 (Diagnostic errors) and SM1 (Self-diagnostic error) turn on, and the error code is stored to SD0 (Diagnostic errors).

## 3.21 High-Speed Interrupt Function PNote 3.15

This function executes an interrupt program at fixed intervals of 0.1 to 1.0ms using the high-speed interrupt pointer (I49). Also, the I/O response improves because the I/O signal data set in parameters and the data in the buffer memory of each intelligent function module are refreshed before and after these high-speed interrupt programs are executed. This enables high-accuracy control such as precise position detection.

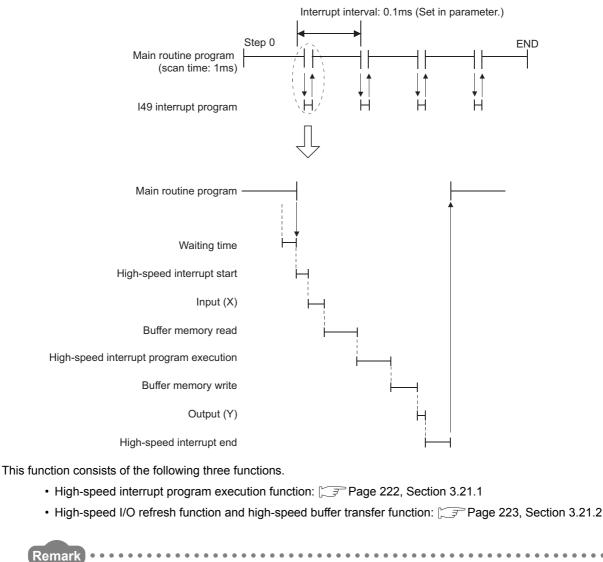

For the processing time of the high-speed interrupt function, refer to F Page 456, Appendix 3 (15).

Note 3.15 Universal

Only the High-speed Universal model QCPU supports this function. (FP Page 434, Appendix 2)

## **3.21.1** High-speed interrupt program execution function

This function executes interrupt programs according to the high-speed interrupt pointer (I49).

#### (1) Setting method

Open the High Speed Interrupt Settings window and set a value to "I49 Fixed Scan Interval" within the range of 0.1 to 1.0ms.

Project window <> [Parameter] <> [PLC Parameter] <> "PLC System" tab <> "System Interrupt Settings", "High Speed Interrupt Settings" button

| 149 Fixed Scan Inte  | ot            | ms (O.1msto1   | (mc)                         |          | Set a value within                                |
|----------------------|---------------|----------------|------------------------------|----------|---------------------------------------------------|
| 149 I Keu Scall I Ke |               | ins (0.1115.01 | .toms)                       |          | <ul> <li>the range of 0.1 t<br/>1.0ms.</li> </ul> |
| High Speed I/O Re    | fresh Setting |                |                              |          | LOMS.                                             |
|                      | -             |                | Assignment N                 | 4ethod - |                                                   |
|                      |               |                | C Points/St                  |          |                                                   |
|                      |               |                | <ul> <li>Start/En</li> </ul> |          |                                                   |
|                      |               |                | - Searchen                   | •        |                                                   |
| Type                 | Points(DEC    | :) Start(HE)   | X) End(H                     | IEX)     |                                                   |
| X Inpu               |               |                | 0000                         | 000F     |                                                   |
| X Inpu               |               |                |                              |          |                                                   |
| X Inpu               |               |                |                              |          |                                                   |
| X Inpu               |               |                |                              |          |                                                   |
| X Inpu               |               |                |                              |          |                                                   |
| X Inpu               |               |                |                              |          |                                                   |
| Y Outpu              | t             |                |                              |          |                                                   |
| Y Outpu              | t             |                |                              |          |                                                   |
| Y Outpu              | t             |                |                              |          |                                                   |
| Y Outpu              | t             |                |                              |          |                                                   |
| Y Outpu              |               |                |                              |          |                                                   |
|                      | t 🛛           |                |                              |          |                                                   |

#### (2) Precautions

#### (a) High-speed interrupts while interrupts are disabled

High-speed interrupt programs are not executed while interrupts are disabled. To execute the programs, the interrupt enable condition needs to be established.

For the functions that disable interrupts and delay the startup of a high-speed interrupt, refer to Page 227, Section 3.21.3 (3).

#### (b) High-speed interrupts that are ignored

If interrupts are disabled for the period longer than the set interrupt interval, there is a case that high-speed interrupts are ignored. If a high-speed interrupt occurs twice during an interrupt disabled period, the second interrupt is ignored.

#### (c) Executability of this function

This function is executed when all of the following conditions are met.

- The EI instruction is being executed.
- The CPU module is running.
- The high-speed interrupt pointer (I49) is not masked by the IMASK instruction. (Default: Not masked)

For the IMASK and El instructions, refer to the following.

MELSEC-Q/L Programming Manual (Common Instruction)

# **3.21.2** High-speed I/O refresh function and high-speed buffer transfer function

The high-speed I/O refresh function refreshes I/O signal data between I/O modules or intelligent function modules and the CPU module at the specified interrupt intervals.

The high-speed buffer transfer function refreshes data between the buffer memory in intelligent function modules and the devices in the CPU module at the specified interrupt intervals.

### (1) Setting method

#### (a) High-speed I/O refresh function

Open the High Speed Interrupt Settings window and set the refresh ranges for X/Y.

Project window <> [Parameter] <> [PLC Parameter] <> "PLC System" tab <> "System Interrupt Settings", "High Speed Interrupt Settings" button

| Type         Points(DEC)         Start/HEX)         End(HEX)           X Input | 117118  | ed Scan Interval  | 0.1 ms       | (0.1ms to 1.0ms | )            |   |                                  |
|--------------------------------------------------------------------------------|---------|-------------------|--------------|-----------------|--------------|---|----------------------------------|
| X Input                                                                        | -High S | 5peed I/O Refresl | h Setting    | C               | Points/Start | ] | ── Set the refresh ranges of X/∖ |
| X Input                                                                        |         | Type              | Points(DEC)  | Start(HEX)      | End(HEX)     |   |                                  |
| X Input X Input X Input X Input X Input X Input                                |         |                   | 1 Onico(DEC) |                 |              |   |                                  |
| X Input X Input X Input X Input X Input                                        |         |                   |              | ( <u> </u>      | 1            |   |                                  |
| X Input<br>X Input<br>X Input                                                  |         |                   |              |                 |              | 1 |                                  |
| X Input                                                                        |         |                   |              |                 |              |   |                                  |
|                                                                                |         | X Input           |              |                 |              |   |                                  |
|                                                                                |         | X Input           |              |                 |              |   |                                  |
| Y Output                                                                       |         | Y Output          |              |                 |              |   |                                  |
| Y Output                                                                       |         | Y Output          |              |                 |              |   |                                  |
| Y Output                                                                       |         | Y Output          |              |                 |              |   |                                  |
| Y Output                                                                       |         |                   |              |                 |              |   |                                  |
| Y Output                                                                       |         |                   |              |                 |              |   |                                  |
| Y Output                                                                       |         | Y Output          |              | I               |              |   |                                  |
|                                                                                |         |                   |              |                 |              |   |                                  |

| Item              | Description                                              | Restrictions                                                              | Number of settings                   |  |
|-------------------|----------------------------------------------------------|---------------------------------------------------------------------------|--------------------------------------|--|
| Assignment Method | Select an assignment method (Points/Start or Start/End). | -                                                                         | -                                    |  |
| Points(DEC)       | The number of bits transferred (16 to 4096)              |                                                                           |                                      |  |
| Start(HEX)        | Start device number (X0 to 0FF0 or Y0 to 0FF0)           | <ul> <li>I/O modules and intelligent function<br/>modules only</li> </ul> | Up to six settings for X input and Y |  |
| End(HEX)          | End device number (X000F to 0FFF or Y000F to 0FFF)       | Numbers in the multiples of 16 only <sup>*1</sup>                         | output, respectively                 |  |

\*1 This applies to both the start device number and the number of bits transferred.

#### (b) High-speed buffer transfer function

Open the High Speed Buffer Transfer Setting window and set the transfer ranges.

♥ Project window ⇒ [Parameter] ⇒ [PLC Parameter] ⇒ "PLC System" tab ⇒ "System Interrupt Settings", "High Speed Interrupt Settings" button ⇒ "High Speed Buffer Transfer Setting" button

| High Speed B<br>Assignment M<br>Points/St<br>Start/End | lethod – Buf  | fer Setting<br>fer Memory<br>DEC<br>HEX |               |               |   |                 |                 |
|--------------------------------------------------------|---------------|-----------------------------------------|---------------|---------------|---|-----------------|-----------------|
|                                                        | Start I/O No. | Points                                  | Buffer Memory | Buffer Memory |   | PLC Side Device | PLC Side Device |
| Туре                                                   | (HEX)         | (DEC)                                   | Start         | End           |   | Start           | End             |
| Buffer Read                                            |               |                                         |               |               | • |                 |                 |
| Buffer Read                                            |               |                                         |               |               | • |                 |                 |
| Buffer Read                                            |               |                                         |               |               | + |                 |                 |
| Buffer Read                                            |               |                                         |               |               | • |                 |                 |
| Buffer Read                                            |               |                                         |               |               | • |                 |                 |
| Buffer Read                                            |               |                                         |               |               |   |                 |                 |
| Buffer Write                                           |               |                                         |               |               |   |                 |                 |
| Buffer Write                                           |               |                                         |               |               | • |                 |                 |
| Buffer Write                                           |               |                                         |               |               |   |                 |                 |
| Buffer Write                                           |               |                                         |               |               |   |                 |                 |
| Buffer Write                                           |               |                                         |               |               |   |                 |                 |
| Buffer Write                                           |               |                                         |               |               |   |                 |                 |
|                                                        | Default       |                                         | Check         | End           |   | Cancel          |                 |

| Item                  | Description                                                  | Restrictions                        | Number of settings                                        |
|-----------------------|--------------------------------------------------------------|-------------------------------------|-----------------------------------------------------------|
| Assignment Method     | Select an assignment method (Points/Start or Start/End).     |                                     |                                                           |
| Buffer Memory Address | Select an buffer memory address input system (DEC. or HEX.). | -                                   | -                                                         |
| Start I/O No. (HEX)   | Start I/O number ÷ 10 <sub>H</sub> (0 to FF <sub>H</sub> )   | Intelligent function modules only   |                                                           |
| Points (DEC)          | Number of words transferred (1, 2 to $FFFE_H$ )              | Intelligent function modules only   |                                                           |
| Buffer Memory Start   | Start address (0 <sub>H</sub> to FFF <sub>H</sub> )          | Even addresses and even words       | Up to six settings for<br>read and write,<br>respectively |
| Buffer Memory End     | End address (0 <sub>H</sub> to FFFF <sub>H</sub> )           | only <sup>*1</sup>                  |                                                           |
| PLC Side Device Start | Start device number                                          | D, W, D (extended data register), W |                                                           |
| PLC Side Device End   | End device number                                            | (extended link register), R, and ZR |                                                           |

\*1 An odd address is allowed when the number of words transferred is set to 1.

Point P

Mount the target modules of this function on a main base unit. (Access time to modules mounted on a main base unit is shorter than that to modules on an extension base unit.)

### (2) Precautions

#### (a) Executability of this function

This function is executed when all of the following conditions are met.

- · The EI instruction is being executed.
- The CPU module is running.
- The high-speed interrupt pointer (I49) is not masked by the IMASK instruction. (Default: Not masked)

For the IMASK and EI instructions, refer to the following.

MELSEC-Q/L Programming Manual (Common Instruction)

## 3.21.3 Precautions

This section describes precautions for executing the high-speed interrupt function.

### (1) Functions that delay the startup of high-speed interrupts

When any of the functions in the table below is being executed, high-speed interrupts cannot be executed at preset intervals.

| Item                                                                                                    | Operation when executed                                                                                                    |
|----------------------------------------------------------------------------------------------------|----------------------------------------------------------------------------------------------------|
| Multiple CPU system configuration                                                                       | The startup of a high-speed interrupt delays for about 15µs.                                                                                                    |
| Connection of the QA1S5□B, QA1S6□B, and QA6□B                                                           | The startup of a high-speed interrupt delays for about 18µs for the first level and delays for about 30µs for the second and later levels.                                                                                                    |
| Interrupt program (I0 to I48, I50 to I255), fixed scan execution type program                           | Only one interrupt is executed at a time. A high-speed interrupt starts after the execution of an interrupt program or fixed scan execution type program ends.                                                                                                    |
| Operation when a continuation error occurs                                                              | The startup of a high-speed interrupt delays for the time required to detect a continuation error (instruction execution time + continuation error notification time (20µs)).                                                                                                    |
| Execution of an instruction                                                                             | Interrupts are disabled while an instruction is being executed. A high-speed interrupt starts after the execution of the instruction is completed.                                                                                                    |
| Link direct device, instruction that accesses to module access device, MC protocol, and device test     | The startup of a high-speed interrupt delays for more than 15µs.                                                                                                    |
| I/O refresh, link refresh, auto refresh (intelligent function module),<br>and multiple CPU auto refresh | <ul> <li>The startup of a high-speed interrupt delays for the following period of time.</li> <li>When I/O refresh is performed on the module mounted <ul> <li>on the main base unit: 24µs maximum</li> <li>on the extension base unit: 40µs maximum</li> </ul> </li> <li>When link refresh or auto refresh is performed on the module mounted <ul> <li>on the main base unit: 30µs maximum</li> <li>on the extension base unit: 70µs maximum</li> </ul> </li> <li>When multiple CPU auto refresh is performed on the module mounted <ul> <li>on the main base unit: 250µs maximum</li> </ul> </li> </ul> |
| Interlink transfer                                                                                      | The startup of a high-speed interrupt delays for the following period of time.<br>• Interlink transfer on the main base unit: 15µs maximum<br>• Interlink transfer on the extension base unit: 30µs maximum                                                                                                    |
| Ladder monitor, device batch monitor, and entry data monitor                                            | The startup of a high-speed interrupt delays for the monitoring time $(0.121\mu s x number of device points + 9\mu s)$ . If self-monitoring and monitoring via any intelligent function module are requested at the same time, the startup of a high-speed interrupt delays for about 70 $\mu s$ .                                                                                                    |
| Local device monitor                                                                                    | The startup of a high-speed interrupt delays for the monitoring time ( $340\mu$ s + performance when the local devices are used).                                                                                                    |
| Buffer memory batch monitor                                                                             | The startup of a high-speed interrupt delays for about 820µs. (The number of points to be monitored: 55)                                                                                                    |
| Monitor condition setting                                                                               | <ul> <li>The startup of a high-speed interrupt delays for the following period of time.</li> <li>When step is specified: 30µs</li> <li>When internal user device is specified: 15µs</li> </ul>                                                                                                    |
| Read from PLC (during RUN)                                                                              | The startup of a high-speed interrupt delays for the following period of time.<br>• Reading data from the device memory (59K words): 250µs<br>• Reading data from other memory: 15µs                                                                                                    |
| Write to PLC (during RUN), file transfer function (FTP)                                                 | <ul> <li>The startup of a high-speed interrupt delays for the following period of time.</li> <li>Writing data to the comment file in the program memory or standard RAM: 60µs or longer</li> <li>Writing data to the file register in the standard RAM: 60µs or longer</li> <li>Writing data to other memory: 15µs</li> </ul>                                                                                                    |
| Forced disablement of SD memory card                                                                    | The startup of a high-speed interrupt delays for about 20µs.                                                                                                    |
| Program memory batch download                                                                           | The startup of a high-speed interrupt delays for about 15µs.                                                                                                    |
| Executional conditioned device test                                                                     | <ul> <li>The startup of a high-speed interrupt delays for the following period of time.</li> <li>When registered/disabled: 50µs maximum</li> <li>During execution: Tested using the same program name and step No.</li> <li>Internal user device: 12µs × (number of device points) + 25µs</li> <li>I/O device: 28µs × (number of device points) + 25µs</li> </ul>                                                                                                    |

| Item                                                                                                    | Operation when executed                                                                                                    |
|----------------------------------------------------------------------------------------------------|----------------------------------------------------------------------------------------------------|
| Scan time measurement                                                                                         | The startup of a high-speed interrupt delays for the following period of time.<br>• When registered: 100µs<br>• During measurement: 15µs                                                                                                    |
| Sampling trace                                                                                                | <ul> <li>The startup of a high-speed interrupt delays for the following period of time.</li> <li>At startup: 110μs</li> <li>During execution: 11μs</li> <li>Internal user device (word: 50 points, bit: 50 points)</li> </ul>                                                                                                    |
| Data logging function                                                                                         | <ul> <li>The startup of a high-speed interrupt delays for the following period of time.</li> <li>Logging type: Continuous logging (one setting, no CSV output)</li> <li>Each scanning cycle (Device data match.), internal user device (128 points): 15µs</li> <li>Step No. specification, internal user device (128 points): 45µs</li> </ul> |
| Data logging by a high speed data logger module                                                               | The startup of a high-speed interrupt delays for the following period of time.<br>• General data sampling: Link direct device (256 points): 1ms<br>• High-speed data sampling: File register (256 points): 40µs                                                                                                    |
| Online change                                                                                                 | The startup of a high-speed interrupt delays for the following period of time.<br>• Online change (ladder mode): 40µs maximum<br>• Online change (files): 15µs maximum                                                                                                    |
| Diagnostic function (such as PC diagnostics, system monitor)                                                  | The startup of a high-speed interrupt delays for about 1ms (maximum) in the multiple CPU system or if any diagnostic target module is mounted on the base unit.                                                                                                    |
| Error clear                                                                                                   | The startup of a high-speed interrupt delays for the following period of time.<br>• Annunciator error: about 30µs<br>• Battery error: about 25µs                                                                                                    |
| IP packet transfer function                                                                                   | The startup of a high-speed interrupt delays for about 30µs.                                                                                                    |
| Access command issuance from intelligent function modules, such as the QJ71C24 and QJ71E71, to the CPU module | <ul> <li>The startup of a high-speed interrupt delays for the following period of time.</li> <li>Read/write command: (0.060 × (number of device points) + 12) μs</li> <li>Batch write command: (0.10 × (number of device points)) μs</li> <li>Batch read command: (0.13 × (number of device points)) μs</li> </ul>                            |
| Clock setting using a programming tool                                                                        | The startup of a high-speed interrupt delays for about 30µs.                                                                                                    |

| Item                                             | Operation when used                                                                                                    |
|--------------------------------------------------|----------------------------------------------------------------------------------------------------|
| External input/output forced on/off              | This function is not executed and ignored in high-speed interrupt programs. (No error occurs.)                                                                                                    |
| Index register                                   | High-speed interrupt programs do not save nor restore data in the index register. If data in the index register are changed in a high-speed interrupt program, the data are overwritten.                                                                                                    |
| Local device                                     | High-speed interrupt programs do not save nor restore data in local devices. If data in local devices are changed in a high-speed interrupt program, the data are overwritten in the program that was being executed before the interrupt.                                                                                                    |
| File register having the same name as a program  | High-speed interrupt programs do not automatically change the file register name to the same name as a program. If data in the file register are changed in a high-speed interrupt program, the data are overwritten in the program that was being executed before the interrupt.                                                                                                    |
| Device comment having the same name as a program | High-speed interrupt programs do not automatically change the device comment file<br>name to the same name as a program. The following data are not updated in a high-<br>speed interrupt program.<br>• Comment use (SM650)<br>• Comment drive (SD650)<br>• Comment file name (SD651 to SD656)<br>• Memory card in-use flag (SM604)<br>• Memory card use conditions (SD604)<br>• Drive 3/4 in-use flag (SM624)<br>• Drive 3/4 use conditions (SD624) |

## (2) Items disabled when the high-speed interrupt function is used

### (3) Time required for one interrupt program

If exceeded, "WDT ERROR" may occur and the operation of the high-speed interrupt program is not guaranteed.

### (4) "Interrupt Program/Fixed Scan Program Setting" in PLC parameter

For high-speed interrupts, the "High Speed Execution" parameter setting is ignored even when selected.

### (5) High-speed I/O refresh function and high-speed buffer transfer function

- · Mount the target modules of these functions on the main base unit.
- When the high-speed buffer transfer function is executed, an error does not occur even when the file register is used exceeding the setting range. Data out of the setting range, however, are not transferred. (There is no impact on other device data.)

#### (6) Programming precautions

Refer to the programming precautions for interrupt programs. (FP Page 80, Section 2.9)

#### (7) Occurrence of the same interrupt

If the same interrupt factor occurs while a high-speed interrupt program (I49) is being executed, the second interrupt will be ignored.

## **3.22** Interrupt from Intelligent Function Module

The CPU module can execute an interrupt program (I  $\Box$ ) by the interrupt request from the intelligent function module. For example, the serial communication module can receive data by an interrupt program when the following data communication functions are executed.

- · Data reception during communication by nonprocedural protocol
- Data reception during communication by bidirectional protocol

Using an interrupt program enables a CPU module to receive data quickly.

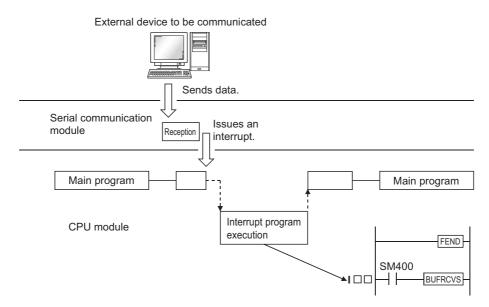

To execute an interrupt program by an interrupt from the intelligent function module, select "Interrupt Pointer Setting" in "Intelligent Function Module Setting" of the PLC system tab in the PLC parameter dialog box.

Configure system setting at the intelligent function module is also required.

For execution of an interrupt program by an interrupt from the intelligent function module, refer to the following.

Manual for the intelligent function module used

Remark For the numbers of interrupt pointers available for an interrupt from the intelligent function module, refer to Page 380, Section 4.11.

## 3.23 Serial Communication Function PNote 3.16

This function communicates data using the MC protocol by connecting the RS-232 interface of the CPU module and a personal computer or HMI from other companies with an RS-232 cable. This section describes the specifications, functions, and settings of the function.

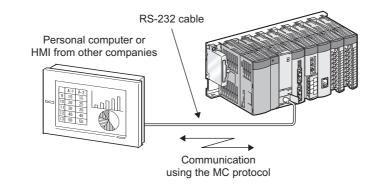

## Point P

- A personal computer or HMI from other companies can communicate only with a CPU module connected to it. It cannot communicate with stations connected over CC-Link IE, MELSECNET/H, Ethernet, or CC-Link.
- This function is not used to connect a programming tool or GOT to a CPU module.
- To execute this function with the Q03UDCPU, Q04UDHCPU, Q06UDHCPU, Q10UDHCPU, Q13UDHCPU, Q20UDHCPU, or Q26UDHCPU, use GX Works2. (GX Developer does not support this function.)

3.23

3

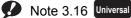

Before executing the function with the Q02UCPU, Q03UDCPU, Q04UDHCPU, Q06UDHCPU, Q10UDHCPU, Q13UDHCPU, Q20UDHCPU, or Q26UDHCPU, check the versions of the CPU module and programming tool used.

( Page 434, Appendix 2) The Built-in Ethernet port QCPU does not support this function.

## (1) Specifications

#### (a) Transmission specifications

The following is the transmission specifications of RS-232 used for this function. Check that the specifications of the personal computer or HMI from other companies match those in the following table.

| Item                                                      | Setting range                                          | Default                                                          |
|-----------------------------------------------------------|--------------------------------------------------------|------------------------------------------------------------------|
| Communication method                                      | -                                                      | Full-duplex communication                                        |
| Synchronization method                                    | -                                                      | Asynchronous method                                              |
| Transmission speed <sup>*1</sup>                          | 9.6kbps, 19.2kbps, 38.4kbps, 57.6kbps, 115.2kbps       | 19.2kbps                                                         |
| Data format                                               | -                                                      | Start bit: 1     Data bit: 8     Parity bit: Odd     Stop bit: 1 |
| MC protocol format <sup>*2</sup><br>(automatic detection) | -                                                      | Format 4 (ASCII)     Format 5 (binary)                           |
| Frame <sup>*2</sup>                                       | -                                                      | QnA-compatible 3C frame     QnA-compatible 4C frame              |
| Transmission control                                      | -                                                      | DTR/DSR control                                                  |
| Sum check <sup>*1</sup>                                   | Checked/not checked                                    | Checked                                                          |
| Transmission wait time <sup>*1</sup>                      | No waiting time, 10ms to 150ms (in increments of 10ms) | No waiting time                                                  |
| RUN write setting <sup>*1</sup>                           | Permit (selected), prohibited (deselected)             | Prohibited (deselected)                                          |
| Overall cable distance                                    | -                                                      | 15m                                                              |

\*1 The item is set in the PLC parameter of the programming tool. ( Page 424, Appendix 1.2.12)

\*2 Relationship between the MC protocol formats and frames is shown below.

O : Available, × : Unavailable

|                              |                         | •        |          |
|------------------------------|-------------------------|----------|----------|
| Fur                          | ction                   | Format 4 | Format 5 |
| Communication in ASCII code  | QnA-compatible 3C frame | 0        | ×        |
|                              | QnA-compatible 4C frame | 0        | ×        |
| Communication in binary code | QnA-compatible 4C frame | ×        | 0        |

#### (b) RS-232 connector specifications

The following is the specifications of the RS-232 connector of a CPU module.

| Appearance                          | Pin number | Signal   | Signal name         |
|-------------------------------------|------------|----------|---------------------|
|                                     | 1          | RD (RXD) | Receive data        |
| $( \bullet_5 \bullet^3 \bullet_1 )$ | 2          | SD (TXD) | Send data           |
|                                     | 3          | SG       | Signal ground       |
|                                     | 4          | -        | -                   |
| Mini-DIN 6 pins                     | 5          | DR (DSR) | Data setting ready  |
| (female)                            | 6          | ER (DTR) | Data terminal ready |

#### (c) RS-232 cable

Use either of the following RS-232 cables between a personal computer or HMI from other companies and a CPU module.

- QC30R2 (cable length: 3m)
- CH-M096234-\*\*\* (manufactured by CHUGAI Co., Ltd.)

Cable with a Mini-DIN connector on one side and without connector on the other side \*\*\* indicates a cable length, which can be lengthened up to 15m in increments of 0.1m.

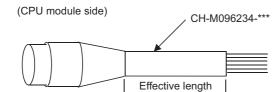

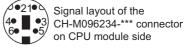

**U** 

| Pin number | 1   | 2     | 3           | 4 | 5      | 6     | Metal shell |
|------------|-----|-------|-------------|---|--------|-------|-------------|
| Signal     | RD  | SD    | SG          | - | DR     | ER    | wetar shen  |
| Wire core  | Red | Black | Green/white | - | Yellow | Brown | Shield      |

## Point P

To fix the RS-232 cable to the CPU module, the use of the RS-232 connector disconnection prevention holder (Q6HLD-R2) is recommended. For the Q6HLD-R2, refer to the following.

Q6HLD-R2 Type RS-232 Connector Disconnection Prevention Holder User's Manual

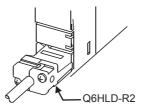

## (2) Commands

The following table lists the MC protocol commands that can be executed.

|        | Function                             |                     | Command        | Processing                                                                                                    | Number of<br>processing points         |                                                                                                    |    |
|--------|--------------------------------------|---------------------|----------------|----------------------------------------------------------------------------------------------------|----------------------------------------|----------------------------------------------------------------------------------------------------|----|
|        | Detak weed                           | In units of<br>bits | 0401(00 🗆 1)   | Reads bit devices in units of 1 point.                                                                          | ASCII: 3584 points<br>BIN: 7168 points |                                                                                                    |    |
|        | Batch read                           | In units of         | 0401(00 🗆 0)   | Reads bit devices in units of 16 points.                                                                        | 480 words (7680 points)                |                                                                                                    |    |
|        |                                      | words               | 0401(00 🗆 0)   | Reads word devices in units of 1 point.                                                                         | 480 points                             |                                                                                                    |    |
|        | D ( ) · · · *1                       | In units of<br>bits | 1401(00 🗆 1)   | Writes bit devices in units of 1 point.                                                                         | ASCII: 3584 points<br>BIN: 7168 points |                                                                                                    |    |
|        | Batch write <sup>*1</sup>            | In units of         | 1401(00 🗆 0)   | Writes bit devices in units of 16 points.                                                                       | 480 words (7680 points)                |                                                                                                    |    |
|        |                                      | words               | 1401(00 🗆 0)   | Writes word devices in units of 1 point.                                                                        | 480 points                             |                                                                                                    |    |
|        | Random read In units of              |                     | f 0403(00 □ 0) | Reads bit devices in units of 16 points or 32 points<br>by specifying the device or device number at<br>random. | 96 points                              |                                                                                                    |    |
| Device |                                      |                     |                | Reads word devices in units of 1 point or 2 points by specifying the device or device number at random.         |                                        |                                                                                                    |    |
| memory |                                      | In units of<br>bits | 1402(00 🗆 1)   | Sets/resets bit devices in units of 1 point by specifying the device or device number at random.                | 94 points                              |                                                                                                    |    |
|        | Test <sup>*1</sup><br>(random write) |                     |                | random write) In units of                                                                                       | 1402(00 🗆 0)                           | Sets/resets bit devices in units of 16 points or 32 points by specifying the device or device number at random. | *5 |
|        |                                      |                     |                | Writes word devices in units of 1 point or 2 points by specifying the device or device number at random.        |                                        |                                                                                                    |    |
|        | Monitor<br>registration In units of  |                     |                | Registers bit devices to be monitored in units of 16 points or 32 points.                                       | 96 points                              |                                                                                                    |    |
|        | *2 *3 *4 words                       |                     | 0801(00 🗆 0)   | Registers word devices to be monitored in units of 1 point or 2 points.                                         | 96 points                              |                                                                                                    |    |
|        | Monitor                              | In units of words   | 0802(00 🗆 0)   | Monitors devices registered for monitoring.                                                                     | Number of monitor registration points  |                                                                                                    |    |

\*1 To perform online change, check the "Permit" checkbox under "RUN write setting".

\*2 Devices such as TS, TC, SS, SC, CS, and CC cannot be specified in units of words. For the monitor registration, an error (4032<sub>H</sub>) occurs during the monitor operation.

\*3 During monitor registration, monitor condition cannot be set.

\*4 Do not execute monitor registration from multiple external devices. If executed, the last monitor registration becomes valid.

\*5 Set the number of processing points within the range of the following calculation formula.

(number of word access points) × 12 + (number of double word access points) × 14  $\leq$  960

• One point of a bit device corresponds to 16 bits for word access or to 32 bits for double word access.

• One point of a word device corresponds to one word for word access or to two words for double word access.

### (3) Accessible devices

The following table lists the accessible devices by the serial communication function.

| Category                               | Device                      |               | Device          | code <sup>*1</sup> | Device number range                                                                                                    |             |
|----------------------------------------|-----------------------------|---------------|-----------------|--------------------|----------------------------------------------------------------------------------------------------|-------------|
| Category                               | De                          | evice         | ASCII           | Binary             | Device number range                                                                                                    |             |
|                                        | Function input              |               |                 |                    |                                                                                                    | Hexadecimal |
|                                        | Function output             | ıt            |                 |                    | (Cannot be accessed)                                                                                                    | Hexadecimal |
| nternal system<br>Jevice               | Function regist             | ter           |                 |                    |                                                                                                    | Decimal     |
|                                        | Special relay               |               | SM              | 91 <sub>H</sub>    |                                                                                                    | Decimal     |
|                                        | Special registe             | r             | SD              | A9 <sub>H</sub>    |                                                                                                    | Decimal     |
|                                        | Input                       |               | X *             | 9C <sub>H</sub>    |                                                                                                    | Hexadecimal |
|                                        | Output                      |               | Y *             | 9D <sub>H</sub>    |                                                                                                    | Hexadecimal |
|                                        | Internal relay              |               | M *             | 90 <sub>H</sub>    |                                                                                                    | Decimal     |
|                                        | Latch relay                 |               | L*              | 92 <sub>H</sub>    | -                                                                                                    | Decimal     |
|                                        | Annunciator                 |               | F*              | 93 <sub>H</sub>    | -                                                                                                    | Decimal     |
|                                        | Edge relay                  |               | V *             | 94 <sub>H</sub>    | 1                                                                                                    | Decimal     |
|                                        | Link relay                  |               | В*              | A0 <sub>H</sub>    |                                                                                                    | Hexadecimal |
|                                        | Data register               |               | D *             | A8 <sub>H</sub>    |                                                                                                    | Decimal     |
|                                        | Link register               |               | W *             | B4 <sub>H</sub>    |                                                                                                    | Hexadecimal |
|                                        |                             | Contact       | TS              | C1 <sub>H</sub>    | Within the device surplus energy of the ODU seedule                                                                            |             |
|                                        | Timer                       | Coil          | TC              | C0 <sub>H</sub>    | <ul> <li>Within the device number range of the CPU module<br/>accessed. Note, however, that local devices cannot be</li> </ul> | Decimal     |
| nternal user                           | Current value               | TN            | C2 <sub>H</sub> | accessed.          |                                                                                                    |             |
| levice                                 |                             | Contact       | SS              | C7 <sub>H</sub>    |                                                                                                    |             |
|                                        | Retentive                   | Coil          | SC              | C6 <sub>H</sub>    |                                                                                                    | Decimal     |
|                                        | timer                       | Current value | SN              | C8 <sub>H</sub>    |                                                                                                    |             |
|                                        |                             | Contact       | CS              | C4 <sub>H</sub>    |                                                                                                    |             |
|                                        | Counter                     | Coil          | СС              | C3 <sub>H</sub>    |                                                                                                    | Decimal     |
|                                        |                             | Current value | CN              | C5 <sub>H</sub>    |                                                                                                    |             |
|                                        | Link special re             | l<br>lay      | SB              | A1 <sub>H</sub>    | -                                                                                                    | Hexadecimal |
|                                        | Link special re             | -             | SW              | B5 <sub>H</sub>    |                                                                                                    | Hexadecimal |
|                                        | Step relay                  | •             | S *             | 98 <sub>H</sub>    |                                                                                                    | Decimal     |
|                                        | Direct input <sup>*2</sup>  |               | DX              | A2 <sub>H</sub>    | -                                                                                                    | Hexadecimal |
|                                        | Direct output <sup>*2</sup> |               | DY              | A3 <sub>H</sub>    | 4                                                                                                    | Hexadecimal |
| ndex register                          | Index register              |               | Z*              | CC <sub>H</sub>    |                                                                                                    | Decimal     |
| INGEN IEGISIEI                         | index register              |               | R*              | AF <sub>H</sub>    | Within the device number range of the CPU module                                                                               | Decimal     |
| ile register*3                         | File register               |               | ZR              | B0 <sub>H</sub>    | accessed                                                                                                    | Hexadecimal |
| Extended data<br>egister <sup>*3</sup> | Extended data               | register      | D*              | A8 <sub>H</sub>    | Binary: Within the device number range of the CPU module accessed     ASCII: 000000 to 999999 (up to 976.6K points)            | Decimal     |
| Extended link<br>egister <sup>*3</sup> | Extended link               | register      | W *             | B4 <sub>H</sub>    | Within the device number range of the CPU module accessed                                                                      | Hexadecimal |

\*1 This is a code specified in MC protocol messages. When communicating data in ASCII code, specify the code in two characters. If the code consists of only one character, add "\*" (ASCII code: 2A<sub>H</sub>) or a space (ASCII code: 20<sub>H</sub>) after the character.

\*2 Devices of DX/DY1000 or later are not available. Use X/Y devices to access devices of X/Y1000 or later.

\*3 The Q00UJCPU does not support these devices.

#### (4) Setting transmission specifications

Set a transmission speed, sum check status, transmission wait time, and online change status for this function in the Serial Communication tab of the PLC parameter dialog box. (

- Select "Use Serial Communication" to communicate with a personal computer or HMI from other companies using this function.
- · Set a transmission speed, sum check status, transmission wait time, and online change status.

|                                                                                         | Q Parameter Setting                                                                                                    |
|-----------------------------------------------------------------------------------------|----------------------------------------------------------------------------------------------------|
| Click here to use the serial                                                            | PLC Name  PLC System  PLC File  PLC RAS  Boot File  Program  SFC  Device  UO Assignment  Multiple CPU Setting  Senal Communication |
| Set Transmission speed, Sum<br>check, Transmission wait time,<br>and Run write setting. | Transmission Speed                                                                                                    |
|                                                                                         | Print Window Print Window Preview Acknowledge XY Assignment Default Check End Cancel                                               |

#### (5) Precautions

#### (a) Switching a connection from an HMI from other companies to a programming tool

A connection device can be switched from a personal computer or HMI from other companies to a programming tool during communication. However, this operation causes a communication error in the personal computer or HMI. For a startup method of the personal computer or HMI after it is reconnected to the CPU module, refer to the manual for the device used.

#### (b) Transmission speed set in the Transfer Setup screen

When "Use Serial Communication" is selected, the transmission speed set in the Transfer setup screen of the programming tool is ignored.

#### (c) Communication error

If any of the following conditions is met, no response is returned (a communication error occurs). Take a corrective action.

- The serial communication function is set not to be used.
- · Communication is made at different transmission speed and data format.
- · A frame to be sent has no correct starting end or terminal.
  - 3C frame format 4: ENQ/CR + LF
  - 4C frame format 4: ENQ/CR + LF
  - 4C frame format 5<sup>\*1</sup>: DLE+STX/DLE + ETX
- \*1 When the "Sum Check" checkbox is selected, the sumcheck code is included.
  - The frame identification number of a frame to be sent is incorrect.
  - The number of transmission bytes is under the header part size.

## (6) Error codes during communication with the serial communication function

The following table lists the error codes (together with their descriptions and corrective actions) sent from the CPU module to the external device when an error occurs during communication using the serial communication function.

| Error code<br>(hexadecimal)                  | Error item                         | Description                                                                                                    | Corrective action                                                                                                    |
|----------------------------------------------|------------------------------------|----------------------------------------------------------------------------------------------------|----------------------------------------------------------------------------------------------------|
| 4000 <sub>H</sub><br>to<br>4FFF <sub>H</sub> | -                                  | Error detected by the CPU module<br>(error occurred by other than the serial<br>communication function)                                             | Refer to the following manual and take corrective action. QCPU User's Manual (Hardware Design, Maintenance and Inspection)                                                          |
| 7155 <sub>H</sub>                            | Unregistered<br>monitor error      | A monitor request was given before monitor registration.                                                                                            | Give a monitor request after registering a device to be monitored.                                                                                                    |
| 7157 <sub>H</sub>                            | Request target specification error | A CPU module that does not support the<br>serial communication function is specified<br>as a request target module or is in the<br>specified route. | Check that the transmission message is addressed to<br>the CPU module that supports the serial<br>communication function. If not, correct the address<br>and restart communication. |
| 7164 <sub>H</sub>                            | Request data<br>error              | The requested data or device specification method is wrong.                                                                                         | Check the sent message/requested data of the external device, correct it, and restart communication.                                                                                |
| 7167 <sub>H</sub>                            | Disabled during<br>RUN             | A write command was specified while online change is disabled.                                                                                      | <ul> <li>Enable the online change and restart<br/>communication.</li> <li>Set the CPU module to STOP and restart<br/>communication.</li> </ul>                                      |
| 7E40 <sub>H</sub>                            | Command error                      | A subcommand or a command that does not exist is specified.                                                                                         | Check and correct the sent message of the external device and restart communication.                                                                                                |
| 7E41 <sub>H</sub>                            | Data length error                  | The number of points specified for random write/read exceeds the number of points enabled for communication.                                        | Check and correct the sent message of the external device and restart communication.                                                                                                |
| 7E42 <sub>H</sub>                            | Data count error                   | The requested number of points exceeds the range of the command.                                                                                    | Check and correct the sent message of the external device and restart communication.                                                                                                |
| 7E43 <sub>H</sub>                            | Device error                       | The device specified does not exist.<br>The device specified cannot be specified by<br>the corresponding command.                                   | Check and correct the sent message of the external device and restart communication.                                                                                                |
| 7E47 <sub>H</sub>                            | Continuous<br>request error        | The next request was received before the response message was returned.                                                                             | Do not give continuous requests from the external device.<br>Match the monitoring time of timer 1 with the time-out time of the external device.                                    |
| 7F21 <sub>H</sub>                            | Receive header section error       | The command (frame) section specified is<br>in error.<br>The ASCII code received cannot be<br>converted into binary.                                | Check and correct the sent message of the external device and restart communication.                                                                                                |
| 7F22 <sub>H</sub>                            | Command error                      | The command or device specified does not exist.                                                                                                    | Check and correct the sent message of the external device and restart communication.                                                                                                |
| 7F23 <sub>H</sub>                            | MC protocol<br>message error       | The data (such as ETX, CR+LF) specified after the character part does not exist or in error.                                                        | Check and correct the sent message of the external device and restart communication.                                                                                                |
| 7F24 <sub>H</sub>                            | Sumcheck error                     | The calculated sumcheck does not match the received sumcheck.                                                                                       | Review the sumcheck of external device.                                                                                                    |

| Error code<br>(hexadecimal) | Error item    | Description                                                                                                    | Corrective action                                                                                                    |
|-----------------------------|---------------|----------------------------------------------------------------------------------------------------|----------------------------------------------------------------------------------------------------|
| 7F67 <sub>H</sub>           | Overrun error | The next data was received before the CPU module completed receive processing.                                                                                                    | Reduce the communication speed and restart<br>communication.<br>Check the CPU module for momentary power failure.<br>(For the CPU module, use the special register SD53<br>to check.)<br>When an momentary power failure occurs, remove its<br>cause. |
| 7F68 <sub>H</sub>           | Framing error | <ul> <li>The stop bit setting does not match.</li> <li>Communication line became unstable by powering on/off the target device.</li> <li>Noise is generated on the communication line.</li> </ul>   | <ul> <li>Match the setting of the CPU module with that of<br/>the external device.</li> <li>Take noise reduction measures.</li> </ul>                                                                                                    |
| 7F69 <sub>H</sub>           | Parity error  | <ul> <li>The parity bit setting does not match.</li> <li>Communication line became unstable by powering on/off the target device.</li> <li>Noise is generated on the communication line.</li> </ul> | <ul> <li>Match the setting of the CPU module with that of<br/>the external device.</li> <li>Take noise reduction measures.</li> </ul>                                                                                                    |

## 3.24 Service Processing

## 3.24.1 Service processing setting

This function allows to set the time and the number of times of service processing performed at END processing by parameters. This function also improves the response of communication with a peripheral and restrains the increase of scan time due to service processing. This achieves the configuration of service processing environment optimum for the system.

Point /

The service processing refers to the following:

- · Communications via intelligent function modules (A link refresh from network modules is not included.)
- Communications via USB cables, RS-232 cables, and the built-in Ethernet port (Communications with
- programming tool and GOT)

Using the COM instruction enables service processing during program execution of same performance with service processing at END processing. Therefore, the high-speed service processing response can be performed even if the scan time is long.

#### (1) Parameter setting

Set the parameters in the PLC system tab of the PLC parameter dialog box.

| -Service Processing Setting                                           |              |                   |
|-----------------------------------------------------------------------|--------------|-------------------|
|                                                                       |              |                   |
| <ul> <li>Execute the process as the scan<br/>time proceeds</li> </ul> | 10           | %                 |
| -                                                                     |              |                   |
| Specify service process time                                          |              | ms (0.2ms1000ms)  |
|                                                                       |              | ,                 |
| <ul> <li>Specify service process<br/>execution counts</li> </ul>      |              | Times (110 Times) |
| C Execute it while waiting for constar                                | nt scan sett | ing               |

To perform the service processing, select any of the parameter items in the following table. The setting value of deselected parameter cannot be entered. (Default: Execute the process as the scan time proceeds. = 10%)

| ltem                                                | Description                                                                              | Setting range                          | Remarks                                                                                                    |
|-----------------------------------------------------|------------------------------------------------------------------------------------------|----------------------------------------|----------------------------------------------------------------------------------------------------|
| Execute the process as the scan time proceeds.      | Set the percentage of service processing for one scan.                                   | • Range: 1 to 99%<br>• Unit: 1%        | Default when selected =10%                                                                                                    |
| Specify service process time.                       | Set the time of service processing for one scan.                                         | Range: 0.2ms to 1000ms     Unit: 0.1ms | Default when selected =0.2ms                                                                                                    |
| Specify service process execution counts.           | Set the number of service processing for one scan.                                       | Range: 1 to 10 times     Unit: 1 time  | Default when selected<br>=1 time                                                                                                    |
| Execute it while waiting for constant scan setting. | Set whether to perform service processing during waiting time for constant scan setting. | -                                      | Even when the waiting time is<br>0.2ms or less, the service<br>processing time (0.2ms) will be<br>added to the scan time at service<br>processing execution. |

### (2) Operations for service processing setting

Operations for each service processing setting is described below.

#### (a) Operation when "Execute the process as the scan time proceeds." is selected

Operation when 10% is set

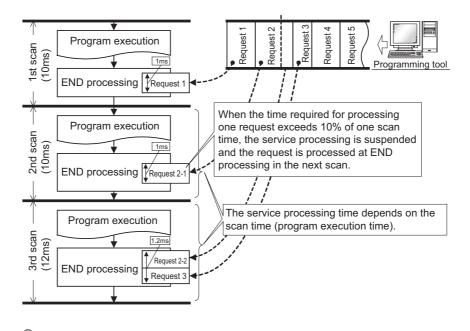

## Point /

If no request data for service processing exists, END processing speeds up by the request processing time. (The CPU module does not wait for requests.)

· Operation for constant scan setting

The calculation of the service processing time is a calculation of the percentage of the time excluding the waiting time of the constant scan from the scan time, not a calculation of the percentage of the scan time.

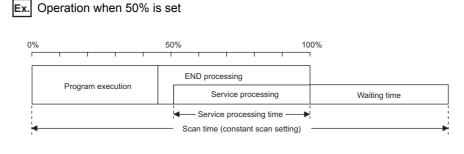

## Point P

When setting the constant scan, selecting "Execute it while waiting for constant scan setting." can perform the service processing efficiently. (FF Page 241, Section 3.24.1 (2) (d))

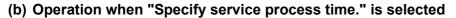

#### · Operation when 0.5ms is set

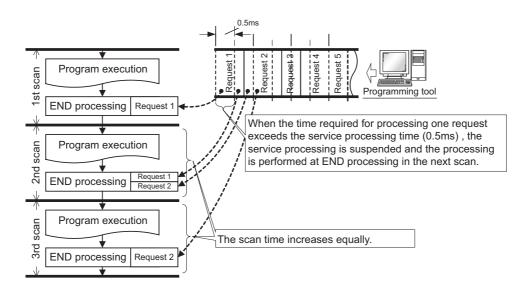

#### · Operation when 1ms is set

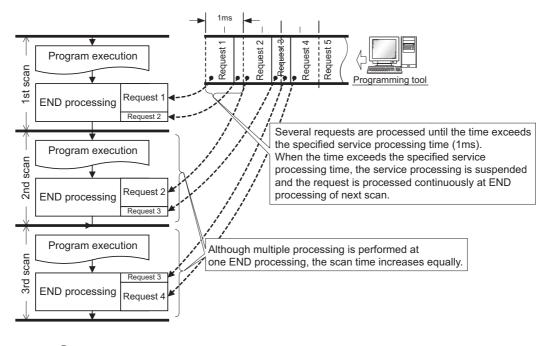

## Point P

If no request data exists when setting the service processing time, END processing speeds up by the request processing time. (The CPU module does not wait for requests.)

#### (c) Operation when "Specify service process execution counts." is selected

• Operation when 1 time is set

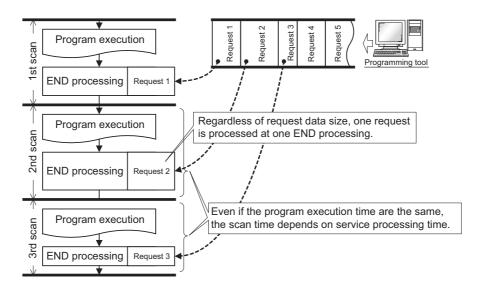

· Operation when 2 times is set

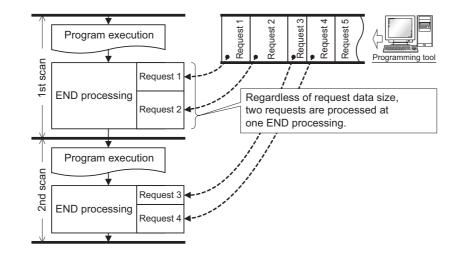

## Point P

- When several devices are connected to one CPU module, each device requests service processing. When the CPU
  module receives requests from several devices simultaneously, a single END processing can accept several requests
  simultaneously if the service processing count is set to the number of connected devices. This improves response
  performance. (Note that the scan time increases by the service processing time.)
- If no request data exists when setting the service processing count, END processing speeds up by the request
  processing time. (The CPU module does not wait for requests.)

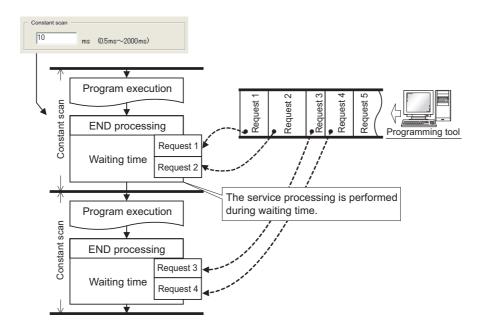

#### (d) Operation when "Execute it while waiting for constant scan setting." is selected

Point P

- When setting the constant scan, selecting "Execute it while waiting for constant scan setting." can perform the service processing efficiently.
  - When "Execute it while waiting for constant scan setting." is selected

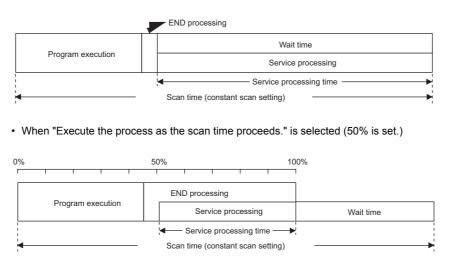

 Even when there is no waiting time, the service processing (0.2ms) is performed. Therefore, when the waiting time is less than 0.2ms, the constant scan time may be exceeded.

### (3) Precautions

The following describes precautions when the service processing setting is configured.

- For the following functions, scan time will be increased longer than the specified time during service processing even if the service processing time specification is set.
  - Online change
  - Change T/C setting
  - Local device monitor
  - Program memory backup
  - Writing/reading data to/from a file register (The scan time will be increased when the write or read size is large.)
  - Writing to/reading from the buffer memory of the intelligent function module (The scan time will be increased when the write or read size is large.)
  - Access to a network module
    - a) Diagnostic functions (CC IE Control diagnostics, CC IE Field diagnostics, MELSECNET diagnostics, Ethernet diagnostics, CC-Link/ CC-Link/LT diagnostics)
    - b) Monitor function (Module access device, Link direct device)
- Note that the scan time will be increased much longer if the CPU module receives multiple requests simultaneously while the service processing count specification is set many.
- The response performance of service processing significantly decreases in the following cases. Set service processing time considering the time-out time of the peripheral.
  - Service processing time is set much shorter than the scan time.
  - Setting "Execute it while waiting for constant scan setting" results in increase in the scan time and decrease in the service processing time.
- An error of -20µs to +30µs occurs between the actual processing time and the set service processing time.
- When "Specify service process execution counts." is selected and Ethernet communication is performed, the scan time increases by the service processing time (approx. 500ms). To keep the time increase 500ms or less, select an item other than "Specify service process execution counts.". (Example: Select "Specify service process time." and set a desired time value.)
- If communications in the MC protocol are performed with an item other than "Specify service process execution counts" selected, data inconsistency may occur. To prevent data inconsistency, select "Specify service process execution counts".
- In the service processing, processing for the requests from each receive port (each intelligent function module, USB, the RS-232, and built-in Ethernet) is performed one by one. If multiple requests are sent from a single receive port, the service processing for those requests may not performed in the same scan regardless of whether or not the service processing time is left. Therefore, when communications are performed between multiple peripherals via built-in Ethernet port, response time to each peripheral cannot be shortened even though a longer service processing time is set. In this case, connect peripherals not only to the built-in Ethernet of the CPU module but also to the Ethernet module to shorten the response time.

## 3.25 Initial Device Value

This function registers data used in a program to the device of the CPU module or the buffer memory of the intelligent function module without a program.

## (1) Application

Use of this function can omit device data setting program by initial processing program.

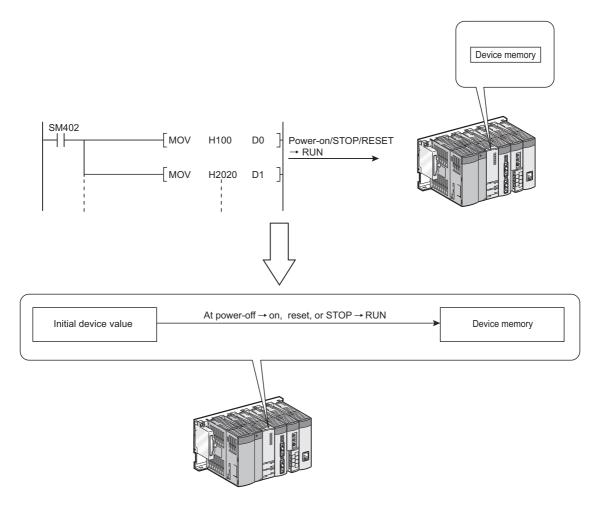

#### (2) Timing when initial device values are written to the specified device

The CPU module writes data in the specified initial device value file to the specified device or the buffer memory of the intelligent function module when the CPU module is powered off and then on, is reset, or is set to the STOP status and then the RUN status.

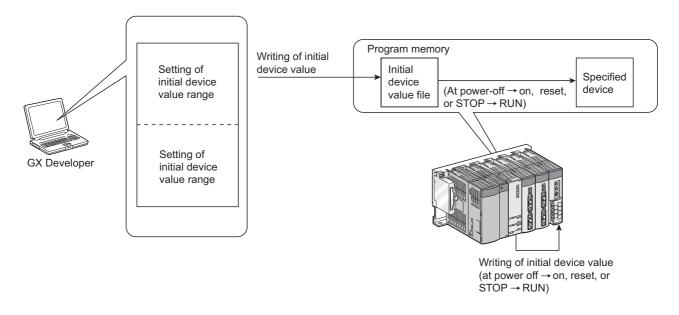

### (3) Applicable devices

For devices applicable for this function, refer to the following.

#### (4) Setting procedures

For setting procedures of initial device values, refer to the following.

#### (5) Precautions

#### (a) When initial device value and latch range are overlapped

In that case, the initial device value data takes priority. Therefore, the latch range data will be overwritten to the initial device value data after the CPU module is powered off and then on.

## (b) Area disabling the initial device value setting when the CPU module is set from STOP to RUN

The initial device values are also reflected when the CPU module is set from STOP to RUN.

For an area where the initial device values should not be set when the CPU module is set from STOP to RUN (data that are set when the CPU module is powered off and then on and changed by a program), this function cannot be used.

Use an instruction such as the MOV instruction in the main routine program so that the initial device values will be set to the specified devices.

Use the TO instruction to write data to the buffer memory of the intelligent function module.

#### (c) Devices that require module synchronization setting

To set the following devices for the initial device value setting range, set "Module Synchronization" in the PLC system tab of the PLC parameter dialog box.

If the setting is not configured, the initial device values may not be set to the target module properly.

- Intelligent function module device (U□\G□)
- Link direct device (J□\W□, J□\SW□)

This function extends the life of battery installed in the CPU module by restricting data to be held by the battery to clock data only. This function initializes all data other than the clock data when the CPU module is powered off or is reset.

| Da                                         | ata held by a battery                        | Description                                                                                 |  |
|--------------------------------------------|----------------------------------------------|---------------------------------------------------------------------------------------------|--|
| Error history                              |                                              | The number of error history data is initialized to zero.                                    |  |
| Latch device (L)                           |                                              | Cleared to zero.                                                                            |  |
| Device in the latch range                  |                                              | Cleared to zero.                                                                            |  |
| Standard RAM                               |                                              | Formatted (cleared to zero).                                                                |  |
| File register assigned to                  | Set "Use the same file name as the program." | A file is deleted.                                                                          |  |
| File register assigned to the standard RAM | Set "Use the following file".                | A file is deleted (A file is recreated at power-on or reset.<br>(Data is cleared to zero.)) |  |

## (1) Setting

Set the function in the I/O Assignment tab of the PLC parameter dialog box.

- 1. Configure the I/O assignment setting.
- 2. Click the Switch Setting button.
- **3.** Enter 0001<sub>H</sub> to the switch 3 of the slot where the CPU module is mounted. (When entering the value to a slot in another station, the value is ignored.)

| Input Format |          |      |            |         |         |         |         |         |   |
|--------------|----------|------|------------|---------|---------|---------|---------|---------|---|
|              | Slot     | Туре | Model Name | Switch1 | Switch2 | Switch3 | Switch4 | Switch5 | • |
| 0            | PLC      | PLC  |            |         |         | 0001    |         |         |   |
|              | 0(*-0)   |      |            |         |         |         |         |         |   |
|              | 1(*-1)   |      |            |         |         |         |         |         |   |
|              | 2(*-2)   |      |            |         |         |         |         |         |   |
|              | 3(*-3)   |      |            |         |         |         |         |         |   |
|              | 4(*-4)   |      |            |         |         |         |         |         |   |
|              | 5(*-5)   |      |            |         |         |         |         |         |   |
|              | 6(*-6)   |      |            |         |         |         |         |         |   |
|              | 7(*-7)   |      |            |         |         |         |         |         |   |
|              | 8(*-8)   |      |            |         |         |         |         |         |   |
|              | 9(*-9)   |      |            |         |         |         |         |         |   |
|              | 10(*-10) |      |            | _       |         |         |         |         |   |
|              | 11(*-11) |      |            |         |         |         |         |         |   |
|              | 12(*-12) |      |            |         |         |         |         |         |   |
|              | 13(*-13) |      |            |         |         |         |         |         |   |
| 5            | 14(*-14) |      |            |         |         |         |         |         | - |

### (2) Battery life

For the life of battery installed in the CPU module when the battery life-prolonging function is used, refer to the following.

QCPU User's Manual (Hardware Design, Maintenance and Inspection)

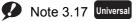

The High-speed Universal model QCPU does not support this function.

## 3.27 Memory Check Function

This function checks whether data in the memories of the CPU module are not changed due to such as excessive electric noise.

Since the CPU module automatically checks a memory, setting for enabling this function is unnecessary. This function does not require processing time.

### (1) Data to be checked

#### (a) Program

The program during execution is compared with the user program written to the program memory. If they do not match, a stop error, "RAM ERROR" (error code: 1160) is detected.

#### (b) Parameter

The parameters are compared with the ones written to the parameter-valid drive.

#### (c) Device memory

If the CPU module detects the change of data in the device memory, a stop error, "RAM ERROR" (error code: 1161) occurs. For the Universal model QCPU whose serial number (first five digits) is "13022" or later, the device information, which contains data change information, can be checked in SD927 and SD928. For details on the special register, refer to the following.

QCPU User's Manual (Hardware Design, Maintenance and Inspection)

#### (2) Execution timing

- · Program: At program execution
- Parameter:
  - · When the CPU module is powered off and then on
  - · When the CPU module is reset
  - When the CPU module is set from STOP to RUN after data are written to it
- · Device memory: When device data are read

## 3.28 Program Cache Memory Auto Recovery Function PNote 3.18

This function is to restore the error location automatically by using data in the program memory, which are stored in the flash ROM, when the memory check function ( $\square \square$  Page 247, Section 3.27) detects an error in the program cache memory. This function enables the CPU module to continue its operation even if an error such as change of data in the program cache memory occurs due to noise.

#### (1) Execution condition

The function is executed when the following conditions are all met.

- The CPU module is in RUN status.
- · Data in the program memory match those in the program cache memory.

Note that the function is not executed in the following conditions even though the above conditions are met, and "RAM ERROR" (error code: 1160) occurs.

- The change of data in the program cache memory was detected while the following operations were being performed with the CPU module during RUN.
  - O: The auto recovery processing is performed and no error occurs.  $\triangle$ : An error occurs depending on the condition. ×: An error occurs.

| Operation item                        | Universal model QCPU with a serial number (first five digits) of "12121" or earlier | Universal model QCPU with a serial number (first five digits) of "12122" or later |
|---------------------------------------|-------------------------------------------------------------------------------------|-----------------------------------------------------------------------------------|
| Online change (ladder mode)           | ×                                                                                   | ∆ <sup>*1</sup>                                                                   |
| Password registration (program files) | ×                                                                                   | 0                                                                                 |
| Program memory batch download         | ×                                                                                   | <u>م</u> *۱                                                                       |
| Export to ROM format                  | ×                                                                                   | 0                                                                                 |
| Write to PLC (device comments)        | ×                                                                                   | <u>م</u> *۱                                                                       |

\*1 If the change of data is detected while data in the program cache memory are being transferred to the program memory (while the following window is being displayed on the programming tool), the auto recovery processing is not performed and an error occurs.

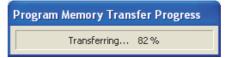

- The change of data in the program cache memory was detected by SFC program.<sup>\*2</sup>
- The change of data in the program cache memory was detected by the dedicated instruction such as the S(P). instruction.<sup>\*2</sup>
- The change of data in the program cache memory was detected by the rise instruction or the fall instruction.<sup>\*2</sup>
- The data in the program cache memory was not restored due to the failure of the memory.
- \*2 The High-speed Universal model QCPU executes the function. (Data are automatically recovered and no error occurs.)

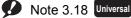

Before executing the function, check the version of the CPU module used.

```
( Page 434, Appendix 2)
```

## Point P

To match the data in the program memory and those in the program cache memory, configure the setting to transfer the data of the program cache memory to the program memory from "Options" screen.<sup>\*2</sup> ( Page 176, Section 3.12.3 (4))

🏷 [Tool] 🗇 [Options]

\*2 The transferring of the data in the program cache memory to the program memory is set by default.

Other than the above, you can also use "Program Memory Batch Download" to match the data in the program memory and those in the program cache memory.

#### (2) Execution timing

The execution timing of this function is described below.

- When the program is executed
- When data are verified or data are read from the programmable controller
- When any one of the write operations listed under (1) in this section is performed<sup>\*3</sup>
- \*3 To perform the auto recovery processing when any one of the write operations listed under (1) in this section is
  - performed, check the version of the CPU module and use the programming tool with the following version or later. • GX Works2: 1.80J or later
    - GX Developer: 8.102G or later

## 3.29 Latch Data Backup to Standard ROM

This function holds (backs up) latch data, such as device data and error history, to the standard ROM without using a battery when the system is stopped for a long period. This function helps to extend battery life.

| Remark                                                                                                    |
|----------------------------------------------------------------------------------------------------|
| When a CPU module other than the High-speed Universal model QCPU executes this function, the battery life-prolonging |
| function is enabled regardless of its parameter setting. The function is disabled after backup data are restored.    |
| The status of the function can be checked in SD119 (Battery life-prolonging factor).                                 |
| For details of the battery life-prolonging function, refer to Page 246, Section 3.26.                                |

. . .

. . . . . . . . . . . . . . .

### (1) Backup target data and file size

The following table lists backup target data and sizes of files where data are stored.

|                                                                                                    | Backup target data                                                                                                    | File size (byte)                                                                                                    |                                                                        |                                      |  |  |
|----------------------------------------------------------------------------------------------------|----------------------------------------------------------------------------------------------------|----------------------------------------------------------------------------------------------------|------------------------------------------------------------------------|--------------------------------------|--|--|
| Device data                                                                                                    | <ul> <li>File register (R, ZR)<sup>*1</sup></li> <li>Extended data register (D)<sup>*1</sup></li> <li>Extended link register (W)<sup>*1</sup></li> </ul> | 64 + 2 × Number of file register points<br>File sizes differ depending on the CPU module used.*7<br>CPU module Serial No. (first 5 digits) File size (byte) |                                                                        |                                      |  |  |
|                                                                                                    | <ul> <li>Internal user device (M, L, B, F, V, T, ST, C, D, W)</li> <li>Index register (Z)/standard device register (Z)</li> </ul>                        |                                                                                                    |                                                                        |                                      |  |  |
| Error history                                                                                                    |                                                                                                    | Q00UJCPU, Q00UCPU,<br>Q01UCPU                                                                                                    | 11042 or earlier         87210           11043 or later         89790  |                                      |  |  |
| Module error collection file (stored in the system memory) <sup>*3</sup><br>File transfer error history<br>SFC program continuation start information |                                                                                                    | Q02UCPU<br>QnUD(H)CPU,<br>QnUDE(H)CPU                                                                                                    | 11042 or earlier<br>11043 or later<br>11042 or earlier                 | 87210<br>93630<br>110890             |  |  |
|                                                                                                    |                                                                                                    | Q03UDVCPU                                                                                                    | 11043 or later<br>17011 or earlier<br>17012 to 17102<br>17103 or later | 117310<br>124952<br>132582<br>132608 |  |  |
|                                                                                                    |                                                                                                    | Q04UDVCPU,                                                                                                    | 18052 or later<br>17011 or earlier<br>17012 to 17102                   | 132634<br>144152<br>151782           |  |  |
| Sampling trac                                                                                                    | e information                                                                                                    |                                                                                                    | 17103 or later<br>18052 or later<br>17011 or earlier                   | 151808<br>151834<br>184728           |  |  |
| Scan time measurement information                                                                                                    |                                                                                                    | Q13UDVCPU,<br>Q26UDVCPU                                                                                                    | 17012 to 17102<br>17103 or later<br>18052 or later                     | 192358<br>192384<br>192410           |  |  |
| Standard RAM                                                                                                    | /l system data <sup>*4, *5</sup>                                                                                                    | 4                                                                                                    |                                                                        |                                      |  |  |
| Standard RAM                                                                                                    | /l directory data <sup>*4, *5</sup>                                                                                                    | 14212                                                                                                    |                                                                        |                                      |  |  |
| Trace setting                                                                                                    | (Sampling trace file) <sup>*6</sup>                                                                                                    | 16 + Sampling trace file size                                                                                                    |                                                                        |                                      |  |  |
| Module error                                                                                                    | collection file (stored in the standard RAM)                                                                                                    | 92 + 64 × Maximum number of module errors                                                                                                    |                                                                        |                                      |  |  |

| Backup target data                                  | File size (byte) |  |
|-----------------------------------------------------|------------------|--|
| Parameter <sup>*5</sup>                             |                  |  |
| Intelligent function module parameter <sup>*5</sup> |                  |  |
| Program <sup>*5</sup>                               |                  |  |
| Device comment <sup>*5</sup>                        | 16 + File size   |  |
| Initial device value <sup>*5</sup>                  | IO + FILE SIZE   |  |
| Drive heading <sup>*5</sup>                         |                  |  |
| Boot setting file <sup>*5</sup>                     |                  |  |
| Remote password <sup>*5</sup>                       |                  |  |

- \*1 The data are backed up only when the file register in the standard RAM is used and the following parameter is set.
   CPU modules other than the High-speed Universal model QCPU: Check the "Transfer to Standard ROM at Latch"
  - data backup operation" checkbox on the PLC file tab. (
  - High-speed Universal model QCPU: Check the "Backup all files in the internal of standard RAM" checkbox on the PLC system tab. ( Plage 408, Appendix 1.2.2)
- \*2 The data are backed up only when the Universal model QCPU whose serial number (first five digits) is "10042" or later is used.
- \*3 The data are backed up regardless of the setting status of the module error collection function.
- \*4 The data are backed up regardless of the existence of files in the standard RAM if the "Backup all files in the internal of standard RAM" checkbox is checked on the PLC system tab.
- \*5 Only the High-speed Universal model QCPU backs up these data.
- \*6 A storage file is created only when the trace registration has been made. The data are not backed up in the following cases.
  - Trace settings are stored in a memory card.
  - · Trace settings are not written to the CPU module.
- \*7 These are sizes when the device assignment is default. Sizes differ depending on parameter settings.

## (2) Execution using a contact

#### (a) Setting method

Check the "Execute by contact" checkbox and set a contact for the latch data backup operation in the PLC system tab of the PLC parameter dialog box. (Devices X, M, or B can be selected.)

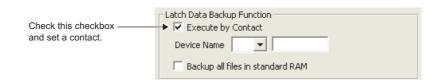

#### (b) Execution method

Backup starts at the rise of a contact (off  $\rightarrow$  on).

After the backup operation is completed, the BAT.LED of the CPU module flashes (green). The module is in the standby status and is ready to be powered off.

#### (c) Precautions

- Backup data are the data when the contact is on (END processing). To run the CPU module again after the backup operation, power on or reset the CPU module.
- Since the status of the contact is checked during execution of the END instruction, data are not backed up even if the contact is turned on → off → on, or off → on → off within one scan.
- In the following cases, data are not backed up unless the contact is turned off and then on.
  - The device X is set as a contact, the backup operation is performed by turning off and then on the contact, and the CPU module is powered off and then on or is reset without turning off the contact.
  - The device M or B is set as a contact and the backup operation is performed by turning off and then on the contact.

## (3) Execution by remote operation

#### (a) Execution method

Open a dialog box to execute a remote operation.

♥ [Online]⇔[Latch Data Backup]⇔[Backup]

| MELSOFT | T Series GX Works2                                                                                                    |
|---------|----------------------------------------------------------------------------------------------------|
| 1       | Are you sure to backup the data to standard ROM in order to execute latch data backup operation? Caution - The data to be backed up includes device memory, error history, trace information and SFC program start information. All file of standard RAM will become backup target according to "PLC System Setting" "Latch Data Backup Function" setting of PLC parameter Device memory includes all devices (M,L,B,F,V,T,ST,C,D,W,Z) are targets, and when back up file register simultaneously, parameter settings are required When the PLC is turned on or reset, operation will start based on the backup contents If the PLC is in RUN status, it will be changed to STOP.  Yes No |

After the backup operation is completed, the BAT. LED of the CPU module flashes (green). The module is in the standby status and is ready to be powered off. Backup data are the data at the execution of remote operation. For details, refer to the following.

## (4) Restoring backup data

The backup data are automatically restored when:

- · the CPU module is powered off and then on, or
- the CPU module is reset.

Whether to restore data once after backup or per above operation is set by SM676 (Specification of restore repeated execution).

| Status of SM676 at backup operation | Restoration operation                                                                                                    |
|-------------------------------------|----------------------------------------------------------------------------------------------------|
| SM676 is off.                       | Data are restored once when the CPU module is powered off and then on or is reset after backup.                                                                                                    |
| SM676 is on.                        | Data are restored whenever the CPU module is powered off and<br>then on or is reset after backup.<br>Data are repeatedly restored until the backup data are deleted or<br>the latch data are backed up next time. |

After backup data are restored, the BAT.LED on the CPU module turns on (green) for five seconds.

Point

If the number of device points configured in the parameter setting and the number of device points at the time of backup are different, "RESTORE ERROR" (error code: 2220) is detected when the backup data are restored, and data restoration is not normally completed.

(Data will be restored again when the CPU module is powered off and then on or is reset in the next time.) Perform any of the following operations to normally complete restoring data.

- Return the status of data when the parameters are backed up.
- Delete the backup data.
- Backup data again.

## (5) Deleting backup data

The backup data can be deleted in the following screen. (Stop the CPU module before deleting the backup data. This operation cannot be performed when the CPU module is in the RUN status.)

♥ [Online] ⇒ [Latch Data Backup] ⇒ [Delete Backup Data]

Also, information of special registers (SD671 to SD675) can be initialized (cleared to 0) by deleting the backup data.

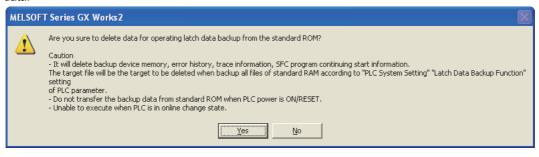

## (6) Checking the status in the special relay and special register

The execution status of the function and the restoration operation status can be checked in SM671, SM676, and SD671 to SD679. For details, refer to the following.

QCPU User's Manual (Hardware Design, Maintenance and Inspection)

## (7) Precautions

The following provides precautions for backing up latch data.

- Do not power off or reset the CPU module during backup of latch data. If performed, "RESTORE ERROR" (error code: 2221) occurs, and the backup data is not restored. (The backup data will be deleted.)
- Even if the backup data exists, the initial device value has a priority over the backup data when the initial device value is set. Therefore, the device where the initial device value setting is configured is overwritten by the device data of the initial device value after reflecting the backup data.
- Even if the latch device or latch range setting is used, backup data has a priority. Therefore, even when data of latch device and latch range setting are changed after backup, it is overwritten by data backed up when the CPU module is powered off and then on or is reset.
- Devices where local device range setting is configured are not backed up. They are initialized (cleared to 0) when the CPU module is powered off and then on or is reset.
- When the number of writes to the standard ROM exceeds 100,000 times ("FLASH ROM ERROR" (error code: 1610) is detected), data may not be normally backed up.
- Backup data cannot be deleted unless the data are deleted or the storage location memory (standard ROM) for the backup data is formatted.
- The following operations cannot be performed during latch data backup. Perform them after the backup operation. If performed, an error is displayed on the programming tool.
  - Format PLC memory (standard ROM only)
    - Latch data backup by remote operation
    - Online change (ladder mode, files, function block)
  - Program Memory Batch Download
  - Write to PLC (Flash ROM)
  - CPU module change function with memory card
  - CPU module data backup/restoration function
- When the High-speed Universal model QCPU is used and the "Backup all files in the internal of standard RAM" checkbox is checked in parameter, "RESTORE ERROR" (error code: 2228) occurs if the size of the standard RAM is smaller than the backup data.

## 3.30 Writing/Reading Device Data to/from Standard ROM

This function writes device data to the standard ROM. Writing the fixed values for operation and operation results to the standard ROM can prevent losing data due to low battery. Also, timing of writing to the standard ROM can be set by an instruction.

## (1) Execution method

Device data are written to the standard ROM by the SP.DEVST instruction. The device data written to the standard ROM is read to the specified device by the S(P).DEVLD instruction.

## (2) Devices that can be written to the standard ROM

The following table lists the devices whose data can be written to the standard ROM.

| Device                                                                                   | Storage location                            |  |
|------------------------------------------------------------------------------------------|---------------------------------------------|--|
| X, Y, M, L, B, F, V, T, ST, C, D <sup>*1</sup> , W <sup>*2</sup> , SM, SD, SB, SW, R, ZR | Standard ROM (device data storage location) |  |

\*1 The extended data register (D) is included.

\*2 The extended link register (W) is included.

## (3) Setting method

The area for storing the device data is set in the standard ROM by the PLC file tab of the PLC parameter dialog box.

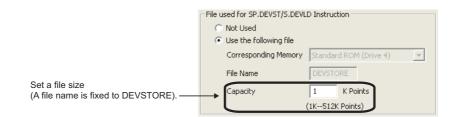

## (a) File size setting

The capacity that can be set varies depending on the CPU module.

| CPU module                              | Setting range     |
|-----------------------------------------|-------------------|
| Q00UJCPU, Q00UCPU, Q01UCPU              | 1K Points (fixed) |
| Q02UCPU                                 | 1 to 16K Points   |
| QnUD(H)CPU, Built-in Ethernet port QCPU | 1 to 512K Points  |

. . . . .

. . . . .

Remark

For details of the instructions, refer to the following.

. . . . . . . . . . . . . . . . . .

MELSEC-Q/L Programming Manual (Common Instruction)

# 3.31 CPU Module Change Function with Memory Card PNote 3.19

This function backs up all the data (only the file register files and latch-target device data) in a CPU module to a memory card or SD memory card. The data backed up can be restored to a replaced CPU module.

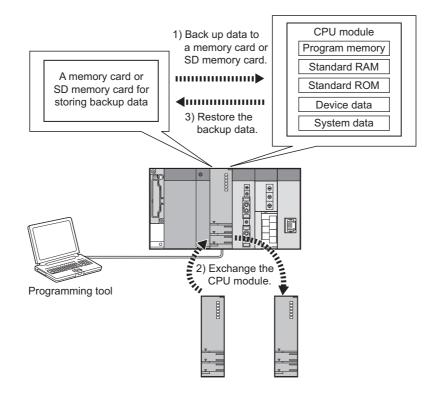

This function consists of the following two functions.

- Data backup for the CPU module change function: Page 259, Section 3.31.1
- Restoration for the CPU module change function: F Page 268, Section 3.31.2

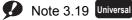

The Q00UJCPU, Q00UCPU, and Q01UCPU do not support this function. Before executing the function with the Q02UCPU, Q03UDCPU, Q04UDHCPU, Q06UDHCPU, Q13UDHCPU, Q26UDHCPU, or QnUDE(H)CPU, check the versions of the CPU module and programming tool used.

( F Page 434, Appendix 2)

## (1) Backup data file

After data are backed up, a backup data file "MEMBKUP0.QBP" is created in a memory card or SD memory card. Only one backup data file can be stored to each card. If a backup data file has existed in the card, the data in the

file are overwritten whenever the backup operation is performed.\*1\*2

- \*1 If there is no parameter file in the CPU module where the backup data are restored, and there is a parameter file in the memory card or SD memory card, the CPU module operates using the parameter settings in the card.
- \*2 When data are backed up to a Flash card, only a backup data file is stored. (Other files cannot be stored.)

To delete a backup data file, perform the following operation using a programming tool.

🏷 [Online] 🗢 [Delete PLC Data]

## (2) Backup data details

#### (a) Backup target data

The following table lists the backup target data.

| Backup data (drive) Description                                                |                                                        | Backup selection by the user                               |  |
|--------------------------------------------------------------------------------|--------------------------------------------------------|------------------------------------------------------------|--|
| Program memory (drive 0)                                                       | All data in the program memory (drive 0) <sup>*1</sup> |                                                            |  |
| Standard RAM (drive 3) <sup>*3</sup> All data in the standard RAM (drive 3)    |                                                        | Selectable                                                 |  |
| Standard ROM (drive 4)                                                         | All data in the standard ROM (drive 4)                 |                                                            |  |
| Device data <sup>*2</sup> Internal user device<br>(L, B, F, V, T, ST, C, D, W) |                                                        | Not selectable<br>(Data are automatically backed up by the |  |
| System data                                                                    | Data managed by the system (such as error history)     | system.)                                                   |  |

\*1 Data in the program cache memory are backed up.

\*2 Only data in the latch relay (L) and devices to which the latch range can be set are backed up.

\*3 When an extended SRAM cassette is used, data in the cassette are also backed up.

## (b) Data size

The following table lists the maximum size of data to be backed up.

(Unit: K byte)

|                                                            |                       |                       |                       |            | (Unit. K byt |
|------------------------------------------------------------|-----------------------|-----------------------|-----------------------|------------|--------------|
| Pooleum torget data (drive)                                | Q02UCPU               | Q03UD/                | Q04UDH/               | Q06UDH/    | Q10UDH/      |
| Backup target data (drive)                                 | QUZUCPU               | Q03UDECPU             | Q04UDEHCPU            | Q06UDEHCPU | Q10UDEHCPU   |
| Program memory (drive 0)                                   | 82                    | 124                   | 164                   | 244        | 408          |
| Standard RAM (drive 3)                                     | 130                   | 194                   | 258                   | 770        | 1026         |
| Standard ROM (drive 4)                                     | 516                   | 1032                  | 1032                  | 1032       | 2056         |
| Device data                                                | 128                   | 128                   | 128                   | 128        | 128          |
| System data                                                | 41                    | 64                    | 64                    | 64         | 64           |
| Total (maximum)                                            | 897                   | 1542                  | 1646                  | 2238       | 3682         |
| Backup target data (drive)                                 | Q13UDH/<br>Q13UDEHCPU | Q20UDH/<br>Q20UDEHCPU | Q26UDH/<br>Q26UDEHCPU | Q50UDEHCPU | Q100UDEHCPU  |
| Program memory (drive 0)                                   | 528                   | 808                   | 1048                  | 2008       | 4008         |
| Standard RAM (drive 3)                                     | 1026                  | 1282                  | 1282                  | 1538       | 1794         |
| Standard ROM (drive 4)                                     | 2056                  | 4104                  | 4104                  | 8200       | 16392        |
| Device data                                                | 128                   | 128                   | 128                   | 128        | 128          |
| System data                                                | 64                    | 64                    | 64                    | 64         | 64           |
| Total (maximum)                                            | 3802                  | 6386                  | 6626                  | 11938      | 22386        |
| Backup target data (drive)                                 | Q03UDVCPU             | Q04UDVCPU             | Q06UDVCPU             | Q13UDVCPU  | Q26UDVCPU    |
| Program memory (drive 0)                                   | 124                   | 164                   | 244                   | 528        | 1048         |
| Standard RAM (drive 3) (without an extended SRAM cassette) | 204                   | 268                   | 780                   | 1036       | 1292         |
| With an extended SRAM cassette (1M)                        | 1228                  | 1292                  | 1804                  | 2060       | 2316         |
| With an extended SRAM cassette (2M)                        | 2252                  | 2316                  | 2828                  | 3084       | 3340         |
| With an extended SRAM cassette (4M)                        | 4300                  | 4364                  | 4876                  | 5132       | 5388         |
| With an extended SRAM cassette (8M)                        | 8396                  | 8460                  | 8972                  | 9228       | 9484         |
| Standard ROM (drive 4)                                     | 1034                  | 1034                  | 1034                  | 2059       | 4110         |
| Device data                                                | 130                   | 170                   | 170                   | 250        | 250          |
| System data                                                | 70                    | 70                    | 70                    | 70         | 70           |
| Total (maximum) (without an extended SRAM cassette)        | 1562                  | 1706                  | 2298                  | 3943       | 6770         |

The backup data size can be checked by the following methods.

• On the window of a programming tool

In SD698 and SD699<sup>\*1</sup>

\*1 The data size is checked after the backup operation starts.

## **3.31.1** Data backup for the CPU module change function

This function backs up all the data (only the file register files and latch-target device data) in a CPU module to a memory card or SD memory card or SD memory card is used in a running system, users can stop its operation, change the card, and back up data to another card.

## (1) Data backup using contacts

## (a) Setting method

To back up data using contacts, turn on the devices set in the PLC Module Change Setting window, opened by clicking the button on the PLC system tab of the PLC parameter dialog box.

| PLC Module Change Se     | etting 🛛 🗙                                                                                                    |  |
|--------------------------|----------------------------------------------------------------------------------------------------|--|
| Backup Setting for Memor | y Card by Contact                                                                                                    |  |
| Backup Start Setup Cont  | act Device Name                                                                                                    |  |
| Backup Start Contact     | Device Name                                                                                                    |  |
| Backup Target Data       | Options                                                                                                    |  |
| Program memory           | Format memory card before backup                                                                                                  |  |
| Standard RAM             | Auto restore at turn OFF->ON or reset                                                                                             |  |
| Standard ROM             | dard ROM C Restore for the first time only (valid for ATA /SRAM card only)<br>(Restore at first turn OFF->ON or first reset only) |  |
|                          | C Restore every time<br>(Restore at every turn OFF->ON or reset)                                                                  |  |
| Title Setting            |                                                                                                    |  |
| When no setting is spe   | cified, the time when the backup was executed is set.                                                                             |  |
|                          | get data for backup, options and title.<br>ata is selected, only the device data and system data are backed up.                   |  |
| Default                  | Check End Cancel                                                                                                    |  |

| ltem                                        | Description                                                                                                    | Setting range                                                                                                | Default                                                                                                    |
|---------------------------------------------|----------------------------------------------------------------------------------------------------|----------------------------------------------------------------------------------------------------|----------------------------------------------------------------------------------------------------|
| Backup Start Setup<br>Contact <sup>*1</sup> | At the rise of the selected device among the items shown<br>in the right column, backup is ready to start.       | Available devices <sup>*2</sup><br>• X (0 to 1FFF)                                                           |                                                                                                    |
| Backup Start Contact                        | At the rise of the selected device among the items shown<br>in the right column, backup enters execution status. | <ul> <li>M (0 to 8191)<sup>*3</sup></li> <li>B (0 to 1FFF)<sup>*3</sup></li> </ul>                           |                                                                                                    |
| Backup Target Data                          | Select data to be backed up stored in any of memories shown in right column.*4                                   | <ul> <li>Program memory (drive 0)</li> <li>Standard RAM (drive 3)</li> <li>Standard ROM (drive 4)</li> </ul> | All drives are backed up.                                                                                                    |
| Format memory card<br>before backup         | Select whether to format a memory card before backup.                                                            | Formatted<br>Selected/deselected                                                                             | Deselected                                                                                                    |
| Title Setting <sup>*5</sup>                 | Set a title for a backup data file stored in a memory card or SD memory card.                                    | 32 characters (16 in two-byte characters)                                                                    | A title based on the time of backup<br>is set.<br>(Example) If data are backed up at<br>12 p.m. on October 1, 2008,<br>"200810011200" is set. |
| *1 7                                        | The CPU module enters the STOP status at the rise of                                                             | I<br>of the backup start setup contact                                                                       | , the backup start contact cannot                                                                                                    |

be turned on in the sequence program.\*2 Set different devices for the backup start setup contact and backup start contact.

\*3 These are the setting range for the default number of points. The setting range will be M (0 to 61439) and B (0 to 0EFFF) when the number of internal user device points is set to the maximum, 60K points.

- \*4 If no backup target data is selected, only device data and system data are backed up.
- \*5 A title is used to identify backup data. The title of the backup data stored in a memory card or SD memory card can be checked on the window opened by selecting [Delete PLC Data] from the menu using a programming tool.

#### (b) Operating procedure

Turn on the backup start setup contact first, and then the backup start contact. Data are not backed up when only the backup start contact is on.

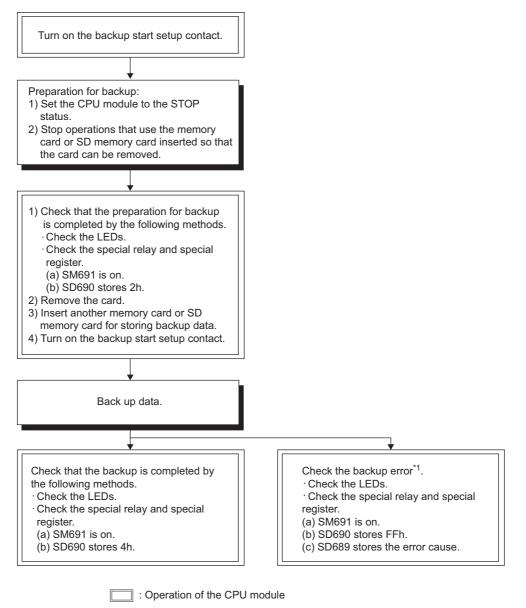

- : Operation by a user
- \*1 Since the SM691 (Backup start preparation status flag) is on, data can be backed up again by turning off and then on the backup start contact.

## (c) Operation of data backup using contacts

The following figure shows the operations of the backup start setup contact, backup start contact, SM691 (Backup start preparation status flag), and SD690 (Backup status).

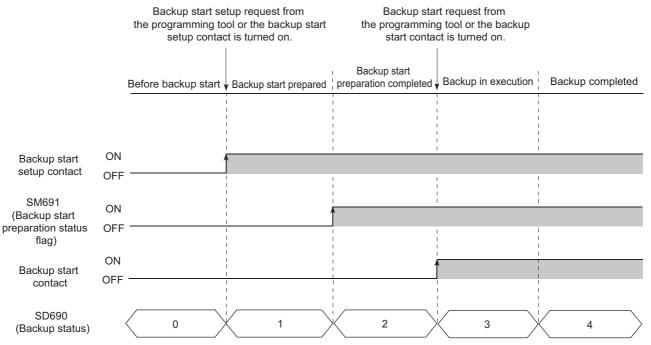

If the backup start contact is turned on while the value in SD690 is  $0_H$  (Before backup start) or  $1_H$  (Backup start prepared), data are not backed up.

If the backup start contact is on before the value in SD690 becomes  $2_{H}$  (Backup start preparation completed), turning off and then on the backup start contact again while the value in SD690 is  $2_{H}$  (Backup start preparation completed) starts backup.

## (2) Data backup using a programming tool

Data backup using a programming tool can be performed on the "Create Backup Data for PLC Module Change" window.

🏷 [Online] 🗇 [PLC Module Change] 🖒 [Create Backup Data]

For details, refer to the following.

C Operating manual for the programming tool used

## (3) Data backup operation details

## (a) Changing a memory card or SD memory card

If a memory card or SD memory card is being used in a running system, the card can be changed to another card after the status of the data backup function shifts into the ready status. (SM609 (Memory card remove/insert enable flag) does not need to be turned on.) Upon the status change, the CPU module turns off SM604 (Memory card in-use flag).

#### (b) Data backup operation status

The following table lists the backup operation status.

| Status Description                 |                                                                        | Value in SD690  |
|------------------------------------|------------------------------------------------------------------------|-----------------|
| Before backup start                | Data backup processing has not been started.                           | 0 <sub>H</sub>  |
| Backup start prepared              | A memory card or SD memory card can be changed (removed and inserted). | 1 <sub>H</sub>  |
| Backup start preparation completed | Backup target data are set.                                            | 2 <sub>H</sub>  |
| Backup in execution                | Data are being backed up.                                              | 3 <sub>H</sub>  |
| Backup completed                   | Data have been backed up normally                                      | 4 <sub>H</sub>  |
| Backup error                       | Data backup has failed and an error has occurred.                      | FF <sub>H</sub> |

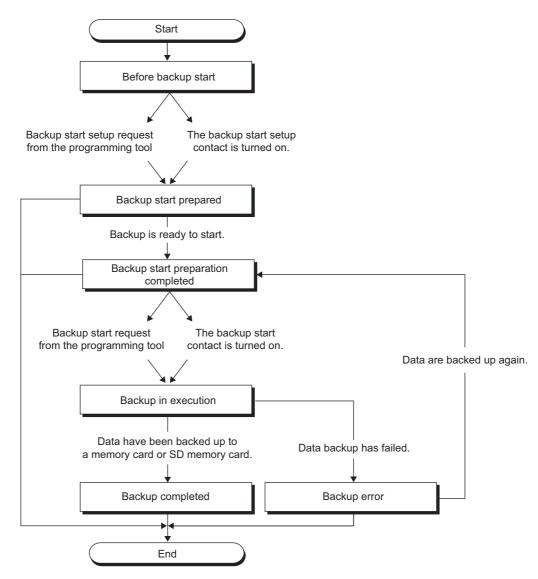

## (c) Operations of the special relay and special register<sup>\*1</sup>

The following figure shows the operations of SM609 (Memory card remove/insert enable flag), SM691 (Backup start preparation status flag), and SD690 (Backup status).

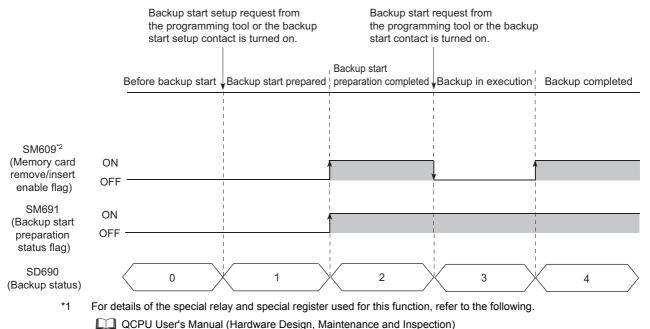

\*2 This special relay is turned on/off by the system.

#### (d) Operating status of the CPU module

After END processing where the backup start setup request is accepted, the CPU module changes its operating status to STOP. Data can be backed up regardless of the operating status. After the data backup processing ends, power off and then on or reset the CPU module. (If only the RESET/STOP/RUN switch is moved to RUN without power-on or reset, the operating status of the CPU module remains in STOP.)

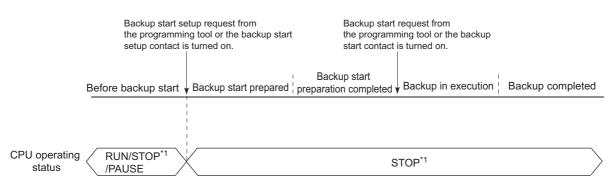

\*1 The status includes a stop error.

## (4) LED indication

The LEDs on the front of the CPU module indicate backup status.

| Value stored in<br>SD690 | Backup status                                                                  | LED indication                                                                                                    |  |
|--------------------------|--------------------------------------------------------------------------------|----------------------------------------------------------------------------------------------------|--|
| 2 <sub>H</sub>           | Backup start preparation completed                                             | MODE: Flash (green), BAT.: Flash (green)                                                                                                    |  |
| 3 <sub>H</sub>           | Backup in execution                                                            | <ul> <li>Indication status changes as follows at 800ms intervals.</li> <li>1) MODE: Flash (green), BAT.: On (green)</li> <li>↓</li> <li>2) MODE: Flash (green), BAT.: On (green), USER: On (red)</li> <li>↓</li> <li>3) MODE: Flash (green), USER: On (red)</li> </ul> |  |
| 4 <sub>H</sub>           | Backup completed MODE: Flash (green), BAT.: Flash (green), BOOT: Flash (green) |                                                                                                    |  |
| FF <sub>H</sub>          | Backup error                                                                   | MODE: Flash (green), USER.: Flash (red), BAT.: Flash (green)                                                                                                    |  |

## (5) Error causes

Even when backup is not completed successfully, a diagnostic error is not detected. In that case, the error cause is stored in SD689 (Backup error factor) or the error response is returned to the programming tool.

| Value stored<br>in SD689 | Error response<br>number                                   | Error cause                                                                                                    |
|--------------------------|------------------------------------------------------------|----------------------------------------------------------------------------------------------------|
| 100 <sub>H</sub> *1      | 41FE <sub>H</sub> *2                                       | <ul> <li>Backup started without a memory card or SD memory card being inserted.</li> <li>Backup started while use of the SD memory card is disabled with the SD memory card lock switch.</li> <li>Backup preparation or backup started while use of the SD memory card is disabled by SM606 (SD memory card forced disable instruction).</li> </ul> |
| 200 <sub>H</sub>         | -                                                          | Size of backup target data exceeds the capacity of a memory card or SD memory card used.<br>Free space of the standard RAM in a restoration-target CPU module is not enough.                                                                                                    |
| 300 <sub>H</sub>         | -                                                          | Write protection has been set to a memory card or SD memory card used.                                                                                                    |
| 400 <sub>H</sub>         | -                                                          | Writing data to a memory card or SD memory card did not complete normally.                                                                                                    |
| 500 <sub>H</sub>         | -                                                          | Reading data from a target drive did not complete normally (a program memory read error).                                                                                                    |
| 503 <sub>H</sub>         | -                                                          | Reading data from a target drive did not complete normally (a standard RAM read error).                                                                                                    |
| 504 <sub>H</sub>         | -                                                          | Reading data from a target drive did not complete normally (a standard ROM read error).                                                                                                    |
| 510 <sub>H</sub>         | -                                                          | Reading data from a target drive did not complete normally (a system data read error).                                                                                                    |
| 600 <sub>H</sub> *1      | 4335 <sub>H</sub> *2                                       | Another backup preparation started while data were being backed up to the standard ROM.                                                                                                    |
| 601 <sub>H</sub> *1      | 410A <sub>H</sub> <sup>*2</sup>                            | Backup started while data were being written to the running CPU module (during online change).                                                                                                    |
| 602 <sub>H</sub> *1      | 4336 <sub>H</sub> *2                                       | Backup preparation started while an external device (FTP client) is communicating with the CPU module using the FTP.                                                                                                    |
| -                        | 4082 <sub>H</sub> * <sup>3</sup> ,<br>4330 <sub>H</sub> *4 | Another backup preparation or backup started while data were being backed up.                                                                                                    |
| -                        | 4333 <sub>H</sub> *2                                       | Backup started while the CPU module was in "Before backup start" (SD690 = 0).                                                                                                    |
| 603 <sub>H</sub> *1      | 4276 <sub>H</sub> *2                                       | Backup preparation started while the data logging function was being executed.                                                                                                    |
| 607 <sub>H</sub> *1      | 4800 <sub>H</sub> *2                                       | Backup preparation started while the iQ Sensor Solution function (data backup/restoration) was being executed.                                                                                                    |
| 609 <sub>H</sub> *1      | 4C1F <sub>H</sub> *2                                       | Backup preparation started while the CPU module data backup/restoration function was being executed.                                                                                                    |
| 701 <sub>H</sub> *1      | 4426 <sub>H</sub> *2                                       | Backup preparation started when a block password for which "Execution Program Protection Setting" was enabled was set.                                                                                                    |

\*1 Only when data are backed up using contacts

\*2 Only when data are backed up using a programming tool

\*3 When data are backed up from another boot source

\*4 When data are backed up from the same boot source

## (6) Operations and functions that cannot be performed during backup

| Operation and function                                   |                                                                      |  |  |
|----------------------------------------------------------|----------------------------------------------------------------------|--|--|
|                                                          | Change TC setting                                                    |  |  |
|                                                          | Online change (ladder mode)                                          |  |  |
|                                                          | Online change (inactive block) for SFC program                       |  |  |
|                                                          | Write to PLC (including writing data to the CPU module during RUN)   |  |  |
|                                                          | Remote latch clear                                                   |  |  |
|                                                          | Password registration                                                |  |  |
|                                                          | Format PLC memory                                                    |  |  |
| Operation using programming tool                         | Arrange PLC memory                                                   |  |  |
| operation using programming tool                         | Delete PLC data                                                      |  |  |
|                                                          | Write/delete PLC user data                                           |  |  |
|                                                          | Program Memory Batch Download                                        |  |  |
|                                                          | Export to ROM Format                                                 |  |  |
|                                                          | Latch data backup to standard ROM                                    |  |  |
|                                                          | Monitor condition setup                                              |  |  |
|                                                          | Executional conditioned device test                                  |  |  |
|                                                          | Sampling trace registration                                          |  |  |
| Operation using CPU Module Logging<br>Configuration Tool | Data logging function                                                |  |  |
|                                                          | Latch clear by using the special relay and special register areas    |  |  |
| Others                                                   | File transfer function (FTP) for the built-in Ethernet function      |  |  |
| Unici 3                                                  | Data backup/restoration function for the iQ Sensor Solution function |  |  |
|                                                          | CPU module data backup/restoration function                          |  |  |

The following table lists the operations and functions that cannot be performed during backup.

## (7) Precautions

- Do not perform the following operations during data backup.
  - Insertion/removal of a memory card or SD memory card
    - Power-off of the CPU module
  - Reset
- Even when parameters that are backed up using contacts are booted to the Universal model QCPU whose serial number (first five digits) is "10101" or earlier, parameters are ignored. In this case, even if the backup start setup contact or backup start contact set in parameter is turned on, the operating status of the CPU module does not change. (No diagnostic error is detected.)
- When the data backup operation is ready, the CPU module stops the operations of the following functions.

The operations do not resume even after the data backup operation ends.

- Refresh of network modules
- Refresh of CC-Link IE Field Network Basic
- Data link transfer
- Auto refresh of intelligent function modules
- Auto refresh of CPU shared memory
- Data cannot be backed up while data logging is being executed. Stop the data logging processing, and then start the data backup operation. For how to stop the data logging processing, refer to the following.

QnUDVCPU/LCPU User's Manual (Data Logging Function)

 If the data backup processing is performed while the CPU module is locked with a security key, an error occurs.

This function restores data backed up in a memory card or SD memory card to a replaced CPU module.

## (1) Restoration using a programming tool

Data restoration using a programming tool can be performed on the "Restoration execution from backup data" window.

🏷 [Online] 🗇 [PLC Module Change] 🗇 [Restore]

Click "Execute" to start restoration, select "Yes" in the screen appears, and power off and on or reset the CPU module. The restored data becomes valid. For details, refer to the following.

Derating manual for the programming tool used

## (2) Automatic restoration

Check the "Auto restore at turn OFF  $\rightarrow$  ON or reset" checkbox in the PLC Module Change Setting window, opened by clicking the button in the PLC system tab of the PLC parameter dialog box. ( $\square$  Page 260, Section 3.31.1 (1) (b)) After data are backed up and the CPU module is powered off and then on or is reset, restoration automatically starts. Optional items listed in the following table can be set at the same time.

| Option setting item                     | Powering off and then on or resetting the CPU module |                                                                          |  |
|-----------------------------------------|------------------------------------------------------|--------------------------------------------------------------------------|--|
| Option setting item                     | First time                                           | Second time and later                                                    |  |
| Restore for the first time only $1 * 2$ | Restored                                             | Not restored (The CPU module operates the memory card as usual.) $^{*3}$ |  |
| Restore every time                      | Restored                                             | Restored                                                                 |  |

\*1 This setting is valid only when backup data are stored in the ATA card or SRAM card. Note if the write protect switch of the SRAM card is set to be valid (write protection), the setting does not become valid and the data are restored even after the first time. ("RESTORE ERROR" (error code: 2226) occurs.)

\*2 When using the FLASH card, restoration can be performed even after the first time.

\*3 Data are restored using a programming tool for the second time and later.

Data are restored during initial processing after the CPU module is powered off and then on or is reset. After the data are restored, the operating status of the CPU module shifts to the one set with the RUN/STOP/RESET switch. Therefore, powering off and then on or resetting the CPU module again is not required. If a memory card or SD memory card needs to be changed after restoration, turn on SM609 (Memory card remove/insert enable flag), check that SM600 (Memory card usable flags) turns off, and then change the card.

## (3) Restoration behavior of data backed up

The following figures show the restoration behavior of data backed up.

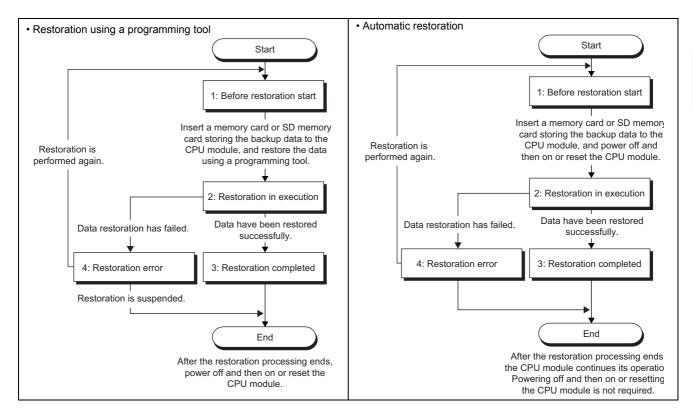

A value indicating restoration status is stored in SD693 (Restoration status).

| Status                   | Description                                            | Value stored in SD693 |
|--------------------------|--------------------------------------------------------|-----------------------|
| Before restoration start | Restoration processing has not been started.           | 0 <sub>H</sub>        |
| Restoration in execution | Data are being restored.                               | 1 <sub>H</sub>        |
| Restoration completed    | Data have restored normally.                           | 2 <sub>H</sub>        |
| Restoration error        | Data restoration has failed and an error has occurred. | FF <sub>H</sub>       |

## (4) Operation of the special relay and special register<sup>\*1</sup>

The following figure shows the operation of SM692 (Restoration complete flag).

|                       |     | Before restoration start | Restoration in execution | Restoration completed |
|-----------------------|-----|--------------------------|--------------------------|-----------------------|
| SM692<br>(Restoration | On  |                          |                          | <b>^</b>              |
| complete flag)        | Off |                          |                          |                       |

\*1 For details of the special relay and special register used for this function, refer to the following.

## (5) LED indication

| Value stored in SD693 | Restoration status       | LED indication                                                                                                    |
|-----------------------|--------------------------|----------------------------------------------------------------------------------------------------|
| 0 <sub>H</sub>        | Before restoration start | MODE: On (green)                                                                                                    |
| 1 <sub>H</sub>        | Restoration in execution | <ul> <li>Indication status changes as follows at 800ms intervals.</li> <li>1) MODE: Flash (orange), BAT.: On (green)</li> <li>↓</li> <li>2) MODE: Flash (orange), BAT.: On (green), USER: On (red)</li> <li>↓</li> <li>3) MODE: Flash (orange), USER: On (red)</li> </ul> |
| 2 <sub>H</sub>        | Restoration completed    | <ul> <li>Restoration using a programming tool<br/>MODE: Flash (orange), BAT.: Flash (green), BOOT: Flash (green)</li> <li>Automatic restoration<br/>MODE: On (green)</li> </ul>                                                                                           |
| FF <sub>H</sub>       | Restoration error        | <ul> <li>Restoration using a programming tool</li> <li>MODE: Flash (orange), USER: Flash (red), BAT.: Flash (green)</li> <li>Automatic restoration<br/>MODE: On (green), ERR.: Flash (red)</li> </ul>                                                                     |

The LEDs on the front of the CPU module indicate restoration status.

## (6) Error causes

Even when restoration is not completed successfully, a diagnostic error is not detected. In that case, the error cause is stored in SD692 (Restoration error factor) or the error response is returned to the programming tool.

| Value stored<br>in SD692 | Error response<br>number        | Error cause                                                                                                    |  |
|--------------------------|---------------------------------|----------------------------------------------------------------------------------------------------|--|
| 800 <sub>H</sub>         | -                               | The model of a restoration-target CPU module differs from that of a backup-source CPU module.                                                                                                    |  |
| 801 <sub>H</sub>         | -                               | <ul> <li>Backup data files do not match.</li> <li>Reading backup data from a memory card or SD memory card did not complete normally.</li> </ul>                                                                                                    |  |
| 810 <sub>H</sub>         | -                               | Writing backup data to the restoration-target drive did not complete normally.                                                                                                    |  |
| -                        | 4335 <sub>H</sub> *1            | Restoration started while latch data were backed up to the standard ROM.                                                                                                    |  |
| -                        | 410A <sub>H</sub> *1            | Restoration started while data were being written to the running CPU module (during online change).                                                                                                    |  |
| -                        | 4336 <sub>H</sub> *1            | Restoration started while an external device (FTP client) is communicating with the CPU module using the FTP.                                                                                                    |  |
| -                        | 4330 <sub>H</sub> *1            | Restoration started while another restoration was being executed.                                                                                                    |  |
| -                        | 41FE <sub>H</sub> *1            | <ul> <li>Restoration started without a memory card or SD memory card being inserted.</li> <li>Restoration started while use of the SD memory card is disabled with the SD memory card lock switch.</li> <li>Restoration started while use of the SD memory card is disabled by SM606 (SD memory card forced disable instruction).</li> </ul> |  |
| 811 <sub>H</sub>         | -                               | Free space of the standard RAM in a restoration-target CPU module is not enough.                                                                                                    |  |
| -                        | 4276 <sub>H</sub> *1            | Restoration started while the data logging function was being executed.                                                                                                    |  |
| -                        | 4800 <sub>H</sub> <sup>*1</sup> | Restoration started while the iQ Sensor Solution function (data backup/restoration) was being executed.                                                                                                    |  |
| -                        | 4C1F <sub>H</sub> *1            | Restoration started while the CPU module data backup/restoration function was being executed.                                                                                                    |  |

\*1 Only when data are restored using a programming tool

When automatic restoration did not complete normally, "RESTORE ERROR" (error code: 2228) occurs.

| Error code | Error message | Error cause                                                                                                    |
|------------|---------------|----------------------------------------------------------------------------------------------------|
| 2225       |               | The model of a restoration-target CPU module differs from that of a backup-source CPU module.                                                                                                    |
| 2226       | RESTORE ERROR | <ul> <li>Backup data file is corrupted. (The contents of backup data file do not match with the check code.)</li> <li>Reading backup data from a memory card or SD memory card did not complete normally.</li> <li>Since the write protect switch of an SRAM card or SD memory card is valid, the "Restore for the first time only" parameter cannot be set.</li> </ul> |
| 2227       |               | Writing backup data to the restoration-target drive did not complete normally.                                                                                                    |
| 2228       |               | Free space of the standard RAM in a restoration-target CPU module is not enough.                                                                                                    |

## (7) Functions that cannot be executed during restoration

Functions that cannot be executed during restoration are the same as those cannot be executed during data backup. (FP Page 266, Section 3.31.1 (6))

## (8) Precautions

- Do not perform the following operations during restoration.
  - · Insertion/removal of a memory card or SD memory card
  - Power-off of the CPU module
  - Reset
- Even when a memory card storing backup data files is inserted to the Universal model QCPU whose serial number (first five digits) is "10101" or earlier, and the CPU module is powered off and on or is reset, the system ignores the files. (No diagnostic error is detected.)
- Do not use a memory card or SD memory card where a parameter file with boot settings is stored. If used, data are overwritten according to the boot settings even data are restored.
- If restoration is started using a programming tool, the CPU module stops the operations of the following functions. The operations do not resume even after data are restored.
  - Refresh of network modules
  - Refresh of CC-Link IE Field Network Basic
  - Data link transfer
  - Auto refresh of intelligent function modules
  - · Auto refresh of CPU shared memory
- If the model of a restoration-target CPU module differs from that of a backup-source CPU module, "RESTORE ERROR" (error code: 2225) occurs.
- Check that the free space of the standard RAM in a restoration-target CPU module is larger than backup data. If a backup-source CPU module uses an extended SRAM cassette, "RESTORE ERROR" (error code: 2228) occurs in the following cases.
  - Even though a backup-source CPU module uses an extended SRAM cassette, a restoration-target CPU module is not using it.
  - The size of the extended SRAM cassette used with a restoration-target CPU module is smaller than that of the extended SRAM cassette used with a backup-source CPU module.
- If the restoration processing is performed while the CPU module is locked with a security key, an error occurs.

This function backs up data such as program files, a parameter file, and device data\*1 including the file register in a CPU module to an SD memory card. The data backed up can be restored as necessary.

\*1 Except for devices and buffer memory in the intelligent function module

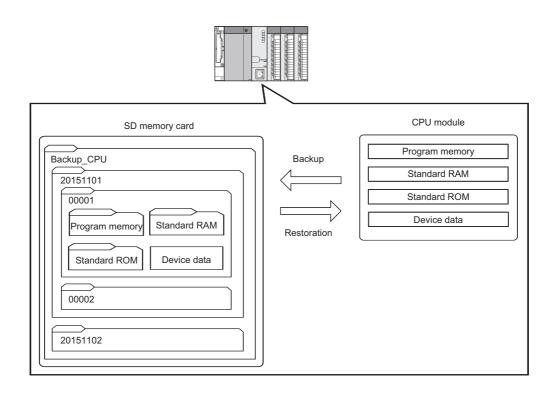

The following table lists the backup and restoration methods of the CPU module data backup/restoration function.

| Function             |                                   | Reference                     |
|----------------------|-----------------------------------|-------------------------------|
| Backup function      | Backup by turning on SM1926       | Page 280, Section 3.32.1 (2)  |
|                      | Automatic backup using SD910      | Fage 281, Section 3.32.1 (3)  |
| Restoration function | Restoration by turning on SM1929  | Fige 288, Section 3.32.2 (1)  |
| Residuation function | Automatic restoration using SD918 | Frage 289, Section 3.32.2 (2) |

## Point P

The restoration function modifies programs, parameters, or device data in the CPU module. After restoration, check the restored data carefully before an actual operation. (Check the data with an engineering tool or a device monitor.)

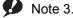

#### Note 3.20 Universal

The CPU module data backup/restoration function can be used only in the High-speed Universal model QCPU. When using the function, check the CPU module used. (Frage 434, Appendix 2)

## (1) Backup data

The data backed up is saved in an SD memory card. The following shows the folder structure of the backup data.

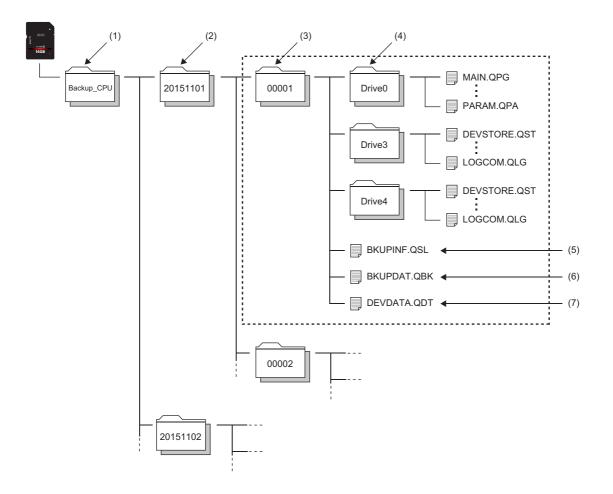

| No. | Folder type                                                             | Folder name                                                                                                    | Storable number of folders                                                                           | Description                                                                                                    |
|-----|-------------------------------------------------------------------------|----------------------------------------------------------------------------------------------------|----------------------------------------------------------------------------------------------------|----------------------------------------------------------------------------------------------------|
| (1) | Backup data folder                                                      | Backup CPU (fixed)                                                                                                    | One                                                                                                  | A folder which stores whole backup data.                                                                                                    |
| (2) | Date stamp folder                                                       | Automatically determined <sup>*1</sup><br>Folder name format: YYYYMMDD<br>YYYY: Year the data backed up (4 digits)<br>MM: Month the data backed up (2 digits)<br>DD: Day the data backed up (2 digits) | Depends on the capacity of the SD memory card used <sup>*2</sup> , or 1 to 100 folders <sup>*4</sup> | Folders which store backup data by<br>date. As for the upper limit value setting<br>for the number of backup data, the<br>number of backup data represents the<br>number of date stamp<br>folders.( $\square$ Page 278, Section<br>3.32.1 (1))                                                                                                    |
| (3) | Numbered folder                                                         | Automatically determined <sup>*1</sup><br>Folder name: Sequentially numbered<br>from 00001 to 32767 (5 digits)                                                                                         | Depends on the capacity of the SD memory card used <sup>*2</sup>                                     | Folders which store backup data in<br>units of 1 backup data. Each backup<br>data made on the same date is stored<br>by sequentially numbered folders.                                                                                                    |
| (4) | Drive folder                                                            | Drive 0 (fixed), Drive 3 (fixed), Drive 4 (fixed)                                                                                                    | One each in a<br>numbered folder                                                                     | Folders which store files stored in each drive of a backup source CPU module by each drive.                                                                                                    |
| (5) | System information<br>file for CPU module<br>data<br>backup/restoration | BKUPINF.QSL                                                                                                    | One in a numbered<br>folder                                                                          | Files which store the information<br>required at a time of restoration, such<br>as a list of the data to be backed up<br>and identification information of the<br>CPU module.                                                                                                    |
| (6) | System data file for<br>CPU module data<br>backup/restoration           | BKUPDAT.QBK                                                                                                    | One in a numbered<br>folder                                                                          | <ul> <li>Files which store the following data.</li> <li>Data regarding operations of<br/>sampling trace setting at a time of a<br/>backup</li> <li>Data regarding operations of data<br/>logging setting</li> <li>Data stored to a flash ROM with the<br/>IP address change function</li> <li>Error history of a CPU module and<br/>intelligent function module.</li> </ul> |
| (7) | Device data file for<br>CPU module data<br>backup/restoration           | DEVDATA.QDT                                                                                                    | One in a numbered folder                                                                             | Files which store device data at a time of a backup.* <sup>3</sup>                                                                                                    |

\*1 Folder names of date stamp folders and numbered folders are automatically determined by the CPU module.

\*2 The number of storable folders is up to 32767.

\*3 The file register (R, ZR), the extended data register (D), and the extended link register (W) are backed up as the file register file. Also, the local device is backed up as the local device file.

\*4 For the modules whose serial number (first five digits) is "18052" or later, the number of folders can be set with SD1928 (Upper limit value setting for the number of backup data). ([] Page 278, Section 3.32.1 (1))

## (2) Target data for backup and restoration

The backup target data is all the target data in a CPU module. (FP Page 275, Section 3.32 (2) (b)) The restoration target data is set with SD917 (Restoration target data setting). (FP Page 286, Section 3.32.2)

#### (a) Target drives for backup and restoration

Target drives are Drive 0 (Program memory), Drive 3 (Standard RAM), and Drive 4 (Standard ROM). Drive 2 (SD memory card) cannot be backed up or restored.

#### (b) Target files for backup and restoration

The following lists the target files for backup and restoration.

O: Available, ×: Not available

|                                                                                | File name and                         | Availability of    |  |
|--------------------------------------------------------------------------------|---------------------------------------|--------------------|--|
| File type                                                                      | extension                             | backup/restoration |  |
| Parameter                                                                      | PARAM.QPA                             | 0                  |  |
| Intelligent function module parameter                                          | IPARAM.QPA                            | 0                  |  |
| Program <sup>*1</sup>                                                          | ***.QPG                               | 0                  |  |
| Device comment                                                                 | ***.QCD                               | 0                  |  |
| Initial device value                                                           | ***.QDI                               | 0                  |  |
| File register                                                                  | ***.QDR                               | 0                  |  |
| Local device                                                                   | ***.QDL                               | 0                  |  |
| Sampling trace file                                                            | ***.QTD                               | 0                  |  |
| Device data storage file                                                       | DEVSTORE.QST                          | 0                  |  |
| Module error collection file                                                   | IERRLOG.QIE                           | 0                  |  |
| Boot setting file                                                              | AUTOEXEC.QBT                          | 0                  |  |
| Remote password                                                                | 0000000.QTM                           | 0                  |  |
| Latch data backup file                                                         | LCHDAT00.QBP                          | 0                  |  |
| Backup data file                                                               | MEMBKUP0.QBP                          | ×                  |  |
| Data logging setting file                                                      | LOGCOM.QLG,<br>LOG01.QLG to LOG10.QLG | 0                  |  |
| Data logging file                                                              | ***.CSV                               | ×                  |  |
| PLC user data                                                                  | ***.CSV/BIN                           | 0                  |  |
| Symbolic information                                                           | ***.C32                               | 0                  |  |
| Drive heading                                                                  | QN.DAT                                | 0                  |  |
| System file for the iQ Sensor Solution function (data backup/restoration)      | SSBRINF.QSI                           | ×                  |  |
| Backup data file for the iQ Sensor Solution function (data backup/restoration) | ***.QBR                               | ×                  |  |
| Predefined protocol setting file                                               | ECPRTCL.QPT                           | 0                  |  |

\*1 The backup function cannot be executed when a block password for which "Execution Program Protection Setting" is enabled has been set.

#### (c) Applicable number of backup and restoration

Applicable number of backup and restoration is 32767, which is the same as the maximum number of folders. The number of files can be backed up or restored depends on the maximum number of files of each model and drive.

## (d) Target device data for bakup and restoration

The following lists target device data.

O: Available, ×: Not available

| Category                                   | Device name                                        | Backup | Restoration <sup>*3</sup> |
|--------------------------------------------|----------------------------------------------------|--------|---------------------------|
|                                            | Input (X)                                          | 0      | 0                         |
|                                            | Output (Y)                                         | 0      | 0                         |
|                                            | Internal relay (M)                                 | 0      | 0                         |
|                                            | Latch relay (L)                                    | 0      | 0                         |
|                                            | Annunciator (F)                                    | 0      | 0                         |
|                                            | Edge relay (V)                                     | 0      | 0                         |
|                                            | Step relay (S)                                     | 0      | 0                         |
| Internal user device                       | Link relay (B)                                     | 0      | 0                         |
|                                            | Link special relay (SB)                            | 0      | 0                         |
|                                            |                                                    |        |                           |
|                                            | Timer (T)                                          | 0      | 0                         |
|                                            | Retentive timer (ST)                               | 0      | 0                         |
|                                            | Counter (C)                                        | 0      | 0                         |
|                                            | Data register (D)                                  | 0      | 0                         |
|                                            | Link register (W)                                  | 0      | 0                         |
|                                            | Link special register (SW)                         | 0      | 0                         |
|                                            | Function input (FX)                                | 0      | ×                         |
|                                            | Function output (FY)                               | 0      | ×                         |
| Internal system device                     | Special relay (SM)                                 | 0      | O <sup>*1*2</sup>         |
|                                            | Function register (FD)                             | 0      | ×                         |
|                                            | Special register (SD)                              | 0      | O*1*2                     |
|                                            | Link input (J <b>口</b> \X)                         | ×      | ×                         |
|                                            | Link output (J <b>□</b> \Y)                        | ×      | ×                         |
| Link direct device                         | Link relay (J <b>□</b> \B)                         | ×      | ×                         |
| Link direct device                         | Link special relay (J <b>□</b> \SB)                | ×      | ×                         |
|                                            | Link register (J <b>ロ</b> \W)                      | ×      | ×                         |
|                                            | Link special register (J <b>□</b> \SW)             | ×      | ×                         |
| Module access device                       | Intelligent function module device (UD\GD)         | ×      | ×                         |
|                                            | Cyclic transmission area device (U3E□\G□)          | 0      | O*1                       |
| Index register or standard device register | Index register (Z) or standard device register (Z) | 0      | 0                         |
| File register                              | File register (R, ZR)                              | 0      | 0                         |
| Extended data register                     | Extended data register (D)                         | 0      | 0                         |
| Extended link register                     | Extended link register (W)                         | 0      | 0                         |
| Nesting                                    | Nesting (N)                                        | ×      | ×                         |
| Pointer                                    | Pointer (P)                                        | ×      | ×                         |
|                                            | Interrupt pointer (I)                              | ×      | ×                         |
|                                            | SFC block device (BL)                              | 0      | ×                         |
| Others                                     | Network No. specification device (J)               | ×      | ×                         |
|                                            | I/O No. specification device (U)                   | ×      | ×                         |
|                                            | Macro instruction argument device (VD)             | ×      | ×                         |

- \*1 The area used by the system may be overwritten after a restoration.
- \*2 Whether to be restored the device can be set with SD918 (Restoration function setting).
- \*3 Device data restored may be overwritten by the I/O refresh according to modules mounted on and refresh settings.

#### (3) Progression status of backup and restoration

Progression status of backup and restoration can be checked by SD1925(Number of backup/restoration uncompleted files) or SD1926(Backup/restoration progression status). However, the progression status of automatic restoration cannot be checked by the special register. For the operating status of automatic restoration, check the LED on the front side of the CPU module. (

| Special register | Description                                                                                                    |  |
|------------------|----------------------------------------------------------------------------------------------------|--|
| SD1925           | <ul> <li>Displays the number of remaining files of backup and restoration.</li> <li>When a backup/restoration is started, the total number of backup/restoration files are stored.</li> <li>When a backup/restoration is completed, 0 is stored.</li> </ul> |  |
| SD1926           | The progression status of backup/restoration is displayed with 0 to 100%.                                                                                                    |  |

## 3.32.1 Backup function

This function backs up data such as program files, a parameter file, and device data including the file register in a CPU module to an SD memory card.

Point P

The backup function is performed even while the CPU module is in RUN state. When executing the backup function during RUN, do not make the device data change during the execution. ( $\bigcirc \overrightarrow{\mathcal{F}}$  Page 283, Section 3.32.1 (5) (c))

## (1) Upper limit value setting for the number of backup data

The upper limit value of the number of backup data and the operation when the number of backup data reaches the upper limit can be set<sup>\*1</sup> when a backup function has not been executed yet. (No backup data folder (Backup\_CPU) exists in the SD memory card used.) As for the upper limit value setting, the number of backup data represents the number of date stamp folders.

To enable the upper limit value of the backup data and the operation when the number of backup data reaches the upper limit, specify the value in SD1928 (Upper limit value setting for the number of backup data) and SM923 (Upper limit setting flag for the number of backup data), and then turn on bit5 (Upper limit status setting for the number of backup data) of SD910. The value specified can be checked in SD923 (Upper limit value status for the number backup data). Turning off bit5 of SD910 disables the upper limit value setting.

| cify the operation when the number of backup data reaches the upper limit value with this y. (This relay is valid only when bit5 of SD910 is on.)<br>ff: After the oldest date stamp folder is deleted, the backup processing is continued.<br>n: The backup processing is not continued if the number of backup data exceeds the upper nit value. (if the processing is continued, the backup will complete with an error.) |
|----------------------------------------------------------------------------------------------------|
|                                                                                                    |
| whether to enable or disable the upper limit value setting for the number of backup data with<br>bit.<br>ff: Disable (No upper limit (As many date stamp folders are created as the capacity of an SD<br>emory card.))<br>n: Enable                                                                                                    |
| register indicates the value (1 to 100) that is set to SD1928. If bit5 of SD910 is off, 0 is stored.                                                                                                    |
| the upper limit value (1 to 100) of the number of backup data with this register.                                                                                                    |
| n                                                                                                    |

<sup>\*1</sup> For the modules whose serial number (first five digits) is "18052" or earlier, this setting cannot be used. (The upper limit value of the number of backup data is the maximum capacity of an SD memory card.)

## Point P

Regardless of the upper limit value set, the backup will complete with an error if the number of backup data exceeds the capacity of an SD memory card.

## (a) Status of special relay and special register

The following figure shows the status of the special relay and special register when the upper limit value of the number of backup data is set.

The CPU module checks the following at the timing when bit5 (Upper limit status setting for the number of backup data) of SD910 is turned on, and enables the upper limit value of the number of bakup data.

- A backup function has not been executed yet. (No backup data folder (Backup\_CPU) exists in the SD memory card used.)
- The value set to SD1928 (Upper limit value setting for the number of backup data) is within the specified range (1 to 100).

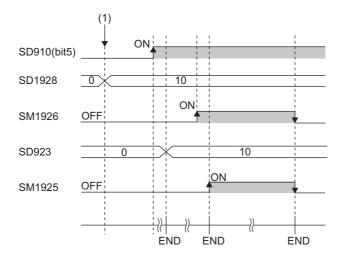

(1) The upper limit value of the number of backup data is set (0 to 10).

## (2) Backup by turning on SM1926

This relay backs up data of a CPU module in a desired timing.

#### (a) Operating procedure

Back up data by turning on SM1926.

- **1.** To specify the upper limit value of the number of backup data, set the value with the following procedure
  - Set SD1928 (Upper limit value setting for the number of backup data).
  - Set SM923 (Upper limit setting flag for the number of backup data).
  - Turn on bit5 of SD910 (Backup function setting).

For the upper limit value of the number of backup data, refer to the following.

Page 278, Section 3.32.1 (1)

2. Turn off and on SM1926 (Backup execution request).

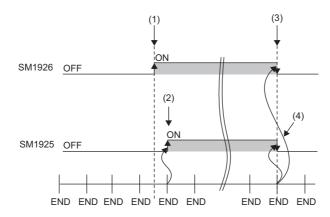

- (1) Backup execution requested
- (2) Turning on SM1925 (Backup execution status flag) by the system
- (3) Turning off SM1926 after completion of backup by the system
- (4) Turning off SM1925 by the system

If a backup is completed with an error and SM916 (Backup error check flag) turns on, check SD916 (Cause of error occurred during backup), take corrective action, and then backup again as necessary.

Point P

 Progression status of backup can be checked in SD1925 (Number of backup/restoration uncompleted files) and SD1926 (Backup/restoration progression status). ( Page 277, Section 3.32 (3))

## (3) Automatic backup using SD910

The data of CPU module is automatically backed up by an execution timing which is set in advance. The execution timing of the automatic backup is set with SD910 (Backup function setting). Multiple execution timing can be set simultaneously.

| Bit pattern of SD910 | Execution timing                                             |
|----------------------|--------------------------------------------------------------|
| Bit0: On             | At the time set to SD913 on the day set to SD912             |
| Bit1: On             | At the time set to SD914 on the day of the week set to SD915 |
| Bit15: On            | When a CPU stop error has occurred                           |

## Point /

Since the special register set for the automatic backup is in latch area, the set data are hold.

## (a) Retry of the automatic backup

Set whether to retry the automatic backup in the case the automatic backup is executed while any of the

exclusive functions (refer to Page 285, Section 3.32.1 (5) (i)) are being executed.<sup>\*1</sup>

The retry is executed every three minutes and repeated 10 times.

| Special relay/special register | Description                                                                                                    |
|--------------------------------|----------------------------------------------------------------------------------------------------|
| SM924                          | This relay turns on when the retry of the automatic backup is failed even after the specified number<br>of retries are attempted. (This relay turns off at the start of the automatic backup. (This relay does<br>not turn off when SM1926 (Backup execution request) is on.))<br>• Off: Retry not executed/Retry being executed<br>• On: Retry failed                    |
| SM1931                         | <ul> <li>This relay turns on while the retry is being executed. (This relay turns on at the start of the retry, and turns off when the automatic backup is triggered by the retry while the exclusive functions are not executed, or when the specified number of retries are attempted.)</li> <li>Off: Retry not performed</li> <li>On: Retry being performed</li> </ul> |
| Bit10 of SD910                 | Set whether to retry the automatic backup with this bit.<br>• Off: No retry (The automatic backup will be completed with an error without a retry.)<br>• On: Retry                                                                                                    |

\*1 Modules whose serial number (first five digits) is "18052" or earlier cannot use this setting. (The automatic backup cannot be executed while any of the exclusive functions are executed.)

To reflect the setting of the following special relay and special register areas, which are set before starting backup, in backup operation, turn off and on bit0, bit1, or bit15 of SD910.

When the following special relay and special register areas are changed while a backup is being executed, value in bit0 of SD910 is reflected next time a backup is executed.

- Bit0 of SD910 (When bit0, bit1, or bit15 of SD910 is turned off and on)
- SD912 (When bit0 of SD910 is turned off and on)
- SD913 (When bit0 of SD910 is turned off and on)
- SD914 (When bit1 of SD910 is turned off and on)
- SD915 (When bit1 of SD910 is turned off and on)

## (b) Operating procedure (specifying day and time)

The data is automatically backed up at the specified day and time.

- To specify the upper limit value of the number of backup data, set the upper limit value setting. (The setting method and operating procedure are the same as the backup by turning on SM1926.)
   Page 280, Section 3.32.1 (2) (a))
- **2.** Set the day and time with SD912 and SD913.

| Special register | Description                                                                     |
|------------------|---------------------------------------------------------------------------------|
| SD912            | Set the day when the data is automatically backed up in BCD.                    |
| SD913            | Set the time (hour and minute) when the data is automatically backed up in BCD. |

- **3.** To retry the automatic backup, turn on bit10 of SD910 (Backup function setting). For the retry of the automatic backup, refer to the following.
  - Page 281, Section 3.32.1 (3) (a)

#### 4. Turn on bit0 of SD910.

If a backup is completed with an error and SM916 (Backup error check flag) turns on, check SD916 (Cause of error occurred during backup), take corrective action, and then backup again as necessary.

#### 

In months that does not have the day specified with SD912 (Day and time setting for automatic backup [day]), no error occurs and automatic backup is not executed. For example, if SD912 is "31", the months when the automatic backup is executed shall be January, March, May, July, August, October, and December.

## (c) Operating procedure (specifying time and days of the week)

The data is automatically backed up at the specified time and days of the week.

- To specify the upper limit value of the number of backup data, set the upper limit value setting. (The setting method and operating procedure are the same as the backup by turning on SM1926.)
   Page 280, Section 3.32.1 (2) (a))
- **2.** Set the time and days of the week with SD914 and SD915.

| Special register | Description                                                                                                    |
|------------------|----------------------------------------------------------------------------------------------------|
| SD914            | Set the time (hour and minute) when the data is automatically backed up by BCD.                                                                                     |
| SD915            | Set the days of the week when the data is automatically backed up.<br>b0: Sunday, b1: Monday, b2: Tuesday, b3: Wednesday, b4: Thursday, b5: Friday, b6:<br>Saturday |

**3.** To retry the automatic backup, turn on bit10 of SD910 (Backup function setting). For the retry of the automatic backup, refer to the following.

Page 281, Section 3.32.1 (3) (a)

#### 4. Turn on bit1 of SD910.

If a backup is completed with an error and SM916 (Backup error check flag) turns on, check SD916 (Cause of error occurred during backup), take corrective action, and then backup again as necessary.

#### (d) Operating procedure (when a CPU stop error has occurred)

The data is automatically backed up when a CPU stop error has occurred.

- To specify the upper limit value of the number of backup data, set the upper limit value setting. (The setting method and operating procedure are the same as the backup by turning on SM1926.)
   Page 280, Section 3.32.1 (2) (a))
- 2. To retry the automatic backup, turn on bit10 of SD910 (Backup function setting). For the retry of the automatic backup, refer to the following.
  - 🖅 Page 281, Section 3.32.1 (3) (a)
- **3.** Turn on bit15 of SD910.

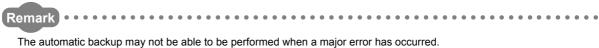

## (4) Checking errors

Even when an error has occurred, a diagnostic error is not detected. In that case, the error code is stored in SD916 (Cause of error occurred during backup). ( QCPU User's Manual (Hardware Design, Maintenance and Inspection))

## (5) Precautions

The following describes precautions for the backup function.

# (a) Removal/insertion of the SD memory card and power-off/reset of the CPU module during the backup

Do not perform the following operations during the backup operation.

- · Removal and insertion of the SD memory card
- · Power-off or reset of the CPU module

If performed, the backup data in the SD memory card is left in an incomplete state, which is middle of the backup processing. Do not use these data for a restoration. If these data are used, the restoration is completed with an error.

#### (b) Suspending processing of the backup

The following operations can suspend the processing of the backup.

- · To disable the SD memory card operation forcibly
- · To enable removal and insertion of the SD memory card

If the backup processing is suspended, the backup data in the SD memory card is left in an incomplete state, which is middle of the backup processing. Do not use these data for a restoration. If these data are used, the restoration is completed with an error.

#### (c) Changing device data

Do not make the device data change during the execution of backup. Since the device data is backed up separately into multiple scans, the data inconsistency is occurred if the device data is changed.

#### (d) Changing backup target data

Do not change the backup target data in the CPU module during backup. If the target data are changed, the change is not reflected.

#### (e) Required time for backup

According to the data size or number of files stored in a CPU module, a backup may take time.

## (f) The Special relay and special register which request function operations

Before executing backup, turn off the special relay and special register which request operating of the functions such as SM801 (Trace start). If backup is executed while they are ON, the corresponding requests may be turned on and the functions are executed when the data of the special relay and special register are restored.

#### (g) Data protected by security functions

Data protected by the following security functions cannot be backup up.

- File password 32
  - If a file with a file password is in the backup target data, the backup cannot be performed.
- File access control by security key
   If the CPU module is locked, the backup cannot be performed.

# (h) When a backup is executed with the upper limit value setting for the number of backup data being valid

Check if there is enough free space in the SD memory card used before start of backup.

## (i) Operations and functions which cannot be performed

The following lists the operations and functions which cannot be performed simultaneously during backup.

| Operation and function                                   |                                                                                        |
|----------------------------------------------------------|----------------------------------------------------------------------------------------|
|                                                          | Change TC setting                                                                      |
|                                                          | Online change (ladder mode)                                                            |
|                                                          | Online change (inactive block) for SFC program                                         |
|                                                          | Write to PLC (including Write to PLC (during RUN))                                     |
|                                                          | Write title                                                                            |
|                                                          | Remote latch clear                                                                     |
|                                                          | Password/Keyword                                                                       |
|                                                          | New (registration/change)                                                              |
|                                                          | • Delete                                                                               |
|                                                          | Disable                                                                                |
|                                                          | Locking CPU module with security key (file access control by security key)             |
|                                                          | Format PLC memory                                                                      |
|                                                          | Clear PLC memory (Clear all file registers)                                            |
| Operation using programming tool                         | Arrange PLC memory                                                                     |
|                                                          | Delete PLC data                                                                        |
|                                                          | Write/delete PLC user data                                                             |
|                                                          | Program Memory Batch Download                                                          |
|                                                          | Latch data backup to standard ROM                                                      |
|                                                          | CPU module change function with memory card                                            |
|                                                          | Monitor condition setup                                                                |
|                                                          | Executional conditioned device test                                                    |
|                                                          | Sampling trace function                                                                |
|                                                          | Start Trace                                                                            |
|                                                          | Register Trace                                                                         |
|                                                          | Write to PLC                                                                           |
|                                                          | Clearing module error history                                                          |
|                                                          | Writing protocol setting data to the CPU module (predefined protocol support function) |
|                                                          | Data logging function                                                                  |
| Operation using CPU Module<br>Logging Configuration Tool | Deleting/writing the data logging setting                                              |
|                                                          | Stopping data logging operation                                                        |
|                                                          | Deleting data logging file(s)                                                          |
|                                                          | Latch clear by using the special relay and special register areas                      |
| 0.1                                                      | Writing or deleting files using FTP or MC protocol                                     |
| Others                                                   | File transfer function (FTP) for the built-in Ethernet function                        |
|                                                          | IP address change function of built-in Ethernet function                               |
|                                                          | Data backup/restoration function for the iQ Sensor Solution function                   |

#### (j) Backup execution during backup processing

During a backup processing, the backup by turning on SM1926 or the automatic backup cannot be executed. (Those execution will be ignored.)

# 3.32.2 Restoration function

This function restores data backed up to an SD memory card as necessary.

#### (a) Restoration target folders

Set a folder to be restored from backup data in an SD memory card with SD919 to SD921. The latest backup data can be restored with bit13 of SD918.

| Special register | Description                                                         |
|------------------|---------------------------------------------------------------------|
|                  | Sets the function setting of restoration with bit patterns.         |
| Bit13 of SD918   | Off: Restores the specified data in the restoration target folders. |
|                  | On: Restores the latest data.*1                                     |
| CD010 CD020      | Specifies the date of the folder to be restored in BCD.             |
| SD919, SD920     | SD919: Year, SD920: Month and day                                   |
| SD921            | Specifies the numbered folder (00001 to 32767) to be restored.      |

\*1 The latest data indicates the backup data in the date stamp folder which is the closest to the present time, and has the rearmost serial number.

## (b) Restoration target data

Set the restoration target data with SD917.

| Value of SD917 | Restoration target data setting        |
|----------------|----------------------------------------|
| 0              | All target data                        |
| 1              | Device data only                       |
| 2              | All target data except for device data |

#### (c) Restoration of the special relay and special register

Set whether to restore the special relay and special register with bit14 of SD918.

| Bit14 of SD918 | Description                                                |
|----------------|------------------------------------------------------------|
| On             | Restores the special relay and special register.           |
| Off            | Does not restore the special relays and special registers. |

Note that the following special relay areas and special register areas, which are used for the CPU module backup/restoration function, are not restored even if bit14 of SD918 is on.

 SM916, SM922, SM924, SM1925, SM1926, SM1928, SM1929, SM1931, SD916, SD922, SD1925, SD1926

#### (d) Operation setting after restoration

At a time of restoration, whether to operate a CPU module with the state at backup or to operate with the initial status can be set with bit15 of SD918 (Restoration function setting). If value of SD917 (Restoration target data setting) is set to 1 (restoration target data is device data only), this setting is invalid since the device initial value file or the module error collection file are not restored.

|                         | Operation setting after restoration                     |                                                                                                    |  |  |  |
|-------------------------|---------------------------------------------------------|----------------------------------------------------------------------------------------------------|--|--|--|
| Item                    | Operate with the state at backup<br>(b15 of SD918 = On) | Operate with the initial status<br>(b15 of SD918 = Off)                                                                                    |  |  |  |
| Device initial value    | The device initial value is not set after restoration.  | The device initial value is set after restoration. <sup>*1</sup> (The device data at backup is overwritten with the device initial value.) |  |  |  |
| Module error collection | The error history at backup is restored.                | The error history at backup is not restored.                                                                                               |  |  |  |

\*1 The setting is valid for the automatic restoration. As for the restoration by turning SM1929 on, the device initial value is set when the CPU module is powered off and on or is switched STOP to RUN.

#### Point P

In the operation setting after restoration, the operation at the completion of the restoration is specified. Therefore, when the CPU module is switched from STOP to RUN, the device value changes depending on the operating specifications of the device memory at operating status change of the CPU module. (SP Page 70, Section 2.5 (4))

#### (1) Restoration by turning on SM1929

The backup data is restored in an optional timing.

#### Point P

Use the restoration by turning on SM1929 for checking the backup data and operation check before an actual operation. To operate the system using the backup data, use the automatic restoration using SD918. (SPP Page 289, Section 3.32.2 (2))

#### Remark

The restoration by turning on SM1929 can be executed only when the operating status of the CPU module is STOP.

#### (a) Operating procedure

- 1. Switch the operating status of the CPU module to STOP.
- 2. Set the data to be restored with SD917 (Restoration target data setting).
- **3.** Set the restoration target folder with SD919, SD920, and SD921. (Setting is not required when bit13 of SD918 = ON.)
- 4. Set the each setting with bit13 to 15 of SD918 (Restoration function setting).
- 5. Turn off and then on SM1929 (Restoration execution request).

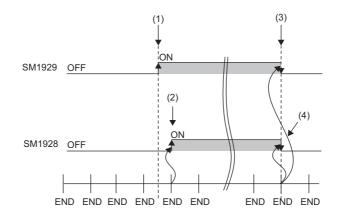

- (1) Restoration execution requested
- (2) Turning on SM1928 (Restoration execution status flag) by the system
- (3) Turning off SM1929 after completion of restoration by the system
- (4) Turning off SM1928 by the system

If a restoration is completed with an error and SM922 (Restoration error check flag) turns on, check SD922 (Cause of error occurred at restoration), take corrective action, and then restore the data again as necessary.

Point P

Progression status of restoration can be checked in SD1925 (Number of backup/restoration uncompleted files) and SD1926 (Backup/restoration progression status). ([] Page 277, Section 3.32 (3))

#### (2) Automatic restoration using SD918

The backup data is automatically restored when the CPU module is powered off and then on or is reset.

#### (a) Formatting at automatic restoration

At the execution of automatic restoration, set whether to format drives except for the SD memory card with bit1 of SD918 (Restoration function setting). This setting is valid only when the value of SD917 (Restoration target data setting) is 0 (all target data).

| Bit1 of SD918 | Description |
|---------------|-------------|
| Off           | No format   |
| On            | Format      |

#### (b) Operating procedure

- 1. Set the data to be restored with SD917 (Restoration target data setting).
- 2. Set the restoration target folder with SD919, SD920, and SD921. (Setting is not required when bit13 of SD918 = ON.)
- 3. Set each setting with bit1 and bit13 to 15 of SD918 (Restoration function setting).
- 4. Turn on bit0 of SD918 (Restoration function setting).
- **5.** Power off and then on or reset the CPU module.

If a restoration is completed with an error and SM922 (Restoration error check flag) turns on, check SD922

(Cause of error occurred at restoration), take corrective action, and then restore the data again as necessary.

Point /

Since the special register set for the automatic restoration is in the latch area, the setting data is hold.
SD918 (Restoration function setting) holds the setting data when the CPU module is powered off and on or is reset. Therefore, if the CPU module is powered off and on or is restoration) of SD918 is remaining in ON, the automatic restoration is executed again. If the automatic restoration is not required at the next time the CPU module is powered off and on or is reset, turn off bit0 of SD918 after the restoration is completed, and then power off and on or reset the CPU module.

#### (c) Operating status

Operating status of the automatic restoration can be checked by the LEDs on the front side of the CPU module.

| Operating status                   | LED indication                                          |
|------------------------------------|---------------------------------------------------------|
| Before automatic restoration start | MODE: On (green), SD CARD: On (green)                   |
| Automatic restoration in execution | MODE: Flash (green), SD CARD: Flash (green)             |
| Automatic restoration completed    | MODE: On (green), SD CARD: On (green)                   |
| Automatic restoration error        | MODE: On (green), ERR: Flash (red), SD CARD: On (green) |

#### (3) Checking error

- Even when an error has occurred at a restoration by turning on SM1929, a diagnostic error is not detected. In that case, the error code is stored in SD922 (Cause of error occurred during restoration).
- When an error has occurred at an automatic restoration using SD918, a diagnostic error is detected. Also, an error code is stored in SD922 (Cause of error occurred during restoration).
- ( DCPU User's Manual (Hardware Design, Maintenance and Inspection))

#### (4) Precautions

The following describes precautions for the restoration function.

# (a) Removal/insertion of the SD memory card and power-off/reset of the CPU module during the restoration

Do not perform the following operations during the restoration operation.

- Removal and insertion of the SD memory card
- · Power-off or reset of the CPU module

If performed, the data in the CPU module is left in an incomplete state, which is middle of the restoration processing. Do not run the CPU module with this incomplete state. Doing so may cause an unintended operation. Restore the data again or format each drive in the CPU module, and clear devices before writing programs or parameters to the programmable controller.

#### (b) Suspending processing of the restoration

Except for the automatic backup using SD918, the following operations can suspend the processing of the restoration.

- To disable the SD memory card operation forcibly
- · To enable removal and insertion of the SD memory card

If the restoration processing is suspended, the data in the CPU module is left in an incomplete state, which is middle of the restoration processing. Do not run the CPU module with this incomplete state. Doing so may cause an unintended operation. Restore the data again or format each drive in the CPU module, and clear devices before writing programs or parameters to the programmable controller.

#### (c) Model name of the CPU module to be restored

Always restore the data to the CPU module whose model name is the same as the one of the backup source. If not, restoration cannot be performed.

#### (d) Combination of automatic restoration and other functions

Do not set automatic restoration using SD918, boot operation, automatic restoration for the CPU module change function, and restoration for the latch data backup to standard ROM simultaneously. If those functions are set simultaneously, the automatic restoration is not operated when the CPU module is powered off and on or is reset.

#### (e) State of the CPU module

If the states of the CPU module differ between the restoration destination and the backup source, set SD917 to 0 (all target data) and then restore the data.

The data cannot be restored when SD917 is 1 (device data only) or SD917 is 2 (all target data except for all device data).

#### (f) High speed monitor area from other station

If a restoration is executed without formatting Drive 0 (program memory) of the CPU module to be restored, the setting of high speed monitor area from other station follows to the setting of the CPU module to be restored.

#### (g) When the same name file exists in the restoration-target CPU module

If the same name file as the one in the backup data exists in the restoration-target CPU module, the file shall be overwritten by the one in the backup data.

#### (h) Changing operating status during restoration

During a restoration, the CPU module remains in STOP status even though the RUN/STOP/RESET switch is changed from STOP to RUN, or remote RUN or remote PAUSE is operated. If the operating status of a CPU module is changed, it shifts to the one changed after the restoration is completed.

#### (i) Required time for restoration

According to the number of data (folders) backed up, file size, and number of files, a restoration may take time. Due to the time, for an automatic restoration at a multiple CPU system configuration, an error occurs in other CPU modules, and an error occurs also in the CPU module restored automatically after the completion of the restoration. The restoration itself, however, is completed correctly. Therefore, change SD917 (Restoration target data setting) so that only the device data, which is cleared by the restart of the system, shall be restored, and execute the automatic restoration again.

#### (j) Reflection of restored data

Some of the parameters are reflected only when the CPU module is powered off and then on or is reset. If a restoration is executed while the CPU module is in STOP state and then is switched to RUN, the CPU module may not operate with the backed up data. In that case, power off and then on or reset the CPU module. For device data, since the device data except the latch-specified devices is initialized by powering off and then on or resetting the CPU module, restore the device data again as the need arises.

#### (k) Completed with an error

Since a restoration is completed with an error, do not execute a restoration in the following situation.

- Any files which have exactly the same name as the backup data exist in the restoration destination, and also, which the file password is set
- The data in the backup folder is deleted (Do not delete the data in the backup folder that is likely to be restored)
- An error exists in the backup data (the backup data which has been changed its contents or which the CPU module is powered on and then off during the backup)

#### (I) Parameter-valid drive at automatic restoration

When bit1 of SD918 (Restoration function setting) is turned off (No format), always check the data in the CPU module of restoration destination before restoration. When the drive formatting is invalid, if the parameter-valid drive in the CPU module of the restoration destination is different from the one at the backup, parameters in the data backed up cannot be valid as following example.

Ex. When the parameter-valid drive at backup is the standard ROM (Drive 4), and parameters exist in the program memory (Drive 0) in the CPU module of restoration destination
 If the drive formatting at automatic restoration set to invalid, parameters are restored to Drive 4 while the parameter-valid drive is still Drive 0. Thus, parameters in the program memory shall be valid.

#### (m) The rise instruction at restoration

At a restoration of program files, the execution status of the instruction becomes non-execution. Therefore, if the restoration is executed while SD917 is 0 (all target data) or 2 (all target data except for device data) and the execution condition of the rise instruction (PLS and  $\Box P$ ) is satisfied when the RUN/STOP/RESET switch from STOP to RUN, the rise instruction is executed.

#### (n) Restoration of SFC program and device data

When the SFC program and device data are restored, turn on SM326 (SFC device clear mode) and then switch to RUN after the restoration. If the CPU module is changed from STOP to RUN after the restoration while SM326 is off, the device is cleared.

#### (o) When using the IP address change function

If a backup is performed while the IP address is stored in IP address storage area (flash ROM), the value of the area is changed at a time of restoration. The IP address is changed at the following timing.

- Restoration by turning on SM1929: When the CPU module is powered off and then on or is reset
- Automatic restoration using SD918: When an automatic restoration is executed

#### (p) Operations and functions which cannot be performed

Operations and functions which cannot be performed are the same as the ones at backup. ([ Page 285, Section 3.32.1 (5) (i))

#### (q) Operation behavior of data logging function and sampling trace function

If the data is backed up while the data logging function or sampling trace function is executed and each function is set as it is started automatically, when the CPU module is shift to RUN after restoration, the data logging function or sampling trace function is automatically started.

If the restart of each function after restoration is required without the above setting, each operation to start the data logging function or sampling trace function is required.

#### (r) Request source of the sampling trace function

If the data is backed up while the sampling trace function is executed and then start/suspend the trace or execute the trigger, the request is identified as the one from different request source. At that time, an alert window is displayed, this has no effect on the operation of the sampling trace function.

#### (s) Sampling trace function

If data are backed up while the sampling trace function is being executed, the restoration destination CPU module may misunderstand that a request is from a different request source when trace start/suspension or trigger execution is requested. An alarm message is displayed at this time. However, there is no impact on the operation of sampling trace function.

#### (t) Data protected by security functions

Data protected by the following security functions cannot be restored.

· File password 32

If the name of a file in the restoration destination CPU module and the name of a file in backup data are identical, and a file password has been set to the file, the restoration cannot be performed.

· File access control by security key

If the CPU module is locked, the backup cannot be performed.

#### (u) Continuation start of the SFC program after restoration

· Restored SFC program will not be executed with a continuation start, but with an initial start.

# (v) When data is restored with the setting to restore the special relay and special

#### register

The CPU module is operated with the values of the backup function setting such as time/day of the week, day/time setting for the automatic backup, or the upper limit value of the number of backup data set before the restoration. (The special register except for the values of the backup function setting is overwritten.) To back up data with the values of the backup function setting set at the backup, set the values again.

#### (w) Restoration execution during restoration processing

During a restoration processing, the restoration by turning on SM1929 cannot be executed. (The execution will be ignored.)

# 3.33 Module Model Name Read PNote 3.21

This function reads the model name of a module on a base unit. The mounted module is identified in a ladder program and processing according to the module can be performed.

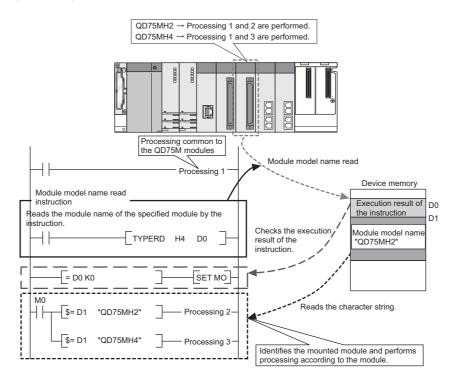

#### (1) Execution method

Use the TYPERD instruction to read model names. For details of the instruction, refer to the following. MELSEC-Q/L Programming Manual (Common Instruction)

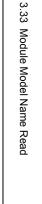

3

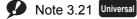

Before executing the function, check the versions of the CPU module and programming tool used.

( 🕞 Page 434, Appendix 2)

# **3.34** Module Error Collection PNote 3.22

This function collects errors occurred in the connected intelligent function modules in the CPU module. By storing the errors in a memory that can hold data in the event of a power failure, the errors can be held even after power-off or reset.

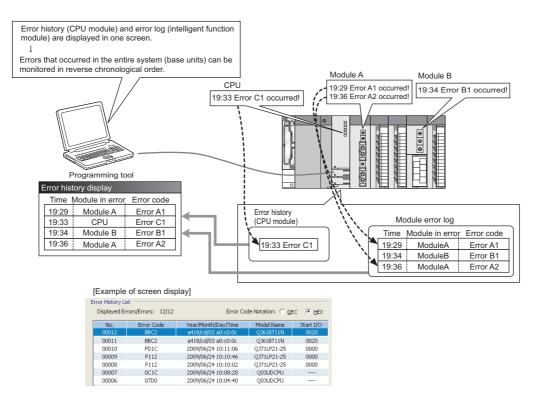

#### (1) Supported modules

The CPU module collects errors occurred in the connected intelligent function modules<sup>\*1</sup>. The CPU module does not collect the errors of intelligent function modules on other stations in the network.

\*1 Indicates intelligent function modules that support this function. For supported module versions, refer to the manual for each module.

#### (2) Timing when module errors are collected

Module errors are not collected during execution of a program such as the COM instruction but collected in END processing.

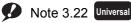

Before executing the function, check the versions of the CPU module and GX Works2 used.

( Page 434, Appendix 2) GX Developer cannot display module errors.

#### (3) Storing module errors

The module errors can be stored either in the system memory<sup>\*1</sup> or the standard RAM. The errors are stored separately from error history (CPU module) data.

| CPU module                                       | System memory | Standard RAM |
|--------------------------------------------------|---------------|--------------|
| Q00UJCPU                                         | 40 (Fixed)    | -            |
| Q00UCPU, Q01UCPU                                 | 40 (Fixed)    | 1000         |
| Q02UCPU, QnUD(H)CPU, Built-in Ethernet port QCPU | 100 (Fixed)   | 1000         |

\*1 The memory is managed inside the system.

#### (4) Setting method

Select "Collect error histories of intelligent function modules" in "Module Error History Collection (Intelligent Function Module)" in the PLC RAS tab of the PLC parameter dialog box.

| Module Error History Collection (Intelligent Function Module)                                                                         |                   |  |  |  |  |  |
|----------------------------------------------------------------------------------------------------|-------------------|--|--|--|--|--|
| Collection of intelligent function module error histories is valid.                                                                   |                   |  |  |  |  |  |
| * Selecting this enables intelligent function modules errors to<br>be browsed in the "Error History" window of the system<br>monitor. |                   |  |  |  |  |  |
| Corresponding Memory                                                                                                    | System Memory     |  |  |  |  |  |
| History No. 100 Item (321000)                                                                                                    |                   |  |  |  |  |  |
| Collection No. 1                                                                                                    | Items/Scan (1100) |  |  |  |  |  |

| Item                    | Description                                                                             | Setting range                                                          | Default       |
|-------------------------|-----------------------------------------------------------------------------------------|------------------------------------------------------------------------|---------------|
| Corresponding<br>Memory | Select a storage location.                                                              | System Memory     Standard RAM <sup>*1, *2</sup>                       | System Memory |
| History No.             | Set the number of collected errors only when the errors are stored in the standard RAM. | 32 to 1000                                                             | 40/100        |
| Collection No.          | Set the number of collected errors in one scan.*3                                       | Stored in system memory: 1 to 100     Stored in standard RAM: 1 to 128 | 1             |

\*1 With CPU modules other than the High-speed Universal model QCPU, if a sampling trace file is stored in the standard RAM, the file will be deleted when the CPU module is power off and then on or is reset. However, with the High-speed Universal model QCPU, the file will not be deleted.

\*2 The battery consumption may be increased.

QCPU User's Manual (Hardware Design, Maintenance and Inspection)

\*3 If collected module errors are frequently lost, set a greater value to "Collection No.". The recommended value is the number of intelligent function modules that support this function.

Parameter settings are enabled to the CPU module when:

- · the CPU module is powered off and then on or
- the CPU module is reset.

#### (5) Monitoring module errors

Collected module error logs can be checked in the "Error History" screen of GX Works2.

```
<sup>™</sup> [Diagnostics] ⇔ [System Monitor] ⇔ [System Error History] button
```

|                                                                      |                                              | Connection Tar                                                                                                  | get Module                                     |                  |          |                                                                                                    |
|----------------------------------------------------------------------|----------------------------------------------|----------------------------------------------------------------------------------------------------|------------------------------------------------|------------------|----------|----------------------------------------------------------------------------------------------------|
| STOP                                                                 | Stop Monito                                  | or Connection Ch                                                                                                | hannel List Serial P                           | ort PLC Module   | e Connec | ction(USB) System Image                                                                                                    |
| efine Search                                                         |                                              |                                                                                                    |                                                |                  |          |                                                                                                    |
| Match all of the                                                     | e criteria                                   |                                                                                                    |                                                |                  |          |                                                                                                    |
| None                                                                 |                                              |                                                                                                    |                                                |                  |          |                                                                                                    |
|                                                                      |                                              |                                                                                                    |                                                |                  |          |                                                                                                    |
|                                                                      |                                              |                                                                                                    |                                                |                  |          |                                                                                                    |
|                                                                      |                                              |                                                                                                    |                                                |                  |          | En la la la la la la la la la la la la la                                                                                               |
|                                                                      |                                              |                                                                                                    |                                                |                  |          | ⊆lear Refine Criteria Enter Refine Criteria                                                                                             |
| ror History                                                          |                                              |                                                                                                    |                                                |                  |          |                                                                                                    |
| ror History List                                                     |                                              |                                                                                                    |                                                |                  |          | Error Details                                                                                                    |
|                                                                      | ors/Errors: 39/39                            | 5 C-                                                                                                    | de Notation: 🔘 DE                              |                  |          |                                                                                                    |
| Displayed Erro                                                       | ors/Errors: 39/39                            | Error Co                                                                                                    | de Notation: O DE                              | C 🖲 HEX          |          | Model Name Q03UDCPU                                                                                                    |
| No. 🗸                                                                | Error Code                                   | Year/Month/Day/Time                                                                                             | Model Name                                     | Start I/O        | ^        | Start I/O                                                                                                    |
| 00019                                                                | 1876                                         | 2009/06/25 14:08:48                                                                                             | OO3UDCPU                                       |                  |          | Mount Position Main Base PLC Slot                                                                                                    |
| 00018                                                                | 1876                                         | 2009/06/25 14:05:46                                                                                             | Q03UDCPU                                       |                  | -        | Mount Position Main base PLC Slot                                                                                                    |
| 00017                                                                | 1876                                         | 2009/06/25 14:02:46                                                                                             | Q03UDCPU                                       |                  |          | Error and Solution Intelligent Module Information                                                                                       |
| 00016                                                                | 0C1C                                         | 2009/06/25 13:57:56                                                                                             | Q03UDCPU                                       |                  |          | Intelligent Hodale Information                                                                                                    |
| 00015                                                                | 05DC                                         | 2009/06/24 10:23:13                                                                                             | Q03UDCPU                                       |                  |          | Explanation                                                                                                    |
| 00014                                                                | 08FC                                         | 2009/06/24 10:15:01                                                                                             | Q03UDCPU                                       |                  |          | Explanation                                                                                                    |
| 00013                                                                | 07D0                                         | 2009/06/24 10:14:33                                                                                             | Q03UDCPU                                       |                  |          | An assignment error occurred in the CPU-mountable                                                                                       |
| 00012                                                                | FE26                                         | 2009/06/24 10:14:32                                                                                             | QJ71LP21-25                                    | 0000             |          | slot (CPU slot, I/O slot 0, 1) in excess of the number<br>of CPU modules specified in the multiple CPU setting                          |
| 00011                                                                | 08FC                                         | 2009/06/24 10:14:17                                                                                             | Q03UDCPU                                       |                  |          | of the PLC parameter dialog box.                                                                                                    |
|                                                                      | FD1C                                         | 2009/06/24 10:11:06                                                                                             | QJ71LP21-25                                    | 0000             |          |                                                                                                    |
| 00010                                                                | F112                                         | 2009/06/24 10:10:46                                                                                             | QJ71LP21-25                                    | 0000             |          | Solution                                                                                                    |
| 00010<br>00009                                                       |                                              | 2009/06/24 10:10:02                                                                                             | QJ71LP21-25                                    | 0000             |          |                                                                                                    |
|                                                                      | F112                                         |                                                                                                    | O03UDCPU                                       |                  |          | Set the same value to the number of CPU modules                                                                                         |
| 00009                                                                | F112<br>0C1C                                 | 2009/06/24 10:08:28                                                                                             |                                                |                  |          |                                                                                                    |
| 00009<br>00008                                                       |                                              | 2009/06/24 10:08:28<br>2009/06/24 10:04:40                                                                      | Q03UDCPU                                       |                  |          | specified in the multiple CPU setting of the PLC                                                                                        |
| 00009<br>00008<br>00007                                              | 0C1C                                         |                                                                                                    | Q03UDCPU<br>Q03UDCPU                           |                  | =        | parameter dialog box and the number of mounted                                                                                          |
| 00009<br>00008<br>00007<br>00006                                     | 0C1C<br>07D0                                 | 2009/06/24 10:04:40                                                                                             |                                                |                  |          | parameter dialog boy and the number of mounted                                                                                          |
| 00009<br>00008<br>00007<br>00006<br>00005                            | 0C1C<br>07D0<br>08FC                         | 2009/06/24 10:04:40<br>2009/06/24 10:04:22                                                                      | Q03UDCPU                                       |                  |          | parameter dialog box and the number of mounted<br>CPU modules (including CPU (empty)).<br>Make the type specified in the I/O assignment |
| 00009<br>00008<br>00007<br>00006<br>00005<br>00004                   | 0C1C<br>07D0<br>08FC<br>07D0                 | 2009/06/24 10:04:40<br>2009/06/24 10:04:22<br>2009/06/24 10:03:59                                               | Q03UDCPU<br>Q03UDCPU                           |                  |          | parameter dialog box and the number of mounted<br>CPU modules (including CPU (empty)).<br>Make the type specified in the I/O assignment |
| 00009<br>00008<br>00007<br>00006<br>00005<br>00004<br>00003          | 0C1C<br>07D0<br>08FC<br>07D0<br>BBC2         | 2009/06/24 10:04:40<br>2009/06/24 10:04:22<br>2009/06/24 10:03:59<br>00d0/ff/07 ac:00:00                        | Q03UDCPU<br>Q03UDCPU<br>QJ61BT11N              | <br><br>0020     |          | parameter dialog box and the number of mounted<br>CPU modules (including CPU (empty)).<br>Make the type specified in the I/O assignment |
| 00009<br>00008<br>00007<br>00006<br>00005<br>00004<br>00003<br>00002 | 0C1C<br>07D0<br>08FC<br>07D0<br>BBC2<br>BBC2 | 2009/06/24 10:04:40<br>2009/06/24 10:04:22<br>2009/06/24 10:03:59<br>00d0/ff/07 ac:00:00<br>00d0/ff/07 ac:00:00 | Q03UDCPU<br>Q03UDCPU<br>QJ61BT11N<br>QJ61BT11N | <br>0020<br>0020 |          | parameter dialog box and the number of mounted<br>CPU modules (including CPU (empty)).<br>Make the type specified in the I/O assignment |

| Item Description         |                                                                                 | Remarks                                                     |  |  |
|--------------------------|---------------------------------------------------------------------------------|-------------------------------------------------------------|--|--|
| Error Code <sup>*1</sup> | Displays error code numbers.                                                    | -                                                           |  |  |
| Year/Month/Day/Time*2    | Displays the year, month, day, hour, minute, and second when an error occurred. | The year can be displayed within the range of 1980 to 2079. |  |  |
| Model Name               | Displays a module model name.                                                   | -                                                           |  |  |
| Start I/O                | Displays the start I/O number of a module in error.                             | -                                                           |  |  |

\*1 For details of error codes, refer to the manual for the intelligent function module.

\*2 If an error occurred during initial processing, its occurrence time may be stored as "0000/00/00 00:00:00" in the module error collection file. In this case, the error is not displayed in correct order in Error History List.

Point P

• The Error History screen can be displayed by selecting a module figure in the System Monitor screen and clicking the Error History Detail button. In this case, only the errors of the selected module are displayed.

GX Works2 Version 1 Operating Manual (Common)

- Errors are not displayed for modules that do not support the module error collection function.
- Errors may not be displayed when they occur successively.

#### (6) Clearing module error history

Module error logs can be cleared by clicking the <u>Clear History</u> button in the "Error History" screen. Note that error information on each intelligent function module displayed under "Error Details" is not cleared.

Point P The module error history is cleared when the standard RAM is formatted. Note that a module error collection file cannot be deleted since it is automatically created after the CPU module is powered off and then on or is reset. To delete the file, clear the setting and then format the standard RAM.

#### (7) Precautions

(a) Using the CPU module change function with memory card

Backing up or restoring data will stop collecting module errors.

#### (b) Using the CPU module data backup/restoration function

Backing up or restoring data during the module error collection will stop collecting module errors.

This function batch-reads the contents of local devices in a CPU module and saves them in a CSV file. This function enables saving all the contents of local devices in one CSV file.

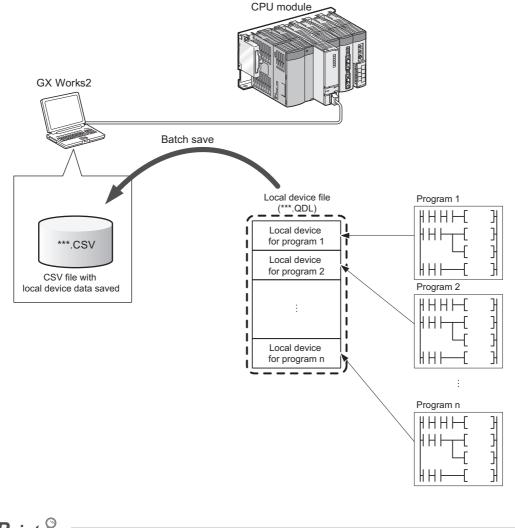

#### Point P

Use GX Works2 to execute this function. (GX Developer does not support the function.)

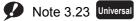

Before executing this function, check the versions of a CPU module and GX Works2 used.

(  $\fbox$  Page 434, Appendix 2) The Q00UJCPU does not support this function.

#### (1) Operating method

Open the "Local Device Batch Read + Save CSV" screen of GX Works2.

<sup>™</sup> [Online] ⇔ [Local Device Batch Read + Save CSV]

For details, refer to the following.

GX Works2 Version 1 Operating Manual (Common)

#### (2) CSV file contents and format

For the contents and format of CSV files, refer to the following.

#### (3) Precautions

#### (a) When no local device file exists

The local device batch read function cannot be executed.

#### (b) When the CPU module is in RUN status

If the local device batch read function is executed while the CPU module is running, the module performs read processing through multiple scans, and the read data are divided into the number of scans. It is recommended to execute the function when the CPU module is in STOP or PAUSE status (when the device data do not change).

# 3.36 Send Points Extension Function (CC-Link IE Controller Network Module) PNote 3.24

This function extends the maximum number of link points per CC-Link IE Controller Network module. Cyclic transfer can be performed up to 32k points for link relay (LB) and 128k points for link register (LW).

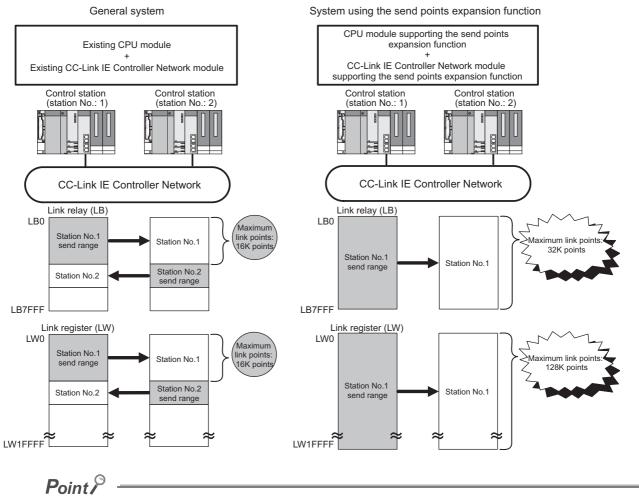

Use GX Works2 to execute this function. (GX Developer does not support the function.)

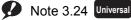

Before executing this function, check the versions of the CPU module and GX Works2 used.

( F Page 434, Appendix 2)

#### (1) Settings

Set the following network parameters using GX Works2.

- · Network type
- Network range assignment
- Refresh parameters

For details, refer to the following.

CC-Link IE Controller Network Reference Manual

#### (2) Precautions

#### (a) Boot operation

If the parameters for the send points extension function are stored in a memory card or SD memory card and the parameters are transferred to a CPU module that does not support this function, "LINK PARA. ERROR" (error code: 3102) occurs.

#### (b) Restoring backup data from a memory card, SD memory card, or GOT

If the parameters for the send points extension function backed up in a memory card, SD memory card, or GOT are restored to a CPU module that does not support this function, "LINK PARA. ERROR" (error code: 3102) occurs.

| Function                                | Description                                                                                                    |
|-----------------------------------------|----------------------------------------------------------------------------------------------------|
| Automatic detection of connected device | Detects devices supporting iQ Sensor Solution connected to<br>the CPU module, and automatically displays them on "List of<br>devices" and "Device map area" using a programming tool.                                     |
| System configuration check              | Compares the system configuration information displayed on<br>a programming tool with the actual system configuration, and<br>checks if they match.                                                                       |
| Communication setting reflection        | Reflects the communication settings (such as IP addresses)<br>of devices supporting iQ Sensor Solution on "Device map<br>area" to the devices connected over Ethernet in the system.                                      |
| Sensor parameter read/write             | Reads/writes parameters from/to devices supporting iQ Sensor Solution.                                                                                                    |
| Monitoring                              | Monitors the current values (such as measurement values<br>and input/output values), status (error existence), and error<br>information of devices supporting iQ Sensor Solution<br>graphically using a programming tool. |
| Data backup/restoration                 | Backs up the setting data (such as parameters) of devices<br>supporting iQ Sensor Solution to an SD memory card. The<br>data backed up can be restored as necessary.                                                      |

The iQ Sensor Solution function performs the following operation.

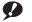

#### Note 3.25 Universal

For details of the function, refer to the following.

iQ Sensor Solution Reference Manual

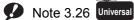

The iQ Sensor Solution function can be used in the High-speed Universal model QCPU. Before using the function, check the version of the CPU module and the programming tool used. ( F Page 434, Appendix 2)

# PART 3 DEVICES, CONSTANTS

In this part, the devices and constants used in the CPU module are described.

| CHAPTER4 DEVICES               | 304 |
|--------------------------------|-----|
| CHAPTER5 CONSTANTS             | 385 |
| CHAPTER6 CONVENIENT OF DEVICES | 388 |

# CHAPTER 4 DEVICES

This chapter describes the devices that can be used in the CPU module.

# 4.1 Device List

The following table shows the devices used in the CPU module and applicable ranges.

#### (1) Q00UJCPU, Q00UCPU, Q01UCPU, Q02UCPU

| Classification | Trune          | Name                          |       | Default         |             | Parameter-                                              | Reference                   |
|----------------|----------------|-------------------------------|-------|-----------------|-------------|---------------------------------------------------------|-----------------------------|
| Classification | Туре           | Name                          | Point | Range           | )           | set range                                               |                             |
|                |                | Input                         | 8192  | X0 to X1FFF     | Hexadecimal | -                                                       | Page 316,<br>Section 4.2.1  |
|                |                | Output                        | 8192  | Y0 to Y1FFF     | Hexadecimal |                                                         | Page 318,<br>Section 4.2.2  |
|                |                | Internal relay                | 8192  | M0 to M8191     | Decimal     |                                                         | Page 319,<br>Section 4.2.3  |
|                |                | Latch relay                   | 8192  | L0 to L8191     | Decimal     |                                                         | Page 320,<br>Section 4.2.4  |
|                | Bit<br>device  | Annunciator                   | 2048  | F0 to F2047     | Decimal     | Can be<br>changed<br>within 29K<br>words.* <sup>3</sup> | Page 321,<br>Section 4.2.5  |
|                |                | Edge relay                    | 2048  | V0 to V2047     | Decimal     |                                                         | Page 325,<br>Section 4.2.6  |
| Internal user  |                | Step relay                    | 8192  | S0 to S8191     | Decimal     |                                                         | Page 328,<br>Section 4.2.9  |
| device         |                | Link relay                    | 8192  | B0 to B1FFF     | Hexadecimal |                                                         | Page 326,<br>Section 4.2.7  |
|                |                | Link special relay            | 2048  | SB0 to SB7FF    | Hexadecimal |                                                         | Page 327,<br>Section 4.2.8  |
|                |                | Timer <sup>*1</sup>           | 2048  | T0 to T2047     | Decimal     |                                                         | Page 328,                   |
|                |                | Retentive timer <sup>*1</sup> | 0     | (ST0 to ST2047) | Decimal     |                                                         | Section 4.2.10              |
|                | Word<br>device | Counter <sup>*1</sup>         | 1024  | C0 to C1023     | Decimal     |                                                         | Page 337,<br>Section 4.2.11 |
|                |                | Data register                 | 12288 | D0 to D12287    | Decimal     |                                                         | Page 341,<br>Section 4.2.12 |
|                |                | Link register                 | 8192  | W0 to W1FFF     | Hexadecimal |                                                         | Page 342,<br>Section 4.2.13 |
|                |                | Link special register         | 2048  | SW0 to SW7FF    | Hexadecimal |                                                         | Page 344,<br>Section 4.2.14 |

| Classification                             | Duna           | Name                                                | Default             |                                           |             | Parameter-                         | Reference                   |
|--------------------------------------------|----------------|-----------------------------------------------------|---------------------|-------------------------------------------|-------------|------------------------------------|-----------------------------|
| Classification                             | Туре           | Name                                                | Point Range         |                                           | set range   | Reference                          |                             |
|                                            |                | Function input                                      | 16                  | FX0 to FXF                                | Hexadecimal |                                    | Page 345,                   |
| Internal system<br>device                  | Bit<br>device  |                                                     |                     |                                           |             |                                    | Section 4.3.1               |
|                                            |                | Function output                                     | 16                  | FY0 to FYF                                | Hexadecimal |                                    | Page 345,<br>Section 4.3.1  |
|                                            |                | Special relay                                       | 2048                | SM0 to SM2047                             | Decimal     | Cannot be changed.                 | Page 347,<br>Section 4.3.2  |
|                                            | Word           | Function register                                   | 5                   | FD0 to FD4                                | Decimal     |                                    | Page 345,<br>Section 4.3.1  |
|                                            | device         | Special register                                    | 2048                | SD0 to SD2047                             | Decimal     |                                    | Page 347,<br>Section 4.3.3  |
|                                            |                | Link input                                          | 8192                | Jn\X0 to Jn\X1FFF                         | Hexadecimal |                                    |                             |
|                                            | Bit            | Link output                                         | 8192                | Jn\Y0 to Jn\Y1FFF                         | Hexadecimal |                                    |                             |
|                                            | device         | Link relay                                          | 32768               | Jn\B0 to Jn\B7FFF                         | Hexadecimal |                                    |                             |
| Link direct device                         |                | Link special relay                                  | 512                 | Jn\SB0 to Jn\S1FF                         | Hexadecimal | Cannot be                          | Page 348,                   |
|                                            |                | Link register                                       | 131072              | Jn\W0 to Jn\W1FFFF                        | Hexadecimal | changed.                           | Section 4.4                 |
|                                            | Word<br>device | Link special register                               | 512                 | Jn\SW0 to Jn\SW1FF                        | Hexadecimal |                                    |                             |
| Module access                              | Word           | Intelligent<br>function module<br>device            | 65536               | Un\G0 to<br>Un\G65535 <sup>*2</sup>       | Decimal     | Cannot be changed.                 | Page 352,                   |
| device                                     | device         | Cyclic<br>transmission<br>area device <sup>*4</sup> | 4096                | U3En\G0 to<br>U3En\G4095                  | Decimal     | Cannot be changed.                 | Section 4.5                 |
| Index register or standard device register | Word<br>device | Index register or standard device register          | 20                  | Z0 to Z19                                 | Decimal     | Cannot be changed.                 | Page 355,<br>Section 4.6    |
| File register <sup>*7</sup>                | Word<br>device | File register                                       | 0                   | -                                         | -           |                                    | Page 360,<br>Section 4.7    |
| Extended data<br>register <sup>*7</sup>    | Word<br>device | Extended data register                              | 0                   | -                                         | -           | 0 to 4086K<br>points <sup>*6</sup> | Page 370,<br>Section 4.8    |
| Extended link<br>register <sup>*7</sup>    | Word<br>device | Extended link register                              | 0                   | -                                         | -           |                                    | Page 370,<br>Section 4.8    |
| Nesting                                    | -              | Nesting                                             | 15                  | N0 to N14                                 | Decimal     | Cannot be changed.                 | Page 375,<br>Section 4.9    |
| Pointer                                    |                | Pointer                                             | 4096 <sup>*11</sup> | P0 to P4095 <sup>*12</sup>                | Decimal     | Cannot be                          | Page 376,<br>Section 4.10   |
| - Oniter                                   |                | Interrupt pointer                                   | 256 <sup>*8</sup>   | 10 to 1255 <sup>*9</sup>                  | Decimal     | changed.                           | Page 380,<br>Section 4.11   |
|                                            | Bit<br>device  | SFC block device                                    | 128                 | BL0 to BL127                              | Decimal     |                                    | Page 383,<br>Section 4.12.1 |
| Others                                     | -              | Network No.<br>specification<br>device              | 255                 | J1 to J255                                | Decimal     | Cannot be                          | Page 383,<br>Section 4.12.2 |
| Others                                     |                | I/O No.<br>specification<br>device                  | -                   | U0 to U7F,<br>U3E0 to U3E2 <sup>*10</sup> | Hexadecimal | changed.                           | Page 384,<br>Section 4.12.3 |
|                                            |                | Macro instruction argument device                   | 10                  | VD0 to VD9                                | Decimal     |                                    | Page 384,<br>Section 4.12.4 |

| Classification     | Туре | Name                      |                                              | Default                                                                                                    | Parameter-               | Reference                |
|--------------------|------|---------------------------|----------------------------------------------|----------------------------------------------------------------------------------------------------|--------------------------|--------------------------|
| Classification Typ | Type | Name                      | Point                                        | Range                                                                                                    | set range                |                          |
|                    |      | Decimal constant          |                                              | Page 385,<br>Section 5.1                                                                                             |                          |                          |
| Constant           |      | Hexadecimal constant      |                                              | Page 385,<br>Section 5.2                                                                                             |                          |                          |
|                    | -    |                           | E                                            | 7 + 38                                                                                                    | Page 386,<br>Section 5.3 |                          |
|                    |      | Real number<br>constant   |                                              | Double-precision floating-point data <sup>*</sup><br>E ± 2.2250738585072014 — 308 to<br>E ± 1.7976931348623157 + 308 |                          | Page 386,<br>Section 5.3 |
|                    |      | Character string constant | Up to 32 characters, such as "ABC" and "123" |                                                                                                    |                          | Page 387,<br>Section 5.4 |

\*1 These devices are used as a bit device for contacts and coils, and as a word device for controlling the present value.
 \*2 The number of points that can be actually used varies depending on intelligent function modules. For the number of buffer memory points, refer to the manual for the intelligent function module used.

\*3 When changing device points, refer to F Page 313, Section 4.2 (1), the parts describing the precaution.

\*4 Available only in multiple CPU systems.

\*5 Up to 15 digits can be entered in a programming tool.

\*6 This is the total number of points for the file register, extended data register (D), and extended link register (W).

\*7 Not available for the Q00UJCPU.

\*8 The number of points for the Q00UJCPU, Q00UCPU, and Q01UCPU is 128.

\*9 The range for the Q00UJCPU, Q00UCPU, and Q01UCPU is I0 to I127.

\*10 The range for the Q00UJCPU is U0 to UF, and for the Q00UCPU and Q01UCPU is U0 to U3F and U3E0 to U3E2.

\*11 The number of points for the Q00UJCPU, Q00UCPU, and Q01UCPU is 512.

\*12 The range for the Q00UJCPU, Q00UCPU, and Q01UCPU is P0 to P511.

#### (2) QnUD(H)CPU, QnUDE(H)CPU

|                          | Туре           |                                           |                     | Default                                  |                            | Parameter-                                              | Reference                   |
|--------------------------|----------------|-------------------------------------------|---------------------|------------------------------------------|----------------------------|---------------------------------------------------------|-----------------------------|
| Classification           |                | Name                                      | Point               | Range                                    |                            | set range                                               |                             |
|                          |                | Input                                     | 8192                | X0 to X1FFF                              | Hexadecimal                |                                                         | Page 316,<br>Section 4.2.1  |
|                          |                | Output                                    | 8192                | Y0 to Y1FFF                              | Hexadecimal                |                                                         | Page 318,<br>Section 4.2.2  |
|                          |                | Internal relay                            | 8192                | M0 to M8191                              | Decimal                    |                                                         | Page 319,<br>Section 4.2.3  |
|                          |                | Latch relay                               | 8192                | L0 to L8191                              | Decimal                    |                                                         | Page 320,<br>Section 4.2.4  |
|                          | Bit<br>device  | Annunciator                               | 2048                | F0 to F2047                              | Decimal                    |                                                         | Page 321,<br>Section 4.2.5  |
|                          |                | Edge relay                                | 2048                | V0 to V2047                              | Decimal                    |                                                         | Page 325,<br>Section 4.2.6  |
| nternal user             |                | Step relay                                | 8192                | S0 to S8191                              | Decimal                    | Can be<br>changed<br>within 29K<br>words. <sup>*3</sup> | Page 328,<br>Section 4.2.9  |
| device                   |                | Link relay                                | 8192                | B0 to B1FFF                              | Hexadecimal                |                                                         | Page 326,<br>Section 4.2.7  |
|                          |                | Link special relay                        | 2048                | SB0 to SB7FF                             | Hexadecimal                |                                                         | Page 327,<br>Section 4.2.8  |
|                          | Word<br>device | Timer <sup>*1</sup>                       | 2048                | T0 to T2047                              | Decimal                    |                                                         | Page 328,                   |
|                          |                | Retentive timer <sup>*1</sup>             | 0                   | (ST0 to ST2047)                          | Decimal                    |                                                         | Section 4.2.10              |
|                          |                | Counter <sup>*1</sup>                     | 1024                | C0 to C1023                              | Decimal                    |                                                         | Page 337,<br>Section 4.2.11 |
|                          |                | Data register                             | 12288               | D0 to D12287                             | Decimal                    |                                                         | Page 341,<br>Section 4.2.12 |
|                          |                | Link register                             | 8192                | W0 to W1FFF                              | Hexadecimal                |                                                         | Page 342,<br>Section 4.2.13 |
|                          |                | Link special<br>register                  | 2048                | SW0 to SW7FF                             | Hexadecimal                |                                                         | Page 344,<br>Section 4.2.14 |
|                          |                | Function input                            | 16                  | FX0 to FXF                               | Hexadecimal                |                                                         | Page 345,<br>Section 4.3.1  |
|                          | Bit<br>device  | Function output                           | 16                  | FY0 to FYF                               | Hexadecimal                |                                                         | Page 345,<br>Section 4.3.1  |
| nternal system<br>device |                | Special relay                             | 2048                | SM0 to SM2047                            | Decimal                    | Cannot be changed.                                      | Page 347,<br>Section 4.3.2  |
|                          | Word           | Function register                         | 5                   | FD0 to FD4                               | Decimal                    |                                                         | Page 345,<br>Section 4.3.1  |
|                          | device         | Special register                          | 2048                | SD0 to SD2047                            | Decimal                    |                                                         | Page 347,<br>Section 4.3.3  |
|                          |                | Link input                                | 16384 <sup>*7</sup> | Jn\X0 to Jn\X3FFF <sup>*8</sup>          | Hexadecimal                |                                                         |                             |
|                          | Bit            | Link output                               | 16384 <sup>*7</sup> | Jn\Y0 to Jn\Y3FFF <sup>*8</sup>          | Hexadecimal                |                                                         |                             |
| link alive et et et      | device         | Link relay                                | 32768               | Jn\B0 to Jn\B7FFF                        | Hexadecimal                | Cannot be                                               | Page 348,                   |
| Link direct device       |                | Link special relay                        | 512                 | Jn\SB0 to Jn\S1FF                        | Hexadecimal                | changed.                                                | Section 4.4                 |
|                          | Word<br>device | Link register<br>Link special<br>register | 131072<br>512       | Jn\W0 to Jn\W1FFFF<br>Jn\SW0 to Jn\SW1FF | Hexadecimal<br>Hexadecimal |                                                         |                             |

|                                            | _              |                                            |                                                                              | Default                             | Parameter-               | <b>P</b> (                         |                             |
|--------------------------------------------|----------------|--------------------------------------------|------------------------------------------------------------------------------|-------------------------------------|--------------------------|------------------------------------|-----------------------------|
| Classification                             | Туре           | Name                                       | Point                                                                        | Point Range                         |                          |                                    | Reference                   |
|                                            |                | Intelligent<br>function module<br>device   | 65536                                                                        | Un\G0 to<br>Un\G65535 <sup>*2</sup> | Decimal                  | Cannot be changed.                 | Deve 050                    |
| Module access<br>device                    | Word<br>device | Cyclic<br>transmission                     | 4096                                                                         | U3En\G0 to<br>U3En\G4095            | Decimal                  | Cannot be changed.                 | Page 352,<br>Section 4.5    |
|                                            |                | area device <sup>*4</sup>                  | 14336                                                                        | U3En\G10000 to<br>U3En\G24335       | Decimal                  | Can be changed.                    |                             |
| Index register or standard device register | Word<br>device | Index register or standard device register | 20                                                                           | Z0 to Z19 Decimal                   |                          | Cannot be changed.                 | Page 355,<br>Section 4.6    |
| File register                              | Word<br>device | File register                              | 0                                                                            | -                                   | -                        |                                    | Page 360,<br>Section 4.7    |
| Extended data register                     | Word<br>device | Extended data register                     | 0 <sup>*9</sup>                                                              | -                                   | -                        | 0 to 4086K<br>points <sup>*6</sup> | Page 370,<br>Section 4.8    |
| Extended link register                     | Word<br>device | Extended link register                     | 0                                                                            | -                                   | -                        |                                    | Page 370,<br>Section 4.8    |
| Nesting                                    | -              | Nesting                                    | 15                                                                           | N0 to N14                           | Decimal                  | Cannot be changed.                 | Page 375,<br>Section 4.9    |
| Deinter                                    |                | Pointer                                    | 4096 <sup>*10</sup>                                                          | P0 to P4095 <sup>*11</sup>          | Decimal                  | Cannot be                          | Page 376,<br>Section 4.10   |
| Pointer                                    | -              | Interrupt pointer                          | 256                                                                          | 10 to 1255                          | Decimal                  | changed.                           | Page 380,<br>Section 4.11   |
|                                            | Bit<br>device  | SFC block device                           | 320                                                                          | BL0 to BL319                        | Decimal                  | Cannot be changed.                 | Page 383,<br>Section 4.12.1 |
| Others                                     |                | Network No.<br>specification<br>device     | 255                                                                          | J1 to J255                          | Decimal                  |                                    | Page 383,<br>Section 4.12.2 |
| Others                                     | -              | I/O No.<br>specification<br>device         | 516                                                                          | U0 to U1FF,<br>U3E0 to U3E3         | Hexadecimal              |                                    | Page 384,<br>Section 4.12.3 |
|                                            |                | Macro instruction argument device          | 10                                                                           | VD0 to VD9                          | Decimal                  |                                    | Page 384,<br>Section 4.12.4 |
|                                            |                | Decimal constant                           | Decimal constant K-2147483648 to K214748364                                  |                                     | K2147483647              |                                    | Page 385,<br>Section 5.1    |
|                                            |                | Hexadecimal constant                       |                                                                              |                                     | Page 385,<br>Section 5.2 |                                    |                             |
| Constant                                   | _              | -<br>Real number<br>constant               | E                                                                            | Page 386,<br>Section 5.3            |                          |                                    |                             |
|                                            |                |                                            |                                                                              | Page 386,<br>Section 5.3            |                          |                                    |                             |
|                                            |                | Character string constant                  | E ± 1.7976931348623157 + 308<br>Up to 32 characters, such as "ABC" and "123" |                                     |                          |                                    | Page 387,<br>Section 5.4    |

- \*1 These devices are used as a bit device for contacts and coils, and as a word device for controlling the present value.
- \*2 The number of points that can be actually used varies depending on intelligent function modules. For the number of buffer memory points, refer to the manual for the intelligent function module used.
- \*3 When changing device points, refer to Page 313, Section 4.2 (1), the parts describing the precaution.
- \*4 Available only in multiple CPU systems.
- \*5 Up to 15 digits can be entered in a programming tool.
- \*6 This is the total number of points for the file register, extended data register (D), and extended link register (W).
- \*7 The number of points for the Universal model QCPU whose serial number (first five digits) is "12011" or earlier is 8192.
  \*8 The range for the Universal model QCPU whose serial number (first five digits) is "12011" or earlier is Jn\X/Y0 to Jn\X/Y1FFF.
- \*9 The number of points for the Q50UDEHCPU and Q100UDEHCPU is 128K.
- \*10 The number of points for the Q50UDEHCPU and Q100UDEHCPU is 8192.
- \*11 The range for the Q50UDEHCPU and Q100UDEHCPU is P0 to P8191.

#### (3) QnUDVCPU

| Cleasification    | Turne          | News                          | Default             |                             |              | Parameter-                       | Reference                   |
|-------------------|----------------|-------------------------------|---------------------|-----------------------------|--------------|----------------------------------|-----------------------------|
| Classification    | Туре           | Name                          | Point Range         |                             |              | set range                        |                             |
|                   |                | Input                         | 8192                | X0 to X1FFF                 | Hexadecimal  |                                  | Page 316,                   |
|                   |                |                               |                     |                             |              |                                  | Section 4.2.1               |
|                   |                | Output                        | 8192                | Y0 to Y1FFF                 | Hexadecimal  |                                  | Page 318,<br>Section 4.2.2  |
|                   |                |                               | *7                  | *0                          |              |                                  | Page 319,                   |
|                   |                | Internal relay                | 28672 <sup>*7</sup> | M0 to M28672 <sup>*8</sup>  | Decimal      |                                  | Section 4.2.3               |
|                   |                | Latch relay                   | 8192                | L0 to L8191                 | Decimal      |                                  | Page 320,<br>Section 4.2.4  |
|                   | Bit            |                               |                     |                             |              |                                  | Page 321,                   |
|                   | device         | Annunciator                   | 2048                | F0 to F2047                 | Decimal      |                                  | Section 4.2.5               |
|                   |                | Edge relay                    | 2048                | V0 to V2047                 | Decimal      |                                  | Page 325,                   |
|                   |                | Luge relay                    | 2040                | V0 10 V2047                 | Decimal      |                                  | Section 4.2.6               |
|                   |                | Step relay                    | 8192                | S0 to S8191                 | Decimal      | Can be<br>changed. <sup>*3</sup> | Page 328,                   |
| nternal user      |                |                               |                     |                             |              |                                  | Section 4.2.9<br>Page 326,  |
| device            |                | Link relay                    | 8192                | B0 to B1FFF                 | Hexadecimal  |                                  | Section 4.2.7               |
|                   |                |                               | 20.40               |                             | Llavadasimal |                                  | Page 327,                   |
|                   |                | Link special relay            | 2048                | SB0 to SB7FF                | Hexadecimal  |                                  | Section 4.2.8               |
|                   | Word<br>device | Timer <sup>*1</sup>           | 2048                | T0 to T2047                 | Decimal      |                                  | Page 328,                   |
|                   |                | Retentive timer <sup>*1</sup> | 0                   | (ST0 to ST2047)             | Decimal      |                                  | Section 4.2.10              |
|                   |                | Counter <sup>*1</sup>         | 1024                | C0 to C1023                 | Decimal      |                                  | Page 337,                   |
|                   |                |                               |                     |                             | 2.00         |                                  | Section 4.2.1               |
|                   |                | Data register                 | 41984 <sup>*9</sup> | D0 to D41983 <sup>*10</sup> | Decimal      |                                  | Page 341,<br>Section 4.2.12 |
|                   |                |                               |                     |                             |              |                                  | Page 342,                   |
|                   |                | Link register                 | 8192                | W0 to W1FFF                 | Hexadecimal  |                                  | Section 4.2.13              |
|                   |                | Link special                  | 2048                | SW0 to SW7FF                | Hexadecimal  |                                  | Page 344,                   |
|                   |                | register                      | 2040                | 300 10 30001                | Пехачесниа   |                                  | Section 4.2.14              |
|                   |                | Function input                | 16                  | FX0 to FXF                  | Hexadecimal  |                                  | Page 345,<br>Section 4.3.1  |
|                   | Bit            |                               |                     |                             |              |                                  | Page 345,                   |
|                   | device         | Function output               | 16                  | FY0 to FYF                  | Hexadecimal  |                                  | Section 4.3.1               |
| Internal system   |                | Special roles                 | 2049                | SM0 to SM2047               | Desimal      | Cannot be                        | Page 347,                   |
| device            |                | Special relay                 | 2048                | SM0 to SM2047               | Decimal      | changed.                         | Section 4.3.2               |
|                   |                | Function register             | 5                   | FD0 to FD4                  | Decimal      |                                  | Page 345,                   |
|                   | Word           |                               |                     |                             |              |                                  | Section 4.3.1               |
|                   | device         | Special register              | 2048                | SD0 to SD2047               | Decimal      |                                  | Page 347,<br>Section 4.3.3  |
|                   |                | Link input                    | 16384               | Jn\X0 to Jn\X3FFF           | Hexadecimal  |                                  |                             |
|                   | Bit            | Link output                   | 16384               | Jn\Y0 to Jn\Y3FFF           | Hexadecimal  |                                  |                             |
|                   | device         | Link relay                    | 32768               | Jn\B0 to Jn\B7FFF           | Hexadecimal  | Cannot be                        | Page 348,                   |
| ink direct device |                | Link special relay            | 512                 | Jn\SB0 to Jn\S1FF           | Hexadecimal  | changed.                         | Section 4.4                 |
|                   | Word           | Link register                 | 131072              | Jn\W0 to Jn\W1FFFF          | Hexadecimal  | 5                                |                             |
|                   | device         | Link special<br>register      | 512                 | Jn\SW0 to Jn\SW1FF          | Hexadecimal  |                                  |                             |

| Classification                             | Turne                          | Name                                             |                                                                              | Default                             | Parameter-      | Reference                        |                             |                          |
|--------------------------------------------|--------------------------------|--------------------------------------------------|------------------------------------------------------------------------------|-------------------------------------|-----------------|----------------------------------|-----------------------------|--------------------------|
| Classification                             | Classification Type Name Point |                                                  | Range                                                                        |                                     | set range       | Reference                        |                             |                          |
|                                            |                                | Intelligent<br>function module<br>device         | 65536                                                                        | Un\G0 to<br>Un\G65535 <sup>*2</sup> | Decimal         | Cannot be changed.               | 5 050                       |                          |
| Module access<br>device                    | Word<br>device                 | Cyclic<br>transmission                           | 4096                                                                         | U3En\G0 to<br>U3En\G4095            | Decimal         | Cannot be changed.               | Page 352,<br>Section 4.5    |                          |
|                                            |                                | area device <sup>*4</sup>                        | 14336                                                                        | U3En\G10000 to<br>U3En\G24335       | Decimal         | Can be changed.                  |                             |                          |
| Index register or standard device register | Word<br>device                 | Index register or<br>standard device<br>register | 20                                                                           | Z0 to Z19                           | Decimal         | Cannot be changed.               | Page 355,<br>Section 4.6    |                          |
| File register                              | Word<br>device                 | File register                                    | 0                                                                            | -                                   | -               | Can be                           | Page 360,<br>Section 4.7    |                          |
| Extended data register                     | Word<br>device                 | Extended data<br>register                        | 0                                                                            | -                                   | -               | changed.<br>(in<br>increments of | Page 370,<br>Section 4.8    |                          |
| Extended link register                     | Word<br>device                 | Extended link register                           | 0                                                                            | -                                   | -               | 1K) <sup>*6</sup>                | Page 370,<br>Section 4.8    |                          |
| Nesting                                    | -                              | Nesting                                          | 15                                                                           | N0 to N14                           | Decimal         | Cannot be changed.               | Page 375,<br>Section 4.9    |                          |
| Pointer                                    |                                | Pointer                                          | 4096                                                                         | P0 to P4095                         | Decimal         | Cannot be                        | Page 376,<br>Section 4.10   |                          |
| Fointei                                    |                                | Interrupt pointer                                | 256                                                                          | 10 to 1255                          | Decimal         | changed.                         | Page 380,<br>Section 4.11   |                          |
|                                            | Bit device                     | SFC block device                                 | 320                                                                          | BL0 to BL319                        | Decimal         | Cannot be<br>changed.            | Page 383,<br>Section 4.12.1 |                          |
| Others                                     |                                | Network No.<br>specification<br>device           | 255                                                                          | J1 to J255                          | Decimal         |                                  | Page 383,<br>Section 4.12.2 |                          |
| Others                                     | -                              | I/O No.<br>specification<br>device               | 516                                                                          | U0 to U1FF,<br>U3E0 to U3E3         | Hexadecimal     |                                  | Page 384,<br>Section 4.12.3 |                          |
|                                            |                                | Macro instruction argument device                | 10                                                                           | VD0 to VD9                          | Decimal         |                                  | Page 384,<br>Section 4.12.4 |                          |
|                                            |                                |                                                  | Decimal constant                                                             |                                     | K-2147483648 to | K2147483647                      |                             | Page 385,<br>Section 5.1 |
|                                            |                                | Hexadecimal constant                             |                                                                              | H0 to HFFI                          | FFFFF           |                                  | Page 385,<br>Section 5.2    |                          |
| Constant                                   | -                              | -<br>Real number<br>constant                     | E                                                                            | Page 386,<br>Section 5.3            |                 |                                  |                             |                          |
|                                            |                                |                                                  |                                                                              | Page 386,<br>Section 5.3            |                 |                                  |                             |                          |
|                                            |                                | Character string constant                        | E ± 1.7976931348623157 + 308<br>Up to 32 characters, such as "ABC" and "123" |                                     |                 |                                  | Page 387,<br>Section 5.4    |                          |

- \*1 These devices are used as a bit device for contacts and coils, and as a word device for controlling the present value.
- \*2 The number of points that can be actually used varies depending on intelligent function modules. For the number of buffer memory points, refer to the manual for the intelligent function module used.
- \*3 The setting range differs depending on the CPU module.
  - Q03UDVCPU: 30K words
  - Q04UDVCPU, Q06UDVCPU: 40K words
  - Q13UDVCPU, Q26UDVCPU: 60K words
  - When changing device points, refer to Page 313, Section 4.2 (1), the parts describing the precaution.
- \*4 Available only in multiple CPU systems.
- \*5 Up to 15 digits can be entered in a programming tool.
- \*6 This is the total number of points for the file register, extended data register (D), and extended link register (W). The number of points differs depending on the CPU module. (The following is the number of points when an extended SRAM cassette (8M bytes) is used.)
  - Q03UDVCPU: 4192K points
  - Q04UDVCPU: 4224K points
  - Q06UDVCPU: 4480K points
  - Q13UDVCPU: 4608K points
  - Q26UDVCPU: 4736K points
- \*7 The number of points differs depending on the CPU module.
  - Q03UDVCPU: 9216K points
  - Q04UDVCPU, Q06UDVCPU: 15360K points
  - Q13UDVCPU, Q26UDVCPU: 28672K points
- \*8 The setting range differs depending on the CPU module.
  - Q03UDVCPU: M0 to M9215
  - Q04UDVCPU, Q06UDVCPU: M0 to M15359
  - Q13UDVCPU, Q26UDVCPU: M0 to M28671
- \*9 The number of points differs depending on the CPU module.
  - Q03UDVCPU: 13312 points
  - Q04UDVCPU, Q06UDVCPU: 22528 points
  - Q13UDVCPU, Q26UDVCPU: 41984 points
- \*10 The setting range differs depending on the CPU module.
  - Q03UDVCPU: D0 to D13311
  - Q04UDVCPU, Q06UDVCPU: D0 to D22527
  - Q13UDVCPU, Q26UDVCPU: D0 to D41983

# 4.2 Internal User Devices

Internal user devices can be used for various user applications.

#### (1) Points for internal user devices

The device points can be changed in the Device tab of the PLC parameter dialog box.

|                                     | Q Parameter Setting                                                                                                    |
|-------------------------------------|----------------------------------------------------------------------------------------------------|
|                                     | PLC Name PLC System PLC File PLC RAS Boot File Program SFC Device I/O Assignment Multiple CPU Setting Bult-in Ethernet Port Setting                                                                                                    |
|                                     |                                                                                                    |
|                                     | Sym. Dig. Device Latch (1) Latch (1) Latch (2) Latch (2) Latch (2) Local Device Start Local Device End                                                                                                    |
|                                     | Input Relay X 16 8K                                                                                                    |
|                                     | Output Relay Y 16 % Internal Relay M 19 15K                                                                                                    |
|                                     | Internal Relay M 10 15K 4 4 4 4 4 4 4 4 4 4 4 4 4 4 4 4 4 4 4                                                                                                    |
|                                     | Later relay to the later of the later of the |
|                                     | Annunciator F 10 2K                                                                                                    |
|                                     | Link Special 58 16 2K                                                                                                    |
| Most of the default device          | Edge Relay V 10 2X                                                                                                    |
| and the second second second second | Timer T 10 2K                                                                                                    |
| points can be changed.              | Retentive Timer T 10 0K                                                                                                    |
|                                     | Counter C 10 1K                                                                                                    |
|                                     | Data Register D 10 22K                                                                                                    |
|                                     | Link Register W 16 8K                                                                                                    |
|                                     | Link Special SW 16 2X                                                                                                    |
|                                     | The held such as if do to establish to the AW works                                                                                                    |
|                                     | Device rotal 39.2 K words Latch(1): Able to clear the value by using latch clear.                                                                                                    |
|                                     | Word Device 35.0 K Words Latch(2): Unable to clear the value by using latch clear. Clearing will be executed by program.<br>Scan time is extended by the latch range setting (including L).                                                                                                    |
|                                     | If the latch is necessary, please set the required minimum latch range.                                                                                                    |
|                                     | Bit Device S1.0 K Bits When using the local devices, please do the file setting at PLC file setting parameter.                                                                                                    |
|                                     | File Register Extended Setting                                                                                                    |
|                                     | Capacity K Points                                                                                                    |
|                                     | Following setting are available<br>Device Latch (1) Latch (1) Latch (2) Latch (2) Device No. Device No. When select "Use the following file"                                                                                                    |
|                                     | bym. Drg. Points Start End Start End Start End in file register setting of PLC file setting.                                                                                                    |
|                                     | File Register ZR(R) 10 - Change of latch(2) of file register.<br>Assignment to expanded data                                                                                                    |
|                                     | Extended Data D 10 register/expanded link register of a part                                                                                                    |
|                                     | Extended Link W 16 of file register area.                                                                                                    |
|                                     | Indexing Setting for Device Latch Interval Setting                                                                                                    |
|                                     | 328H Indexing When time setting is selected, latch by                                                                                                    |
|                                     | C Use Z Z After (0 18) 10 ms (1 to 2000ms) has passed.                                                                                                    |
|                                     | Use ZZ     C Per Scan                                                                                                    |
|                                     | V USE 22 V POT DUAT                                                                                                    |
|                                     | P                                                                                                    |
|                                     | Print Window Print Window Preview Acknowledge XY Assignment Default Check End Cancel                                                                                                    |

When changing device points, note the following.

- The number of points for the input (X), output (Y), and step relay (S) PNote 4.1 PNote 4.3 cannot be changed.
- · Set points for each device in increments of 16.
- · The total number of internal user device points differs depending on the CPU module.

( Page 304, Section 4.1 )

• The maximum number of points for bit devices is 32K.

For the internal relay and link relay, the number of points can be set up to 60K. PNote 4.2

• For the timer (T), retentive timer (ST), or counter (C), one point includes one point of a word device and two points of a bit device. (

#### Note 4.1 Universal

For the Universal model QCPU whose serial number (first five digits) is "10042" or later, the step relay (S) points can be changed to 0K. (

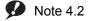

#### Universal

Universal

This applies to the Universal model QCPU whose serial number (first five digits) is "10042" or later. (

**P** Note 4.3

For the Universal model QCPU whose serial number (first five digits) is "12052" or later, the points for the step relay (S)

can be set up to the following points in increments of 1K. ( Page 434, Appendix 2)

•Q00UJCPU, Q00UCPU, Q01UCPU, and Q02UCPU: 8192 points

•Universal model QCPU other than the Q00UJCPU, Q00UCPU, Q01UCPU, and Q02UCPU: 16384 points

Point P

- When changing device points, the following refresh ranges must not exceed the corresponding device ranges.
   Refresh range of network module
  - Refresh range of CC-Link IE Field Network Basic
  - Auto refresh range of intelligent function module

If device points are set exceeding the corresponding device range, data may be written to any other device or an error may occur.

- The total number of points for the internal relay, latch relay, annunciator, edge relay, link relay, link special relay, step relay, timer, retentive timer, and counter must be set within the following range.
  - Serial number (first five digits) of the Universal model QCPU is "10041" or earlier: Up to 64K points
     Serial number (first five digits) of the Universal model QCPU is "10042" or later. Not limited
  - Serial number (first five digits) of the Universal model QCPU is "10042" or later: Not limited
- If the device points of the internal user devices are changed and the parameters are written from the "Write to PLC" screen, the device address may be shifted and does not correspond to the original stored value. Because the shifted value might be used for the operation, the following files, which are created by using the parameters before the device point change, cannot be used under existing condition.
  - Sequence program files
  - SFC program files
  - Structured text program files

When change the device points of the internal user devices, perform the following operations from a programming tool. [Before changing the device points of the internal user devices]

Read devices to be used and each program from the CPU module.

[After the device points of the internal user devices are changed]

Write the devices and each program, which were read before the device point change, to the CPU module.

For the read/write of devices and programs, refer to the following.

#### (2) Memory size

Set the internal user devices so that the following condition is satisfied.

(Bit device size) + (Timer, retentive timer, and counter sizes) + (Word device size)  $\leq$  Total number of internal user device points

#### (a) Bit device

For bit devices, 16 points are calculated as one word.

(Bit device size) = 
$$\frac{(X+Y+M+L+B+F+SB+V+S)}{16}$$
 words

#### (b) Timer (T), retentive timer (ST), and counter (C)

For the timer (T), retentive timer (ST), and counter (C), 16 points are calculated as 18 words.

(Timer, retentive timer, or counter size) = 
$$\frac{(T+ST+C)}{16} \times 18$$
 words

#### (c) Word device

For the data register (D), link register (W), and link special register (SW), 16 points are calculated as 16 words.

(Word device size) = 
$$\frac{(D+W+SW)}{16} \times 16$$
 words

#### (3) Device point assignment example

The following table shows device point assignment examples based on the device point assignment sheet in Page 538, Appendix 9.

| Device name                | Symbol | Numeric     | Number of   | device point <sup>*2</sup> | Restriction check      |                            |    |                            |
|----------------------------|--------|-------------|-------------|----------------------------|------------------------|----------------------------|----|----------------------------|
| Device name                | Symbol | notation    | Points      | Points Range               |                        | Size (words) <sup>*3</sup> |    | oints (bits) <sup>*2</sup> |
| Input relay <sup>*1</sup>  | х      | Hexadecimal | 8K (8192)   | X0000 to X1FFF             | /16                    | 512                        | ×1 | 8192                       |
| Output relay <sup>*1</sup> | Y      | Hexadecimal | 8K (8192)   | Y0000 to Y1FFF             | /16                    | 512                        | ×1 | 8192                       |
| Internal relay             | м      | Decimal     | 16K (16384) | M0 to M16383               | /16                    | 1024                       | ×1 | 16384                      |
| Latch relay                | L      | Decimal     | 4K (4096)   | L0 to L4095                | /16                    | 256                        | ×1 | 4096                       |
| Link relay                 | В      | Hexadecimal | 4K (4096)   | B0000 to B0FFF             | /16                    | 256                        | ×1 | 4096                       |
| Annunciator                | F      | Decimal     | 1K (1024)   | F0 to F1023                | /16                    | 64                         | ×1 | 1024                       |
| Link special relay         | SB     | Hexadecimal | 2K (2048)   | SB0000 to SB07FF           | /16                    | 128                        | ×1 | 2048                       |
| Edge relay                 | V      | Decimal     | 1K (1024)   | V0 to V1023                | /16                    | 64                         | ×1 | 1024                       |
| Step relay <sup>*1</sup>   | S      | Decimal     | 8K (8192)   | S0 to S8191                | /16                    | 512                        | ×1 | 8192                       |
| Timer                      | т      | Decimal     | 2K (2048)   | T0 to T2047                | $\times \frac{18}{16}$ | 2304                       | ×2 | 4096                       |
| Retentive timer            | ST     | Decimal     | 2K (2048)   | ST0 to ST2047              | $\times \frac{18}{16}$ | 2304                       | ×2 | 4096                       |
| Counter                    | С      | Decimal     | 1K (1024)   | C0 to C1023                | $\times \frac{18}{16}$ | 1152                       | ×2 | 2048                       |
| Data register              | D      | Decimal     | 14K (14336) | D0 to D14335               | ×1                     | 14336                      |    | -                          |
| Link register              | W      | Hexadecimal | 4K (4096)   | W0000 to W4095             | ×1                     | 4096                       |    | -                          |
| Link special register      | sw     | Hexadecimal | 2K (2048)   | SW0000 to<br>SW07FF        | ×1                     | 2048                       |    | -                          |
| Total                      |        |             |             |                            |                        | 29568                      |    | 63488                      |
|                            |        |             |             |                            |                        | (29696 or less)            |    | (65536 or less)            |

\*1 The points are fixed for the system. (Cannot be changed)

\*2

The points for the step relay can be changed to 0 if the Universal model QCPU whose serial number (first five digits) is "10042" or later.

For the Universal model QCPU whose serial number (first five digits) is "12052" or later, a step relay can be set in

increments of 1k point and up to the following points. (  $\fbox$  Page 434, Appendix 2)

Q00UJCPU, Q00UCPU, Q01UCPU, and Q02UCPU: 8192 points

• Universal model QCPU other than the Q00UJCPU, Q00UCPU, Q01UCPU, and Q02UCPU: 16384 points Up to 32K points can be set for each device.

However, up to 60K points can be set for each device of the internal relay and link relay if the Universal model QCPU whose serial number (first five digits) is "10042" or later,

\*3 Enter the values multiplied (or divided) by the number shown in the Size (words) column.

The input (X) is used to send commands or data to the CPU module from external devices such as push-button switches, selector switches, limit switches, and digital switches.

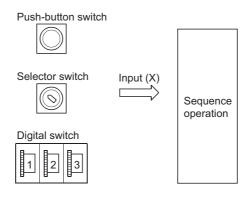

#### (1) Concept of input (X)

One input point is assumed to be a virtual relay Xn in the CPU module. Programs use the normally open or closed contact of Xn.

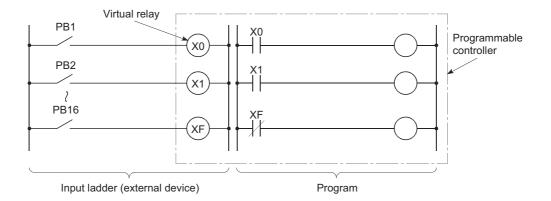

#### (2) Allowable number of normally open or closed contacts

There are no restrictions on the number of normally open or closed contacts of Xn used in a program, as long as the program capacity is not exceeded.

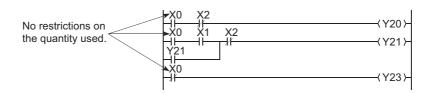

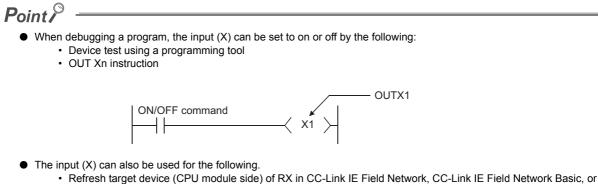

- CC-Link
- Refresh target device (CPU module side) of CC-Link IE Controller Network or MELSECNET/H

# 4.2.2 Output (Y)

The output (Y) is used to output control results on programs to external devices such as signal lamps, digital displays, electromagnetic switches (contactors), or solenoids.

Data can be output to the outside like using a normally open contact.

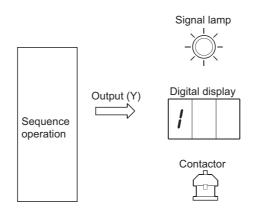

#### (1) Allowable number of normally open or closed contacts

There are no restrictions on the number of normally open or closed contacts of Yn used in a program, as long as the program capacity is not exceeded.

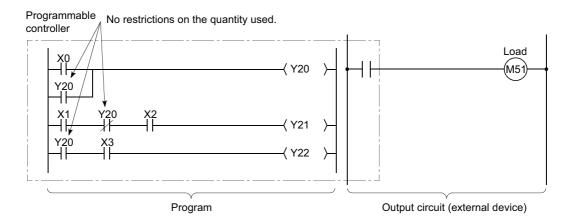

#### (2) Using the output (Y) as the internal relay (M)

The output (Y) corresponding to the slots for input modules or empty slots can be utilized as the internal relay (M).

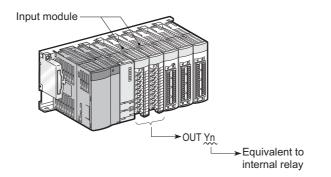

### 4.2.3 Internal relay (M)

The internal relay (M) is a device for auxiliary relays used in the CPU module.

All of the internal relays are set to off in the following cases:

- · When the CPU module is powered on from off
- When the CPU module is reset
- When latch clear is executed (F Page 122, Section 3.3 (7))

#### (1) Latch (data retention during power failure)

The internal relay cannot be latched.

#### (2) Allowable number of normally open or closed contacts

There are no restrictions on the number of normally open or closed contacts used in a program, as long as the program capacity is not exceeded.

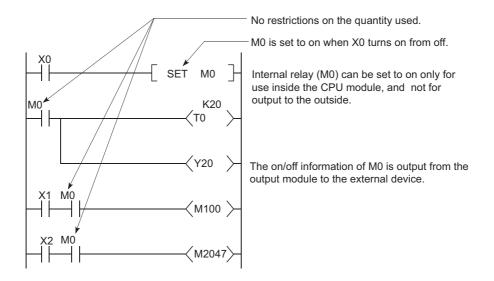

#### (3) Method for external output

The output (Y) is used to output sequence program operation results to external devices.

Point P

Use the latch relay (L) when latch (data retention during power failure) is required. (CF Page 320, Section 4.2.4)

The latch relay (L) is a device for auxiliary relays that can be latched inside the CPU module.

Latch relay data are retained by batteries in the CPU module during power failure.

Operation results (on/off information) immediately before the following will be also retained.

- · Powering off and then on the CPU module
- · Resetting the CPU module

#### (1) Latch relay clear

The latch relay is turned off by the latch clear operation. (Frage 122, Section 3.3 (7))

However, the latch relay set in "Latch (2) Start/End" in the Device tab of the PLC parameter dialog box cannot be turned off even by a latch clear operation.

#### (2) Allowable number of normally open or closed contacts

There are no restrictions on the number of normally open or closed contacts used in a program, as long as the program capacity is not exceeded.

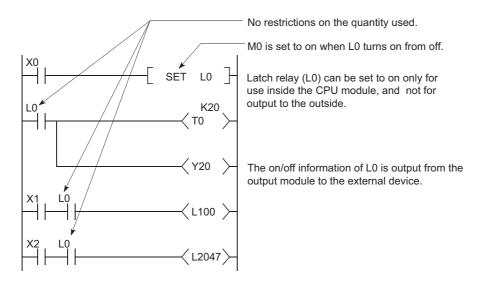

#### Point P

Scan time is prolonged when the latch relay (L) is used. Reducing the points of latch relay (L) can reduce the prolonging scan time. (

#### (3) Method for external output

The output (Y) is used to output sequence program operation results to external devices.

Point P

- If latch is not required, use the internal relay (M). (FP Page 319, Section 4.2.3)
- The latch clear invalid area is set in the Device setting of PLC parameter. (

# 4.2.5 Annunciator (F)

The annunciator (F) is an internal relay that can be effectively used in fault detection programs for a user-created system. When any annunciator turns on, SM62 turns on, and the number of annunciators turned on and the corresponding numbers are stored in SD62 to SD79. The annunciator number stored in SD62 is also registered to the error history area.

| Special relay/special register | Description                                                                                                    |
|--------------------------------|----------------------------------------------------------------------------------------------------|
| SM62                           | Turns on even if only one of the annunciator number areas is turned on.                                             |
| SD62                           | Stores the number of the annunciator that was turned on first.                                                      |
| SD63                           | Stores the quantity of the annunciator number areas that are on.                                                    |
| SD64 to SD79                   | Stores annunciator numbers in the order of turning on.<br>(The same annunciator number is stored in SD62 and SD64.) |

#### (1) Applications of the annunciator

Using the annunciator in a fault detection program allows check for a system fault and identification of the fault (annunciator number) by monitoring the special register (SD62 to SD79) when the special relay (SM62) turns on.

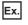

In this program, when annunciator (F5) is turned on, the corresponding annunciator number is output to the outside.

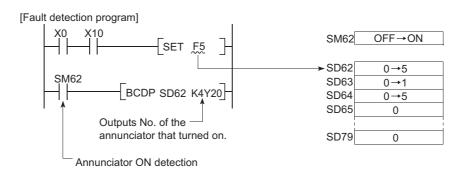

#### (2) Allowable number of normally open or closed contacts

There are no restrictions on the number of normally open or closed contacts used in a program, as long as the program capacity is not exceeded.

#### (3) Turning on the annunciator and processing

#### (a) Turning on the annunciator

The following instructions can be used.

SET F□ instruction

The SET  $F^{\square}$  instruction can be used to turn on the annunciator only on the leading edge (off to on) of an input condition. Even if the input condition turns off, the annunciator is held on. Using many annunciator numbers can shorten scan time more than using the OUT  $F^{\square}$  instruction.

• OUT F□ instruction

The OUT F I instruction can be also used to turn on or off the annunciator. However, since the processing

is performed for every scan, the scan time is longer than the case of using the SET F $\square$  instruction. In addition, execution of the RST F, LEDR, or BKRST instruction is required after the annunciator is turned off with the OUT F $\square$  instruction. Therefore, use of the SET F $\square$  instruction is recommended.

Point P

If the annunciator is turned on with any instruction other than SET  $F^{\Box}$  and OUT  $F^{\Box}$  (for example, the MOV instruction), the same operation as the internal relay (M) is performed.

The ON information is not stored in SM62, and annunciator numbers are not stored in SD62 and SD64 to SD79.

#### (b) Processing after annunciator on

- 1. Data stored in the special register (SD62 to SD79)
  - Turned-on annunciator numbers are stored in SD64 to SD79 in order.
  - The annunciator number in SD64 is stored in SD62.
  - SD63 value is incremented by "1".

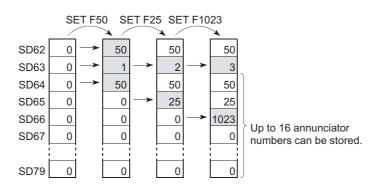

#### **2.** Processing on the CPU

The USER LED on the front side turns on (red).

#### **3.** On/off setting for the LED

Whether to turn on the USER.LED or not when the annunciator is turned on can be set in the LED indication setting. (Figure 219, Section 3.20.2).

#### (4) Turning off the annunciator and processing

#### (a) Turning off the annunciator

The following instructions can be used.

RST F□ instruction

This is used to turn off the annunciator number that was turned on with the SET F

LEDR instruction

This is used to turn off the annunciator number stored in SD62 and SD64.

- BKRST instruction This is used to turn off all of the annunciator numbers within the specified range.
- OUT F<sup>□</sup> instruction

One annunciator number can be turned on or off with the same instruction.

However, even if an annunciator number is turned off with the OUT F [] instruction, the off processing described in Page 324, Section 4.2.5 (4) (b) is not performed.

If the annunciator is turned off with the OUT F<sup>⊡</sup> instruction, execution of the RST F<sup>□</sup>, LEDR, or BKRST instruction is required.

Ex. Turning off annunciator 5 (F5)

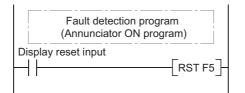

Program that turns off annunciator 5 (F5)

Ex. Turning off all of the turned-on annunciator numbers

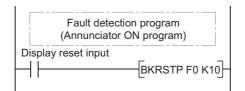

Program that turns off F0 to F9

For details of each instruction, refer to the following.

MELSEC-Q/L Programming Manual (Common Instruction)

#### (b) Processing after annunciator off

- **1.** Data stored in the special register (SD62 to SD79) after execution of the LEDR instruction
  - The annunciator number in SD64 is deleted, and the other annunciator numbers in the register addressed SD65 and after are shifted accordingly.
  - The annunciator number in SD64 is stored into SD62.
  - SD63 value is decremented by "1".
  - If the SD63 value is changed to "0", SM62 is turned off.

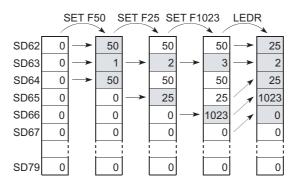

- 2. Data stored in the special register (SD62 to SD79) when the annunciator is turned off with the RST F□ or BKRST instruction
  - The annunciator number specified with the RST or BKRST instruction is deleted, and the other annunciator numbers in the register addressed SD65 and after are shifted accordingly.
  - If the existing annunciator number in SD64 is turned off, a new annunciator number stored in SD64 will be stored in SD62.
  - SD63 value is decremented by "1".
  - If the SD63 value is changed to "0", SM62 is turned off.

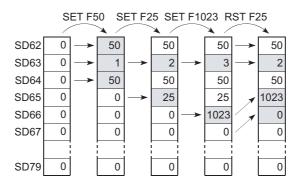

#### 3. LED indication

When all of the annunciator numbers in SD64 to SD79 turn off, the LED that was turned on by turn-on of the annunciator will turn off. (

# Point P

If the LEDR instruction is executed while the annunciator is on and at the same time the operation continuation error that has higher priority ( $\boxed{\phantom{a}}$  Page 219, Section 3.20.2) than the annunciator has occurred, the LEDR instruction clears the higher priority error. Because of this, the annunciator is not turned off by execution of the LEDR instruction. To turn off the annunciator with the LEDR instruction, remove the error whose priority is higher than that of the annunciator.

# 4.2.6 Edge relay (V)

The edge relay (V) is a device in which the on/off information of contacts from the beginning of the ladder block is memorized. The device can be used only as contacts (cannot be used as coils).

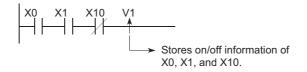

### (1) Applications of the edge relay

The edge relay can be utilized to detect the leading edge (off to on) in programs configured using index modification.

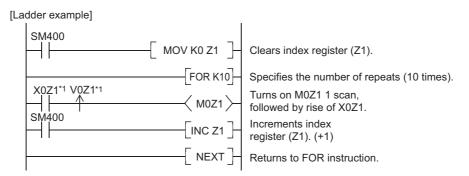

\*1 The on/off information for X0Z1 is stored in the V0Z1 edge relay. For example, the on/off information of X0 is stored in V0, and that of X1 is stored in V1.

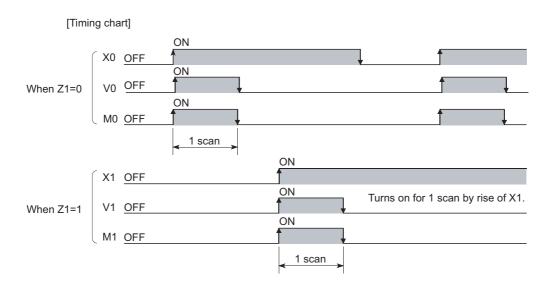

#### (2) Precautions

The edge relay of the same number cannot be used more than one time in a program.

The link relay (B) is a relay on the CPU module side, and it is used for refreshing the link relay (LB) data of another module such as a MELSECNET/H network module to the CPU module or refreshing the CPU module data to the link relay (LB) of the MELSECNET/H network module.

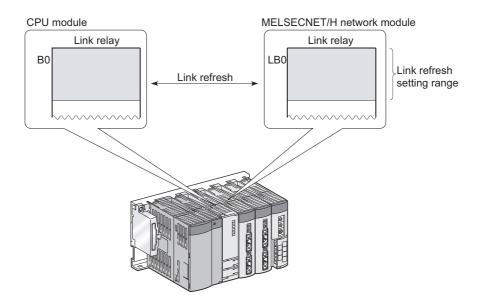

### (1) Allowable number of normally open or closed contacts

There are no restrictions on the number of normally open or closed contacts used in a program, as long as the program capacity is not exceeded.

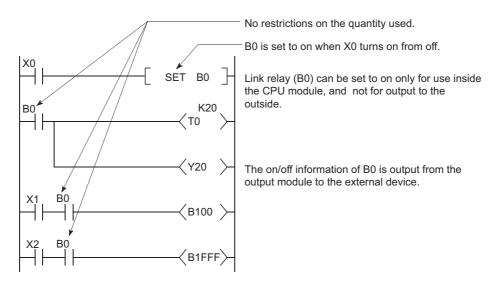

### (2) Using the link relay in the network system

Network parameters must be set.

The link relay range areas that are not set by network parameters (not used for a network system such as a MELSECNET/H network) can be used as the internal relay or latch relay.

- Link relay range where no latch is performed ••••••Internal relay
- Link relay range where latch is performed ••••••Latch relay

# Point P

To use the link device in the network module exceeding link relay points of the CPU module (default: 8192 points), change the link relay points in the Device tab of the PLC Parameter dialog box.

# 4.2.8 Link special relay (SB)

The Link special relay (SB) is a relay that indicates various communication status and detected errors of intelligent function modules such as CC-Link IE module or MELSECNET/H module.

Each of this device area is turned on or off according to a factor occurred during data link.

The communication status and errors on the network can be confirmed by monitoring the link special relay (SB).

#### (1) Number of link special relay points

The points for the link special relay in the CPU module is 2048. (SB0 to SB7FF).

However, the points can be changed in the Device tab of the PLC parameter dialog box. (FFP Page 416, Appendix 1.2.8) To an intelligent function module that has a link special relay, such as a CC-Link IE module or MELSECNET/H module, 512 points are assigned. Assigning the link special relay as shown in below allows refresh of the CC-Link link special relay (SB) to the link special relay (SB) of the CPU module.

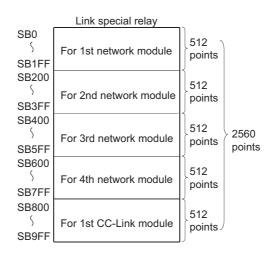

For details of the link special relay, refer to the manual for an intelligent function module that has the link special relay.

# 4.2.9 Step relay (S)

This device is provided for SFC programs. For how to use the step relay, refer to the following manual.

MELSEC-Q/L/QnA Programming Manual (SFC)

Point /

Because the step relay is a device exclusively used for SFC programs, it cannot be used as an internal relay in the sequence program.

If used, an SFC error will occur, and the system may go down.

# 4.2.10 Timer (T)

Time counting starts when a coil is turned on, and it times out and the contact turns on when the current value reaches the set value.

The timer is of an incremental type.

#### (1) Timer types

Timers are mainly classified into the following two types.

- 1) Timer of which value is set to 0 when the coil is turned off.
- 2) Retentive timer that holds the current value even if the coil is turned off.

Also, low-speed and high-speed timers are included in timer 1), and low-speed and high-speed retentive timers are included in timer 2).

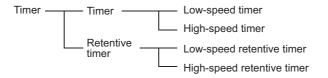

#### (2) Specification of the timer

• The same device is used for the low- and high-speed timers, and the type is determined according to the instruction used.

**Ex.** For the OUT T0 instruction, the low-speed timer is specified, and for the OUTH T0 instruction, the high-speed timer is specified.

 The same device is used for the low- and high-speed retentive timers, and the type is determined according to the instruction used.

**Ex.** For the OUT ST0 instruction, the low-speed retentive timer is specified, and for the OUTH ST0 instruction, the high-speed retentive timer is specified.

#### (3) Low-speed timer

This type of timer measures time in increments of 1 to 1000ms.

The timer starts time measurement when its coil is turned on, and when it times out, the contact is turned on. If the timer's coil is turned off, the current value is changed to "0" and the contact is turned off.

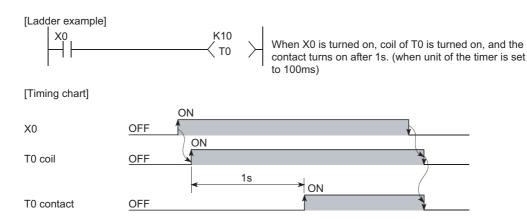

#### (a) time increment setting

The time increment is set in the PLC system tab of the PLC parameter dialog box. The default is 100ms, and it can be changed in increments of 1ms.

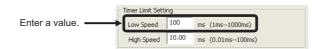

#### (4) High-speed timer

This type of timer measures time in increments of 0.01 to 100ms.

The timer starts time measurement when its coil is turned on, and when it times out, the contact is turned on. If the timer's coil is turned off, the current value is changed to "0" and the contact is turned off.

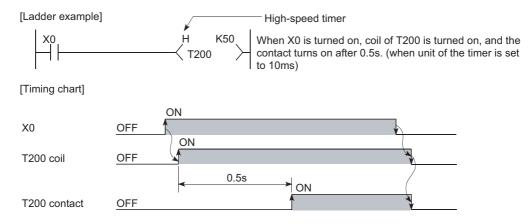

#### (a) Time increment setting

The time increment is set in the PLC system tab of the PLC parameter dialog box. The default is 10.0ms, and it can be changed in increments of 0.01ms.

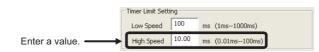

#### (5) Retentive timer

This timer measures the period of time during which the coil is on.

The timer starts time measurement when its coil is turned on, and when it times out, the contact is turned on. Even if the timer's coil is turned off, the current value and the on/off status of the contact are retained. When the coil is turned on again, the measurement restarts from the retained current value.

#### (a) Retentive timer clear

The current value and the contact off status can be cleared with the RST ST instruction.

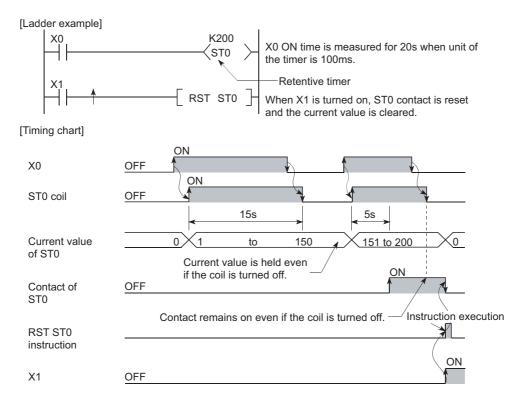

#### (b) Time increment setting

The time increment is set in the same manner as the corresponding low- or high-speed timer.

- · Low-speed retentive timer: Low-speed timer
- · High-speed retentive timer: High-speed timer

Point P

To use a retentive timer, set the points for it in the Device tab of the PLC parameter dialog box.

#### (6) Timer processing and accuracy

#### (a) Processing

When the OUT T $\Box$  or OUT ST $\Box$  instruction is executed, the on/off switching of the timer coil, current value update, and on/off switching of the contact are performed.

In the END processing, the current timer value is not updated and the contact is not turned on/off.

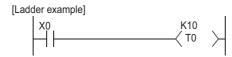

[Processing at execution of OUT T0 instruction]

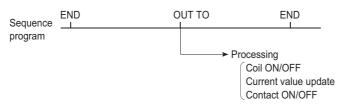

### (b) Accuracy

The value obtained by the END instruction is added to the current value when the OUT T  $\square$  or OUT ST  $\square$  instruction is executed.

The current value is not updated while the timer coil is off even if the OUT T<sup>[]</sup> or OUT ST<sup>[]</sup> instruction is executed.

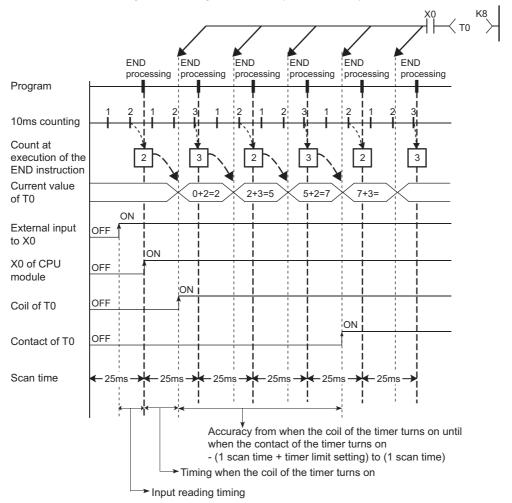

Timer limit setting=10ms, Setting value of T0=8 (10ms×8=80ms), Scan time=25ms

Accuracy of the timer response that is from reading input (X) to output the data is up to "2-scan time + timer limit setting".

#### (7) Precautions for using timers

#### (a) Use of the same timer

Do not use the OUT T<sup>[]</sup> instruction that describes the same timer more than once within one scan.

If this occurs, the current timer value will be updated by each OUT T instruction execution, resulting in incorrect time measurement.

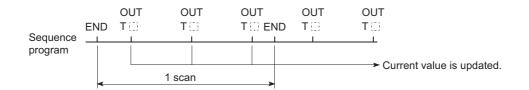

#### (b) When the timer is not executed in every scan

While a coil of a timer (for example. T1) is on, do not make the OUT T1 instruction jumped to any other part with another instruction such as CJ.

If jump of the OUT T<sup>II</sup> instruction has occurred, the current timer value is not updated.

Also, if a timer exists in a subroutine program, execute a subroutine call including the OUT T1 instruction once in each scan while the coil of the timer (for example, T1) is on.

Failure to do so will not update the current timer value.

#### (c) Programs that cannot use timers

Timers cannot be used in interrupt programs and fixed scan execution programs.

#### (d) When the set value is 0

The contact turns on when the OUT T<sup>III</sup> instruction is executed.

#### (e) Timer setting value and timer limit setting

Set the timer to meet the following condition:

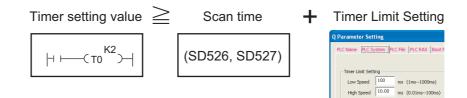

If the values are set to become "Timer setting value < Scan time + Timer Limit Setting", the coil and the contact might be simultaneously turned on depending on the timing on which the coil is turned on. If the setting does not meet the above condition, make the value of the timer limit setting smaller to meet the condition.

Ex. Make the value of the timer limit setting smaller by changing from low speed timer to high speed timer. (Assume that the scan time is 20ms.)

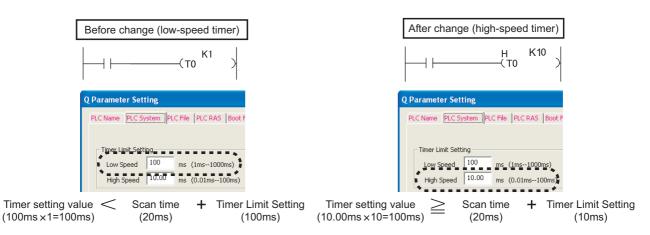

The following show the examples of the coil and the contact being simultaneously turned on if the values are set to become "Timer setting value < Scan time + Timer Limit Setting":

Ex. When the timer setting value is 1 (1 × 100ms), the scan time is 20ms, and the timer limit setting is 100ms If the coil of the timer (T0) is turned on at the next scan after the values satisfy "Count at execution of the END instruction ≥ Timer setting value", the coil and the contact are simultaneously turned on because the values satisfy "Timer current value = Timer setting value" at the start of the timer.

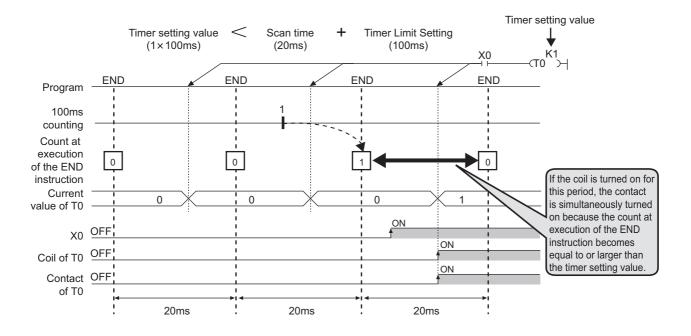

Ex. When the timer setting value is 2 (2 × 100ms), the scan time is 110ms, and the timer limit setting is 100ms If the coil of the timer (T0) is turned on at the next scan after the values satisfy "Count at execution of the END instruction ≥ Timer setting value", the coil and the contact are simultaneously turned on because the values satisfy "Timer current value = Timer setting value" at the start of the timer.

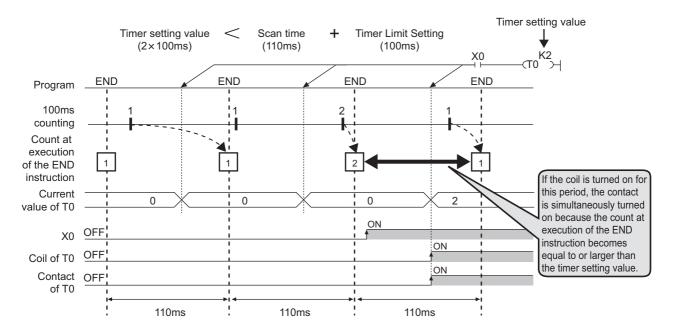

#### (f) When the set value is changed after time-out

Even if the set value is changed to a larger value after time-out of the timer, the timer remains timed-out and does not start the operation.

#### (g) When using multiple timers

When using multiple timers to update the respective current values at execution of each OUT T instruction, pay attention to the ladder sequence.

Ex. Creating an on/off ladder using two timers

[Correct ladder example]

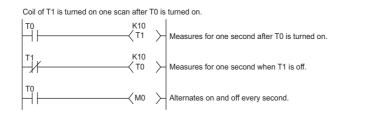

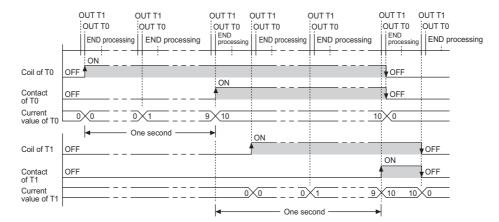

#### [Incorrect ladder example]

Coil of T1 is turned on within the same scan in which T0 was turned on.

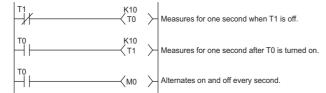

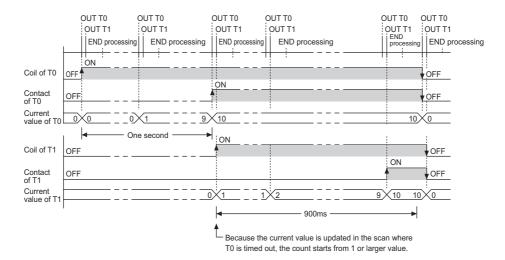

# 4.2.11 Counter (C)

The counter (C) is a device that counts the number of rises for input conditions in sequence programs. When the count value matches the set value, the counting stops and its contact is turned on. The counter is of an incremental type.

#### (1) Counter type

The following counter is available.

· Counter that counts the number of rises for input conditions in sequence programs

### (2) Counting

#### (a) When the OUT C□ instruction is executed

The coil of the counter is turned on/off, the current value is updated (the count value + 1), and the contact is turned on.

In the END processing, the current counter value is not updated and the contact is not turned on.

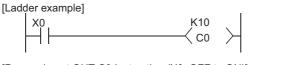

[Processing at OUT C0 Instruction (X0: OFF to ON)]

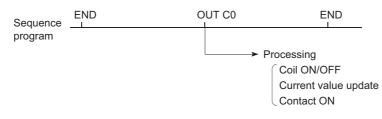

#### (b) Current value update (count value + 1)

The current value is updated (count value + 1) at the leading edge (OFF  $\rightarrow$  ON) of the OUT C<sup> $\Box$ </sup> instruction. The current value is not updated while the coil is off, or when it remains on or turns off from on by the OUT C<sup> $\Box$ </sup> instruction.

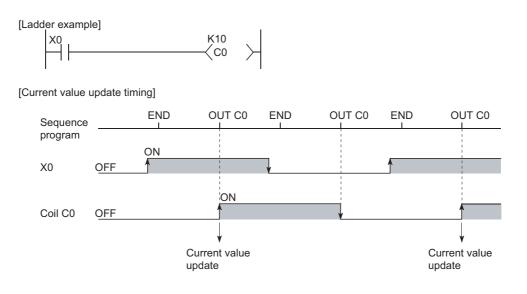

#### (c) Resetting the counter

The current counter value is not cleared even if the OUT C instruction is turned off.

To clear the current value and to turn off the contact of the counter, use the RST C  $\square$  instruction.

At the time of execution of the RST C<sup>[]</sup> instruction, the counter value is cleared, and the contact is also turned off.

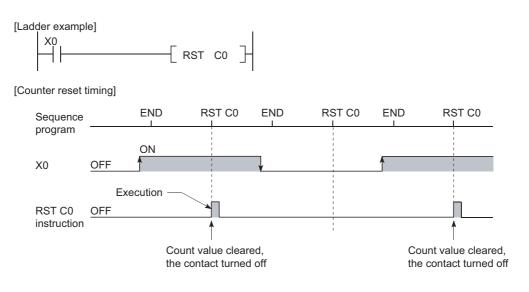

[Precautions for resetting the counter]

Execution of the RST C  $\square$  instruction also turns off the coil of C  $\square$ .

If the execution condition for the OUT C  $\square$  instruction is still ON after execution of the RST C  $\square$  instruction,

turn on the coil of C□ at execution of the OUT C□ instruction and update the current value (count value + 1).

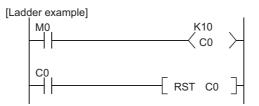

In the above ladder example, when M0 turns on from off, the coil of C0 turns on, updating the current value. When C0 reaches the preset value finally, the contact of C0 turns on, and execution of the RST C0 instruction clears the current value of C0. At this time, the coil of C0 also turns off.

If M0 is still on in the next scan, the current value is updated since the coil of C0 turns on from off at execution of the OUT C0 instruction. (The current value is changed to 1.)

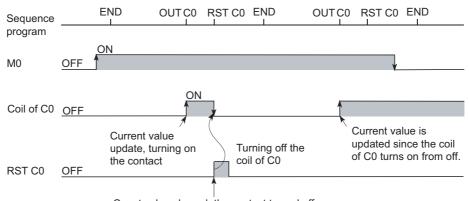

Count value cleared, the contact turned off

To prevent the above, it is recommended to add a normally closed contact of the OUT C0 instruction execution to the condition for the RST C0 instruction execution so that the coil of C0 does not turn off while the execution condition (M0) of the OUT C0 instruction is on.

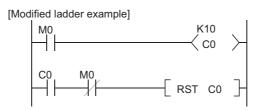

#### (d) Maximum counting speed

The counter can count only when the on/off time of the input condition is longer than the execution interval of the corresponding OUT C  $\Box$  instruction.

The maximum counting speed is calculated by the following expression:

Maximum counting speed (Cmax) =  $\frac{n}{100} \times \frac{1}{T}$  [times/s] • n: Duty (%)<sup>\*1</sup> • T: Execution interval of the OUT C  $\Box$  instruction (sec)

T2

\*1 Duty (n) is the ON-OFF time ratio of count input signal, and is expressed as a percentage value

When T1  $\ge$  T2, n =  $\frac{T2}{T1+T2} \times 100\%$ When T1 < T2, n =  $\frac{T1}{T1+T2} \times 100\%$ 

ON

Count input signal OFF

Point P

The maximum counting speed can be increased by placing multiple counters within one scan. At this time, use the direct access input ( $DX^{\Box}$ ) ( $\Box$  Page 78, Section 2.8.2) for the counter input signal.

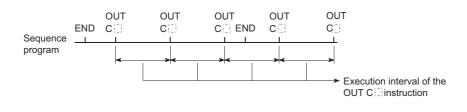

#### (3) Precautions

#### (a) When counting processing is suspended

If an interrupt occurs during execution of the processing shown below, counting is suspended until the execution of each processing is completed.

- · Each instruction on the sequence program
- · Interrupt program
- · Fixed scan execution type program

Upon completion of the processing, the counting restarts.

However, if the same interrupt occurs again during each processing, these interrupts are counted as once.

# 4.2.12 Data register (D)

The data register (D) is a memory in which numeric data (-32768 to 32767, or  $0000_{H}$  to FFF<sub>H</sub>) can be stored.

#### (1) Bit structure of the data register

#### (a) Bit structure and read/write unit

One point of the data register consists of 16 bits, and data can be read or written in units of 16 bits.

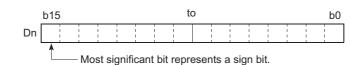

Point /

Data register data are handled as signed data.

In the case of the hexadecimal notation,  $0000_{\text{H}}$  to FFFF<sub>H</sub> can be stored. However, because the most significant bit represents a sign bit, decimal values that can be specified are -32768 to 32767.

#### (b) When using a 32-bit instruction for the data register

For a 32-bit instruction, two consecutive points of the data register (Dn and Dn+1) are the target of the processing.

The lower 16 bits correspond to the data register number (Dn) specified in the sequence program, and the higher 16 bits correspond to the specified data register number + 1.

**Ex.** When D12 is specified in the DMOV instruction, D12 represents the lower 16 bits and D13 represents the higher 16 bits.

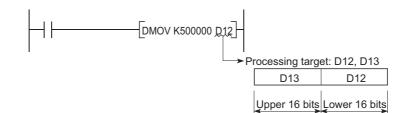

Data of -2147483648 to 2147483647 or  $0000000_{\text{H}}$  to FFFFFFF<sub>H</sub> can be stored in a two-point area of the data register. (The most significant bit in a 32-bit structure is a sign bit.)

#### (2) Retention of stored data

The data stored in the data register are held until other different data are stored. Note that the stored data are initialized when the CPU module is powered off or reset.

# 4.2.13 Link register (W)

The link register (W) is a memory in the CPU module, which is refreshed with link register (LW) data of an intelligent function module such as a MELSECNET/H network module.

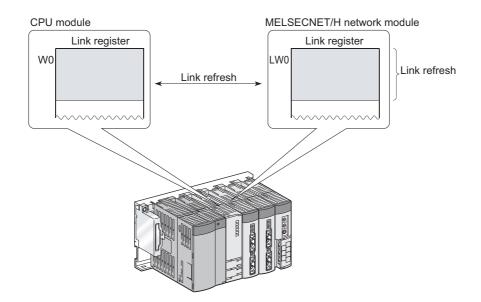

In the link register, numeric data (-32768 to 32767, or  $0000_H$  to FFF<sub>H</sub>) are stored.

### (1) Bit structure of the link register

#### (a) Bit structure and read/write unit

One point of the link register consists of 16 bits, and data can be read or written in units of 16 bits.

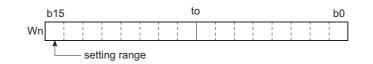

### Point /

Link register data are handled as signed data.

In the case of the hexadecimal notation,  $0000_{\text{H}}$  to FFFF<sub>H</sub> can be stored. However, because the most significant bit represents a sign bit, decimal values that can be specified are -32768 to 32767.

#### (b) When using a 32-bit instruction for the link register

For a 32-bit instruction, two consecutive points of the data register (Wn and Wn+1) are the target of the processing.

The lower 16 bits correspond to the link register number (Wn) specified in the sequence program, and the higher 16 bits correspond to the specified link register number + 1.

Ex. When W12 is specified in the DMOV instruction, W12 represents the lower 16 bits and D13 represents the higher 16 bits.

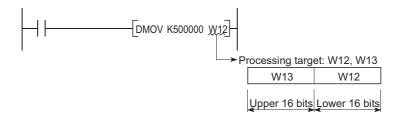

Data of -2147483648 to 2147483647 or 00000000<sub>H</sub> to FFFFFFF<sub>H</sub> can be stored in a two-point area of the link register. (The most significant bit in a 32-bit structure is a sign bit.)

#### (2) Retention of stored data

The data stored in the link register are held until other different data are stored. Note that the stored data are initialized when the CPU module is powered off or reset.

Point P

To use the link device in the network module exceeding link register points of the CPU module (default: 8192 points), change the link register points in the Device tab of the PLC Parameter dialog box.

### (3) Using the link register in a network system

Network parameters must be set.

The area range that is not set by network parameters can be used as a data register.

The link special register (SW) is used to store communication status data and error data of intelligent function modules, such as CC-Link IE module and MELSECNET/H module.

Because the data link information is stored as numeric data, error locations and causes can be checked by monitoring the link special register.

### (1) Number of link special register points

The points for the link special register in the CPU module are 2048 (SW0 to SW7FF). However, the number of points can be changed in the Device tab of the PLC parameter dialog box. (P Page 416, Appendix 1.2.8) The link special register points for intelligent function modules (such as CC-Link IE modules and MELSECNET/H modules) are 512. Assign the link special register points as shown below. This enables data in the link special register (SW) of the CC-Link module to be refreshed to the link special relay (SW) of the CPU module.

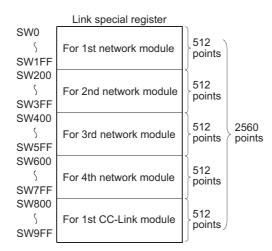

For details of the link special register, refer to the manual for each intelligent function module that has the link special register.

# 4.3 Internal System Devices

Internal system devices are provided for system operations.

The allocations and sizes of internal system devices are fixed, and cannot be changed by the user.

# 4.3.1 Function devices (FX, FY, FD)

Function devices are used in subroutine programs with argument passing. Data are read or written between such subroutine programs and calling programs, using function devices.

**Ex.** When FX0, FY1, and FD2 are used in a subroutine program, and if X0, M0, and D0 are specified with a subroutine program call instruction, on/off data of X0 and FY1 are passed to FX0 and M0 respectively, and D0 data are passed to FD2.

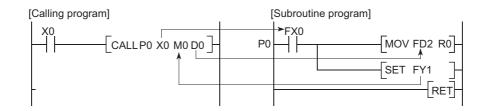

### (1) Applications of function devices

Because a device in each calling program can be determined by using a function device for subroutine programs, the same subroutine program can be used without considering other calling programs.

### (2) Types of function devices

The following three types of function devices are available.

- Function input (FX)
- Function output (FY)
- Function register (FD)

#### (a) Function input (FX)

- The function input is used to pass on/off data to a subroutine program.
- Bit data specified by a subroutine call instruction with argument passing are fetched into a subroutine program and they are used for operations.
- All bit devices for the CPU module can be used.

#### (b) Function output (FY)

- The function output is used for passing an operation result (on/off data) in a subroutine program to a calling program.
- An operation result is stored in the device specified in the subroutine program with argument passing.
- · All bit devices except for input devices of the CPU module (X and DX) can be used.

#### (c) Function register (FD)

- The function register is used for data writing or reading between a subroutine program and a calling program.
- The CPU module auto-detects the input or output conditions of the function register. Source data are input data of the subroutine program.
- Destination data are output data from the subroutine program.The function register of one point can occupy up to four words.
- Note that, however, the number of words used differs depending on the instruction in the subroutine program.

1) A one-word instruction uses one word only.

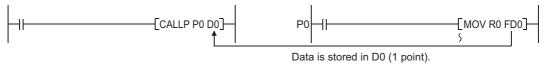

2) Two-word instruction uses two words.

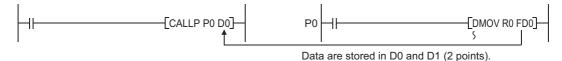

3) At a destination using 32-bit multiplication or division, four words are used.

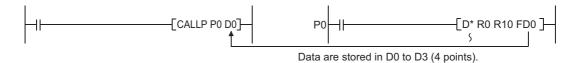

· Word devices of the CPU module can be used.

Point P

In subroutine programs with argument passing, do not use any devices that are used by the function register. If this occurs, function register values will not be normally passed to the calling program.

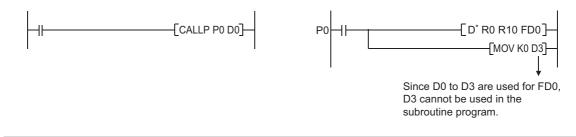

For use of function devices, refer to the following.

MELSEC-Q/L Programming Manual (Common Instruction)

# 4.3.2 Special relay (SM)

The special relay (SM) is an internal relay whose specifications are determined by the programmable controller. This device stores the CPU module status data. For details, refer to the following.

QCPU User's Manual (Hardware Design, Maintenance and Inspection)

# 4.3.3 Special register (SD)

The special register (SD) is an internal relay whose specifications are determined by the programmable controller. This device stores the CPU module status data (such as error diagnostics and system information). For details, refer to the following.

QCPU User's Manual (Hardware Design, Maintenance and Inspection)

# 4.4 Link Direct Device

The link direct device is a device for direct access to the link device in a CC-Link IE Controller Network module, CC-Link IE Field Network master/local module or MELSECNET/H module. This CPU module can directly write data to or read data from the link device in each network module using sequence programs, regardless of the link refresh of the CPU module.

### (1) Specification method and application example

#### (a) Specification method

 For a CC-Link IE Controller Network module and MELSECNET/H module, specify the device with a network number and a device number as shown below.

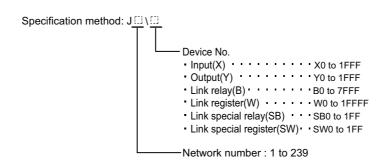

 For a CC-Link IE Field Network master/local module, specify the device with a network number and a device number as shown below.

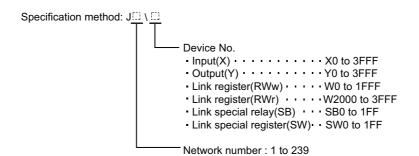

#### (b) Application example

For link register 10 (W10) of network number 2, "J2\W10" must be used.

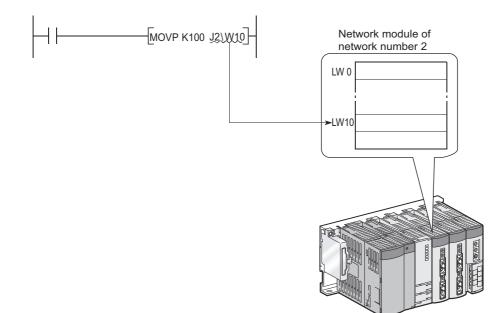

For a bit device (X, Y, B, or SB), the digit must be specified.

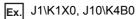

### (2) Specification range

A link device that is not set in the Network parameter dialog box can be specified.

#### (a) Writing

• The write range must be within the link device send range that is set by common parameters on Network parameter setting dialog box, and it must be outside the refresh range set by network refresh parameters.

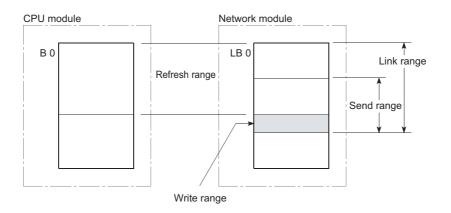

 Although writing can be done to a refresh range portion (specified by refresh parameters) within the link device range, the link module's link device data will be overwritten when a refresh occurs.
 When writing data by using a link direct device, write the same data to the relevant devices on the CPU module side, which are set by refresh parameters.

[Refresh parameter settings]

1) Network number: 1

2) CPU module (W0 to W3F) ↔ Network module (LW0 to LW3F)

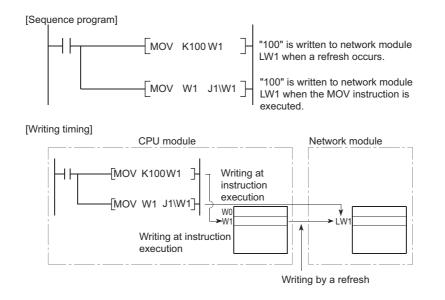

• If data are written to another station's write range using a link direct device, the data will be overwritten with other data that are received from the corresponding station.

#### (b) Reading

The link device ranges of network modules can be read.

# Point P

Writing or reading data by using a link direct device is allowed for only one network module that is on the same network. If two or more network modules are mounted on the same network, a network module with the lowest slot number is the target of writing or reading by the link direct device.

For example, if network modules set as station numbers 1 and 2 are mounted on network number 1 as shown in below, station number 2 is the target of the link direct device.

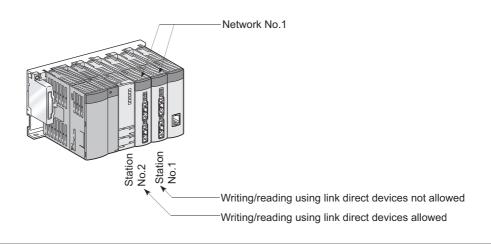

#### (3) Differences between link direct devices and link refresh

|                                  | Item                  | Link direct device    | Link refresh                          |  |
|----------------------------------|-----------------------|-----------------------|---------------------------------------|--|
| Description on programs          | Link relay            | J⊡\K4B0 or higher     | B0 or higher                          |  |
|                                  | Link register         | J⊡\W0 or higher       | W0 or higher                          |  |
|                                  | Link special relay    | J⊡\K4SB0 or higher    | SB0 or higher                         |  |
|                                  | Link special register | J⊡\SW0 or higher      | SW0 or higher                         |  |
| Number of steps                  |                       | 2 steps               | 1 step                                |  |
| Range of network module access   |                       | J⊟\⊟0 to J⊟\⊟3FFF     | Range specified by refresh parameters |  |
| Guaranteed access data integrity |                       | 2 word (32-bit) units |                                       |  |

For network parameters, common parameters, and network refresh parameters, refer to the following.

- Details: Details: Manual for each network module
- Setting method: Derating manual for the programming tool used

# 4.5 Module Access Devices

# 4.5.1 Intelligent function module device

The intelligent function module device allows direct access from the CPU module to the buffer memories of the intelligent function modules which are mounted on the main and extension base units.

### (1) Specification method and application example

#### (a) Specification method

Specify the I/O number and buffer memory address of the intelligent function module.

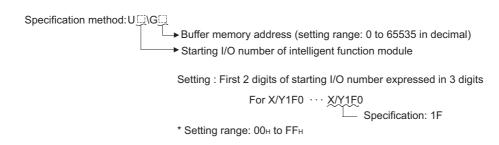

#### (b) Application example

Specify the device as shown below to store CH.1 to CH.4 digital output values of the Q64AD analog-digital converter module into D0 to D3 of the CPU module when the Q64AD is mounted in the position of I/O number 020 (X/Y020 to X/Y02F).

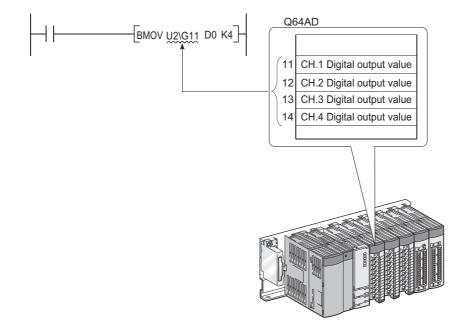

If the intelligent function module device is used, device comments can be attached to the buffer memory areas.

#### (2) Processing speed

The processing speed of the intelligent function module device is as follows:

• The processing speed of writing or reading using the intelligent function module device is slightly higher compared with the case of using the FROM or TO instruction.

Ex. "MOV U2\G11 D0"

• When reading from the buffer memory of an intelligent function module and another processing with one instruction, totalize the processing speed of the FROM or TO instruction and the other instruction.

Ex. "+ U2\G11 D0 D10"

# Point P

Instead of using the intelligent function module device in the sequence program twice or more to write or read buffer memory data, using the FROM or TO instruction once in one place can increase the processing speed.

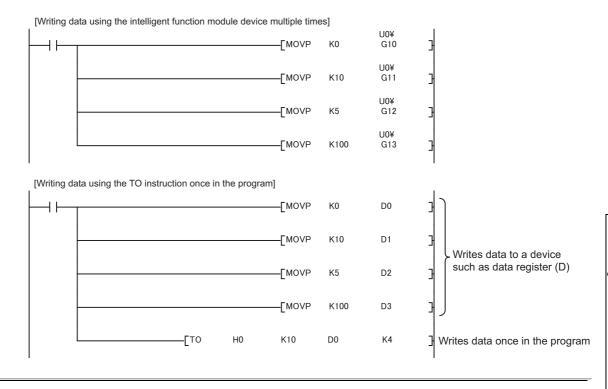

For buffer memory addresses and applications, refer to the manual for each intelligent function module used. For the FROM and TO instructions, refer to the following.

MELSEC-Q/L Programming Manual (Common Instruction)

# 4.5.2 Cyclic transmission area device

The cyclic transmission area device is used to access the CPU shared memory of each CPU module in a multiple CPU system.

### (1) Features

- The transfer speed is higher than the case of using the write (S.TO or TO) or read (FROM) instruction to the CPU shared memory, resulting in reduced programming steps.
- Using the cyclic transmission area device allows bit manipulation.
- By setting device comments for the cyclic transmission area device, program readability is increased.
- Because information on the CPU shared memory can be directly specified as an argument of the instruction, no interlock device is required.

### (2) Specification method

Specify the I/O number of the CPU module and the CPU shared memory address.

Specification method: U3En\G□

CPU shared memory (setting range: 0 to 4096, 10000 to 24335 in decimal) Starting I/O number of the CPU module Setting: First 3 digits of starting I/O number CPU module mounting location: \* CPU slot (CPU No.1): <u>3E00H</u>→3E0 \* Slot 0 (CPU No.2): <u>3E10H</u>→3E1 \* Slot 1 (CPU No.3): <u>3E20H</u>→3E2 \* Slot 2 (CPU No.4): <u>3E30H</u>→3E3

For details of the cyclic transmission area device, refer to the following.

QCPU User's Manual (Multiple CPU System)

# 4.6 Index Register (Z)/Standard Device Resister (Z)

# 4.6.1 Index register (Z)

The index register is used for indirect specification (index modification) in sequence programs. Index modification uses one point of the index register.

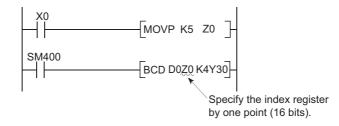

The index register has 20 points (Z0 to Z19).

### (1) Bit structure of the index register

#### (a) Bit structure and read/write unit

One point of the index register consists of 16 bits, and data can be read or written in units of 16 bits.

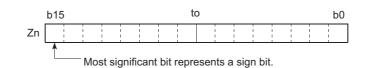

## Point P

Index register data are handled as signed data.

In the case of the hexadecimal notation,  $0000_{\text{H}}$  to FFFF<sub>H</sub> can be stored. However, because the most significant bit represents a sign bit, decimal values that can be specified are -32768 to 32767. (When using T, TS, or C device, specify the values within the range of -16384 to 16383.)

#### (b) When using the index register for a 32-bit instruction

The processing target is Zn and Zn+1.

The lower 16 bits correspond to the specified index register number (Zn), and the higher 16 bits correspond to the specified index register number + 1.

**Ex.** When Z2 is specified in the DMOV instruction, Z2 represents the lower 16 bits and Z3 represents the higher 16 bits. (The most significant bit in a 32-bit structure is a sign bit.)

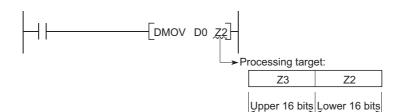

### (2) 32-bit index modification

For 32-bit index modification, use two points of the index register. The index register areas to be used for 32-bit index modification is set in two ways:.

· by specifying the index register range used, or

• by using "ZZ". PNote 4.4

Remark . . . . For details and precautions of index modification using the index register, refer to the following. MELSEC-Q/L Programming Manual (Common Instruction) .... 

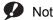

When specifying the 32-bit index modification using "ZZ" with the Q02UCPU, Q03UDCPU, Q04UDHCPU, Q06UDHCPU, Q13UDHCPU, or Q26UDHCPU, check the versions of the CPU module and programming tool used. ( Appendix 2)

# 4.6.2 Standard device register (Z)

By using the index register between register operations, operations can be executed at a higher speed. The index register used in this case is called the standard device resister.

#### (1) Device number

Since the standard device register is the same device as the index register, pay attention not to use the same device number when using the index modification.

Remark

For operation processing and processing time of the standard device register, refer to the following. MELSEC-Q/L Programming Manual (Common Instruction)

# **4.6.3** Switching from the scan execution type to the interrupt/fixed scan execution type program

The CPU module performs the following when switching from the scan execution type program to the interrupt/fixed scan execution type program.

- · Saving and restoring the index register data
- · Saving and restoring block numbers of the file register

### (1) Setting for saving and restoration

Saving and restoration setting can be enabled in the PLC system tab of the PLC parameter dialog box. To disable writing to the index register in the interrupt/fixed scan execution type program, select "High Speed Execution" in the Interrupt Program/Fixed Scan Program Setting area. If this setting is enabled, the program will switch faster than before.

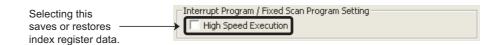

### (2) Processing of the index register

#### (a) When "High-speed execution" is not selected

- When switching from the scan execution type program to the interrupt/fixed scan execution type program. The CPU module saves index register values in the scan execution type program, and passes them to the interrupt/fixed scan execution type program.
- When switching from the interrupt/fixed scan execution type program to the scan execution type program The CPU module restores the saved index register values.

| Execution program               | Scan execution type program | Switching | Interrupt/fixed scan<br>execution type<br>program | Restored<br>► | Scan execution<br>type program |
|---------------------------------|-----------------------------|-----------|---------------------------------------------------|---------------|--------------------------------|
| Index register value            | Z0=1<br>Saved               | Passed    | Z0=1 → Z0=3 <sup>·1</sup>                         |               | Z0=1<br>Restored               |
| Save area of index register     |                             | <br> <br> | <br> <br> <br>                                    | <br> <br>     |                                |
| for scan execution type program | Z0=0                        | ►Z0=1     | Z0=1                                              | Z0=1          | Z0=1                           |

\*1 The Z0 value is changed to 3 in the interrupt program.

# Point P

To pass index register values from the interrupt/fixed scan execution type program to the scan execution type program, use word devices.

#### (b) When "High-speed execution" is selected

- When switching from the scan execution type program to the interrupt/fixed scan execution type program The CPU module does not save/restore any index register values.
- When switching from the interrupt/fixed scan execution type program to the scan execution type program If data are written to the index register by the interrupt/fixed scan execution type program, the values of the index register used in the scan execution type program will be corrupted.

| Execution program               | Scan execution type program | Switching      | Interrupt/fixed scan<br>execution type<br>program | Restored  | Scan execution<br>type program |
|---------------------------------|-----------------------------|----------------|---------------------------------------------------|-----------|--------------------------------|
| Index register value            | Z0=1                        | Passed         | ► Z0=1 → Z0=3 <sup>*1</sup>                       | Passed    | → Z0=3                         |
| Save area of index register     | <br> <br> <br>              | <br> <br> <br> | <br> <br> <br>                                    | <br> <br> |                                |
| for scan execution type program | Z0=0                        | Z0=0           | Z0=0                                              | Z0=0      | Z0=0                           |

\*1 The Z0 value is changed to 3 in the interrupt program.

When writing data to the index register by the interrupt/fixed scan execution type program, use the ZPUSH or ZPOP instruction to save and restore the data.

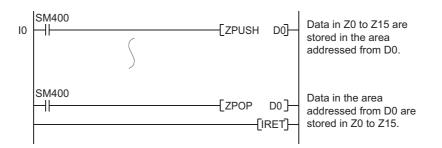

#### (3) Processing of file register's block numbers

- When switching from the scan execution type program to the interrupt/fixed scan execution type program The CPU module saves the file register block numbers in the scan execution type program, and passes them to the interrupt/fixed scan execution type program.
- When switching from the interrupt/fixed scan execution type program to the scan execution type program The CPU module restores the saved block numbers of the file register.

| Execution program             | Scan execution type program | Switching | Interrupt/fixed scan<br>execution type<br>program | Restored | Scan execution type program |
|-------------------------------|-----------------------------|-----------|---------------------------------------------------|----------|-----------------------------|
| Block No. of<br>file register | Block 1<br>Saved            | Passed    | FRSET K0]<br>Block1 → 0                           |          | Block 1<br>Restored         |
| Save area                     | Block 0                     | Block 1   | Block 1                                           | Block 1  | Block 1                     |

# 4.7 File Register (R) PNote 4.5

The file register (R) is a device provided for extending the data register.

The file register can be used at the same processing speed as the data register.

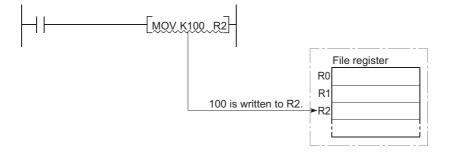

#### (1) Bit structure of the file register

#### (a) Bit structure and read/write unit

One point of the file register consists of 16 bits, and data can be read or written in units of 16 bits.

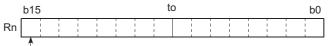

Most significant bit represents a sign bit.

#### (b) When using a 32-bit instruction for the file register

The processing target is Rn and Rn+1.

The lower 16 bits correspond to the file register number (Rn) specified in the sequence program, and the higher 16 bits correspond to the specified file register number + 1.

For example, when R2 is specified in the DMOV instruction, R2 represents the lower 16 bits and R3 represents the higher 16 bits.

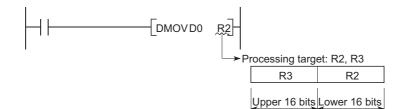

Data of -2147483648 to 2147483647 or  $0000000_{\text{H}}$  to FFFFFFF<sub>H</sub> can be stored in a two-point area of the file register. (The most significant bit in a 32-bit structure is a sign bit.)

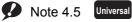

The Q00UJCPU does not have the file register.

#### (2) Clearing the file register

If the Latch (2) is set in the Device tab of the PLC parameter dialog box, the data in the file register are not cleared even if the CPU module is powered off or reset. (Data cannot be initialized by performing latch clear operation.<sup>\*1</sup>) For how to clear the data, refer to the "Data Clear Processing" section. (FFP Page 73, Section 2.7 (4))

\*1 The latch range of the file register can be set in the Device tab of the PLC parameter dialog box. () Page 365, Section 4.7.4 (1) (c))

### 4.7.1 Storage location

File register data are stored in the following memory.

| CPU module                       | Memory                              |
|----------------------------------|-------------------------------------|
| Q00UCPU, Q01UCPU, QnUDVCPU       | Standard RAM                        |
| Q02UCPU, QnUD(H)CPU, QnUDE(H)CPU | Standard RAM, SRAM card, Flash card |

### 4.7.2 File register size

The size of file register is the total number of points of the file register (ZR), extended data register (D), and extended link register (W). Set the size so that the total number of points will be less than the free space of memory specified as a storage location. The free space can be checked in the Confirm Memory Size window using a programming tool.

<sup>™</sup> [Tool]⇔[Confirm Memory Size]

#### (1) Storing data in the standard RAM

The following table lists the points available for the file register data to be stored in the standard RAM. Note that if data other than the file register data are stored in the standard RAM, the points will decrease. ( $\Box = P$  Page 36, Section 2.1.1 (2))

| CPU module                          | Point |
|-------------------------------------|-------|
| Q00UCPU, Q01UCPU, Q02UCPU           | 64K   |
| Q03UD(E)CPU                         | 96K   |
| Q03UDVCPU                           | 96K   |
| With an extended SRAM cassette (1M) | 608K  |
| With an extended SRAM cassette (2M) | 1120K |
| With an extended SRAM cassette (4M) | 2144K |
| With an extended SRAM cassette (8M) | 4192K |
| Q04UD(E)HCPU                        | 128K  |
| Q04UDVCPU                           | 128K  |
| With an extended SRAM cassette (1M) | 640K  |
| With an extended SRAM cassette (2M) | 1152K |
| With an extended SRAM cassette (4M) | 2176K |
| With an extended SRAM cassette (8M) | 4224K |
| Q06UD(E)HCPU                        | 384K  |

| CPU module                          | Point |
|-------------------------------------|-------|
| Q06UDVCPU                           | 384К  |
| With an extended SRAM cassette (1M) | 896K  |
| With an extended SRAM cassette (2M) | 1408K |
| With an extended SRAM cassette (4M) | 2432K |
| With an extended SRAM cassette (8M) | 4480K |
| Q10UD(E)HCPU, Q13UD(E)HCPU          | 512K  |
| Q13UDVCPU                           | 512K  |
| With an extended SRAM cassette (1M) | 1024K |
| With an extended SRAM cassette (2M) | 1536K |
| With an extended SRAM cassette (4M) | 2560K |
| With an extended SRAM cassette (8M) | 4608K |
| Q20UD(E)HCPU, Q26UD(E)HCPU          | 640K  |
| Q26UDVCPU                           | 640K  |
| With an extended SRAM cassette (1M) | 1152K |
| With an extended SRAM cassette (2M) | 1664K |
| With an extended SRAM cassette (4M) | 2688K |
| With an extended SRAM cassette (8M) | 4736K |
| Q50UDEHCPU                          | 768K  |
| Q100UDEHCPU                         | 896K  |

#### (2) Storing data in an SRAM card

Up to 4086K points can be stored in one file. Since one block consists of 32K words, up to 128 blocks can be stored.

Note that the number of points or blocks that can be added depends on the size of the programs and device comments stored in the memory card.

#### (3) Storing data in a Flash card

Up to 2039K points can be stored in one file.

Since one block consists of 32K words, up to 64 blocks can be stored.

Note that the number of points or blocks that can be added depends on the memory card capacity and the size of the programs and device comments stored in the memory card.

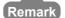

For the memory cards available for the CPU module, refer to Page 37, Section 2.1.1 (4). 

### 4.7.3 Differences in available accesses by storage memory

|               | Access                                                            | Standard RAM | SRAM card | Flash card |
|---------------|-------------------------------------------------------------------|--------------|-----------|------------|
| Program writ  | ing                                                               | 0            | 0         | ×          |
| Program read  | ding                                                              | 0            | 0         | 0          |
| Writing devic | e memory to programmable controller                               | 0            | 0         | ×          |
| Reading devi  | ce memory from programmable controller                            | 0 0 0        |           | 0          |
|               | Online test operation using a programming tool                    | 0            | 0         | ×          |
|               | Writing data to a CPU module using a programming tool             | 0            | 0         | ×          |
| Data          | Writing data to a CPU module (flash ROM) using a programming tool | ×            | ×         | 0          |
| modification  | Batch write by a serial communication module                      | 0            | 0         | ×          |
|               | Device data writing from GOT1000 series                           | 0            | 0         | ×          |
|               | Random write command from GOT1000 series                          | 0            | 0         | ×          |

Accesses available for the file register vary for each memory.

### **4.7.4** Registration procedure for the file register

To use the file register, register files to the CPU module by the following procedure.

- **1.** Set a file register file. ( Page 363, Section 4.7.4 (1))
- 2. Write the file register file. ( Page 366, Section 4.7.4 (2))

#### (1) Setting a file register file

Set whether to use a file register in the PLC file tab of the PLC parameter dialog box.

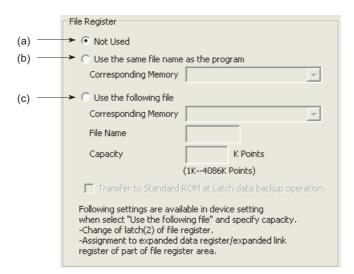

#### (a) Not Used

Select this in the following cases.

- When not using any file register
- When specifying a file register used in the sequence program (the QDRSET instruction is used for specification.)

#### (b) Use the same file name as the program.

Select this when executing the file register with the same file name as the sequence program. Select the memory to be used for the file register from a standard RAM or a memory card.

· When the program is changed

The file name of the file register is automatically changed to the same name as the program. This feature is useful if the file register is exclusively used for one program as a local device.

**Ex.** When each of file registers A to C has the same name with the corresponding one of the program A to C, the operation is as described below.

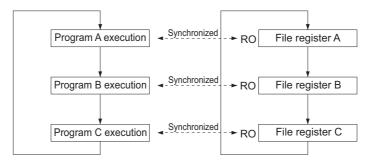

· Point setting for file registers

Set the number of file register points in the "File Register Detail Setting" screen when writing data to the programmable controller.

<sup>™</sup> [Online] ⇔ [Write to PLC] ⇔ the **Detail** button of "File Register"

Point P

• Only one file register can be created in the standard RAM. (This applies to CPU modules except the High-speed Universal model QCPU.)

To create more than one, use a SRAM or Flash card.

With some instructions, file registers set for respective programs cannot be specified.
 For details, refer to the pages describing devices available for each instruction in the following manual.
 MELSEC-Q/L Programming Manual (Common Instruction)

#### (c) Use the following file.

Select this when one file register is to be shared by all execution programs.

Specify "Corresponding Memory", "File Name", and "Capacity" and write these parameters to the CPU module to create a file for the file register.

If the capacity is not specified, note the following.

- When the specified file register file is stored in the specified drive, the file is used. (The capacity is the same as that of the stored file register file.)
- If the file register file with the specified file name is not found on the specified drive, "PARAMETER ERROR" (error code: 3002) will occur.
- For use of an ATA card, "Memory card (ROM) cannot be selected for "Corresponding Memory". (File register data cannot be stored in ATA cards.)

Selecting "Memory card (ROM)"for "Corresponding Memory" and writing the settings to the CPU module will result in "PARAMETER ERROR" (error code: 3002).

Point P

If necessary, the latch range of a file register can be changed in the "Use the following file" setting.

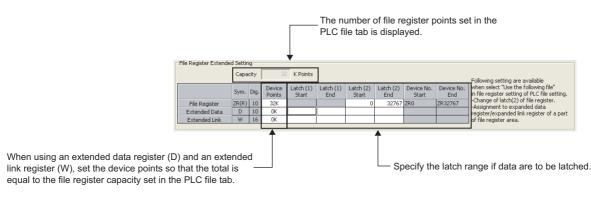

#### (2) Registering a file register file to the CPU module

🖔 [Online] 🖒 [Write to PLC]

Register a file to the CPU module by executing the write to PLC function.

Online Data Operation Connection Channel List System Image Serial Port PLC Module Connection(USB) C Read C: Verify C Delete Write Execution Target Data( No / Yes ) 11 PLC Module Intelligent Function Module Title Γ 🔢 Edit Data Parameter+Program Select All Cancel All Selections Target Detail Module Name/Data Name Title Last Change Target Memor Size 📴 (Untitled Project) Standard RAM 👌 PLC Data 👼 MAIN ~ 2013/01/29 11:36:19 532480 Bytes Necessary Setting/ No Setting / Already Set ] Set if it is needed[ No Setting / Already Set ] Writing Size Use Volume Free Volume 532,480Bytes 1,310,720 OBytes Refres<u>h</u> Related Eunctions>> Execute Close

#### (a) Registration memory

Select a memory where the file register file is to be registered from the following.

- · Standard RAM
- · Memory card (SRAM)
- · Memory card (Flash)

To use the same file name that is used in the program, register the file register file to the memory specified in the PLC File tab of the PLC parameter dialog box.

#### (b) File register size of the CPU module

The file register size can be set in increments of one point. Note that each file size is ensured in units of 256 points. Even if a file register is not specified from ZR0, the created file will have an assignment from ZR0 to the last number.

Ex. If the write range of a file register is specified to be ZR1000 to ZR1791, the created file register file will have an assignment from ZR0 to ZR1791. However, because the data in ZR0 to ZR999 are unreliable, specify the file register from ZR0. The size of the file register is checked in the units of 1K points. Therefore, the file register size must be specified from R0 in the units of 1K points.

### 4.7.5 Specification methods of the file register

#### (1) Block switching method

The file register points used are divided and specified in units of 32K points (R0 to R32767). If multiple blocks are used, the desired block is specified with the block number in the RSET instruction. Each block has a specification range of R0 to R32767.

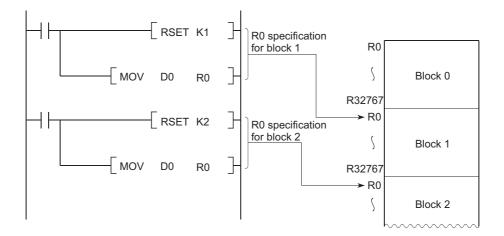

#### (2) Serial number access method

A file register whose size is exceeding 32K points can be specified using consecutive device numbers. Multiple blocks of a file register can be used as a continuous file register. This kind of device is expressed as "ZR".

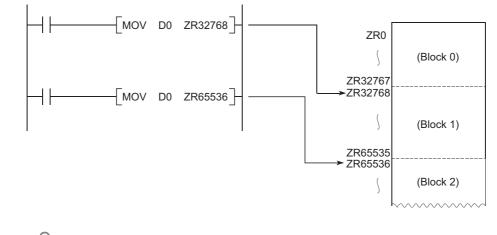

### Point P

The block numbers and ZR device points that can be specified vary depending on the following.

- Storage location of the file register ( Page 361, Section 4.7.1)
- File register size (File Page 361, Section 4.7.2)

### **4.7.6** Precautions for using the file register

#### (1) No registration or use of an invalid file register number

#### (a) When the file of the file register has not been registered

Writing to or reading from the file register will result in "OPERATION ERROR" (error code: 4101).

### (b) When writing to or reading from the file register exceeding the registered size

#### (points)

"OPERATION ERROR" (error code: 4101) will occur.

#### (2) File register size check

When writing to or reading from the file register, check the file register size so that data can be written or read within the size (points) set for the CPU module.

#### (a) Checking the file register size

The file register size can be checked in the File register capacity area (SD647).<sup>\*1</sup>

The file register size data in units of 1K points is stored in this SD647.

\*1 If a file register file is switched to another, the size of the currently selected file register file is stored in SD647.

Point P

The remainder after dividing the file register size by 1K points is discarded.

To ensure an accurate "range of use" check, specify the file register setting in units of 1K points (1024 points).

#### (b) Checking timing

- In a program using any file register, check the file register size at step 0.
- After execution of the file register file switching instruction (QDRSET), check the file register size.
- Before executing the file register block switching instruction (RSET), check that space of 1K points or more is ensured in a block after switching. The space can be calculated using the following formula.
   (File register size) > [32K points × (Switching block No.) + 1K points]

#### (c) File register size checking procedure

- · Check the file register size used for each sequence program.
- Check the total file register size set in SD647 on the sequence program to see if there are sufficient number of points to be used or not.

#### [Program example 1]

The file register range of use is checked at the beginning of each program.

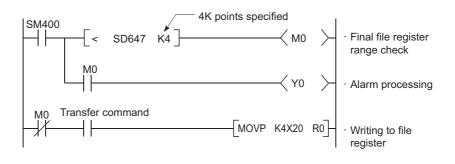

#### [Program example 2]

The file register range of use is checked after execution of the QDRSET instruction.

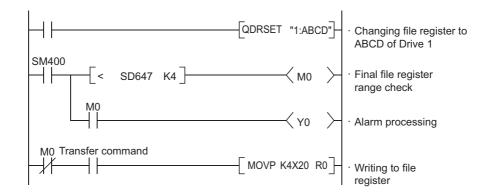

[Program example 3]

When a block is switched to another:

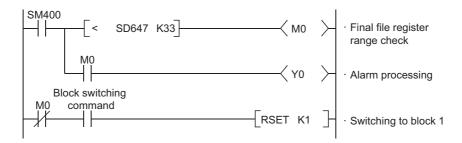

#### (3) Deleting a file register file

Delete an unnecessary file register file from "Delete PLC Data" of programming tool.

🏷 [Online] 🗢 [Delete PLC Data]

### 4.8 Extended Data Register (D) and Extended Link Register (W) PNote 4.6

The extended data register (D) and extended link register (W) are devices for using the large-capacity file register (ZR) area as an extended area of the data register (D) and link register (W). These devices can be programmed as the data register (D) and link register (ZR) area.

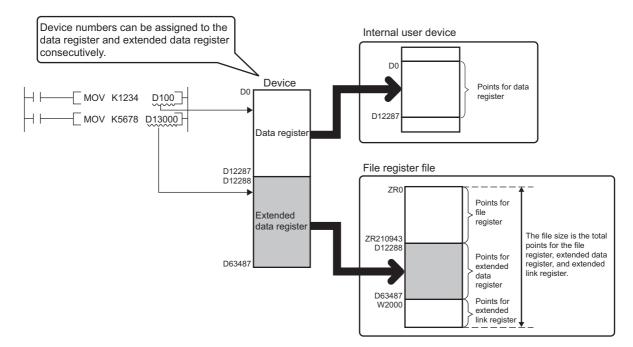

#### (1) Device numbers

Device numbers for the extended data register (D) and extended link register (W) can be assigned consecutively after those for the internal user devices, data register (D) and link register (W).

Point *P* 

- Even though device numbers are consecutively assigned, there is no physical area contiguity between the data register (D) (internal user device) and the extended data register (D), and between the link register (W) (internal user device) and the extended link register (W). To use them as one contiguous area, set the points for the data register (D) and link register (W) (internal user device) to "0" in the Device tab of the PLC parameter dialog box, and use only the extended data register (D) and extended link register (W).
- When the file register (ZR), extended data register (D), and extended link register (W) are used for auto refresh, set the points so that they should not exceed those set in the "File Register Extended Setting" in the Device tab of the PLC parameter dialog box.

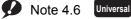

The Q00UJCPU does not support the use of these devices.

When using these devices with the Q02UCPU, Q03UDCPU, Q04UDHCPU, Q06UDHCPU, Q13UDHCPU,

Q26UDHCPU, or QnUDE(H)CPU, check the version of the programming tool used. ( F Page 434, Appendix 2)

#### (2) Setting method

Since the extended data register (D) and extended link register (W) use the file register area, data must be set for both the file register setting and the device setting.

#### (a) File register setting

Select "Use the following file." in the PLC file tab of the PLC parameter dialog box, and do the setting as shown below. The "Use the same file name as the program." cannot be selected.

| - File Register                                                                                                    |                                                                              |
|----------------------------------------------------------------------------------------------------|------------------------------------------------------------------------------|
| File Register                                                                                                    |                                                                              |
| 🔘 Not Used                                                                                                    |                                                                              |
| C Use the same file name                                                                                                    | as the program                                                               |
| Corresponding Memory                                                                                                    | <b>*</b>                                                                     |
| Use the following file                                                                                                    |                                                                              |
| Corresponding Memory                                                                                                    | Memory Card (RAM) (Drive 1) 💌                                                |
| File Name                                                                                                    |                                                                              |
| Capacity                                                                                                    | K Points                                                                     |
|                                                                                                    | (1K4086K Points)                                                             |
| 🔲 Transfer to Standard I                                                                                                    | ROM at Latch data backup operation.                                          |
| Following settings are avail<br>when select "Use the follow<br>-Change of latch(2) of file r<br>-Assignment to expanded of<br>register of part of file regis | ving file" and specify capacity.<br>register.<br>Jata register/expanded link |

| Item                  |                          | Corresponding Memory                                   | File Name       | Capacity <sup>*1</sup>          | Remarks   |
|-----------------------|--------------------------|--------------------------------------------------------|-----------------|---------------------------------|-----------|
|                       | Memory card              | I (RAM) <sup>*4</sup>                                  | Any             | 1 to 4086K points <sup>*2</sup> | -         |
|                       | Memory card              | I (ROM) <sup>*4</sup>                                  | Any             | 1 to 2039K points <sup>*3</sup> | Read only |
|                       |                          | Q00UCPU, Q01UCPU, Q02UCPU                              |                 | 1 to 64K points                 |           |
|                       | Q03UD(E)CPU, Q03UDVCPU*5 |                                                        | 1 to 96K points |                                 |           |
|                       |                          | Q04UD(E)CPU, Q04UDVCPU <sup>*5</sup>                   |                 | 1 to 128K points                |           |
| "Use the following    |                          | Q06UD(E)CPU, Q06UDVCPU <sup>*5</sup>                   |                 | 1 to 384K points                |           |
| file" Standard<br>RAM |                          | Q10UD(E)HCPU, Q13UD(E)HCPU,<br>Q13UDVCPU <sup>*5</sup> | Any             | 1 to 512K points                | -         |
|                       |                          | Q20UD(E)HCPU, Q26UD(E)HCPU<br>Q26UDVCPU <sup>*5</sup>  |                 | 1 to 640K points                |           |
|                       |                          | Q50UDEHCPU                                             |                 | 1 to 768K points                |           |
|                       |                          | Q100UDEHCPU                                            |                 | 1 to 896K points                |           |

\*1 The size of file register is the total number of points for the file register (ZR), extended data register (D), and extended link register (W). Set the size so that the total number of points will be less than the free space of memory specified as a storage location. The free space can be checked in the Confirm Memory Size window using a programming tool.

- <sup>™</sup> [Tool]⇔[Confirm Memory Size]
- \*2 This is the maximum number of points when an SRAM card (8M bytes) is used.
- \*3 This is the maximum number of points when a Flash card (4M bytes) is used.
- \*4 The Q00UCPU, Q01UCPU, and High-speed Universal model QCPU do not support the use of memory card.
- \*5 For the memory size when an extended SRAM cassette is used, refer to Page 361, Section 4.7.2.

Δ

#### (b) Device setting

Set each number of points for the extended data register (D) and extended link register (W) in the File Register Extended Setting in the Device tab of the PLC parameter dialog box. Assign a part of the points set for the file register (ZR) in the PLC file tab to the extended data register (D) and extended link register (W). The latch range can be changed if necessary.

If data are to be latched, specify the latch range.

- Latch (1) and (2) of the extended data register (D)
- · Latch (1) and (2) of the extended link register (W)

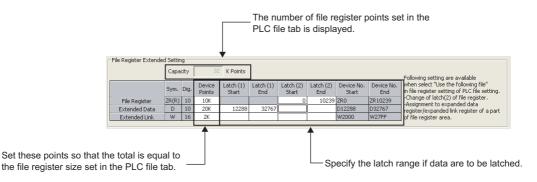

Once the points for the extended data register (D) and extended link register (W) is set, areas for these devices are reserved in the file register file.

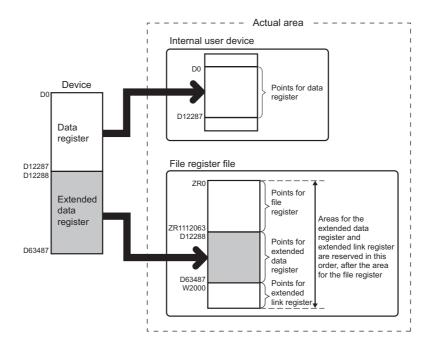

#### (3) Checking the points by the special register

The points for each of the file register (ZR), extended data register (D), and extended link register (W) can be checked in the following special register areas.

- SD306, SD307: File register (ZR)
- SD308, SD309: Extended data register (D)
- SD310, SD311: Extended link register (W)

#### (4) Precautions

For use of the extended data register (D) and extended link register (W), pay attention to the following.

- Since the file register (ZR) area is used, the values of the following items will be the same as those for the file register (ZR) when the extended data register (D) and extended link register (W) are specified.
  - Number of program steps
  - Instruction processing time
  - · Processing time of auto refresh with network modules
  - · Processing time of auto refresh with CC-Link IE Field Network Basic
  - · Processing time of auto refresh with intelligent function modules
  - · Processing time of auto refresh between CPU shared memories
- The file register size cannot be changed while the CPU module is in the RUN status.
- The file register cannot be switched to another by using the QDRSET instruction. ("OPERATION ERROR" (error code: 4100))
- Set the refresh ranges for the following auto refresh properly so that each refresh range does not cross over the boundary between the internal user device and the extended data register (D) or extended link register (W).
  - · Auto refresh with network modules
  - Auto refresh with CC-Link IE Field Network Basic
  - · Auto refresh with intelligent function modules
  - · Auto refresh between CPU shared memories
- Set the following properly so that each specification does not cross over the boundary between the internal user device and the extended data register (D) or extended link register (W).
  - · Index modification
  - Indirect specification
  - Specification for instructions that use block data<sup>\*1</sup>
- \*1 Block data means the following:

•Data used in instructions, such as FMOV, BMOV, and BK+, which treat more than one word for operation. •Control data, composed of two or more words, which are specified in instructions, such as SP.FWRITE and SP.FREAD.

•Data in a 32-bit or greater format (binary 32 bits, real number, indirect address of a device)

#### Remark

For details on the index modification and indirect specification with the extended data register (D) and extended link register (W), refer to the following.

MELSEC-Q/L Programming Manual (Common Instruction)

 To access the extended data register (D) or extended link register (W) from a module that does not support the use of these devices, device numbers need to be specified with those of the file register (ZR). Calculation formulas for obtaining device numbers of the file register (ZR) to be specified to access the extended data register (D) and extended link register (W) and calculation examples are described below

|                                                                                                    | Item                                                                                                    |                                                                                                    |                                                                                                    | Calculation formula                                                       |
|----------------------------------------------------------------------------------------------------|----------------------------------------------------------------------------------------------------|----------------------------------------------------------------------------------------------------|----------------------------------------------------------------------------------------------------|---------------------------------------------------------------------------|
| Device number of the file register (ZF                                                                                                    | R) used to access the e                                                                                                    | xtended c                                                                                            | lata register (D)                                                                                         | $ED_{ZN} = ZR_{C} + (ED_{N} - D_{C})$                                     |
| Device number of the file register (ZR) used to access the extended link register (W)                                                                                                    |                                                                                                    |                                                                                                    |                                                                                                    | $EW_{ZN} = ZR_C + ED_C + (EW_N - W_C)$                                    |
| *1 Variables in the t<br>$*ZR_{C}$ : Points of<br>$*ED_{ZN}$ : Device<br>$*ED_{C}$ : Points of<br>$*ED_{C}$ : Points of<br>$*EW_{ZN}$ : Device<br>$*EW_{XN}$ : Device<br>$*EW_{XN}$ : Access<br>$*W_{C}$ : Points of<br>$*D_{C}$ : Points of<br>$*U_{C}$ : Points of<br>$*W_{C}$ : Points of<br>$*W_{C}$ : Points of | able indicate the followi<br>of the file register (ZR)<br>e number of the file regi-<br>target device number of<br>the data register (D)<br>of the extended data reg<br>e number of the file regi-<br>target device number of<br>the link register (W) | ng:<br>ster (ZR)<br>of the exte<br>gister (D)<br>ister (ZR)<br>of the exte<br>• 12288 p<br>• 8192 po | used to access the e<br>ended data register (I<br>used to access the e<br>ended link register (V<br>oints | extended data register (D)<br>D)                                          |
| ED <sub>ZN</sub> = 2048<br>2) Device numbe                                                                                                    | r of the file register (ZR<br>+ (13000-12288) = 2760<br>r of the file register (ZR<br>+ 2048 + (2100 <sub>H</sub> - 8192                                                                                                    | 0<br>2) used to                                                                                      | access W2100                                                                                              | 92) = 4352                                                                |
| File register (ZR)                                                                                                    | ZR0<br>:<br>ZR2047<br>ZR2048<br>:<br>ZR2760<br>:<br>ZR4095<br>ZR4096<br>:                                                                                                    |                                                                                                    | D0<br>D12287<br>D12288<br>:<br>1) D13000<br>:<br>D14335<br>W0<br>:<br>W1999<br>W2000                      | <pre>Data register (D) Extended data register (D) Link register (W)</pre> |

W27FF

ZR6143

## 4.9 Nesting (N)

Nesting (N) is a device used in the master control instructions (MC and MCR instructions) to program operation conditions in a nesting structure.

#### (1) Specification method using master control instructions

The master control instruction opens or closes a common ladder gate to switch the ladder of a sequence program efficiently.

Specify the nesting (N) in ascending order (in order of N0 to N14), starting from the outside of the nesting structure.

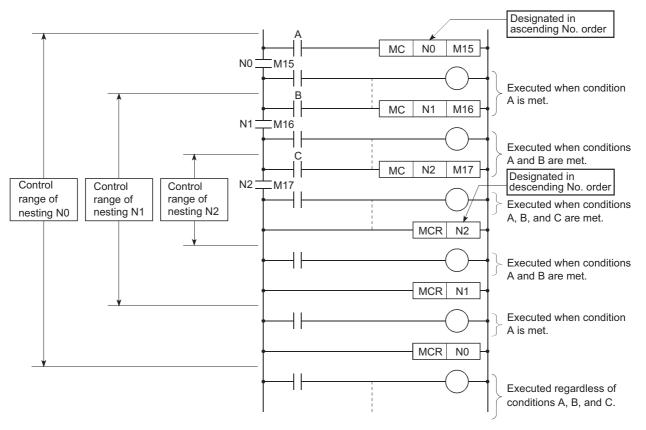

For use of the nesting, refer to the following.

MELSEC-Q/L Programming Manual (Common Instruction)

# 4.10 Pointer (P)

The pointer (P) is a device used in jump instructions (CJ, SCJ, or JMP) or subroutine call instructions (such as CALL).

#### (1) Applications

Pointers can be used in the following applications.

- Specification of the jump destination in a jump instruction (CJ, SCJ, or JMP) and a label (start address of the jump destination)
- Specification of the call destination of a subroutine call instruction (CALL or CALLP) and a label (start address of the subroutine program)

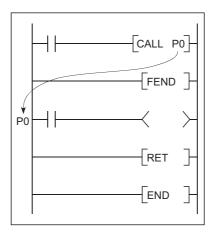

#### (2) Pointer types

There are the following two different pointer types.

- Local pointer ( Page 377, Section 4.10.1): The pointer used independently in each program
- Common pointer ( Page 379, Section 4.10.2):
   The pointer that can be called in all running programs by the subroutine call instruction.

#### (3) Number of available pointer points

The following shows the available number of points.

| CPU module                                                                                                    | Points      |
|----------------------------------------------------------------------------------------------------|-------------|
| Q00UJCPU, Q00UCPU, Q01UCPU                                                                                                    | 512 points  |
| Q02UCPU, Q03UD(E)CPU, Q03UDVCPU, Q04UD(E)HCPU,<br>Q04UDVCPU, Q06UD(E)HCPU, Q06UDVCPU, Q10UD(E)HCPU,<br>Q13UD(E)HCPU, Q13UDVCPU, Q20UD(E)HCPU, Q26UD(E)HCPU,<br>Q26UDVCPU | 4096 points |
| Q50UDEHCPU, Q100UDEHCPU                                                                                                    | 8192 points |

MELSEC-Q/L Programming Manual (Common Instruction)

### 4.10.1 Local pointer

The local pointer is a pointer that can be used independently in jump instructions and subroutine call instructions in each program.

The same pointer number can be used in respective programs.

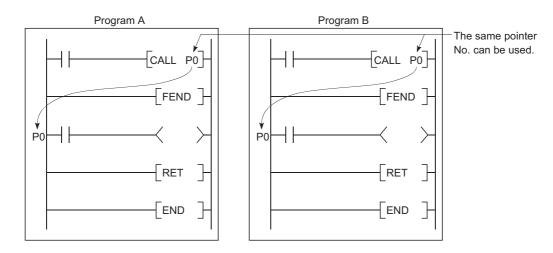

#### (1) Number of local pointer points

The local pointer can be divided for use of all the programs stored in the program memory. The local pointer number ranges from P0 to the highest number of the local pointer in use. (The CPU module's system computes the number of points used.)

Even if only P99 is used in a program, for example, the number of points used will be 100, which is from P0 to P99.

For using the local pointer for several programs, use the pointers in ascending order starting from P0 in each program.

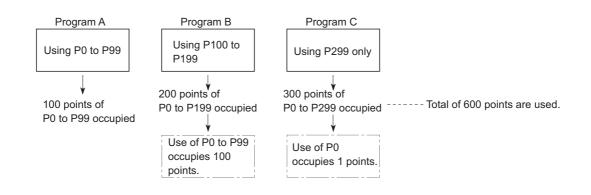

Ex. The total is 600 points when the pointer is used as shown below.

#### (2) Precautions for using the local pointer

#### (a) Program where the local pointer is described

A jump from another program is not allowed.

Use the ECALL instruction from another program when calling a subroutine program in a program file that contains any local pointer.

#### (b) Total number of local pointer points

If the total number of pointers (in all programs) exceeds the number of points available for each CPU module, a "Pointer configuration error" (error code: 4020) occurs. For the number of available pointer points of each CPU module, refer to Page 376, Section 4.10 (3).

### 4.10.2 Common pointer

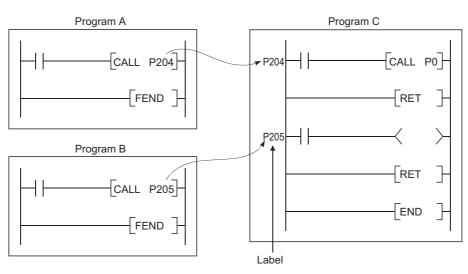

The common pointer is used to call subroutine programs from all programs that are being executed.

#### (1) Common pointer range

In the PLC system tab of the PLC parameter dialog box, set the start number for the common pointer. The common pointer range is from the specified pointer number to P4095.

However, the pointer number that can be entered here is a number higher than the total points used for the local pointer.

| Set the start number for<br>the common pointer. | Common Pointer No. P After (04095)                                                                                        |  |
|-------------------------------------------------|----------------------------------------------------------------------------------------------------|--|
|                                                 | d in three programs (100 points in each of Program A and Pro<br>example, P400 and higher numbers can be set for the commo |  |

#### (2) Precautions

- The same pointer number cannot be used as a label. Doing so will result in a "Pointer configuration error" (error code: 4021).
- If the total number of the local pointer points used in several programs exceeds the start number of the common pointer, a "Pointer configuration error (error code: 4020) will occur.

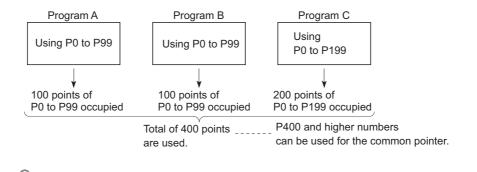

#### Point P

The jump instructions are not capable of executing a jump to the common pointer in other programs. Use the common pointer with subroutine call instructions only.

Δ

# 4.11 Interrupt Pointer(I)

The interrupt pointer (I) is used as a label at the start of an interrupt program, and can be used in any programs.

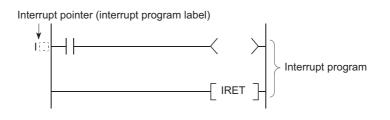

#### (1) Number of available points

The number of points and the range available for the interrupt pointer are shown below.

| CPU module                                                      | Point      | Range      |
|-----------------------------------------------------------------|------------|------------|
| Q00UJCPU, Q00UCPU, Q01UCPU                                      | 128 points | 10 to 1127 |
| Q02UCPU, Q03UD(E)CPU, Q03UDVCPU, Q04UD(E)HCPU, Q04UDVCPU,       |            |            |
| Q06UD(E)HCPU, Q06UDVCPU, Q10UD(E)HCPU, Q13UD(E)HCPU, Q13UDVCPU, | 256 points | 10 to 1255 |
| Q20UD(E)HCPU, Q26UD(E)HCPU, Q26UDVCPU, Q50UDEHCPU, Q100UDEHCPU  |            |            |

#### (2) Interrupt factors

The interrupt factors for the available interrupt pointers are shown below.

| Interrupt factor                                | Interrupt pointer No.         | Description                                                                                                    |  |  |
|-------------------------------------------------|-------------------------------|----------------------------------------------------------------------------------------------------|--|--|
| Interrupt by an interrupt module <sup>*1</sup>  | 10 to 115                     | Interrupt input from an interrupt module                                                                                        |  |  |
| Interrupt by a sequence-started module          | 116 to 127                    | Interrupt from an AnS/A series special function module <sup>*2</sup> that is capable of starting an interrupt in the CPU module |  |  |
| Interrupt by the internal timer                 | I28 to I31, I49 <sup>*5</sup> | Fixed scan interrupt by the internal timer of the CPU module                                                                    |  |  |
| Multiple CPU synchronous interrupt*3            | 145                           | Fixed scan interrupt to execute synchronized control with the operation cycle of a motion controller                            |  |  |
| Intelligent function module interrupt 150 to 12 |                               | Interrupt from an intelligent function module*4                                                                                 |  |  |

\*1 For available interrupt modules, refer to the following.

QCPU User's Manual (Hardware Design, Maintenance and Inspection)

\*2 The corresponding module is an intelligent communication module. For details, refer to the manual for each module.

\*3 Applicable when using the Universal model QCPU and motion controller that support the multiple CPU high speed transmission.

\*4 This module can be a serial communication module, MELSECNET/H module, Ethernet module, or high-speed counter module. For details, refer to the manual for each module.

\*5 Only the High-speed Universal model QCPU supports the use of I49.

### Point P

To use the intelligent function module interrupt ( Page 228, Section 3.22), the intelligent function module setting (interrupt pointer setting) is required in the "PLC system" tab of the PLC parameter dialog box. ( Page 408, Appendix 1.2.2)

### 4.11.1 List of interrupt pointer numbers and interrupt factors

The list of interrupt pointer numbers and interrupt factors are shown below.

#### (1) When a Q series interrupt module is mounted

| l No.             | Interrupt factor             |             | Priority | I No.                |                                                                                                    | Priority                                                          |           |
|-------------------|------------------------------|-------------|----------|----------------------|----------------------------------------------------------------------------------------------------|-------------------------------------------------------------------|-----------|
| 10                |                              | 1st point   | 6        |                      |                                                                                                    |                                                                   |           |
| 11                |                              | 2nd point   | 7        | -<br>-<br>-<br>-     |                                                                                                    |                                                                   |           |
| 12                |                              | 3rd point   | 8        |                      |                                                                                                    |                                                                   |           |
| 13                |                              | 4th point   | 9        |                      |                                                                                                    |                                                                   |           |
| 14                |                              | 5th point   | 10       |                      |                                                                                                    |                                                                   |           |
| 15                | Ī                            | 6th point   | 11       |                      |                                                                                                    |                                                                   |           |
| 16                | Ī                            | 7th point   | 12       | 132 to               | _                                                                                                    | N/A                                                               |           |
| 17                | Interrupt by an              | 8th point   | 13       | 144                  | -                                                                                                    | N/A                                                               | -         |
| 18                | interrupt module             | 9th point   | 14       | Ī                    |                                                                                                    |                                                                   |           |
| 19                | (QI60)                       | 10th point  | 15       | 1                    |                                                                                                    |                                                                   |           |
| I10               |                              | 11th point  | 16       |                      |                                                                                                    |                                                                   |           |
| 111               |                              | 12th point  | 17       | 1                    |                                                                                                    |                                                                   |           |
| l12               |                              | 13th point  | 18       |                      |                                                                                                    |                                                                   |           |
| I13               | -                            | 14th point  | 19       |                      |                                                                                                    |                                                                   |           |
| 114               |                              | 15th point  | 20       |                      | Multiple CPU                                                                                                  |                                                                   | 1         |
| 115               |                              | 16th point  | 21       | 145 <sup>*2 *5</sup> | synchronous<br>interrupt                                                                                      | 0.88ms                                                            |           |
| I16               |                              | 1st module  | 228      | 146 to 148           | -                                                                                                    |                                                                   |           |
| 117               |                              | 2nd module  | 229      |                      |                                                                                                    | N/A                                                               | _         |
| l18               |                              | 3rd module  | 230      | 140 10 140           |                                                                                                    |                                                                   | _         |
| I19               |                              | 4th module  | 231      |                      |                                                                                                    |                                                                   |           |
| 120               | Interrupt by a               | 5th module  | 232      | 149                  | High-speed<br>interrupt                                                                                       | 0.1 to 1.0ms                                                      | *6        |
| 121               | sequence-started             | 6th module  | 233      |                      |                                                                                                    |                                                                   |           |
| 122               | module                       | 7th module  | 234      | I                    |                                                                                                    |                                                                   |           |
| 123               |                              | 8th module  | 235      | 1                    | Intelligent<br>function module<br>interrupt <sup>*3*4</sup><br>/Interrupt by an<br>interrupt module<br>(Ql60) |                                                                   |           |
| 124               | 125<br>126<br>127            | 9th module  | 236      | 1                    |                                                                                                    |                                                                   |           |
| 125               |                              | 10th module | 237      | Ī                    |                                                                                                    | Specify an intelligent function module or interrupt module (QI60) |           |
| 126               |                              | 11th module | 238      | 150 to               |                                                                                                    |                                                                   | 22 to 227 |
| 127               |                              | 12th module | 239      | 1255                 |                                                                                                    | in parameter.                                                     |           |
| I28 <sup>*5</sup> |                              | 100ms       | 5        |                      |                                                                                                    |                                                                   |           |
| I29 <sup>*5</sup> | Interrupt by the             | 40ms        | 4        | İ                    | (000)                                                                                                    |                                                                   |           |
| 130 <sup>*5</sup> | internal timer <sup>*1</sup> | 20ms        | 3        | İ                    |                                                                                                    |                                                                   |           |
| I31 <sup>*5</sup> | ł                            | 10ms        | 2        | t                    |                                                                                                    |                                                                   |           |

\*1 The time-limit value of the internal timer is set by default. In the PLC system tab of the PLC parameter dialog box, the value can be changed within the range of 0.5ms to 1000ms in increments of 0.5ms.

\*2 This is available for multiple CPU system configuration.

\*3 To use the intelligent function module interrupt, the intelligent function module setting (interrupt pointer setting) is required in the PLC system tab of the PLC parameter dialog box. (For interrupt from an intelligent function module, refer to Page 228, Section 3.22.

\*4 I50 has the highest priority (priority 22), and I255 has the lowest priority (priority 227).

\*5 When an interrupt occurs, even if no interrupt pointer exists on the program, CAN'T EXECUTE(I) (error code: 4220) does not occur.

\*6 To use I49, do not execute any other interrupt programs (I0 to I48, I50 to I255) nor fixed scan execution type programs. If executed, the interrupt program (I49) will not be executed at preset intervals.

#### (2) When an A series interrupt module is mounted

| I No.             | Interrupt factor             |             | Priority | l No.                |                                | Interrupt factor                                                                        | Priority |
|-------------------|------------------------------|-------------|----------|----------------------|--------------------------------|-----------------------------------------------------------------------------------------|----------|
| 10                |                              | 1st point   | 224      |                      |                                |                                                                                         |          |
| 11                |                              | 2nd point   | 225      |                      |                                |                                                                                         |          |
| 12                |                              | 3rd point   | 226      |                      |                                |                                                                                         |          |
| 13                |                              | 4th point   | 227      |                      |                                |                                                                                         |          |
| 14                |                              | 5th point   | 228      | 132 to<br>144        | -                              |                                                                                         |          |
| 15                |                              | 6th point   | 229      |                      |                                |                                                                                         |          |
| 16                |                              | 7th point   | 230      |                      |                                | N/A                                                                                     |          |
| 17                | Interrupt by an              | 8th point   | 231      |                      |                                | N/A                                                                                     | -        |
| 18                | interrupt module             | 9th point   | 232      |                      |                                |                                                                                         |          |
| 19                | (A1SI61)                     | 10th point  | 233      |                      |                                |                                                                                         |          |
| I10               |                              | 11th point  | 234      |                      |                                |                                                                                         |          |
| I11               |                              | 12th point  | 235      |                      |                                |                                                                                         |          |
| I12               |                              | 13th point  | 236      |                      |                                |                                                                                         |          |
| I13               |                              | 14th point  | 237      |                      |                                |                                                                                         |          |
| 114               |                              | 15th point  | 238      |                      | Multiple CPU                   |                                                                                         | 1        |
| 115               | _                            | 16th point  | 239      | 145 <sup>*2 *5</sup> | synchronous<br>interrupt       | 0.88ms                                                                                  |          |
| I16               |                              | 1st module  | 212      |                      |                                |                                                                                         | -        |
| 117               |                              | 2nd module  | 213      | 146 to<br>148        | -                              | N/A                                                                                     |          |
| l18               |                              | 3rd module  | 214      | 110                  |                                |                                                                                         |          |
| 119               |                              | 4th module  | 215      | 149                  | High-speed<br>interrupt        | 0.1 to 1.0ms                                                                            | *6       |
| 120               | Interrupt by a               | 5th module  | 216      |                      |                                |                                                                                         | 6 to 211 |
| l21               | sequence-started             | 6th module  | 217      |                      |                                |                                                                                         |          |
| 122               | module                       | 7th module  | 218      |                      |                                |                                                                                         |          |
| 123               |                              | 8th module  | 219      |                      |                                |                                                                                         |          |
| 124               |                              | 9th module  | 220      |                      | Intelligent<br>function module | Specify an intelligent function<br>module or interrupt module<br>(A1SI61) in parameter. |          |
| 125               | 3                            | 10th module | 221      | 150 to               | interrupt <sup>*3*4</sup>      |                                                                                         |          |
| 126               |                              | 11th module | 222      | 1255                 | /Interrupt by an               |                                                                                         |          |
| 127               |                              | 12th module | 223      |                      | interrupt module               |                                                                                         |          |
| I28 <sup>*5</sup> |                              | 100ms       | 5        |                      | (A1SI61)                       |                                                                                         |          |
| I29 <sup>*5</sup> | Interrupt by the             | 40ms        | 4        |                      |                                |                                                                                         |          |
| 130 <sup>*5</sup> | internal timer <sup>*1</sup> | 20ms        | 3        |                      |                                |                                                                                         |          |
| 131 <sup>*5</sup> |                              | 10ms        | 2        |                      |                                |                                                                                         |          |

\*1 The time-limit value of the internal timer is set by default. In the PLC system tab of the PLC parameter dialog box, the value can be changed within the range of 0.5ms to 1000ms in increments of 0.5ms.

\*2 This is available for multiple CPU system configuration.

\*3 To use the intelligent function module interrupt, the intelligent function module setting (interrupt pointer setting) is required in the PLC system tab of the PLC parameter dialog box. (For interrupt from an intelligent function module, refer to Page 228, Section 3.22.)

\*4 I50 has the highest priority (priority 6), and I255 has the lowest priority (priority 211).

\*5 When an interrupt occurs, even if no interrupt pointer exists on the program, CAN'T EXECUTE(I) (error code: 4220) does not occur.

\*6 To use I49, do not execute any other interrupt programs (I0 to I48, I50 to I255) nor fixed scan execution type programs. If executed, the interrupt program (I49) will not be executed at preset intervals.

### 4.12 Other Devices

### 4.12.1 SFC block device (BL)

The SFC block is used to check that the specified block in the SFC program is activated.

# Remark For use of the SFC block device, refer to the following. MELSEC-Q/L/QnA Programming Manual (SFC)

### **4.12.2** Network No. specification device (J)

The network No. specification device is used to specify the network number in the link dedicated instructions.

#### (1) Specification method

Specify as shown below by using the link dedicated instructions.

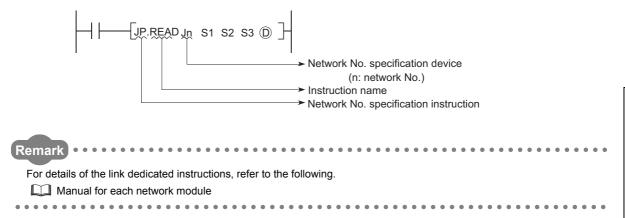

The I/O No. specification device is used to specify I/O numbers in the intelligent function module dedicated instructions.

#### (1) Specification method

Specify as shown below by using the intelligent function module dedicated instructions.

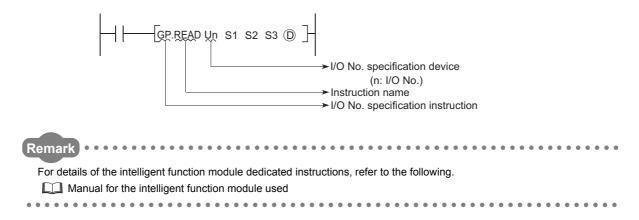

### 4.12.4 Macro instruction argument device (VD)

The macro instruction argument device (VD) is used with ladders registered as macros.

When a VD<sup>□</sup> setting is specified, the value is converted to the specified device when the macro instruction is executed.

#### (1) Specification method

Among the devices used in the ladders registered as macros, specify a device used for VD. When using macro instructions in the sequence program, specify devices that correspond to the macro instruction argument devices used in the macro registration ladders in ascending order.

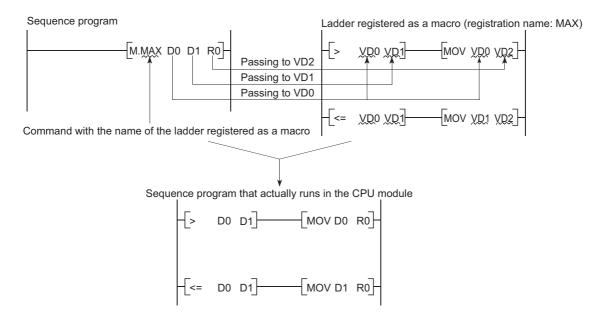

# **CHAPTER 5** CONSTANTS

### 5.1 Decimal Constant (K)

The decimal constant (K) is used to specify decimal data in sequence programs.

Specify it as K (example: K1234) in sequence programs.

In the CPU module, data are stored in binary (BIN). (Frage 460, Appendix 4.1)

#### (1) Specification range

The specification ranges for decimal constants are as follows:

- When using word data (16-bit data) ••• K-32768 to K32767
- When using 2-word data (32-bit data) ••• K-2147483648 to K2147483647

Point P

The most significant bit represents a sign bit.

### 5.2 Hexadecimal Constant (H)

The hexadecimal constant (H) is a device for specifying hexadecimal or BCD data in sequence programs. (For BCD data, each digit of a hexadecimal number is specified with 0 to 9.) In sequence programs, specify it as H<sup>(1)</sup> (example: H1234). (F<sup>(2)</sup> Page 461, Appendix 4.2)

#### (1) Specification range

The specification ranges for hexadecimal constants are as follows:

- When using word data (16-bit data) ••• H0 to HFFFF (For BCD data, H0 to H9999)
- When using 2-word data (32-bit data) ••• H0 to HFFFFFFF (For BCD data, H0 to H99999999)

The real number (E) is a device used to specify real numbers in sequence programs.

In sequence programs, specify it as E<sup>[]]</sup> (example: E1.234). (<sup>[]</sup> Page 463, Appendix 4.4)

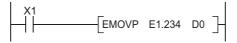

#### (1) Specification range

#### (a) Real number setting range

• For single-precision floating-point data

 $-2^{128}$  < Device  $\leq -2^{-126}$ , 0,  $2^{-126} \leq$  Device <  $2^{128}$ 

• For double-precision floating-point data -2<sup>1024</sup> < Device  $\leq$  -2<sup>-1022</sup>, 0, 2<sup>-1022</sup>  $\leq$  Device < 2<sup>1024</sup>

#### (b) When an overflow or underflow has occurred

The following table shows the operation of the CPU module when an overflow or underflow has occurred during arithmetic operation.

| Overflow                           | Underflow                     |  |  |
|------------------------------------|-------------------------------|--|--|
| OPERATION ERROR (error code: 4141) | Turned to 0 without any error |  |  |

#### (c) When a special value<sup>\*1</sup> is input

If operation is performed with input data that contains a special value, "OPERATION ERROR" (error code: 4140) occurs.

\*1 The special values are -0, unnormalized numbers, nonnumeric characters, and  $\pm \infty$ .

#### (2) Specification method

Real numbers can be specified in sequence programs by the following expressions.

• Normal expression ••• A numeric value can be specified as it is.

Ex. 10.2345 can be specified as E10.2345.

• Exponential expression ••• A numeric value is specified by (Value) × 10<sup>n</sup>.

Ex. 1234 is specified as E1.234 + 3.\*1

\*1 + 3 represents 10<sup>3</sup> in E1.234 + 3.

# 5.4 Character String (" ")

The character string is a device used to specify a character string in sequence program. Characters enclosed in quotation marks (example: "ABCD1234") are specified.

#### (1) Available characters

The shift JIS code can be used for character strings. The CPU module distinguishes between upper and lower case characters.

#### (2) Number of specified characters

A string from the specified character to the NUL code  $(00_{\rm H})$  is one unit.

Note that, however, up to 32 characters can be specified for an instruction using a character string, such as \$MOV.

# CHAPTER 6 CONVENIENT USAGE OF DEVICES

When multiple programs are executed in the CPU module, each program can be executed independently by specifying an internal user device as a local device.

Devices of the CPU module are classified into the following two types:

- · Global device that can be shared by multiple programs that are being executed.
- Local device that is used independently for each program.

# 6.1 Global Device

Programs being executed in the CPU module can share the global device.

Global device data are stored in the device memory of the CPU module, and can be shared by all programs.

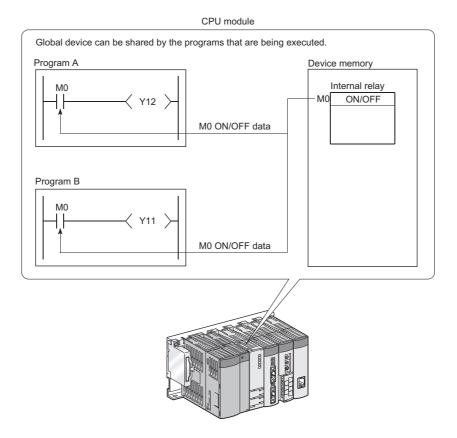

Point P

- All of the devices that have not been set as local devices ( Page 390, Section 6.2) are global devices.
- For execution of multiple programs, the range to be shared by all programs and the range to be used independently by each program must be specified in advance.

|    | Example: Internal relay                 |                                               |
|----|-----------------------------------------|-----------------------------------------------|
| M0 | Shared by all programs                  |                                               |
|    | Used in program A                       | The range must be specified for each program. |
|    | Used in program B                       |                                               |
|    | Used in program C                       |                                               |
|    | ~~~~~~~~~~~~~~~~~~~~~~~~~~~~~~~~~~~~~~~ | J                                             |

# 6.2 Local Device PNote 6.1

The local device is a device that can be used independently for each program.

Using local devices allows programming of multiple independently-executed programs without considering other programs.

Note that local device data can be stored in the standard RAM and a memory card (SRAM) only.

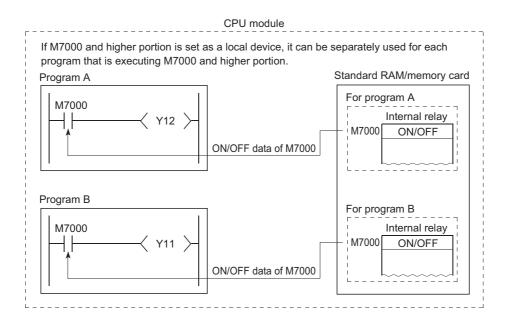

#### (1) Devices that can be used as local devices

The following devices can be used as local devices.

- Internal relay (M)
- Edge relay (V)
- Timer (T, ST)
- Counter (C)
- Data register (D)
- Index register (Z)
   Note 6.2

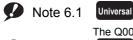

The Q00UJCPU does not support the use of local devices.

#### Note 6.2 Universal

When using the index register as a local device with the Q02UCPU, Q03UDCPU, Q04UDHCPU, Q06UDHCPU, Q13UDHCPU, Q26UDHCPU, or QnUDE(H)CPU, check the versions of the CPU module and programming tool used.

( Page 434, Appendix 2)

#### (2) Saving and restoring a local device file

When some programs use a local device, respective local device file data in the standard RAM or a memory card (SRAM) are exchanged with the device memory data of the CPU module after execution of each program. For this reason, the scan time increases by the time spent for data exchange.

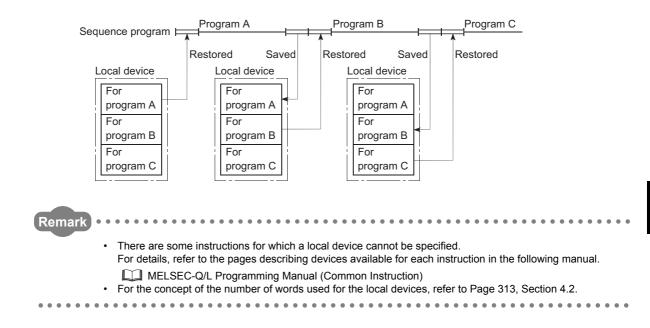

#### (3) Local device setting

#### (a) Setting the local device range

In the Device tab of the PLC parameter dialog box, set the range that is used as a local device.

|                 | Sym. | Dig. | Device<br>Points | Latch (1)<br>Start                                                                                                    | Latch (1)<br>End                                                                                                    | Latch (2)<br>Start | Latch (2)<br>End | Local Device Start | Local Device End |  |
|-----------------|------|------|------------------|----------------------------------------------------------------------------------------------------|----------------------------------------------------------------------------------------------------|--------------------|------------------|--------------------|------------------|--|
| Input Relay     | X    | 16   | 8K               |                                                                                                    |                                                                                                    |                    |                  |                    |                  |  |
| Output Relay    | Y    | 16   | 8K               |                                                                                                    |                                                                                                    |                    |                  |                    |                  |  |
| Internal Relay  | M    | 10   | 15K              |                                                                                                    |                                                                                                    |                    |                  |                    |                  |  |
| Latch Relay     | L    | 10   | 8K               |                                                                                                    |                                                                                                    |                    |                  |                    |                  |  |
| Link Relay      | В    | 16   | 8K               |                                                                                                    |                                                                                                    |                    |                  |                    |                  |  |
| Annunciator     | F    | 10   | 2K               |                                                                                                    |                                                                                                    |                    |                  |                    |                  |  |
| Link Special    | SB   | 16   | 2K               |                                                                                                    |                                                                                                    |                    |                  |                    |                  |  |
| Edge Relay      | V    | 10   | 2K               |                                                                                                    |                                                                                                    |                    |                  |                    |                  |  |
| Step Relay      | S    | 10   | 8K               |                                                                                                    |                                                                                                    |                    |                  |                    |                  |  |
| Timer           | T    | 10   | 2K               |                                                                                                    |                                                                                                    |                    |                  |                    |                  |  |
| Retentive Timer | ST   | 10   | OK               |                                                                                                    |                                                                                                    |                    |                  |                    |                  |  |
| Counter         | C    | 10   | 1K               |                                                                                                    |                                                                                                    |                    |                  |                    |                  |  |
| Data Register   | D    | 10   | 22K              |                                                                                                    |                                                                                                    |                    |                  |                    |                  |  |
| Link Register   | W    | 16   | 8K               |                                                                                                    |                                                                                                    |                    |                  |                    |                  |  |
| Link Special    | SW   | 16   | 2K               |                                                                                                    |                                                                                                    |                    |                  |                    |                  |  |
| Index           | Z    | 10   | 20               |                                                                                                    |                                                                                                    |                    |                  |                    |                  |  |
| Device Total    |      | 39.2 | K Words          | Latch(1                                                                                                    | The total number of device points is up to 40K words.<br>Latch(1) : Able to clear the value by using latch clear.                                               |                    |                  |                    |                  |  |
| Word Device     |      | 35.0 | K Words          | Scan tin                                                                                                    | Latch(2) : Unable to clear the value by using latch clear. Clearing will be executed by pro-<br>Scan time is extended by the latch range setting (including L). |                    |                  |                    |                  |  |
| Bit Device      |      | 51.0 | K Bits           | If the latch is necessary, please set the required minimum latch range.<br>When using the local devices, please do the file setting at PLC file setting parameter. |                                                                                                    |                    |                  |                    |                  |  |

Note that the local device range is common to all programs, and cannot be changed for each program. For example, if a local device range is specified as M0 to M100, this range setting applies to all programs that use the local device.

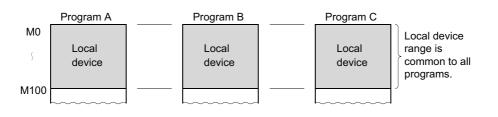

Point P

- The 32-bit index modification range must not overlap with the local device setting range of the index register. If overlapped, 32-bit index modification values will be written over the local device values.
- When CPU module parameters which contain local device setting of the index register are read from a programming tool that does not support the setting, all of the index register data will be read out as global device data.

#### (b) Setting the drive and file name

After setting the local device range, set a memory for storing the local device file and a file name in the PLC file tab of the PLC parameter dialog box.

| File for Local Device  |                               |
|------------------------|-------------------------------|
| 🔿 Not Used             |                               |
| Use the following file |                               |
| Corresponding Memory   | Memory Card (RAM) (Drive 1) 💌 |
| File Name              |                               |
|                        |                               |

#### (c) Writing the setting data

Write the data set in (a) and (b) to the CPU module.

<sup>™</sup> [Online] ⇔ [Write to PLC]

**Point** 

• If the size setting of the local device in the standard RAM is changed with a sampling trace file stored in the standard RAM, the sampling trace file is cleared. To save the trace results in your personal computer, perform the following operations.

<sup>™</sup> [Debug] ⇔ [Sampling Trace] ⇔ [Read from PLC]

• All devices that are not set as local devices are global devices.

#### (4) Setting of whether to use a local device (for each program) PNote 6.3

Use of the local device can be set for each program, and this function can reduce the scan time. Also, since the area for saving and restoring data is not required for the programs not using a local device, the local device file size can be reduced.

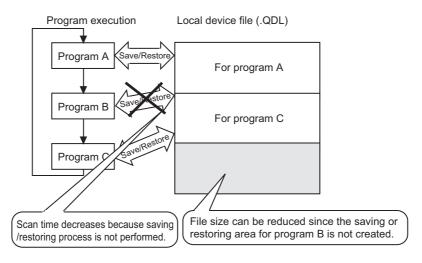

#### (a) Setting method

In addition to the setting in (3) in this section, set the following.

Select the File Usability Setting button in the Program tab of the PLC parameter dialog box, and specify the programs that use the local device.

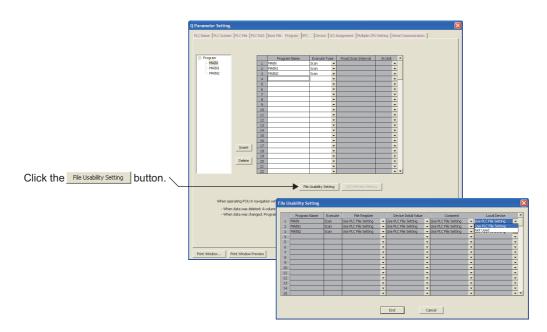

Note 6.3 Universal

When setting local devices for each program with the Q02UCPU, Q03UDCPU, Q04UDHCPU, Q06UDHCPU,

Q13UDHCPU, or Q26UDHCPU, check the versions of the CPU module and programming tool used. ( F Page 434, Appendix 2)

#### (b) Precautions

• Change of the local device

Do not change or refer to the local device in a program for which the local device is set to "Not Used". Even if the local device is changed in such a program, the changed data will not be held.

 Conditions for creating a local device file Creation of a local device file depends on the PLC parameter settings. Creation of a local device file depends on the PLC parameter settings. The following table shows the conditions to create a local device file.

O : Created, × : Not created

| PLC parameter setting |                              |                        | File creation | Error detection                    |
|-----------------------|------------------------------|------------------------|---------------|------------------------------------|
| PLC file setting      | Device setting <sup>*1</sup> | File Usability Setting | File creation | Error delection                    |
|                       | Set                          | Use PLC File Setting   | 0             | -                                  |
| Set                   | Set                          | Not Used               | 0             | -                                  |
|                       | Not set                      | Use PLC File Setting   | ×             | -                                  |
|                       |                              | Not Used               | ×             | -                                  |
|                       | Set                          | Use PLC File Setting   | ×             | PARAMETER ERROR (error code: 3000) |
| Not set               | Sel                          | Not Used               | ×             | -                                  |
| 1101 361              | Not set                      | Use PLC File Setting   | ×             | -                                  |
|                       | NUL SEL                      | Not Used               | ×             | -                                  |

\*1 Indicates the local device range setting in the Device tab.

6

# (5) Using the local device corresponding to the file where a subroutine program is stored

When executing a subroutine program, you can utilize the local device corresponding to the file where the subroutine program is stored.

Use of the relevant local device is set by ON/OFF of SM776.

| SM776 Operation                                                                                             |                                                                                                    |
|----------------------------------------------------------------------------------------------------|----------------------------------------------------------------------------------------------------|
| OFF Perform operations with the local device that corresponds to the source file of the subroutine program. |                                                                                                    |
| ON                                                                                                    | Perform operations with the local device that corresponds to the file where the subroutine program is stored. |

#### (a) When SM776 is off

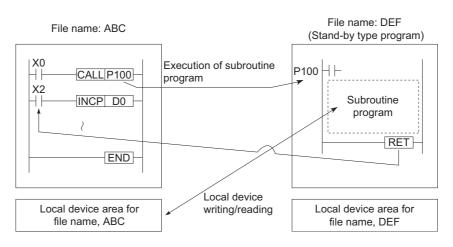

#### (b) When SM776 is on

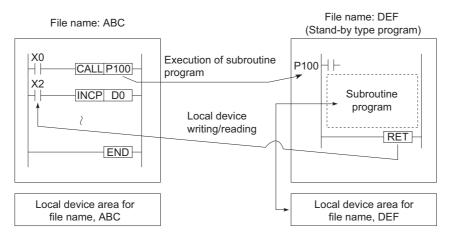

#### (c) Precautions

• When SM776 is on, local device data are read out when a subroutine program is called, and the data are saved after execution of the RET instruction.

Because of this, the scan time is increased if one subroutine program is executed with SM776 set to on.

- The on/off status of SM776 is set for each CPU module. It cannot be set for each file.
- If the on/off status of SM776 is changed during sequence program execution, control is implemented according to the information after the change.

# Remark For details of SM776, refer to the following. Image: Image: Imag

# (6) Usage of the local device when an interrupt/fixed scan execution type program is executed

When the local device is used for an interrupt/fixed scan execution type program, turn on SM777 (Enable/disable local device in interrupt program). The programs will not function properly if SM777 is turned off.

\*1 The index register set as the local device uses the local device area for the program executed before the interrupt/fixed scan execution type program, regardless of the on/off status of SM777.

**Ex.** Operation example when SM777 is turned on with the following setting

| Program name | ogram name Execution type Lo |          |
|--------------|------------------------------|----------|
| А            | Scan                         | Not used |
| В            | Scan                         | Used     |
| С            | Scan                         | Used     |
| Х            | Fixed scan                   | Used     |

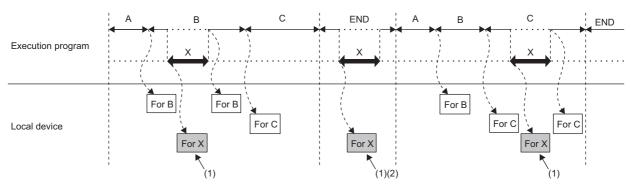

(1) Uses the program X local device.

(2) When an interrupt/fixed scan execution type program is executed during the END processing, the local device for Program C, which was executed before the END processing, is read out and saved. Thus, the END processing time increases by the time required for the read and save.

#### (a) Precautions

- When SM777 is on, local device data are read out before execution of an interrupt/fixed scan execution type program, and the data are saved after execution of the IRET instruction. Because of this, the scan time is increased if one interrupt/fixed scan execution type program is executed with SM777 set to on.
- The on/off status of SM777 is set for each CPU module. It cannot be set for each file.
- For the local device monitoring, the target local device is monitored by switching the selection of corresponding program manually. When SM777 is off, when an interrupt occurred immediate after the switch processing, monitoring target local device is monitored. (The local device for the program executed prior to the interrupt (the program immediate before END) is not monitored.)

Remark

For details of SM777, refer to the following.

QCPU User's Manual (Hardware Design, Maintenance and Inspection)

#### (7) Clearing local device data

Local device data is cleared by either of the following:

- · When the CPU module is powered off and then on or is reset
- When the CPU module status is changed from STOP to RUN

Local device data cannot be cleared using a programming tool.

6

# Memo

# APPENDICES

# Appendix 1 Parameters

This chapter describes parameters set for programmable controller systems.

#### (1) Parameter types

The following parameters are provided for CPU modules.

- PLC parameters ( Page 407, Appendix 1.2)
   These parameters are set when a CPU module is used stand alone in a system.
- Network parameters (FFP Page 426, Appendix 1.3)
   These parameters are set when a CPU module is used in combination with network modules, such as CC-Link IE Controller Network modules, MELSECNET/H modules, Ethernet modules, and CC-Link modules.
- Remote password (FP Page 432, Appendix 1.4)
   This parameter is set when the remote password function of Built-in Ethernet port QCPUs, Ethernet modules, serial communication modules, or modem interface modules is used.

#### (2) Parameter setting method

Use a programming tool.

For the setting, refer to the following.

Derating manual for the programming tool used

#### Point P

The setting cannot be done in the grayed-out area (not selectable) of the screen because the function of the area is not available.

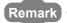

Each parameter number shown in the tables in this chapter is stored in the special register (SD16 to SD26) when an error occurs in parameter setting.

Identify the parameter error location from the parameter number.

# Appendix 1.1 List of parameter numbers

Each parameter number will be stored in SD16 to SD26 when an error occurs in the parameter settings. The following table lists the parameter items and corresponding parameter numbers. For explanation of M and N shown in the "Parameter No." column, refer to Appendix 1.3.

| Parameter<br>No.  | Item                   |                               | Set in:        | Reference                                                  |
|-------------------|------------------------|-------------------------------|----------------|------------------------------------------------------------|
| 0000 <sub>H</sub> | Label                  |                               | PLC Name       | Dana 407 Annandiu 4 0 4                                    |
| 0001 <sub>H</sub> | Comment                |                               | - PLC Name     | Page 407, Appendix 1.2.1                                   |
|                   |                        | Туре                          |                |                                                            |
| 0400 <sub>H</sub> | I/O Assignment         | Model Name                    |                | Page 57, Section 2.3.2,                                    |
| 0400H             | NO Assignment          | Points                        |                | Page 418, Appendix 1.2.9                                   |
|                   |                        | Start XY (Start I/O number)   |                |                                                            |
|                   |                        | Base Model Name               |                |                                                            |
| 0401 <sub>H</sub> | Base Setting           | Power Model Name              |                | Page 52, Section 2.2.2,                                    |
| 040 IH            | Dase Setting           | Extension Cable               |                | Page 418, Appendix 1.2.9                                   |
|                   |                        | Slots                         | I/O Assignment |                                                            |
| 0403 <sub>H</sub> |                        | Error Time Output Mode        |                | Page 139, Section 3.8,<br>Page 418, Appendix 1.2.9         |
| 0405 <sub>H</sub> | Detailed Setting       | I/O Response Time             |                | Page 137, Section 3.7,<br>Page 418, Appendix 1.2.9         |
| 0406 <sub>H</sub> |                        | Control PLC                   | -              | QCPU User's Manual (Multiple<br>CPU System)                |
| 0409 <sub>H</sub> | Switch Setting         |                               | 1              | Page 418, Appendix 1.2.9                                   |
| 0E00 <sub>H</sub> | No. of PLC             |                               |                |                                                            |
| 0E01 <sub>H</sub> | Operation Mode         |                               | Multiple CPU   | Page 420, Appendix 1.2.10,<br>QCPU User's Manual (Multiple |
| 0E04 <sub>H</sub> | I/O Sharing When Using | All CPUs Can Read All Inputs  | Setting        | CPU System)                                                |
| 0F04H             | Multiple CPUs          | All CPUs Can Read All Outputs |                |                                                            |

| arameter<br>No.   | Item                                      |                                     | Set in:                        | Reference                                                                     |  |
|-------------------|-------------------------------------------|-------------------------------------|--------------------------------|-------------------------------------------------------------------------------|--|
| 1000 <sub>H</sub> | Timer Limit Setting                       | Low Speed                           |                                |                                                                               |  |
| 11                |                                           | High Speed                          |                                | Page 408, Appendix 1.2.2                                                      |  |
| 1001 <sub>H</sub> | RUN-PAUSE Contacts                        | RUN                                 |                                |                                                                               |  |
| 11                |                                           | PAUSE                               |                                |                                                                               |  |
| 1002 <sub>H</sub> | Remote Reset                              |                                     |                                | Page 134, Section 3.6.3,                                                      |  |
|                   |                                           |                                     | _                              | Page 408, Appendix 1.2.2                                                      |  |
| 1003 <sub>H</sub> | Output Mode at STOP to F                  | RUN                                 |                                | Page 123, Section 3.4,<br>Page 408, Appendix 1.2.2                            |  |
| 1005 <sub>H</sub> | Common Pointer No.                        |                                     |                                | Page 408, Appendix 1.2.2                                                      |  |
| 1007 <sub>H</sub> | Points Occupied by Empty                  | Slot                                |                                | Fage 400, Appendix 1.2.2                                                      |  |
| 1008 <sub>H</sub> | Interrupt Program/Fixed S                 | can Program Setting                 | PLC System                     | Page 80, Section 2.9,<br>Page 96, Section 2.10.4,<br>Page 408, Appendix 1.2.2 |  |
|                   | System Interrupt Settings                 | Fixed Scan Interval (n : 28 to 31)  |                                |                                                                               |  |
| 100F <sub>H</sub> | High Speed I/O Refresh                    | X Input                             |                                |                                                                               |  |
| 1010 <sub>H</sub> | Setting                                   | Y Output                            |                                |                                                                               |  |
| 1011 <sub>H</sub> | High Speed Buffer                         | Buffer Read                         |                                | Page 408, Appendix 1.2.2                                                      |  |
| 1012 <sub>H</sub> | Transfer Setting                          | Buffer Write                        |                                |                                                                               |  |
| 100A <sub>H</sub> | Intelligent Function Module               | Setting (Interrupt Pointer Setting) | -                              |                                                                               |  |
| 100C <sub>H</sub> | Module Synchronization                    |                                     | _                              |                                                                               |  |
|                   | Use Serial Communication                  | l                                   |                                |                                                                               |  |
|                   | Transmission Speed                        |                                     | _                              |                                                                               |  |
| 100E <sub>H</sub> | Sum Check                                 |                                     | - Serial                       | Page 229, Section 3.23,<br>Page 424, Appendix 1.2.12                          |  |
|                   | Transmission Wait Time                    |                                     | Communication                  |                                                                               |  |
|                   | Online Change                             |                                     |                                |                                                                               |  |
| 1013 <sub>H</sub> | Service Processing Setting                |                                     | PLC System                     | Page 237, Section 3.24.1,<br>Page 408, Appendix 1.2.2                         |  |
| 1014 <sub>H</sub> | Latch Data Backup Operation Valid Contact |                                     | FLC System                     | Page 250, Section 3.29,<br>Page 408, Appendix 1.2.2                           |  |
| 1016 <sub>H</sub> | Ethernet port setting                     |                                     | Built-in Ethernet port setting | Page 422, Appendix 1.2.11                                                     |  |
| 1017 <sub>H</sub> | PLC Module Change Setti                   | ng                                  | PLC System                     | Page 408, Appendix 1.2.2                                                      |  |
| 101F <sub>H</sub> | MELSOFT Connection Ex                     | ended Setting                       |                                |                                                                               |  |
| 1030 <sub>H</sub> | CC-Link IEF Basic                         | Network Configuration Setting       | Built-in Ethernet              | Page 422, Appendix 1.2.11                                                     |  |
| 1031 <sub>H</sub> | Setting                                   | Refresh Setting                     | por setting                    |                                                                               |  |
| 1100 <sub>H</sub> | File Register                             | 1                                   |                                | Page 360, Section 4.7,<br>Page 410, Appendix 1.2.3                            |  |
| 1101 <sub>H</sub> | Comment File Used in a C                  | ommand                              | -                              | Page 410, Appendix 1.2.3                                                      |  |
|                   |                                           |                                     | -                              | Page 243, Section 3.25,                                                       |  |
| 1102 <sub>H</sub> | Device Initial Value                      |                                     |                                | Page 410, Appendix 1.2.3                                                      |  |
| 1103 <sub>H</sub> | File for Local Device                     |                                     | PLC File                       | Page 390, Section 6.2,<br>Page 410, Appendix 1.2.3                            |  |
| 1104 <sub>H</sub> | Transfer to Standard ROM                  | at Latch data backup operation.     |                                | Page 250, Section 3.29,<br>Page 410, Appendix 1.2.3                           |  |
| 1105 <sub>H</sub> | File used for SP.DEVST/S                  | DEVLD Instruction                   |                                | Page 255, Section 3.30,<br>Page 410, Appendix 1.2.3                           |  |

| Parameter<br>No.  | Item                       |                                               | Set in:        | Reference                                            |
|-------------------|----------------------------|-----------------------------------------------|----------------|------------------------------------------------------|
| 2000 <sub>H</sub> | Device Points              | evice Points                                  |                | Page 304, Section 4.1,<br>Page 416, Appendix 1.2.8   |
| 2001 <sub>H</sub> | Latch (1) Start/End        |                                               |                | Page 119, Section 3.3,                               |
| 2002 <sub>H</sub> | Latch (2) Start/End        |                                               |                | Page 416, Appendix 1.2.8                             |
| 2003 <sub>H</sub> | Local Device Start/End     |                                               |                | Page 416, Appendix 1.2.8                             |
| 2000 <sub>H</sub> |                            | Device Points                                 | Dovice         |                                                      |
| 2004 <sub>H</sub> | File Register Extended     | Latch (1) Start/End                           | Device         | Page 370, Section 4.8,                               |
| 2005 <sub>H</sub> | Setting                    | Latch (2) Start/End                           |                | Page 416, Appendix 1.2.8                             |
| 2000 <sub>H</sub> | Indexing Setting for ZR De | evice                                         |                | Page 355, Section 4.6,<br>Page 416, Appendix 1.2.8   |
| 2006 <sub>H</sub> | Latch Interval Setting     |                                               | •              | Page 119, Section 3.3,<br>Page 416, Appendix 1.2.8   |
| 3000 <sub>H</sub> | WDT (Watchdog Timer)       |                                               | PLC RAS        | Page 191, Section 3.16,<br>Page 411, Appendix 1.2.4  |
| Setting           |                            | Initial Execution Monitoring Time             | FLUNAS         | Page 90, Section 2.10.1,<br>Page 411, Appendix 1.2.4 |
|                   |                            | Carry Out Battery Check                       |                |                                                      |
|                   |                            | Carry Out Fuse Blown Check                    |                |                                                      |
| 3001 <sub>H</sub> | Error Check                | Check Verify Module                           |                |                                                      |
|                   |                            | Check Device Range at Indexing                |                |                                                      |
|                   |                            | Diagnose Redundant Power Supply<br>System     |                |                                                      |
|                   |                            | Computation Error                             |                |                                                      |
|                   |                            | Expanded Command Error                        |                | Page 193, Section 3.17,<br>Page 411, Appendix 1.2.4  |
|                   |                            | Fuse Blown                                    |                |                                                      |
|                   | Operating Mode When        | Module Verify Error                           | PLC RAS        |                                                      |
| 3002 <sub>H</sub> | There is an Error          | Intelligent Module Program Execution<br>Error |                |                                                      |
|                   |                            | File Access Error                             |                |                                                      |
|                   |                            | Memory Card Operation Error                   | ]              |                                                      |
|                   |                            | External Power Supply OFF                     | ]              |                                                      |
| 3003 <sub>H</sub> | Constant Scanning          |                                               |                | Page 116, Section 3.2,<br>Page 411, Appendix 1.2.4   |
| 300A <sub>H</sub> | Module Error History Colle | ection                                        | 1              | Page 294, Section 3.34,<br>Page 411, Appendix 1.2.4  |
| 4004 <sub>H</sub> | Detailed Setting           | PLC Operation Mode at H/W Error               | I/O Assignment | Page 140, Section 3.9,<br>Page 418, Appendix 1.2.9   |

| Parameter<br>No.  | Item                                                                                                    |                | Set in:     | Reference                                           |  |
|-------------------|----------------------------------------------------------------------------------------------------|----------------|-------------|-----------------------------------------------------|--|
| 5000 <sub>H</sub> | Number of modules on MELSECNET/H                                                                                                    |                |             |                                                     |  |
| 5001 <sub>H</sub> | Valid Module During Other Station Access                                                                                                    |                |             |                                                     |  |
| 5002 <sub>H</sub> | Interlink Transmission Para                                                                                                    | ameters        |             |                                                     |  |
| 5003 <sub>H</sub> | Routing Parameters                                                                                                    |                |             |                                                     |  |
|                   | Start I/O No.                                                                                                    |                |             |                                                     |  |
| 5NM0 <sub>H</sub> | Network No.                                                                                                    |                |             |                                                     |  |
|                   | Total Stations                                                                                                    |                |             |                                                     |  |
| 5NM0 <sub>H</sub> | Mode                                                                                                    |                | MELSECNET/H | Page 429, Appendix 1.3.3                            |  |
| 5NM1 <sub>H</sub> | Refresh Parameters                                                                                                    |                |             |                                                     |  |
| 5NM2 <sub>H</sub> | Common Parameters                                                                                                    |                |             |                                                     |  |
| 5NM3 <sub>H</sub> | Station Inherent Paramete                                                                                                    | rs             |             |                                                     |  |
| 5NM5 <sub>H</sub> | Sub-master parameters                                                                                                    |                |             |                                                     |  |
| 5NMA <sub>H</sub> | Common Parameters 2                                                                                                    |                |             |                                                     |  |
| 5NMB <sub>H</sub> | Station Inherent Paramete                                                                                                    | rs 2           |             |                                                     |  |
| ЫЛИВН             | Interrupt Settings                                                                                                    |                | -           |                                                     |  |
| 7000 <sub>H</sub> | Program                                                                                                    |                | Program     | Page 86, Section 2.10,<br>Page 414, Appendix 1.2.6  |  |
| 7000 <sub>H</sub> | Clear Program Memory           Boot Option         Auto Download All Data from Memory           Card to Standard ROM         Boot File Setting |                | Boot File   | Page 102, Section 2.11,<br>Page 413, Appendix 1.2.5 |  |
| 8002 <sub>H</sub> | SFC Program Start Mode                                                                                                    |                |             |                                                     |  |
| 8003 <sub>H</sub> | Start Conditions                                                                                                    |                | SFC         | Page 415, Appendix 1.2.7                            |  |
| 8006 <sub>H</sub> | Output Mode When the Blo                                                                                                    | ack in Stannad |             |                                                     |  |
| 9000 <sub>H</sub> | Number of modules on Eth                                                                                                    |                |             |                                                     |  |
| 9000H             | Start I/O No.                                                                                                    | lemel          | -           |                                                     |  |
|                   | Network No.                                                                                                    |                |             |                                                     |  |
| 9N00 <sub>H</sub> | Group No.                                                                                                    |                | -           |                                                     |  |
|                   | Station No.                                                                                                    |                | -           |                                                     |  |
|                   | Operation Setting                                                                                                    |                | -           |                                                     |  |
| 9N01 <sub>H</sub> | Initial Setting                                                                                                    |                | -           |                                                     |  |
| 9N02 <sub>H</sub> | Open Setting                                                                                                    |                | Ethernet    | Page 430, Appendix 1.3.4                            |  |
| 9N03 <sub>H</sub> | Router Relay Parameter                                                                                                    |                | Luiemet     | Tage 400, Appendix 1.0.4                            |  |
| 9N05 <sub>H</sub> | Station No.<->IP Information                                                                                                    | on             | 1           |                                                     |  |
| 9N06 <sub>H</sub> | FTP Parameters                                                                                                    |                | 1           |                                                     |  |
| 9N07 <sub>H</sub> | E-mail Setting                                                                                                    |                | 1           |                                                     |  |
| 9N08 <sub>H</sub> | -                                                                                                    | News Setting   | 1           |                                                     |  |
| 9N09 <sub>H</sub> | Interrupt Settings                                                                                                    |                | 4           |                                                     |  |
| 9N04 <sub>H</sub> | Routing Parameters                                                                                                    |                | 1           |                                                     |  |

| Parameter<br>No.  | Item                                               | Set in:             | Reference                 |  |
|-------------------|----------------------------------------------------|---------------------|---------------------------|--|
| A000 <sub>H</sub> | Number of modules on CC-Link IE Controller Network |                     |                           |  |
| A002 <sub>H</sub> | Interlink Transmission Parameters                  |                     |                           |  |
| A003 <sub>H</sub> | Routing Parameters                                 |                     |                           |  |
| A080 <sub>H</sub> | Network Type                                       |                     |                           |  |
| A082 <sub>H</sub> | Interlink Transmission Parameters                  |                     |                           |  |
|                   | Start I/O No.                                      |                     |                           |  |
|                   | Network No.                                        |                     |                           |  |
| ANM0 <sub>H</sub> | Total Stations                                     | CC-Link IE          |                           |  |
|                   | Station No.                                        | Controller Network, | Page 427, Appendix 1.3.1, |  |
| ANM0 <sub>H</sub> | Mode                                               | CC-Link IE Field    | Page 428, Appendix 1.3.2  |  |
| ANM1 <sub>H</sub> | Refresh Parameters                                 | Network             |                           |  |
| A N IN 40         | Common Parameters                                  |                     |                           |  |
| ANM2 <sub>H</sub> | Network Configuration Settings                     |                     |                           |  |
|                   | Station Inherent Parameters                        |                     |                           |  |
|                   | Network Operation Settings                         |                     |                           |  |
| ANM3 <sub>H</sub> | IP Address Setting                                 |                     |                           |  |
|                   | IP Address                                         |                     |                           |  |
|                   | Interrupt Settings                                 |                     |                           |  |
| C000 <sub>H</sub> | Number of Modules                                  |                     |                           |  |
|                   | Remote Input (RX)                                  |                     |                           |  |
|                   | Remote Output (RY)                                 |                     |                           |  |
|                   | Remote Register (RWr)                              |                     |                           |  |
|                   | Remote Register (RWw)                              |                     |                           |  |
| CNM1 <sub>H</sub> | Ver.2 Remote Input (RX)                            |                     |                           |  |
| ONNTH             | Ver.2 Remote Output (RY)                           |                     |                           |  |
|                   | Ver.2 Remote Register (RWr)                        |                     |                           |  |
|                   | Ver.2 Remote Register (RWw)                        |                     |                           |  |
|                   | Special Relay (SB)                                 |                     |                           |  |
|                   | Special Register (SW)                              |                     |                           |  |
|                   | Start I/O No.                                      | CC-Link             | Page 431, Appendix 1.3.5  |  |
|                   | Operation Setting                                  |                     |                           |  |
|                   | Total Module Connected                             |                     |                           |  |
|                   | Retry Count                                        |                     |                           |  |
|                   | Automatic Reconnection Station Count               |                     |                           |  |
| CNM2 <sub>H</sub> | Standby Master Station No.                         |                     |                           |  |
|                   | PLC Down Select                                    |                     |                           |  |
|                   | Scan Mode Setting                                  |                     |                           |  |
|                   | Delay Time Setting                                 |                     |                           |  |
|                   | Station Information Setting                        |                     |                           |  |
|                   | Remote Device Station Initial Setting              |                     |                           |  |
|                   | Interrupt Settings                                 |                     | L                         |  |

| Parameter<br>No.                       | Item                                            |     | Set in:      | Reference                                                                 |
|----------------------------------------|-------------------------------------------------|-----|--------------|---------------------------------------------------------------------------|
| E002 <sub>H</sub><br>E003 <sub>H</sub> | Communication Area Setting (Refresh Setting)    |     |              |                                                                           |
| E006 <sub>H</sub>                      | Online Module Change                            |     |              |                                                                           |
| E007 <sub>H</sub>                      | Refresh parameter detailed device specification |     | Multiple CPU | Page 420, Appendix 1.2.10,<br>QCPU User's Manual (Multiple<br>CPU System) |
| E008 <sub>H</sub>                      | Multiple CPU High Speed CPU Specific Send Range |     |              |                                                                           |
| E009 <sub>H</sub>                      | Setting Auto Refresh                            |     |              |                                                                           |
| E00B <sub>H</sub>                      | Multiple CPU Synchronous Startup Setting        |     |              |                                                                           |
| E00C <sub>H</sub>                      | Host Station                                    |     |              |                                                                           |
| EF00 <sub>H</sub>                      | Programming tool paramet                        | ers | -            | -                                                                         |

# Appendix 1.2 PLC parameters

This section describes PLC parameter details with setting windows.

#### Appendix 1.2.1 PLC name

A label and a comment for the CPU module are set. The settings will be displayed in the list for the find CPU function. PNote Appx.1

| arameter Se | etting          |                  |               |                  |                     |                     |              |  |
|-------------|-----------------|------------------|---------------|------------------|---------------------|---------------------|--------------|--|
| C Name PLC  | System PLC File | PLC RAS Boot Fil | e Program SFC | Device I/O Assig | nment   Multiple CF | PU Setting Serial C | ommunication |  |
|             |                 |                  |               |                  |                     |                     |              |  |
| Label       |                 |                  |               |                  |                     |                     |              |  |
| Comment     |                 |                  |               |                  |                     |                     |              |  |
|             |                 |                  |               |                  |                     |                     |              |  |
|             |                 |                  |               |                  |                     |                     |              |  |
|             |                 |                  |               |                  |                     |                     |              |  |
|             |                 |                  |               |                  |                     |                     |              |  |
|             |                 |                  |               |                  |                     |                     |              |  |
|             |                 |                  |               |                  |                     |                     |              |  |
|             |                 |                  |               |                  |                     |                     |              |  |
|             |                 |                  |               |                  |                     |                     |              |  |
|             |                 |                  |               |                  |                     |                     |              |  |
|             |                 |                  |               |                  |                     |                     |              |  |
|             |                 |                  |               |                  |                     |                     |              |  |
|             |                 |                  |               |                  |                     |                     |              |  |
|             |                 |                  |               |                  |                     |                     |              |  |
|             |                 |                  |               |                  |                     |                     |              |  |
|             |                 |                  |               |                  |                     |                     |              |  |
|             |                 |                  |               |                  |                     |                     |              |  |
|             |                 |                  |               |                  |                     |                     |              |  |

| Item    | Parameter<br>No.  | Description                                         | Setting range       | Default | Reference |
|---------|-------------------|-----------------------------------------------------|---------------------|---------|-----------|
| Label   | 0000 <sub>H</sub> | Set a label (name, application) for the CPU module. | Up to 10 characters | Blank   | -         |
| Comment | 0001 <sub>H</sub> | Set a comment for the CPU module label.             | Up to 64 characters | Blank   | -         |

A

Note Appx.1 Universal

The Universal model QCPUs other than the Built-in Ethernet port QCPU do not support the find CPU function.

# Appendix 1.2.2 PLC system

Parameters required for use of the CPU module are set.

| Timer Limit Setting                                                                                                    |                                                                                                    |
|----------------------------------------------------------------------------------------------------|----------------------------------------------------------------------------------------------------|
| Low Speed 100 ms (1ms1000ms) High Speed 10.00 ms (0.01ms100ms)                                                                                                    | Common Pointer No. P After (0-4095)                                                                                                    |
| RUN-PAUSE Contacts<br>RUN X (X0X1FFF)                                                                                                    | Points Occupied by Empty Slot (*1) 16  Points System Interrupt Settings Unterrupt Conternational Start No. C (0-768)                                                                                            |
| PAUSE X (X0-XIFFF) Latch bats Backup Function Execute by Contact Device films Backup all files in standard RAM                                                                                                    | Interrupt Counter Start No. C         (0-766)           Fixed Scan Interval         ms (0.5ms-1000ms)           128         10.0         ms (0.5ms-1000ms)           130         20.0         ms (0.5ms-1000ms) |
| Remote Reset                                                                                                    | 131         10.0         ms         (0.5ms-1000ms)         High Speed Interrupt Settings           Interrupt Program / Fixed Scan Program Setting                                                               |
| Previous State     Recalculate(Output is 1 scan later)      Floeting Point: Arithmetic Processing                                                                                                    | A-PLC Compatibility Setting Use special relay / special register from SM/SD 1000                                                                                                    |
| Perform internal arithmetic operations in double precision Intelligent Function Module Setting Interrupt Pointer Setting                                                                                                    | Service Processing Setting<br>© Execute the process as the scan<br>© Specify service process time ms (0.2ms-1000ms)                                                                                             |
| Module Synchronization           Image: Synchronization         Image: Synchronization         Image: Synchonization         I | Specify service process     execution counts     Execute it while waiting for constant scan setting                                                                                                    |
| Use built-in CC-Link     (*1)Setting should be set as same when using multiple CPU.                                                                                                    | PLC Module Change Setting PLC Module Change Setting                                                                                                    |

| lte                                             | em                                                           | Parameter<br>No.  | Description                                                                                                    | Setting range                                                               | Default        | Reference                  |
|-------------------------------------------------|--------------------------------------------------------------|-------------------|----------------------------------------------------------------------------------------------------|-----------------------------------------------------------------------------|----------------|----------------------------|
| Timer Limit                                     | Low Speed                                                    |                   | Set the time limit for the low                                                                                                    | 1ms to 1000ms (in increments of 1ms)                                        | 100ms          | Page 328,                  |
| Setting                                         | High Speed                                                   | 1000 <sub>H</sub> | speed timer or high speed timer.                                                                                                    | 0.01ms to 100.0ms (in increments of 0.01ms)                                 | 10.0ms         | Section<br>4.2.10          |
| RUN-<br>PAUSE                                   | RUN                                                          | 1001 <sub>H</sub> | Set the contacts that control RUN/PAUSE of the CPU module.                                                                                 | X0 to 1FFF                                                                  | Blank          | Page 129,<br>Section 3.6.1 |
| Contacts                                        | PAUSE                                                        | 1001H             | Setting of only the PAUSE contact is not allowed.                                                                                          |                                                                             | DIdlik         | Page 132,<br>Section 3.6.2 |
| Latch Data                                      | Execute by contact                                           |                   | Select to back up data using a contact. When selected, specify the device number used as a contact.                                        | Х, М, В                                                                     | Blank          | Dage 250                   |
| Backup<br>Operation                             | Backup all<br>files in the<br>internal of<br>standard<br>RAM | 1014 <sub>H</sub> | Select to back up all files in the standard RAM.                                                                                           | -                                                                           | Selected       | Page 250,<br>Section 3.29  |
| Remote Res                                      | et                                                           | 1002 <sub>H</sub> | Select whether to allow the remote reset from programming tool.                                                                            | Selected/deselected                                                         | Deselected     | Page 134,<br>Section 3.6.3 |
| Output Mode<br>RUN                              | e at STOP to                                                 | 1003 <sub>H</sub> | Set the status of the outputs (Y)<br>when the operating status is<br>switched from STOP to RUN.                                            | Previous State, Recalculate (Output is 1 scan later)                        | Previous state | Page 123,<br>Section 3.4   |
| Intelligent Fu<br>Module Setti<br>Pointer Setti | ng (Interrupt                                                | 100A <sub>H</sub> | Assign the interrupt pointers (I50<br>to I255) and set the start I/O<br>number and start SI number of<br>each intelligent function module. | <ul> <li>Start I/O No.</li> <li>Start SI No.</li> <li>I50 to 255</li> </ul> | Blank          | Page 380,<br>Section 4.11  |
| Module Syno                                     | chronization                                                 | 100C <sub>H</sub> | Select whether to synchronize<br>CPU module startup with<br>intelligent function module<br>startup.                                        | Selected/deselected                                                         | Selected       | -                          |

| lte                                       | em                                      | Parameter<br>No.  | Description                                                                                                    | Setting range                                                                                                    | Default                                                           | Reference                                                 |
|-------------------------------------------|-----------------------------------------|-------------------|----------------------------------------------------------------------------------------------------|----------------------------------------------------------------------------------------------------|-------------------------------------------------------------------|-----------------------------------------------------------|
| Common Po                                 | inter No.                               | 1005 <sub>H</sub> | Set the start number of common pointers.                                                                                                    | P0 to 4095                                                                                                    | Blank                                                             | Page 379,<br>Section<br>4.10.2                            |
| Points Occupied by<br>Empty Slot          |                                         | 1007 <sub>H</sub> | Set the number of points for<br>empty slots on the<br>main/extension base units.                                                                                                    | 0, 16, 32, 64, 128, 256, 512, or 1024<br>Points                                                                                                    | 16 Points                                                         | Page 52,<br>Section 2.2.2                                 |
| System<br>Interrupt                       | Fixed Scan<br>Interval (n:<br>28 to 31) | 1008 <sub>H</sub> | Set each execution interval for the interrupt pointers (I28 to I31).                                                                                                    | 0.5ms to 1000ms<br>(in increments of 0.5ms)                                                                                                    | • I28: 100.0ms<br>• I29: 40.0ms<br>• I30: 20.0ms<br>• I31: 10.0ms | Page 380,<br>Section 4.11                                 |
| Settings                                  |                                         |                   | Set this parameter when a high-<br>speed interrupt pointer (I49) is<br>used.                                                                                                    | -                                                                                                    | -                                                                 | Page 221,<br>Section 3.21                                 |
| Interrupt Pro<br>Scan Progra              | •                                       | 1008 <sub>H</sub> | Enable or disable high speed<br>execution of interrupt programs<br>or fixed scan programs.                                                                                                    | Selected/deselected                                                                                                    | Deselected                                                        | Page 80,<br>Section 2.9,<br>Page 96,<br>Section<br>2.10.4 |
| Service Proc<br>Setting                   | Service Processing<br>Setting           |                   | <ul> <li>Select any of the following options.</li> <li>Execute the process as the scan time proceeds.</li> <li>Specify service process time.</li> <li>Specify service process execution counts.</li> <li>Execute it while waiting for constant scan setting.</li> </ul> | <ul> <li>1 to 99% (in increments of 1%)</li> <li>1 to 10 (in increments of 1 time)</li> <li>0.2 to 1000ms (in increments of 0.1ms)</li> <li>Blank</li> </ul> | Execute the<br>process as the<br>scan time<br>proceeds.: 10%      | Page 237,<br>Section<br>3.24.1                            |
| PLC Module<br>Setting (PLC<br>Change Sett | Module                                  | 1017 <sub>H</sub> | Set items required when<br>performing the CPU module<br>change with memory card<br>function.                                                                                                    | <ul> <li>Backup Start Setup Contact</li> <li>Backup Start Contact</li> <li>Backup Target Data</li> <li>Title Setting</li> </ul>                              | Blank                                                             | Page 256,<br>Section 3.31                                 |

A

# Appendix 1.2.3 PLC file

Parameters required for the files used in the CPU module are set.

| lie Register                                                                                                    | Device Initial Value   Not Used  Vise the same file name as the program  Corresponding Memory  File Name  Vise the following file  Vise the following file  Vise the follow |
|----------------------------------------------------------------------------------------------------|----------------------------------------------------------------------------------------------------|
| Capacity KPInks<br>(IK-4086K Ponts)<br>Transfer to Standard ROM at Latch data backup operation.<br>Following settings are available in davice setting<br>when select "Use the following file" and specify capacity.<br>-change of latch(2) of file register<br>-Assignment to expanded data register/expanded link<br>register of part of file register area. | File for Local Device  Not Used  Use the following file  Corresponding Memory  File Name                                                                                                    |
| Comment File Used in a Command<br>Not Used<br>Use the same file name as the program<br>Corresponding Memory<br>Use the following file<br>Corresponding Memory<br>File Name                                                                                                    | File used for SP.DEVST/S.DEVLD Instruction  Not Used  Use the following File Corresponding Memory File Name Capacity (IK-512K Points)                                                                                                    |
| Corresponding Memory                                                                                                    | Capacity K Points                                                                                                    |

| Item                                                                  | Parameter<br>No.  | Description                                                                                                    | Setting range                                                                                                 | Default   | Reference                 |
|-----------------------------------------------------------------------|-------------------|----------------------------------------------------------------------------------------------------|----------------------------------------------------------------------------------------------------|-----------|---------------------------|
| File Register <sup>*1</sup>                                           | 1100 <sub>H</sub> | Set a file for the file register used in the program.                                                                         | <ul> <li>Not Used</li> <li>Use the same file name as the program.</li> <li>Use the following file.</li> </ul> | Not Used  | Page 360,<br>Section 4.7  |
| Transfer to Standard ROM at Latch data backup operation <sup>*1</sup> | 1104 <sub>H</sub> | Select whether to batch-transfer<br>the data in the file register at the<br>time of latch data backup to the<br>standard ROM. | Checked/unchecked                                                                                             | Unchecked | Page 250,<br>Section 3.29 |
| Comment File Used in a<br>Command                                     | 1101 <sub>H</sub> | Set a file for device comments used in the program.                                                                           | <ul> <li>Not Used</li> <li>Use the same file name as the program.</li> <li>Use the following file.</li> </ul> | Not Used  | -                         |
| Device Initial Value                                                  | 1102 <sub>H</sub> | Set a file for initial values of the devices used for the CPU module.                                                         | <ul> <li>Not Used</li> <li>Use the same file name as the program.</li> <li>Use the following file.</li> </ul> | Not Used  | Page 243,<br>Section 3.25 |
| File for Local Device <sup>*1</sup>                                   | 1103 <sub>H</sub> | Set a file for local devices used in the program.                                                                             | Not Used     Use the following file.                                                                          | Not Used  | Page 390,<br>Section 6.2  |
| File used for<br>SP.DEVST/S.DEVLD Instruction                         | 1105 <sub>H</sub> | Set a device data file used for<br>writing to or reading from the<br>standard ROM.                                            | Not Used     Use the following file.                                                                          | Not Used  | Page 255,<br>Section 3.30 |

\*1 Not available for the Q00UJCPU.

# Appendix 1.2.4 PLC RAS

Parameters required for performing the RAS functions are set.

| WDT(Watchdog Timer)Setting<br>WDT Setting 200 ms (10ms-2000ms)<br>Initial Execution ms (10ms-2000ms)<br>Low Speed Execution ms (10ms-2000ms)<br>Montoring Time ms (10ms-2000ms)                                                                                                    | Constant Scarning     ms (0.5ms-2000ms)     Error History     G Record In PLC RAM                                                                                                    |
|----------------------------------------------------------------------------------------------------|----------------------------------------------------------------------------------------------------|
| Error Check                                                                                                    | Cerceson of the Following History File Corresponding Memory File Name History No. Drem (16–100)                                                                                                    |
| Computation Encodeduits (Front Supply System)<br>Computation Encor<br>Expanded Command Encor<br>Fuse Blown Stop<br>Module Verify Encor<br>Intelligent Module Program Execution Error<br>Stop                                                                                                    | Low Speed Program Execution Time     ms (Lns=2000ms)     Module Error History Collection (Intelligent Function Module)     Collection of intelligent function module error histories is valid.     * Selecting this enables intelligent function modules errors to     be browsed in the "Error History" window of the system     monitor. |
| File Access Error         Stop         Image: Construction Error         Stop         Image: Construction Error         Stop         Image: Construction Error         Stop         Image: Construction Error         Stop         Image: Construction Error         Stop         Image: Construction Error         Stop         Image: Construction Error         Stop         Image: Construction Error         Stop         Image: Construction Error         Image: Construction Error         Image: ConstructionError         Image: Construction Error <th>Corresponding Memory         System Memory           History No.         100           Collection No.         1           Rems/Scan         1+100)</th> | Corresponding Memory         System Memory           History No.         100           Collection No.         1           Rems/Scan         1+100)                                                                                                    |
|                                                                                                    | Memory Check     Check Program Memory     Capacity to be     The memory check will be executed when PLC is     If a program memory check is set up, the scanning time will     be extended according to a setting value.                                                                                                    |

|                                 | ltem                                          | Parameter<br>No.    | Description                                                                              | Setting range                                | Default    | Reference                  |
|---------------------------------|-----------------------------------------------|---------------------|------------------------------------------------------------------------------------------|----------------------------------------------|------------|----------------------------|
| WDT (Watchdog                   | WDT Setting                                   | 2000                | Set a watchdog timer value for the CPU module.                                           | 10ms to 2000ms<br>(in increments of<br>10ms) | 200ms      | Page 191,<br>Section 3.16  |
| Timer) Setting                  | Initial Execution Monitoring<br>Time          | - 3000 <sub>H</sub> | Set a watchdog timer value in<br>the case of using an initial<br>execution type program. | 10ms to 2000ms<br>(in increments of<br>10ms) | Blank      | Page 90,<br>Section 2.10.1 |
|                                 | Computation Error                             |                     |                                                                                          |                                              |            |                            |
|                                 | Expanded Command Error <sup>*1</sup>          |                     |                                                                                          |                                              |            |                            |
|                                 | Fuse Blown                                    |                     |                                                                                          |                                              | Stop       |                            |
|                                 | Module Verify Error                           |                     |                                                                                          |                                              |            |                            |
| Operating Mode<br>When There is | Intelligent Module Program<br>Execution Error | 3002 <sub>H</sub>   | Set the operation mode of the CPU module when an error is                                | Stop/Continue                                |            | Page 193,<br>Section 3.17  |
| an Error                        | File Access Error                             |                     | detected.                                                                                |                                              |            |                            |
|                                 | Memory Card Operation<br>Error <sup>*3</sup>  |                     |                                                                                          |                                              |            |                            |
|                                 | External Power Supply<br>OFF <sup>*1</sup>    |                     |                                                                                          |                                              |            |                            |
|                                 | Carry Out Battery Check                       |                     |                                                                                          |                                              |            |                            |
|                                 | Carry Out Fuse Blown Check                    |                     |                                                                                          |                                              |            |                            |
|                                 | Verify Module                                 |                     | Enable or disable detection of                                                           |                                              |            | Page 193,                  |
| Error Check                     | Check Device Range at<br>Indexing             | 3001 <sub>H</sub>   | the specified error.                                                                     | Selected/deselected                          | Deselected | Section 3.17               |
|                                 | Diagnose Redundant Power                      | 1                   |                                                                                          |                                              |            |                            |
|                                 | Supply System <sup>*2</sup>                   |                     |                                                                                          |                                              |            |                            |
| Constant Scannin                | g                                             | 3003 <sub>H</sub>   | Set a constant scan time value.                                                          | 0.5ms to 2000ms <sup>*4</sup>                | Blank      | Page 116,<br>Section 3.2   |

Α

|                                        | ltem                                                                      | Parameter<br>No.  | Description                                                                                   | Setting range                                                                | Default          | Reference                 |
|----------------------------------------|---------------------------------------------------------------------------|-------------------|-----------------------------------------------------------------------------------------------|------------------------------------------------------------------------------|------------------|---------------------------|
|                                        | Collection of intelligent<br>function module error<br>histories is valid. |                   | Set whether to collect module errors.                                                         | Selected/deselected                                                          | Selected         |                           |
| Module Error<br>History                | Corresponding Memory                                                      |                   | Select a storage location.                                                                    | System Memory     Standard RAM                                               | System<br>Memory |                           |
| Collection<br>(Intelligent<br>Function | History No.                                                               | 300A <sub>H</sub> | Set the number of collected<br>errors only when the errors are<br>stored in the standard RAM. | 32 to 1000                                                                   | 40/100           | Page 294,<br>Section 3.34 |
| Module)                                | Collection No.                                                            |                   | Set the number of collected errors in one scan.                                               | Stored in system<br>memory: 1 to 100     Stored in standard<br>RAM: 1 to 128 | 1                |                           |

\*1 These items are provided for future expansion.

\*2 When selecting this item for the Q02UCPU, Q03UDCPU, Q04UDHCPU, Q06UDHCPU, Q13UDHCPU, or Q26UDHCPU, check the versions of the CPU module and programming tool. (

\*3 Not available for the Q00UJCPU, Q00UCPU, and Q01UCPU.

\*4 The setting value differs depending on the CPU module used.

CPU modules other than High-speed Universal model QCPU: in increments of 0.5ms High-speed Universal model QCPU: in increments of 0.1ms

## Appendix 1.2.5 Boot file

Parameters required for a boot from a memory card are set.

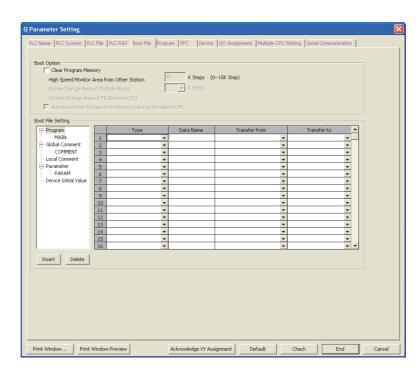

| lte               | em                      | Parameter<br>No.  | Description                                                                                | Setting range                                                                                                    | Default    | Reference    |
|-------------------|-------------------------|-------------------|--------------------------------------------------------------------------------------------|----------------------------------------------------------------------------------------------------|------------|--------------|
| Boot Option       | Clear Program<br>Memory |                   | Select whether to clear the<br>program memory at the time of<br>boot.                      | Selected/deselected                                                                                                    | Deselected | Page 102,    |
| Boot File Setting | ]                       | 7000 <sub>H</sub> | Set the type and data name of the boot file, and transfer source drive for boot operation. | Type, Data Name, and Transfer<br>from (The transfer target drive<br>(Transfer to) is automatically set<br>in the program memory.) | Blank      | Section 2.11 |

Α

#### Appendix 1.2.6 Program

File names and execution types (execution conditions) are set for each program when two or more programs are written to the CPU module.

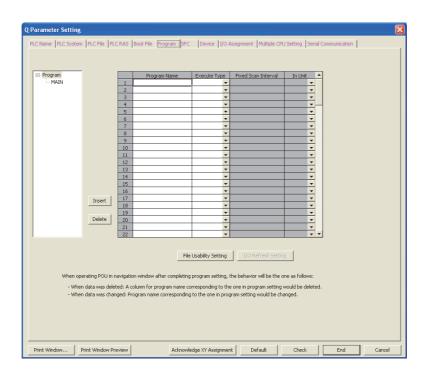

| ltem            | Parameter<br>No.  | Description                                                                                                    | Setting range                                                                                                    | Default | Reference                |
|-----------------|-------------------|----------------------------------------------------------------------------------------------------|----------------------------------------------------------------------------------------------------|---------|--------------------------|
| Program setting | 7000 <sub>H</sub> | When writing two or more programs to<br>the CPU module, set a file name and<br>execution type (execution condition) of<br>each program.<br>Also, set a fixed scan interval<br>(execution interval of the fixed scan<br>execution type program). | <ul> <li>Program Name</li> <li>Execute Type (fixed scan interval<br/>when the fixed scan execution is<br/>selected)</li> <li>File Usability Setting<sup>*1</sup></li> </ul> | Blank   | Page 86,<br>Section 2.10 |

\*1 Available for local devices only. When using the file usability setting, check the versions of the CPU module and programming tool. (Figure 434, Appendix 2) The setting is not available for the Q00UJCPU.

#### APPENDICES

## Appendix 1.2.7 SFC

The mode and conditions for starting an SFC program, and the output mode in the case of a block stop are set.

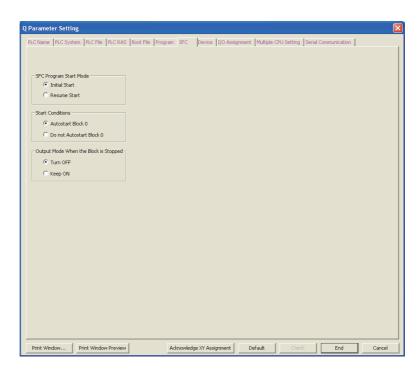

| Item                                     | Parameter<br>No.  | Description                                                  | Setting range            | Default           | Reference                   |
|------------------------------------------|-------------------|--------------------------------------------------------------|--------------------------|-------------------|-----------------------------|
| SFC Program Start Mode                   | 8002 <sub>H</sub> | Set the mode and conditions for                              |                          | Initial Start     | MELSEC-                     |
| Start Conditions                         | 8003 <sub>H</sub> | starring an SFC program, and                                 | MELSEC-Q/L/QnA           | Autostart Block 0 | Q/L/QnA                     |
| Output Mode When the Block<br>is Stopped | 8006 <sub>H</sub> | also set the output mode in case a program block is stopped. | Programming Manual (SFC) | Turn OFF          | Programming<br>Manual (SFC) |

Α

# Appendix 1.2.8 Device

Number of points, latch range, and local device range are set for each device.

|                                                                                                    | Sym.  | Dia                                                       | Device                                                       | Latch (1)                                                      |                                                                                                    | Latch (2)                                                                                                    | Latch (2)                                                                                     | Local Device Start                                                                                                    | Local Device                                                        | e Fod                                                                                    |                                                                                    |                                                                                     |                                                  |
|----------------------------------------------------------------------------------------------------|-------|-----------------------------------------------------------|--------------------------------------------------------------|----------------------------------------------------------------|----------------------------------------------------------------------------------------------------|----------------------------------------------------------------------------------------------------|-----------------------------------------------------------------------------------------------|----------------------------------------------------------------------------------------------------|---------------------------------------------------------------------|------------------------------------------------------------------------------------------|------------------------------------------------------------------------------------|-------------------------------------------------------------------------------------|--------------------------------------------------|
|                                                                                                    |       | -                                                         | Points                                                       | Start                                                          | End                                                                                                    | Start                                                                                                    | End                                                                                           | Local Dovice Start                                                                                                    | LOCULDOVIC                                                          | - Linu                                                                                   |                                                                                    |                                                                                     |                                                  |
| Input Relay                                                                                                    | X     | 16                                                        | 8K                                                           |                                                                |                                                                                                    |                                                                                                    |                                                                                               |                                                                                                    |                                                                     |                                                                                          |                                                                                    |                                                                                     |                                                  |
| Output Relay                                                                                                    | Y     | 16                                                        | 8K                                                           | l                                                              |                                                                                                    |                                                                                                    |                                                                                               |                                                                                                    |                                                                     |                                                                                          |                                                                                    |                                                                                     |                                                  |
| Internal Relay                                                                                                    | M     | 10                                                        | 15K                                                          | ļ                                                              |                                                                                                    |                                                                                                    |                                                                                               |                                                                                                    |                                                                     | _                                                                                        |                                                                                    |                                                                                     |                                                  |
| Latch Relay                                                                                                    | L     | 10                                                        | 8K                                                           |                                                                |                                                                                                    |                                                                                                    |                                                                                               |                                                                                                    |                                                                     | _                                                                                        |                                                                                    |                                                                                     |                                                  |
| Link Relay                                                                                                    | B     | 16                                                        | 8K                                                           |                                                                |                                                                                                    |                                                                                                    |                                                                                               |                                                                                                    |                                                                     |                                                                                          |                                                                                    |                                                                                     |                                                  |
| Annunciator                                                                                                    | F     | 10                                                        | 2K<br>2K                                                     |                                                                |                                                                                                    |                                                                                                    |                                                                                               |                                                                                                    |                                                                     | _                                                                                        |                                                                                    |                                                                                     |                                                  |
| Link Special                                                                                                    | SB    | 16                                                        | 2K<br>2K                                                     |                                                                |                                                                                                    |                                                                                                    |                                                                                               |                                                                                                    |                                                                     |                                                                                          |                                                                                    |                                                                                     |                                                  |
| Edge Relay                                                                                                    | S     | 10                                                        | 2K<br>8K                                                     |                                                                |                                                                                                    |                                                                                                    |                                                                                               |                                                                                                    |                                                                     |                                                                                          |                                                                                    |                                                                                     |                                                  |
| Step Relay<br>Timer                                                                                                | <br>T | 10                                                        | 2K                                                           |                                                                |                                                                                                    |                                                                                                    |                                                                                               |                                                                                                    |                                                                     |                                                                                          |                                                                                    |                                                                                     |                                                  |
| Retentive Timer                                                                                                    | ST    | 10                                                        | 2K<br>OK                                                     |                                                                |                                                                                                    |                                                                                                    |                                                                                               |                                                                                                    |                                                                     | _                                                                                        |                                                                                    |                                                                                     |                                                  |
| Counter                                                                                                    | C     | 10                                                        | 1K                                                           |                                                                |                                                                                                    |                                                                                                    |                                                                                               |                                                                                                    |                                                                     | _                                                                                        |                                                                                    |                                                                                     |                                                  |
| Data Register                                                                                                    | D     | 10                                                        | 22K                                                          |                                                                |                                                                                                    |                                                                                                    |                                                                                               |                                                                                                    |                                                                     | _                                                                                        |                                                                                    |                                                                                     |                                                  |
| Link Register                                                                                                    | W     | 16                                                        | 8K                                                           |                                                                |                                                                                                    |                                                                                                    |                                                                                               |                                                                                                    |                                                                     |                                                                                          |                                                                                    |                                                                                     |                                                  |
| Link Special                                                                                                    | SW    | 16                                                        | 2K                                                           |                                                                |                                                                                                    |                                                                                                    |                                                                                               |                                                                                                    |                                                                     | _                                                                                        |                                                                                    |                                                                                     |                                                  |
| Index                                                                                                    | Z     | 10                                                        | 20                                                           |                                                                |                                                                                                    |                                                                                                    |                                                                                               |                                                                                                    |                                                                     |                                                                                          |                                                                                    |                                                                                     |                                                  |
|                                                                                                    |       |                                                           | 20                                                           |                                                                |                                                                                                    |                                                                                                    |                                                                                               |                                                                                                    |                                                                     |                                                                                          |                                                                                    |                                                                                     |                                                  |
| Device Total<br>Word Device                                                                                        | -     | 39.2<br>35.0                                              | K Words                                                      | Latch(1<br>Latch(2<br>Scan tii                                 | ne is extend                                                                                                    | lear the valu<br>clear the v<br>ed by the la                                                                                                    | ue by using la<br>alue by usin<br>tch range se                                                | atch clear.<br>g latch clear. Clearin<br>tting (including L).                                                                                                    | -                                                                   | uted by p                                                                                | rogram.                                                                            |                                                                                     |                                                  |
|                                                                                                    |       |                                                           | K Words                                                      | Latch(1<br>Latch(2<br>Scan tii<br>If the l                     | .) : Able to c<br>?) : Unable to<br>me is extend<br>atch is neces                                                                                                    | lear the valu<br>clear the v<br>ed by the la<br>sary, please                                                                                                    | e by using la<br>alue by usin<br>tch range se<br>set the req                                  | atch clear.<br>g latch clear. Clearin                                                                                                    | ange.                                                               |                                                                                          | rogram.                                                                            |                                                                                     |                                                  |
| Word Device                                                                                                    |       | 35.0<br>51.0                                              | K Words<br>K Words<br>K Bits                                 | Latch(1<br>Latch(2<br>Scan tii<br>If the l                     | .) : Able to c<br>?) : Unable to<br>me is extend<br>atch is neces                                                                                                    | lear the valu<br>clear the v<br>ed by the la<br>sary, please                                                                                                    | e by using la<br>alue by usin<br>tch range se<br>set the req                                  | atch clear.<br>g latch clear. Clearin<br>tting (including L).<br>uired minimum latch                                                                                                    | ange.                                                               |                                                                                          | rogram.                                                                            |                                                                                     |                                                  |
| Word Device<br>Bit Device                                                                                          |       | 35.0<br>51.0                                              | K Words<br>K Words<br>K Bits                                 | Latch(1<br>Latch(2<br>Scan tii<br>If the I<br>When u           | .) : Able to c<br>?) : Unable to<br>me is extend<br>atch is neces                                                                                                    | lear the valu<br>clear the v<br>ed by the la<br>sary, please                                                                                                    | e by using la<br>alue by usin<br>tch range se<br>set the req                                  | atch clear.<br>g latch clear. Clearin<br>tting (including L).<br>uired minimum latch                                                                                                    | ange.                                                               | ameter.<br>Following                                                                     | , setting                                                                          | are availa                                                                          |                                                  |
| Word Device<br>Bit Device<br>File Register Ext                                                                     | ended | 35.0<br>51.0<br>Settir<br>Capa<br>Sym.                    | K Words<br>K Words<br>K Bits<br>acity<br>Dig. De<br>Po       | Latch(1<br>Latch(2<br>Scan tii<br>If the l<br>When t<br>K F    | <ul> <li>): Able to c</li> <li>?): Unable to<br/>me is extend<br/>atch is neces<br/>using the loc-<br/>Points</li> <li>h (1) Latc</li> </ul>                                                                                                    | lear the value<br>o clear the v<br>ed by the la<br>isary, please<br>al devices, p                                                                                                    | e by using la<br>alue by usin<br>tch range se<br>a set the req<br>lease do the<br>ch (2) Lato | atch clear.<br>g latch clear. Clearin<br>tting (including L).<br>uired minimum latch                                                                                                    | ange.                                                               | Following<br>when sel                                                                    | g setting<br>lect "Usi                                                             | are availa<br>the follov<br>tting of PL                                             | ing file"<br>C file setting                      |
| Word Device<br>Bit Device<br>File Register Ext<br>File Register                                                    | ended | 35.0<br>51.0<br>Settir<br>Capa<br>Sym.<br>ZR(R)           | K Words<br>K Words<br>K Bits<br>acity<br>Dig. De<br>Pc<br>10 | Latch(1<br>Latch(2<br>Scan tii<br>If the l<br>When t<br>K F    | <ul> <li>): Able to c</li> <li>?): Unable to<br/>me is extend<br/>atch is neces<br/>using the loc-<br/>Points</li> <li>h (1) Latc</li> </ul>                                                                                                    | lear the value<br>o clear the v<br>ed by the la<br>isary, please<br>al devices, p                                                                                                    | e by using la<br>alue by usin<br>tch range se<br>a set the req<br>lease do the<br>ch (2) Lato | atch clear.<br>g latch clear. Clearin<br>tting (including L).<br>uired minimum latch<br>file setting at PLC fi<br>h (2) Device No.                                                           | range.<br>le setting pari                                           | Following<br>when sel<br>in file reg<br>- Change                                         | g setting<br>lect "Usi<br>gister se<br>e of latc                                   | are availa<br>the follow                                                            | ing file"<br>C file setting<br>register.         |
| Word Device<br>Bit Device<br>File Register Ext<br>File Register<br>Extended Da                                     | ended | 35.0<br>51.0<br>Settir<br>Capa<br>Sym.<br>ZR(R)<br>D      | K Words<br>K Words<br>K Bits<br>ng<br>Dig, De<br>Po<br>10    | Latch(1<br>Latch(2<br>Scan tii<br>If the l<br>When t<br>K F    | <ul> <li>): Able to c</li> <li>?): Unable to<br/>me is extend<br/>atch is neces<br/>using the loc-<br/>Points</li> <li>h (1) Latc</li> </ul>                                                                                                    | lear the value<br>o clear the v<br>ed by the la<br>isary, please<br>al devices, p                                                                                                    | e by using la<br>alue by usin<br>tch range se<br>a set the req<br>lease do the<br>ch (2) Lato | atch clear.<br>g latch clear. Clearin<br>tting (including L).<br>uired minimum latch<br>file setting at PLC fi<br>h (2) Device No.                                                           | range.<br>le setting pari                                           | Following<br>when sel<br>in file reg<br>- Change<br>- Assignr<br>register/               | g setting<br>lect "Use<br>gister se<br>e of latc<br>nent to<br>'expand             | are availa<br>the follov<br>tting of PL<br>n(2) of file<br>expanded<br>sd link regi | ing file"<br>C file setting<br>register.         |
| Word Device<br>Bit Device<br>File Register Ext<br>File Register                                                    | ended | 35.0<br>51.0<br>Settir<br>Capa<br>Sym.<br>ZR(R)           | K Words<br>K Words<br>K Bits<br>acity<br>Dig. De<br>Pc<br>10 | Latch(1<br>Latch(2<br>Scan tii<br>If the l<br>When t<br>K F    | <ul> <li>): Able to c</li> <li>?): Unable to<br/>me is extend<br/>atch is neces<br/>using the loc-<br/>Points</li> <li>h (1) Latc</li> </ul>                                                                                                    | lear the value<br>o clear the v<br>ed by the la<br>isary, please<br>al devices, p                                                                                                    | e by using la<br>alue by usin<br>tch range se<br>a set the req<br>lease do the<br>ch (2) Lato | atch clear.<br>g latch clear. Clearin<br>tting (including L).<br>uired minimum latch<br>file setting at PLC fi<br>h (2) Device No.                                                           | range.<br>le setting pari<br>Device No.                             | Following<br>when sel<br>in file reg<br>- Change<br>- Assignr                            | g setting<br>lect "Use<br>gister se<br>e of latc<br>nent to<br>'expand             | are availa<br>the follov<br>tting of PL<br>n(2) of file<br>expanded<br>sd link regi | ing file"<br>C file setting<br>register.<br>data |
| Word Device<br>Bit Device<br>File Register Ext<br>File Register<br>Extended Da<br>Extended Lin<br>Indexing Setting | ended | 35.0<br>51.0<br>Settir<br>Capa<br>Sym.<br>ZR(R)<br>D<br>W | K Words<br>K Words<br>K Bits<br>ng<br>Dig, De<br>Po<br>10    | Latch(1<br>Latch(2<br>Scan tii<br>If the l<br>When t<br>K F    | ) : Able to c<br>) : Chable to<br>me is extend<br>atch is necessified<br>th in necessified<br>th in | lear the val.<br>clear the vel<br>ed by the la<br>sary, please<br>al devices, p<br>h (1) Lato<br>nd St                                                                                                    | e by using la<br>alue by usin<br>tch range se<br>a set the req<br>lease do the<br>ch (2) Lato | tich clear.<br>Jatch clear. Clearin<br>ting (including L).<br>uired minimum latch<br>file setting at PLC fil<br>h (2) Device No.<br>d Start                                                  | Pange.<br>le setting para<br>Device No.<br>End                      | Following<br>when sel<br>in file reg<br>- Change<br>- Assignr<br>register/<br>of file re | g setting<br>lect "Usi<br>gister se<br>of latc<br>ment to<br>expand<br>gister ar   | are availa<br>the follov<br>tting of PL<br>n(2) of file<br>expanded<br>sd link regi | ing file"<br>C file setting<br>register.<br>data |
| Word Device<br>Bit Device<br>File Register Ext<br>File Register<br>Extended Da<br>Extended Lin                     | ended | 35.0<br>51.0<br>Settir<br>Capa<br>Sym.<br>ZR(R)<br>D<br>W | K Words<br>K Words<br>K Bits<br>ng<br>Dig, De<br>Po<br>10    | Latch()<br>Scan til<br>If the l<br>When u<br>K F<br>svice Latc | ) : Able to c<br>) : Unable to<br>me is extend<br>stch is neces<br>using the loc-<br>Points<br>h (1) Lato<br>art Ei                                                                                                    | lear the value of the value of the value of by the lassary, please al devices, plant of the value of the value of the valu | e by using la<br>alue by usin<br>tch range se<br>a set the req<br>lease do the<br>ch (2) Lato | kth clear.<br>Jatch clear. Clearin<br>titing (including L).<br>file setting at PLC fi<br>h (2) Device No.<br>d Start<br>back of the setting at PLC fi<br>Start<br>END process<br>END process | range.<br>le setting para<br>Device No.<br>End<br>setting is select | Following<br>when sel<br>in file reg<br>- Change<br>- Assign<br>register/<br>of file re- | g setting<br>lect "Usi<br>gister se<br>e of latc<br>ment to<br>expand<br>gister ar | are availa<br>the follov<br>tting of PL<br>n(2) of file<br>expanded<br>sd link regi | ing file"<br>C file setting<br>register.<br>data |
| Word Device<br>Bit Device<br>File Register Ext<br>File Register<br>Extended Da                                     | ended | 35.0<br>51.0<br>Settir<br>Capa<br>Sym.<br>ZR(R)<br>D      | K Words<br>K Words<br>K Bits<br>ng<br>Dig, De<br>Po<br>10    | Latch(1<br>Latch(2<br>Scan tii<br>If the l<br>When t<br>K F    | <ul> <li>): Able to c</li> <li>?): Unable to<br/>me is extend<br/>atch is neces<br/>using the loc-<br/>Points</li> <li>h (1) Latc</li> </ul>                                                                                                    | lear the value<br>o clear the v<br>ed by the la<br>isary, please<br>al devices, p                                                                                                    | e by using la<br>alue by usin<br>tch range se<br>a set the req<br>lease do the<br>ch (2) Lato | atch clear.<br>g latch clear. Clearin<br>tting (including L).<br>uired minimum latch<br>file setting at PLC fi<br>h (2) Device No.                                                           | range.<br>le setting pari<br>Device No.                             | Following<br>when sel<br>in file reg<br>- Change<br>- Assignr<br>register/               | g setting<br>lect "Use<br>gister se<br>e of latc<br>nent to<br>'expand             | are availa<br>the follov<br>tting of PL<br>n(2) of file<br>expanded<br>sd link regi | ing file'<br>C file se<br>register<br>data       |

| Item                                                    | Parameter<br>No.  | Description                                                                                           | Setting range                                                                                                    | Default                                                                                                    | Reference                |
|---------------------------------------------------------|-------------------|----------------------------------------------------------------------------------------------------|----------------------------------------------------------------------------------------------------|----------------------------------------------------------------------------------------------------|--------------------------|
| Device Points <sup>*1</sup>                             | 2000 <sub>H</sub> | Set the number of device points that is appropriate to the system.                                    | X (8K), Y (8K), and S (8K) <sup>*3</sup> are fixed.<br>Setting is available within the range of<br>29K words <sup>*8</sup> in total, including the<br>above fixed points (1.5K words).<br>One device: Up to 32K points <sup>*7</sup> | <ul> <li>X: 8K</li> <li>Y: 8K</li> <li>M: 8K<sup>*9</sup></li> <li>L: 8K<sup>*2</sup></li> <li>B: 8K</li> <li>F: 2K</li> <li>SB: 2K</li> <li>V: 2K</li> <li>S: 8K<sup>*3</sup></li> <li>T: 2K</li> <li>ST: 0K</li> <li>C: 1K</li> <li>D: 12K<sup>*10</sup></li> <li>W: 8K</li> <li>SW: 2K</li> </ul> | Page 304,<br>Section 4.1 |
| Latch (1) Start/End (Latch clear valid) <sup>*2</sup>   | 2001 <sub>H</sub> | Set a latch range (start and end device numbers), which can be cleared by a latch clear operation.    | Setting is available for only one range<br>for each of B, F, V, T, ST, C, D, and W<br>devices.                                                                                                    | Blank                                                                                                    | Page 119,<br>Section 3.3 |
| Latch (2) Start/End (Latch clear invalid) <sup>*2</sup> | 2002 <sub>H</sub> | Set a latch range (start and end device numbers), which cannot be cleared by a latch clear operation. | Setting is available for only one range<br>for each of L, B, F, V, T, ST, C, D, and W<br>devices.                                                                                                    | Blank                                                                                                    | Page 119,<br>Section 3.3 |
| Local Device Start/End <sup>*6</sup>                    | 2003 <sub>H</sub> | Set a range (start and end device<br>numbers), which is used for a<br>local device.                   | Setting is available for only one range<br>for each of M, V, T, ST, C, D, and Z<br>devices. <sup>*5</sup>                                                                                                    | Blank                                                                                                    | Page 390,<br>Section 6.2 |

| lte                                           | em                                                 | Parameter<br>No.  | Description                                                                                                 | Setting range                                                                                                    | Default   | Reference                                                      |
|-----------------------------------------------|----------------------------------------------------|-------------------|----------------------------------------------------------------------------------------------------|----------------------------------------------------------------------------------------------------|-----------|----------------------------------------------------------------|
| File                                          | Device<br>Points                                   | 2000 <sub>H</sub> | Set points for the file register (ZR),<br>extended data register (D), and<br>extended link register (W).    | Point assignment to the file register<br>(ZR), extended data register (D), or<br>extended link register (W). Assign part<br>of the points of the file register to the<br>extended data register and extended<br>link register. | Blank     | Page 304,<br>Section 4.1,<br>Page 370,<br>Section 4.8          |
| Register<br>Extended<br>Setting <sup>*6</sup> | Latch (1)<br>Start/End<br>(Latch clear<br>valid)   | 2004 <sub>H</sub> | Set a latch range (start and end<br>device numbers), which can be<br>cleared by a latch clear operation.    | Each latch range for the file register<br>(ZR), extended data register (D), or<br>extended link register (W).                                                                                                    | Blank     | Page 119,<br>Section 3.3                                       |
|                                               | Latch (2)<br>Start/End<br>(Latch clear<br>invalid) | 2005 <sub>H</sub> | Set a latch range (start and end<br>device numbers), which cannot be<br>cleared by a latch clear operation. | Each latch range for the file register<br>(ZR), extended data register (D), or<br>extended link register (W).                                                                                                    | Blank     | Page 119,<br>Section 3.3                                       |
| Indexing<br>Setting for<br>ZR Device          | 32Bit<br>Indexing <sup>*4</sup>                    | 2000 <sub>H</sub> | Select Z or ZZ device for 32-bit indexing.                                                                  | Z0 to Z18 (when using Z device)                                                                                                    | Use Z     | MELSEC-Q/L<br>Programming<br>Manual<br>(Common<br>Instruction) |
| Latch Interva                                 | I Setting <sup>*6</sup>                            | 2006 <sub>H</sub> | Set a latch interval.                                                                                       | 1 to 2000ms                                                                                                    | Each Scan | Page 119,<br>Section 3.3                                       |

\*1 When changing the device points, new setting must not exceed the refresh ranges of network modules or the auto refresh ranges of intelligent function modules. If a new device point setting exceeds the corresponding device range, the data may be written to another device or an error may occur.

- \*2 When a device latch range is set, the scan time increases. When latching a device, consider the increase in the scan time. (
- \*3 For the Universal model QCPU whose serial number (first five digits) is "10042" or later, the points for step relay (S) can be changed to 0K. For the Universal model QCPU whose serial number (first five digits) is "12052" or later, the points for

step relay (S) can be set up to the following in increments of 1K points. ( Page 434, Appendix 2) • Q00UJCPU, Q00UCPU, Q01UCPU, and Q02UCPU: 8192 points

- Universal model QCPU other than the Q00UJCPU, Q00UCPU, Q01UCPU, and Q02UCPU: 16384 points
- \*4 Available only when the serial number (first five digits) of the Universal model QCPU is "10042" or later.
- \*5 When using the index register as a local device with the Q03UDCPU, Q04UDHCPU, Q06UDHCPU, Q13UDHCPU, Q26UDHCPU, or QnUDE(H)CPU, check the versions of the CPU module and programming tool used. () Page 434, Appendix 2)
- \*6 Not available for the Q00UJCPU.
- \*7 For the Universal model QCPU whose serial number (first five digits) is "10042" or later, the maximum number of points for the internal relay (M) and link relay (B) is 60K. ( Page 434, Appendix 2)
- \*8 The setting range differs depending on the CPU module.
  - Q03UDVCPU: 30K words
  - Q04UDVCPU, Q06UDVCPU: 40K words
  - Q13UDVCPU, Q26UDVCPU: 60K words
- \*9 The default value differs depending on the CPU module.
  - Q03UDVCPU: 9K points
  - Q04UDVCPU, Q06UDVCPU: 15K points
  - Q04UDVCPU, Q06UDVCPU: 29K points
- \*10 The default value differs depending on the CPU module.
  - Q03UDVCPU: 13K points
  - Q04UDVCPU, Q06UDVCPU: 22K points
  - Q04UDVCPU, Q06UDVCPU: 41K points
- \*11 Only the High-speed Universal model QCPU can select "Time Setting".

# Appendix 1.2.9 I/O assignment

The mounting status of each module in the system is set.

| 0 PLC                  |                              |                       | Model Name      | Points            | Start XY         | -                            | tting |
|------------------------|------------------------------|-----------------------|-----------------|-------------------|------------------|------------------------------|-------|
|                        | PLC                          | -                     |                 |                   | +                |                              |       |
| 1 0(*-0)               |                              | •                     |                 |                   | *                | Detailed Se                  | tting |
| 2 1(*-1)<br>3 2(*-2)   |                              | -<br>-                |                 |                   | *<br>*           | Select PLC                   | type  |
| 3 2(*-2)<br>4 3(*-3)   |                              | *                     |                 |                   | -                |                              |       |
| 4 3(*-3)<br>5 4(*-4)   |                              | •<br>•                |                 |                   | •<br>•           | Select mo                    | dule  |
| 6 5(*-5)               |                              | -                     |                 |                   | -                | _                            |       |
| 7 6(*-6)               |                              | •                     |                 |                   | -                | *                            |       |
| Ext.Base1              |                              |                       |                 |                   |                  | <ul> <li>C Detail</li> </ul> |       |
| Base Setting(*         | Base Model Name              |                       | ver Model Name  | Extension C       |                  | Slots Base Mode              | • —   |
| Main                   |                              |                       |                 |                   |                  | Auto                         |       |
|                        |                              |                       |                 |                   |                  | Detai                        |       |
| Ext.Base2<br>Ext.Base3 |                              |                       |                 |                   |                  | ▼ 8 Slot Defa                | a de  |
| Ext.Base4              |                              |                       |                 |                   |                  | -                            |       |
| Ext.Base5              |                              |                       |                 |                   |                  | ▼ 12 Slot Def                | ault  |
| Ext.Base6              |                              |                       |                 |                   |                  | <ul> <li>Select</li> </ul>   |       |
| Ext.Base7              |                              |                       |                 |                   |                  | module na                    | me    |
| (*1)Settir             | g should be set as same wher | ı using multiple CPU. | Export to CSV F | ile Import Multip | le CPU Parameter | Read PLC Data                |       |

| lt                | tem                 | Parameter<br>No.  | Description                                                                                                    | Setting range                                                                                                    | Default | Reference                 |
|-------------------|---------------------|-------------------|----------------------------------------------------------------------------------------------------|----------------------------------------------------------------------------------------------------|---------|---------------------------|
|                   | 0400                |                   | Set the type of the mounted module.                                                                                                    | <ul> <li>CPU No.2 to No.4: No.n/Empty<br/>(Set "CPU (Empty)" for the slot<br/>where no CPU module is<br/>mounted.)</li> <li>Empty, Input, Hi. Input, Output, I/O<br/>Mix, Intelligent, or Interrupt</li> </ul> |         |                           |
| I/O<br>Assignment |                     |                   | Set the model name of the mounted<br>module. (Entered at user's discretion.<br>Do not use the one for the CPU<br>module.)                                                      | Up to 16 characters                                                                                                    | Blank   | Page 57,<br>Section 2.3.2 |
|                   |                     |                   | Set the number of points assigned to each slot.                                                                                                    | 0, 16, 32, 48, 64, 128, 256, 512, or<br>1024 points                                                                                                    |         |                           |
|                   | Start XY            |                   | Set the start I/O number of each slot.                                                                                                    | 0 <sub>H</sub> to FF0 <sub>H</sub>                                                                                                    |         |                           |
|                   | Base Model<br>Name  |                   | Set the model name of the main base<br>unit or extension base unit. (Entered<br>at user's discretion. Do not use the<br>one for the CPU module.)                               | Up to 16 characters                                                                                                    |         |                           |
| Base<br>Setting   | Power Model<br>Name | 0401 <sub>H</sub> | Set the model name of the power<br>supply module on the main base unit<br>or extension base unit. (Entered at<br>user's discretion. Do not use the one<br>for the CPU module.) | Up to 16 characters                                                                                                    | Blank   | Page 52,<br>Section 2.2.2 |
|                   | Extension<br>Cable  |                   | Set the extension cable name.<br>(Entered at user's discretion. Do not<br>use the one for the CPU module.)                                                                     | Up to 16 characters                                                                                                    |         |                           |
|                   | Slots               |                   | Set the number of slots of the main<br>base unit or extension base unit.<br>This setting must be done for all base<br>units.                                                   | 2, 3, 5, 8, 10, or 12                                                                                                    |         |                           |
| Switch Settin     | g                   | 0407 <sub>H</sub> | Set various switches of an intelligent function module.                                                                                                    | Refer to the manual for the intelligent function module used.                                                                                                    | Blank   | Page 141,<br>Section 3.10 |

| I                             | ltem                                     | Parameter<br>No.  | Description                                                                                                    | Setting range                                                                                                    | Default                                                                                       | Reference                                         |
|-------------------------------|------------------------------------------|-------------------|----------------------------------------------------------------------------------------------------|----------------------------------------------------------------------------------------------------|-----------------------------------------------------------------------------------------------|---------------------------------------------------|
|                               | Error Time<br>Output Mode                | 0403 <sub>H</sub> | Set whether to clear or hold the output<br>in case of a stop error in the control<br>CPU.                                                                                        | Clear/Hold                                                                                                    | Clear                                                                                         | Page 139,<br>Section 3.8                          |
|                               | PLC<br>Operation<br>Mode at H/W<br>Error | 4004 <sub>H</sub> | Set whether to stop or continue the<br>operation of the control CPU in case<br>of a hardware failure of the intelligent<br>function module.                                      | eration of the control CPU in case<br>a hardware failure of the intelligent                                                             |                                                                                               | Page 140,<br>Section 3.9                          |
| Detailed<br>Setting           |                                          |                   | Set a response time for the input<br>module, high-speed input module, I/O<br>combined module, or interrupt<br>module.                                                            | <ul> <li>Input or I/O Mix: 1ms, 5ms, 10ms, 20ms, or 70ms</li> <li>Hi. Input or Interrupt: 0.1ms, 0.2ms, 0.4ms, 0.6ms, or 1ms</li> </ul> | <ul> <li>Input or I/O<br/>Mix: 10ms</li> <li>Hi. Input or<br/>Interrupt:<br/>0.2ms</li> </ul> | Page 137,<br>Section 3.7                          |
|                               | Control PLC 0406 <sub>H</sub> inp        |                   | Set the control CPU for the input/output modules and intelligent function module.                                                                                                | PLC No.1, No.2, No.3, or No.4                                                                                                    | PLC No.1                                                                                      | QCPU User's<br>Manual<br>(Multiple CPU<br>System) |
| Select PLC type Select module |                                          | -                 | Sets the model of the connected CPU<br>module automatically in the "I/O<br>Assignment" area by selecting the<br>module from the pull-down menu.                                  | -                                                                                                    | Blank                                                                                         | - Page 52,                                        |
|                               |                                          | -                 | Sets the model name, points, and<br>start I/O number of the selected<br>module automatically in the "I/O<br>Assignment" area by selecting the<br>module from the pull-down menu. | -                                                                                                    | Blank                                                                                         | Section 2.2.2                                     |

#### Multiple CPU setting PNote Appx.2 Appendix 1.2.10

Parameters required for configuring a multiple CPU system are set.

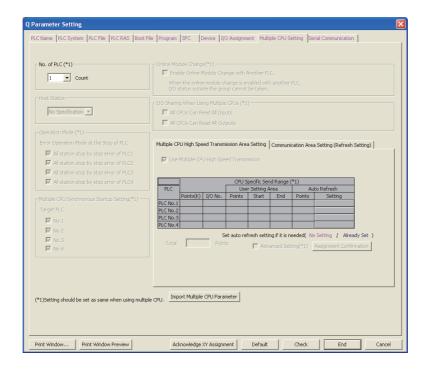

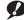

Note Appx.2 Universal

The Q00UJCPU cannot be used in multiple CPU systems.

|                                                           | Item                                                      |                    | Parameter<br>No.                                                                           | Description                                                                                                    | Setting range                                                                                                    | Default                              | Reference                                                                                                    |  |  |
|-----------------------------------------------------------|-----------------------------------------------------------|--------------------|--------------------------------------------------------------------------------------------|----------------------------------------------------------------------------------------------------|----------------------------------------------------------------------------------------------------|--------------------------------------|----------------------------------------------------------------------------------------------------|--|--|
| No. of PLC                                                |                                                           |                    | 0E00 <sub>H</sub>                                                                          | Set the number of CPU modules used in a multiple CPU system.                                                                                                    | 1 to 4                                                                                                    | 1                                    |                                                                                                    |  |  |
| Host Station <sup>*1</sup>                                |                                                           |                    | E00C <sub>H</sub>                                                                          | Set a CPU number for which the<br>multiple CPU setting parameters are<br>set. (Set the number of the connected<br>CPU module.)                                                                                | PLC No.1 to No.4                                                                                                    | Blank                                |                                                                                                    |  |  |
| Operation Mod                                             | Operation Mode                                            |                    | 0E01 <sub>H</sub>                                                                          | Select the multiple CPU system<br>operation to be performed in case a<br>stop error occurs in any of CPU No.2 to<br>No.4.<br>When CPU No.1 results in a stop error,<br>the multiple CPU system stops. (Fixed) | Selected/deselected                                                                                                    | All items<br>selected                |                                                                                                    |  |  |
| Multiple CPU Synchronous Startup<br>Setting <sup>*1</sup> |                                                           | E00B <sub>H</sub>  | Enable or disable synchronous startup<br>of the CPU modules on the multiple<br>CPU system. | No.1 to No.4                                                                                                    | All items selected                                                                                                    |                                      |                                                                                                    |  |  |
| Online Module                                             | Change <sup>*1</sup>                                      |                    | E006 <sub>H</sub>                                                                          | Enable or disable the online module<br>change in the multiple CPU system.<br>(When enabled, the CPU module<br>cannot read the I/O data outside the<br>specified group.)                                       | Selected/deselected                                                                                                    | Deselected                           |                                                                                                    |  |  |
| I/O Sharing Wi                                            | All CPUs<br>Can Read<br>I/O Sharing When Using All Inputs |                    | 0E04 <sub>H</sub>                                                                          | Select whether to read the input data of<br>the input modules or intelligent function<br>modules controlled by another CPU.                                                                                   | Selected/deselected                                                                                                    | Deselected                           |                                                                                                    |  |  |
| Multiple CPUs                                             | с с                                                       |                    | 0L04H                                                                                      | Select whether to read the output data<br>of the output modules controlled by<br>another CPU.                                                                                                    | Selected/deselected                                                                                                    | Deselected                           | QCPU                                                                                                    |  |  |
| Multiple CPU<br>High Speed                                | CPU Spe<br>Range                                          | cific Send         | E008 <sub>H</sub>                                                                          | Set the size of the multiple CPU high-<br>speed transmission area that is<br>assigned to each CPU module of the<br>multiple CPU system.                                                                       | Simple setting:0 to 12K (in<br>increments of 1K points)<br>Advanced setting:0 to 16K (in<br>increments of 0.5K points)                                                                                                    | 3K points                            | User's<br>Manual<br>(Multiple<br>CPU<br>System)                                                                                        |  |  |
| Transmission<br>Area<br>Setting <sup>*1</sup>             | Auto<br>Refresh                                           | Refresh<br>setting | E009 <sub>H</sub><br>E00A <sub>H</sub>                                                     | Set an area range for data<br>communication performed with the auto<br>refresh function in the user area of the<br>multiple CPU high-speed transmission<br>area.                                              | Available devices <sup>*2</sup> :X, Y, M,<br>L, B, D, W, R, ZR, SM, SD,<br>SB, and SW                                                                                                    | -                                    | - Gystelli)                                                                                                    |  |  |
|                                                           |                                                           |                    |                                                                                            |                                                                                                    | [Set Starting Devices for<br>each PLC]<br>Selected/deselected                                                                                                    | Deselected                           |                                                                                                    |  |  |
|                                                           | Communication Area Setting (Refresh<br>Setting)           |                    |                                                                                            |                                                                                                    |                                                                                                    | In the multiple CPU system, data are | [CPU Specific Send Range]<br>0 to 2048 points (in<br>increments of 2 points) per<br>CPU<br>Up to 8K points (8192 points)<br>per system |  |  |
|                                                           |                                                           |                    | Е002 <sub>Н</sub><br>Е003 <sub>Н</sub>                                                     | transferred by auto refresh among<br>respective CPU modules. Set the<br>devices to be written or read and their<br>points.                                                                                    | <ul> <li>[PLC Side Device]</li> <li>B, M, Y, D, W, R, or ZR</li> <li>Occupies the device of the points set for the send range and starting from the specified device number.</li> <li>One point in the send range equals 16 points in B, M, or Y.</li> <li>One point in the send range equals one point in D, W, R, or ZR.</li> </ul> | Blank                                |                                                                                                    |  |  |

\*1 Not available for the Q00UCPU, Q01UCPU, and Q02UCPU.

\*2 SM, SD, SB, and SW are valid only when they are selected as send devices.

Α

## Appendix 1.2.11 Built-in Ethernet port setting PNote Appx.3

Parameters required for using the built-in Ethernet port are set.

| Q Parameter Setting                                                                                                    | ×                                                                                                    |
|----------------------------------------------------------------------------------------------------|----------------------------------------------------------------------------------------------------|
| PLC Name PLC System PLC File PLC RAS Boot File Program SFC De                                                                                                    | vice I/O Assignment Multiple CPU Setting Built-in Ethernet Port Setting                                                                                                    |
| PLC Name PLC System PLC File PLC RAS Boot File Program SFC De  IP Address Setting IP Address IP Address IP Address IP Address IP Address Communication Data Code | I/O Assignment       Multiple CPU Setting       Built-in Ethernet Port Setting         Open Setting          Figure Setting          Ethernet Configuration window          FTP Setting          Time Setting           Ethernet Configuration window          MELSOFT Connection Extended Setting           CC-Link IEF Basic Setting |
| Binary Code                                                                                                    |                                                                                                    |
| C ASCII Code                                                                                                    |                                                                                                    |
| Enable online change (FTP, MC Protocol)  Disable direct connection to MELSOFT  Do not respond to search for CPU (Built-in Ethernet port) on network              |                                                                                                    |
| IP packet transfer setting IP packet transfer setting                                                                                                    | Set if it is needed( Default / Changed )                                                                                                    |
| Print Window Print Window Preview Advnowledge XY                                                                                                    | Assignment Default Check End Cancel                                                                                                    |

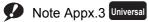

The Universal model QCPUs other than the Built-in Ethernet port QCPU do not have any Ethernet port.

| I                                                                                                    | tem                                                                    | Parameter<br>No.  | Description                                                                                                    | Setting range                                                                                                    | Default                                                                                                    | Reference                                                                   |
|----------------------------------------------------------------------------------------------------|------------------------------------------------------------------------|-------------------|----------------------------------------------------------------------------------------------------|----------------------------------------------------------------------------------------------------|----------------------------------------------------------------------------------------------------|-----------------------------------------------------------------------------|
| IP Address                                                                                                    | Setting                                                                |                   | <ul> <li>IP Address:<br/>Enter the IP address of the<br/>CPU module.</li> <li>Subnet Mask Pattern:<br/>Enter the subnet mask pattern<br/>when using a router.</li> <li>Default Router IP Address:<br/>Enter the IP address of the<br/>router.</li> </ul> | <ul> <li>IP Address:<br/>0.0.0.1 to 223.255.255.254<br/>(00000001<sub>H</sub> to 0DFFFFFE<sub>H</sub>)</li> <li>Subnet Mask Pattern:<br/>Blank or<br/>192.0.0.0 to 255.255.255.252<br/>(0C0000000<sub>H</sub> to 0FFFFFFC<sub>H</sub>)</li> <li>Default Router IP Address:<br/>Blank or<br/>0.0.0.1 to 223.255.255.254<br/>(00000001<sub>H</sub> to 0DFFFFFE<sub>H</sub>)</li> </ul> | <ul> <li>IP Address:<br/>192.168.3.39</li> <li>Subnet Mask<br/>Pattern:<br/>Blank</li> <li>Default Router<br/>IP Address:<br/>Blank</li> </ul> |                                                                             |
| Communication Data       1016         Code       1016         Ethernet Conf.*1/Open       5etting         FTP Setting       1016         Time Setting       1016 |                                                                        | 1016 <sub>H</sub> | Select the code for MC protocol communication.                                                                                                    | Binary Code/ASCII Code                                                                                                    | Binary Code                                                                                                    | QnUCPU User's<br>Manual                                                     |
|                                                                                                    |                                                                        |                   | Set when using the following<br>functions.<br>• MC protocol<br>• MELSOFT connection<br>• Socket communication<br>• Predefined protocol                                                                                                    | -                                                                                                    | Blank                                                                                                    | (Communication<br>via Built-in<br>Ethernet Port)                            |
|                                                                                                    |                                                                        |                   | Set data when using the file transfer function (FTP).                                                                                                    | -                                                                                                    | Blank                                                                                                    |                                                                             |
|                                                                                                    |                                                                        |                   | Set data when using the time setting function.                                                                                                    | -                                                                                                    | Blank                                                                                                    |                                                                             |
|                                                                                                    | MELSOFT Connection<br>Extended Setting <sup>*1</sup> 101F <sub>H</sub> |                   | Set data when using the<br>MELSOFT connection extended<br>setting.                                                                                                    | -                                                                                                    | Blank                                                                                                    |                                                                             |
| CC-Link<br>IEF Basic                                                                                                    | Network<br>Configuration<br>Setting                                    | 1030 <sub>H</sub> | Set the network configuration<br>when using CC-Link IE Field<br>Network Basic.                                                                                                    | -                                                                                                    | Blank                                                                                                    | CC-Link IE Field<br>Network Basic                                           |
| Setting <sup>*1</sup>                                                                                                    | Refresh<br>Setting                                                     | 1031 <sub>H</sub> | Set this parameter to refresh link<br>device data to the internal device<br>or file register automatically.                                                                                                    | -                                                                                                    | Blank                                                                                                    | Reference<br>Manual                                                         |
| Enable onli<br>(FTP, MC P                                                                                                    | -                                                                      |                   | Enable or disable writing data in<br>devices or files to the running<br>CPU module when MC protocol or<br>FTP is used.                                                                                                    | Selected/deselected                                                                                                    | Deselected                                                                                                    |                                                                             |
| Disable direct connection<br>to MELSOFT<br>Do not respond to search<br>for CPU (Built-in Ethernet<br>port) on network                                            |                                                                        | 1016 <sub>H</sub> | Enable or disable direct<br>connection to MELSOFT.<br>To enhance the security with the<br>remote password setting, check it<br>to disable it.                                                                                                    | Selected/deselected                                                                                                    | Deselected                                                                                                    | QnUCPU User's<br>Manual<br>(Communication<br>via Built-in<br>Ethernet Port) |
|                                                                                                    |                                                                        | 10 IOH            | Checking this box disables<br>response to the find CPU function<br>of the MELSOFT connection.<br>To enhance the security, check it<br>to disable this.                                                                                                   | Selected/deselected                                                                                                    | Deselected                                                                                                    |                                                                             |
| IP packet tr                                                                                                    | ansfer setting                                                         |                   | Set data when using IP packet transfer function.                                                                                                    | Use/Not used                                                                                                    | Not used                                                                                                    | Manual for the<br>CC-Link IE Field<br>Network module<br>used                |

\*1 Only the QnUDVCPU supports this setting.

Check the version of the CPU module and programming tool when using the MELSOFT connection extended setting and CC-Link IEF Basic setting. (Fractional CC-Link IEF Basic setting.

Appendix 1 Parameters Appendix 1.2 PLC parameters

#### Appendix 1.2.12 Serial communication PNote Appx.4

The transmission speed, sum check, transmission wait time, and RUN write setting for using the serial communication function of the CPU module are set.

| Parameter Setting                            | B<br>m PLC File PLC RAS Boot                            | File [Program [SEC |                    | ment - Í Multinle (PLI Set | ting Serial Comm | unication |        |
|----------------------------------------------|---------------------------------------------------------|--------------------|--------------------|----------------------------|------------------|-----------|--------|
| ee name Tree syste                           | in free no free two food                                | nie program pro    | Device 170 Masigin | mente principio de o bec   | ang pond com     |           |        |
| Use Serial Cor                               | nmunication                                             |                    |                    |                            |                  |           |        |
| Transmission                                 |                                                         |                    |                    |                            |                  |           |        |
| Sum Che                                      | _                                                       |                    |                    |                            |                  |           |        |
| - Transmission                               |                                                         |                    |                    |                            |                  |           |        |
| Online Chan                                  | je                                                      |                    |                    |                            |                  |           |        |
| Data format<br>Start bit:1 P<br>Data bit:8 S | value is fixed as below.<br>arity bit:Odd<br>štop bit:1 |                    |                    |                            |                  |           |        |
|                                              |                                                         |                    |                    |                            |                  |           |        |
|                                              |                                                         |                    |                    |                            |                  |           |        |
|                                              |                                                         |                    |                    |                            |                  |           |        |
|                                              |                                                         |                    |                    |                            |                  |           |        |
|                                              |                                                         |                    |                    |                            |                  |           |        |
| Print Window                                 | Print Window Preview                                    |                    | dge XY Assignment  | Default                    | Check            | End       | Cancel |

| Item                     | Parameter<br>No.  | Description                                                                                                    | Setting range                                          | Default      | Reference                 |
|--------------------------|-------------------|----------------------------------------------------------------------------------------------------|--------------------------------------------------------|--------------|---------------------------|
| Use Serial Communication |                   | Select the item when using the serial communication function.                                                                                                    | Selected/deselected                                    | Deselected   |                           |
| Transmission Speed       |                   | Set a transmission speed for data communication with the external device.                                                                                                    | 9.6Kbps, 19.2Kbps,<br>38.4Kbps, 57.6Kbps,<br>115.2Kbps | 19.2Kbps     |                           |
| Sum Check                | 100E <sub>H</sub> | Set whether to add a sum check<br>code to a message sent or<br>received when using the serial<br>communication function,<br>according to the specifications of<br>the external device. | Selected/deselected                                    | Selected     | Page 229,<br>Section 3.23 |
| Transmission Wait Time   |                   | Set a period of waiting time on the<br>CPU module side in case the<br>CPU module cannot receive data<br>immediately after the external<br>device sends data.                           | No wait time/10ms to 150ms<br>(in increments of 10ms)  | No wait time |                           |
| Online Change            |                   | Enable or disable writing of data<br>from the external device to the<br>running CPU module.                                                                                            | Selected/deselected                                    | Deselected   |                           |

#### Note Appx.4 Universal

Before using the serial communication function with the Q02UCPU, Q03UDCPU, Q04UDHCPU, Q06UDHCPU, Q10UDHCPU, Q13UDHCPU, Q20UDHCPU, or Q26UDHCPU, check the versions of the CPU module and programming

tool used. ( 💭 Page 434, Appendix 2) The Built-in Ethernet port QCPU does not support the serial communication function.

## Appendix 1.2.13 Acknowledge XY assignment

The parameters set in the I/O Assignment, Ethernet/CC IE/MELSECNET setting, and CC-Link setting can be checked.

| No. | Туре    | e              | Slot | Module Type | Points | Model Name | Duplication |
|-----|---------|----------------|------|-------------|--------|------------|-------------|
|     | Network | I/O Assignment |      |             |        |            |             |
| 000 |         |                |      |             |        |            |             |
| 010 |         |                |      |             |        |            |             |
| )20 |         |                |      |             |        |            |             |
| 30  |         |                |      |             |        |            |             |
| 140 |         |                |      |             |        |            |             |
| 50  |         |                |      |             |        |            |             |
| 160 |         |                |      |             |        |            |             |
| 170 |         |                |      |             |        |            |             |
| 180 |         |                |      |             |        |            |             |
| 190 |         |                |      |             |        |            |             |
| IA0 |         |                |      |             |        |            |             |
| B0  |         |                |      |             |        |            |             |
| ICO |         |                |      |             |        |            |             |
| )D0 |         |                |      |             |        |            |             |

| Item                         | Parameter<br>No. | Description                                                                                               | Setting range | Default | Reference |
|------------------------------|------------------|----------------------------------------------------------------------------------------------------|---------------|---------|-----------|
| Acknowledge XY<br>Assignment | -                | The data set in the I/O Assignment, Ethernet/CC IE/MELSECNET setting, and CC-Link setting can be checked. | -             | -       | -         |
| Export to CSV File           | -                | Writes parameters set in this screen to a CSV file.                                                       | -             | -       | -         |

# Appendix 1.3 Network Parameters

This section describes network parameter details with setting windows.

- Symbols, M and N, used in the "Parameter No." column
  - M and N in "Parameter No." in this section denote the following:
    - N: Indicates the module number.
    - M: Indicates the network type.

#### (1) For CC-Link IE, MELSECNET/H

| М              | Network type                                                                                                    |
|----------------|----------------------------------------------------------------------------------------------------|
| 1 <sub>H</sub> | CC IE Control (Control station), MELSECNET/H mode (Control station), MELSECNET/H Extended mode (Control station), MELSECNET/10 mode (Control station) |
| 2 <sub>H</sub> | CC IE Control (Normal station), MELSECNET/H mode (Normal station), MELSECNET/H Extended mode (Normal station), MELSECNET/10 mode (Normal station)     |
| 5 <sub>H</sub> | MELSECNET/H (Remote master station)                                                                                                    |
| 8 <sub>H</sub> | CC IE Field (Master station), CC IE Field (Submaster station) (when parameters are set)                                                               |
| 9 <sub>H</sub> | CC IE Field (Local station), CC IE Field (Submaster station) (when no parameter is set)                                                               |
| A <sub>H</sub> | MELSECNET/H (Standby station)                                                                                                    |
| B <sub>H</sub> | MELSECNET/H mode multiplexed remote I/O network master station                                                                                        |
| D <sub>H</sub> | MELSECNET/H mode multiplexed remote I/O network sub-master station (when no parameter is set)                                                         |
| E <sub>H</sub> | MELSECNET/H mode multiplexed remote I/O network sub-master station (when parameters are set)                                                          |

#### (2) For CC-Link

| М              | Network type           |
|----------------|------------------------|
| 0 <sub>H</sub> | Master station         |
| 1 <sub>H</sub> | Local station          |
| 2 <sub>H</sub> | Standby master station |

# Appendix 1.3.1 CC-Link IE Controller Network setting

Network parameters for the CC-Link IE Controller Network are set.

| A Network Parameter - MELSECNET                 | /CC IE/Ethernet Module Configuratio                                                                      | n                                        |          |
|-------------------------------------------------|----------------------------------------------------------------------------------------------------|------------------------------------------|----------|
| Set network configuration setting in CC         |                                                                                                    |                                          |          |
|                                                 | Module 1                                                                                                 | Module 2                                 | Module 3 |
| Network Type                                    | CC IE Control(Control Station)                                                                           | None                                     | None 👻   |
| Start I/O No.                                   | 0000                                                                                                    |                                          |          |
| Network No.                                     | 1                                                                                                    |                                          |          |
| Total Stations                                  | 2                                                                                                    |                                          |          |
| Group No.                                       | 1                                                                                                    |                                          |          |
| Station No.                                     | 1                                                                                                    |                                          |          |
| Mode                                            | Online 👻                                                                                                 | -                                        | <b>•</b> |
|                                                 | Network Range Assignment                                                                                 |                                          |          |
|                                                 | Network Operation Settings                                                                               |                                          |          |
|                                                 | Refresh Parameters                                                                                       |                                          |          |
|                                                 | Interrupt Settings                                                                                       |                                          |          |
|                                                 | Specify Station No. by Parameter 🗸 🗸                                                                     |                                          |          |
|                                                 |                                                                                                    |                                          |          |
|                                                 |                                                                                                    |                                          |          |
|                                                 |                                                                                                    |                                          |          |
|                                                 |                                                                                                    |                                          |          |
| •                                               |                                                                                                    |                                          |          |
| Start I                                         | No Setting / Already Set ) Set if it is n<br>O No. :<br>input 16-point unit(HEX) to start I/O No. in whi | Valid Module During Other Station Access | s  1 ¥   |
| Acknowledge XY<br>Assignment Routing Parameters | Assignment Image Group Setting,                                                                          | Check End                                | Cancel   |
| Print Window Print Window Preview               |                                                                                                    |                                          |          |
| 4                                               |                                                                                                    |                                          | •        |

| ltem                              | Parameter No.                          | Description                                                   | Setting range                                                 | Default | Reference |
|-----------------------------------|----------------------------------------|---------------------------------------------------------------|---------------------------------------------------------------|---------|-----------|
| Network Type                      | A000 <sub>H</sub>                      |                                                               |                                                               |         |           |
| Station number setting method     | AUOOH                                  |                                                               |                                                               |         |           |
| Start I/O No.                     |                                        |                                                               |                                                               |         | Γ.        |
| Network No.                       | ANM0 <sub>H</sub>                      |                                                               |                                                               |         | -         |
| Total Stations                    |                                        | Set network parameters for the CC-Link IE Controller Network. | Refer to the manual for the<br>CC-Link IE Controller Network. | -       |           |
| Station No.                       |                                        |                                                               |                                                               |         |           |
| Group No.                         | 0Amn <sub>H</sub>                      |                                                               |                                                               |         | -         |
| Mode                              | ANM0 <sub>H</sub><br>ANM1 <sub>H</sub> |                                                               |                                                               |         | -         |
| Refresh Parameters                |                                        |                                                               |                                                               |         |           |
| Common Parameters                 | ANM2 <sub>H</sub>                      |                                                               |                                                               |         |           |
| Station Inherent Parameters       | ANM3 <sub>H</sub>                      |                                                               |                                                               |         |           |
| Interlink Transmission Parameters | A002 <sub>H</sub>                      |                                                               |                                                               |         |           |
| Routing Parameters                | 5003 <sub>H</sub>                      |                                                               |                                                               |         |           |

Α

# Appendix 1.3.2 CC-Link IE Field Network setting

Network parameters for the CC-Link IE Field Network are set.

| Network Parameter - MELSECNET/CC IE/Ethernet Module Configuration                             |                                                                                                    |                     |       |         |        |          |  |
|-----------------------------------------------------------------------------------------------|----------------------------------------------------------------------------------------------------|---------------------|-------|---------|--------|----------|--|
| Set network configuration setting in CC IE Field configuration window                         |                                                                                                    |                     |       |         |        |          |  |
|                                                                                               | M                                                                                                    | odule 1             | M     | odule 2 | 1      | Aodule 3 |  |
| Network Type                                                                                  | CC IE Field (Master                                                                                                    | Station) 🔻          | None  | •       | None   | •        |  |
| Start I/O No.                                                                                 |                                                                                                    | 000                 | 0     |         |        |          |  |
| Network No.                                                                                   |                                                                                                    |                     | L     |         |        |          |  |
| Total Stations                                                                                |                                                                                                    | :                   | 2     |         |        |          |  |
| Group No.                                                                                     |                                                                                                    |                     |       |         |        |          |  |
| Station No.                                                                                   |                                                                                                    |                     | 0     |         |        |          |  |
| Mode                                                                                          | Online (Normal Mod                                                                                                    | e) 🔻                |       | -       |        | •        |  |
|                                                                                               | Network Con                                                                                                    | figuration Settings |       |         |        |          |  |
|                                                                                               | Network O                                                                                                    | peration Settings   |       |         |        |          |  |
|                                                                                               | Refrest                                                                                                    | Parameters          |       |         |        |          |  |
|                                                                                               | Interro                                                                                                    | upt Settings        |       |         |        |          |  |
|                                                                                               | Specify Station No.                                                                                                    | by Parameter 🚽 🤜    | •     |         |        |          |  |
|                                                                                               |                                                                                                    |                     |       |         |        |          |  |
|                                                                                               |                                                                                                    |                     |       |         |        |          |  |
|                                                                                               |                                                                                                    |                     |       |         |        |          |  |
|                                                                                               |                                                                                                    |                     |       |         |        |          |  |
| 4                                                                                             |                                                                                                    |                     |       |         |        |          |  |
| Necessary Setting( No Setting / Already Set ) Set if it is needed( No Setting / Already Set ) |                                                                                                    |                     |       |         |        |          |  |
| Interlink Transmission Recomptors                                                             | Interlink Transmission Parameters Start IJO No. : Valid Module During Other Station Access I Please input 16-point unit(HEX) to start I/O No. in which module is mounted. |                     |       |         |        |          |  |
| Acknowledge XY<br>Assignment Routing Parameters                                               | Assignment Image                                                                                                    | Group Setting,      | Check | End     | Cancel |          |  |
| Print Window Print Window Preview                                                             |                                                                                                    |                     |       |         |        | _        |  |
| <b>ا</b>                                                                                      |                                                                                                    |                     |       |         |        |          |  |

| ltem                              | Parameter No.     | Description                                                 | Setting range                                         | Default | Reference |
|-----------------------------------|-------------------|-------------------------------------------------------------|-------------------------------------------------------|---------|-----------|
| Network Type                      | A080 <sub>H</sub> |                                                             |                                                       |         |           |
| Station number setting method     | AUSOH             |                                                             |                                                       |         |           |
| Start I/O No.                     |                   |                                                             |                                                       |         |           |
| Network No.                       |                   |                                                             |                                                       |         |           |
| Total Stations                    | ANM0 <sub>H</sub> | Set network parameters for the<br>CC-Link IE Field Network. | Refer to the manual for the CC-Link IE Field Network. | -       |           |
| Station No.                       |                   |                                                             |                                                       |         |           |
| Mode                              |                   |                                                             |                                                       |         | -         |
| Refresh Parameters                | ANM1 <sub>H</sub> |                                                             |                                                       |         |           |
| Network Configuration Settings    | ANM2 <sub>H</sub> |                                                             |                                                       |         |           |
| Network Operation Settings        | ANM3 <sub>H</sub> |                                                             |                                                       |         |           |
| Interrupt Settings                | ANNISH            |                                                             |                                                       |         |           |
| Interlink Transmission Parameters | A082 <sub>H</sub> |                                                             |                                                       |         |           |
| Routing Parameters                | 5003 <sub>H</sub> |                                                             |                                                       |         |           |

# Appendix 1.3.3 MELSECNET/H setting

Network parameters for MELSECNET/H are set.

| 🛱 Network Parameter - MELSEC                   | NET/CC IE/Ethernet Module Configuratio                                  | n                                                                   |          |
|------------------------------------------------|-------------------------------------------------------------------------|---------------------------------------------------------------------|----------|
| 🔲 Set network configuration setting i          | n CC IE Field configuration window                                      |                                                                     |          |
|                                                | Module 1                                                                | Module 2                                                            | Module 3 |
| Network Type                                   | MNET/H Mode(Control Station)                                            |                                                                     | None 👻   |
| Start I/O No.                                  | 0000                                                                    |                                                                     |          |
| Network No.                                    | 1                                                                       |                                                                     |          |
| Total Stations                                 | 2                                                                       | 2                                                                   |          |
| Group No.                                      | 1                                                                       |                                                                     |          |
| Station No.                                    |                                                                         |                                                                     |          |
| Mode                                           | Online                                                                  | <b>•</b>                                                            | <b>•</b> |
|                                                | Network Range Assignment                                                |                                                                     |          |
|                                                |                                                                         |                                                                     |          |
|                                                | Refresh Parameters                                                      |                                                                     |          |
|                                                | Interrupt Settings                                                      |                                                                     |          |
|                                                | Return as Control Station 🗸                                             |                                                                     |          |
|                                                | Optical/Coaxial 🗸                                                       | ·                                                                   |          |
|                                                |                                                                         |                                                                     |          |
|                                                |                                                                         |                                                                     |          |
|                                                |                                                                         |                                                                     |          |
| •                                              |                                                                         |                                                                     |          |
| Necessary Set                                  | ting(NoSetting / AlreadySet ) Set if it is                              | needed( No Setting / Already Set )                                  |          |
|                                                | tart I/O No. :<br>lease input 16-point unit(HEX) to start I/O No. in wh | Valid Module During Other Station Access<br>hich module is mounted. |          |
| Acknowledge XY<br>Assignment Routing Parameter | ers Assignment Image Group Setting                                      | Check End                                                           | Cancel   |
| Print Window Print Window<br>Preview           |                                                                         |                                                                     |          |
| 4                                              |                                                                         |                                                                     |          |

| ltem                                        | Parameter No.     | Description                            | Setting range                                                      | Default | Reference |                    |
|---------------------------------------------|-------------------|----------------------------------------|--------------------------------------------------------------------|---------|-----------|--------------------|
| Number of modules on<br>MELSECNET/H         | 5000 <sub>H</sub> |                                        |                                                                    |         |           |                    |
| Start I/O No.                               |                   |                                        |                                                                    |         |           | ₽.                 |
| Network No.                                 | 5NM0 <sub>H</sub> |                                        |                                                                    |         |           | )<br>per           |
| Total Stations                              |                   |                                        |                                                                    |         |           | Appendix           |
| Group No.                                   | 05mn <sub>H</sub> |                                        |                                                                    |         |           | ω                  |
| Mode                                        | 5NM0 <sub>H</sub> |                                        | Refer to the manual for the Q<br>series-compatible<br>MELSECNET/H. | -       | -         | Network F          |
| Refresh Parameters                          | 5NM1 <sub>H</sub> |                                        |                                                                    |         |           | work               |
| Common Parameters                           | 5NM2 <sub>H</sub> | Set MELSECNET/H network<br>parameters. |                                                                    |         |           | ( Pa               |
| Station Inherent Parameters                 | 5NM3 <sub>H</sub> | purumeters.                            |                                                                    |         |           | Network Parameters |
| Common Parameters 2                         | 5NMA <sub>H</sub> |                                        |                                                                    |         |           | eters              |
| Station Inherent Parameters 2               | 5NMB <sub>H</sub> |                                        |                                                                    |         |           | •                  |
| Interrupt Settings                          | SININBH           |                                        |                                                                    |         |           |                    |
| Valid Module During Other Station<br>Access | 5001 <sub>H</sub> |                                        |                                                                    |         |           |                    |
| Interlink Transmission Parameters           | 5002 <sub>H</sub> |                                        |                                                                    |         |           |                    |
| Routing Parameters                          | 5003 <sub>H</sub> | 1                                      |                                                                    |         |           |                    |

429

# Appendix 1.3.4 Ethernet setting

Network parameters for Ethernet are set.

| 🛱 Network Parar              | neter - MELSECNET         | T/CC IE/Ethernet M     | odule Configuratio                                  | n                |                          |              |          |
|------------------------------|---------------------------|------------------------|-----------------------------------------------------|------------------|--------------------------|--------------|----------|
| Set network cor              | nfiguration setting in CC | IE Field configuration | window                                              |                  |                          |              | ÷        |
|                              |                           | M                      | odule 1                                             | M                | odule 2                  | N            | 1odule 3 |
| Netv                         | work Type                 | Ethernet               | •                                                   | None             | •                        | None         | •        |
| Star                         | rt I/O No.                |                        | 0000                                                |                  |                          | 1            |          |
| Net                          | twork No.                 |                        | 1                                                   |                  |                          |              |          |
| Tota                         | al Stations               |                        |                                                     |                  |                          |              |          |
| Gr                           | oup No.                   |                        | 1                                                   |                  |                          |              |          |
| Sta                          | ation No.                 |                        | 1                                                   |                  |                          |              |          |
|                              | Mode                      | Online                 | -                                                   |                  | -                        |              | •        |
|                              |                           | -                      | tion Setting                                        |                  |                          |              |          |
|                              |                           |                        | al Setting                                          |                  |                          |              |          |
|                              |                           |                        | n Setting                                           |                  |                          |              |          |
|                              |                           |                        | elay Parameter                                      |                  |                          |              |          |
| -                            |                           |                        | ->IP Information                                    |                  |                          |              |          |
| -                            |                           |                        | arameters                                           |                  |                          |              |          |
|                              |                           |                        | ail Setting                                         |                  |                          |              |          |
|                              |                           | Interru                | ipt Settings                                        |                  |                          |              |          |
| 4                            |                           |                        |                                                     |                  |                          |              |          |
| Interlink Transmissio        | Start                     | I/O No. :              | r Set ) Set if it is i<br>X) to start I/O No. in wh | Valid Module Dur | ing Other Station Access | : 1 <b>v</b> | ,        |
| Acknowledge XY<br>Assignment | Routing Parameters        | Assignment Image       | Group Setting                                       | Check            | End                      | Cancel       |          |
| Print Window                 | Print Window<br>Preview   |                        |                                                     |                  |                          |              |          |
| • [                          |                           |                        |                                                     |                  |                          | 1            |          |

| Item                                     | Parameter No.     | Description                         | Setting range                                                   | Default | Reference |
|------------------------------------------|-------------------|-------------------------------------|-----------------------------------------------------------------|---------|-----------|
| Number of modules on Ethernet            | 9000 <sub>H</sub> |                                     |                                                                 |         |           |
| Start I/O No.                            |                   |                                     |                                                                 |         |           |
| Network No.                              | -                 |                                     |                                                                 |         |           |
| Group No.                                | 9N00 <sub>H</sub> | Set Ethernet network<br>parameters. | Refer to the manual for the<br>Q series-compatible<br>Ethernet. | -       |           |
| Station No.                              |                   |                                     |                                                                 |         |           |
| Operation Setting                        |                   |                                     |                                                                 |         |           |
| Initial Setting                          | 9N01 <sub>H</sub> |                                     |                                                                 |         |           |
| Open Setting                             | 9N02 <sub>H</sub> |                                     |                                                                 |         |           |
| Router Relay Parameter                   | 9N03 <sub>H</sub> |                                     |                                                                 |         | -         |
| Station No.<->IP Information             | 9N05 <sub>H</sub> |                                     |                                                                 |         |           |
| FTP Parameters                           | 9N06 <sub>H</sub> |                                     |                                                                 |         |           |
| E-mail Setting                           | 9N07 <sub>H</sub> |                                     |                                                                 |         |           |
| News Setting                             | 9N08 <sub>H</sub> |                                     |                                                                 |         |           |
| Interrupt Settings                       | 9N09 <sub>H</sub> |                                     |                                                                 |         |           |
| Valid Module During Other Station Access | 5001 <sub>H</sub> | 1                                   |                                                                 |         |           |
| Routing Parameters                       | 9N04 <sub>H</sub> |                                     |                                                                 |         |           |

# Appendix 1.3.5 CC-Link setting

Parameters for CC-Link are set.

|                                       | 1                                   |                 | 2        |   | 3 |  |
|---------------------------------------|-------------------------------------|-----------------|----------|---|---|--|
| Start I/O No.                         |                                     | 0000            |          |   |   |  |
| Operation Setting                     | Operation Setting                   |                 |          |   |   |  |
| Туре                                  | Master Station                      | -               |          | - |   |  |
| Master Station Data Link Type         | PLC Parameter Auto Start            | -               |          | - |   |  |
| Mode                                  | Remote Net(Ver.1 Mode)              | -               |          | - |   |  |
| Total Module Connected                |                                     | 64              |          |   |   |  |
| Remote input(RX)                      |                                     |                 |          |   |   |  |
| Remote output(RY)                     |                                     |                 |          |   |   |  |
| Remote register(RWr)                  |                                     |                 |          |   |   |  |
| Remote register(RWw)                  |                                     |                 |          |   |   |  |
| Ver.2 Remote input(RX)                |                                     |                 |          |   |   |  |
| Ver.2 Remote output(RY)               |                                     |                 |          |   |   |  |
| Ver.2 Remote register(RWr)            |                                     |                 |          |   |   |  |
| Ver.2 Remote register(RWw)            |                                     |                 |          |   |   |  |
| Special relay(SB)                     |                                     |                 |          |   |   |  |
| Special register(SW)                  |                                     |                 |          |   |   |  |
| Retry Count                           |                                     | 3               |          |   |   |  |
| Automatic Reconnection Station Count  |                                     | 1               |          |   |   |  |
| Standby Master Station No.            |                                     |                 |          |   |   |  |
| PLC Down Select                       | Stop                                | -               |          | - |   |  |
| Scan Mode Setting                     | Asynchronous                        | -               |          | - |   |  |
| Delay Time Setting                    |                                     | 0               |          |   |   |  |
| Station Information Setting           | Station Information                 |                 |          |   |   |  |
| Remote Device Station Initial Setting | Initial Setting                     |                 |          |   |   |  |
| Interrupt Settings                    | Interrupt Settings                  |                 |          |   |   |  |
| Necessary Setting( No Setting / Alree | ady Set ) Set if it is needed( No S | ietting / Alrea | dy Set ) |   |   |  |

| Item                                  | Parameter No.     | Description | Setting range           | Default | Reference |
|---------------------------------------|-------------------|-------------|-------------------------|---------|-----------|
| Number of Modules                     | C000              |             |                         |         |           |
| Туре                                  | C000 <sub>H</sub> |             |                         |         |           |
| Start I/O No.                         |                   |             |                         |         |           |
| Operation Setting                     | CNM2 <sub>H</sub> |             |                         |         |           |
| Total Module Connected                |                   |             |                         |         |           |
| Remote Input(RX)                      |                   | 1           |                         |         |           |
| Remote Output(RY)                     |                   |             |                         |         |           |
| Remote Register(RWr)                  |                   |             |                         |         |           |
| Remote Register(RWw)                  | CNM1 <sub>H</sub> |             |                         |         |           |
| Ver.2 Remote Input(RX)                | CININIH           |             |                         |         |           |
| Ver.2 Remote Output(RY)               |                   |             |                         |         |           |
| Ver.2 Remote Register(RWr)            |                   |             | Refer to the manual for |         |           |
| Ver.2 Remote Register(RWw)            |                   |             | CC-Link.                | -       | -         |
| Special Relay(SB)                     |                   | 1           |                         |         |           |
| Special Register(SW)                  |                   |             |                         |         |           |
| Retry Count                           |                   |             |                         |         |           |
| Automatic Reconnection Station Count  |                   |             |                         |         |           |
| Standby Master Station No.            |                   |             |                         |         |           |
| PLC Down Select                       | CNM2 <sub>H</sub> |             |                         |         |           |
| Scan Mode Setting                     |                   |             |                         |         |           |
| Delay Time Setting                    |                   |             |                         |         |           |
| Station Information Setting           |                   |             |                         |         |           |
| Remote Device Station Initial Setting |                   |             |                         |         |           |
| Interrupt Settings                    |                   |             |                         |         |           |

A

Appendix 1 Parameters Appendix 1.3 Network Paramete This section provides the list of parameters for remote password and describes parameter details.

| Remote Password Setting                                                                                                    |            |         |           |  |  |  |  |  |
|----------------------------------------------------------------------------------------------------|------------|---------|-----------|--|--|--|--|--|
| Password Setting<br>Password Characters that can be used in password<br>4 characters. Numbers, A-Z a-2,<br>Special characters. |            |         |           |  |  |  |  |  |
|                                                                                                    | Model Name | StartXY | Condition |  |  |  |  |  |
|                                                                                                    | -          |         |           |  |  |  |  |  |
|                                                                                                    | •          |         |           |  |  |  |  |  |
|                                                                                                    | •          |         |           |  |  |  |  |  |
|                                                                                                    | •          |         |           |  |  |  |  |  |
|                                                                                                    | •          |         |           |  |  |  |  |  |
|                                                                                                    | •          |         |           |  |  |  |  |  |
|                                                                                                    |            |         |           |  |  |  |  |  |
| Necessary Setting( No Setting / Already Set )                                                                                  |            |         |           |  |  |  |  |  |
|                                                                                                    | Clear      | End     | Cancel    |  |  |  |  |  |

| Remote Password Detail S                                                                                                    | etting                                            |                    |                 | × |  |  |  |  |  |
|----------------------------------------------------------------------------------------------------|---------------------------------------------------|--------------------|-----------------|---|--|--|--|--|--|
| User Connection No.                                                                                                    |                                                   |                    |                 |   |  |  |  |  |  |
| Connection 1 Con                                                                                                    | nection 2                                         | Connection 3       | Connection 4    |   |  |  |  |  |  |
| Connection 5 Con                                                                                                    | nection 6 🛛 🗖                                     | Connection 7       | Connection 8    |   |  |  |  |  |  |
| Connection 9 🗌 Con                                                                                                    | nection 10 🛛 🗌                                    | Connection 11      | Connection 12   |   |  |  |  |  |  |
| Connection 13 Con                                                                                                    | nection 14                                        | Connection 15      | Connection 16   |   |  |  |  |  |  |
| System Connection                                                                                                    |                                                   |                    |                 |   |  |  |  |  |  |
| MELSOFT Transmission Po                                                                                                    | rt(TCP/IP)                                        |                    |                 |   |  |  |  |  |  |
| MELSOFT Transmission Po                                                                                                    | rt(UDP/IP)                                        |                    |                 |   |  |  |  |  |  |
| FTP Transmission Port(TCF                                                                                                    | P/IP)                                             |                    |                 |   |  |  |  |  |  |
| Direct Connection of MELS                                                                                                    | OFT                                               |                    |                 |   |  |  |  |  |  |
|                                                                                                    |                                                   |                    |                 |   |  |  |  |  |  |
| 🔲 Regard as Error when Rer                                                                                                    | note Password M                                   | ismatch Count Reac | hes Upper Limit |   |  |  |  |  |  |
| Upper Limit of Mismatch                                                                                                    |                                                   | Count              |                 |   |  |  |  |  |  |
|                                                                                                    |                                                   |                    |                 |   |  |  |  |  |  |
| Clear Mismatch Count                                                                                                    | Clear Mismatch Count when Remote Password Matches |                    |                 |   |  |  |  |  |  |
| When the remote password is enabled, write the parameter to the programmable<br>controller CPU and reset it, or turn off the power and turn on the power again. |                                                   |                    |                 |   |  |  |  |  |  |
|                                                                                                    | End                                               | Cancel             |                 |   |  |  |  |  |  |

| lte                           | əm                                | Parameter<br>No. | Description                                                                                                | Setting range                                                                                                    |           | Reference                                                                                                    |
|-------------------------------|-----------------------------------|------------------|----------------------------------------------------------------------------------------------------|----------------------------------------------------------------------------------------------------|-----------|----------------------------------------------------------------------------------------------------|
| Password S                    | etting                            | -                | Enter a remote password.                                                                                   | Four characters or less (alphanumeric characters, special symbols)                                                                                                    | -         |                                                                                                    |
| Password<br>Active            | Model<br>Name                     | -                | Select a model name of the<br>module for which the remote<br>password set to the CPU module<br>is checked. | Built-in Ethernet port QCPU     QJ71E71     QJ71C24/CMO                                                                                                    | -         |                                                                                                    |
| Module<br>Setting<br>Start XY |                                   | -                | Set the start address of the module for which the remote password is checked.                              | 0000 <sub>H</sub> to 0FE0 <sub>H</sub>                                                                                                    | -         | • Built-in Ethernet                                                                                                    |
| Detail                        | ·                                 | -                | Set details of the remote password for the QJ71E71.                                                        | -                                                                                                    | -         | port QCPU:<br>QnUCPU User's                                                                                                    |
| User Con<br>No. <sup>*1</sup> | User Connection No. <sup>*1</sup> |                  | Select user connection No.                                                                                 | Connection 1 to Connection 16                                                                                                    | -         | Manual<br>(Communication                                                                                                    |
| System C                      | onnection*2                       | -                | Select a valid port of the remote password for system connection.                                          | <ul> <li>Built-in Ethernet port QCPU</li> <li>MELSOFT Transmission Port (TCP/IP)</li> <li>MELSOFT Transmission Port (UDP/IP)</li> <li>FTP Transmission Port (TCP/IP)</li> <li>Direct Connection of MELSOFT</li> <li>QJ71E71</li> <li>Auto Open UDP Port</li> <li>FTP Transmission Port (TCP/IP)</li> <li>MELSOFT Application Transmission<br/>Port (TCP/IP)</li> <li>MELSOFT Application Transmission<br/>Port (UDP/IP), Dedicated Instruction,<br/>CC-Link IE, NET/10(H) Relay<br/>Transmission Port</li> <li>HTTP Port, HTTP Protocol</li> </ul> | -         | via Built-in<br>Ethernet Port)<br>• QJ71E71:<br>Ethernet module<br>manual<br>• QJ71C24:<br>Serial<br>communication<br>module manual<br>• QJ71CMO:<br>Modem<br>interface module<br>manual |
| Remote P<br>Mismatch          |                                   | -                | Set upper limit of mismatch count.                                                                         | Set whether to regard it as an error when<br>the number of mismatches on remote<br>password reaches the upper limit.                                                                                                    | Unchecked |                                                                                                    |
|                               | Upper Limit of<br>Mismatch        |                  | Set upper limit of remote<br>password mismatch count.                                                      | 1 to 65535                                                                                                    | 10        |                                                                                                    |

\*1 \*2 This is a connection used by users for communications using the MC protocol or fixed buffer.

This is a connection used by a system for FTP or MELSOFT (TCP/IP, UDP/IP) communications.

Α

# Appendix 2 Functions Added or Changed by Version Upgrade

The Universal model QCPU is upgraded when some functions are added or specifications are changed. Therefore, the functions and specifications differ depending on the function version and serial number.

| × : Not supported, – : Not related to the programming to                                                                                                    |          |                                |                           |                           |  |  |  |
|----------------------------------------------------------------------------------------------------|----------|--------------------------------|---------------------------|---------------------------|--|--|--|
| Function                                                                                                    | Function | Serial number                  | Programming tool versi    |                           |  |  |  |
|                                                                                                    | version  | (first 5 digits)               | GX Works2                 | GX Developer              |  |  |  |
| Use of the PC CPU module <sup>*1</sup> ( D QCPU User's Manual (Multiple CPU System))                                                                                                    |          | "09072" or later               |                           | -                         |  |  |  |
| Setting of whether to use local device for each program ( [ ] Page 390, Section 6.2)                                                                                                    |          |                                |                           | Version 8.62Q<br>or later |  |  |  |
| Program memory batch transfer execution status check (SM165)<br>( Page 36, Section 2.1.1 (1) (d))                                                                                                    |          | *6                             |                           |                           |  |  |  |
| Multiple CPU high-speed transmission dedicated instruction <sup>*1</sup><br>( I MELSEC-Q/L Programming Manual (Common Instruction))                                                                                                    |          | 0                              |                           | -                         |  |  |  |
| Display of the amount of battery consumption ( QCPU User's Manual (Hardware Design, Maintenance and Inspection))                                                                                                    |          |                                | Version 1.15R<br>or later |                           |  |  |  |
| Bit device extension (                                                                                                    |          |                                |                           |                           |  |  |  |
| Executional conditioned device test (                                                                                                    |          |                                |                           |                           |  |  |  |
| Sampling trace auto start function <sup>*1</sup> (                                                                                                    |          |                                |                           |                           |  |  |  |
| CC-Link IE group cyclic transmission function ( CC-Link IE Controller Network Reference Manual)                                                                                                    |          |                                |                           |                           |  |  |  |
| Scan time measurement (                                                                                                    |          | "10042" or later               |                           | Version 8.68W<br>or later |  |  |  |
| External input/output forced on/off (                                                                                                    |          |                                |                           |                           |  |  |  |
| Monitor condition setting <sup>*1</sup> (                                                                                                    | В        | Version 1.73B<br>or later      |                           |                           |  |  |  |
| Redundant power supply system <sup>*1</sup> (                                                                                                    |          |                                |                           |                           |  |  |  |
| 32-bit indexing with "ZZ" specification ( I MELSEC-Q/L Programming Manual (Common Instruction))                                                                                                    |          |                                |                           |                           |  |  |  |
| Extended data register (D) and extended link register (W) $^{*1}$ $^{*2}$ ( $\overrightarrow{[]]}$ Page 370, Section 4.8)                                                                                                    |          | "09042" or later <sup>*1</sup> |                           | Version 8.70Y<br>or later |  |  |  |
| Serial communication function (Q02UCPU) (                                                                                                    |          |                                |                           |                           |  |  |  |
| CPU module change function with memory card $^{*1}([$ Page 256, Section 3.31)                                                                                                    |          |                                | Version 1.15R             | Version 8.76E             |  |  |  |
| Local device setting of the index register <sup>*1</sup> (                                                                                                    |          | "10102" or later               | or later                  | or later                  |  |  |  |
| Communication using the A-compatible 1C/1E frame (MC protocol) $^{^{\ast_3}^{\ast_4}}$                                                                                                    |          |                                |                           |                           |  |  |  |
| ( MELSEC-Q/L MELSEC Communication Protocol Reference Manual)                                                                                                    |          |                                |                           |                           |  |  |  |
| $\label{eq:approx} \begin{array}{l} A \rightarrow QnA \mbox{ converted special relay/special register (SM1000 to SM1255, SD1000 to SD1255) ( \end{tabular} QCPU \mbox{ User's Manual (Hardware Design, Maintenance and Inspection))} \end{array}$ |          | "10102" or later               |                           | Version 8.78G             |  |  |  |
| Socket communication function <sup>*1</sup> ( D QnUCPU User's Manual (Communication via Built-in Ethernet Port))                                                                                                    |          | "11012" or later               |                           | or later                  |  |  |  |

× : Not supported, - : Not related to the programming tool

| Franceston                                                                                                    | Function | Serial number    | Programming tool version  |                           |  |
|----------------------------------------------------------------------------------------------------|----------|------------------|---------------------------|---------------------------|--|
| Function                                                                                                    | version  | (first 5 digits) | GX Works2 GX Developer    |                           |  |
| Module model name read (                                                                                                    |          |                  | Version 1.15R<br>or later | Version 8.82L<br>or later |  |
| Module error collection function *1 *5 (                                                                                                    |          | "11043" or later | Version 1.12N<br>or later | ×                         |  |
| IP address change function <sup>*1</sup> ( D QnUCPU User's Manual (Communication via Built-in Ethernet Port))                                    |          | "11082" or later | -                         | _                         |  |
| Local device batch read function <sup>*1</sup> (                                                                                                 |          |                  | Version 1.31H             |                           |  |
| CC-Link IE Field Network ( ) MELSEC-Q CC-Link IE Field Network<br>Master/Local Module User's Manual)                                             |          | "12012" or later | or later                  |                           |  |
| Send points extension function <sup>*5</sup> (CC-Link IE Controller Network module)<br>(                                                         |          |                  |                           |                           |  |
| Online change of inactive blocks (SFC) <sup>*1</sup> ( L MELSEC-Q/L/QnA Programming Manual (SFC))                                                |          |                  | Version 1.40S<br>or later |                           |  |
| Expansion of SFC step relay points (                                                                                                    |          |                  |                           | ×                         |  |
| Operation mode setting at SFC double block START <sup>*1</sup> ( L MELSEC-<br>Q/L/QnA Programming Manual (SFC))                                  |          | "12052" or later |                           |                           |  |
| SFC comment readout instruction <sup>*1</sup> ( L MELSEC-Q/L/QnA Programming Manual (SFC))                                                       |          |                  |                           |                           |  |
| Data up to 10238 bytes can be exchanged with the<br>SP.SOCSND/S(P).SOCRCV(S)/S(P).SOCRDATA instructions <sup>*1</sup>                            |          |                  | _                         |                           |  |
| ( QnUCPU User's Manual (Communication via Built-in Ethernet Port))                                                                               |          |                  |                           |                           |  |
| Parameter-valid drive information (                                                                                                    |          | -                | Version 1.40S<br>or later | ×                         |  |
| Program cache memory auto recovery function (                                                                                                    | В        | "12122" or later |                           |                           |  |
| Extension of available index register range (Z0 to Z19) when Jn and Un are                                                                       |          |                  |                           |                           |  |
| used in the dedicated instruction ( $\square$ Manuals for the network module and the intelligent function module used)                           |          | "13022" or later |                           |                           |  |
| Storage of device memory error information (Memory check function)                                                                               |          |                  | _                         | _                         |  |
| ( QCPU User's Manual (Hardware Design, Maintenance and Inspection))                                                                              |          |                  |                           |                           |  |
| Storage of program error location (Memory check function) ( QCPU User's Manual (Hardware Design, Maintenance and Inspection))                    |          | "13042" or later |                           |                           |  |
| Serial communication function<br>(Q03UD/Q04UDH/Q06UDH/Q10UDH/Q13UDH/Q20UDH/Q26UDHCPU)                                                            |          | "13062" or later | Version 1.62Q<br>or later | ×                         |  |
| ( Page 229, Section 3.23)                                                                                                    |          |                  |                           |                           |  |
| SFC control target block switching ( D MELSEC-Q/L/QnA Programming Manual (SFC))                                                                  |          |                  | Version 1.73B<br>or later | ×                         |  |
| AnS/A series compatible extension base unit                                                                                                    |          | "13102" or later |                           |                           |  |
| Communication using the A-compatible 1E frame (MC protocol) through built-                                                                       |          |                  | _                         | _                         |  |
| in Ethernet port ( I MELSEC-Q/L MELSEC Communication Protocol Reference Manual)                                                                  |          |                  |                           |                           |  |
| IP packet transfer function (CC-Link IE Field Network) ( Lange OnUCPU User's Manual (Communication via Built-in Ethernet Port)) <sup>*1 *5</sup> |          | "14022" or later | Version 1.77F<br>or later | ×                         |  |
| Own station number setting function for CC-Link IE Field Network                                                                                 | 1        |                  |                           |                           |  |
| ( C MELSEC-Q CC-Link IE Field Network Master/Local Module User's Manual)                                                                         |          | "14042" or later | Version 1.87R<br>or later | ×                         |  |
| Writing/reading data to/from refresh devices with the specified station                                                                          |          | *10              | _                         | _                         |  |

A

| Eurofien                                                                                                    | Function | Serial number                          | Programmin                 | g tool version |
|----------------------------------------------------------------------------------------------------|----------|----------------------------------------|----------------------------|----------------|
| Function                                                                                                    | version  | (first 5 digits)                       | GX Works2                  | GX Developer   |
| High-speed interrupt function (                                                                                                    |          | -                                      | Version 1.98C<br>or later  | ×              |
| Data logging function <sup>*7</sup> ( C QnUDVCPU/LCPU User's Manual (Data Logging Function))                                                                                                    |          | -                                      | Version 1.98C<br>or later  | ×              |
| IP packet transfer function (CC-Link IE Controller Network) ( QnUCPU User's Manual (Communication via Built-in Ethernet Port))*1 *5                                                                                                    |          | "14022" or later                       | Version 1.98C<br>or later  | ×              |
| Use of the file register in communication using the A-compatible 1E frame (MC protocol) through built-in Ethernet port ( Communication via Built-in Ethernet Port))*1                                                                            |          | *8                                     |                            |                |
| Expansion of routing parameter settings ( L MELSEC-Q/L Programming Manual (Common Instruction))*1                                                                                                    |          | *9                                     | _                          | -              |
| Latch clear by using the special relay and special register areas ([ $5$ ] Page 73, Section 2.7 (4) (a)) <sup>*1</sup>                                                                                                    |          | "15043" or later<br>(QnUDVCPU<br>only) |                            |                |
| Predefined protocol function ( C QnUCPU User's Manual (Communication via Built-in Ethernet Port)) <sup>*1</sup>                                                                                                    |          | "15103" or later                       | Version 1.501X<br>or later | ×              |
| Reading/writing device data from/to the CPU module on another station by specifying an IP address ( C QnUCPU User's Manual (Communication via Built-in Ethernet Port)) <sup>*1</sup>                                                             |          | "16043" or later                       | Version 1.513K<br>or later | ×              |
| Support of the iQ Sensor Solution function (data backup/restoration only) for AnyWireASLINK and CC-Link ( ) iQ Sensor Solution Reference Manual) <sup>*1</sup>                                                                                   | В        | "17012" or later                       | 1.530C or later            | -              |
| Support of the iQ Sensor Solution function (data backup/restoration only) for CC-Link IE Field Network ( $\square $ iQ Sensor Solution Reference Manual) <sup>*1</sup>                                                                           |          | "47052" or leter                       | ×                          | -              |
| MELSOFT connection extended setting ( D QnUCPU User's Manual (Communication via Built-in Ethernet Port))                                                                                                    |          | "17052" or later                       | 1.535H or later            | ×              |
| CPU module data backup/restoration function ( ) Page 272, Section 3.32 ) <sup>*1 *7</sup>                                                                                                    |          | "17103" or later                       | -                          | -              |
| Upper limit value setting for the number of backup data (CPU module data backup/restoration function) (                                                                                                    |          | "18052" or later                       |                            |                |
| Retrying the automatic backup (CPU module data backup/restoration function) (                                                                                                    |          | 16052 of later                         | _                          | _              |
| Support of the iQ Sensor Solution function (automatic detection of connected device, system configuration check, communication setting reflection, sensor parameter read/write, monitoring, and data backup/restoration) for built-in Ethernet ( |          | "18072" or later                       | 1.550Y or later            | -              |
| CC-Link IE Field Network Basic* <sup>7</sup>                                                                                                    |          |                                        | 1.555D or later            | ×              |
| SLMP frame send instruction ( ) QnUCPU User's Manual (Communication via Built-in Ethernet Port))*1                                                                                                    |          | "18112" or later                       | _                          | _              |

- \*1 Some models do not support the function. For details, refer to the corresponding reference.
- \*2 Use the Universal model QCPU whose serial number (first five digits) is "10042" or later to store data of the extended data register (D) and extended link register (W) in the standard ROM using the latch data backup function.
  () Page 250, Section 3.29).
- \*3 Communication using the A-compatible 1E frame is available only via any Ethernet module.
- If the module is connected to the built-in Ethernet port of the CPU module, this function is not available.
  \*4 Communication using the A-compatible 1C frame is available only via any serial communication module.
- If the module is connected to the built-in RS-232 interface of the CPU module, this function is not available.
   \*5 For the versions of the intelligent function modules that support the function, refer to the manual for the intelligent
- function module used.
- \*6 The serial number (first five digits) differs depending on the CPU module.
  - Q13UDHCPU, Q26UDHCPU: "10011" or later
  - CPU modules other than above: "10012" or later
- \*7 Only the QnUDVCPU supports this function.
- \*8 The serial number (first five digits) differs depending on the CPU module.
  - QnUDE(H)CPU: "14112" or later
    - QnUDVCPU: "15043" or later
- \*9 The serial number (first five digits) differs depending on the CPU module.
  - QnU(D)(H)CPU, QnUDE(H)CPU: "14112" or later
  - QnUDVCPU: "15043" or later
- \*10 The serial number (first five digits) differs depending on the CPU module.
  - QnUD(E)(H)CPU: "14072" or later
  - QnUDVCPU: "16043" or later

# Appendix 3 CPU Module Processing Time

This chapter describes the CPU module processing time.

This section describes the scan time structures and CPU module processing time.

# Appendix 3.1 Scan time structure

A CPU module sequentially performs the following processing in the RUN status. Scan time is the time required for all processing and executions to be performed.

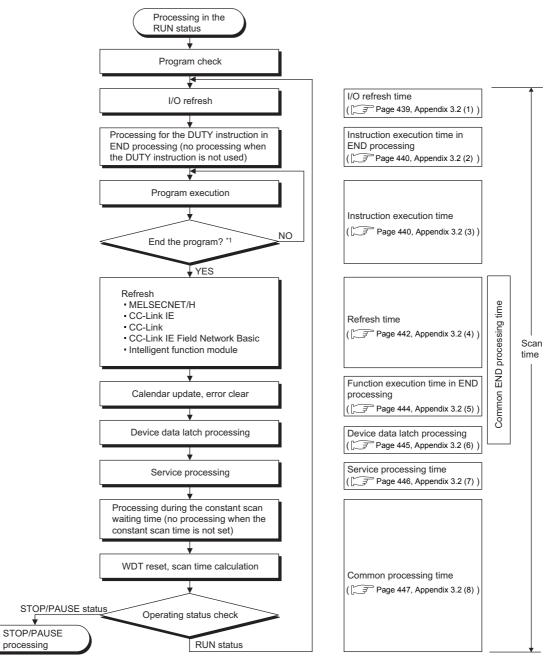

\*1 End of a program indicates the timing when the END, GOEND, FEND, or STOP instruction is executed.

# (1) How to check scan time

The CPU module measures current, minimum, and maximum values of the scan time. The scan time can be checked by monitoring the special register (SD520, SD521, and SD524 to SD527). Accuracy of each stored scan time is ±0.1ms.

| Current value | SD520 | SD521 |                                                                                                    |
|---------------|-------|-------|----------------------------------------------------------------------------------------------------|
| Minimum value | SD524 | SD525 |                                                                                                    |
| Maximum value | SD526 | SD527 |                                                                                                    |
| ·             |       |       | <ul> <li>Stores the scan time of 1ms or less (unit: μs).</li> <li>Stores the scan time. (unit: ms).</li> </ul> |

Ex. If the stored values in SD520 and SD521 are 3 and 400 respectively, the scan time is 3.4ms.

# **Appendix 3.2** Time required for each processing included in scan time

This section describes how to calculate the processing time and execution time described in Page 438, Appendix 3.1.

#### (1) I/O refresh time

I/O refresh time is the time required for refreshing I/O data to/from the following modules mounted on the main base unit and extension base units.

- Input module
- Output module
- · Intelligent function module
- Calculation method

Use the following expression to calculate the I/O refresh time. For N1 and N2, refer to the following table.

(I/O refresh time) = (number of input points/16) × N1 + (number of output points/16) × N2

| CPU module                                                                                                    | Q3□B, Q3□SB,<br>Q3□RB,<br>Q3□DB |       | Q5⊡B, Q6⊡B,<br>Q6⊡RB |       | QA1S5DB, QA1S6DB,<br>QA1S6ADP+A1S5DB,<br>QA1S6ADP+A1S6DB <sup>*1</sup> |       | QA6⊡B,<br>QA6ADP+A5⊡B,<br>QA6ADP+A6⊡B <sup>*1</sup> |       |
|----------------------------------------------------------------------------------------------------|---------------------------------|-------|----------------------|-------|------------------------------------------------------------------------|-------|-----------------------------------------------------|-------|
|                                                                                                    | N1                              | N2    | N1                   | N2    | N1                                                                     | N2    | N1                                                  | N2    |
| Q00UJCPU, Q00UCPU, Q01UCPU                                                                                                    | 1.8µs                           | 1.1µs | 2.6µs                | 1.9µs | 4.9µs                                                                  | 4.0µs | 5.7µs                                               | 4.9µs |
| Q02UCPU                                                                                                    | 1.5µs                           | 1.1µs | 2.4µs                | 1.9µs | 4.5µs                                                                  | 4.0µs | 5.3µs                                               | 4.9µs |
| Q03UD(E)CPU, Q03UDVCPU,<br>Q04UD(E)HCPU, Q04UDVCPU,<br>Q06UD(E)HCPU, Q06UDVCPU,<br>Q10UD(E)HCPU, Q13UD(E)HCPU,<br>Q13UDVCPU, Q20UD(E)HCPU,<br>Q26UD(E)HCPU, Q26UDVCPU,<br>Q50UDEHCPU, Q100UDEHCPU | 1.5µs                           | 1.0µs | 2.3µs                | 1.8µs | 4.3µs                                                                  | 3.9µs | 5.0µs                                               | 4.8µs |

\*1 Applicable only when the CPU module whose serial number (first five digits) is "13102" or later is used.

#### (2) Instruction execution time in END processing

This is the processing time of the DUTY instruction in END processing.

The user timing clock (SM420 to SM424 and SM430 to SM434) specified with the DUTY instruction is turned on/off during the END processing.

| CPU module                                                                                                  | Processing time in END processing |               |  |  |
|----------------------------------------------------------------------------------------------------|-----------------------------------|---------------|--|--|
| CF0 module                                                                                                  | When set to 1                     | When set to 5 |  |  |
| Q00UJCPU, Q00UCPU, Q01UCPU                                                                                  | 0.0120ms                          | 0.0140ms      |  |  |
| Q02UCPU                                                                                                    | 0.0050ms                          | 0.0055ms      |  |  |
| Q03UD(E)CPU                                                                                                 | 0.0043ms                          | 0.0046ms      |  |  |
| Q04UD(E)HCPU, Q06UD(E)HCPU, Q10UD(E)HCPU, Q13UD(E)HCPU, Q20UD(E)HCPU, Q26UD(E)HCPU, Q50UDEHCPU, Q100UDEHCPU | 0.0041ms                          | 0.0045ms      |  |  |
| Q03UDVCPU, Q04UDVCPU, Q06UDVCPU, Q13UDVCPU, Q26UDVCPU                                                       | 0.0040ms                          | 0.0042ms      |  |  |

#### (3) Instruction execution time

Instruction execution time is the time required for all instructions used in the program to be executed.

For the processing time required for each instruction, refer to the following.

MELSEC-Q/L Programming Manual (Common Instruction)

When calculating instruction execution time, add the overhead time given in the following tables. Two kinds of overhead time (pre-start and program-end) need to be added to interrupt programs.

#### (a) Pre-start overhead time for interrupt programs

| CPU module                                                                                        |            | n interrupt<br>o I31) | Multiple CPU<br>synchronous interrupt<br>(I45) |            | High-<br>speed<br>interrupt<br>(I49) | from QI60 c<br>(I50 to I127<br>intelligent | Interrupt <sup>*1</sup> (I0 to I15)<br>from QI60 or interrupt<br>(I50 to I127) from the<br>intelligent function<br>module |  |
|---------------------------------------------------------------------------------------------------|------------|-----------------------|------------------------------------------------|------------|--------------------------------------|--------------------------------------------|----------------------------------------------------------------------------------------------------|--|
|                                                                                                   | Without    | With high-            | Without                                        | With high- | With high-                           | Without                                    | With high-                                                                                                    |  |
|                                                                                                   | high-speed | speed start           | high-speed                                     | speed      | speed                                | high-speed                                 | speed                                                                                                    |  |
|                                                                                                   | start      |                       | start                                          | start      | start                                | start                                      | start                                                                                                    |  |
| Q00UJCPU, Q00UCPU,<br>Q01UCPU                                                                     | 55µs       | 35µs                  |                                                |            |                                      | 76µs                                       | 55µs                                                                                                    |  |
| Q02UCPU                                                                                           | 48µs       | 17µs                  |                                                |            |                                      | 60µs                                       | 31µs                                                                                                    |  |
| Q03UD(E)CPU                                                                                       | 47µs       | 17µs                  | 46µs                                           | 16µs       |                                      | 54µs                                       | 22µs                                                                                                    |  |
| Q04UD(E)HCPU,<br>Q06UD(E)HCPU,<br>Q10UD(E)HCPU,<br>Q13UD(E)HCPU,<br>Q20UD(E)HCPU,<br>Q26UD(E)HCPU | 46µs       | 16µs                  | 44µs                                           | 14µs       |                                      | 52µs                                       | 22µs                                                                                                    |  |
| Q50UDEHCPU,<br>Q100UDEHCPU                                                                        | 73µs       | 16µs                  | 71µs                                           | 14µs       |                                      | 79µs                                       | 22µs                                                                                                    |  |
| Q03UDVCPU,<br>Q04UDVCPU,<br>Q06UDVCPU,<br>Q13UDVCPU, Q26UDVCPU                                    | 11µs       | 8µs                   | 11µs                                           | 8µs        | 7.0µs                                | 20.5µs                                     | 17.5µs                                                                                                    |  |

\*1 Indicates the value when the QI60 is mounted on the slot 0 of the main base unit.

#### (b) Program-end overhead time for interrupt programs

| CPU module                                                                         | Without high-speed start | With high-speed start |
|------------------------------------------------------------------------------------|--------------------------|-----------------------|
| Q00UJCPU, Q00UCPU, Q01UCPU                                                         | 28µs                     | 15µS                  |
| Q02UCPU                                                                            | 26µS                     | 7µs                   |
| Q03UD(E)CPU                                                                        | 26µS                     | 7µ\$                  |
| Q04UD(E)HCPU, Q06UD(E)HCPU, Q10UD(E)HCPU, Q13UD(E)HCPU, Q20UD(E)HCPU, Q26UD(E)HCPU | 26µs                     | 7µs                   |
| Q50UDEHCPU, Q100UDEHCPU                                                            | 44µS                     | 7µS                   |
| Q03UDVCPU, Q04UDVCPU, Q06UDVCPU, Q13UDVCPU, Q26UDVCPU                              | 5.4µs                    | 5.2µs                 |

#### (c) Overhead time for fixed scan execution type programs

| CPU module                                                                         | Without high-speed start | With high-speed start |
|------------------------------------------------------------------------------------|--------------------------|-----------------------|
| Q00UJCPU, Q00UCPU, Q01UCPU                                                         | 92µs                     | 60µ <b>s</b>          |
| Q02UCPU                                                                            | 73µs                     | 25µS                  |
| Q03UD(E)CPU                                                                        | 73µs                     | 24µS                  |
| Q04UD(E)HCPU, Q06UD(E)HCPU, Q10UD(E)HCPU, Q13UD(E)HCPU, Q20UD(E)HCPU, Q26UD(E)HCPU | 72µs                     | 23µs                  |
| Q50UDEHCPU, Q100UDEHCPU                                                            | 117µS                    | 23µS                  |
| Q03UDVCPU, Q04UDVCPU, Q06UDVCPU, Q13UDVCPU, Q26UDVCPU                              | 18.5µs                   | 15.5µs                |

#### (d) Overhead time when local devices in the interrupt program are enabled

When SM777 (Enable/disable local device in interrupt program) turns on, the time given in the following tables will be added to the overhead time given in Page 440, Appendix 3.2 (3) (a). Each n, N1, N2, and N3 in the table indicates the following.

- n: Number of local device points (unit: K words)
- N1: Number of devices that specified a local device
- N2: Number of word device points that specified a local device
- N3: Number of bit device points that specified a local device

|                                                                                                    | When a local device file in the standard RAM is used                                                         |                                                                                                    |  |
|----------------------------------------------------------------------------------------------------|----------------------------------------------------------------------------------------------------|----------------------------------------------------------------------------------------------------|--|
| CPU module                                                                                                    | Additional time to the pre-start overhead time<br>for interrupt programs (Page 440,<br>Appendix 3.2 (3) (a)) | Additional time to the program-end overhead<br>time for interrupt programs (Page 441,<br>Appendix 3.2 (3) (b)) |  |
| Q00UCPU, Q01UCPU                                                                                                    | (13.2 × N1) + (0.22 × (N2 + (N3 ÷ 16))) + 210µs                                                              | (8 × N1) + (0.23 × (N2 + (N3 ÷ 16))) + 30µs                                                                    |  |
| Q02UCPU                                                                                                    | (13.2 × N1) + (0.22 × (N2 + (N3 ÷ 16))) + 210µs                                                              | (8 × N1) + (0.22 × (N2 + (N3 ÷ 16))) + 30µs                                                                    |  |
| Q03UD(E)CPU                                                                                                    | (8 × N1) + (0.22 × (N2 + (N3 ÷ 16))) + 80µs                                                                  | (8 × N1) + (0.22 × (N2 + (N3 ÷ 16))) + 20µs                                                                    |  |
| Q03UDVCPU                                                                                                    | (4.1 × N1) + (0.165 × (N2 + (N3 ÷ 16))) + 22.0µs                                                             | (4.1 × N1) + (0.165 × (N2 + (N3 ÷ 16))) + 5.7µs                                                                |  |
| Q04UD(E)HCPU, Q06UD(E)HCPU,<br>Q10UD(E)HCPU, Q13UD(E)HCPU,<br>Q20UD(E)HCPU, Q26UD(E)HCPU,<br>Q50UDEHCPU, Q100UDEHCPU | (8 × N1) + (0.10 × (N2 + (N3 ÷ 16))) + 80µs                                                                  | (8 × N1) + (0.10 × (N2 + (N3 ÷ 16))) + 20µs                                                                    |  |
| Q04UDVCPU, Q06UDVCPU,<br>Q13UDVCPU, Q26UDVCPU                                                                        | (4.0 × N1) + (0.085 × (N2 + (N3 ÷ 16))) + 22.0µs                                                             | (4.0 × N1) + (0.085 × (N2 + (N3 ÷ 16))) + 5.7µs                                                                |  |

Α

|                                                             | When a local device file in the standard RAM is used (with an extended SRAM cassette)                        |                                                                                                    |  |
|-------------------------------------------------------------|----------------------------------------------------------------------------------------------------|----------------------------------------------------------------------------------------------------|--|
| CPU module                                                  | Additional time to the pre-start overhead time<br>for interrupt programs (Page 440,<br>Appendix 3.2 (3) (a)) | Additional time to the program-end overhead<br>time for interrupt programs (Page 441,<br>Appendix 3.2 (3) (b)) |  |
| Q03UDVCPU, Q04UDVCPU,<br>Q06UDVCPU, Q13UDVCPU,<br>Q26UDVCPU | (4.2 × N1) + (0.220 × (N2 + (N3 ÷ 16))) + 22.0µs                                                             | (4.2 × N1) + (0.220 × (N2 + (N3 ÷ 16))) + 5.7µs                                                                |  |

|                             | When a local device file in the SRAM card is used                                   |                                                                                    |  |
|-----------------------------|-------------------------------------------------------------------------------------|------------------------------------------------------------------------------------|--|
| CPU module                  | Additional time to the pre-start overhead time<br>for interrupt programs (Page 440, | Additional time to the program-end overhead time for interrupt programs (Page 441, |  |
|                             | Appendix 3.2 (3) (a))                                                               | Appendix 3.2 (3) (b))                                                              |  |
| Q02UCPU                     | (16 × N1) + (0.43 × (N2 + (N3 ÷ 16))) + 260µs                                       | (16 × N1) + (0.43 × (N2 + (N3 ÷ 16))) + 60µs                                       |  |
| Q03UD(E)CPU                 | (12 × N1) + (0.43 × (N2 + (N3 ÷ 16))) + 100µs                                       | (12 × N1) + (0.43 × (N2 + (N3 ÷ 16))) + 20µs                                       |  |
| Q04UD(E)HCPU, Q06UD(E)HCPU, |                                                                                     |                                                                                    |  |
| Q10UD(E)HCPU, Q13UD(E)HCPU, | (40 × N(4) + (0.40 × (N0 + (N0 + 40))) + 40000                                      | (40 × N4) + (0.40 × (N0 + (N0 + 40))) + 0000                                       |  |
| Q20UD(E)HCPU, Q26UD(E)HCPU, | (12 × N1) + (0.40 × (N2 + (N3 ÷ 16))) + 100µs                                       | (12 × N1) + (0.40 × (N2 + (N3 ÷ 16))) + 20µs                                       |  |
| Q50UDEHCPU, Q100UDEHCPU     |                                                                                     |                                                                                    |  |

#### (4) Refresh time

Refresh time is the total time required for the CPU module to refresh data with the network such as CC-Link IE, MELSECNET/H, and CC-Link.

#### (a) Refresh with CC-Link IE

This is the time required for refreshing data between link devices in a CC-Link IE module and devices in the CPU module.

#### (b) Refresh with MELSECNET/H

This is the time required for refreshing data between link devices in a MELSECNET/H module and devices in the CPU module.

#### (c) Auto refresh with CC-Link

This is the time required for refreshing data between a CC-Link system master/local module and the CPU module.

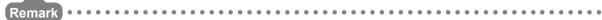

For each refresh time, refer to the following.

Manual for each network module

. . . . . . . . . . . . . . . .

#### (d) Refresh with CC-Link IE Field Network Basic

This is the time required for refreshing data between link devices of CC-Link IE Field Network Basic and user devices in the CPU module.

Calculation method

Calculate using the following formulas. Use the values in the following table for KN1 to KN4.

 $\alpha T = KM1 + KM2 \times (((RX + RY) \div 16) + RWw + RWr) + \alpha E [\mu s]$  $\alpha E = KM3 + KM4 \times (((RX + RY) \div 16) + RWw + RWr) [\mu s]$ 

- $\alpha$ T: Link refresh time
- $\alpha$ E: Link refresh time when the file register (R, ZR) is used<sup>\*1</sup>
- RX: Number of points of remote input (RX) refreshed by the master station\*2
- RY: Number of points of remote output (RY) refreshed by the master station\*2
- RWw: Number of points of remote register (RWw) refreshed by the master station<sup>\*2</sup>
- RWr: Number of points of remote register (RWr) refreshed by the master station\*2
- · KM1 to KM4: Constant

|                                    |      |      |     | KI                                   | M4                          |
|------------------------------------|------|------|-----|--------------------------------------|-----------------------------|
| CPU module                         | KM1  | KM2  | КМЗ | Without<br>extended SRAM<br>cassette | With extended SRAM cassette |
| Q03UDVCPU                          | 20.0 | 0.02 | 3.0 | 0.05                                 | 0.11                        |
| Q04UDVCPU                          | 20.0 | 0.02 | 3.0 | 0.05                                 | 0.11                        |
| Q06UDVCPU, Q13UDVCPU,<br>Q26UDVCPU | 20.0 | 0.02 | 3.0 | 0.05                                 | 0.11                        |

\*1 This time is added when the file register (R, ZR) is used.

\*2 This value is determined according to the number of slave stations to be connected and the number of occupied stations.

Α

#### (e) Auto refresh with an intelligent function module

This is the time required for refreshing data between the buffer memory of an intelligent function module and devices in the CPU module.

#### Calculation method

Calculate using the following formulas. Use the values in the following tables for KN1 and KN2.

| CPU module                                                                                                    | module is mo | When an intelligent function<br>module is mounted on the<br>main base unit |        | When an intelligent function<br>module is mounted on the<br>extension base unit |  |
|----------------------------------------------------------------------------------------------------|--------------|----------------------------------------------------------------------------|--------|---------------------------------------------------------------------------------|--|
|                                                                                                    | KN1          | KN2                                                                        | KN1    | KN2                                                                             |  |
| Q00UJCPU                                                                                                    | 96.3µs       | 6.7µs                                                                      | 79.7µs | 8.9µs                                                                           |  |
| Q00UCPU, Q01UCPU                                                                                                    | 96.3µs       | 6.7µs                                                                      | 79.7µs | 8.1µs                                                                           |  |
| Q02UCPU                                                                                                    | 23µs         | 6.0µs                                                                      | 45µs   | 7.0µs                                                                           |  |
| Q03UD(E)CPU                                                                                                    | 6.0µs        | 5.0µs                                                                      | 7.0µs  | 6.0µs                                                                           |  |
| Q03UDVCPU, Q04UD(E)HCPU, Q04UDVCPU,<br>Q06UD(E)HCPU, Q06UDVCPU, Q10UD(E)HCPU,<br>Q13UD(E)HCPU, Q13UDVCPU, Q20UD(E)HCPU,<br>Q26UD(E)HCPU, Q26UDVCPU, Q50UDEHCPU,<br>Q100UDEHCPU | 4.0µs        | 5.0µs                                                                      | 5.0µs  | 6.0µs                                                                           |  |

(Refresh time) = KN1 + KN2 × (number of refresh points)

**Ex.** When the number of auto refresh points for the analog-digital converter module (Q64AD) is 4 points (when the module is mounted on the Q26UDHCPU main base unit)

0.024 (ms) = 0.004 + 0.005 × 4

# (5) Function execution time in END processing

This is the time required for updating calendar or clearing error in END processing.

#### (a) Calendar update

The following processing time is required to change or read the clock data when the clock data set request (SM210 changes from off to on) or the clock data read request (SM213 turns on) is issued.

|                                                                                                    | Processing time in END processing |                        |  |
|----------------------------------------------------------------------------------------------------|-----------------------------------|------------------------|--|
| CPU module                                                                                                    | When the clock data set           | When the clock data    |  |
|                                                                                                    | request is issued                 | read request is issued |  |
| Q00UJCPU, Q00UCPU, Q01UCPU                                                                                               | 0.028ms                           | 0.017ms                |  |
| Q02UCPU                                                                                                    | 0.027ms                           | 0.013ms                |  |
| Q03UD(E)CPU, Q04UD(E)HCPU, Q06UD(E)HCPU, Q10UD(E)HCPU, Q13UD(E)HCPU, Q20UD(E)HCPU, Q26UD(E)HCPU, Q50UDEHCPU, Q100UDEHCPU | 0.011ms                           | 0.004ms                |  |
| Q03UDVCPU, Q04UDVCPU, Q06UDVCPU, Q13UDVCPU, Q26UDVCPU                                                                    | 0.011ms                           | 0.007ms                |  |

#### (b) Error clear

The following processing time is required to clear continuation errors stored in SD50 on the rising edge of SM50 (Error reset).

|                                                                                                    | Processing time in END processing                                     |                           |  |
|----------------------------------------------------------------------------------------------------|-----------------------------------------------------------------------|---------------------------|--|
| CPU module                                                                                                  | When the error is cleared<br>(the one detected by the<br>annunciator) | When the error is cleared |  |
| Q00UJCPU, Q00UCPU, Q01UCPU                                                                                  | 0.185ms                                                               | 0.180ms                   |  |
| Q02UCPU                                                                                                    | 0.180ms                                                               | 0.175ms                   |  |
| Q03UD(E)CPU                                                                                                 | 0.068ms                                                               | 0.062ms                   |  |
| Q04UD(E)HCPU, Q06UD(E)HCPU, Q10UD(E)HCPU, Q13UD(E)HCPU, Q20UD(E)HCPU, Q26UD(E)HCPU, Q50UDEHCPU, Q100UDEHCPU | 0.065ms                                                               | 0.062ms                   |  |
| Q03UDVCPU, Q04UDVCPU, Q06UDVCPU, Q13UDVCPU, Q26UDVCPU                                                       | 0.03ms                                                                | 0.026ms                   |  |

#### (c) Error clear by types

The following processing time is required to clear continuation errors by types.

|                                                       | Processing time i                                                     | n END processing          |
|-------------------------------------------------------|-----------------------------------------------------------------------|---------------------------|
| CPU module                                            | When the error is cleared<br>(the one detected by the<br>annunciator) | When the error is cleared |
| Q03UDVCPU, Q04UDVCPU, Q06UDVCPU, Q13UDVCPU, Q26UDVCPU | 0.04ms                                                                | 0.036ms                   |

#### (6) Device data latch processing time

When the latch range is set in the Device tab of the PLC parameter dialog box<sup>\*1 \*2 \*3</sup>, the processing time listed in the following tables is required. Each N1, N2, and N3 in the table indicates the following.

- N1: Number of devices specified to be latched (Count the latch range (1) and the latch range (2) as different devices.)
- N2: Number of bit device points specified to be latched
- · N3: Number of word device points specified to be latched

#### (a) When the latch interval is set to "Each Scan"

The processing time listed in the following table is required.

| CPU module                                                                                                  | Processing time                               |
|----------------------------------------------------------------------------------------------------|-----------------------------------------------|
| Q00UJCPU, Q00UCPU, Q01UCPU                                                                                  | (4.4 × N1) + (0.12 × (N2 ÷ 16 + N3))µs        |
| Q02UCPU                                                                                                    | (4.0 × N1) + (0.12 × (N2 ÷ 16 + N3))µs        |
| Q03UD(E)CPU                                                                                                 | (3.0 × N1) + (0.12 × (N2 ÷ 16 + N3))µs        |
| Q03UDVCPU                                                                                                   | (1.0 × N1) + (0.085 × (N2 ÷ 16 + N3)) + 1.2µs |
| Q04UD(E)HCPU, Q06UD(E)HCPU, Q10UD(E)HCPU, Q13UD(E)HCPU, Q20UD(E)HCPU, Q26UD(E)HCPU, Q50UDEHCPU, Q100UDEHCPU | (3.0 × N1) + (0.05 × (N2 ÷ 16 + N3))µs        |
| Q04UDVCPU, Q06UDVCPU, Q13UDVCPU, Q26UDVCPU                                                                  | (1.0 × N1) + (0.045 × (N2 ÷ 16 + N3)) + 1.2µs |

\*1 When setting the latch range of the timer (T), retentive timer (ST), and counter (C), one point for word device and two points for bit device are occupied per point.

\*2 The case where the points are set for the latch relay (L) is included.

\*3 The scan time will not increase if the latch range is set for the file register (ZR), extended data register (D), or extended link register (W).

#### (b) When the latch interval is set to "Time Setting"

The processing time listed in the following table is required. The scan time including the first END processing after a preset time has elapsed increases.

| CPU module                                            | Processing time                                |
|-------------------------------------------------------|------------------------------------------------|
| Q03UDVCPU, Q04UDVCPU, Q06UDVCPU, Q13UDVCPU, Q26UDVCPU | (1.0 × N1) + (0.004 × (N2 ÷ 16 + N3)) + 17.5µs |

To reduce the scan time increase due to  $atch^{*1}$ , minimize the number of latch points (latch (1) setting, latch (2) setting, and latch relay) as much as possible by performing the following.

- Move data to be latched to the file register.
- Store device data that is less frequently updated in the standard ROM with the SP.DEVST instruction. (The device data stored in the standard ROM can be read with the S(P).DEVLD instruction. (C Page 255, Section 3.30)
- Set the latch interval to "Time Setting". ( Page 121, Section 3.3 (5) (b))
- \*1 For file registers (including an extended data register (D) and an extended link register (W)), the scan time is not increased due to latch.

#### (7) Service processing time

Service processing is the communication processing with a programming tool and external devices. When monitoring device data, reading programs, and setting monitor conditions in a programming tool, the processing time listed in the following table is required.

#### (a) Processing time to monitor device data and read programs

|                                                                                                    | Processing time <sup>*1</sup> |                  |
|----------------------------------------------------------------------------------------------------|-------------------------------|------------------|
| CPU module                                                                                                    | Monitoring device data        | Reading programs |
|                                                                                                    | (Data register: 32 points)    | (10K step)       |
| Q00UJCPU, Q00UCPU, Q01UCPU                                                                                       | 1.60ms                        | 3.70ms           |
| Q02UCPU                                                                                                    | 1.00ms                        | 1.55ms           |
| Q03UDCPU, Q04UDHCPU, Q06UDHCPU, Q10UDHCPU, Q13UDHCPU, Q20UDHCPU, Q26UDHCPU                                       | 0.35ms                        | 0.95ms           |
| Q03UDECPU, Q04UDEHCPU, Q06UDEHCPU, Q10UDEHCPU,<br>Q13UDEHCPU, Q20UDEHCPU, Q26UDEHCPU, Q50UDEHCPU,<br>Q100UDEHCPU | 0.90ms                        | 1.10ms           |
| Q03UDVCPU, Q04UDVCPU, Q06UDVCPU, Q13UDVCPU, Q26UDVCPU                                                            | 0.29ms                        | 0.95ms           |

\*1 The time in the table is for the case where the service processing count is set to one.

#### (b) Processing time to set monitor conditions

| CPU module                                                                                                    | Processing time      |                        |  |
|----------------------------------------------------------------------------------------------------|----------------------|------------------------|--|
| CF0 module                                                                                                    | Specified step match | Specified device match |  |
| Q02UCPU                                                                                                    | 0.03ms               | 0.04ms                 |  |
| Q03UD(E)CPU, Q03UDVCPU, Q04UD(E)HCPU, Q04UDVCPU,<br>Q06UD(E)HCPU, Q06UDVCPU, Q10UD(E)HCPU, Q13UD(E)HCPU,<br>Q13UDVCPU, Q20UD(E)HCPU, Q26UD(E)HCPU, Q26UDVCPU | 0.01ms               | 0.03ms                 |  |

# (8) Common processing time

The CPU module performs common processing by the system. The common processing time shown below is required.

| CPU module                                                                                      | Processing time       |
|-------------------------------------------------------------------------------------------------|-----------------------|
| Q00UJCPU, Q00UCPU, Q01UCPU                                                                      | 0.28ms                |
| Q02UCPU                                                                                         | 0.20ms                |
| Q03UDCPU                                                                                        | 0.13ms                |
| Q04UDHCPU, Q06UDHCPU, Q10UDHCPU, Q13UDHCPU, Q20UDHCPU, Q26UDHCPU                                | 0.10ms                |
| Q03UDECPU                                                                                       | 0.22ms                |
| Q04UDEHCPU, Q06UDEHCPU, Q10UDEHCPU, Q13UDEHCPU, Q20UDEHCPU, Q26UDEHCPU, Q50UDEHCPU, Q100UDEHCPU | 0.18ms                |
| Q03UDVCPU                                                                                       | 0.140ms <sup>*1</sup> |
| Q04UDVCPU, Q06UDVCPU, Q13UDVCPU, Q26UDVCPU                                                      | 0.125ms <sup>*1</sup> |

\*1 At default setting of parameters, and including processing time for latching 8K points of latch relay (L).

# (9) Multiple CPU high speed transmission processing time

This is the processing time required for data transmission between the CPU modules when the multiple CPU high speed transmission function is used.

For the multiple CPU high speed transmission processing time, refer to the following.

QCPU User's Manual (Multiple CPU System)

Α

When executing any of the functions or operations described in this section, add the given processing time in this section to the time value calculated in Page 438, Appendix 3.1.

# (1) Sampling trace

When the sampling trace function ( $\square$  Page 182, Section 3.14) is executed, the processing time listed in the following table is required.

[Conditions] Processing time (when 50 points of the internal relay (for bit device) and 50 points of the data register (for word device) are set as sampling trace data)

|                                                     | CPU module                                                                         | Processing time       |
|-----------------------------------------------------|------------------------------------------------------------------------------------|-----------------------|
|                                                     | Q00UCPU, Q01UCPU                                                                   | 0.12ms                |
|                                                     | Q02UCPU                                                                            | 0.09ms                |
|                                                     | Q03UD(E)CPU                                                                        | 0.07ms <sup>*1</sup>  |
| Standard RAM                                        | Q04UD(E)HCPU, Q06UD(E)HCPU, Q10UD(E)HCPU, Q13UD(E)HCPU, Q20UD(E)HCPU, Q26UD(E)HCPU | 0.06ms <sup>*1</sup>  |
|                                                     | Q50UDEHCPU, Q100UDEHCPU                                                            | 0.06ms                |
|                                                     | Q03UDVCPU                                                                          | 0.045ms <sup>*1</sup> |
|                                                     | Q04UDVCPU, Q06UDVCPU, Q13UDVCPU, Q26UDVCPU                                         | 0.045ms <sup>*1</sup> |
| Standard RAM<br>(with an extended<br>SRAM cassette) | Q03UDVCPU, Q04UDVCPU, Q06UDVCPU,<br>Q13UDVCPU, Q26UDVCPU                           | 0.05ms <sup>*1</sup>  |
|                                                     | Q02UCPU                                                                            | 0.09ms                |
|                                                     | Q03UD(E)CPU                                                                        | 0.08ms <sup>*1</sup>  |
| SRAM card                                           | Q04UD(E)HCPU, Q06UD(E)HCPU, Q10UD(E)HCPU, Q13UD(E)HCPU, Q20UD(E)HCPU, Q26UD(E)HCPU | 0.06ms <sup>*1</sup>  |
|                                                     | Q50UDEHCPU, Q100UDEHCPU                                                            | 0.06ms                |

\*1 When specifying devices in the trigger point setting, the scan time may be increased by up to 0.163µs per instruction.

# (2) Use of local devices

When local devices are used, the processing time listed in the following table is required. Each n, N1, N2, N3, and N4 in the table indicates the following.

- n: Number of programs using a local device<sup>\*1</sup>
- N1: Number of devices that specified a local device
- N2: Number of word device points that specified a local device (except index register)
- N3: Number of bit device points that specified a local device
- N4: Number of index register points that were specified as a local device

|                                                     | CPU module                                                                            | Processing time                                                                |
|-----------------------------------------------------|---------------------------------------------------------------------------------------|--------------------------------------------------------------------------------|
|                                                     | Q00UCPU, Q01UCPU                                                                      | ((16.0 × N1) + (0.23 × (N2 + (N3 ÷ 16))) +<br>(1.49 × N4) + 98.3) × n +92.0μs  |
|                                                     | Q02UCPU                                                                               | ((24.0 × N1) + (0.23 × (N2 + (N3 ÷ 16))) +<br>(1.57 × N4) + 108) × n +59.0μs   |
|                                                     | Q03UD(E)CPU                                                                           | ((8.0 × N1) + (0.22 × (N2 + (N3 ÷ 16))) +<br>(0.65 × N4) + 38.0) × n + 14.2µs  |
| Standard RAM                                        | Q03UDVCPU                                                                             | ((4.1 × N1) + (0.165 × (N2 + (N3 ÷ 16))) +<br>(0.15 × N4) + 31.0) × n + 10.0μs |
|                                                     | Q04UD(E)HCPU, Q06UD(E)HCPU                                                            | ((8.0 × N1) + (0.10 × (N2 + (N3 ÷ 16))) +<br>(0.47 × N4) + 35.5) × n + 12.7μs  |
|                                                     | Q10UD(E)HCPU, Q13UD(E)HCPU,<br>Q20UD(E)HCPU, Q26UD(E)HCPU, Q50UDEHCPU,<br>Q100UDEHCPU | ((8.0 × N1) + (0.10 × (N2 + (N3 ÷ 16))) +<br>(0.68 × N4) + 35.5) × n + 17.3µs  |
|                                                     | Q04UDVCPU, Q06UDVCPU, Q13UDVCPU, Q26UDVCPU                                            | ((4.0 × N1) + (0.085 × (N2 + (N3 ÷ 16))) +<br>(0.15 × N4) + 31.0) × n + 10.0μs |
| Standard RAM (with<br>an extended SRAM<br>cassette) | Q03UDVCPU, Q04UDVCPU, Q06UDVCPU,<br>Q13UDVCPU, Q26UDVCPU                              | ((4.2 × N1) + (0.22 × (N2 + (N3 ÷ 16))) +<br>(0.20 × N4) + 31.0) × n + 10.0µs  |
|                                                     | Q02UCPU                                                                               | ((24.0 × N1) + (0.43 × (N2 + (N3 ÷ 16))) +<br>(1.40 × N4) + 66.0) × n + 83.0μs |
| SRAM card                                           | Q03UD(E)CPU                                                                           | ((12.0 × N1) + (0.43 × (N2 + (N3 ÷ 16))) +<br>(0.68 × N4) + 41.0) × n + 17.0μs |
|                                                     | Q04UD(E)HCPU, Q06UD(E)HCPU                                                            | ((12.0 × N1) + (0.40 × (N2 + (N3 ÷ 16))) +<br>(0.59 × N4) + 38.5) × n + 17.0μs |
|                                                     | Q10UD(E)HCPU, Q13UD(E)HCPU,<br>Q20UD(E)HCPU, Q26UD(E)HCPU, Q50UDEHCPU,<br>Q100UDEHCPU | ((12.0 × N1) + (0.40 × (N2 + (N3 ÷ 16))) +<br>(0.79 × N4) + 44.7) × n + 12.1µs |

\*1

When the serial number (first five digits) of the Q02UCPU, Q03UDCPU, Q04UDHCPU, or Q06UDHCPU is "10011" or earlier, "n" indicates the number of executed programs.

#### (a) When local devices in a subroutine program are enabled

When SM776 (Enable/disable local device at CALL) is turned on, the processing time listed in the following table is required for each subroutine call. Each n, N1, N2, N3, and N4 in the table indicates the following.

- n: Number of local device points (unit: K words)
- N1: Number of devices that specified a local device
- N2: Number of word device points that specified a local device (except index register)
- N3: Number of bit device points that specified a local device
- N4: Number of index register points that were specified as a local device

|                                                                                       | When a local device file in the standard RAM is used                 |                                                                         |  |
|---------------------------------------------------------------------------------------|----------------------------------------------------------------------|-------------------------------------------------------------------------|--|
| CPU module                                                                            | Processing time when a subroutine program in the same file is called | Processing time when a subroutine program in a different file is called |  |
| Q00UCPU, Q01UCPU                                                                      | 0.00µs                                                               | (20.3 × N1) + (0.760 × (N2 + (N3 ÷ 16))) +<br>(4.47 × N4) + 257.0µs     |  |
| Q02UCPU                                                                               | 0.00µs                                                               | (20.3 × N1) + (0.760 × (N2 + (N3 ÷ 16))) +<br>(4.71 × N4) + 257.0µs     |  |
| Q03UD(E)CPU                                                                           | 0.00µs                                                               | (16 × N1) + (0.44 × (N2 + (N3 ÷ 16))) +<br>(1.30 × N4) + 100μs          |  |
| Q03UDVCPU                                                                             | 0.00µs                                                               | (6.1 × N1) + (0.330 × (N2 + (N3 ÷ 16))) +<br>(0.30 × N4) + 66μs         |  |
| Q04UD(E)HCPU, Q06UD(E)HCPU                                                            | 0.00µs                                                               | (16 × N1) + (0.20 × (N2 + (N3 ÷ 16))) +<br>(0.94 × N4) + 100μs          |  |
| Q10UD(E)HCPU, Q13UD(E)HCPU,<br>Q20UD(E)HCPU, Q26UD(E)HCPU,<br>Q50UDEHCPU, Q100UDEHCPU | 0.00µs                                                               | (16 × N1) + (0.20 × (N2 + (N3 ÷ 16))) +<br>(1.36 × N4) + 100μs          |  |
| Q04UDVCPU, Q06UDVCPU,<br>Q13UDVCPU, Q26UDVCPU                                         | 0.00µs                                                               | (6 × N1) + (0.162 × (N2 + (N3 ÷ 16))) +<br>(0.30 × N4) + 66μs           |  |

|                                               |                                                                      | e file in the standard RAM is used<br>tended SRAM cassette)                |
|-----------------------------------------------|----------------------------------------------------------------------|----------------------------------------------------------------------------|
| CPU module                                    | Processing time when a subroutine program in the same file is called | Processing time when a subroutine program<br>in a different file is called |
| Q03UDVCPU                                     | 0.00µs                                                               | (6.2 × N1) + (0.440 × (N2 + (N3 ÷ 16))) +<br>(0.40 × N4) + 66μs            |
| Q04UDVCPU, Q06UDVCPU,<br>Q13UDVCPU, Q26UDVCPU | 0.00µs                                                               | (6.2 × N1) + (0.432 × (N2 + (N3 ÷ 16))) +<br>(0.40 × N4) + 66μs            |

|                                                                                       | When a local device file in the SRAM card is used                    |                                                                         |
|---------------------------------------------------------------------------------------|----------------------------------------------------------------------|-------------------------------------------------------------------------|
| CPU module                                                                            | Processing time when a subroutine program in the same file is called | Processing time when a subroutine program in a different file is called |
| Q02UCPU                                                                               | 0.00µs                                                               | (20.3 × N1) + (0.760 × (N2 + (N3 ÷ 16))) +<br>(2.80 × N4) + 257.0µs     |
| Q03UD(E)CPU                                                                           | 0.00µs                                                               | (24 × N1) + (0.86 × (N2 + (N3 ÷ 16))) +<br>(1.36 × N4) + 120µs          |
| Q04UD(E)HCPU, Q06UD(E)HCPU                                                            | 0.00µs                                                               | (24 × N1) + (0.80 × (N2 + (N3 ÷ 16))) +<br>(1.18 × N4) + 100µs          |
| Q10UD(E)HCPU, Q13UD(E)HCPU,<br>Q20UD(E)HCPU, Q26UD(E)HCPU,<br>Q50UDEHCPU, Q100UDEHCPU | 0.00µs                                                               | (24 × N1) + (0.80 × (N2 + (N3 ÷ 16))) +<br>(1.58 × N4) + 120μs          |

# (3) Execution of multiple programs

When multiple programs are executed, the processing time listed in the following table is required for each program.

| CPU module                                                                                                  | Processing time            |  |
|----------------------------------------------------------------------------------------------------|----------------------------|--|
| Q00UJCPU, Q00UCPU, Q01UCPU                                                                                  | 0.053 × n <sup>*1</sup> ms |  |
| Q02UCPU                                                                                                    | 0.04 × n <sup>*1</sup> ms  |  |
| Q03UD(E)CPU                                                                                                 | 0.02 × n <sup>*1</sup> ms  |  |
| Q04UD(E)HCPU, Q06UD(E)HCPU, Q10UD(E)HCPU, Q13UD(E)HCPU, Q20UD(E)HCPU, Q26UD(E)HCPU, Q50UDEHCPU, Q100UDEHCPU | 0.02 × n <sup>*1</sup> ms  |  |
| Q03UDVCPU, Q04UDVCPU, Q06UDVCPU, Q13UDVCPU, Q26UDVCPU                                                       | 0.010 × n <sup>*1</sup> ms |  |

\*1 "n" indicates the number of program files.

#### (4) Removal and insertion of a memory card

When a memory card is removed or inserted, the processing time listed in the following table is required only for one scan where a memory card is removed or inserted.

|                                                                                                    | Processing time                   |                                  |
|----------------------------------------------------------------------------------------------------|-----------------------------------|----------------------------------|
| CPU module                                                                                                    | When a memory<br>card is inserted | When a memory<br>card is removed |
| Q02UCPU                                                                                                    | 0.7ms                             | 0.2ms                            |
| Q03UD(E)CPU, Q04UD(E)HCPU, Q06UD(E)HCPU, Q10UD(E)HCPU,<br>Q13UD(E)HCPU, Q20UD(E)HCPU, Q26UD(E)HCPU, Q50UDEHCPU,<br>Q100UDEHCPU | 0.6ms                             | 0.1ms                            |

# (5) Removal and insertion of an SD memory card

When an SD memory card is removed or inserted, the processing time listed in the following table is required only for one scan where a memory card is removed or inserted.

| CPU module                                            | Processing time                          |                                         |
|-------------------------------------------------------|------------------------------------------|-----------------------------------------|
|                                                       | When an SD<br>memory card is<br>inserted | When an SD<br>memory card is<br>removed |
| Q03UDVCPU, Q04UDVCPU, Q06UDVCPU, Q13UDVCPU, Q26UDVCPU | 0.59ms                                   | 0.32ms                                  |

# (6) Use of the file register

When "Use the same file name as the program." is selected in the PLC file tab of the PLC parameter dialog box, the processing time listed in the following table is required. When "Use the following file." is selected, the scan time will not be increased.

|                                               | CPU module                                                                                                  | Processing time            |
|-----------------------------------------------|----------------------------------------------------------------------------------------------------|----------------------------|
|                                               | Q00UCPU, Q01UCPU                                                                                            | 0.135ms                    |
|                                               | Q02UCPU                                                                                                    | 0.082ms                    |
| Standard RAM                                  | Q03UD(E)CPU                                                                                                 | 0.043ms                    |
|                                               | Q04UD(E)HCPU, Q06UD(E)HCPU, Q10UD(E)HCPU, Q13UD(E)HCPU, Q20UD(E)HCPU, Q26UD(E)HCPU, Q50UDEHCPU, Q100UDEHCPU | 0.041ms                    |
|                                               | Q03UDVCPU, Q04UDVCPU, Q06UDVCPU, Q13UDVCPU, Q26UDVCPU                                                       | 0.016 × n <sup>*1</sup> ms |
| Standard RAM (with an extended SRAM cassette) | Q03UDVCPU, Q04UDVCPU, Q06UDVCPU, Q13UDVCPU, Q26UDVCPU                                                       | 0.016 × n <sup>*1</sup> ms |
|                                               | Q02UCPU                                                                                                    | 0.11 × n <sup>*1</sup> ms  |
| SRAM card                                     | Q03UD(E)CPU                                                                                                 | 0.06 × n <sup>*1</sup> ms  |
|                                               | Q04UD(E)HCPU, Q06UD(E)HCPU, Q10UD(E)HCPU, Q13UD(E)HCPU, Q20UD(E)HCPU, Q26UD(E)HCPU, Q50UDEHCPU, Q100UDEHCPU | 0.06 × n <sup>*1</sup> ms  |

\*1 "n" indicates the number of program files.

# (7) Online change

When data is written to the running CPU module, the processing time described below is required.

#### (a) Online change (ladder mode)

When a program in the running CPU module is changed in ladder mode, the processing time listed in the following table is required.<sup>\*1</sup>

\*1 The time in the table is for the case where the service processing count is set to one.

|                                                                                                    | Reserved area for online change |                              |  |  |  |  |  |
|----------------------------------------------------------------------------------------------------|---------------------------------|------------------------------|--|--|--|--|--|
| CPU module                                                                                                    | The reserved area for online    | The reserved area for online |  |  |  |  |  |
|                                                                                                    | change is not changed.          | change is re-set.            |  |  |  |  |  |
| Q00UJCPU, Q00UCPU, Q01UCPU                                                                                        | Up to 2.1ms                     | Up to 2.1ms                  |  |  |  |  |  |
| Q02UCPU                                                                                                    | Up to 1.3ms                     | Up to 1.3ms                  |  |  |  |  |  |
| Q03UD(E)CPU                                                                                                    | Up to 1.0ms                     | Up to 1.0ms                  |  |  |  |  |  |
| Q04UD(E)HCPU, Q06UD(E)HCPU, Q10UD(E)HCPU,<br>Q13UD(E)HCPU, Q20UD(E)HCPU, Q26UD(E)HCPU,<br>Q50UDEHCPU, Q100UDEHCPU | Up to 0.7ms                     | Up to 0.7ms                  |  |  |  |  |  |
| Q03UDVCPU, Q04UDVCPU, Q06UDVCPU, Q13UDVCPU, Q26UDVCPU                                                             | Up to 0.6ms                     | Up to 0.6ms                  |  |  |  |  |  |

# (b) Online change (files)

When a file is written to the running CPU module, the processing time listed in the following table is required.\*1

\*1 The time in the table is for the case where the service processing count is set to one.

| CPU module                                                                                                    | Processing time |                  |  |  |  |  |
|----------------------------------------------------------------------------------------------------|-----------------|------------------|--|--|--|--|
| CFO module                                                                                                    | Scan time = 2ms | Scan time = 20ms |  |  |  |  |
| Q00UJCPU                                                                                                    | Up to 4.00ms    | Up to 6.20ms     |  |  |  |  |
| Q00UCPU                                                                                                    | Up to 3.50ms    | Up to 5.80ms     |  |  |  |  |
| Q01UCPU                                                                                                    | Up to 3.50ms    | Up to 5.60ms     |  |  |  |  |
| Q02UCPU                                                                                                    | Up to 4.80ms    | Up to 4.80ms     |  |  |  |  |
| Q03UD(E)CPU                                                                                                    | Up to 3.75ms    | Up to 3.75ms     |  |  |  |  |
| Q04UD(E)HCPU, Q06UD(E)HCPU, Q10UD(E)HCPU,<br>Q13UD(E)HCPU, Q20UD(E)HCPU, Q26UD(E)HCPU,<br>Q50UDEHCPU, Q100UDEHCPU | Up to 3.70ms    | Up to 3.70ms     |  |  |  |  |
| Q03UDVCPU, Q04UDVCPU, Q06UDVCPU, Q13UDVCPU, Q26UDVCPU                                                             | Up to 0.8ms     | Up to 0.8ms      |  |  |  |  |

#### (8) Non-group output status read

In multiple CPU systems, the scan time increases when "All CPUs Can Read All Outputs" is selected in the Multiple CPU settings screen of the PLC parameter dialog box.

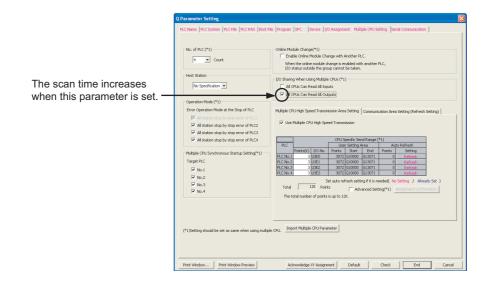

Α

# (9) Scan time measurement

When the scan time is measured (Page 179, Section 3.13.3), the processing time listed in the following table is required.

| CPU module                                                                                                    | Processing time                                                             |
|----------------------------------------------------------------------------------------------------|-----------------------------------------------------------------------------|
| Q00UJCPU                                                                                                    | 180.3 + 5.9 × number of branch instructions $\mu s^{*1}$                    |
| Q00UCPU, Q01UCPU                                                                                                    | 179.5 + 5.8 × number of branch instructions μs <sup>*1</sup>                |
| Q02UCPU                                                                                                    | 40.0 + 3.0 × number of branch instructions $\mu s^{*1}$                     |
| Q03UD(E)CPU, Q04UD(E)HCPU, Q06UD(E)HCPU, Q10UD(E)HCPU,<br>Q13UD(E)HCPU, Q20UD(E)HCPU, Q26UD(E)HCPU, Q50UDEHCPU,<br>Q100UDEHCPU | 40.0 + 1.5 × number of branch instructions $\mu s^{*1}$                     |
| Q03UDVCPU, Q04UDVCPU, Q06UDVCPU, Q13UDVCPU, Q26UDVCPU                                                                          | $30.0 + 0.40 \times \text{number of branch instructions } \mu\text{s}^{*1}$ |

\*1 The number of the branch instructions is a total of the following instructions, which are executed during the scan time measurement.

- Pointer branch instruction: CJ, SCJ, JMP
- Subroutine program call instruction: CALL(P), FCALL(P), ECALL(P), EFCALL(P), XCALL(P), RET

# (10)Monitor condition setting

When the monitor condition is set (Page 144, Section 3.11.1), the processing time listed in the following table is required.

|                                                                                                    | Process                                              | sing time                                                                                  |  |  |
|----------------------------------------------------------------------------------------------------|------------------------------------------------------|--------------------------------------------------------------------------------------------|--|--|
| CPU module                                                                                                    | Specified step<br>matches the execution<br>condition | Specified device<br>matches the execution<br>condition (Device D<br>matches the condition) |  |  |
| Q02UCPU                                                                                                    | 30µs                                                 | 40µs                                                                                       |  |  |
| Q03UD(E)CPU, Q03UDVCPU, Q04UD(E)HCPU, Q04UDVCPU,<br>Q06UD(E)HCPU, Q06UDVCPU, Q10UD(E)HCPU, Q13UD(E)HCPU,<br>Q13UDVCPU, Q20UD(E)HCPU, Q26UD(E)HCPU, Q26UDVCPU | 10µs                                                 | 30µs                                                                                       |  |  |

#### (11)Time taken to collect module errors

When using the module error collection, the scan time increases by the time found by the following calculation formula. Each N1 and N2 in the calculation formula indicates the following.

#### Calculation formula

Collection time = N1 + N2 × (Number of module errors collected in one scan)

| CPU module                                                                                                    | Main ba | ase unit | Extension base unit |       |  |
|----------------------------------------------------------------------------------------------------|---------|----------|---------------------|-------|--|
| CFO module                                                                                                    | N1      | N2       | N1                  | N2    |  |
| Q00UJCPU                                                                                                    | 175µs   |          | 190µs               |       |  |
| Q00UCPU, Q01UCPU                                                                                                    | 145µs   | 120µs    | 190µs               | 140µs |  |
| Q02UCPU                                                                                                    | 145µs   | 90µs     | 185µs               | 105µs |  |
| Q03UD(E)CPU, Q04UD(E)HCPU, Q06UD(E)HCPU,<br>Q10UD(E)HCPU, Q13UD(E)HCPU, Q20UD(E)HCPU,<br>Q26UD(E)HCPU, Q50UDEHCPU, Q100UDEHCPU | 15µs    | 70µs     | 15µs                | 100µs |  |
| Q03UDVCPU, Q04UDVCPU, Q06UDVCPU, Q13UDVCPU, Q26UDVCPU                                                                          | 6µs     | 45µs     | 6µs                 | 70µs  |  |

# (12)Batch transfer of data to the program memory

When data in the program cache memory is batch-transferred to the program memory, the processing time listed in the following table is required.\*1

The time in the table is for the case where the service processing count is set to one. \*1

| CPU module                                                                                                    | Process         | ing time         |
|----------------------------------------------------------------------------------------------------|-----------------|------------------|
| CPO module                                                                                                    | Scan time = 2ms | Scan time = 20ms |
| Q00UJCPU, Q00UCPU, Q01UCPU                                                                                       | 2.35ms          | 5.10ms           |
| Q02UCPU                                                                                                    | 2.35ms          | 4.50ms           |
| Q03UDCPU                                                                                                    | 1.10ms          | 3.65ms           |
| Q04UDHCPU, Q06UDHCPU, Q10UDHCPU, Q13UDHCPU, Q20UDHCPU, Q26UDHCPU                                                 | 1.05ms          | 3.65ms           |
| Q03UDECPU, Q04UDEHCPU, Q06UDEHCPU, Q10UDEHCPU,<br>Q13UDEHCPU, Q20UDEHCPU, Q26UDEHCPU,<br>Q50UDEHCPU, Q100UDEHCPU | 1.40ms          | 4.00ms           |
| Q03UDVCPU, Q04UDVCPU, Q06UDVCPU, Q13UDVCPU, Q26UDVCPU                                                            | 0.60ms          | 0.60ms           |

#### (13) Diagnostics of the redundant power supply system

When the "Diagnose Redundant Power Supply System" is selected on the PLC RAS tab of the PLC parameter dialog box, the processing time listed in the following table is required.

|                                                                                                    | Processing time              |                              |  |  |  |  |
|----------------------------------------------------------------------------------------------------|------------------------------|------------------------------|--|--|--|--|
| CPU module                                                                                                    | With a power supply          | Without a power supply       |  |  |  |  |
|                                                                                                    | module failure <sup>*1</sup> | module failure <sup>*1</sup> |  |  |  |  |
| Q00UCPU                                                                                                    | 125µS                        | 165µS                        |  |  |  |  |
| Q01UCPU                                                                                                    | 125µS                        | 135µs                        |  |  |  |  |
| Q02UCPU                                                                                                    | 90µs                         | 90µs                         |  |  |  |  |
| Q03UD(E)CPU, Q03UDVCPU, Q04UD(E)HCPU, Q04UDVCPU,<br>Q06UD(E)HCPU, Q06UDVCPU, Q10UD(E)HCPU,<br>Q13UD(E)HCPU, Q13UDVCPU, Q20UD(E)HCPU,<br>Q26UD(E)HCPU, Q26UDVCPU, Q50UDEHCPU,<br>Q100UDEHCPU | 43µs                         | 52µs                         |  |  |  |  |

A power supply module failure indicates any of the following.

· The redundant power supply module has failed.

· Power for the redundant power supply module is turned off.

• The redundant power supply module is not mounted.

# (14)A-PLC compatibility setting

When "A-PLC Compatibility Setting" is enabled in the PLC System tab of the PLC Parameter dialog box, the processing time listed in the following table is required.

| CPU module                                             | Processing time |
|--------------------------------------------------------|-----------------|
| Q00UJCPU, Q00UCPU, Q01UCPU                             | 95µs            |
| Q02UCPU                                                | 90µs            |
| Q03UD(E)CPU, Q04UD(E)HCPU, Q06UD(E)HCPU, Q10UD(E)HCPU, |                 |
| Q13UD(E)HCPU, Q20UD(E)HCPU, Q26UD(E)HCPU, Q50UDEHCPU,  | 34µs            |
| Q100UDEHCPU                                            |                 |
| Q03UDVCPU, Q04UDVCPU, Q06UDVCPU, Q13UDVCPU, Q26UDVCPU  | 13µs            |

# (15)High-speed interrupt function

The high-speed interrupt function performs the following operations.

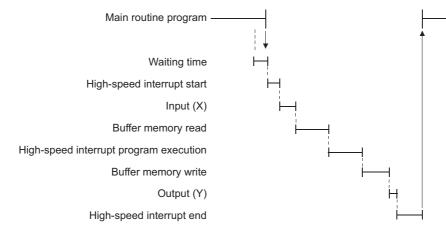

The processing time of each operation is as follows.

#### (a) Waiting time

For the waiting time before a high-speed interrupt starts, refer to Page 225, Section 3.21.3 (1).

#### (b) High-speed interrupt start

For the overhead time at the startup of a high-speed interrupt, refer to Page 440, Appendix 3.2 (3) (a).

#### (c) Input (X)

The processing time listed in the following table is required.

Processing time = (KM1 × total number of X points) + (KM2 × number of setting points) + KM3 [µs]

| CPU module            |      | Main base unit |      | Extension base unit |      |      |  |
|-----------------------|------|----------------|------|---------------------|------|------|--|
|                       | KM1  | KM2            | КМЗ  | KM1                 | KM2  | KM3  |  |
| Q03UDVCPU, Q04UDVCPU, |      |                |      |                     |      |      |  |
| Q06UDVCPU, Q13UDVCPU, | 0.09 | 0.20           | 4.50 | 0.14                | 0.20 | 6.00 |  |
| Q26UDVCPU             |      |                |      |                     |      |      |  |

#### (d) Buffer memory read

The processing time listed in the following table is required.

| Read data size: 16 words or less |                |      |                     |      | Read data size: more than 16 words |                |      |      |                     |      |      |       |
|----------------------------------|----------------|------|---------------------|------|------------------------------------|----------------|------|------|---------------------|------|------|-------|
| CPU module                       | Main base unit |      | Extension base unit |      |                                    | Main base unit |      |      | Extension base unit |      |      |       |
|                                  | KM1            | KM2  | KM3                 | KM1  | KM2                                | KM3            | KM1  | KM2  | KM3                 | KM1  | KM2  | KM3   |
| Q03UDVCPU,                       |                |      |                     |      |                                    |                |      |      |                     |      |      |       |
| Q04UDVCPU,                       |                |      |                     |      |                                    |                |      |      |                     |      |      |       |
| Q06UDVCPU,                       | 1.25           | 0.55 | 10.00               | 2.75 | 0.56                               | 27.00          | 0.36 | 0.55 | 10.00               | 0.90 | 0.56 | 27.00 |
| Q13UDVCPU,                       |                |      |                     |      |                                    |                |      |      |                     |      |      |       |
| Q26UDVCPU                        |                |      |                     |      |                                    |                |      |      |                     |      |      |       |

Processing time = (KM1 × total number of words transferred) + (KM2 × number of setting points) + KM3 [µs]

#### (e) Buffer memory write

The processing time listed in the following table is required.

Processing time = (KM1 × total number of words transferred) + (KM2 × number of setting points) + KM3 [µs]

| Write data size: 16 wo |                |      |                     |      | 3 words or less |                |      | Write data size: more than 16 words |                     |      |      |       |
|------------------------|----------------|------|---------------------|------|-----------------|----------------|------|-------------------------------------|---------------------|------|------|-------|
| CPU module             | Main base unit |      | Extension base unit |      |                 | Main base unit |      |                                     | Extension base unit |      |      |       |
|                        | KM1            | KM2  | KM3                 | KM1  | KM2             | KM3            | KM1  | KM2                                 | KM3                 | KM1  | KM2  | KM3   |
| Q03UDVCPU,             |                |      |                     |      |                 |                |      |                                     |                     |      |      |       |
| Q04UDVCPU,             |                |      |                     |      |                 |                |      |                                     |                     |      |      |       |
| Q06UDVCPU,             | 1.17           | 1.30 | 15.00               | 2.57 | 0.50            | 23.00          | 0.35 | 1.30                                | 15.00               | 0.90 | 0.50 | 23.00 |
| Q13UDVCPU,             |                |      |                     |      |                 |                |      |                                     |                     |      |      |       |
| Q26UDVCPU              |                |      |                     |      |                 |                |      |                                     |                     |      |      |       |

## (f) Output (Y)

The processing time listed in the following table is required.

Processing time = (KM1 × total number of Y points) + (KM2 × number of setting points) + KM3 [µs]

| CPU module                                            | Γ    | /lain base uni | t    | Extension base unit |      |      |
|-------------------------------------------------------|------|----------------|------|---------------------|------|------|
| or o module                                           | KM1  | KM2            | KM3  | KM1                 | KM2  | KM3  |
| Q03UDVCPU, Q04UDVCPU, Q06UDVCPU, Q13UDVCPU, Q26UDVCPU | 0.06 | 0.20           | 2.80 | 0.11                | 0.20 | 2.60 |

#### (g) High-speed interrupt end

For the overhead time at the end of a high-speed interrupt, refer to Page 441, Appendix 3.2 (3) (b).

# **Appendix 4** Data Used in Sequence Programs

The CPU module represents numeric and alphabetic data using two symbols (states): 0 (off) and 1 (on).

Data represented using these two symbols is called binary number (BIN).

The CPU module can also use hexadecimal (HEX) (each hexadecimal digit represents four binary bits), binary-coded decimal (BCD), or real numbers.

The following table lists the numeric representations of BIN, HEX, BCD, and DEC (decimal).

|      | BIN (B | inary) |      | DEC (Decimal) | HEX (Hexadecimal) | BCD (B | Sinary-co | oded de | cimal) |
|------|--------|--------|------|---------------|-------------------|--------|-----------|---------|--------|
|      |        |        | 0    | 0             | 0                 |        |           |         | 0      |
|      |        |        | 1    | 1             | 1                 |        |           |         | 1      |
|      |        |        | 10   | 2             | 2                 |        |           |         | 10     |
|      |        |        | 11   | 3             | 3                 |        |           |         | 11     |
|      |        |        | •    | 4             | 4                 |        |           |         | •      |
|      |        |        | •    | 5             | 5                 |        |           |         | •      |
|      |        |        | •    | 6             | 6                 |        |           |         | •      |
|      |        |        | •    | 7             | 7                 |        |           |         | •      |
|      |        |        | •    | 8             | 8                 |        |           |         | •      |
|      |        |        | 1001 | 9             | 9                 |        |           |         | 1001   |
|      |        |        | 1010 | 10            | A                 |        |           | 1       | 0000   |
|      |        |        | 1011 | 11            | В                 |        |           | 1       | 0001   |
|      |        |        | 1100 | 12            | С                 |        |           | 1       | 0010   |
|      |        |        | 1101 | 13            | D                 |        |           | 1       | 0011   |
|      |        |        | 1110 | 14            | E                 |        |           | 1       | 0100   |
|      |        |        | 1111 | 15            | F                 |        |           | 1       | 0101   |
|      |        | 1      | 0000 | 16            | 10                |        |           | 1       | 0110   |
|      |        | 1      | 0001 | 17            | 11                |        |           | 1       | 0111   |
|      |        | •      | •    | •             | •                 |        |           | •       | •      |
|      |        | •      | •    | •             | •                 |        |           | •       | •      |
|      |        | •      | •    | •             | •                 |        |           | •       | •      |
|      |        | 10     | 1111 | 47            | 2F                |        |           | 100     | 0111   |
|      |        | •      | •    | •             | •                 |        |           |         |        |
|      |        | •      | •    | •             | •                 |        |           |         |        |
|      |        | •      | •    | •             | •                 |        |           |         |        |
| 0111 | 1111   | 1111   | 1110 | 32766         | 7FFE              |        | -         |         |        |
| 0111 | 1111   | 1111   | 1111 | 32767         | 7FFF              |        | -         |         |        |
| 1000 | 0000   | 0000   | 0000 | -32768        | 8000              | 1000   | 0000      | 0000    | 0000   |
| 1000 | 0000   | 0000   | 0001 | -32767        | 8001              | 1000   | 0000      | 0000    | 0001   |
| •    | •      | •      | •    | •             | •                 |        |           |         |        |
| •    | •      | •      | •    | •             | •                 |        |           |         |        |
| •    | •      | •      | •    | •             | •                 |        |           |         |        |
| 1111 | 1111   | 1111   | 1110 | -2            | FFFE              |        | -         |         |        |
| 1111 | 1111   | 1111   | 1111 | -1            | FFFF              |        | -         |         |        |

# (1) Inputting numeric values externally to the CPU module

When setting a numeric value to the CPU module externally using a digital switch, BCD (binary-coded decimal) can be used as DEC (decimal) by the method given below.

#### (a) Numeric values used inside the CPU module

The CPU module performs program operations in binary. If the value set in binary-coded decimal is used without conversion, the CPU module performs program operations regarding the set value as binary.

Therefore, the program operations are not performed correctly.

#### (b) Using any numeric data regardless of the data type

To convert the data set in binary-coded decimal into binary, which can be used in the CPU module, use the BIN instruction.

The BIN instruction allows the CPU module to use any external numeric data regardless of the data type. For details of the BIN instruction, refer to the following.

MELSEC-Q/L Programming Manual (Common Instruction)

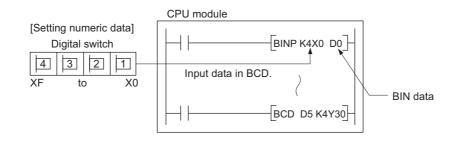

# (2) Outputting numeric values externally from the CPU module

When externally displaying numeric values operated in the CPU module, a digital indicator can be used.

#### (a) Outputting numeric values

The CPU module performs program operations in binary.

If the binary values used in the CPU module are output to a digital indicator, the indicator does not show the values correctly.

To convert the data set in binary into binary-coded decimal, which can be used in the external indicator, use the BCD instruction.

The BCD instruction allows the external indicator to display values in decimal.

For details of the BCD instruction, refer to the following.

MELSEC-Q/L Programming Manual (Common Instruction)

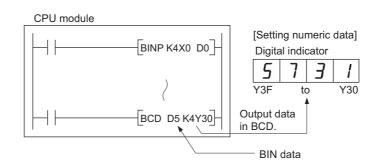

# (1) Definition

Binary is a numeral system that represents numeric values using two symbols, 0 (off) and 1 (on). Decimal notation uses the symbols 0 through 9. When the symbols for the first digit are exhausted (a digit reaches 9), the next-higher digit (to the left) is incremented, and counting starts over at 0. In binary notation, only the symbols 0 and 1 are used. After a digit reaches 1, an increment resets it to 0 and the next digit (to the left) is incremented. (The numeric value becomes 10, which is equal to 2 in decimal.) The following table lists the numeric representations in BIN and DEC.

| DEC (Decimal) | BIN (Binary) |       |
|---------------|--------------|-------|
| 0             | 0000         |       |
| 1             | 0001         | Corru |
| 2             | 0010         | Carry |
| 3             | 0011         | Carry |
| 4             | 0100         |       |
| 5             | 0101         |       |
| 6             | 0110         |       |
| 7             | 0111         | Carry |
| 8             | 1000         |       |
| 9             | 1001         |       |
| 10            | 1010         |       |
| 11            | 1011         |       |

# (2) Numeric representation in BIN

#### (a) Bit configuration of BIN used in the CPU module

Each register (such as the data register, link register) in the CPU module consists of 16 bits.

#### (b) Numeric data available in the CPU module

Each register in the CPU module can store numeric values in the range of -32768 to 32767. The following figure shows the numeric representations for registers.

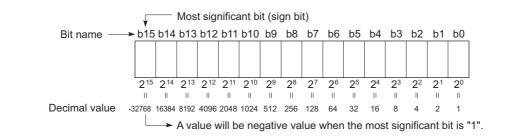

# Point P

A numeric value of 2<sup>n</sup> is assigned for each bit of registers.

Note that an unsigned binary number (0 to 65535) cannot be used in the most significant bit position since the most significant bit is a sign bit.

- The most significant bit is "0"...Positive
- The most significant bit is "1"...Negative

# Appendix 4.2 HEX (<u>Hexadecimal</u>)

# (1) Definition

Hexadecimal (HEX) is a numeral system that represents four binary bits as one digit. With four binary bits, sixteen different numeric values, 0 to 15, can be represented.

Hexadecimal notation uses 16 symbols to represent numeric values 0 to 15 in one digit, the symbols 0 to 9 to represent values zero to nine, and  $A_H$  to  $F_H$  to represent values ten to fifteen. After a digit reaches  $F_H$ , the next-higher digit (to the left) is incremented.

The following table lists the numeric representations in BIN, HEX, and DEC (decimal).

| DEC (Decimal) | HEX (Hexadecimal) | BIN (Binary) |      |
|---------------|-------------------|--------------|------|
| 0             | 0                 |              | 0    |
| 1             | 1                 |              | 1    |
| 2             | 2                 |              | 10   |
| 3             | 3                 |              | 11   |
| •             | •                 |              | •    |
| •             | •                 |              | •    |
| •             | •                 |              | •    |
| 9             | 9                 |              | 1001 |
| 10            | A                 |              | 1010 |
| 11            | В                 |              | 1011 |
| 12            | С                 |              | 1100 |
| 13            | D                 |              | 1101 |
| 14            | E                 |              | 1110 |
| 15            | F                 |              | 1111 |
| 16            | 10                | 1            | 0000 |
| 17            | 11                | 1            | 0001 |
| •             | •                 |              | •    |
| •             | •                 |              | •    |
| •             | •                 |              | •    |
| 47            | 2F                | 10           | 1111 |

#### (2) Numeric representation in HEX

Each register (such as the data register, link register) in the CPU module consists of 16 bits. In the 16-bit configuration register, 0 to  $\mathsf{FFF}_{\mathsf{H}}$  can be specified in hexadecimal.

Carry

# (1) Definition

BCD is a numeral system that uses four binary bits to represent the decimal digits 0 through 9. The difference from hexadecimal is that BCD does not use letters A to F. The following table lists the numeric representations in BIN, BCD, and DEC.

|       | Decimal) | BCD (Binary-coded I | BIN (Binary) | DEC (Decimal) |
|-------|----------|---------------------|--------------|---------------|
| -     | 0        |                     | 0000         | 0             |
| -     | 1        |                     | 0001         | 1             |
| -     | 10       |                     | 0010         | 2             |
| -     | 11       |                     | 0011         | 3             |
| -     | 100      |                     | 0100         | 4             |
| ='    | 101      |                     | 0101         | 5             |
| ='    | 110      |                     | 0110         | 6             |
| ='    | 111      |                     | 0111         | 7             |
| -     | 1000     |                     | 1000         | 8             |
| Corru | 1001     |                     | 1001         | 9             |
| Carry | 0000     | 1                   | 1010         | 10            |
| -     | 0001     | 1                   | 1011         | 11            |
| -     | 0010     | 1                   | 1100         | 12            |

# (2) Numeric representation in BCD

Each register (such as the data register, link register) in the CPU module consists of 16 bits. Therefore, the numeric values can be stored in each register are those in the range between 0 to 9999 in BCD.

# Appendix 4.4 Real number (Floating-point data)

There are two types of real number data: single-precision floating-point data and double-precision floating-point data.

# (1) Single-precision floating-point data

#### (a) Internal representation

Internal representation of real numbers used in the CPU module is given below. Real number data can be represented as follows, using two word devices.

[Sign] 1. [Mantissa] × 2<sup>[Exponent]</sup>

The bit configuration and the meaning of each bit are described below.

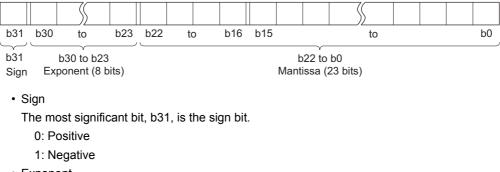

Exponent

The 8 bits, b23 to b30, represent the excess n of  $2^{n}$ .

The following shows the excess n according to the binary values in b23 to b30.

| b23 to b30 | FFн      | FЕн | FDн | 5 | $\langle$ | 81н | 80н | 7Fн | 7Ен | ( | $\langle \rangle$ | 02н  | 01н  | 00н      |
|------------|----------|-----|-----|---|-----------|-----|-----|-----|-----|---|-------------------|------|------|----------|
| n          | Not used | 127 | 126 | Š | $\sum$    | 2   | 1   | 0   | -1  | ( | $\langle$         | -125 | -126 | Not used |

Mantissa

Each of the 23 bits, b0 to b22, represents the "XXXXXX..." portion when the data is represented in binary, "1.XXXXXX...".

#### (b) Calculation example

Calculation examples are shown below. (The "X" in (nnnnn) x indicates the numeral system used.)

• Storing "10"

 $\begin{array}{l} (10)_{10} \rightarrow (1010)_2 \rightarrow (1.010000..... \times 2^3)_2 \\ \mbox{Sign:} \quad \mbox{Positive} \rightarrow 0 \\ \mbox{Exponent:} \quad 3 \rightarrow 82_H \rightarrow (10000010)_2 \\ \mbox{Mantissa:} \quad (010\ 00000\ 00000\ 00000\ 00000)_2 \end{array}$ 

In this case, the value will be encoded as  $41200000_{H}$ .

 $(0.75)_{10} \rightarrow (0.11)_2 \rightarrow (1.100.... \times 2^{-1})_2$ 

Sign: Positive  $\rightarrow 0$ Exponent:  $-1 \rightarrow 7E_H \rightarrow (0111110)_2$ 

Mantissa: (100 00000 00000 00000 00000)<sub>2</sub>

In this case, the value will be encoded as  $3F400000_{H}$ .

| Sig         | n   | Exponent |           |    |             |               |   | Mantissa |     |     |   |   |   |   |   |   |     |   |   |   |        |   |   |    |     |   |
|-------------|-----|----------|-----------|----|-------------|---------------|---|----------|-----|-----|---|---|---|---|---|---|-----|---|---|---|--------|---|---|----|-----|---|
| 0           | 0 1 | 1 1      | 1         | 11 | 0           | 1             | 0 | 0 (      | ) ( | 0 ( | 0 | 0 | 0 | 0 | 0 | 0 | 0 0 | 0 | 0 | 0 | 0      | 0 | 0 | 0  | 0 ( | 0 |
| $\subseteq$ | ~~  |          | $-\gamma$ |    | $\subseteq$ | $\neg \gamma$ |   |          |     | -y  |   |   |   |   |   | _ | -γ- |   |   |   | $\sim$ |   |   | -γ |     | ר |
|             | ¥   |          | ↓         |    |             | ↓             |   |          |     | ¥   |   |   | , |   |   |   | ¥   |   |   | , |        |   |   | ↓  |     |   |
|             | 3   |          | F         |    |             | 4             |   |          |     | 0   |   |   | ( | Ď |   |   | 0   |   |   | ( | Ĵ      |   |   | 0  | )   |   |

Point P

Values after the decimal point (in binary) is calculated as follows.

**Ex.** (0.1101)<sub>2</sub>

| 0. | 1 | 1 | 0 | 1 |
|----|---|---|---|---|
|    | ^ | ^ | ↑ | 1 |

The bit represents  $2^{-1}$ . The bit represents  $2^{-2}$ . The bit represents  $2^{-3}$ . The bit represents  $2^{-4}$ .

 $(0.1101)_2 = 2^{-1} + 2^{-2} + 2^{-4} = 0.5 + 0.25 + 0.0625 = (0.8125)_{10}$ 

# (2) Double-precision floating-point data

#### (a) Internal representation

Real number data used in the CPU module is internally represented as follows, using four word devices.

[Sign] 1. [Mantissa] × 2<sup>[Exponent]</sup>

The bit configuration and the meaning of each bit are described below.

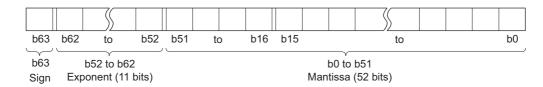

• Sign

The most significant bit, b63, is the sign bit.

- 0: Positive
- 1: Negative
- Exponent

The 11 bits, b52 to b62, represent the excess n of 2<sup>n</sup>.

The following shows the excess n according to the binary values in b52 to b62.

| b52 to b62 | 7FFн     | 7FEн | 7FDн | ( | \$                | 400н | 3FFн | 3FEн | 3FDн | 3FCн | > | 02н   | 01н   | 00н      |
|------------|----------|------|------|---|-------------------|------|------|------|------|------|---|-------|-------|----------|
| n          | Not used | 1023 | 1022 | ( | $\langle \rangle$ | 1    | 0    | -1   | -2   | -3   | ) | -1021 | -1022 | Not used |

#### Mantissa

Each of the 52 bits, b0 to b51, represents the "XXXXXX..." portion when the data is represented in binary, "1.XXXXXX...".

#### (b) Calculation example

Calculation examples are shown below. (The "X" in (nnnnn) x indicates the numeral system used.)

• Storing "10"

 $(10)_{10} \rightarrow (1010)_2 \rightarrow (1.010000..... \times 2^3)_2$ Sign: Positive  $\rightarrow 0$ Exponent:  $3 \rightarrow 401_H \rightarrow (100\ 0000\ 0001)_2$ 

In this case, the value will be encoded as  $401400000000000_{H}$ .

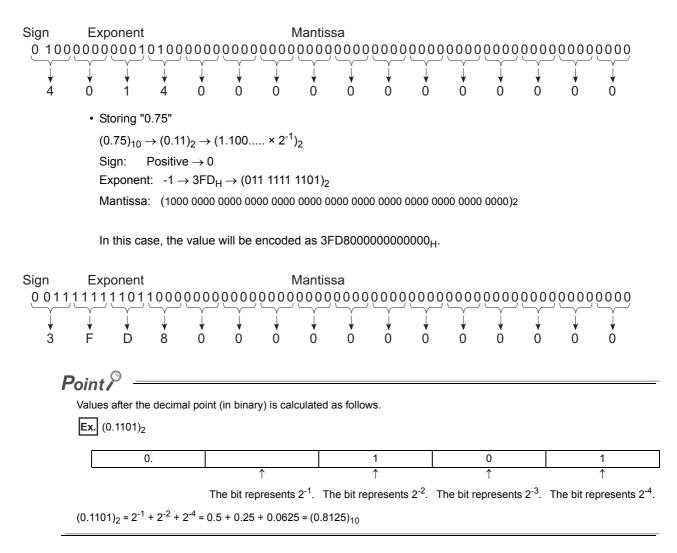

## Appendix 4.5 Character string data

### (1) Definition

The CPU module uses shift JIS code character strings.

Appendix 4 Data Used in Sequence Programs Appendix 4.5 Character string data

# Appendix 5 Replacing Basic Model QCPU or Qn(H)CPU with QnUCPU

## Appendix 5.1 Replacement precautions

This section describes precautions for replacing the Basic model QCPU or High Performance model QCPU with the Universal model QCPU and the replacement methods.

## Appendix 5.1.1 Replacing Basic model QCPU with Universal model QCPU

### (1) System configuration

| ltem                             | Precautions                                                                                            | Replacement method                                                                                                    | Reference              |
|----------------------------------|----------------------------------------------------------------------------------------------------|----------------------------------------------------------------------------------------------------|------------------------|
| GOT                              | GOT900 series cannot be connected.                                                                     | Use GOT1000 or GOT2000 series.                                                                                                    |                        |
| Applicable products and software | Products and software compatible with the Universal model QCPU must be used.                           | Products need to be replaced for the compatibility with the Universal model QCPU and software need to be upgraded for the communication with the Universal model QCPU are described in Page 479, Appendix 5.2. | Page 479, Appendix 5.2 |
| Multiple CPU system              | To configure a multiple CPU system, CPU modules compatible with the Universal model QCPU must be used. | CPU modules compatible with the Universal<br>model QCPU are described in Page 479,<br>Appendix 5.2.                                                                                                    | Page 479, Appendix 5.2 |

#### (2) Program

| ltem                                     | Precautions                                                                                                    | Replacement method                                                                                                    | Reference                                                                               |
|------------------------------------------|----------------------------------------------------------------------------------------------------|----------------------------------------------------------------------------------------------------|-----------------------------------------------------------------------------------------|
| Language and instruction                 | Some instructions are not supported.                                                                                                    | Replace the instructions not supported in the<br>Universal model QCPU are described in Page<br>483, Appendix 5.3.                                                                                                    | Page 483, Appendix 5.3                                                                  |
| Floating-point operation                 | When using the floating-point data comparison<br>instructions, LDED, ANDED, ORED, LDEDD,<br>ANDEDD, and OREDD, if the comparison source<br>data are -0, nonnumeric, unnormalized number, or<br>$\pm \infty$ , "OPERATION ERROR" (error code: 4101) is<br>detected. <sup>*1</sup> ( $\Box$ indicates one of the following;<br>=,<>,<=,=>,=,<>.) | When the floating-point data comparison instructions are used, modify the program as described in Page 507, Appendix 5.4.2.                                                                                                    | Page 463, Appendix 4.4,<br>Page 507, Appendix 5.4.2                                     |
| Device range check at index modification | When a device number exceeds a setting range due to index modification, "OPERATION ERROR" (error code: 4101) is detected.                                                                                                    | Deselect the "Check Device Range at Indexing" checkbox in the PLC RAS tab of the PLC parameter dialog box so that checking is not performed.                                                                                                    | Page 511, Appendix 5.4.3                                                                |
| Latch setting                            | If latch ranges of internal user devices are specified,<br>the processing time is added in proportion to the<br>device points set to be latched.                                                                                                    | <ul> <li>The latch function of the Universal model QCPU is enhanced.</li> <li>(1) Large-capacity file register (R, ZR)</li> <li>(2) Writing/reading device data to the standard ROM (SP.DEVST and S(P).DEVLD instructions)</li> <li>(3) Latch range specification of internal devices</li> <li>(4) "Time Setting" specification in the latch interval setting parameter<sup>*2</sup></li> <li>Change the latch method to the one described above according to the application.</li> </ul> | Page 119, Section 3.3,<br>Page 121, Section 3.3 (5)<br>(b),<br>Page 515, Appendix 5.4.4 |

| Item                                                          | Precautions                                                                                                    | Replacement method                                                                                                    | Reference                                                                            |
|---------------------------------------------------------------|----------------------------------------------------------------------------------------------------|----------------------------------------------------------------------------------------------------|--------------------------------------------------------------------------------------|
| Interrupt counter                                             | Interrupt counter is not supported.                                                                                                    | Check the numbers of executions for interrupt programs on the Interrupt program monitor list screen.                                                                                                    | Page 178, Section 3.13.2                                                             |
| SCJ instruction                                               | When the SCJ instruction is used in the Universal<br>model QCPU, the AND SM400 (or NOP instruction)<br>needs to be inserted immediately before the SCJ<br>instruction.                                                                                                    | Insert the AND SM400 (or NOP instruction)<br>immediately before the SCJ instruction when<br>the SCJ instruction is used.                                                                                                    | Section 6.5 in the<br>MELSEC-Q/L<br>Programming Manual<br>(Common Instruction)       |
| JP/GP.SREAD and<br>JP/GP.SWRITE<br>instructions               | Use of the completion notification device of the target<br>station specified in D3 when the SREAD and<br>SWRITE instructions are used is available. (The<br>Basic model QCPU ignores the device specified in<br>D3.)                                                                                                    | To get the same operation as the Basic model QCPU, omit D3 or use the READ instruction instead of the SREAD instruction.                                                                                                    | Section 8.3.2, 8.3.4<br>in the QnACPU<br>Programming Manual<br>(Common Instructions) |
| ZPUSH instruction                                             | The number of index registers is increased to 20 for<br>the Universal model QCPU. The area for saving the<br>data in the index register with the ZPUSH instruction<br>is increased as well.                                                                                                    | Increase the save area used for the ZPUSH instruction as needed.                                                                                                    | Section 7.19 in the<br>MELSEC-Q/L<br>Programming Manual<br>(Common Instruction)      |
| Use of the annunciator<br>(SET FD and OUT FD<br>instructions) | When the annunciator is turned on by the SET F□ or<br>OUT F□ instruction, the USER LED turns on.<br>(The ERR.LED does not turn on.)                                                                                                    |                                                                                                    |                                                                                      |
| I/O refresh between<br>programs                               | I/O refresh between programs cannot be executed.                                                                                                    | Execute I/O refresh at the start or end of each<br>program with the RFS or COM instruction.<br>(When the COM instruction is used, I/O refresh<br>to be executed can be specified in SD778 by<br>turning on SM774.)                                                                                                    |                                                                                      |
| SM/SD                                                         | Usage of a part of the special relay and special register is different.                                                                                                    | Replace the corresponding special relay and special register as described in Page 527, Appendix 5.5.                                                                                                    | Page 527, Appendix 5.5                                                               |
| Multiple CPU system                                           | The start address for the user setting area (auto refresh) in the CPU shared memory is changed.                                                                                                    | If the user setting area in the CPU shared<br>memory is specified in the program, change the<br>address for the user setting area by performing<br>an operation for replacing a device in a<br>programming tool.<br>(Example: "MOV D0 U3E0\G192" → "MOV<br>D0U3E0\G2048")                                                                                                    |                                                                                      |
| File register                                                 | To use the file register, capacity setting is required.                                                                                                    | Set the capacity of the file register used in the PLC file tab of the PLC parameter.                                                                                                    |                                                                                      |
| SFC program                                                   | The following settings are required for using SFC<br>programs.<br>Program setting (when both sequence programs and<br>SFC programs exist)<br>Common pointer No. setting (to execute the CALL<br>instruction from SFC programs)                                                                                                    | Set program details in the Program tab of the<br>PLC parameter dialog box.<br>Enter a common pointer number in the PLC<br>system of the PLC parameter dialog box.                                                                                                    | Page 416, Appendix 1.2.8                                                             |
| Number of steps                                               | <ul> <li>The number of steps increases by one<sup>*3</sup> when:</li> <li>Index modification is performed.</li> <li>A leading or trailing edge instruction is used.</li> <li>Bit devices are used as word data by specifying digits using K1, K2, K3, K5, K6, or K7, or by specifying a device number of other than multiples of 16.</li> </ul> | <ul> <li>If index modifications mentioned on the left are frequently used in the program, the program size may exceed the storage capacity of the replaced CPU module. After the program controller type is changed, check the program size using the confirm memory size function. If the program size exceeds the storage capacity, take the following actions or change the CPU module to that with larger program memory.</li> <li>Move parameters and device comments to the standard ROM.</li> <li>Reduce the reserved area for online change.</li> <li>Use the file register, extended data register, and extended link register within 64K words because the number of steps decreases by one when used in that way.</li> </ul> | MELSEC-Q/L<br>Programming Manual<br>(Common Instruction)                             |

\*2 Only the High-speed Universal model QCPU supports this setting.

\*3 This will apply only when the Basic model QCPU is replaced with the High-speed Universal model QCPU.

## (3) Drive and file

| Item              | Precautions                             | Replacement method                                                                                                    | Reference              |
|-------------------|-----------------------------------------|----------------------------------------------------------------------------------------------------|------------------------|
| Boot file setting | The boot file setting is not supported. | Since the Universal model QCPU holds the data<br>in the program memory even when the battery<br>voltage drops, the boot file setting is not<br>necessary.<br>Move files with the boot setting (from the<br>standard ROM to the program memory) to the<br>program memory. | Page 102, Section 2.11 |

## (4) External communication (Service processing)

| ltem                                             | Precautions                                                                                                    | Replacement method                                                                 | Reference                                                       |
|--------------------------------------------------|----------------------------------------------------------------------------------------------------|------------------------------------------------------------------------------------|-----------------------------------------------------------------|
| Time reserved for<br>communication<br>processing | The time reserved for communication processing (SM315/SD315) is not supported.                                                                                                    | Set service processing time in the PLC system tab of the PLC parameter dialog box. | Page 237, Section 3.24.1                                        |
| MC protocol                                      | The following commands cannot specify monitoring<br>conditions.<br>Randomly reading data in units of word<br>(Command: 0403)<br>Device memory monitoring (Command: 0801)<br>The applicable frame types are as follows:<br>QnA-compatible 3C/4C frame<br>QnA-compatible 3E frame<br>4E frame |                                                                                    | MELSEC-Q/L MELSEC<br>Communication Protocol<br>Reference Manual |

### (5) Battery installation position

| ltem                          | Precautions                                                                                                    | Replacement method                                                        | Reference                                                                 |
|-------------------------------|----------------------------------------------------------------------------------------------------|---------------------------------------------------------------------------|---------------------------------------------------------------------------|
| Battery installation position | <ul> <li>The battery replacement method is different.</li> <li>The battery installation position varies depending on the model.</li> <li>Q00JCPU, Q00CPU, Q01CPU</li> <li>On the front of the module.</li> <li>Q00UJCPU, Q00UCPU, Q01UCPU</li> <li>At the bottom of the module.</li> </ul> | For the battery replacement method, refer to the in the Reference column. | QCPU User's Manual<br>(Hardware Design,<br>Maintenance and<br>Inspection) |

### (6) Program size

| Item         | Precautions                                                                                                    | Replacement method                                            | Reference |
|--------------|----------------------------------------------------------------------------------------------------|---------------------------------------------------------------|-----------|
| Program size | Data in the program memory of the Basic model<br>QCPU may exceed the size of the program memory<br>of the Universal model QCPU. | Store parameter and device comment files in the standard ROM. |           |

# Appendix 5.1.2 Replacing High Performance model QCPU with Universal model QCPU

## (1) System configuration

| ltem                                          | Precautions                                                                                                    | Replacement method                                                                                                    | Reference                                                                                                    |
|-----------------------------------------------|----------------------------------------------------------------------------------------------------|----------------------------------------------------------------------------------------------------|----------------------------------------------------------------------------------------------------|
| Use of AnS/A series module                    | The Universal model QCPU whose serial<br>number (first 5 digits) is "13102" or later must<br>be used.                                                                                                    | Use Q series modules when using the Universal<br>model QCPU whose serial number (first 5<br>digits) is "13101" or earlier.                                                                                                    |                                                                                                    |
| GOT                                           | GOT900 series cannot be connected.                                                                                                    | Use GOT1000 or GOT2000 series.                                                                                                    |                                                                                                    |
| Programming tool connection                   | Applicable USB cables are different.<br>• High Performance model QCPU<br>A-B type<br>• Universal model QCPU<br>A-miniB type                                                                                                    | Use USB cables of A-miniB type. Or, use USB conversion adapters of B-miniB type.                                                                                                    |                                                                                                    |
| Applicable products and software              | Products and software compatible with the Universal model QCPU must be used.                                                                                                    | Products need to be replaced for the<br>compatibility with the Universal model QCPU<br>and software need to be upgraded for the<br>communication with the Universal model QCPU<br>are described in Page 479, Appendix 5.2.                                                                                                    | Page 479, Appendix 5.2                                                                                                    |
|                                               | To configure a multiple CPU system, CPU<br>modules compatible with the Universal model<br>QCPU must be used.                                                                                                    | CPU modules compatible with the Universal<br>model QCPU are described in Page 479,<br>Appendix 5.2.                                                                                                    | Page 479, Appendix 5.2                                                                                                    |
| Multiple CPU system                           | In a multiple CPU system using the Motion<br>CPU, an existing auto refresh area and user<br>setting area cannot be used for data<br>communication with the Motion CPU.                                                                                                    | For data communication with the Motion CPU,<br>use an auto refresh area and user setting area<br>in the multiple CPU high-speed transmission<br>area.                                                                                                    | Chapter 4 in the QCPU<br>User's Manual (Multiple<br>CPU System)                                                                                                    |
| Redundant power supply<br>system              | To check the status of the power supply<br>module in a redundant power supply system by<br>using SM1780 to SM1783/SD1780 to SD1783<br>or with the system monitor screen, the<br>Universal model QCPU whose serial number<br>(first 5 digits) is "10042" or later must be used. | Check the status of the power supply module<br>with the LED on the front of the module when<br>using the Universal model QCPU whose serial<br>number (first 5 digits) is "10041" or earlier. (In a<br>redundant power supply system, the status of<br>the power supply module cannot be stored in<br>SM1780 to SM1783/SD1780 to SD1783. The<br>status cannot be displayed on the system<br>monitor screen either.) | Section 7.1 in the QCPU<br>User's Manual (Hardware<br>Design, Maintenance and<br>Inspection)                                                                                                    |
| MELSECNET/H                                   | The simple dual-structured network function is not supported.                                                                                                    |                                                                                                    | Section 7.7 in the Q<br>Corresponding<br>MELSECNET/H Network<br>System Reference Manual<br>(PLC to PLC network)                                                                                       |
| MELSECNET/H, CC-Link<br>IE Controller Network | Interlink transmission timing differs.                                                                                                    | Add a handshake program to the send side and receive side so that the module does not receive data while sending data.                                                                                                    | Section 6.2 in the Q<br>Corresponding<br>MELSECNET/H Network<br>System Reference Manual<br>(PLC to PLC network),<br>Section 4.1 in the MELSEC-<br>Q CC-Link IE Controller<br>Network Reference Manual |

## (2) Program

| ltem                                       | Precautions                                                                                                    | Replacement method                                                                                                    | Reference                                                                               |
|--------------------------------------------|----------------------------------------------------------------------------------------------------|----------------------------------------------------------------------------------------------------|-----------------------------------------------------------------------------------------|
| Language and instruction                   | Some instructions are not supported.                                                                                                    | Replace the instructions not supported in the<br>Universal model QCPU are described in Page<br>483, Appendix 5.3.                                                                                                    | Page 483, Appendix 5.3                                                                  |
|                                            | The Universal model QCPU performs program<br>operations of floating-point data in single<br>precision.                                                                                                    | Instructions for floating-point double-precision<br>operations are added for the Universal model<br>QCPU. Replace the instructions if floating-point<br>double-precision operations are required, as<br>described in Page 500, Appendix 5.4.1.                                                                                                    |                                                                                         |
| Floating-point operation                   | When using the floating-point data comparison<br>instructions, LDED, ANDED, ORED, LDEDD,<br>ANDEDD, and OREDD, if the comparison<br>source data are -0, nonnumeric, unnormalized<br>number, or $\pm \infty$ , "OPERATION ERROR" (error<br>code: 4101) is detected. <sup>*2</sup> ( $\Box$ indicates one of<br>the following; =,<>,<=,>=,<>.) | When the floating-point data comparison<br>instructions are used, modify the program as<br>described in Page 507, Appendix 5.4.2.                                                                                                    | Page 463, Appendix 4.4,<br>Page 500, Appendix 5.4.1,<br>Page 507, Appendix 5.4.2        |
| Device range check at index modification   | When a device number exceeds a setting range<br>due to index modification, "OPERATION<br>ERROR" (error code: 4101) is detected.                                                                                                    | Deselect the "Check Device Range at Indexing" checkbox in the PLC RAS tab of the PLC parameter dialog box so that checking is not performed.                                                                                                    | Page 193, Section 3.17<br>Page 511, Appendix 5.4.3                                      |
|                                            | Low-speed execution type programs are not<br>supported.                                                                                                    | Use scan execution type programs or fixed scan execution type programs.                                                                                                    | Page 86, Section 2.10                                                                   |
| Program execution type                     | A program execution type cannot be changed<br>by remote operation.<br>For the QnUDVCPU whose serial number (first<br>five digits) is "18112" or later, however, a<br>program execution type can be changed by<br>remote operation.                                                                                                    | Use instructions for switching program execution types, such as PSTOP, POFF, and PSCAN.                                                                                                    | Page 100, Section 2.10.5                                                                |
| Latch setting                              | If latch ranges of internal user devices are<br>specified, the processing time is added in<br>proportion to the device points set to be latched.<br>(For example, if 8K points are latched for the<br>latch relay (L), the processing time of 28.6µs is<br>required.)                                                                        | <ul> <li>The latch function of the Universal model QCPU is enhanced.</li> <li>(1) Large-capacity file register (R, ZR)</li> <li>(2) Writing/reading device data to the standard ROM (SP.DEVST and S(P).DEVLD instructions)</li> <li>(3) Latch range specification of internal devices</li> <li>(4) "Time Setting" specification in the latch interval setting parameter<sup>*3</sup></li> <li>Change the latch method to the one described above according to the application.</li> </ul> | Page 119, Section 3.3,<br>Page 121, Section 3.3 (5)<br>(b),<br>Page 515, Appendix 5.4.4 |
|                                            | The interrupt pointer (I49) for the high-speed interrupt function is not supported. <sup>*2</sup>                                                                                                    | Consider the use of interrupt pointers for fixed scan interrupt (I28 to I31).                                                                                                    | Page 178, Section 3.13.2                                                                |
| Interrupt program                          | Interrupt counter is not supported.                                                                                                    | Check the numbers of executions for interrupt<br>programs on the Interrupt program monitor list<br>screen.                                                                                                    |                                                                                         |
|                                            | The interrupt pointers (I32 to I40) due to an error are not supported.                                                                                                    |                                                                                                    | Page 380, Section 4.11                                                                  |
| SCJ instruction                            | When the SCJ instruction is used in the<br>Universal model QCPU, the AND SM400 (or<br>NOP instruction) needs to be inserted<br>immediately before the SCJ instruction.                                                                                                    | Insert the AND SM400 (or NOP instruction)<br>immediately before the SCJ instruction when<br>the SCJ instruction is used.                                                                                                    | Section 6.5 in the<br>MELSEC-Q/L<br>Programming Manual<br>(Common Instruction)          |
| ZPUSH instruction                          | The number of index registers is increased to 20 for the Universal model QCPU. The area for saving the data in the index register with the ZPUSH instruction is increased as well.                                                                                                    | Increase the save areas used for the ZPUSH instruction as needed.                                                                                                    | Section 7.19 in the<br>MELSEC-Q/L<br>Programming Manual<br>(Common Instruction)         |
| File usability setting for<br>each program | The following file usability setting for each<br>program is not available. <sup>*1</sup><br>• File register<br>• Initial device value<br>• Comment                                                                                                    | When file usability is set, modify the program as described in Page 517, Appendix 5.4.5.                                                                                                    | Page 86, Section 2.10,<br>Page 517, Appendix 5.4.5                                      |

| Item                                    | Precautions                                                                                                    | Replacement method                                                                                                    | Reference                                                                 |
|-----------------------------------------|----------------------------------------------------------------------------------------------------|----------------------------------------------------------------------------------------------------|---------------------------------------------------------------------------|
| I/O refresh setting for each<br>program | I/O refresh setting for each program is not available.                                                                                                    | Use the RFS instruction if I/O refresh setting for<br>each program is required.                                                                                                    | MELSEC-Q/L<br>Programming Manual<br>(Common Instruction)                  |
|                                         | Usage of a part of the special relay and special register is different.                                                                                                    | Replace the corresponding special relay and special register as described in Page 527, Appendix 5.5.                                                                                                    | Page 527, Appendix 5.5                                                    |
| SM/SD                                   | A series-compatible special relay and special<br>register are not supported. (SM1000 to<br>SM1255/SD1000 to SD1255)                                                                                                    | By using a programming tool, A series-<br>compatible special relay and special register<br>can be replaced with the Universal model<br>QCPU-compatible special relay and special<br>register.<br>Note, however, that the ones which are not<br>compatible with the Universal model QCPU are<br>replaced with SM1255 and SD1255. Modify<br>programs as needed.                                                                                                    | QCPU User's Manual<br>(Hardware Design,<br>Maintenance and<br>Inspection) |
| Processing time                         | Scan time and each processing time are different.                                                                                                    | Modify programs as needed, checking the processing timing.                                                                                                    |                                                                           |
| Number of steps                         | <ul> <li>The number of steps increases by one<sup>*4</sup> when:</li> <li>Index modification is performed.</li> <li>A leading or trailing edge instruction is used.</li> <li>Bit devices are used as word data by specifying digits using K1, K2, K3, K5, K6, or K7, or by specifying a device number of other than multiples of 16.</li> </ul> | If index modifications mentioned on the left are<br>frequently used in the program, the program<br>size may exceed the storage capacity of the<br>replaced CPU module. After the program<br>controller type is changed, check the program<br>size using the confirm memory size function. If<br>the program size exceeds the storage capacity,<br>take the following actions or change the CPU<br>module to that with larger program memory.<br>• Move parameters and device comments to<br>the standard ROM.<br>• Reduce the reserved area for online change.<br>• Use the file register, extended data register,<br>and extended link register within 64K words<br>because the number of steps decreases by<br>one when used in that way. | MELSEC-Q/L<br>Programming Manual<br>(Common Instruction)                  |

Q06UDHCPU if the serial number (first five digits) is "10011" or earlier.

\*2 This will not apply when the High Performance model QCPU is replaced with the High-speed Universal model QCPU.

\*3 Only the High-speed Universal model QCPU supports this setting.

\*4 This will apply only when the High Performance model QCPU is replaced with the High-speed Universal model QCPU.

## (3) Drive and file

| Item                                                            | Precautions                                                                                    | Replacement method                                                                                                    | Reference                                           |
|-----------------------------------------------------------------|------------------------------------------------------------------------------------------------|----------------------------------------------------------------------------------------------------|-----------------------------------------------------|
| Boot file setting                                               | Files in the standard ROM cannot be booted to the program memory.                              | Since the Universal model QCPU holds the data<br>in the program memory even when the battery<br>voltage drops, the boot file setting is not<br>necessary.<br>Move files with the boot setting (from the<br>standard ROM to the program memory) to the<br>program memory. | Page 102, Section 2.11,<br>Page 520, Appendix 5.4.6 |
|                                                                 | Booting operation is different.                                                                | Replacement method when the parameter-valid<br>drive and the boot file setting are set in the High<br>Performance model QCPU is described in Page<br>520, Appendix 5.4.6.                                                                                                |                                                     |
|                                                                 | A memory card (SRAM card, ATA card, or Flash card) cannot be specified as a transfer source.*1 | Specify an SD memory card as a transfer source.                                                                                                    |                                                     |
| Automatic all data write<br>from memory card to<br>standard ROM | The setting method of this function is different.                                              | In the Boot file tab of the PLC parameter dialog<br>box, select "standard ROM" for the transfer<br>destination. Note, however, that the transfer<br>destination of "program" is fixed to "program<br>memory". (Setting by DIP switches is not<br>necessary.)             | Page 102, Section 2.11                              |

| Item                                        | Precautions                                                                                                    | Replacement method                                                                                                    | Reference                                                                           |
|---------------------------------------------|----------------------------------------------------------------------------------------------------|----------------------------------------------------------------------------------------------------|-------------------------------------------------------------------------------------|
|                                             | A device comment file cannot be stored in an SRAM card. <sup>*1</sup>                                                                            | Store the file in the standard RAM.                                                                                                    |                                                                                     |
| Device comment                              | A device comment file cannot be stored in an ATA card nor Flash card. <sup>*1</sup>                                                              | Store the file in an SD memory card.                                                                                                    |                                                                                     |
| Initial device value                        | An initial device value file cannot be stored in an SRAM card. <sup>*1</sup>                                                                     | Store the file in the standard RAM or standard ROM.                                                                                                    | Page 243, Section 3.25                                                              |
|                                             | An initial device value file cannot be stored in an ATA card nor Flash card. <sup>*1</sup>                                                       | Store the file in an SD memory card.                                                                                                    | Page 243, Section 3.25                                                              |
| Local device                                | A local device file cannot be stored in an SRAM card. <sup>*1</sup>                                                                              | <ul> <li>Store the file in the standard RAM.</li> <li>If the size of the local device file exceeds the standard RAM capacity, consider the use of an extended SRAM cassette.</li> </ul>           | Page 390, Section 6.2                                                               |
|                                             | A file register file cannot be stored in an SRAM card. <sup>*1</sup>                                                                             | <ul> <li>Store the file in the standard RAM.</li> <li>If the size of the file register file exceeds the standard RAM capacity, consider the use of an extended SRAM cassette.</li> </ul>          | Page 361, Section 4.7.1                                                             |
| File register                               | A file register file cannot be stored in a Flash<br>card. (Sequence programs only can read file<br>register data in a Flash card.) <sup>*1</sup> | uence programs only can read file<br>ata in a Elash card ) <sup>11</sup> Use the initial device value file in an SD memory<br>card or the FREAD/FWRITE instructions.                              | Page 243, Section 3.25,<br>MELSEC-Q/L<br>Programming Manual<br>(Common Instruction) |
| Sampling trace                              | A sampling trace file cannot be stored in an SRAM card. <sup>*1</sup>                                                                            | <ul> <li>Store the file in the standard RAM.</li> <li>If the size of the sampling trace file exceeds<br/>the standard RAM capacity, consider the use<br/>of an extended SRAM cassette.</li> </ul> | Page 182, Section 3.14 (2)                                                          |
| CPU module change function with memory card | A memory card cannot be specified as a backup destination or restoration source.                                                                 | Specify an SD memory card as a backup destination or restoration source.                                                                                                    | Page 256, Section 3.31                                                              |

\*1 This applies when the High Performance model QCPU is replaced with the High-speed Universal model QCPU.

### (4) External communication

| ltem                              | Precautions                                                                                                    | Replacement method                                                                                                    | Reference                                                       |
|-----------------------------------|----------------------------------------------------------------------------------------------------|----------------------------------------------------------------------------------------------------|-----------------------------------------------------------------|
| Module service interval time read | The module service interval time cannot be read.                                                                                                    |                                                                                                    | Page 237, Section 3.24.1                                        |
| MC protocol                       | To access CPU modules by using A-compatible<br>1C frame and A-compatible 1E frame, the<br>Q10UDHCPU, Q20UDHCPU, Built-in Ethernet<br>port QCPU, or the modules (Q02UCPU,<br>Q03UDCPU, Q04UDHCPU, Q06UDHCPU,<br>Q13UDHCPU, and Q26UDHCPU) whose serial<br>numbers (first 5 digits) are "10102" or later must<br>be used.<br>The following commands cannot specify<br>monitoring conditions.<br>• Randomly reading data in units of word<br>(Command: 0403)<br>• Device memory monitoring (Command: 0801)<br>The applicable frame types are as follows: | Use the frame types below when using the<br>modules (Q02UCPU, Q03UDCPU,<br>Q04UDHCPU, Q06UDHCPU, Q13UDHCPU,<br>and Q26UDHCPU) whose serial numbers (first<br>5 digits) are "10101" or earlier.<br>• QnA-compatible 2C/3C/4C frame<br>• QnA-compatible 3E frame<br>• 4E frame | MELSEC-Q/L MELSEC<br>Communication Protocol<br>Reference Manual |
|                                   | <ul> <li>QnA-compatible 3C/4C frame</li> <li>QnA-compatible 3E frame</li> <li>4E frame</li> </ul>                                                                                                    |                                                                                                    |                                                                 |

### (5) Diagnostic function

| Item                            | Precautions                                                                                          | Replacement method                                                                                                    | Reference                |
|---------------------------------|----------------------------------------------------------------------------------------------------|----------------------------------------------------------------------------------------------------|--------------------------|
| Error history                   | Error history data cannot be stored in the memory card.                                              | The Universal model QCPU can store history data by the number of storable history data in a memory card (100) to the system memory. | Page 202, Section 3.18   |
| LED indication priority setting | LED indication priority cannot be set. Only LED indication setting at error occurrence is supported. |                                                                                                    | Page 219, Section 3.20.2 |

### (6) Debugging

| Item                                   | Precautions                                                                                                    | Replacement method                                                                                                    | Reference                                                                                                    |
|----------------------------------------|----------------------------------------------------------------------------------------------------|----------------------------------------------------------------------------------------------------|----------------------------------------------------------------------------------------------------|
| Monitor condition setting              | To use the monitor condition setting, the<br>Q10UDHCPU, Q20UDHCPU, Built-in Ethernet<br>port QCPU, or the modules (Q02UCPU,<br>Q03UDCPU, Q04UDHCPU, Q06UDHCPU,<br>Q13UDHCPU, and Q26UDHCPU) whose serial<br>numbers (first 5 digits) are "10042" or later must<br>be used.                                  | Check device data under the specified<br>monitoring condition by using the sampling<br>trace function when using the Q04UDHCPU,<br>Q06UDHCPU, Q13UDHCPU, and<br>Q26UDHCPU. With this function, changes of<br>the specified device data can be recorded at the<br>following timings:<br>• at execution of the specified step<br>• on the rising/falling edge of bit devices<br>• when the value of word devices coincide with<br>the setting value<br>• at every specified time (settable range: 1 to<br>5000ms)                                                                                                    | Page 144, Section 3.11.1,<br>Page 182, Section 3.14                                                           |
| Scan time measurement                  | Time required for executing a part of the program cannot be measured using the scan time measurement function. <sup>*1</sup>                                                                                                    | Calculate the time using instruction processing time described in the manual.                                                                                                    | Page 179, Section 3.13.3     Appendix 1 in the     MELSEC-Q/L     Programming Manual     (Common Instruction) |
| External input/output<br>forced on/off | To use the external input/output forced on/off<br>function, the Q10UDHCPU, Q20UDHCPU,<br>Built-in Ethernet port QCPU, or the modules<br>(Q02UCPU, Q03UDCPU, Q04UDHCPU,<br>Q06UDHCPU, Q13UDHCPU, and<br>Q26UDHCPU) whose serial numbers (first 5<br>digits) are "10042" or later must be used. <sup>*2</sup> | <ul> <li>Replace the function by using the programs described in Page 523, Appendix 5.4.7 when using the modules (Q02UCPU, Q03UDCPU, Q04UDHCPU, Q06UDHCPU, Q13UDHCPU, and Q26UDHCPU) whose serial numbers (first 5 digits) are "10041" or earlier. Note, however, that replacement method described does not apply in the following cases:</li> <li>Input and output targeted for forced on/off are referred to or changed using the direct input device (DX) and direct output device (DY).</li> <li>Input and output targeted for forced on/off are referred to or changed within an interrupt program.</li> </ul> | Page 152, Section 3.11.3,<br>Page 523, Appendix 5.4.7                                                         |

\* 1 Scan time of each program can be checked on the Program monitor list screen.

\* 2 Device test can be performed when the modules (Q02UCPU, Q03UDCPU, Q04UDHCPU, Q06UDHCPU, Q13UDHCPU, and Q26UDHCPU) whose serial numbers (first five digits) are "10041" or earlier are used.

### (7) Switch on the front of the CPU module

| Item                                  | Precautions                                                      | Replacement method                                                                                                    | Reference                                                                                      |
|---------------------------------------|------------------------------------------------------------------|----------------------------------------------------------------------------------------------------|------------------------------------------------------------------------------------------------|
|                                       | The operation method with the RESET/RUN/STOP switch is modified. | The RESET/STOP/RUN switch of the<br>Universal model QCPU can be used for the<br>reset operation of the CPU module and<br>switching between the STOP and RUN status.                                                                                 | Section 6.1.3 in the QCPU<br>User's Manual (Hardware<br>Design, Maintenance and<br>Inspection) |
| Switch on the front of the CPU module | Latch data cannot be cleared by the switch.                      | Latch clear by using the special relay and special register areas <sup>*1</sup> Data in the files can be protected by setting a                                                                                                    | Page 135, Section 3.6.4                                                                        |
|                                       | The system protect cannot be set by the switch.                  |                                                                                                    | Page 203, Section 3.19                                                                         |
|                                       | The parameter-valid drive setting is not necessary.              | The Universal model QCPU automatically determines the parameter-valid drive. Change the setting as described in Page 520, Appendix 5.4.6 when the parameter-valid drive is set to other than the program memory in the High Performance model QCPU. | Page 41, Section 2.1.2,<br>Page 520, Appendix 5.4.6                                            |

\*1

Only the High-speed Universal model QCPU whose serial number (first five digits) is "15043" or later supports this function.

## (8) SFC

| Item                                               | Precautions                                                                                                    | Replacement method                                                                                                    | Reference                                                                                         |
|----------------------------------------------------|----------------------------------------------------------------------------------------------------|----------------------------------------------------------------------------------------------------|---------------------------------------------------------------------------------------------------|
| Step transition<br>monitoring timer                | The step transition monitoring timer is not supported.                                                                                                    | Change the program as described in Appendix 3.1 in the manual in the Reference column.                                                                                                    | Section 4.6 and Appendix<br>3.1 in the MELSEC-<br>Q/L/QnA Programming<br>Manual (SFC)             |
|                                                    | The periodic execution block setting is not supported.                                                                                                    | Change the program as described in Appendix 3.2 in the manual in the Reference column.                                                                                                    | Section 4.7.4 and Appendix<br>3.2 in the MELSEC-<br>Q/L/QnA Programming<br>Manual (SFC)           |
| SFC operation mode setting                         | To select an operation mode at double block<br>START, the Universal model QCPU whose serial<br>number (first 5 digits) is "12052" or later must be<br>used. | An operation mode at double block START is<br>fixed to "WAIT" when the Universal model<br>QCPU whose serial number (first 5 digits) is<br>"12051" or earlier is used.                                                         | Section 4.7.5 in the<br>MELSEC-Q/L/QnA<br>Programming Manual<br>(SFC)                             |
|                                                    | An operation mode at transition to active step cannot be selected. (Fixed to "TRANSFER".)                                                                   |                                                                                                    | Section 4.7.6 in the<br>MELSEC-Q/L/QnA<br>Programming Manual<br>(SFC)                             |
| SFC program for<br>program execution<br>management | SFC programs for program execution management are not supported.                                                                                            |                                                                                                    | Section 5.2.3 in the<br>MELSEC-Q/L/QnA<br>Programming Manual<br>(SFC)                             |
| SFC control instruction                            | Some SFC control instructions are not supported.                                                                                                    | SFC control instructions not supported in the<br>Universal model QCPU and replacing methods<br>are described in Page 483, Appendix 5.3.                                                                                       | Page 483, Appendix 5.3     Section 4.4 in the     MELSEC-Q/L/QnA     Programming Manual     (SFC) |
| SFC comment readout instruction                    |                                                                                                    |                                                                                                    | Section 4.8 in the<br>MELSEC-Q/L/QnA<br>Programming Manual<br>(SFC)                               |
| Method of SFC program change                       | SFC program files cannot be written to the running<br>CPU module. (Programs in SFC Figure can be<br>changed online.)                                        | <ul> <li>Write program data to the CPU module after changing the Universal model QCPU status to STOP.</li> <li>An inactive block in an SFC program can be changed by online change of inactive block.<sup>*1</sup></li> </ul> | Section 6.6 in the<br>MELSEC-Q/L/QnA<br>Programming Manual<br>(SFC)                               |

\*1 This operation is available for the Universal model QCPU other than the Q00UJCPU, Q00UCPU, Q01UCPU, and Q02UCPU and whose serial number (first five digits) is "12052" or later.

## Appendix 5.2 Applicable devices and software

## (1) Products need to be replaced for the compatibility with the Universal model QCPU

The following tables show products need to be replaced for the compatibility with the Universal model QCPU. (As for products not listed in the tables below, replacement is not required.)

#### (a) Communication module

| Product                         |             | Serial number (first five digits) of the product compatible with the Universal model QCPU <sup>*2</sup> |                                   |                                                                          |                                                    |  |
|---------------------------------|-------------|----------------------------------------------------------------------------------------------------|-----------------------------------|--------------------------------------------------------------------------|----------------------------------------------------|--|
|                                 | Model       | Used with<br>Q02U/Q03UD/<br>Q04UDH/<br>Q06UDHCPU                                                        | Used with<br>Q13UDH/<br>Q26UDHCPU | Used with<br>Q00UJ/Q00U/<br>Q01U/Q10UDH/<br>Q20UDHCPU, or<br>QnUDE(H)CPU | Used with<br>High-speed<br>Universal model<br>QCPU |  |
| Web server module <sup>*1</sup> | • QJ71WS96  | "09042" or later                                                                                        | "10011" or later                  | "10012" or later                                                         | "14122" or later                                   |  |
| MES interface module            | • QJ71MES96 | "09042" or later                                                                                        | "10011" or later                  | "10012" or later                                                         | "14122" or later                                   |  |
| High speed data logger module   | • QD81DL96  | No restrictions                                                                                         | No restrictions                   | No restrictions                                                          | "14122" or later                                   |  |

\*1 The Universal model QCPU does not operate normally when the Web server module on which GX RemoteService-I is installed is used.

\*2 The Universal model QCPU does not operate normally when a product not compatible with the Universal model QCPU is used.

#### (b) PC interface board

| Product                                          |                          |                                                                                                    | Dedicated software package version compatible with the Universal model QCPU <sup>*1</sup> |                                   |                                                                          |                                                    |
|--------------------------------------------------|--------------------------|----------------------------------------------------------------------------------------------------|-------------------------------------------------------------------------------------------|-----------------------------------|--------------------------------------------------------------------------|----------------------------------------------------|
|                                                  |                          | Model                                                                                                    | Used with<br>Q02U/Q03UD/<br>Q04UDH/<br>Q06UDHCPU                                          | Used with<br>Q13UDH/<br>Q26UDHCPU | Used with<br>Q00UJ/Q00U/<br>Q01U/Q10UDH/<br>Q20UDHCPU, or<br>QnUDE(H)CPU | Used with<br>High-speed<br>Universal<br>model QCPU |
| CC-Link IE Field Network<br>interface board      |                          | • Q81BD-J71GF11-T2                                                                                                   | No restrictions                                                                           | No restrictions                   | No restrictions                                                          | 1.03D or later                                     |
| CC-Link IE Controller Network<br>interface board |                          | <ul> <li>Q81BD-J71GP21-SX</li> <li>Q81BD-J71GP21S-SX</li> <li>Q80BD-J71GP21-SX</li> <li>Q80BD-J71GP21S-SX</li> </ul> | No restrictions                                                                           | 1.03D or later                    | 1.06G or later                                                           | 1.15R or later                                     |
|                                                  | SI/QSI/H-<br>PCF optical | • Q80BD-J71LP21-25<br>• Q80BD-J71LP21S-25                                                                            | 15R or later                                                                              | 18U or later                      |                                                                          |                                                    |
| MELSECNET/H                                      | cable                    | • Q81BD-J71LP21-25                                                                                                   | 19V or later                                                                              | 19V or later                      | -                                                                        |                                                    |
| interface board                                  | GI optical cable         | • Q80BD-J71LP21G                                                                                                    | 15R or later                                                                              | 18U or later                      | 20W or later                                                             | 25B or later                                       |
|                                                  | Coaxial cable            | • Q80BD-J71BR11                                                                                                    | ISR OF IALEI                                                                              | Too of later                      |                                                                          |                                                    |
| CC-Link system                                   | master/local             | • Q80BD-J61BT11N                                                                                                    | 1.02C or later                                                                            | 1.05F or later                    | 1.07H or later                                                           | 1.12N or later                                     |
| interface board                                  |                          | • Q81BD-J61BT11                                                                                                    | 1.06G or later                                                                            | 1.06G or later                    |                                                                          | 1. IZIN OF IALEI                                   |

\*1 No restrictions on the board itself.

|         |         | GT Desigr                                             | GT Works3 OS<br>version<br>compatible with<br>the Universal<br>model QCPU <sup>*1</sup> |                                   |                                                                        |                                     |                                       |
|---------|---------|-------------------------------------------------------|-----------------------------------------------------------------------------------------|-----------------------------------|------------------------------------------------------------------------|-------------------------------------|---------------------------------------|
| Product | Model   | Used with<br>Q00UJ/Q00U/<br>Q01U/Q10UDH/<br>Q20UDHCPU | Used with<br>Q02U/Q03UD/<br>Q04UDH/<br>Q06UDHCPU                                        | Used with<br>Q13UDH/<br>Q26UDHCPU | Used with<br>Q03UDE/<br>Q04UDEH/<br>Q06UDEH/<br>Q13UDEH/<br>Q26UDEHCPU | Used with<br>Q10UDEH/<br>Q20UDEHCPU | High-speed<br>Universal model<br>QCPU |
|         | GT16□-□ |                                                       |                                                                                         |                                   |                                                                        |                                     | 1.64S or later                        |
|         | GT15□-□ | 2.91V or later                                        | 2.60N or later                                                                          | 2.76E or later                    | 2.81K or later                                                         | 2.91V or later                      | 1.64S or later                        |
| GOT1000 | GT14□-□ |                                                       |                                                                                         |                                   |                                                                        |                                     | 1.64S or later                        |
|         | GT11□-□ | 2.91V or later                                        | 2.60N or later                                                                          | 2.76E or later                    | 2.81K or later                                                         | 2.91V or later                      | 1.64S or later                        |
|         | GT10□-□ | 2.91V or later                                        | 2.76E or later                                                                          | 2.76E or later                    |                                                                        |                                     | 1.64S or later                        |

\*1 No restrictions on GOT itself.

#### (d) Network module and serial communication module

|                             |                                                                                                    | Module version  | compatible with the Universa                                | I model QCPU       |
|-----------------------------|----------------------------------------------------------------------------------------------------|-----------------|-------------------------------------------------------------|--------------------|
| Product                     | Model<br>Model<br>Used with<br>Q00UJ/Q00U/Q01U/Q02U/<br>Q03UD/Q04UDH/Q06UDH/<br>Q10UDH/Q13UDH/Q20UDH/<br>Q26UDHCPU |                 | Used with QnUDE(H)CPU                                       | Used with QnUDVCPU |
| MELSECNET/H model           | • QJ71LP21-25<br>• QJ71LP21S-25<br>• QJ71LP21G<br>• QJ71LP21GE<br>• QJ71BR11                                       | No restrictions | Some restrictions depending on use conditions <sup>*1</sup> |                    |
| Serial communication module | • QJ71C24N<br>• QJ71C24N-R2<br>• QJ71C24N-R4                                                                       |                 | Serial number (first five digits)<br>"10042" or later       | No restrictions    |

\*1 The serial number (first five digits) of the MELSECNET/H module must be "10042" or later if all conditions 1) to 4) described below are satisfied.

1) A multiple CPU system including Built-in Ethernet port QCPU is configured.

2) A programming tool or GOT is connected to an Ethernet port of the Built-in Ethernet port QCPU.

3) A programming tool or GOT accesses the CPU module on another station via the MELSECNET/H module controlled by another CPU.

4) The access target on another station is A/QnA series CPU module.

# (2) CPU modules that can configure a multiple CPU system with the Universal model QCPU

CPU modules that can configure a multiple CPU system with the Universal model QCPU are shown below.

#### (a) For the QnUD(H)CPU or Built-in Ethernet port QCPU

|                                   |                                                                                                   |                                                     | Applicable                                                                                         | version                                                         |                                                             |                                                                                           |
|-----------------------------------|---------------------------------------------------------------------------------------------------|-----------------------------------------------------|----------------------------------------------------------------------------------------------------|-----------------------------------------------------------------|-------------------------------------------------------------|-------------------------------------------------------------------------------------------|
| CPU module                        | Model                                                                                             | Configured with<br>Q03UD/<br>Q04UDH/<br>Q06UDHCPU   | Configured with<br>Q13UDH/<br>Q26UDH,<br>Q03UDE/<br>Q04UDEH,<br>Q06UDEH/<br>Q13UDEH/<br>Q26UDEHCPU | Configured with<br>Q10UDH/<br>Q20UDH/<br>Q10UDEH/<br>Q20UDEHCPU | Configured<br>with<br>High-speed<br>Universal<br>model QCPU | Restrictions                                                                              |
| Motion CPU                        | Q172DCPU     Q173DCPU     Q173DCPU-S1     Q172DCPU-S1     Q173DCPU-S1     Q172DSCPU     Q173DSCPU | No restrictions                                     |                                                                                                    |                                                                 |                                                             | Use only the multiple<br>CPU high-speed main<br>base unit (Q3□DB) as<br>a main base unit. |
| PC CPU module                     | • PPC-<br>CPU852(MS)                                                                              | Driver S/W<br>(PPC-DRV-02)<br>version 1.01 or later | Driver S/W<br>(PPC-DRV-02)<br>version 1.02 or later                                                | Driver S/W<br>(PPC-DRV-02)<br>version 1.03 or later             | N/A                                                         |                                                                                           |
|                                   | Q06CCPU-V     Q06CCPU-V-B                                                                         | No restrictions                                     | Serial number<br>(first five digits)<br>"10012" or later                                           | Serial number<br>(first five digits)<br>"10102" or later        | N/A                                                         |                                                                                           |
| C Controller<br>module            | Q12DCCPU-V     Q24DHCCPU-V                                                                        |                                                     | No restrictions                                                                                    |                                                                 | Serial number<br>(first five digits)<br>"14122" or later    |                                                                                           |
|                                   | • Q24DHCCPU-<br>LS                                                                                |                                                     | No restri                                                                                          | ctions                                                          |                                                             |                                                                                           |
| High<br>Performance<br>model QCPU | Q02CPU     Q02HCPU     Q06HCPU     Q12HCPU     Q12HCPU     Q25HCPU                                | Function version B or later                         |                                                                                                    |                                                                 |                                                             |                                                                                           |
| Process CPU                       | Q02PHCPU     Q06PHCPU     Q12PHCPU     Q12PHCPU     Q25PHCPU                                      |                                                     | No restri                                                                                          | ctions                                                          |                                                             |                                                                                           |

(b) For the Q00UCPU, Q01UCPU, or Q02UCPU

|                     |                                                                      | Applicabl                                                      |                                                                                                 |              |
|---------------------|----------------------------------------------------------------------|----------------------------------------------------------------|-------------------------------------------------------------------------------------------------|--------------|
| CPU module          | Model                                                                | Configured with<br>Q00U/Q01UCPU                                | Configured with Q02UCPU                                                                         | Restrictions |
| Motion CPU          | • Q172CPUN(-T)<br>• Q173CPUN(-T)<br>• Q172HCPU(-T)<br>• Q173HCPU(-T) | No rest                                                        | The multiple CPU high-speed<br>main base unit (Q3□DB)<br>cannot be used as a main<br>base unit. |              |
| PC CPU module       | • PPC-<br>CPU852(MS)                                                 | Driver S/W (PPC-DRV-02) version<br>1.03 or later 1.01 or later |                                                                                                 |              |
|                     | • Q06CCPU-V<br>• Q06CCPU-V-B                                         | Serial number (first five digits) "10102" No restrictions      |                                                                                                 |              |
| C Controller module | Q12DCCPU-V     Q24DHCCPU-V     Q24DHCCPU-LS                          | No restrictions                                                |                                                                                                 |              |

# (3) Software need to be upgraded for the compatibility with the Universal model QCPU

The following table shows software need to be upgraded for the communication with the Universal model QCPU. (As for software not listed in the table below, version upgrade is not required.)

|                      |                 | Ve                                            | rsion compatible with t               | he Universal model QC                                          | PU                                                                     |
|----------------------|-----------------|-----------------------------------------------|---------------------------------------|----------------------------------------------------------------|------------------------------------------------------------------------|
| Product              | Model           | Used with Q02U/<br>Q03UD/Q04UDH/<br>Q06UDHCPU | Used with Q13UDH/<br>Q26UDHCPU        | Used with<br>Q03UDE/Q04UDEH/<br>Q06UDEH/Q13UDEH<br>/Q26UDEHCPU | Used with Q00UJ/<br>Q00U/Q01U/Q10UDH<br>/Q20UDH/Q10UDEH/<br>Q20UDEHCPU |
| GX Developer         | SW8D5C-GPPW-E   | Version 8.48A or later                        | Version 8.62Q or later                | Version 8.68W or later                                         | Version 8.78G or later                                                 |
| GX Configurator-AD   | SW2D5C-QADU-E   | Version 2.05F or later <sup>*1</sup>          | Version 2.05F or later <sup>*2</sup>  | Version 2.05F or later <sup>*3</sup>                           | Version 2.05F or later <sup>*4</sup>                                   |
| GX Configurator-DA   | SW2D5C-QDAU-E   | Version 2.06G or later*1                      | Version 2.06G or later <sup>*2</sup>  | Version 2.06G or later <sup>*3</sup>                           | Version 2.06G or later <sup>*4</sup>                                   |
| GX Configurator-SC   | SW2D5C-QSCU-E   | Version 2.12N or later*1                      | Version 2.12N or later <sup>*2</sup>  | Version 2.17T or later <sup>*3</sup>                           | Version 2.17T or later <sup>*4</sup>                                   |
| GX Configurator-CT   | SW0D5C-QCTU-E   | Version 1.25AB or later <sup>*1</sup>         | Version 1.25AB or later <sup>*2</sup> | Version 1.25AB or later*3                                      | Version 1.25AB or later <sup>*4</sup>                                  |
| GX Configurator-TI   | SW1D5C-QTIU-E   | Version 1.24AA or later <sup>*1</sup>         | Version 1.24AA or later <sup>*2</sup> | Version 1.24AA or later*3                                      | Version 1.24AA or later <sup>*4</sup>                                  |
| GX Configurator-TC   | SW0D5C-QTCU-E   | Version 1.23Z or later <sup>*1</sup>          | Version 1.23Z or later <sup>*2</sup>  | Version 1.23Z or later <sup>*3</sup>                           | Version 1.23Z or later <sup>*4</sup>                                   |
| GX Configurator-FL   | SW0D5C-QFLU-E   | Version 1.23Z or later <sup>*1</sup>          | Version 1.23Z or later <sup>*2</sup>  | Version 1.23Z or later <sup>*3</sup>                           | Version 1.23Z or later <sup>*4</sup>                                   |
| GX Configurator-QP   | SW2D5C-QD75P-E  | Version 2.25B or later                        | Version 2.29F or later                | Version 2.30G or later <sup>*5</sup>                           | Version 2.32J or later                                                 |
| GX Configurator-PT   | SW1D5C-QPTU-E   | Version 1.23Z or later <sup>*1</sup>          | Version 1.23Z or later <sup>*2</sup>  | Version 1.23Z or later*3                                       | Version 1.23Z or later <sup>*4</sup>                                   |
| GX Configurator-AS   | SW1D5C-QASU-E   | Version 1.21X or later*1                      | Version 1.21X or later <sup>*2</sup>  | Version 1.21X or later*3                                       | Version 1.21X or later <sup>*4</sup>                                   |
| GX Configurator-MB   | SW1D5C-QMBU-E   | Version 1.08J or later <sup>*1</sup>          | Version 1.08J or later <sup>*2</sup>  | Version 1.08J or later*3                                       | Version 1.08J or later <sup>*4</sup>                                   |
| GX Configurator-DN   | SW1D5C-QDNU-E   | Version 1.23Z or later <sup>*1</sup>          | Version 1.23Z or later <sup>*2</sup>  | Version 1.24AA or later*3                                      | Version 1.24AA or later <sup>*4</sup>                                  |
| GX Configurator-DP*6 | SW7D5C-PROFID-E | Version 7.02C or later <sup>*7</sup>          | Version 7.03D or later                | Version 7.03D or later                                         | Version 7.04E or later                                                 |
| MX Component         | SW3D5C-ACT-E    | Version 3.09K or later                        | Version 3.10L or later                | Version 3.11M or later                                         | Version 3.12N or later                                                 |
| GX Simulator         | SW7D5C-LLT-E    | Version 7.23Z or later*4                      | Version 7.23Z or later*4              | Version 7.23Z or later*4                                       | Version 7.23Z or later <sup>*4</sup>                                   |

\*1 The software can be used by installing GX Developer Version 8.48A or later.

\*2 The software can be used by installing GX Developer Version 8.62Q or later.

\*3 The software can be used by installing GX Developer Version 8.68W or later.

\*4 The software can be used by installing GX Developer Version 8.78G or later.

\*5 GX Configurator-QP Version 2.29F can be used when connected via USB.

\*6 When using the GX Configurator with the Q50UDEH/Q100UDEHCPU, use the Version 7.07H or later.

\*7 When using the GX Configurator with the Q02UCPU, use the Version 7.03D or later.

#### (4) Software not supported in the Universal model QCPU

The following table shows software not supported in the Universal model QCPU.

| Product      | Model         |
|--------------|---------------|
| GX Explorer  | SWDD5C-EXP-E  |
| GX Converter | SWDD5C-CNVW-E |

## Appendix 5.3 Instructions

# Appendix 5.3.1 Instructions not supported in the Universal model QCPU and replacing methods

The Universal model QCPU does not support instructions listed in the following tables. Instructions need to be replaced using replacing methods described in the tables. (If no instruction in the list is used, replacement is not required.)

| Symbol   | Instruction                                          | Replacing method                                                                                                    | Reference                      |  |
|----------|------------------------------------------------------|----------------------------------------------------------------------------------------------------|--------------------------------|--|
| IX       | Index modification of optime ladder                  |                                                                                                    | Page 486, Appendix 5.3.3 (1)   |  |
| IXEND    | Index modification of entire ladder                  | Instructions can be replaced using a replacement program.                                                                                                    | Fage 460, Appendix 5.5.5 (1)   |  |
| IXDEV    | Modification value specification in                  | Change the program so that the device offset values specified by                                                                                                    |                                |  |
| IXSET    | index modification of entire ladder                  | the IXSET instruction are directly set to the index modification table using the MOV instruction.                                                                                                    | Page 488, Appendix 5.3.3 (2)   |  |
| PR       | Print ASCII code instruction                         | <ul> <li>It is recommended to use GOT as an ASCII code display<br/>device. ASCII codes stored in devices are directly displayed as<br/>characters on GOT.</li> <li>Instructions can be replaced using a replacement program.</li> </ul>                                                                              |                                |  |
| PRC      | Print comment instruction                            | <ul> <li>It is recommended to use GOT as an ASCII code display device. Device comments can be displayed on GOT.</li> <li>Comment data can be output to a display device in the replacement program of the PR instruction after reading data using the reading device comment data instruction (COMRD(P)).</li> </ul> | Page 490, Appendix 5.3.3 (3)   |  |
| CHKST    | Specific format failure check                        |                                                                                                    |                                |  |
| СНК      | instruction                                          | Instructions can be replaced using a replacement program.                                                                                                    | Page 494, Appendix 5.3.3 (4)   |  |
| CHKCIR   | Format change instruction for CHK                    | Failure detection ladder patterns can be changed in a                                                                                                    | - Fage 434, Appendix 3.3.3 (4) |  |
| CHKEND   | instruction                                          | replacement program.                                                                                                    |                                |  |
| PLOW     | Program low-speed execution registration instruction | <ul> <li>Use the PSCAN instruction instead of this instruction when low-speed execution type programs are replaced with scan execution type programs.</li> <li>No instruction can be used if low-speed execution type programs are replaced with fixed scan execution type programs.</li> </ul>                      |                                |  |
| РСНК     | Program execution status check instruction           | Check a program execution status on the Program monitor list screen of programming tool. For details, refer to Page 178, Section 3.13.1 in this manual.                                                                                                    |                                |  |
| KEY      | Numerical key input instruction                      | <ul> <li>It is recommended to use GOT as a numeral input device.</li> <li>Instructions can be replaced using a replacement program.</li> </ul>                                                                                                    | Page 497, Appendix 5.3.3 (5)   |  |
| PLOADP   | Load program from memory card                        | Store all programs to be executed in the program memory. The                                                                                                    |                                |  |
| PUNLOADP | Unload program from memory card                      | Universal model QCPU can neither add programs to the program<br>memory nor change them with other programs during RUN. If the                                                                                                    |                                |  |
| PSWAPP   | Load + Unload                                        | device comments, and initial device values in the program<br>memory into the standard ROM or a memory card instead.                                                                                                    |                                |  |

| Symbol                 | Instruction                         | Replacing method                                                                                                    |  |
|------------------------|-------------------------------------|----------------------------------------------------------------------------------------------------|--|
| LD TRn                 |                                     |                                                                                                    |  |
| AND TRn                |                                     |                                                                                                    |  |
| OR TRn                 |                                     |                                                                                                    |  |
| LDI TRn                |                                     |                                                                                                    |  |
| ANDI TRn               |                                     |                                                                                                    |  |
| ORI TRn                | Forced transition check instruction | When the programmable controller type is changed, these instructions are converted into                                                                        |  |
| LD BLm\TRn             |                                     | SM1255. Modify programs as needed.                                                                                                    |  |
| AND BLm\TRn            |                                     |                                                                                                    |  |
| OR BLm\TRn             |                                     |                                                                                                    |  |
| LDI BLm\TRn            |                                     |                                                                                                    |  |
| ANDI BLm\TRn           |                                     |                                                                                                    |  |
| ORI BLm\TRn            |                                     |                                                                                                    |  |
| SCHG(D)                | Active step change instruction      | Refer to Appendix 3 "Restrictions on Basic Model QCPU, Universal Model QCPU, and LCPU and Alternative Methods" in the MELSEC-Q/L/QnA Programming Manual (SFC). |  |
| SET TRn                |                                     |                                                                                                    |  |
| SET BLm\TRn            | Transition control instruction      | Refer to Appendix 3 "Restrictions on Basic Model QCPU, Universal Model QCPU, and LCPU                                                                          |  |
| RST TRn                | Transition control instruction      | and Alternative Methods" in the MELSEC-Q/L/QnA Programming Manual (SFC).                                                                                       |  |
| RST BLm\TRn            |                                     |                                                                                                    |  |
| BRSET(S) <sup>*1</sup> | Block switching instruction         | When the programmable controller type is changed, these instructions are converted into SM1255. Modify programs as needed.                                     |  |

\*1 Usable for the Universal model CPU whose serial number (first five digits) is "13102" or later.

# Appendix 5.3.2 Replacing programs using multiple CPU transmission dedicated instructions

#### (1) Replacing the module with the QnUD(H)CPU or Built-in Ethernet port QCPU

The following table shows instructions need to be replaced and corresponding alternative instructions. For the specifications of each instruction, refer to the manuals for the Motion CPU.

| Symbol    | Instruction description                                                  | Symbol of alternative<br>instruction |
|-----------|--------------------------------------------------------------------------|--------------------------------------|
| S(P).DDWR | Write other CPU device data into host CPU                                | D(P).DDWR                            |
| S(P).DDRD | Read other CPU device data into host CPU                                 | D(P).DDRD                            |
| S(P).SFCS | Request of motion SFC program startup                                    | D(P).SFCS                            |
| S(P).SVST | Request of servo program startup                                         | D(P).SVST                            |
| S(P).CHGA | Current value change of halted axis/synchronized encoder/cam axis        | D(P).CHGA                            |
| S(P).CHGV | Axis speed change during positioning and JOG operation                   | D(P).CHGV                            |
| S(P).CHGT | Torque control value change during operation and suspension in real mode | D(P).CHGT                            |
| S(P).GINT | Request of other CPU interrupt program startup                           | D(P).GINT                            |

### (2) Replacing the module with the Q00UCPU, Q01UCPU, or Q02UCPU

The Q00UCPU, Q01UCPU, and Q02UCPU support the same multiple CPU transmission dedicated instructions used in the Basic model QCPU.

The alternative instructions in the table in (1) are not available for Q00UCPU, Q01UCPU, and Q02UCPU.

### Appendix 5.3.3 Program replacement examples

This section shows program replacement examples for the instructions of which replacement programs are available in Page 483, Appendix 5.3.1. (Skip this section if instructions listed in Page 483, Appendix 5.3.1 are not used.)

#### (1) Replacement example of the IX and IXEND instructions

Since index registers are saved using the ZPUSH instruction, a 23-word index register save area is required.

#### (a) Example of device assignment

| Before replacement       |              | After replacement        |              |
|--------------------------|--------------|--------------------------|--------------|
| Application              | Device       | Application              | Device       |
| Index modification table | D100 to D115 | Index modification table | D100 to D115 |
|                          |              | Index register save area | D200 to D222 |

If the device numbers in the example above are used for other applications, assign unused device numbers instead.

#### (b) Program before replacement

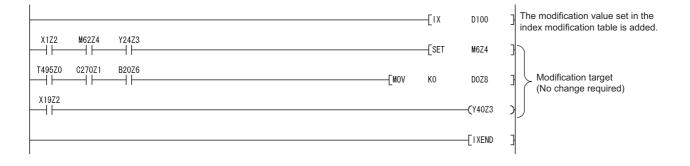

#### (c) Program after replacement

- Replace the IX instruction with the ZPUSH instruction and the processing for setting the contents of index modification table to index registers.
- Replace the IXEND instruction with the ZPOP instruction.

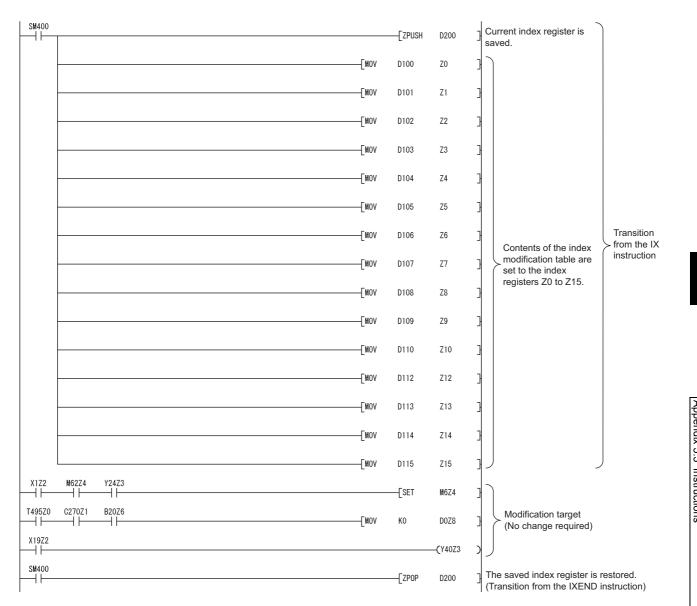

#### (2) Replacement example of the IXDEV and IXSET instructions

Change the program so that the device offset value specified by the contacts between the IXDEV and the IXSET instructions are directly set to the index modification table using the MOV instruction.

For the devices whose device offset value is not specified by the IXDEV and IXSET instructions, set the device offset value to 0 in the program after replacement.

The following figure shows how the device offset value is set in the program before and after replacement by the IXDEV and IXSET instructions.

| Device offset                     | specification | Inde                  | ex modification table |
|-----------------------------------|---------------|-----------------------|-----------------------|
| Timer                             |               | ▶                     | (D)+0                 |
| Counter                           |               | }►                    | . (D)+1               |
| Input <sup>*1</sup>               | ×□<br>⊣⊢      | }►                    | (D)+2                 |
| Output <sup>*1</sup>              |               | }►                    | (D)+3                 |
| Internal relay                    |               | }►                    | (D)+4                 |
| Latch relay                       |               | ┣───►                 | (D)+5                 |
| Edge relay                        |               | ┣───►                 | (D)+6                 |
| Link relay <sup>*1</sup>          | B□<br>⊣⊢      | ┣───►                 | (D)+7                 |
| Data register                     |               | ┣───►                 | (D)+8                 |
| Link register <sup>*1</sup>       | W⊡.XX<br>⊣⊢   | ┣───►                 | (D)+9                 |
| File register                     |               | ┣───►                 | (D)+10                |
| Intelligent function              |               | Start I/O number      | (D)+11                |
| module device*2                   |               | Buffer memory address | (D)+12                |
| Link direct device*3              |               | <b>│</b> ▶            | (D)+13                |
| File register<br>(through number) | ZR⊡.XX        | <b>│</b> ►            | (D)+14                |
| Pointer                           |               | }►                    | (D)+15                |

\*1 Device numbers are represented in hexadecimal. Use hexadecimal constants (HD) when setting values in the index modification table.

\*2 Start I/O numbers (UD) are represented in hexadecimal. Use hexadecimal constants (HD) when setting values in the index modification table.

\*3 Devices B, W, X, or Y can be specified following J□\. Set device numbers for B, W, X, and Y as device offset values of each device in the index modification table. For example, if "J10\Y220" is specified by the IXDEV and IXSET instructions, set "K10" in (D)+13 and "H220" in (D)+3 in the replacement program. ((D) indicates the start device in the index modification table.)

The device offset values for input

(X), output (Y), internal relay (M), data register (D), link register (W), and pointer (P) are set to the index modification table starting from D0.

#### (a) Program before replacement

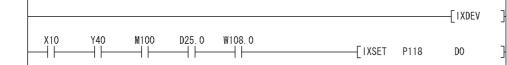

(b) Program after replacement

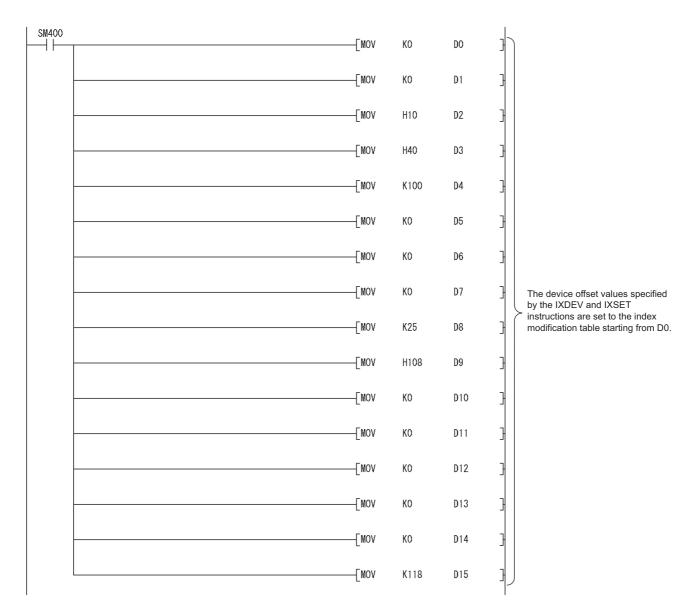

#### (3) Replacement example of the PR instruction

The number of output characters can be switched by the on/off status of SM701.

#### (a) Example of device assignment

| Before replacement       |              |  |
|--------------------------|--------------|--|
| Application Device       |              |  |
| Output string            | D0 to D3     |  |
| ASCII code output signal | Y100 to Y107 |  |
| Strobe signal            | Y108         |  |
| In-execution flag        | Y109         |  |

| After replacement                                                                                  |              |  |
|----------------------------------------------------------------------------------------------------|--------------|--|
| Application                                                                                        | Device       |  |
| Output string                                                                                      | D0 to D3     |  |
| ASCII code output signal                                                                           | Y100 to Y107 |  |
| Strobe signal                                                                                      | Y108         |  |
| In-execution flag                                                                                  | Y109         |  |
| Output string storage address (BIN32)                                                              | D20 to D21   |  |
| Output string storage address (BIN32)<br>(Used for sub-routine programs and<br>interrupt programs) | D200 to D201 |  |
| Number of output characters                                                                        | D202         |  |
| Output module start Y number                                                                       | D203         |  |
| Character extraction position                                                                      | D204         |  |
| Number of extracted characters                                                                     | D205         |  |
| String output status value                                                                         | D206         |  |
| Result of string extraction by the MIDR instruction                                                | D207         |  |
| String output in-execution flag                                                                    | M200         |  |
| For index modification                                                                             | Z0           |  |

If the device numbers in the example above are used for other applications, assign unused device numbers instead.

#### (b) Program before replacement

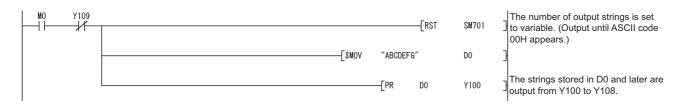

#### (c) Program after replacement

In the sequence program after replacement, three programs are required as shown below.

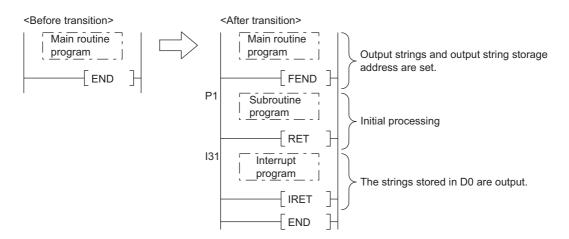

#### **1.** Main routine program

- Replace the PR instruction with the CALL instruction so that a subroutine program is called.
- Output string storage device ("D0" in the program below) cannot be specified directly with the CALL instruction. Use the ADRSET instruction to acquire the indirect address for the CALL instruction.
- Y device ("Y100" in the program before replacement shown in (b)) cannot be specified directly as output Y number with the CALL instruction. Specify the output Y number in integer.
- An interrupt program is used to output character codes via the output module. Enable the execution of interrupt programs using the EI instruction.

| MO Y109<br>MI JT |        | QRSTUVWXYZ″ | DO     | ]                                                                      |
|------------------|--------|-------------|--------|------------------------------------------------------------------------|
|                  |        | [ADRSET DO  | D20    | ] The strings stored in D0 and                                         |
|                  | [CALLP | P1 D2       | 0 H100 | The strings stored in D0 and<br>later are output from Y100 to<br>Y108. |
|                  |        |             | {EI    | An execution of interrupt program is enabled.                          |
|                  |        |             | [FEND  | 3                                                                      |

#### **2.** Subroutine program

- In the subroutine program, the data for outputting ASCII codes using a fixed scan interrupt program (10ms) are set to work devices. Also, the flag for activating the processing in the fixed scan interrupt program is turned on.
- First argument Output string storage address (Input) Output module start Y number Second argument (Input) P1 SM400 -[DMOV FD0 D200 ++SM701 Data specified by the CALL(P) -[LEN @D200 D202 -1/ arguments are saved. Output string storage address
  Number of output strings
  Output module start number SM701 -[WOV K16 D202 ┥┠ D203 -[WOV FD1 -[MOV K1 D204 Devices used for the string output processing of the -[MOV **K**1 D205 interrupt program I31 are initialized. -[MOV K0 D206 -[MOV D203 Ζ0 -[MOV K0 K2Y0Z0 Yn0 to Yn7 (ASCII code), Yn8 (strobe signal), and Yn9 (in-execution flag) are all -[rst Y8Z0 turned OFF. -[SET Y9Z0 -[RFS YOZO K10 The flag for activating the string output processing in the interrupt -[set M200 program is turned on. RET
- Specify the following arguments for the subroutine program.

#### **3.** Interrupt program

The following processing is added to a fixed scan interrupt program (10ms). The fixed scan interrupt program outputs ASCII codes from the output module and controls the strobe signal.

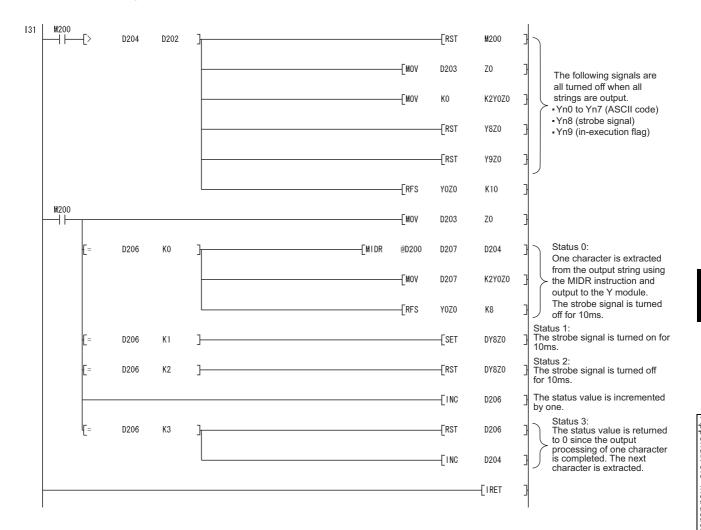

#### (4) Replacement example of the CHKST and CHK instructions

In the example below, if the replacement program for the CHKST and CHK instructions detects a failure, a failure number (contact number + coil number) is stored in D200 and the annunciator F200 is turned on.

| Before replacement                   |        |  |
|--------------------------------------|--------|--|
| Application                          | Device |  |
| Advance end detection sensor input 1 | X100   |  |
| Retract end detection sensor input 1 | X101   |  |
| Advance end detection sensor input 2 | X102   |  |
| Retract end detection sensor input 2 | X103   |  |
| Advance end detection sensor input 3 | X104   |  |
| Retract end detection sensor input 3 | X105   |  |
| Advance end detection sensor input 4 | X106   |  |
| Retract end detection sensor input 4 | X107   |  |
| Failure detection output 1           | Y100   |  |
| Failure detection output 2           | Y102   |  |
| Failure detection output 3           | Y104   |  |
| Failure detection output 4           | Y106   |  |

#### (a) Example of device assignment

| After replacement                    |        |  |
|--------------------------------------|--------|--|
| Application                          | Device |  |
| Advance end detection sensor input 1 | X100   |  |
| Retract end detection sensor input 1 | X101   |  |
| Advance end detection sensor input 2 | X102   |  |
| Retract end detection sensor input 2 | X103   |  |
| Advance end detection sensor input 3 | X104   |  |
| Retract end detection sensor input 3 | X105   |  |
| Advance end detection sensor input 4 | X106   |  |
| Retract end detection sensor input 4 | X107   |  |
| Failure detection output 1           | Y100   |  |
| Failure detection output 2           | Y102   |  |
| Failure detection output 3           | Y104   |  |
| Failure detection output 4           | Y106   |  |
| Coil number (failure type detected)  | D100   |  |
| Contact number                       | D101   |  |
| Failure number                       | D200   |  |
| Failure detection display            | F200   |  |
| For index modification               | Z0     |  |

If the device numbers in the example above are used for other applications, assign unused device numbers instead.

When the advance end detection sensor input performs a failure detection of Xn, assign device numbers for the retract end detection sensor input and the failure detection output as described below.

| Advance end detection sensor input | Xn   |
|------------------------------------|------|
| Retract end detection sensor input | Xn+1 |
| Failure detection output           | Yn   |

#### (b) Program before replacement

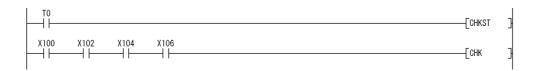

#### (c) Program after replacement

In the sequence program after replacement, two programs are required as shown below.

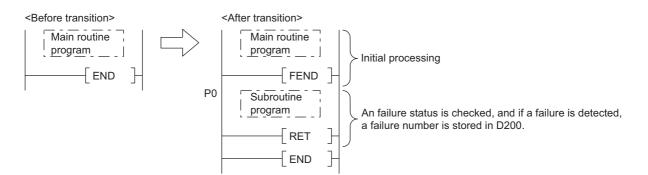

#### **1.** Main routine program

- Replace the CHKST and CHK instructions with the CALL instructions so that a subroutine program is called.
- One CALL instruction is required for each device specified as check condition in front of the CHK instruction. (In the program before replacement shown in (b), four CALL instructions need to be added since there are four check conditions in front of the CHK instruction.)
- Device number and contact number of X devices (check condition) are specified in each CALL instruction.
- · Contact number is used to display failure number when a failure is detected.

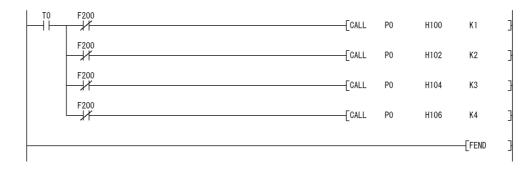

#### **2.** Subroutine program

- In the subroutine program, a failure status is checked using a failure detection ladder pattern.
- If a failure is detected, a failure number is stored in D200 and the annunciator F200 is turned on.
- Specify the following arguments for the subroutine program.

| Γ | First argument  | Device number of X device targeted for failure check  | (Input) |
|---|-----------------|-------------------------------------------------------|---------|
|   | Second argument | Contact number of X device targeted for failure check | (Input) |

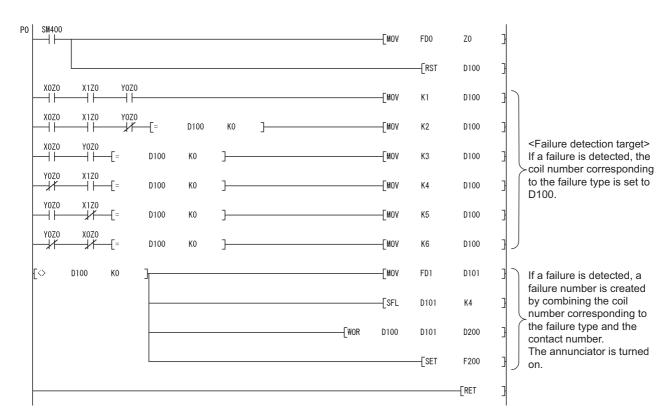

## (d) Replacement method when failure detection ladder patterns are changed by the CHKCIR and CHKEND instructions

Failure detection ladder patterns can be changed in the subroutine program described in (c).

#### (5) Replacement example of the KEY instruction

#### (a) Example of device assignment

| Before replacement                  |              |  |  |  |
|-------------------------------------|--------------|--|--|--|
| Application                         | Device       |  |  |  |
| Numeric input execution instruction | МО           |  |  |  |
| Input complete flag                 | M1           |  |  |  |
| Input data area                     | D200 to D203 |  |  |  |
| ASCII code input signal             | X100 to X107 |  |  |  |
| Strobe signal                       | X108         |  |  |  |

| After replacement                     |              |  |  |  |  |
|---------------------------------------|--------------|--|--|--|--|
| Application                           | Device       |  |  |  |  |
| Numeric input execution instruction   | МО           |  |  |  |  |
| Input complete flag                   | M1           |  |  |  |  |
| Input data area                       | D200 to D203 |  |  |  |  |
| ASCII code input signal               | X100 to X107 |  |  |  |  |
| Strobe signal                         | X108         |  |  |  |  |
| Input data area address (BIN32)       | D210 to D211 |  |  |  |  |
| (Input data area + 0) address (BIN32) | D212 to D213 |  |  |  |  |
| (Input data area + 1) address (BIN32) | D214 to D215 |  |  |  |  |
| (Input data area + 2) address (BIN32) | D216 to D217 |  |  |  |  |
| For shifting input data               | D218         |  |  |  |  |
| For converting input data             | D219 to D220 |  |  |  |  |

If the device numbers in the example above are used for other applications, assign unused device numbers instead.

#### (b) Program before replacement

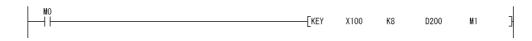

#### (c) Program after replacement

In the sequence program after replacement, two programs are required as shown below.

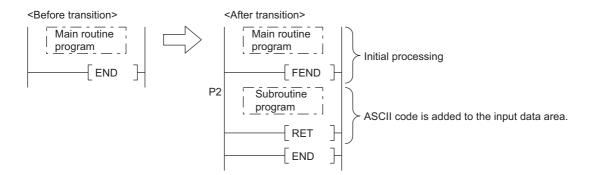

#### **1.** Main routing program

- Set "0" in the input data area on the rising edge of the execution instruction ("M0" in the program below) and initialize the program.
- Execute the CALL instruction on every rising edge of the strobe signal ("X108" in the program below) so that a subroutine program is called.
- In the subroutine program, input codes are added to the input data area and the completion status is checked.
- Pass the following data to the subroutine program at execution of the CALL instruction.
  - 1) ASCII code input values from the input module (Xn0 to Xn7)
    - 2) Number of digits to be input
    - 3) Indirect address of the input data area (Use the ADRSET instruction to acquire the indirect address for the input data area.)
    - 4) Bit devices to be turned on when input is completed

| <u>N</u> O<br> |      | <br>  |    |        | [ADRSETI | D200 | D210  |                                                                         |
|----------------|------|-------|----|--------|----------|------|-------|-------------------------------------------------------------------------|
|                |      |       |    |        | [MOVP    | KO   | D200  | The input data area is initialized                                      |
|                |      |       |    |        | [DMOVP   | K0   | D201  | 3                                                                       |
|                | X108 | [CALL | P2 | K2X100 | K8       | D210 | M1    | A subroutine program is called at the rising edge of the strobe signal. |
|                |      |       |    |        |          |      | [FEND | 3                                                                       |

#### **2.** Subroutine program

- In the subroutine program, ASCII codes specified by an argument are added to the input data area and the completion status is checked.
- · Specify the following arguments for the subroutine program.

| First argument  | ASCII code input from the input module (K2Xn)      | (Input)  |
|-----------------|----------------------------------------------------|----------|
| Second argument | Number of digits to be input                       | (Input)  |
| Third argument  | Indirect address of the input data area            | (Input)  |
| Fourth argument | Bit device to be turned on when input is completed | (Output) |

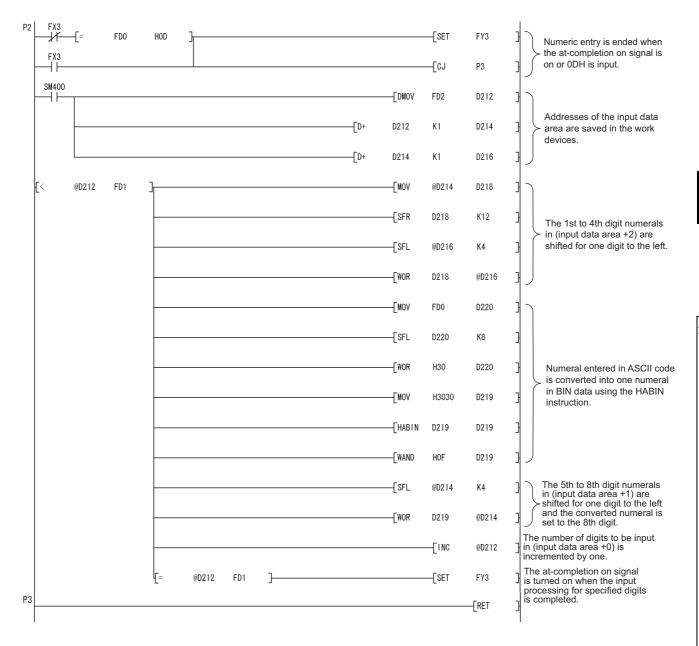

## Appendix 5.4 Functions

### Appendix 5.4.1 Floating-point operation instructions

## (1) Differences between High Performance model QCPU and Universal model QCPU

#### (a) High Performance model QCPU

The High Performance model QCPU can perform only the single-precision floating-point operation instructions. Note, however, that internal operation processing can be performed in double precision by selecting the item shown below (default: selected).

|                      | Q Parameter Setting                                                                                                    |                                                                                                    |
|----------------------|----------------------------------------------------------------------------------------------------|----------------------------------------------------------------------------------------------------|
|                      | Q Parameter Setting<br>PLC Name  PLC System  PLC FIA   Boot File  Program  SPC<br>Timer Linit Setting<br>Low Speed  100 ms (Line-1000ms)<br>High Speed  100 ms (0.1ms-100ms)<br>- RUH-PAUSE Contacts<br>BUN x (00-XLFFF)<br>PAUSE x (00-XLFFF)        | Common Pointer No. P After (0-4095) Points Occupied by Empty Sitk (*1) 16 Points System Interrupt Settings Interrupt Centra Settings (0-768)                                                                                                    |
|                      | Latch Date Backer Operative Valid Contact<br>Device Name  Remote Reset  Output Mode at STOP to RUN  Chevicus State  Recalculate(Output is is can later)  Foating Paria Arthmetic rocessing  Parison internal arthmetic operations in double precision | Fined Scan Interval           128         100.0         ms (0.5ms-1000ms)           129         40.0         ms (0.5ms-1000ms)           130         20.0         ms (0.5ms-1000ms)           131         10.0         ms (0.5ms-1000ms)           134         ms (0.5ms-1000ms)         High Speed Interrupt Settings |
| Selected by default. | Intelligent Function Models Setting Interrupt Pointer Setting Module Synchronize Intelligent module's pulse up  □ Use but-en cOdunt. (**) Setting should be set as same when using multiple CPU.                                                      | Service Processing Setting  C Exocute the process site scan  G Specify service process  G Specify service process  G Specify service process  Times (1-10 Times)  C Exocute it, while watering for constant scan setting  PC Module Cohange Setting                                                                    |
|                      |                                                                                                    | RC Mode Chryse Setting                                                                                                    |

#### (b) Universal model QCPU

The Universal model QCPU supports the double-precision floating-point operation instructions. The operation can be performed either in single precision or double precision depending on the data. Therefore, the "Perform internal arithmetic operations in double precision" item in the PLC system tab of the PLC parameter dialog box cannot be selected.

Because of this new function, operation results (both in single precision and double precision) slightly differ between the High Performance model QCPU and the Universal model QCPU if "Perform internal arithmetic operations in double precision" is selected in the High Performance model QCPU.

If higher accuracy is required in floating-point operations, replace the floating-point operation instructions as described in Page 503, Appendix 5.4.1 (4). However, if six or less digits are used as significant digits for the floating-point operation instructions, replacement is not necessary. The single-precision floating-point operation results in the Universal model QCPU can be used as they are in the system. When not replacing instructions, make sure that it does not cause any problems in the system.

#### (2) Floating-point operation instructions for the Universal model QCPU

The following table lists floating-point operation instructions for the Universal model QCPU. Specifications of the single-precision floating-point operation instructions are compatible with those for the High Performance model QCPU.

| Data transferFloating-point data transferEMOV(P)EDMOV(P) $<$                                                                                                    |                  |                                    | Instructi |          |                    |  |
|----------------------------------------------------------------------------------------------------|------------------|------------------------------------|-----------|----------|--------------------|--|
| ComparisonFloating-point data comparisonANDEANDEDInducate of ord in the following:<br>(ORE)Data transferFloating-point data transferEMOV(P)EDMOV(P)Data transferFloating-point data diditionE+(P)EDH(P)Floating-point data subtractionE-(P)ED-(P)Floating-point data divisionE'(P)ED/(P)Floating-point data divisionE/(P)ED/(P)Floating-point data divisionE/(P)ED/(P)Floating-point dataB/LT(P)FLTD(P)Conversion from BIN 16-bit data<br>to floating-point dataDFLT(P)DFLTD(P)Conversion from BIN 32-bit data<br>to floating-point dataDFLT(P)INTD(P)Conversion from floating-point<br>data to BIN 16-bit dataDINT(P)DINTD(P)Data conversion from floating-point dataDINT(P)DINTD(P)Conversion from floating-point<br>data to BIN 32-bit dataDINT(P)DINTD(P)Conversion from floating-point<br>data to BIN 32-bit dataDINT(P)DINTD(P)Floating-point sign inversionENEG(P)EDNEG(P)Conversion from floating-point<br>data to BIN 32-bit dataDINT(P)SIND(P)Conversion from floating-point<br>data to BIN 32-bit dataDINT(P)SIND(P)Conversion from floating-point<br>data to BIN 32-bit dataCONCP(P)COSOS(P)Floating-point sign inversionENEG(P)SIND(P)SIND(P)COS operationCOS(P)COSOS(P)COSOS(P)Special functi                                                                                                    | lı               | nstruction name                    | - · ·     | •        |                    |  |
| Image: Section of the section of the sectin of the section of the section |                  |                                    | LDE       |          | □ indicates one of |  |
| Data transferFloating-point data transferEMOV(P)EMOV(P)Four arithmetic<br>operationFloating-point data additionE+(P)ED+(P)Floating-point data subtractionE-(P)ED-(P)Floating-point data subtractionE*(P)ED*(P)Floating-point data divisionE*(P)ED/(P)Floating-point data divisionE*(P)ED/(P)Floating-point data divisionE*(P)ED/(P)Conversion from BIN 16-bit data<br>to floating-point dataFLT(P)FLTD(P)Conversion from BIN 32-bit data<br>to floating-point dataDFLT(P)DFLTD(P)Conversion from floating-point<br>data to BIN 16-bit data<br>to floating-point dataDINT(P)DINTD(P)Conversion from floating-point<br>data to BIN 32-bit data<br>to floating-point dataDINT(P)DINTD(P)Conversion from floating-point<br>data to BIN 32-bit dataDINT(P)DINTD(P)Conversion from floating-point<br>data to BIN 32-bit dataDINT(P)DINTD(P)Conversion from floating-point<br>data to BIN 32-bit dataDINT(P)SIND(P)COS operationCOS(P)COSD(P)TAN operationSiN operationSIN(P)SIND(P)COSD(P)COS operationACOS(P)ACOSD(P)TAN operationASIN(P)ASIND(P)CONversion from angle to radian<br>Conversion from radian to angleDE(P)Special functionTAN-1 operationATAN(P)ATAND(P)Conversion from radian to angleDE(P)DEGD(P)Square rootSQR(P)SQRD(P)Exp                                                                                                    | Comparison       | Floating-point data comparison     |           |          | -                  |  |
| Floating-point data additionE+(P)ED+(P)Floating-point data subtractionE-(P)ED-(P)Floating-point data subtractionE'(P)ED(P)Floating-point data multiplicationE'(P)ED(P)Floating-point data divisionE/(P)ED(P)Conversion from BIN 16-bit data<br>to floating-point dataFLT(P)DFLTD(P)Conversion from BIN 32-bit data<br>to floating-point dataDFLT(P)DFLTD(P)Conversion from floating-point<br>data to BIN 32-bit data<br>to floating-point dataDFLT(P)INTD(P)Conversion from floating-point<br>data to BIN 32-bit data<br>to floating-point dataDINT(P)INTD(P)Conversion from floating-point<br>data to BIN 32-bit data<br>to floating-point dataDINT(P)DINTD(P)Conversion from floating-point<br>data to BIN 32-bit dataDINT(P)DINTD(P)Conversion from floating-point<br>data to BIN 32-bit dataDINT(P)DINTD(P)Floating-point sign inversionENEG(P)EDNEG(P)SIN operationSIN(P)COSD(P)TAN operationTAN(P)TAND(P)COS 1 operationACOS(P)ACOSD(P)TAN-1 operationATAN(P)ATAND(P)Conversion from angle to radian<br>Square rootRAD(P)RADD(P)Conversion from radian to angleDEG(P)SQRD(P)Exponential operationEXP(P)EXPD(P)                                                                                                    |                  |                                    | ORE       | ORED     | <>,=,<,>,<=,>=.    |  |
| Four arithmetic<br>operationFloating-point data subtractionE.(P)ED.(P)Floating-point data multiplicationE'(P)ED'(P)Floating-point data divisionE/(P)ED/(P)Floating-point data divisionE/(P)ED/(P)Conversion from BIN 16-bit data<br>to floating-point dataFLT(P)FLTD(P)Conversion from BIN 32-bit data<br>to floating-point dataDFLT(P)DFLTD(P)Conversion from floating-point<br>data to BIN 32-bit data<br>to floating-point dataDFLT(P)INTD(P)Conversion from floating-point<br>data to BIN 32-bit dataDINT(P)INTD(P)Conversion from floating-point<br>data to BIN 32-bit dataDINT(P)DINTD(P)Conversion from floating-point<br>data to BIN 32-bit dataDINT(P)DINTD(P)Conversion from floating-point<br>data to BIN 32-bit dataDINT(P)DINTD(P)Conversion from floating-point<br>data to BIN 32-bit dataDINT(P)DINTD(P)Floating-point sign inversionENEG(P)EDNEG(P)COS operationCOS(P)COSD(P)TAN operationTAN(P)TAND(P)Special functionATAN(P)ATAND(P)Conversion from angle to radian<br>Conversion from radian to angleDEG(P)Square rootSQR(P)SQRD(P)Exponential operationEXP(P)EXPD(P)                                                                                                    | Data transfer    | Floating-point data transfer       | EMOV(P)   | EDMOV(P) |                    |  |
| operationFloating-point data multiplicationE*(P)ED*(P)Floating-point data divisionE/(P)ED/(P)Conversion from BIN 16-bit data<br>to floating-point dataFLT(P)FLTD(P)Conversion from BIN 32-bit data<br>to floating-point dataDFLT(P)DFLTD(P)Conversion from floating-point<br>data to BIN 16-bit data<br>to floating-point dataDFLT(P)DFLTD(P)Conversion from floating-point<br>data to BIN 32-bit data<br>to floating-point dataDINT(P)INTD(P)Conversion from floating-point<br>data to BIN 32-bit dataDINT(P)DINTD(P)Conversion from floating-point<br>data to BIN 32-bit dataDINT(P)DINTD(P)Conversion from floating-point<br>data to BIN 32-bit dataDINT(P)DINTD(P)Conversion from floating-point<br>data to BIN 32-bit dataDINT(P)DINTD(P)Conversion from floating-point<br>data to BIN 32-bit dataDINT(P)DINTD(P)Floating-point sign inversionENEG(P)EDNEG(P)COS operationCOS(P)COSD(P)TAN operationASIN(P)ASIND(P)COS-1 operationACOS(P)ACOSD(P)Conversion from angle to radian<br>Conversion from radian to angleDEG(P)Square rootSQR(P)SORD(P)Exponential operationEXP(P)EXPD(P)                                                                                                    |                  | Floating-point data addition       | E+(P)     | ED+(P)   |                    |  |
| Index p protocol (P)EV(P)EV(P)Floating-point data divisionE/(P)ED/(P)Conversion from BIN 16-bit data<br>to floating-point dataFLT(P)FLTD(P)Conversion from BIN 32-bit data<br>to floating-point dataDFLT(P)DFLTD(P)Conversion from floating-point<br>data to BIN 16-bit dataDFLT(P)DFLTD(P)Conversion from floating-point<br>data to BIN 16-bit dataDFLT(P)DINTD(P)Conversion from floating-point<br>data to BIN 32-bit dataDINT(P)DINTD(P)Conversion from floating-point<br>data to BIN 32-bit dataDINT(P)DINTD(P)Floating-point sign inversionENEG(P)EDNEG(P)Floating-point sign inversionENEG(P)SIND(P)COS operationCOS(P)COSD(P)TAN operationTAN(P)ASIND(P)SIN-1 operationASIN(P)ASIND(P)COS-1 operationACOS(P)ACOSD(P)TAN-1 operationATAN(P)ATAND(P)Conversion from radian to angleDEG(P)DEGD(P)Square rootSQR(P)SQRD(P)Exponential operationEXP(P)EXPD(P)                                                                                                    | Four arithmetic  | Floating-point data subtraction    | E-(P)     | ED-(P)   |                    |  |
| Conversion from BIN 16-bit data<br>to floating-point dataFLT(P)FLTD(P)Conversion from BIN 32-bit data<br>to floating-point dataDFLT(P)DFLTD(P)Conversion from floating-point<br>data to BIN 16-bit dataDFLT(P)INTD(P)Conversion from floating-point<br>data to BIN 32-bit dataINT(P)INTD(P)Conversion from floating-point<br>data to BIN 32-bit dataDINT(P)DINTD(P)Floating-point sign inversionENEG(P)EDNEG(P)Floating-point sign inversionENEG(P)SIND(P)COS operationCOS(P)COSD(P)TAN operationTAN(P)ASIND(P)COS-1 operationACOS(P)ACOSD(P)TAN-1 operationATAN(P)ATAND(P)Conversion from angle to radianRAD(P)RADD(P)Conversion from radian to angleDEG(P)DEGD(P)Square rootSQR(P)SQRD(P)Exponential operationEXP(P)EXPD(P)                                                                                                    | operation        | Floating-point data multiplication | E*(P)     | ED*(P)   |                    |  |
| to floating-point dataFLT(P)FLTD(P)Conversion from BIN 32-bit data<br>to floating-point dataDFLT(P)DFLTD(P)Conversion from floating-point<br>data to BIN 16-bit dataINT(P)INTD(P)Conversion from floating-point<br>data to BIN 32-bit dataDINT(P)DINTD(P)Conversion from floating-point<br>data to BIN 32-bit dataDINT(P)DINTD(P)Floating-point sign inversionENEG(P)EDNEG(P)Floating-point sign inversionENEG(P)SIND(P)COS operationCOS(P)COSD(P)TAN operationTAN(P)TAND(P)SIN-1 operationASIN(P)ACOSD(P)COS-1 operationACOS(P)ACOSD(P)CON-resion from angle to radian<br>Conversion from radian to angleDEG(P)Square rootSQR(P)EQD(P)Square rootSQR(P)EXPD(P)                                                                                                    |                  | Floating-point data division       | E/(P)     | ED/(P)   |                    |  |
| InterfaceDFLT(P)DFLTD(P)Data conversionConversion from floating-point<br>data to BIN 16-bit dataINT(P)INTD(P)Conversion from floating-point<br>data to BIN 32-bit dataDINT(P)DINTD(P)Floating-point sign inversionENEG(P)EDNEG(P)Floating-point sign inversionENEG(P)SIND(P)COS operationCOS(P)COSD(P)TAN operationTAN(P)TAND(P)SIN-1 operationACOS(P)ACOSD(P)COS-1 operationACOS(P)ACOSD(P)Conversion from angle to radianRAD(P)RADD(P)Conversion from radian to angleDEG(P)DEGD(P)Square rootSQR(P)SQRD(P)Exponential operationEXP(P)EXPD(P)                                                                                                    |                  |                                    | FLT(P)    | FLTD(P)  |                    |  |
| data to BIN 16-bit dataINT (P)INT D(P)Conversion from floating-point<br>data to BIN 32-bit dataDINT(P)DINTD(P)Floating-point sign inversionENEG(P)EDNEG(P)Floating-point sign inversionSIN(P)SIND(P)COS operationCOS(P)COSD(P)TAN operationTAN(P)TAND(P)SIN-1 operationASIN(P)ASIND(P)COS-1 operationACOS(P)ACOSD(P)TAN-1 operationATAN(P)ATAND(P)Conversion from angle to radianRAD(P)RADD(P)Conversion from radian to angleDEG(P)DEGD(P)Square rootSQR(P)SQRD(P)Exponential operationEXP(P)EXPD(P)                                                                                                    |                  |                                    | DFLT(P)   | DFLTD(P) | -                  |  |
| data to BIN 32-bit dataDINT(P)DINT(P)Floating-point sign inversionENEG(P)EDNEG(P)SIN operationSIN(P)SIND(P)COS operationCOS(P)COSD(P)TAN operationTAN(P)TAND(P)SIN-1 operationASIN(P)ASIND(P)COS-1 operationACOS(P)ACOSD(P)TAN-1 operationATAN(P)ATAND(P)Conversion from angle to radianRAD(P)RADD(P)Conversion from radian to angleDEG(P)DEGD(P)Square rootSQR(P)SQRD(P)Exponential operationEXP(P)EXPD(P)                                                                                                    | Data conversion  | <b>.</b> .                         | INT(P)    | INTD(P)  |                    |  |
| SIN operationSIN(P)SIND(P)COS operationCOS(P)COSD(P)TAN operationTAN(P)TAND(P)SIN-1 operationASIN(P)ASIND(P)COS-1 operationACOS(P)ACOSD(P)TAN-1 operationATAN(P)ATAND(P)Conversion from angle to radianRAD(P)RADD(P)Conversion from radian to angleDEG(P)DEGD(P)Square rootSQR(P)SQRD(P)Exponential operationEXP(P)EXPD(P)                                                                                                    |                  |                                    | DINT(P)   | DINTD(P) | -                  |  |
| COS operationCOS(P)COSD(P)TAN operationTAN(P)TAND(P)SIN-1 operationASIN(P)ASIND(P)COS-1 operationACOS(P)ACOSD(P)TAN-1 operationATAN(P)ATAND(P)Conversion from angle to radianRAD(P)RADD(P)Conversion from radian to angleDEG(P)DEGD(P)Square rootSQR(P)SQRD(P)Exponential operationEXP(P)EXPD(P)                                                                                                    |                  | Floating-point sign inversion      | ENEG(P)   | EDNEG(P) |                    |  |
| TAN operationTAN(P)TAND(P)SIN-1 operationASIN(P)ASIND(P)COS-1 operationACOS(P)ACOSD(P)TAN-1 operationATAN(P)ATAND(P)Conversion from angle to radianRAD(P)RADD(P)Conversion from radian to angleDEG(P)DEGD(P)Square rootSQR(P)SQRD(P)Exponential operationEXP(P)EXPD(P)                                                                                                    |                  | SIN operation                      | SIN(P)    | SIND(P)  |                    |  |
| SIN-1 operationASIN(P)ASIND(P)COS-1 operationACOS(P)ACOSD(P)TAN-1 operationATAN(P)ATAND(P)Conversion from angle to radianRAD(P)RADD(P)Conversion from radian to angleDEG(P)DEGD(P)Square rootSQR(P)SQRD(P)Exponential operationEXP(P)EXPD(P)                                                                                                    |                  | COS operation                      | COS(P)    | COSD(P)  |                    |  |
| Special function       ACOS(P)       ACOSD(P)         TAN-1 operation       ATAN(P)       ATAND(P)         Conversion from angle to radian       RAD(P)       RADD(P)         Conversion from radian to angle       DEG(P)       DEGD(P)         Square root       SQR(P)       SQRD(P)         Exponential operation       EXP(P)       EXPD(P)                                                                                                    |                  | TAN operation                      | TAN(P)    | TAND(P)  |                    |  |
| Special function       TAN-1 operation       ATAN(P)       ATAND(P)          Conversion from angle to radian       RAD(P)       RADD(P)          Conversion from radian to angle       DEG(P)       DEGD(P)         Square root       SQR(P)       SQRD(P)         Exponential operation       EXP(P)       EXPD(P)                                                                                                    |                  | SIN-1 operation                    | ASIN(P)   | ASIND(P) | 1                  |  |
| Conversion from angle to radianRAD(P)RADD(P)Conversion from radian to angleDEG(P)DEGD(P)Square rootSQR(P)SQRD(P)Exponential operationEXP(P)EXPD(P)                                                                                                    |                  | COS-1 operation                    | ACOS(P)   | ACOSD(P) | 1                  |  |
| Conversion from radian to angleDEG(P)DEGD(P)Square rootSQR(P)SQRD(P)Exponential operationEXP(P)EXPD(P)                                                                                                    | Special function | TAN-1 operation                    | ATAN(P)   | ATAND(P) | 1                  |  |
| Square rootSQR(P)SQRD(P)Exponential operationEXP(P)EXPD(P)                                                                                                    |                  | Conversion from angle to radian    | RAD(P)    | RADD(P)  | 1                  |  |
| Exponential operation EXP(P) EXPD(P)                                                                                                    |                  | Conversion from radian to angle    | DEG(P)    | DEGD(P)  | 1                  |  |
|                                                                                                    |                  | Square root                        | SQR(P)    | SQRD(P)  | 1                  |  |
| Natural logarithm operation LOG(P) LOGD(P)                                                                                                    |                  | Exponential operation              | EXP(P)    | EXPD(P)  | 1                  |  |
|                                                                                                    |                  | Natural logarithm operation        | LOG(P)    | LOGD(P)  | 1                  |  |

Floating-point data can be converted mutually between single precision and double precision using instructions in the following table.

| Instruction name                                | Instruction symbol |  |
|-------------------------------------------------|--------------------|--|
| Single precision to double precision conversion | ECON(P)            |  |
| Double precision to single precision conversion | EDCON(P)           |  |

## (3) Advantages and disadvantages when using the double-precision floating-point data of the Universal model QCPU

The following table shows the advantages and disadvantages when executing the double-precision floating-point operation instructions in the Universal model QCPU.

If higher accuracy is required in floating-point operations, it is recommended to replace the instructions with the double-precision floating-point operation instructions.

| Advantage                                                                                               | Disadvantage                                                                                                    |  |
|----------------------------------------------------------------------------------------------------|----------------------------------------------------------------------------------------------------|--|
| The results are more accurate than those of the single-precision floating-point operation instructions. | The instruction processing speed is slower than that of the single-<br>precision floating-point operation instructions. <sup>*1</sup><br>Double-precision floating-operation data use twice as many word device<br>points as single-precision floating-operation data. |  |

\*1 The processing speed of the double-precision floating-point operation instructions in the Universal model QCPU is higher than that of floating-point operation instructions using internal double-precision operations in the High Performance model QCPU.

The following table lists the comparison between single-precision and double precision floating-point data.

| I                                           | ltem                                                 | Single-precision<br>floating-point data                        | Double-precision<br>floating-point data                                                                   |
|---------------------------------------------|------------------------------------------------------|----------------------------------------------------------------|----------------------------------------------------------------------------------------------------|
| Word point required for data                | retention                                            | 2 words                                                        | 4 words                                                                                                   |
| Setting range                               |                                                      | $-2^{128} < N \le -2^{-126}, 0,$<br>$2^{-126} \le N < 2^{128}$ | $\begin{array}{l} -2^{1024} <\!\! N \leq -2^{-1022},  0, \\ 2^{-1022} \leq \!\! N < 2^{1024} \end{array}$ |
|                                             | Mantissa                                             | 23 bits                                                        | 52 bits                                                                                                   |
| Precision (number of bits)                  | Exponent                                             | 8 bits                                                         | 11 bits                                                                                                   |
|                                             | Sign                                                 | 1 bit                                                          | 1 bit                                                                                                    |
|                                             | Data comparison (Conductive status) (LDE>= / LDED>=) | 0.0285µs                                                       | 3.6µs                                                                                                    |
| Instruction processing speed (Q04UDHCPU/    | Data transfer<br>(EMOV/EDMOV)                        | 0.019µs                                                        | 1.7µs                                                                                                    |
| Q06UDHCPU) (minimum)                        | Addition (3 devices)<br>(E+ / ED+)                   | 0.0665µs                                                       | 4.8µs                                                                                                    |
|                                             | SIN operation (SIN/SIND)                             | 4.1µs                                                          | 8.5µs                                                                                                    |
|                                             | Data comparison (Conductive status) (LDE>= / LDED>=) | 0.0098µs                                                       | 1.8µs                                                                                                    |
| Instruction processing<br>speed (High-speed | Data transfer<br>(EMOV/EDMOV)                        | 0.0039µs                                                       | 0.0078µs                                                                                                  |
| Universal model QCPU)<br>(minimum)          | Addition (3 devices)<br>(E+ / ED+)                   | 0.015µs                                                        | 1.9µs                                                                                                    |
|                                             | SIN operation (SIN/SIND)                             | 1.6µs                                                          | 2.6µs                                                                                                    |

# (4) Replacing the High Performance model QCPU with the Universal model QCPU

(a) Replacing all single-precision floating-point operation instructions with doubleprecision floating-point operation instructions

Single-precision floating-point data occupy two points of word device per data. On the other hand, four points are required per double-precision floating-point data. Therefore, all device numbers for storing floating-point data need to be reassigned.

- **Ex.** Replacing the floating-point operation [A × B + C] (Changing all floating-point data into double precision.)
  - Device assignment

|             | Before replace | ment                |      | After replacement |            |                     |  |  |
|-------------|----------------|---------------------|------|-------------------|------------|---------------------|--|--|
| Application | Device         | Data type           | Ар   | olication         | Device     | Data type           |  |  |
| Data A      | D0 to D1       |                     | Data | A                 | D0 to D3   |                     |  |  |
| Data B      | D2 to D3       | Floating-point data | Data | В                 | D4 to D7   | Floating-point data |  |  |
| Data C      | D4 to D5       | (single precision)  | Data | С                 | D8 to D11  | (double precision)  |  |  |
| Result      | D6 to D7       |                     | Resu | lt                | D12 to D15 |                     |  |  |

· Program before replacement

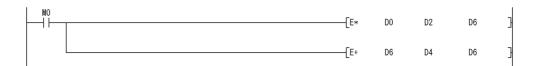

Program after replacement

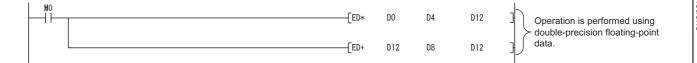

# (b) Replacing a part of floating-point operation instructions with double-precision floating-point operation instructions

Only operations that require high accuracy are replaced with double-precision floating-point operation instructions.

Using the ECON and EDCON instructions, convert floating-point data mutually between single precision and double-precision. The flow of a replacement program is as follows:

- Data required for operations are converted from single precision to double precision using the ECON instruction.
- Operations are performed in double precision using the double-precision floating-point operation instructions.
- Operation results are converted from double precision to single precision using the EDCON instruction.

A program example that floating-point data are converted mutually between single precision and double precision before and after operations is shown below.

**Ex.** Replacing the floating-point operation [A × B + C] (Using the ECON and EDCON instructions)

Device assignment

| Before replacement |          |                     |  |  |  |  |  |
|--------------------|----------|---------------------|--|--|--|--|--|
| Application        | Device   | Data type           |  |  |  |  |  |
| Data A             | D0 to D1 |                     |  |  |  |  |  |
| Data B             | D2 to D3 | Floating-point data |  |  |  |  |  |
| Data C             | D4 to D5 | (single precision)  |  |  |  |  |  |
| Result             | D6 to D7 |                     |  |  |  |  |  |

| After replacement |            |                     |  |  |  |  |  |
|-------------------|------------|---------------------|--|--|--|--|--|
| Application       | Device     | Data type           |  |  |  |  |  |
| Data A            | D0 to D1   |                     |  |  |  |  |  |
| Data B            | D2 to D3   | Floating-point data |  |  |  |  |  |
| Data C            | D4 to D5   | (single precision)  |  |  |  |  |  |
| Result            | D6 to D7   |                     |  |  |  |  |  |
| Data A            | D10 to D13 |                     |  |  |  |  |  |
| Data B            | D14 to D17 | Floating-point data |  |  |  |  |  |
| Data C            | D18 to D21 | (double precision)  |  |  |  |  |  |
| Result            | D22 to D25 |                     |  |  |  |  |  |

· Program before replacement

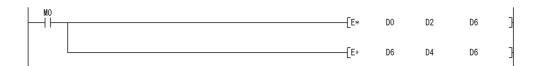

Program after replacement

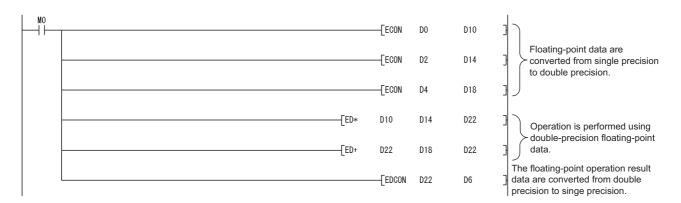

# (c) Replacing a part of floating-point operation instructions with double-precision floating-point operation instructions using subroutine programs

The flow of a replacement program described in (b) can be regarded as one subroutine program. Create a subroutine program for each floating-point operation instruction and then replace the original floatingpoint operation instructions with the CALL(P) instruction so that the corresponding subroutine program is called.

With this method, changes in the program are minimized, but the processing for calling subroutine programs increases the scan time.

In addition, since conversions from double precision to single precision are performed for each instruction, rounding-off errors generated during operations are larger than those in the replacement program described in (b).

**Ex.** Replacing the floating-point operation  $[A \times B + C]$  (Using a subroutine program)

| Before replacement |          |                     |  |  |  |  |  |
|--------------------|----------|---------------------|--|--|--|--|--|
| Application        | Device   | Data type           |  |  |  |  |  |
| Data A             | D0 to D1 |                     |  |  |  |  |  |
| Data B             | D2 to D3 | Floating-point data |  |  |  |  |  |
| Data C             | D4 to D5 | (single precision)  |  |  |  |  |  |
| Result             | D6 to D7 |                     |  |  |  |  |  |

|                             | After replacement |                                        |  |  |  |  |  |  |
|-----------------------------|-------------------|----------------------------------------|--|--|--|--|--|--|
| Application                 | Device            | Data type                              |  |  |  |  |  |  |
| Data A                      | D0 to D1          |                                        |  |  |  |  |  |  |
| Data B                      | D2 to D3          | Floating-point data                    |  |  |  |  |  |  |
| Data C                      | D4 to D5          | (single precision)                     |  |  |  |  |  |  |
| Result                      | D6 to D7          |                                        |  |  |  |  |  |  |
| Subroutine input data 1     | D900 to D903      |                                        |  |  |  |  |  |  |
| Subroutine input data 2     | D904 to D907      | Floating-point data (double precision) |  |  |  |  |  |  |
| Subroutine operation result | D908 to D911      |                                        |  |  |  |  |  |  |

· Device assignment

### · Program before replacement

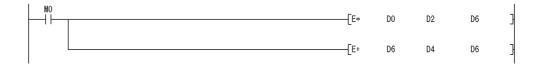

· Program after replacement

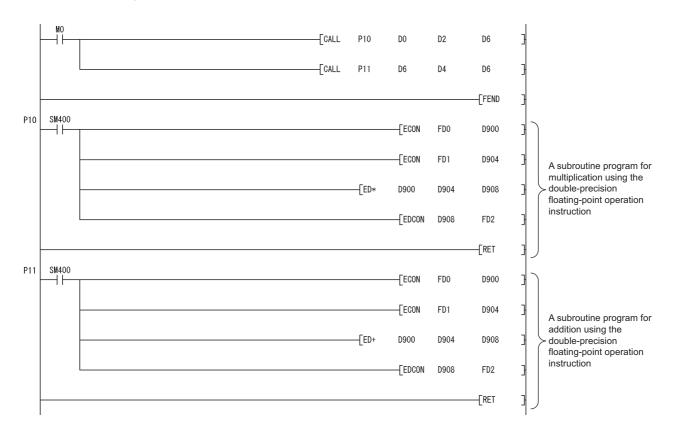

# Appendix 5.4.2 Error check processing for floating-point data comparison instructions (excluding High-speed Universal model QCPU)

# (1) Input data check

Error check processing for floating-point data comparison instructions performed in the Universal model QCPU are enhanced. Input of a "special value" (-0, nonnumeric, unnormalized number, or  $\pm \infty$ ) is checked, and if those special values are input, the CPU module detects "OPERATION ERROR" (error code: 4140). When the LDED, ANDED, ORED, LDEDD, ANDEDD, and/or OREDD instructions (D indicates one of the following; =,<>,<,>,<=,>=) are used in the program, "OPERATION ERROR" (error code: 4140) may be detected if invalid floating-point data exist. This occurs even when interlocks are provided using the valid data flags (the signal which shows the floating-point validity).

Invalid floating-point data are not stored in the result of operations performed in the Universal model QCPU. Those invalid data are considered to be stored in the following cases:

- The same device is used for storing floating-point data and other data, such as binary values, BCD values, and strings.
  - $\rightarrow$  Use different devices for storing floating-point data and data other than floating-point data.
- · Floating-point data externally written are invalid.
  - $\rightarrow$  Take measures on the external-source side so that valid data are written.

If an error occurs in the floating-point data comparison instructions, take appropriate measures to remove error causes described above.

Ex.1) Detecting "OPERATION ERROR" (error code: 4140) in the LDE instruction

|    |              | [Ladd | er mod | e]   |   |      |      |      |     |               |   |                          |                             | [List m              | ode]        |
|----|--------------|-------|--------|------|---|------|------|------|-----|---------------|---|--------------------------|-----------------------------|----------------------|-------------|
| 00 | ₩100<br>     |       |        |      |   | <br> | <br> | EMOV | D90 | D100          | } | 100<br>101<br>103        | LD<br>Emov<br>Out           | M100<br>D90<br>M101  | D100        |
|    | <b>M</b> 101 |       |        |      |   |      |      |      |     | <b>(M</b> 101 | С | 104<br>105<br>109<br>113 | LD<br>LDE<=<br>ORE>=<br>ANB | M101<br>D100<br>D100 | E10<br>E200 |
| 04 |              | [E<=  | D100   | E10  | ] |      |      |      |     | <b>(</b> M102 | > | 114                      | OUT                         | M102                 |             |
|    |              | E>=   | D100   | E200 | ŀ |      |      |      |     |               |   |                          |                             |                      |             |

In the ladder block starting from the step 104, the floating-point data comparison instructions of the step 105 and 109 are not executed when the M101 (valid data flag) is off.

However, the LDE<= instruction of the step 105 and the ORE>= instruction of the step 109 are executed regardless of the execution result of the LD instruction of the step 104 in the program above.

Therefore, even when the M101 is off, "OPERATION ERROR" (error code: 4140) will be detected in the LDE<= instruction of the step 105 if a "special value" is stored in D100.

For the method of avoiding "OPERATION ERROR", refer to Page 509, Appendix 5.4.2 (2).

Ex.2) Not detecting "OPERATION ERROR" (error code: 4140) in the ANDED instruction

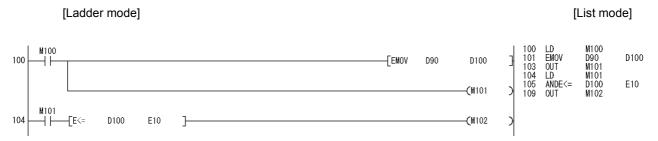

In the ladder block starting from the step 104, the ANDE<= instruction of the step 105 is not executed when the M101 (valid data flag) is off.

The ANDE<= instruction of the step 105 is not executed when the M101 is off in the LD instruction of the step 104 in the program above. Therefore, when the M101 is off, "OPERATION ERROR" (error code: 4140) will not be detected even if a "special value" is stored in D100.

[List mode]

Ex.3) Detecting "OPERATION ERROR" (error code: 4140) in the ANDED instruction

[Ladder mode]

100 LD Emov M100 M100 D90 M101 M101 D100 101 103 104 105 106 110 114 115 100 -FEMOV D100 D90 ENUV OUT LD LD ANDE<= ORE>= M90 (M101 E10 E200 D100 D100 M101 ANB D100 M102 104 E10 (M102 D100 E200

In the ladder block starting from the step 104, the ANDE<= instruction of the step 106 and the ORE>= instruction of the step 110 are not executed when the M101 (valid data flag) is off.

However, if the M90 is on in the LD instruction of the step 105, the ANDE<= instruction of the step 106 is executed. Therefore, even when the M101 is off, "OPERATION ERROR" (error code: 4140) will be detected in the ANDE<= instruction of the step 106 if the M90 is on and a "special value" is stored in D100. For the method of avoiding "OPERATION ERROR", refer to Page 509, Appendix 5.4.2 (2).

# (2) Method of avoiding "OPERATION ERROR" (error code: 4140) in the floating-point data comparison instructions

As shown in the modification examples below, connect the contacts of valid data flag in series for each floatingpoint data comparison instruction. (Use AND connection for connecting the contact of the valid data flag and the floating-point data comparison instruction.)

Make sure that there is no line (OR connection) between the valid data flag and the floating-point data comparison instruction.

<Modification example 1>

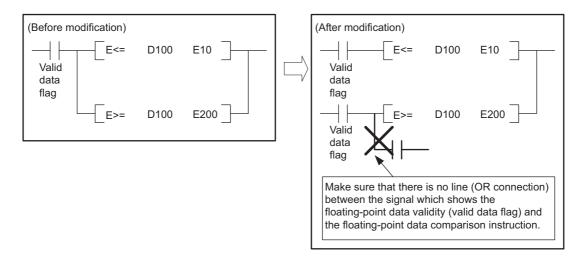

### <Modification example 2>

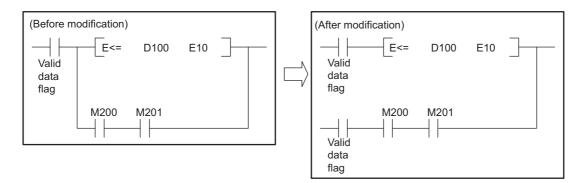

Program examples after modification for Example 1) and 3) in (1) are shown below.

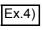

Program after modification for Example 1) ("OPERATION ERROR" (error code: 4140) is no longer detected.)

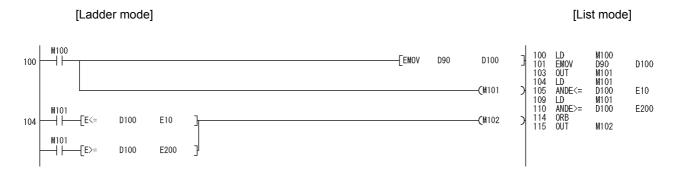

Ex.5) Program after modification for Example 3) ("OPERATION ERROR" (error code: 4140) is no longer detected.)

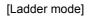

```
[List mode]
```

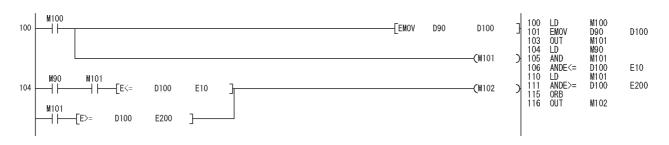

# Appendix 5.4.3 Range check processing for index-modified devices

# (1) Device range check

Error check processing at index modification of devices has been enhanced for the Universal model QCPU. Each index-modified device range is checked, and if the check target device is outside the device range before index modification, the CPU module detects "OPERATION ERROR" (error code: 4101).

Point P

For details on the index-modified device range check, refer to the following. MELSEC-Q/L Programming Manual (Common Instruction)

Ex.1) Detecting "OPERATION ERROR" (error code: 4101) by error check processing at index modification of devices (QnU(D)(H)CPU, QnUDE(H)CPU, LCPU)

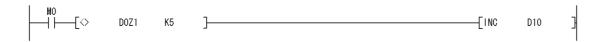

In Example 1), when the contact (M0) is on and the value -1 or less is specified in Z1, the device D0Z1 is included in the C device range, exceeding the D device range, as shown in the following figure. As a result, "OPERATION ERROR" (error code: 4101) will be detected.

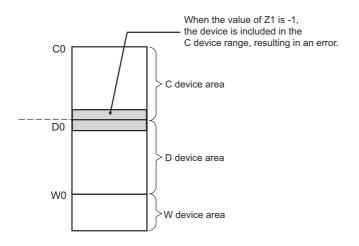

When an error is detected, check the index modification value (value of Z1 in the above example) and remove the error cause.

Examples of the cases where an error is detected and not detected are shown below.

Ex.2) Detecting "OPERATION ERROR" (error code: 4101) (QnU(D)(H)CPU, QnUDE(H)CPU, LCPU)

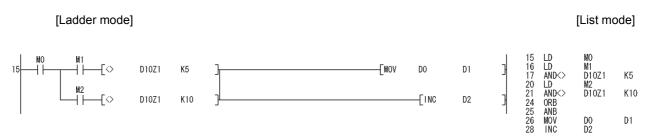

In Example 2, in the ladder block starting from the step 15, the AND<> instruction of the step 17 or 21 is supposed to be not executed when M0 (valid data flag) is off.

However, since the LD instruction which is always executed is used in the step 16 and 20, the AND<> instruction of the step 17 or 21 is executed regardless of the execution status of the LD instruction in the step 15 when M1 or M2 is on.

For this reason, even when M0 is off, if the D10Z1 value is outside the D device range, "OPERATION ERROR" (error code: 4101) will be detected in the AND<> instruction of the step 17.

Note that the step 26 (MOV D0 D1) and the step 28 (INC D2) are not executed. For the actions to be taken to avoid "OPERATION ERROR" (error code: 4101), refer to Page 513, Appendix 5.4.3 (2) 1) to 4).

Ex.3) Detecting "OPERATION ERROR" (error code: 4101) (QnU(D)(H)CPU, QnUDE(H)CPU, LCPU)

-Гмоv

In Example 3, even when M0 (valid data flag) in the step 15 is off, the AND instruction in the next step (step 16) will be executed. For this reason, if the X10Z1 value is outside the X device range, "OPERATION ERROR" (error code: 4101) will be detected in the AND instruction of the step 16.

For the actions to be taken to avoid "OPERATION ERROR" (error code: 4101), refer to Page 513, Appendix 5.4.3 (2) 1), 3), and 4).

Ex.4) Not detecting "OPERATION ERROR" (error code: 4101)

[Ladder mode]

[List mode]

| 15 | M0<br>── | D10Z1 | K5 | ] | [mov | DO | D1 | 3 | 15<br>16<br>19 | LD<br>AND<><br>MOV | MO<br>D10Z1<br>D0 | K5<br>D1 |
|----|----------|-------|----|---|------|----|----|---|----------------|--------------------|-------------------|----------|
|    |          |       |    |   |      |    |    |   | 10             | NO A               | 00                |          |

In Example 4, the AND<> instruction of the step 16 is not executed when M0 (valid data flag) of the step 15 is off. For this reason, "OPERATION ERROR" (error code: 4101) will not be detected no matter what the D10Z1 value is.

# (2) Actions taken to avoid "OPERATION ERROR" (error code: 4101)

If the index-modified device range does not need to be checked, set the parameter as described in 1). If the index-modified device range needs to be checked, but the detection of errors shown in Examples 2 and 3 in Page 511, Appendix 5.4.3 (1) should be avoided, take actions described in 2) to 4).

- 1) Deselect the "Check Device Range at Indexing" item in the PLC RAS tab of the PLC parameter dialog box so that the index-modified device range will not be checked.
- As shown in the following modification example, connect the valid data flag contact in series for each instruction that performs the index-modified device range check processing (except when a Highspeed Universal model QCPU is used).

<Modification example>

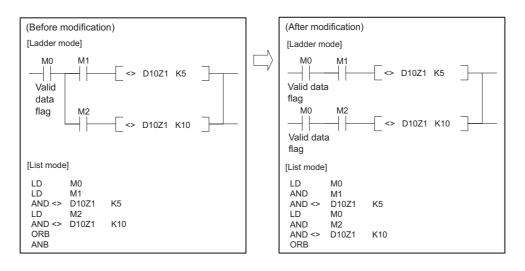

In the program before modification (on the left), the instruction immediately before the AND<> instruction is regarded as the LD instruction. However, in the program after modification (on the right), the same instruction will be regarded as the AND instruction.

In the program after modification, only when both contacts of M0 and M1 (or M2) turn on, the AND<> instruction is executed. As a result, no error will be detected during index-modified device range check processing.

3) Use the index register as a local device.

With a project where multiple programs are executed, to avoid the detection of "OPERATION ERROR" (error code: 4101) both when multiple programs are executed and a particular program alone is executed, use the index register as a local device.

Using the index register as a local device provides an independent index register for each program. Even if another program overwrites the index register with a "value that causes the index-modified device to be outside the device range," it will not affect the value of the index register used in the program where the error occurs with the overwritten value. As a result, "OPERATION ERROR" (error code: 4101) will not be detected.

Note that the scan time increases because the time for saving and restoring the file register file increases. For the local device settings, refer to Page 392, Section 6.2 (3).

Ex. When the index register is used as a local device

Even when program A overwrites the index register Z0 with a value of 30000, no change is made to the index register Z0 used by program B. No error occurs as long as X10Z0 does not exceed the X device range.

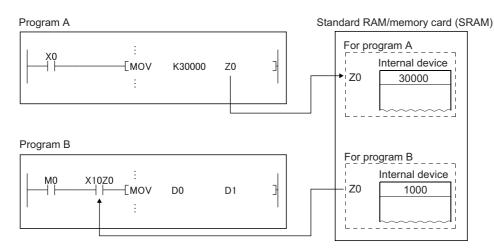

When the index register is not used as a local device

When program A overwrites the index register Z0 with a value of 30000, the value of the index register Z0 used by program B is also changed. An error occurs when X10Z0 exceeds the X device range.

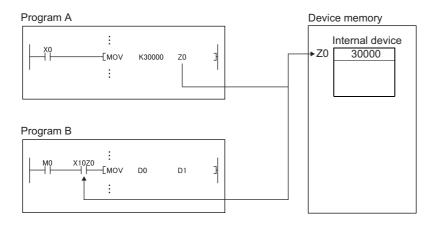

4) Use the CJ instruction.

Ex.

When the CJ instruction is used as shown below and the previous condition (denoted as "(1) LD M0" in the figure below) is off, avoid the execution of a contact instruction that uses the index register (denoted as "(2) LD X10Z0" in the figure below). When condition (1) is off, instruction (2) is not executed and the value of the device used as a contact is not read. Thus, the device range check processing does not detect "OPERATION ERROR" (error code: 4101).

Note that the use of the CJ instruction increases the scan time.

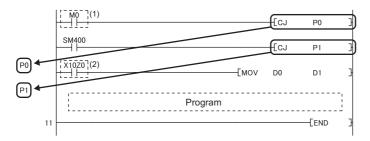

# Appendix 5.4.4 Device latch function

# (1) Overview

The device latch function<sup>\*1</sup> of the Universal model QCPU is more enhanced than than of the Basic model QCPU or High Performance model QCPU.

This section describes the enhanced device latch function of the Universal model QCPU.

\*1 The latch function is used to hold device data even when the CPU module is powered off or reset.

# (2) Device data latch methods

Device data of the Universal model QCPU can be latched by:

- using the large-capacity file register\*1,
- writing/reading device data to/from the standard ROM (with the SP.DEVST and S(P).DEVLD instructions),
- · specifying a latch range of internal user devices, or
- setting intervals ("Time Setting") in the latch interval setting parameter.<sup>\*2</sup>
- \*1 The extended data register (D) and extended link register (W) are included.
- \*2 Only the High-speed Universal model QCPU supports the setting.

# (3) Details of each latch method

## (a) Large-capacity file register

Data in the file register can be latched by batteries.\*1

File register size is larger and processing speed is higher in the Universal model QCPU, compared to the Basic model QCPU and High Performance model QCPU.

To latch a lot of data (many device points), use of the file register is effective. For the file register size in each CPU module, refer to Page 361, Section 4.7.2 (1).

\*1 The latch range can be changed in the Device tab of the PLC parameter dialog box. (Setting of a file register: ) Page 365, Section 4.7.4 (1) (c), Settings of an extended data register (D) and an extended link register (W): ] Page 372, Section 4.8 (2) (b))

# (b) Writing/reading device data to the standard ROM (SP.DEVST and S(P).DEVLD instructions)

Device data of the Universal model QCPU can be latched using the SP.DEVST and S (P).DEVLD instructions (instructions for writing/reading data to/from the standard ROM).

Utilizing the standard ROM allows data backup without batteries.

This method is effective for latching data that will be updated less frequently.

## (c) Specifying the latch range of internal user devices

Device data of the Universal model QCPU can be latched by specifying a latch range of internal user devices in the same way as for the Basic model QCPU and High Performance model QCPU. The ranges can be set in the Device tab of the PLC parameter dialog box. Internal user devices that can be latched are as follows:

- · Latch relay (L)
- Link relay (B)
- Annunciator (F)
- Edge relay (V)
- Timer (T)
- Retentive timer (ST)
- Counter (C)
- Data register (D)
- Link register (W)

The following devices also can be set when a file register is set to be used in the PLC file.

- File register (R, ZR)
- · Extended data register (D)
- Extended link register (W)

Point P

If latch ranges of internal user devices are specified in the Universal model QCPU, the processing time will be added to the scan time in proportion to the device points set to be latched.<sup>\*1</sup> (For example, if 8K points are latched for the latch relay (L), the scan time will be 28.6µs.) To shorten the scan time, remove unnecessary latch device points to minimize the latch range.

# (4) How to shorten the scan time

When data to be latched are stored in the file register the processing time is shorter than that for latching internal user device.

**Ex.** Reducing the latch points of the data register (D) from 8K points to 2K points, and using the file register (ZR) instead (when the Q06UDHCPU is used)

|                                      | Item                              | Before           | After                                                              |
|--------------------------------------|-----------------------------------|------------------|--------------------------------------------------------------------|
| Latch points of the data register (D | )                                 | 8192 (8K) points | 2048 (2K) points<br>(6K points are moved to the file<br>register.) |
| Number of devices in the program     | Data register (D) (Latch range)   | 400              | 100                                                                |
| Number of devices in the program     | File register (ZR) (Standard RAM) | 0                | 300                                                                |
| Additional scan time                 |                                   | 0.41ms           | 0.13ms <sup>*1</sup>                                               |
| Number of steps increased            |                                   |                  | 300 steps                                                          |

\*1 Time indicates the time required additionally when the file register is stored in the standard RAM.

# Point P

The High-speed Universal model QCPU can choose a latch interval setting between "Each Scan" and "Time Setting" in parameter. When "Time Setting" is selected, latch data processing starts during the first END processing after a preset time has elapsed. Since the latch data processing is performed asynchronous to the sequence program, an increase in scan time is reduced.

<sup>\*1</sup> For file registers (including an extended data register (D) and an extended link register (W)), the scan time is not increased due to latch.

# Appendix 5.4.5 File usability setting

# (1) Differences between High Performance model QCPU and Universal model QCPU

# (a) High Performance model QCPU

In the High Performance model QCPU, file usability ("Use PLC File Setting" or "Not Used") of the following files can be set for each program on the screen opened by clicking the "File Usability Setting" button on the Program tab of the PLC parameter dialog box.

- File register
- · Initial device value
- Comment
- · Local device

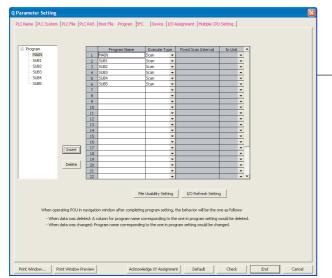

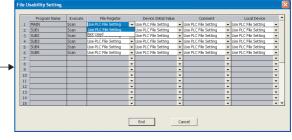

# (b) Universal model QCPU

In the Universal model QCPU, file usability of the following files<sup>\*1</sup> cannot be set for each program on the screen opened by clicking the "File Usability Setting" button on the Program tab of the PLC parameter dialog box.

- File register
- · Initial device value
- Comment

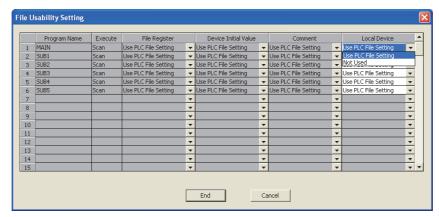

\*1 Even file usability of local device file cannot be set if the serial number (first five digits) of the Q02UCPU, Q03UDCPU, Q04UDHCPU, or Q06UDHCPU is "10011" or earlier. If the local device is set to be used in the PLC file tab of the PLC parameter dialog box in the High Performance model QCPU, all the programs use the local device in the Universal model QCPU after replacement.

When the file usability setting is set in the High Performance model QCPU, change the setting as described below.

# (2) Method of replacing High Performance model QCPU with Universal model QCPU

Replacement method varies depending on the settings in the PLC file tab of the PLC parameter dialog box.

| Setting in the PLC file tab                          | Setting in Universal model QCPU                                                                                                    |  |  |  |
|------------------------------------------------------|----------------------------------------------------------------------------------------------------|--|--|--|
| "Not Used" is selected.                              | No change in parameter settings is required. Operation of the Universal model QCPU is the same regardless of the file usability setting in the High Performance model QCPU.                                                                                                    |  |  |  |
| "Use the same file name as the program" is selected. | When file usability is set to "Not Used" in the High Performance model QCPU, delete the corresponding program file (file register, initial device value, or comment), which uses the same name as the program, from the target memory. The Universal model QCPU executes a program without using a program file if no program file that uses the same name as the program exists in the target memory.         High Performance model QCPU       Universal model QCPU         PLC parameter setting       PLC file setting         File register       Use the same file name as the program. (Target memory: Memory card (RAM))         Program setting       File register         Use the same file name as the program. (Target memory: Memory card (RAM))       SRAM card         SRAM card       SRAM card         Main       SUB1       Not used         SRAM card       File register       File register         Programs do not use file registers 'SUB1' and 'SUB2'       File registers 'SUB1' and 'SUB2' shall be deleted so that the program 'SUB1' and 'SUB2' do not used them. |  |  |  |
| "Use the following file" is selected.                | No change in parameter settings is required. Operation of the Universal model QCPU is the same regardless of the file usability setting in the High Performance model QCPU.                                                                                                    |  |  |  |

# Appendix 5.4.6 Parameter-valid drive and boot file setting

# (1) Differences between High Performance model QCPU and Universal model QCPU

### (a) High Performance model QCPU

The parameter-valid drive is specified by the switches on the front panel of the High Performance model QCPU.

### (b) Universal model QCPU

The Universal model QCPU automatically determines the parameter-valid drive, depending on the existence of parameters in the drive (program memory, memory card, SD memory card, or standard ROM). Therefore, when replacing the High Performance model QCPU with the Universal model QCPU, changing the boot file setting for parameter and/or moving files to another drive may be required.

When replacing the High Performance model QCPU with the Universal model QCPU, change the setting as described below.

# (2) Replacing High Performance model QCPU with Universal model QCPU

# (a) When the parameter-valid drive is set to the standard ROM in the High Performance model QCPU

| Setting in I        | ligh Performa                  | nce model QCPU |                                                                                                    |  |  |  |  |
|---------------------|--------------------------------|----------------|----------------------------------------------------------------------------------------------------|--|--|--|--|
| Set                 | tting in the Boo               | ot file tab    | Setting in Universal model QCPU                                                                                                    |  |  |  |  |
| of the              | PLC paramete                   | r dialog box   |                                                                                                    |  |  |  |  |
| No boot file settir | ng                             |                | <ul> <li>Change the setting so that the Universal model QCPU can refer to the parameters in the standard ROM.</li> <li>Changes in parameter settings are not required.</li> <li>Delete parameters that exist in the program memory, memory card, and/or SD memory card.<sup>*2</sup></li> </ul> |  |  |  |  |
| Settings in the Be  | oot file tab                   |                | <ul><li>Change the setting so that programs are stored in the program memory in the first place, instead of booting from the standard ROM.</li><li>Delete all settings for parameter in the Boot file tab of the PLC parameter</li></ul>                                                        |  |  |  |  |
| Туре                | Transfer from                  | Transfer to    | dialog box.                                                                                                    |  |  |  |  |
| Program             | Standard ROM                   | Program memory | Delete parameters that exist in the program memory, memory card, and/or                                                                                                    |  |  |  |  |
| (No boot file setti | ng for parameters              | 5)             | <ul> <li>SD memory card.<sup>*2</sup></li> <li>Move the programs with boot setting into the program memory from the standard ROM.<sup>*1</sup></li> </ul>                                                                                                    |  |  |  |  |
| Settings in the Be  | oot file tab                   |                | Change the setting so that programs and parameters are stored in the program memory in the first place, instead of booting from the standard ROM.                                                                                                    |  |  |  |  |
| Туре                | Type Transfer from Transfer to |                | Move the programs and parameters with boot setting into the program                                                                                                    |  |  |  |  |
| Program             | Standard ROM                   | Program memory | memory from the standard ROM. <sup>*1</sup>                                                                                                    |  |  |  |  |
| Parameter           | Standard ROM                   | Program memory | • Delete all settings for parameter in the Boot file tab of the PLC parameter dialog box.                                                                                                    |  |  |  |  |

|                                                             | ting in the Boo<br>PLC paramete                                  |                                                 | Setting in Universal model QCPU                                                                                                    |  |  |
|-------------------------------------------------------------|------------------------------------------------------------------|-------------------------------------------------|----------------------------------------------------------------------------------------------------|--|--|
| ettings in the Bo<br>Type<br>Program<br>Io boot file settin | ot file tab<br>Transfer from<br>Memory card<br>ng for parameters | Transfer to<br>Program memory<br>s)             | <ul> <li>Change the setting so that the Universal model QCPU can refer to the parameters in the memory card or SD memory card, and programs are booted from the card to the program memory.</li> <li>Move the parameters in the standard ROM into the memory card or SD memory card.</li> <li>Make setting so that programs are booted from the memory card or SD memory card to the program memory in the Boot file tab of the PLC parameter dialog box.<sup>*3</sup></li> </ul>                               |  |  |
| ettings in the Bo<br>Type<br>Program<br>Parameter           | ot file tab<br>Transfer from<br>Memory card<br>Memory card       | Transfer to<br>Program memory<br>Program memory | <ul> <li>Change the setting so that the Universal model QCPU can refer to the parameters in the memory card or SD memory card, and programs and parameters are booted from the card to the program memory.</li> <li>Move the parameters in the standard ROM into the memory card or SD memory card.</li> <li>Make setting so that programs and parameters are booted from the memory card or SD memory card to the program memory in the Boot file tab of the PLC parameter dialog box.<sup>*3</sup></li> </ul> |  |  |
| ettings in the Bo                                           | ot file tab                                                      |                                                 |                                                                                                    |  |  |
| Туре                                                        | Transfer from                                                    | Transfer to                                     |                                                                                                    |  |  |
| Data other than<br>program and<br>parameter                 | Memory card                                                      | Program memory                                  | Delete all settings for data other than programs and parameters in the boot file setting.<br>Since these data can be used even not stored in the program memory, it is not                                                                                                    |  |  |
| ettings in the Bo                                           | ot file tab                                                      |                                                 | <ul> <li>necessary to transfer them to the program memory. Or, change the setting so<br/>that they are stored in the program memory in the first place.</li> </ul>                                                                                                    |  |  |
| Туре                                                        | Transfer from                                                    | Transfer to                                     | • Delete all settings for data other than programs and parameters in the Boot                                                                                                    |  |  |
| Data other than<br>program and<br>parameter                 | Standard ROM                                                     | Program memory                                  | <ul><li>file tab of the PLC parameter dialog box.</li><li>Move the data other than programs and parameters into the program memory as needed.</li></ul>                                                                                                    |  |  |
|                                                             | •                                                                | ameter indicate initial<br>d label program.)    |                                                                                                    |  |  |

\*2 The Universal model QCPU searches for parameters in order of in the program memory, in the memory card or SD memory card, and in the standard ROM. Then, the module uses the parameters found first. If parameters exist in the program memory or the card, the Universal model QCPU does not use the parameters in the standard ROM.

\*3 The Universal model QCPU ignores the boot file setting for parameters in the standard ROM.

Α

# (b) When the parameter-valid drive is set to the memory card (RAM) or memory card (ROM) in the High Performance model QCPU

| Setting in the Boot file tab<br>of the PLC parameter dialog box                                                                                                    | Setting in Universal model QCPU                                                                                                    |
|----------------------------------------------------------------------------------------------------|----------------------------------------------------------------------------------------------------|
| No boot file setting                                                                                                    | <ul> <li>Change the setting so that the Universal model QCPU can refer to the parameters in the memory card or SD memory card.</li> <li>Changes in parameter settings are not required.</li> <li>Delete parameters that exist in the program memory.<sup>*2</sup></li> </ul>                                                                                                    |
| Settings in the Boot file tab           Type         Transfer from         Transfer to           Program         Memory card         Program memor           (No boot file setting for parameters)         Program         Program | <ul> <li>Change the setting so that the Universal model QCPU can refer to the parameters in the memory card or SD memory card.</li> <li>Changes in parameter settings are not required.</li> <li>Delete parameters that exist in the program memory.<sup>*2</sup></li> </ul>                                                                                                    |
| Settings in the Boot file tab           Type         Transfer from         Transfer to           Program         Memory card         Program memor           Parameter         Memory card         Program memor                   |                                                                                                    |
| Settings in the Boot file tab           Type         Transfer from         Transfer to           Program         Standard ROM         Program memor           (No boot file setting for parameters)                                | <ul> <li>Change the setting so that programs are stored in the program memory in the first place, instead of booting from the standard ROM.</li> <li>Move the programs targeted for booting from the standard ROM into the program memory.<sup>*1</sup></li> <li>Delete all settings for program in the Boot file tab of the PLC parameter dialog box.</li> <li>Delete parameters that exist in the program memory.<sup>*2</sup></li> </ul> |
| Settings in the Boot file tabTypeTransfer fromTransfer toProgramStandard ROMProgram memorParameterMemory cardProgram memor                                                                                                    |                                                                                                    |
| Settings in the Boot file tab         Type       Transfer from       Transfer to         Data other than       program and       Program memor         parameter       Program memor       Program memor                           | Since these data can be used even not stored in the program memory, it is not                                                                                                    |
| Settings in the Boot file tab           Type         Transfer from         Transfer to           Data other than         program and         Standard ROM         Program memor                                                    | <ul> <li>necessary to transfer them to the program memory. Or, change the setting so that they are stored in the program memory in the first place.</li> <li>Delete all settings for data other than programs and parameters in the Boo file tab of the PLC parameter dialog box.</li> <li>Move the data other than programs and parameters into the program memory as needed.</li> </ul>                                                   |
| (Data other than program and parameter indicate ini device value, device comment, and label program.)                                                                                                    | tial                                                                                                    |

file setting is not necessary.

\*2 The Universal model QCPU searches for parameters in order of in the program memory, in the memory card or SD memory card, and in the standard ROM. Then, the module uses the parameters found first. If parameters exist in the program memory or the card, the Universal model QCPU does not use the parameters in the standard ROM.

### Appendix 5.4.7 External input/output forced on/off function

# (1) Differences between High Performance model QCPU and Universal model QCPU

### (a) High Performance model QCPU

External input/output can be forcibly turned on/off on the screen opened by selecting [Online]  $\rightarrow$  [Debug]  $\rightarrow$ [Forced Input Output Registration/Cancellation] in programming tool.

### (b) Universal model QCPU

The external input/output forced on/off function is not supported in the Universal model

### QCPU. PNote Appx.5

External input/output can be forcibly turned on/off by using the replacement program described below.

# (2) Method of replacing High Performance model QCPU with Universal model QCPU

As shown in below, add programs, "SETX" and "SETY", in the Program tab of the PLC parameter dialog box.

|   | Program name | Execute type | Fixed scan<br>interval | In unit | <b></b> |   |   | Program name | Execute type | Fixed scan<br>interval | In unit | <b></b> |
|---|--------------|--------------|------------------------|---------|---------|---|---|--------------|--------------|------------------------|---------|---------|
| 1 | MAIN         | Scan 💌 💌     |                        | -       |         |   | 1 | SETX         | Scan 🗸 🗸     |                        | -       |         |
| 2 | SUB          | Scan 👻 👻     |                        | -       |         |   | 2 | MAIN         | Scan 🚽       |                        | -       | j       |
| 3 |              | -            |                        | -       |         |   | 3 | SUB          | Scan 💌       |                        | +       |         |
| 4 |              |              |                        | -       |         | 4 | 4 | SUB          | Scan 🚽       |                        | -       | j l     |
| 5 |              | -            |                        | -       |         | 5 | 5 |              |              |                        | -       |         |

The following table shows the program setting of the "SETX" and "SETY".

| Program name Execution type |      | Position where program is added |
|-----------------------------|------|---------------------------------|
| SETX                        | Scan | Start of Program setting (No.1) |
| SETY                        | Scan | End of Program setting          |

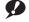

Note Appx.5 Universal

Before executing this function with the Q02UCPU, Q03UDCPU, Q04UDHCPU, Q06UDHCPU, Q13UDHCPU, or Q26UDHCPU, check the versions of the CPU module and GX Developer used.

( Page 434, Appendix 2)

Ex. Forcibly turning X40, X77, and X7A on, and X41 and Y7B off

The programs, "SETX" and "SETY", turns on or off the X and Y devices, which have been registered for forced on/off using the external input/output forced on/off function, at each scan using the SET and RST instructions.

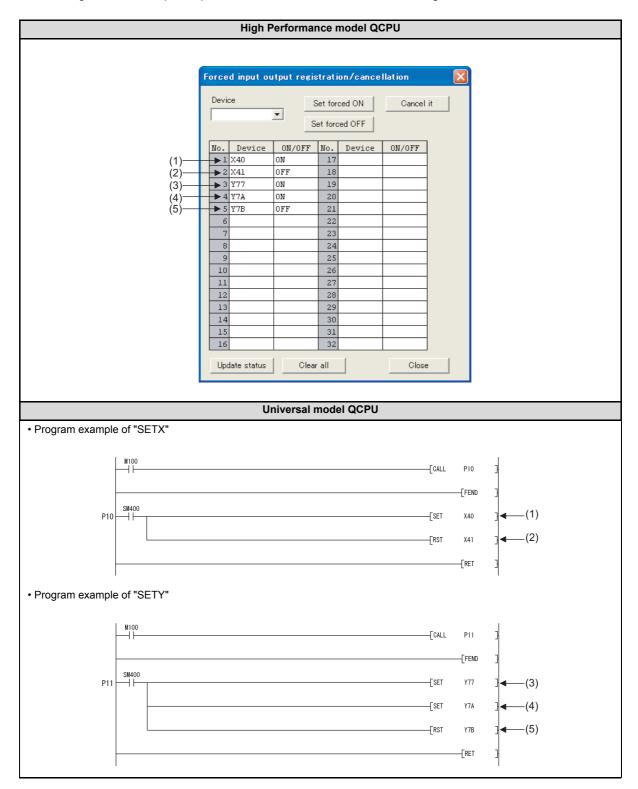

# (3) Replacing the COM instruction

If the COM instruction is used, add subroutine calls for P10 and P11 before and after the COM instruction. (P10 and P11 are pointers shown in the program examples in (2).) When SM775 is on (Executes refresh set by SD778) and also the 0 bit of SD778 is off (Do not execute I/O refresh), replacement of the instruction is not necessary.

# (a) Program before replacement

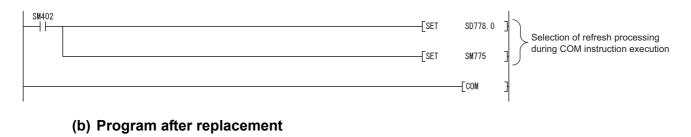

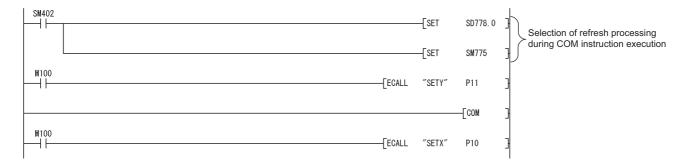

# Appendix 5 Replacing Basic Model QCPU or Qn(H)CPU with QnUCPU Appendix 5.4 Functions

# (4) Replacing the RFS instruction

If any I/O numbers targeted for forced on/off are included in the partial refresh range specified by the RFS instruction, add subroutine calls for P10 and P11 before and after the RFS instruction. (P10 and P11 are pointers shown in the program examples in (2).)

If no I/O number targeted for forced on/off is included, addition of subroutine calls for P10 and P11 is not necessary.

## (a) When partial refresh for input (X) is executed by the RFS instruction

Add a subroutine call that executes forced input after the RFS instruction.

| SM400 | [RFS   | X40    | H10 | 3                                                      |
|-------|--------|--------|-----|--------------------------------------------------------|
| M100  | [ECALL | "SETX" | P10 | A subroutine call that executes forced input is added. |

# (b) When partial refresh for output (Y) is executed by the RFS instruction

Add a subroutine call that executes forced output before the RFS instruction.

|           | [ECALL | "SETY" | P11 | A subroutine call that executes forced output is added. |
|-----------|--------|--------|-----|---------------------------------------------------------|
| SM400<br> | [RFS   | Y70    | H10 | 3                                                       |

# (5) Restrictions

Replacements described in (2) to (4) do not apply in the following cases.

- Input and output targeted for forced on/off are referred to or changed using the direct input device (DX) and direct output device (DY).
- Input and output targeted for forced on/off are referred to or changed within an interrupt program.

# Appendix 5.5 Special Relay and Special Register

The Universal model QCPU does not support the use of the special relay and special register described in Page 527, Appendix 5.5.1 and Page 530, Appendix 5.5.2.

Replace them using the method described in the table or delete the corresponding sections.

# Appendix 5.5.1 Special relay list

The following table lists the special relay not supported by the Universal model QCPU and measures to be taken.

| Number |                                        | Name/Description                                                                       | Measures                                                                                                    |  |  |  |
|--------|----------------------------------------|----------------------------------------------------------------------------------------|----------------------------------------------------------------------------------------------------|--|--|--|
| SM80   | CHK detection                          |                                                                                        | The Universal model QCPU does not support the CHK instruction. For the replacing method of the CHK instruction, refer to Page 494, Appendix 5.3.3 (4).  |  |  |  |
| SM91   |                                        |                                                                                        |                                                                                                    |  |  |  |
| SM92   |                                        |                                                                                        |                                                                                                    |  |  |  |
| SM93   |                                        |                                                                                        | The Universal model QCPU does not support the step                                                                                                    |  |  |  |
| SM94   |                                        |                                                                                        | transition monitoring timer function. For the replacing                                                                                                 |  |  |  |
| SM95   | Step transition mo                     | onitoring timer start                                                                  | method of this function, refer to Appendix 3<br>"Restrictions on Basic Model QCPU, Universal Model                                                      |  |  |  |
| SM96   |                                        |                                                                                        | QCPU, and LCPU and Alternative Methods" in the                                                                                                    |  |  |  |
| SM97   |                                        |                                                                                        | MELSEC-Q/L/QnA Programming Manual (SFC).                                                                                                    |  |  |  |
| SM98   |                                        |                                                                                        |                                                                                                    |  |  |  |
| SM99   |                                        |                                                                                        |                                                                                                    |  |  |  |
| SM250  | Largest mounted I/O number read        |                                                                                        | Operation of SD250 is not necessary. The Universal model QCPU always stores the largest mounted I/O number in SD250. Delete the corresponding sections. |  |  |  |
| SM255  |                                        | Indicates operative network or standby network.                                        |                                                                                                    |  |  |  |
| SM256  | MELSECNET/H<br>module 1<br>information | At refresh from link module to CPU, selects                                            |                                                                                                    |  |  |  |
|        |                                        | whether to read data from the link module.                                             |                                                                                                    |  |  |  |
| SM257  |                                        | At refresh from CPU to link module, selects whether to write data to the link module.  |                                                                                                    |  |  |  |
| SM260  |                                        | Indicates operative network or standby<br>network.                                     |                                                                                                    |  |  |  |
| SM261  | MELSECNET/H<br>module 2<br>information | At refresh from link module to CPU, selects whether to read data from the link module. |                                                                                                    |  |  |  |
| SM262  | mornation                              | At refresh from CPU to link module, selects whether to write data to the link module.  | These are special relays for the simple dual-structured<br>network function. Since the Universal model QCPU                                             |  |  |  |
| SM265  |                                        | Indicates operative network or standby network.                                        | <ul> <li>does not support this function, there is no application<br/>for these special relays. Delete the corresponding<br/>sections.</li> </ul>        |  |  |  |
| SM266  | MELSECNET/H<br>module 3                | At refresh from link module to CPU, selects whether to read data from the link module. |                                                                                                    |  |  |  |
| SM267  | information                            | At refresh from CPU to link module, selects whether to write data to the link module.  |                                                                                                    |  |  |  |
| SM270  |                                        | Indicates operative network or standby network.                                        |                                                                                                    |  |  |  |
| SM271  | MELSECNET/H<br>module 4                | At refresh from link module to CPU, selects whether to read data from the link module. |                                                                                                    |  |  |  |
| SM272  | information                            | At refresh from CPU to link module, selects whether to write data to the link module.  |                                                                                                    |  |  |  |

| Number | Name/Description                                                   | Measures                                                                                                    |
|--------|--------------------------------------------------------------------|----------------------------------------------------------------------------------------------------|
| SM280  | CC-Link error                                                      | Replace the relay with the I/O signals (Xn0, Xn1, and XnF) of the mounted CC-Link module.                                                                                                    |
| SM315  | Communication reserved time delay enable/disable flag              | Set a service processing time value in the PLC system tab of the PLC parameter dialog box.                                                                                                    |
| SM330  | Operation mode for low-speed execution type program                | The Universal model QCPU does not support low-<br>speed execution type programs. Delete the<br>corresponding sections.                                                                                                    |
| SM331  | Normal SFC program execution status                                | The Universal model QCPU supports only normal SFC                                                                                                    |
| SM332  | Program execution management SFC program execution status          | programs. Delete SM331 and SM332, which are used<br>as interlocks, or replace them with SM321.                                                                                                    |
| SM390  | Access execution flag                                              | Modify the program that Module ready signal (Xn) is<br>used as an interlock, according to sample programs<br>described in the manual for each module.                                                                                                    |
| SM404  | ON for only 1 scan after RUN of low-speed execution type programs  | The Universal model QCPU does not support low-<br>speed execution type programs. Delete the                                                                                                    |
| SM405  | Off for only 1 scan after RUN of low-speed execution type programs | corresponding sections or replace them with the special relays for scan execution type programs (SM402 and SM403).                                                                                                    |
| SM430  | User timing clock No.5 (for low-speed execution type programs)     | The Universal model QCPU does not support low-                                                                                                    |
| SM431  | User timing clock No.6 (for low-speed execution type programs)     | speed execution type programs. Delete the                                                                                                    |
| SM432  | User timing clock No.7 (for low-speed execution type programs)     | corresponding sections or replace them with the special                                                                                                    |
| SM433  | User timing clock No.8 (for low-speed execution type programs)     | relays for scan execution type programs (SM420 and SM424).                                                                                                    |
| SM434  | User timing clock No.9 (for low-speed execution type programs)     | ,                                                                                                    |
| SM510  | Low-speed execution type program executing flag                    | The Universal model QCPU does not support low-<br>speed execution type programs. Delete the<br>corresponding sections.                                                                                                    |
| SM551  | Module service interval time read                                  | The Universal model QCPU does not support the service interval measurement function. Delete the corresponding sections.                                                                                                    |
| SM580  | Program to program I/O refresh                                     | Perform I/O refresh at the start or end of each program with the RFS or COM instruction.                                                                                                    |
| SM660  | Boot operation                                                     | Move files with a boot setting (from the standard ROM<br>or a memory card to the program memory) to the<br>program memory.                                                                                                    |
| SM672  | Memory card file register access range flag                        | When outside the range of the file register in the<br>memory card is accessed, the Universal model QCPU<br>detects "OPERATION ERROR" (error code: 4101).<br>Programming for detecting errors using this special<br>relay is not necessary. Delete the corresponding<br>sections.  |
| SM710  | CHK instruction priority flag                                      | The Universal model QCPU does not support the CHK instruction. For the replacing method of the CHK instruction, refer to Page 494, Appendix 5.3.3 (4).                                                                                                    |
| SM734  | XCALL instruction execution condition specification                | The Universal model QCPU executes the XCALL<br>instruction on the rising edge of execution condition as<br>well. There is no application for this special relay.<br>Delete the corresponding sections.                                                                            |
| SM735  | SFC comment readout instruction in-execution flag                  | <ul> <li>The Universal model QCPU does not support the following instructions:</li> <li>SFC step comment readout instruction (S(P).SFCSCOMR)</li> <li>SFC transition condition comment readout instruction (S(P).SFCTCOMR)</li> <li>Delete the corresponding sections.</li> </ul> |

| Number                                                                                                    | Name/Description                                          | Measures                                           |  |  |
|----------------------------------------------------------------------------------------------------|-----------------------------------------------------------|----------------------------------------------------|--|--|
| SM1780 <sup>*1</sup>                                                                                                    | Power supply off detection flag                           | The Universal model QCPU does not store redundant  |  |  |
| SM1781 <sup>*1</sup>                                                                                                    | Power supply failure detection flag                       | power supply system information in SM1780 to       |  |  |
| SM1782 <sup>*1</sup>                                                                                                    | Momentary power failure detection flag for power supply 1 | SM1783. Delete the corresponding sections. (SM1780 |  |  |
| SM1783 <sup>*1</sup>                                                                                                    | Momentary power failure detection flag for power supply 2 | to SM1783 are always off.)                         |  |  |
| *1 The special relay can be used if the serial number (first five digits) of the Universal model QCPU is "10042" or later. |                                                           |                                                    |  |  |

Α

# Appendix 5.5.2 Special register list

The following table lists the special register not supported by the Universal model QCPU and measures to be taken.

| Number            | Name/Description                           | Measures                                                                                                    |
|-------------------|--------------------------------------------|----------------------------------------------------------------------------------------------------|
| SD80              | CHK number                                 | The Universal model QCPU does not support the CHK instruction. For the replacing                                                                                                    |
| 3000              |                                            | method of the CHK instruction, refer to Page 494, Appendix 5.3.3 (4).                                                                                                    |
| SD90              |                                            |                                                                                                    |
| SD91              |                                            |                                                                                                    |
| SD92              |                                            |                                                                                                    |
| SD93              |                                            | The Universal model QCPU does not support the step transition monitoring timer                                                                                                    |
| SD94              | Step transition monitoring timer           | function. For the replacing method of this function, refer to Appendix 3 "Restrictions                                                                                                    |
| SD95              | setting value                              | on Basic Model QCPU, Universal Model QCPU, and LCPU and Alternative Methods"                                                                                                    |
| SD96              |                                            | in the MELSEC-Q/L/QnA Programming Manual (SFC).                                                                                                    |
| SD97              |                                            |                                                                                                    |
| SD98              |                                            |                                                                                                    |
| SD99              |                                            |                                                                                                    |
| SD130 to<br>SD137 | Fuse blown module                          | Replace SD130 to SD137 with SD1300 to SD1307.                                                                                                    |
| SD150 to<br>SD157 | I/O module verify error                    | Replace SD150 to SD157 with SD1400 to SD1407.                                                                                                    |
| SD245             |                                            |                                                                                                    |
| SD246             | No. of base slots (Mounting status)        | Replace SD245 and SD246 with SD243 and SD244, respectively.                                                                                                    |
| SD280             |                                            | Replace these registers with the I/O signals (Xn0, Xn1, and XnF) of the mounted CC-                                                                                                    |
| SD281             | CC-Link error                              | Link module.                                                                                                    |
| SD315             | Time reserved for communication processing | Service processing setting is available for the Universal model QCPU on the PLC system setting tab of the PLC parameter dialog box.<br>Select "Specify service process time." for the service processing setting parameter and set the service processing time. Other setting methods can be selected as well. |
| SD394             | CPU mounting information                   | <ul> <li>Check the type and model of other CPU modules mounted on the System monitor screen of GX Developer.</li> <li>Check the mounting status of other CPU modules in SD396 to SD398.</li> </ul>                                                                                                    |
| SD430             | Low-speed scan counter                     | The Universal model QCPU does not support low-speed execution type programs.<br>Delete the corresponding sections or replace them with the special register for scan execution type programs (SD420).                                                                                                    |
| SD510             | Low-speed execution type program number    | The Universal model QCPU does not support low-speed execution type programs.<br>Delete the corresponding sections or replace them with the special register for scan execution type programs (SD500).                                                                                                    |
| SD528             | Current scan time for low-speed            | The Universal model QCPU does not support low-speed execution type programs.                                                                                                    |
| SD529             | execution type programs                    | Delete the corresponding sections or replace them with the special register for scan execution type programs (SD520 and SD521).                                                                                                    |
| SD532             | Minimum scan time for low-speed            |                                                                                                    |
| SD533             | execution type programs                    | The Universal model QCPU does not support low-speed execution type programs.                                                                                                    |
| SD534             | Maximum scan time for low-speed            | Delete the corresponding sections or replace them with the special registers for scan execution type programs (SD524 to SD527).                                                                                                    |
| SD535             | execution type programs                    |                                                                                                    |
| SD544             | Cumulative execution time for low-         | The Universal model QCPU does not support low-speed execution type programs.                                                                                                    |
| SD545             | speed execution type programs              | Delete the corresponding sections.                                                                                                    |
| SD546             | Execution time for low-speed               | The Universal model QCPU does not support low-speed execution type programs.                                                                                                    |
| SD547             | execution type programs                    | Delete the corresponding sections.                                                                                                    |

| Number               | Name/Description                                             | Measures                                                                                               |  |  |  |
|----------------------|--------------------------------------------------------------|----------------------------------------------------------------------------------------------------|--|--|--|
| SD550                | Service interval measurement module                          | The Universal model QCPU does not support the service interval measurement                             |  |  |  |
| SD551                | Service interval time                                        | function. Delete the corresponding sections.                                                           |  |  |  |
| SD552                |                                                              |                                                                                                    |  |  |  |
| SD720                | Program No. specification for<br>PLAODP instruction          | The Universal model QCPU does not support the PLAODP instruction. Delete the corresponding sections.   |  |  |  |
| SD1780 <sup>*1</sup> | Power supply off detection status                            |                                                                                                    |  |  |  |
| SD1781 <sup>*1</sup> | Power supply failure detection status                        | The Universal model QCPU does not store redundant power supply system                                  |  |  |  |
| SD1782 <sup>*1</sup> | Momentary power failure detection counter for power supply 1 | information in SD1780 to SD1783. Delete the corresponding sections. (SD1780 to SD1783 are always off.) |  |  |  |
| SD1783 <sup>*1</sup> | Momentary power failure detection counter for power supply 1 |                                                                                                    |  |  |  |

\*1 The special register can be used if the serial number (first five digits) of the Universal model QCPU is "10042" or later.

# Appendix 6 Precautions for Replacing QnUD(E)(H)CPU with QnUDVCPU

# Appendix 6.1 Precautions

# (1) System configuration

| ltem                             | Precautions                                                                                                    | Replacement method                                                                                                    | Reference                                                              |
|----------------------------------|----------------------------------------------------------------------------------------------------|----------------------------------------------------------------------------------------------------|------------------------------------------------------------------------|
| RS-232 port                      | There is no RS-232 port.*1                                                                                                    | Use a USB or Ethernet port.<br>To communicate with an RS-232 interface,<br>use the QJ71C24N(-R2) in the system.                                                                                |                                                                        |
| Applicable products and software | <ul> <li>A programming tool that was available for the<br/>QnUD(E)(H)CPU can no longer be used or<br/>needs to be upgraded. (The use of GX<br/>Developer is not supported in the system<br/>after replacement.)</li> <li>Some GOTs and intelligent function modules<br/>that were available for the QnUD(E)(H)CPU<br/>can no longer be used or need to be<br/>upgraded.</li> </ul> | <ul> <li>Upgrade the version of GX Works2 to the one compatible with the QnUDVCPU.</li> <li>Replace the GOT and intelligent function modules to those compatible with the QnUDVCPU.</li> </ul> | Page 479, Appendix 5.2                                                 |
| Multiple CPU system              | Scan time is shortened in the High-speed<br>Universal model QCPU because operations are<br>performed at higher speed. When used in a<br>multiple CPU system, the High-speed Universal<br>model QCPU accesses to the control modules<br>frequently. As a result, the processing time in<br>other CPU modules may increase.                                                          | Check the processing timings of other CPU<br>modules and adjust the access frequency of<br>the High-speed Universal model QCPU using<br>timers or the constant scan function.                  | QCPU User's Manual (Multiple<br>CPU System)                            |
| Current consumption              | The current consumption increases.                                                                                                    | Select a power supply module according to the total current consumption in the system.                                                                                                    | QCPU User's Manual<br>(Hardware Design,<br>Maintenance and Inspection) |

\*1 This applies when the QnUD(H)CPU is replaced with the High-speed Universal model QCPU.

# (2) Program

| Item            | Precautions                                                                                                    | Replacement method                                                                                                    | Reference |
|-----------------|----------------------------------------------------------------------------------------------------|----------------------------------------------------------------------------------------------------|-----------|
| Number of steps | The number of basic steps differs in some<br>instructions.<br>The number of steps increases by one when:<br>• Index modification is performed. <sup>*1*2*3</sup><br>• A leading or trailing edge instruction is used.<br>• Device numbers equal to or greater than 64K<br>words are used in a file register, extended<br>data register, or extended link register. <sup>*4*5</sup><br>• Bit devices are used as word data by<br>specifying digits using K1, K2, K3, K5, K6, or<br>K7, or by specifying a device number of other<br>than multiples of 16. | <ul> <li>If index modifications mentioned on the left are frequently used in the program, the program size may exceed the storage capacity of the replaced CPU module. After the program controller type is changed, check the program size using the confirm memory size function. If the program size exceeds the storage capacity, take the following actions or change the CPU module to that with larger program memory.</li> <li>Move parameters and device comments to the standard ROM.</li> <li>Reduce the reserved area for online change.</li> <li>When a file register, extended data register, or extended link register with device numbers smaller then 64K words is used, there is no increase in the number of steps. Make adjustments so that device numbers smaller then 64K words are used.</li> </ul> |           |

\*1 When device numbers equal to or greater than 64K words are used and index modification is performed, there will be no increase in the number of steps.

\*2 When the OUT instruction is used with a timer and counter and index modification is performed, the number of steps will increase by three.

\*3 When the following instructions are used and index modification is performed on the destination, the number of steps will increase by two.

| Instruction name                  |
|-----------------------------------|
| +, - (2 devices)                  |
| D+, D (2 devices)                 |
| E+, E- (2 devices)                |
| INC, DEC                          |
| DINC, DDDEC                       |
| NEG                               |
| DNEG                              |
| WAND, WOR, WXOR, WXNR (2 devices) |
| DAND, DOR, DXOR, DXNR (2 devices) |
| BSET, BRST                        |
|                                   |

\*4 Even when index modification is specified and a device number equal to or greater than 64K words is specified, there will be no increase in the number of steps.

\*5 When a device number equal to or greater than 64K words is used for the destination, the number of steps will increase by two.

# (3) Parameter size

| Item           | Precautions                                                                                         | Replacement method                                                                                                    | Reference |  |
|----------------|----------------------------------------------------------------------------------------------------|----------------------------------------------------------------------------------------------------|-----------|--|
| Parameter size | The parameter size increases because the built-<br>in Ethernet port setting parameters are added.*1 | <ul> <li>Delete unnecessary files and free some<br/>space.</li> <li>Move the parameter file to another memory<br/>area.</li> </ul> |           |  |

\*1 This applies when the QnUD(H)CPU is replaced with the High-speed Universal model QCPU.

# (4) Drive and file

| ltem                                                                 | Precautions                                                                                                    | Replacement method                                                                                                    | Reference                                                                        |  |
|----------------------------------------------------------------------|----------------------------------------------------------------------------------------------------|----------------------------------------------------------------------------------------------------|----------------------------------------------------------------------------------|--|
| Boot file setting                                                    | A memory card (SRAM card, ATA card, or Flash card) cannot be specified as a transfer source.                                                                                                    | Page 102, Section 2.11                                                                                                    |                                                                                  |  |
| Device comment                                                       | A device comment file cannot be stored in an SRAM card.                                                                                                    | Store the file in the standard RAM.                                                                                                    |                                                                                  |  |
|                                                                      | A device comment file cannot be stored in an ATA card nor Flash card. Store the file in an SD memory card.                                                                                                    |                                                                                                    |                                                                                  |  |
| Initial device value                                                 | An initial device value file cannot be stored in an SRAM card. SRAM card.                                                                                                    |                                                                                                    |                                                                                  |  |
| Initial device value                                                 | An initial device value file cannot be stored in an ATA card nor Flash card.                                                                                                    | Store the file in an SD memory card.                                                                                                    | Page 243, Section 3.25                                                           |  |
| Local device A local device file cannot be stored in an SRAM • card. |                                                                                                    | <ul> <li>Store the file in the standard RAM.</li> <li>If the size of the local device file exceeds<br/>the standard RAM capacity, consider the<br/>use of an extended SRAM cassette.</li> </ul> | Page 390, Section 6.2                                                            |  |
| File register                                                        | A file register file cannot be stored in an SRAM card.                                                                                                    | <ul> <li>Store the file in the standard RAM.</li> <li>If the size of the file register file exceeds the standard RAM capacity, consider the use of an extended SRAM cassette.</li> </ul>        | Page 361, Section 4.7.1                                                          |  |
|                                                                      | A file register file cannot be stored in a Flash card. (Sequence programs only can read file register data in a Flash card.) <sup>*1</sup>                                                                                           | Use the initial device value file in an SD memory card or the FREAD/FWRITE instructions.                                                                                                    | Page 243, Section 3.25,<br>MELSEC-Q/L Programming<br>Manual (Common Instruction) |  |
| Sampling trace                                                       | trace A sampling trace file cannot be stored in an SRAM card.<br>• Store the file in the standard RAM.<br>• If the size of the sampling trace file exceeds the standard RAM capacity, consider the use of an extended SRAM cassette. |                                                                                                    | Page 182, Section 3.14 (2)                                                       |  |
| CPU module change<br>function with memory<br>card                    | I A memory card cannot be specified as a backup. I Specify an SD memory card as a backup.                                                                                                    |                                                                                                    | Page 256, Section 3.31                                                           |  |

# (5) Built-in Ethernet port communications<sup>\*1</sup>

| Item                                   | Precautions                                                                                                    | Replacement method                                                                                                    | Reference                                                             |
|----------------------------------------|----------------------------------------------------------------------------------------------------|----------------------------------------------------------------------------------------------------|-----------------------------------------------------------------------|
| File transfer function<br>(FTP server) | The security function has been enhanced from<br>the password registration function to the file<br>password 32 function. For this reason, the<br>keyword-set subcommand, that<br>sets/displays/clears the file access password, is<br>no longer supported. | Use the FTP commands, passwd-rd and passwd-wr, that set/display/clear the read/write passwords of the file password 32 function. | QnUCPU User's Manual<br>(Communication via Built-in<br>Ethernet Port) |

\*1 This applies when the QnUDE(H)CPU is replaced with the High-speed Universal model QCPU.

# (6) Functions

| ltem                              | Precautions                                                                                                    | Replacement method                                                                                                    | Reference                                                                                         |
|-----------------------------------|----------------------------------------------------------------------------------------------------|----------------------------------------------------------------------------------------------------|---------------------------------------------------------------------------------------------------|
| Security function                 | The security function, that limits accesses to the files in the CPU module, has been enhanced from the password registration function to the file password 32 function.           | Use the file password 32 function instead of the password registration function.                                                                                                    | Page 203, Section 3.19                                                                            |
| Latch data backup to standard ROM | If an extended SRAM cassette is used and the memory capacity of the standard RAM (drive 3) is larger than that of the standard ROM, data cannot be backed up using this function. | Page 250, Section 3.29 (1)                                                                                                    |                                                                                                   |
| Battery life-prolonging function  | The battery life-prolonging function is no longer<br>supported. Without the use of the function, the<br>battery life is as same as that of the<br>QnUD(E)(H)CPU.                  | <ul> <li>The switch setting parameters are ignored and<br/>the following operations are performed.</li> <li>Data held by the battery are not cleared nor<br/>deleted.</li> <li>The bits, b0 and b1, of SD119 (Battery life-<br/>prolonging factor) are fixed to 0.</li> </ul> | Page 246, Section 3.26, QCPU<br>User's Manual (Hardware<br>Design, Maintenance and<br>Inspection) |

Α

# Appendix 7 Precautions for Using GX Works2 and Differences with GX Developer

For the precautions for using GX Works2 and differences with GX Developer, refer to the following.

# Appendix 8 Ways to Use Different Types of the Backup/restoration Function

The following table lists the backup/restoration functions. GOT also has the backup/restoration function. Application of each function, executable operating status, and target data are described as follows.

|                   |                                                    |                                                                                                    | Exec   | utable op | erating     |      |                                                                                                    |
|-------------------|----------------------------------------------------|----------------------------------------------------------------------------------------------------|--------|-----------|-------------|------|----------------------------------------------------------------------------------------------------|
| ltem              | Function                                           | Application                                                                                                    | Backup |           | Restoration |      | Target data                                                                                                    |
|                   |                                                    |                                                                                                    | RUN    | STOP      | RUN         | STOP |                                                                                                    |
| CPU<br>module     | CPU module<br>change function<br>with memory card  | This function is used when a CPU module is<br>replaced due to a failure or other reasons.<br>The function backs up the data in the CPU<br>module at a failure, and after another CPU<br>module is mounted on, restores the data to<br>the replaced CPU module.<br>The operation of this function is performed<br>while the CPU module is stopped.<br>For the device data, recovery target is only<br>file register files or devices that the latch<br>range is specified.<br>One backup data can be stored.                                                                                    | ×      | 0         | x*1         | 0    | <ul> <li>Data in the CPU module</li> <li>Drive 0 (such as programs and parameters)</li> <li>Drive 3 (such as file register files)</li> <li>Drive 4 (such as files for storing device data)</li> <li>Device data (only the latch relay (L) and devices that the latch range is set)</li> </ul>            |
|                   | CPU module data<br>backup/restoration<br>function  | This function is used when the CPU module<br>is created without using a personal<br>computer.<br>The data in the CPU module is backed up<br>periodically, and the data can be restored<br>depending on the circumstance such as<br>recovering from an error state of programs<br>or device data.<br>Note that the data protected by the security<br>functions cannot be backed up or restored.<br>All the device data in the CPU module<br>including file register files that the latch<br>range is specified. Only the device data can<br>be restored.<br>Multiple backup data can be stored. | 0      | 0         | ×*1         | 0    | <ul> <li>Data in the CPU module</li> <li>Drive 0 (such as programs and parameters)</li> <li>Drive 3 (such as file register files)</li> <li>Drive 4 (such as files for storing device data)</li> <li>Device data (All devices)</li> </ul>                                                                 |
|                   | Data<br>backup/restoration<br>(iQ Sensor Solution) | This function is used when the same device<br>supporting iQ Sensor Solution is created<br>without using a personal computer.<br>The function backs up the setting data such<br>as parameters of the device supporting iQ<br>Sensor Solution, and after a changeover,<br>restores the data to the device supporting iQ<br>Sensor Solution. Therefore, the process of<br>setting change can be simplified.                                                                                                    | 0      | 0         | 0           | 0    | Setting data of the device<br>supporting iQ Sensor Solution on<br>the following networks.<br>• AnyWireASLINK<br>• CC-Link<br>• CC-Link IE Field Network<br>• Ethernet (only when connected<br>by built-in Ethernet)                                                                                      |
| GOT <sup>*2</sup> | Backup/restoration<br>function                     | This function is used to when the same<br>system is created without using a personal<br>computer.<br>The function backs up setting data,<br>including programs, parameters, and setting<br>values, for a controller connected to the<br>GOT to a Compact Flash card or USB<br>memory in the GOT periodically. The data<br>backed up can be restored the controller.<br>The security function using passwords can<br>be added to the setting information of<br>controllers.<br>The target device data is only file register<br>files.<br>Multiple backup data can be stored.                    |        | 0         | 0           | 0    | <ul> <li>Data in the CPU module<br/>connected to GOT</li> <li>Drive 0 (such as programs and<br/>parameters)</li> <li>Drive 1 (Programmable<br/>controller</li> <li>user data)</li> <li>Drive 3 (such as file register<br/>files)</li> <li>Drive 4 (such as files for storing<br/>device data)</li> </ul> |

\*1 Automatic restoration is operated when the CPU module is powered off and then on or reset.

\*2 For details on the backup/restoration function for GOT, refer to the corresponding manuals of GOT.

# Appendix 9 Device Point Assignment Sheet

| Device nome                | Symbol             | Numeric     | Number of device points <sup>*2</sup> |                | Restriction check          |                             |  |
|----------------------------|--------------------|-------------|---------------------------------------|----------------|----------------------------|-----------------------------|--|
| Device name                | Symbol             | notation    | Points                                | Range          | Size (words) <sup>*3</sup> | Points (bits) <sup>*2</sup> |  |
| Input relay <sup>*1</sup>  | х                  | Hexadecimal | 8K (8192)                             | X0000 to X1FFF | /16 512                    | ×1 8192                     |  |
| Output relay <sup>*1</sup> | Y                  | Hexadecimal | 8K (8192)                             | Y0000 to Y1FFF | /16 512                    | ×1 8192                     |  |
| Internal relay             | м                  | Decimal     | K()                                   | M0 to          | /16                        | ×1                          |  |
| Latch relay                | L                  | Decimal     | К()                                   | L0 to          | /16                        | ×1                          |  |
| Link relay                 | В                  | Hexadecimal | K()                                   | B0000 to       | /16                        | ×1                          |  |
| Annunciator                | F                  | Decimal     | К()                                   | F0 to          | /16                        | ×1                          |  |
| Link special relay         | SB                 | Hexadecimal | К()                                   | SB0000 to      | /16                        | ×1                          |  |
| Edge relay                 | v                  | Decimal     | К()                                   | V0 to          | /16                        | ×1                          |  |
| Step relay <sup>*1</sup>   | s                  | Decimal     | 8K (8192)                             | S0 to S8191    | /16 512                    | ×1 8192                     |  |
| Timer                      | т                  | Decimal     | К()                                   | T0 to          | × 18/16                    | ×2                          |  |
| Retentive timer            | ST                 | Decimal     | К()                                   | ST0 to         | x <u>18</u><br>16          | ×2                          |  |
| Counter                    | с                  | Decimal     | К()                                   | C0 to          | × 18/16                    | ×2                          |  |
| Data register              | D                  | Decimal     | К()                                   | D0 to          | ×1                         |                             |  |
| Link register              | w                  | Hexadecimal | К()                                   | W0000 to       | ×1                         |                             |  |
| Link special register      | SW                 | Hexadecimal | К()                                   | SW0000 to      | ×1                         |                             |  |
| Total                      | Total (29696 or li |             |                                       |                |                            |                             |  |

\*1 The points are determined by the system (cannot be changed). The points for the step relay can be changed to 0K for the Universal model QCPU whose serial number (first five digits) is "10042" or later. For the Universal model QCPU whose serial number (first five digits) is "12052" or later, a step relay can be set in increments of 1K point and up to the

following points. (

Q00UJCPU, Q00UCPU, Q01UCPU, and Q02UCPU: 8192 points

• Universal model QCPU other than the Q00UJCPU, Q00UCPU, Q01UCPU, and Q02UCPU: 16384 points

\*2 Up to 32K points can be set for each device. However, up to 60K points can be set for each device of the internal relay and link relay for the Universal model QCPU whose serial number (first five digits) is "10042" or later.

\*3 Enter the values multiplied (or divided) by the number shown in the Size (words) column.

# Memo

# INDEX

# Α

| A5□B       22         A6□B       22         Acknowledge XY assignment       425         Allowable power failure time       71         Annunciator (F)       71 |
|----------------------------------------------------------------------------------------------------|
| Processing after annunciator off                                                                                                    |
| ATA card                                                                                                    |
| Auto refresh       444         Automatic backup using SD910       281         Automatic restoration using SD918       289                                      |

# В

| B (Link relay)                                 |
|------------------------------------------------|
| Backup data 273                                |
| Backup data file                               |
| Backup data restoration function               |
| Backup function to memory card                 |
| Base mode                                      |
|                                                |
| Base unit                                      |
| Base unit assignment setting                   |
| Batch-disabling executional conditioned device |
| test settings                                  |
| Battery                                        |
| Battery life                                   |
| Battery life-prolonging function               |
| BCD (Binary-coded decimal)                     |
| BIN (Binary code)                              |
|                                                |
| BL (SFC block device)                          |
| Boot file                                      |
| Boot operation                                 |
| Bootable files                                 |
| Built-in Ethernet port QCPU                    |
| Built-in Ethernet port setting                 |
| Built-in memory                                |
|                                                |

# С

| Clearing data in the latch relay                  | 320  |
|---------------------------------------------------|------|
| Clearing the counter value                        | 338  |
| Clearing the error history data                   | 202  |
| Clearing the file register data                   |      |
| Clearing the retentive timer value                | 330  |
| Clock data                                        | 125  |
| Clock data accuracy.                              | 128  |
| Clock data of 1/1000 sec                          | 128  |
| Clock function                                    | 125  |
| Common pointer                                    | 379  |
| Communications with intelligent function modules. | 106  |
| Constant scan                                     | 116  |
| Constants                                         | 385  |
| Converting a program                              | . 30 |
| Counter (C)                                       |      |
| Counting                                          | 337  |
| Resetting the counter                             | 338  |
| CPU module                                        | . 21 |
| CPU module change function with memory card       | 256  |
| Creating a program                                | . 28 |
| Creating a project                                | . 27 |
| Cyclic transmission area device                   | 354  |

## D

| D (Data register)                          | . 341 |
|--------------------------------------------|-------|
| Data register (D)                          |       |
| Data retention during power failure        |       |
| Debug function from multiple GX Developers |       |
| Decimal constant (K)                       |       |
| Detail mode                                |       |
| Device comment                             |       |
| Device list                                |       |
| Device memory                              |       |
| Device point assignment sheet              |       |
| Device setting                             |       |
| Device value                               |       |
| Direct access input                        | 78    |
| Direct access input (DX)                   | 78    |
| Direct access output                       | 78    |
| Direct access output (DY)                  | 78    |
| Direct mode                                | 78    |
| Disabling executional conditioned device   |       |
| test settings                              |       |
| Double-precision floating-point data       |       |
| Drive No                                   |       |
| DUTY instruction                           | . 440 |
| DX (Direct access input)                   |       |
| DY (Direct access output)                  | 78    |
|                                            |       |

## Ε

| Edge relay (V)<br>Empty slot<br>END processing<br>Error | . 59 |
|---------------------------------------------------------|------|
| Clearing errors                                         | 199  |
| Error time output mode setting                          |      |
| Error cause of backup                                   |      |

| Error cause of restoration          |
|-------------------------------------|
| Ethernet setting                    |
| Executing a program                 |
| Execution time measurement          |
| Executional conditioned device test |
| Extended data register (D)          |
| Extended link register (W)          |
| Extension                           |
| Extension base unit                 |
| Extension cable                     |
| External input/output forced on/off |

# F

| F (Annunciator).                         |
|------------------------------------------|
| Accesses available for the file register |
| Block switching method                   |
| Clearing the file register data          |
| Serial number access method              |
| File size                                |
| File structure                           |
| File usability setting                   |
| Files                                    |
| Fixed scan execution type program        |
| Flash card                               |
| Floating-point data                      |
| Forced on/off                            |
| Formatting a memory                      |
| Function devices (FX, FY, FD)            |
| Function list                            |
| FX (Function input)                      |
| FY (Function output)                     |

# G

| Global device | 3 |
|---------------|---|
| GOT           |   |
| GX Developer  |   |
| GX Works223   | 3 |

### н

| H (Hexadecimal constant)                     |    |
|----------------------------------------------|----|
| H/W error time PLC operation mode setting 14 |    |
| HEX (Hexadecimal)                            |    |
| Hexadecimal constant (H)                     |    |
| High Performance model QCPU                  |    |
| High-speed timer (T)                         |    |
| High-speed Universal model QCPU              | 21 |

## I

| I/O assignment                        | 57,418 |
|---------------------------------------|--------|
| I/O assignment on remote I/O stations | 55     |
| I/O No. specification device (U)      | 384    |
| I/O number                            | 53     |

| I/O number assignment                            |
|--------------------------------------------------|
| I/O processing and response delay                |
| I/O refresh                                      |
| I/O refresh time                                 |
| I/O response time                                |
| Index register (Z)                               |
| Restoring the index register data                |
| Saving the index register data                   |
| Initial execution monitoring time                |
| Initial execution type program                   |
| Initial processing                               |
| Input (X)                                        |
| Intelligent function module                      |
| Intelligent function module device               |
| Interrupt form intelligent function module 228   |
| Intelligent Function Module Setting              |
| Internal relay (M) 319                           |
| Internal system device                           |
| Internal user device                             |
| Interrupt pointer (I)                            |
| Interrupt Pointer Setting                        |
| Interrupt program                                |
| Interrupt program monitor list                   |
| Interrupt Program/Fixed Scan Program Setting 409 |
|                                                  |

#### J

# Κ

# L

| L (Latch relay)       320         Ladder.       105         Ladder mode       166         Latch.       119         Latch data backup to standard ROM function.       250         Latch function.       119         Latch relay (L)       320 |
|----------------------------------------------------------------------------------------------------|
| LED<br>Mothoda for turning off the LEDa 218                                                                                                    |
| Methods for turning off the LEDs                                                                                                    |
|                                                                                                    |
| LED indication priority                                                                                                    |
| Link direct device                                                                                                    |
| Link refresh                                                                                                    |
| Link register (W)                                                                                                    |
| Link relay (B)                                                                                                    |
| Link special register (SW) 344                                                                                                    |
| Link special relay (SB)                                                                                                    |
| List of interrupt factors                                                                                                    |
| Local device                                                                                                    |
| Local device monitor                                                                                                    |
| Local device batch read function                                                                                                    |
| Local pointer                                                                                                    |
| Low-speed timer (T)                                                                                                    |
|                                                                                                    |

# Μ

| M (Internal relay)                     | 9 |
|----------------------------------------|---|
| Macro instruction argument device (VD) | 4 |

## Ν

| N (Nesting)                          | <b>'</b> 5 |
|--------------------------------------|------------|
| Nesting                              |            |
| Network No. specification device (J) | 33         |
| Network parameters                   | 26         |

# 0

| Online change                             | 166 |
|-------------------------------------------|-----|
| Online change (ladder mode)               | 166 |
| Online change (files)                     | 169 |
| Online change from multiple GX Developers |     |
| Operation for stopping boot operation.    | 103 |
| Output (Y)                                | 318 |
| Output mode at STOP to RUN                | 124 |
| Overflow                                  |     |
| Overhead time                             | 440 |

## Ρ

| D (Deinter) 27              | 6 |
|-----------------------------|---|
| P (Pointer)                 |   |
| Parameter numbers           | 1 |
| Parameter setting method 40 | 0 |
| Parameter types 40          | 0 |
| Parameters                  | 0 |
| Network parameters 42       | 6 |
| PLC                         | 7 |
| Parameter-valid drive       | 1 |
| Password                    | 3 |
| Password registration       | 3 |
| PAUSE contact               | 2 |

| PAUSE status                                 | . 69 |
|----------------------------------------------|------|
| PC CPU module                                | . 21 |
| PC RAS (1) setting                           | 411  |
| PLC file setting                             | 410  |
| PLC name setting                             |      |
| PLC parameters                               |      |
| PLC system setting                           |      |
| PLC user data                                |      |
| Pointer                                      |      |
| Common pointer.                              | 379  |
|                                              |      |
| Points Occupied by Empty Slot                |      |
| Power supply module.                         |      |
| Priorities                                   |      |
| Procedure                                    |      |
| Procedure for boot run                       | 103  |
| Process CPU                                  |      |
| Processing time.                             |      |
| Program                                      |      |
| Program cache memory                         |      |
| Program memory.                              |      |
| Program monitor list.                        |      |
| Program operation                            |      |
| Programming                                  |      |
| Programming language                         |      |
| Programming tool                             |      |
| Progression status of backup and restoration |      |
| Project                                      |      |
| Protection                                   | . 21 |
| Password registration                        | 203  |
| Remote password.                             |      |
|                                              | 210  |

## Q

| Q series power supply module | 22 |
|------------------------------|----|
| Q3□B                         | 22 |
| Q3□DB                        | 22 |
| Q3□RB                        |    |
| Q3□SB                        |    |
| Q5□B                         |    |
| Q6□B                         |    |
| Q6□RB                        |    |
| QA1S5□B                      |    |
| QA1S6ADP+A1S5□B/A1S6□B       |    |
| QA1S6□B                      |    |
| QA6ADP+A5□B/A6□B             |    |
| QA6 B                        |    |
| Qn(H)CPU                     |    |
| QnPHCPU                      |    |
| QnU(D)(H)CPU                 |    |
| QnUD(E)(H)CPU                |    |
| QnUD(H)CPU                   |    |
| QnUDE(H)CPU                  |    |
| QnUDVCPU                     | 21 |

## R

| R (File register)                   | 360 |
|-------------------------------------|-----|
| Read from PLC                       | 43  |
| Reading clock data                  | 127 |
| Real number (E)                     | 386 |
| Redundant power extension base unit | 22  |
| Redundant power main base unit      | 22  |
| Redundant power supply module       | 22  |

| Registering executional conditioned device test 159 |
|-----------------------------------------------------|
| Remote I/O stations                                 |
| Remote latch clear                                  |
| Remote operation                                    |
| Remote password                                     |
| Remote PAUSE                                        |
| Remote RESET                                        |
| Remote RUN/STOP                                     |
| Response delay                                      |
| Restoring                                           |
| RS-232 cable                                        |
| RUN contact                                         |
| RUN status                                          |
| RUN/STOP/RESET switch                               |

#### S

| S (Step relay)                                 |
|------------------------------------------------|
| Sampling trace                                 |
| Sampling trace file                            |
| Saving a project                               |
| SB (Link special relay)                        |
| Scan execution type program                    |
| Scan time                                      |
| Scan time measurement                          |
| Self-diagnostic function                       |
| Serial communication                           |
| Serial communication function                  |
| Service processing                             |
| Service processing setting                     |
| SFC block device (BL)                          |
| SFC setting 105,415                            |
| Single-precision floating-point data           |
| Slim type main base unit                       |
| Slim type power supply module                  |
| Slots                                          |
| SM (Special relay)                             |
| Special register (SD)                          |
| Special relay (SM)                             |
| Special value                                  |
| SRAM card                                      |
| ST                                             |
| ST (Retentive timer)                           |
| Standard device register (Z)                   |
| Standard RAM                                   |
| Standard ROM                                   |
| Stand-by type program93                        |
| Step relay (S)                                 |
| STOP status                                    |
| Structured ladder                              |
| Subroutine programs67                          |
| SW (Link special register)                     |
| Switch setting                                 |
| Intelligent function module switch setting 141 |
| Symbolic information                           |
| System memory                                  |
| System Monitor                                 |
| System protection                              |
|                                                |

#### Т

| T (Timer)                                | 28 |
|------------------------------------------|----|
| Target files for backup and restoration2 |    |

| 32 |
|----|
| 31 |
| 80 |
| 30 |
|    |

#### U

| U (I/O No. specification device) | 84 |
|----------------------------------|----|
| Underflow                        | 86 |
| Universal model QCPU             | 21 |

#### V

| V (Edge relay)                           | 25 |
|------------------------------------------|----|
| VD (Macro instruction argument device) 3 | 84 |

#### W

# W (Link register)342Watchdog timer (WDT)191WDT (Watchdog timer)191Writing to the CPU module31Writing/reading device data to/fromstandard ROM255

#### Х

Υ

| Y (Output) |  |  |  |  |  | • |  |  | • | • |  |  |  |  | • | • |  | • |  | • | • | • |  |  |  |  |  |  |  | 3 | 1 | 8 | , |
|------------|--|--|--|--|--|---|--|--|---|---|--|--|--|--|---|---|--|---|--|---|---|---|--|--|--|--|--|--|--|---|---|---|---|
|------------|--|--|--|--|--|---|--|--|---|---|--|--|--|--|---|---|--|---|--|---|---|---|--|--|--|--|--|--|--|---|---|---|---|

#### Ζ

| Z (Index register)                                      |
|---------------------------------------------------------|
| Z (Standard device register)                            |
| ZR (Serial number access method of file register) . 367 |

# REVISIONS

\*The manual number is given on the bottom left of the back cover.

| Print date | *Manual number     | Revision                                                                                                    |
|------------|--------------------|----------------------------------------------------------------------------------------------------|
| Dec., 2008 | SH(NA)-080807ENG-A | First edition                                                                                                    |
| Mar., 2009 | SH(NA)-080807ENG-B | Revision on the new functions of the Universal model QCPU whose serial<br>number (first 5 digits) is "11012" or later<br>Partial correction<br>SAFETY PRECAUTIONS, INTRODUCTION, MANUALS, MANUAL PAGE<br>ORGANIZATION, GENERIC TERMS AND ABBREVIATIONS, Section 1.3, 1.6, 2.2.2,<br>2.2.3, 2.3, 2.3.3, 2.3.4, 2.4, CHAPTER 3, Section 3.3, CHAPTER 4, Section 4.1.2, 4.2.2,<br>4.2.3, 5.1.1, 5.1.3, 5.1.6, 5.1.7, 5.1.8, 5.1.10, 6.1, 6.3, 6.4, 6.5, 6.6.1, 6.6.5, 6.11.1,<br>6.11.3, 6.11.4, 6.12.1, 6.13.3, 6.14, 6.15, 6.15.1, 6.15.2, 6.16, 6.17, 6.18, 6.20, 6.28,<br>6.30, 7.1.2, 8.2, 8.3, 9.2, 9.2.5, 9.2.11, 9.7.4, 9.11, 9.14.2, 11.5, Appendix 1, Appendix 2,<br>Appendix 3.1, Appendix 3.3.2, Appendix 4<br>Addition<br>Appendix 3.4.2                                                                                                    |
| Jul., 2009 | SH(NA)-080807ENG-C | Revision on the new functions of the Universal model QCPU whose serial<br>number (first 5 digits) is "11043" or later<br>Partial correction<br>Section 5.1.1, 5.1.5, 5.3.3, 6.1, 6.18, 6.21.2, 6.28, 8.1, 9.2.10, 9.6.1, 10.1.3, 12.2,<br>Appendix 1, Appendix 2, Appendix 3.1.2, Appendix 3.2<br>Addition<br>Section 6.31, 6.32                                                                                                    |
| Nov., 2009 | SH(NA)-080807ENG-D | Partial correction<br>SAFETY PRECAUTIONS, Section 4.2.2, 9.6.1, 9.7.4, Appendix 3.1.1,<br>Appendix 3.1.2<br>Addition<br>CONDITIONS OF USE FOR THE PRODUCT                                                                                                    |
| Apr., 2010 | SH(NA)-080807ENG-E | Revision on the new models and new functions of the Universal model QCPU whose serial number (first 5 digits) is "12012" or later         Model addition         Q50UDEHCPU, Q100UDEHCPU         Partial correction         INTRODUCTION, MANUALS, GENERIC TERMS AND ABBREVIATIONS, Section 1.5, 2.1, 2.2.1, 2.2.3, 2.3.4, 2.4, 3.1, 3.5, 3.7, 3.8, 3.8.1, 3.8.2, 4.2.1, 5.1.1, 5.1.3, 5.3.3, 5.3.4, 6.3, 6.5, 6.6, 6.6.1, 6.6.2, 6.6.3, 6.6.4, 6.9, 6.11.2, 6.11.3, 6.12.2, 6.12.3, 6.13.1, 6.14, 6.15, 6.23, 6.24, 6.26, 6.29, 6.30, 6.30.1, 6.31, 7.1.4, 7.1.5, 8.1, 8.2, 9.1, 9.2, 9.2.1, 9.2.5, 9.2.7, 9.2.8, 9.2.12, 9.2.13, 9.2.14, 9.3.1, 9.4, 9.5.1, 9.6.1, 9.6.2, 9.7, 9.7.2, 9.7.4, 9.8, 9.9, 9.10, 9.12.1, 9.14.2, 10.1.1, 10.1.2, 10.1.3, 11.1, 11.3, 11.4, 11.5, Appendix 1, Appendix 2, Appendix 3.1.1, Appendix 3.1.2, Appendix 3.3.1, Appendix 3.5.1, Appendix 3.5.2, Appendix 4         Addition         Section 6.33 |
| Aug., 2010 | SH(NA)-080807ENG-F | Revision on the new functions of the Universal model QCPU whose serial<br>number (first 5 digits) is "12052" or later<br>Partial correction<br>SAFETY PRECAUTIONS, Section 2.1, 2.4.4, 5.1.8, 6.1, 6.30.1, 6.30.2, 8.1, 9.1, 9.2,<br>9.2.1, 10.1.2, 10.1.3, Appendix 2, Appendix 4<br>Addition<br>Section 6.34                                                                                                    |

| Print date | *Manual number     | Revision                                                                                                    |
|------------|--------------------|----------------------------------------------------------------------------------------------------|
| Jan., 2011 | SH(NA)-080807ENG-G | Partial correction<br>SAFETY PRECAUTIONS, Section 5.3.3, 6.24.1, 12.1, 12.2, Appendix 2                                                                                                    |
| May, 2011  | SH(NA)-080807ENG-H | Partial correction<br>GENERIC TERMS AND ABBREVIATIONS, Section 3.8.1, 3.8.2, 5.1.1, 5.2, 6.1, 6.24.1,<br>6.27, 9.2.10, 9.11, Appendix 2<br>Addition<br>Section 6.28<br>Deletion<br>Chapter 12                                                                                                    |
| Jul., 2011 | SH(NA)-080807ENG-I | Revision due to the layout change of the manual                                                                                                    |
| Oct., 2011 | SH(NA)-080807ENG-J | Revision on the new functions of the Universal model QCPU whose serial number (first 5 digits) is "13102" or later         Partial correction         TERMS, Section 1.7,2.3.2, 2.7, 2.8, 3.1, 3.3, 3.4, 3.7, 3.10, 3.12.3, 4.2, 4.2.10, 4.6.1, 4.7, 4.7.4, 4.8, 4.11, 5.4, Appendix 2, 3.2, 4.5, 5.1.1, 5.2, 5.3.1, 5.4.4         Addition         Section 2.14 |
| Feb., 2012 | SH(NA)-080807ENG-K | Revision on the new functions of the Universal model QCPU whose serial<br>number (first 5 digits) is "14022" or later<br>Partial correction<br>Section 2.1.1, 3.1, 3.11.1, 3.12.3, 3.15.2, 3.27, 3.29, 4.1, 4.2, Appendix 1.1, Appendix<br>1.2.8, Appendix 1.3.2, Appendix 1.2.11, Appendix 2, Appendix 5.1.2                                                    |
| May, 2012  | SH(NA)-080807ENG-L | Motion CPU model addition<br>Revision on the new functions of the Universal model QCPU whose serial number (first<br>5 digits) is "14042" or later<br>Model addition<br>Q172DCPU-S1, Q173DCPU-S1, Q172DSCPU, Q173DSCPU<br>Partial correction<br>TERMS, Section 2.11, 3.27, Appendix 1.1, 1.3, 1.3.1, 1.3.2, 2, 5.2                                               |
| Aug., 2012 | SH(NA)-080807ENG-M | Revision on the new function of the Universal model QCPU whose serial number (first 5 digits) is "14072" or later Partial correction Section 3.1, Appendix 2, 5.1.2, 5.2                                                                                                    |
| Feb., 2013 | SH(NA)-080807ENG-N | Revision on the new models of the Universal model QCPU<br>Model addition<br>Q03UDVCPU, Q04UDVCPU, Q06UDVCPU, Q13UDVCPU, Q26UDVCPU                                                                                                    |
| Sep., 2013 | SH(NA)-080807ENG-O | Revision on the new function of the Universal model QCPU whose serial number (first 5 digits) is "15043" or later Partial correction Section 2.7, 3.12.3, Appendix 2, 5.1.2                                                                                                    |
| Jan., 2014 | SH(NA)-080807ENG-P | Revision on the new function of the Universal model QCPU whose serial number (first 5 digits) is "15103" or later Partial correction Section 2.1.1, 2.1.3, 3.1, 3.7, 3.8, 3.9, 3.10, Appendix 1.2, 2                                                                                                    |
| Jul., 2014 | SH(NA)-080807ENG-Q | Revision on the new function of the High-speed Universal model QCPU whose serial<br>number (first 5 digits) is "16043" or later<br>Partial correction<br>TERMS, Section 2.3.2, 2.8, 3.1, Appendix 2, 3.2, 5.4.3, 6.1                                                                                                    |

| Print date | *Manual number     | Revision                                                                                                    |
|------------|--------------------|----------------------------------------------------------------------------------------------------|
| Mar., 2015 | SH(NA)-080807ENG-R | Revision on the new function of the High-speed Universal model QCPU whose serial<br>number (first 5 digits) is "17012" or later<br>Model addition<br>NZ1MEM-2GBSD, NZ1MEM-4GBSD, NZ1MEM-8GBSD, NZ1MEM-16GBSD<br>Partial correction<br>MANUALS, TERMS, Section 2.1.1, 2.1.3, 2.3.2, 2.11, 3.1, 3.20.2, 3.29, 3.31.1, 3.31.2,<br>Appendix 2, 3.2, 3.3, 5.1, 5.2, 7.1<br>Addition<br>Section 3.36 |
| Jun., 2015 | SH(NA)-080807ENG-S | Revision on the new function of the High-speed Universal model QCPU whose serial<br>number (first 5 digits) is "17052" or later<br>Partial correction<br>TERMS, Section 2.1.1, 3.29, Appendix 1.1, 1.2.11, 2, 5.1.1, 5.1.2                                                                                                    |
| Dec., 2015 | SH(NA)-080807ENG-T | Revision on the new function of the High-speed Universal model QCPU whose serial<br>number (first 5 digits) is "17103" or later<br>Partial correction<br>Section 2.1.1, 2.1.3, 3.1, 3.31, 3.34, Appendix 2<br>Addition<br>Section 3.32, Appendix 8                                                                                                    |
| Jul., 2016 | SH(NA)-080807ENG-U | Revision on the new function of the High-speed Universal model QCPU whose serial<br>number (first 5 digits) is "18052" or later<br>Partial correction<br>MANUALS, TERMS, Section 2.5, 3.1, 3.13.3, 3.29, 3.32, 3.32.1, 3.32.2, 4.6.3, 6.2,<br>Appendix 2, 3.2, 5, 5.2                                                                                                    |
| Oct., 2016 | SH(NA)-080807ENG-V | Revision on the new function of the High-speed Universal model QCPU whose serial<br>number (first 5 digits) is "18072" or later<br>Partial correction<br>Section 2.1.1, 3.1, 3.2, 3.32.2, 3.37, Appendix 2                                                                                                    |
| Jan., 2017 | SH(NA)-080807ENG-W | Revision on the new function of the High-speed Universal model QCPU whose serial<br>number (first 5 digits) is "18112" or later<br>Partial correction<br>MANUALS, Section 2.4.4, 2.5, 2.8, 2.8.1, 3.1, 3.11.3, 3.19, 3.31.1, 4.2.1, 4.8, Appendix<br>1.1, 1.2, 2, 3.2                                                                                                    |
| Apr., 2017 | SH(NA)-080807ENG-X | Partial correction<br>Section 3.31.1, 3.32                                                                                                    |

Japanese manual version SH-080802-AA

This manual confers no industrial property rights or any rights of any other kind, nor does it confer any patent licenses. Mitsubishi Electric Corporation cannot be held responsible for any problems involving industrial property rights which may occur as a result of using the contents noted in this manual.

© 2008 MITSUBISHI ELECTRIC CORPORATION

# WARRANTY

Please confirm the following product warranty details before using this product.

#### 1. Gratis Warranty Term and Gratis Warranty Range

If any faults or defects (hereinafter "Failure") found to be the responsibility of Mitsubishi occurs during use of the product within the gratis warranty term, the product shall be repaired at no cost via the sales representative or Mitsubishi Service Company.

However, if repairs are required onsite at domestic or overseas location, expenses to send an engineer will be solely at the customer's discretion. Mitsubishi shall not be held responsible for any re-commissioning, maintenance, or testing on-site that involves replacement of the failed module.

#### [Gratis Warranty Term]

The gratis warranty term of the product shall be for one year after the date of purchase or delivery to a designated place. Note that after manufacture and shipment from Mitsubishi, the maximum distribution period shall be six (6) months, and the longest gratis warranty term after manufacturing shall be eighteen (18) months. The gratis warranty term of repair parts shall not exceed the gratis warranty term before repairs.

[Gratis Warranty Range]

- (1) The range shall be limited to normal use within the usage state, usage methods and usage environment, etc., which follow the conditions and precautions, etc., given in the instruction manual, user's manual and caution labels on the product.
- (2) Even within the gratis warranty term, repairs shall be charged for in the following cases.
  - 1. Failure occurring from inappropriate storage or handling, carelessness or negligence by the user. Failure caused by the user's hardware or software design.
  - 2. Failure caused by unapproved modifications, etc., to the product by the user.
  - 3. When the Mitsubishi product is assembled into a user's device, Failure that could have been avoided if functions or structures, judged as necessary in the legal safety measures the user's device is subject to or as necessary by industry standards, had been provided.
  - 4. Failure that could have been avoided if consumable parts (battery, backlight, fuse, etc.) designated in the instruction manual had been correctly serviced or replaced.
  - 5. Failure caused by external irresistible forces such as fires or abnormal voltages, and Failure caused by force majeure such as earthquakes, lightning, wind and water damage.
  - 6. Failure caused by reasons unpredictable by scientific technology standards at time of shipment from Mitsubishi.
  - 7. Any other failure found not to be the responsibility of Mitsubishi or that admitted not to be so by the user.

#### 2. Onerous repair term after discontinuation of production

- (1) Mitsubishi shall accept onerous product repairs for seven (7) years after production of the product is discontinued. Discontinuation of production shall be notified with Mitsubishi Technical Bulletins, etc.
- (2) Product supply (including repair parts) is not available after production is discontinued.

#### 3. Overseas service

Overseas, repairs shall be accepted by Mitsubishi's local overseas FA Center. Note that the repair conditions at each FA Center may differ.

#### 4. Exclusion of loss in opportunity and secondary loss from warranty liability

- Regardless of the gratis warranty term, Mitsubishi shall not be liable for compensation to:
- (1) Damages caused by any cause found not to be the responsibility of Mitsubishi.
- (2) Loss in opportunity, lost profits incurred to the user by Failures of Mitsubishi products.
- (3) Special damages and secondary damages whether foreseeable or not, compensation for accidents, and compensation for damages to products other than Mitsubishi products.
- (4) Replacement by the user, maintenance of on-site equipment, start-up test run and other tasks.

#### 5. Changes in product specifications

The specifications given in the catalogs, manuals or technical documents are subject to change without prior notice.

Ethernet is a registered trademark of Fuji Xerox Co., Ltd. in Japan.

Microsoft and Windows are either registered trademarks or trademarks of Microsoft Corporation in the United States and/or other countries.

The company names, system names and product names mentioned in this manual are either registered trademarks or trademarks of their respective companies.

In some cases, trademark symbols such as '<sup>TM</sup>' or '<sup>®</sup>' are not specified in this manual.

SH(NA)-080807ENG-X(1704)MEE MODEL: QNUCPU-U-KP-E MODEL CODE: 13JZ27

# MITSUBISHI ELECTRIC CORPORATION

HEAD OFFICE : TOKYO BUILDING, 2-7-3 MARUNOUCHI, CHIYODA-KU, TOKYO 100-8310, JAPAN NAGOYA WORKS : 1-14 , YADA-MINAMI 5-CHOME , HIGASHI-KU, NAGOYA , JAPAN

When exported from Japan, this manual does not require application to the Ministry of Economy, Trade and Industry for service transaction permission.

Specifications subject to change without notice.